# **SimRFTM** Reference

# MATLAB&SIMULINK®

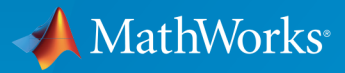

®

R2015**b** 

### How to Contact MathWorks

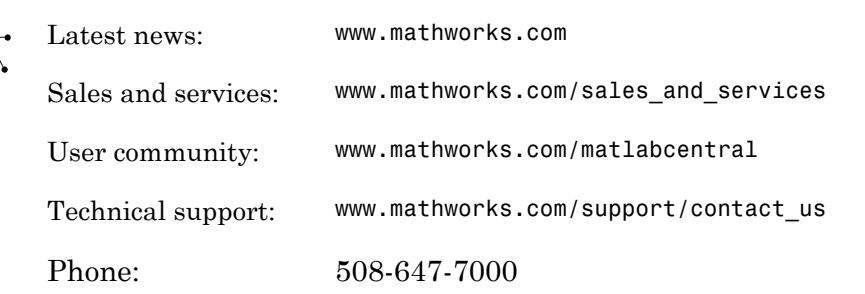

The MathWorks, Inc. 3 Apple Hill Drive Natick, MA 01760-2098

### *SimRF™ Reference*

© COPYRIGHT 2010–2015 by The MathWorks, Inc.

The software described in this document is furnished under a license agreement. The software may be used or copied only under the terms of the license agreement. No part of this manual may be photocopied or reproduced in any form without prior written consent from The MathWorks, Inc.

FEDERAL ACQUISITION: This provision applies to all acquisitions of the Program and Documentation by, for, or through the federal government of the United States. By accepting delivery of the Program or Documentation, the government hereby agrees that this software or documentation qualifies as commercial computer software or commercial computer software documentation as such terms are used or defined in FAR 12.212, DFARS Part 227.72, and DFARS 252.227-7014. Accordingly, the terms and conditions of this Agreement and only those rights specified in this Agreement, shall pertain to and govern the use, modification, reproduction, release, performance, display, and disclosure of the Program and Documentation by the federal government (or other entity acquiring for or through the federal government) and shall supersede any conflicting contractual terms or conditions. If this License fails to meet the government's needs or is inconsistent in any respect with federal procurement law, the government agrees to return the Program and Documentation, unused, to The MathWorks, Inc.

#### **Trademarks**

MATLAB and Simulink are registered trademarks of The MathWorks, Inc. See [www.mathworks.com/trademarks](http://www.mathworks.com/trademarks) for a list of additional trademarks. Other product or brand names may be trademarks or registered trademarks of their respective holders.

#### **Patents**

MathWorks products are protected by one or more U.S. patents. Please see [www.mathworks.com/patents](http://www.mathworks.com/patents) for more information.

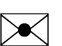

 $\boldsymbol{\pi}$ 

### Revision History

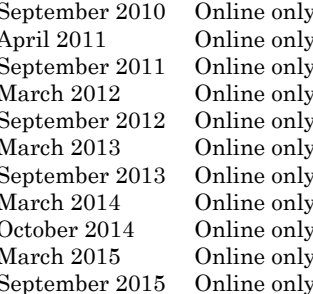

September 2010 Online only New for Version 3.0 (Release 2010b) April 2011 Online only Revised for Version 3.0.2 (Release 2011a) September 2011 Online only Revised for Version 3.1 (Release 2011b) March 2012 Online only Revised for Version 3.2 (Release 2012a)<br>September 2012 Online only Revised for Version 3.3 (Release 2012b) Revised for Version 3.3 (Release 2012b) March 2013 Online only Revised for Version 4.0 (Release 2013a) September 2013 Online only Revised for Version 4.1 (Release 2013b)<br>March 2014 Online only Revised for Version 4.2 (Release 2014a) Revised for Version 4.2 (Release 2014a) October 2014 Online only Revised for Version 4.3 (Release 2014b)<br>March 2015 Online only Revised for Version 4.4 (Release 2015a) Revised for Version 4.4 (Release 2015a) September 2015 Online only Revised for Version 4.5 (Release 2015b)

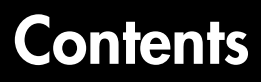

**[Blocks — Alphabetical List](#page-6-0)**

[1](#page-6-0)

[2](#page-164-0)

**[Blocks — Alphabetical List](#page-164-0)**

# <span id="page-6-0"></span>**Blocks - Alphabetical List**

Ī

# Amplifier

Model amplifier in RF systems

# Library

Elements

$$
\begin{array}{c}\n\hline\n\text{In} & \text{Out} \\
\hline\n\text{Amplifier}\n\end{array}
$$

# **Description**

Use the Amplifier block to model a linear or nonlinear amplifier, with or without noise. Defining the amplifier gain using a data source also defines input data visualization and modeling. Use the **Main** tab parameters to specify amplifier gain and noise using data sheet values, standard s2p files, S-parameters or circuit envelope polynomial coefficients.

The amplifier is implemented as a polynomial, voltage-controlled voltage source (VCVS). The VCVS includes nonlinearities that are described using parameters listed in the **Nonlinearity** tab. To model linear amplification, the amplifier implements the relation  $V_{\text{out}} = a_1 * V_{\text{in}}$  between the input and output voltages. The input voltage is  $V_i(t)$  $= A_i(t)e^{j\omega t}$ , and the output voltage is  $V_0(t) = A_0(t)e^{j\omega t}$  at each carrier  $w = 2\pi f$  in the SimRF environment.

Nonlinear amplification is modeled as a polynomial (with the saturation power computed automatically). It also produces additional intermodulation frequencies.

# Dialog Box and Parameters

### Main Tab

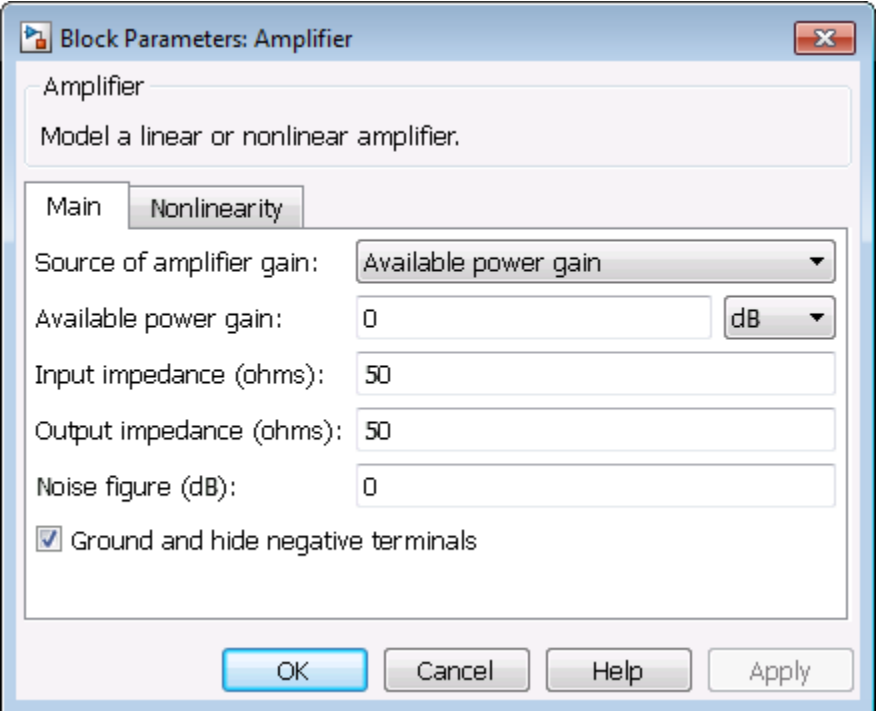

### **Source of amplifier gain**

Specify the source parameter of the amplifier gain as:

- Available power gain **Available power gain** parameter is used to calculate the linear voltage gain term of the polynomial VCVS,  $a_1$ . This calculation assumes a matched load termination for the amplifier.
- Open circuit voltage gain **Open circuit voltage gain** parameter is used as the linear voltage gain term of the polynomial VCVS, *a*1.
- Data source Linear voltage gain term of the polynomial VCVS is calculated from the specified data source options:

$$
a_1 = \left| \frac{s_{21}}{1 + s_{11}} \right|
$$

for the maximal value of  $S_{21}$ .

When using the data source option, *S*11 and *S*22, are used as the input and output impedances. The data sources are specified using either Data file or Networkparameters or Rational model, depending on the value of Data source.

• Polynomial coefficients — The block implements a nonlinear voltage gain according to the polynomial you specify. The order of the polynomial must be less than or equal to 9. The coefficients are ordered in ascending powers. If a vector has 10 coefficients,  $[a_0, a_1, a_2, \ldots, a_9]$ , the polynomial it represents is:

 $V_{out} = a_0 + a_1 V_{in} + a_2 V_{in}^{2} + ... + a_9 V_{in}^{9}$ 

where  $a_1$  represents the linear gain term, and higher-order terms are modeled according to [\[2\].](#page-20-0)

For example, the vector  $[a_0, a_1, a_2, a_3]$  specifies the relation

 $V_0 = a_0 + a_1 V_1 + a_2 V_1^2 + a_3 V_1^3$ . Trailing zeroes are omitted. If  $a_3 = 0$ , then  $[a_0, a_1, a_2]$  defines the same polynomial as  $[a_0, a_1, a_2, 0]$ . The default value of this parameter is [0,1], corresponding to the linear relation  $V_o = V_i$ .

The default value of this parameter is Available power gain.

### **Available power gain**

When you set the **Source of amplifier gain** parameter to Available power gain, you can specify the available power gain of the amplifier. Specify the units from the corresponding drop-down list.

The default value of this parameter is 0 dB.

### **Open circuit voltage gain**

When you set the **Source of amplifier gain** to Open circuit voltage gain, you can specify the open circuit voltage gain of the amplifier. Specify the units from the corresponding drop-down list.

The default value of this parameter is 0 dB.

### **Input impedance (ohms)**

When you set the **Source of amplifier gain** to Available power gain, Open circuit voltage gain, or Polynomial coefficients, you can specify the scalar input impedance of the amplifier.

The default value of this parameter is 50 ohms.

### **Output impedance (ohms)**

When you set the **Source of amplifier gain** to Available power gain, Open circuit voltage gain, or Polynomial coefficients, you can specify the scalar output impedance of the amplifier.

The default value of this parameter is 50 ohms.

### **Data source**

When you set **Source of amplifier gain** to Data source, you can specify the data source as either Data file or Network-parameters or Rational model.

- Data file Name of a Touchstone file with the extension.s2p . The block ignores noise and nonlinearity data in imported files.
- Network-parameters Provide **Network parameter** data such as Sparameters, Y-parameters, and Z-parameters with corresponding **Frequency** and **Reference impedance (ohms)** for the amplifier.
- Rational model Provide values for **Residues**, **Poles**, and **Direct feedthrough** parameters which correspond to the equation for a rational model

$$
F(s) = \left(\sum_{k=1}^{n} \frac{C_k}{s - A_k} + D\right), \quad s = j2\pi f
$$

Analysisconsert the Source of emplifier gain to Available power gain, Open<br>trout will request the Source of emplifier gain of Witlable power gain, Open<br>the default value of the properties.<br>The constraints of the power st Amplifact the Source of amplifier gain to Available power gain, Open<br>
alete gain, on Polymonial coefficients, you can specify the<br>
impedance of the amplifier gain to Available power gain, Open<br>
under of this parameter is Amplifier<br>
the Source of amplifier gain to Aveilable power gain, open<br>
rapp gain, or Polynonial cooff licitants, you can specify the<br>
pedance of the amplifier gain to Aveilable power gain, Open<br>
technical conditions of th Amplies<br>
Maynes with the Source of amplifier gain to Avisi lable power gain, Open<br>
musik solitage and the maplifier gain to Avisi lable power gain, Open<br>
that imput impedance of the amplifier.<br>
in the definity and the map In this rational model equation, each  $C_k$  is the residue of the pole  $A_k$ . If  $C_k$  is complex, a corresponding complex conjugate pole and residue must also be enumerated. The example, "Examples" on page 1-105, shows how to use the RF Toolbox™ rationalfit function to create an rfmodel.rational object. This object has the properties C, A, and D. You can use these properties to specify the **Residues**, **Poles**, and **Direct feedthrough** parameters.

### **Noise figure (dB)**

Specify the noise figure of the amplifier. The default value of this parameter is 0 dB, which implies that no noise is added to the system by this block.

You can model noise in a SimRF model with a Noise, Resistor, Amplifier, or Mixer block. To do so, in the Configuration block dialog box, verify that the **Simulate noise** check box is selected (default).

### **Ground and hide negative terminals**

Select this option to internally ground and hide the negative terminals. Clear this to expose the negative terminals. By exposing these terminals, you can connect them to other parts of your model.

By default, this option is selected.

### Nonlinearity Tab

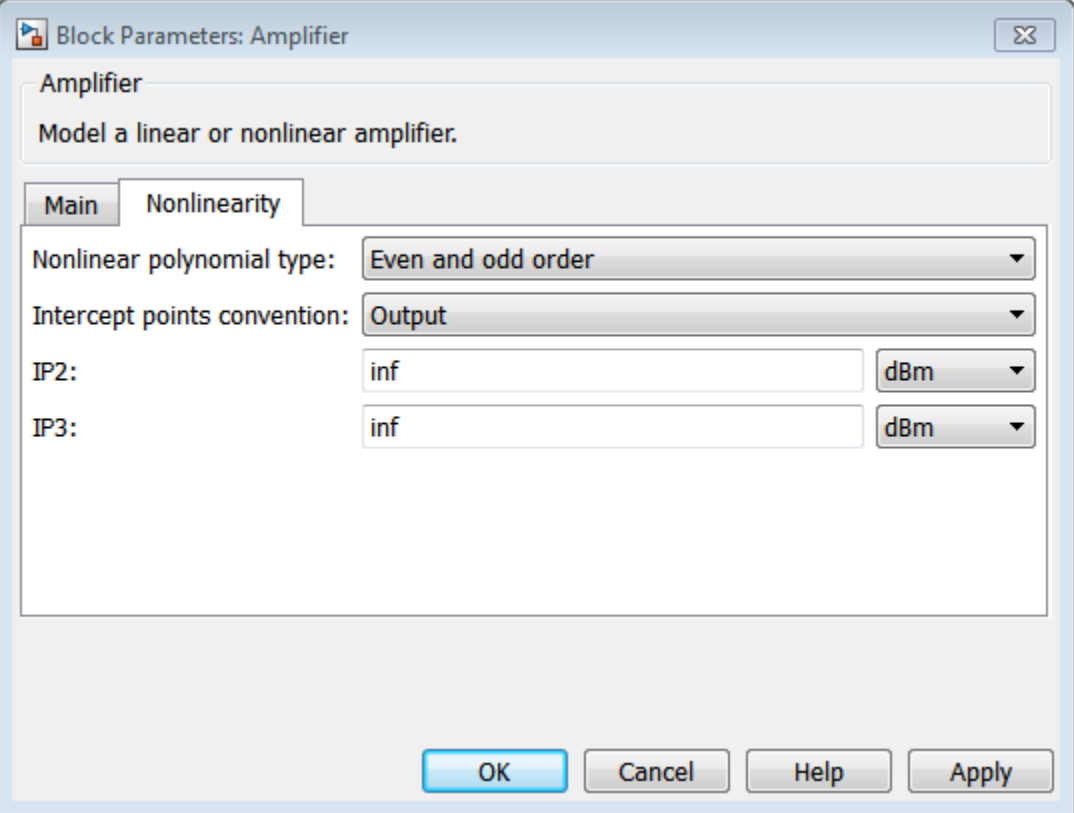

### **Nonlinear polynomial type**

Specify either an Even and odd order or Odd order polynomial nonlinearity. The default value is Even and odd order.

- When you select Even and odd order, the amplifier can produce second- and third-order intermodulation frequencies in addition to a linear term.
- When you select Odd order, the amplifier generates only odd order intermodulation frequencies.

The linear gain determines the linear  $a_1$  term. The block calculates the remaining terms from the specified parameters. These parameters are **IP3**, **1-dB gain compression power**, **Output saturation power**, and **Gain compression at saturation**. The number of constraints you specify determines the order of the model.

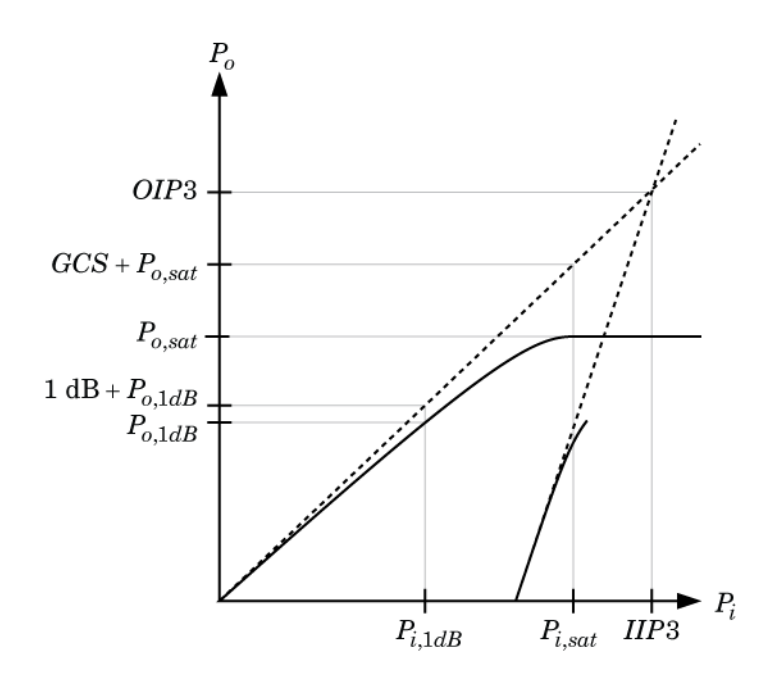

The preceding figure shows the graphical definition of the nonlinear amplifier parameters.

### **Intercept points convention**

Specify either an Input-referred or Output-referred convention. Use this specification for the intercept points, 1-dB gain compression power, and saturation power.

The default value is Output.

### **IP2**

When **Nonlinear polynomial type** is Even and odd order, specify the secondorder intercept point of the amplifier.

The default value is inf dBm, which corresponds to an unspecified point.

### **IP3**

Specify the third-order intercept point of the amplifier. The default value is inf dBm, which corresponds to an unspecified point.

### **1-dB gain compression power**

When **Nonlinear polynomial type** is Odd order, specify the 1-dB gain compression point. The 1-dB gain compression point must be less than the output saturation power.

The default value is inf dBm, which corresponds to an unspecified point.

### **Output saturation power**

When **Nonlinear polynomial type** is Odd order, specify the output saturation power. The block uses this value to calculate the voltage saturation point used in the nonlinear model. In this case, the first derivative of the polynomial is zero, and the second derivative is negative.

The default value is inf dBm, which corresponds to an unspecified point in the polynomial model.

### **Gain compression at saturation**

When **Nonlinear polynomial type** is Odd order, specify the gain compression at saturation. This parameter cannot be set unless **Output saturation power** is specified.

The default value is inf dBm.

### Modeling Tab

Setting **Source of amplifier gain** to Data source activates the **Modeling** Tab.

### **Modeling options**

SimRF provides two different ways to model S-parameters:

- Time-domain (rationalfit) technique creates an analytical rational model that approximates the whole range of the data.
- Frequency-domain computes the baseband impulse response for each carrier frequency independently. This technique is based on convolution. There is an option to specify the duration of the impulse response. For more information, see "Compare Time and Frequency Domain Simulation Options for S-parameters".
- For the Amplifier and S-parameters blocks, the default value is Time domain (rationalfit). For the Transmission Line block, the default value is Frequency domain.

Time domain

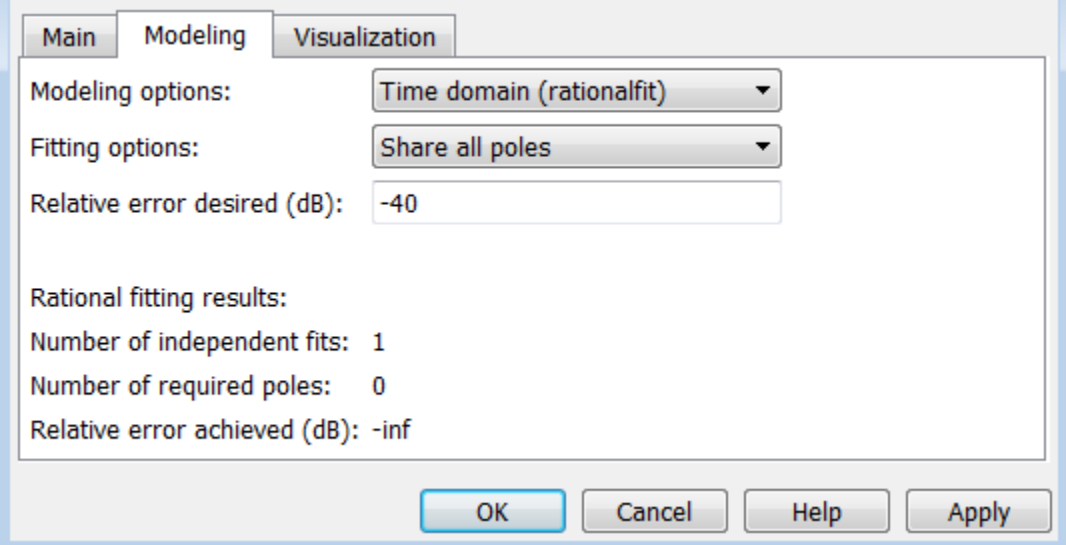

### • **Fitting options**

The fitting options are Share all poles, Share poles by columns, or Fit individually.

For the Amplifier block, the default value is Fit individually. For the Sparameters block and Transmission Line block, the default value is Share all poles.

### • **Relative error desired (dB)**

Enter the desired relative error in decibels (dB). The default value is -40.

• **Rational fitting results**

Shows values of **Number of independent fits**, **Number of required poles**, and **Relative error achieved (dB)**.

• When modeling using Time domain, the **Plot** in Visualization tab plots the data defined in Data Source and the values in the rationalfit function.

Frequency domain

• **Automatically estimate impulse response duration**

Select **Automatically estimate impulse response duration** to calculate impulse response duration automatically. Clear the selection to specify impulse response duration.

• When using Frequency domain, the **Plot** in Visualization tab plots the data defined in the Data Source.

### Visualization Tab

Setting **Source of amplifier gain** to Data source activates the Visualization tab.

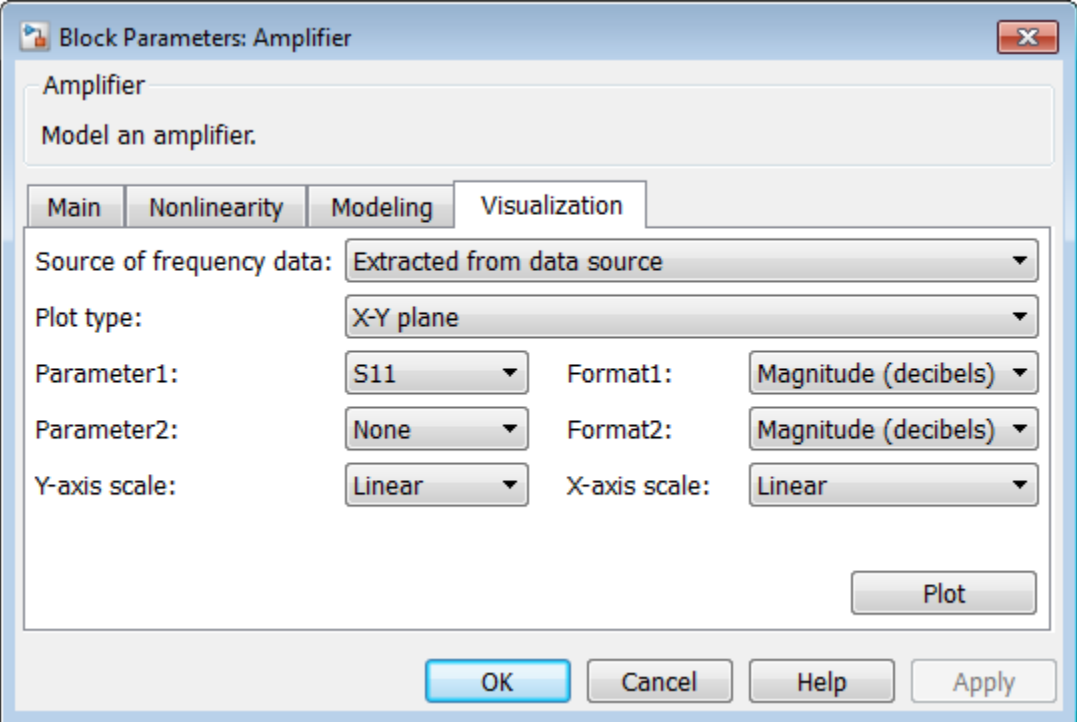

### **Source of frequency data**

Frequency data source. When **Source of frequency data** is Extracted from data source, the **Data source** must be set to Data file. Verify that the specified **Data file** contains frequency data.

When **Source of frequency data** is User-specified, specify a vector of frequencies in the **Frequency data** parameter. Also, specify units from the corresponding drop-down list.

For the Amplifier and S-parameters blocks, the default value is Extracted from source data. For the Transmission Line block, the default value is Userspecified.

### **Plot type**

Specify the type of plot that you want to produce with your data. The **Plot type** parameter provides the following options:

- X-Y plane Generate a Cartesian plot of your data versus frequency. To create linear, semilog, or log-log plots, set the **Y-axis scale** and **X-axis scale** accordingly.
- Polar plane Generate a polar plot of your data. The block plots only the range of data corresponding to the specified frequencies.
- Z smith chart, Y smith chart, and ZY smith chart Generate a  $Smith^{\circledR}$ chart. The block plots only the range of data corresponding to the specified frequencies.

The default value is X-Y plane.

### **Parameter #**

Specify the S-parameters to plot. From the **Parameter1** and **Parameter2** dropdown lists, select the S-parameters that you want to plot. If you specify two parameters, the block plots both parameters in a single window.

The default value for **Parameter1** is S11. For the Amplifier and S-parameters blocks, the default value for **Parameter2** is None. For the Transmission Line block, the default value for **Parameter2** is S22.

### **Format #**

For *X-Y* plots, format the units of the parameters to plot from the **Format1** and **Format2** drop-down lists. For polar plots and Smith charts, the formats are set automatically.

The default value is Magnitude (decibels).

### **Y-axis scale**

Scale for the *Y*-axis.

The default value is Linear.

### **X-axis scale**

Scale for the *X*-axis.

The default value is Linear.

### Examples

### Circuit Envelope Simulation to Amplify Signals

Use the Amplifier block to amplify an input ramp signal riding on a 2 GHz carrier.

```
From the MATLAB<sup>®</sup> command prompt, open the model
ex amplify simulink signal:
```
addpath(fullfile(docroot,'toolbox','simrf','examples')) ex\_amplify\_simulink\_signal

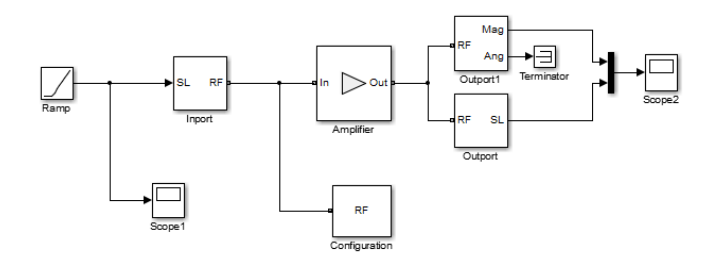

This example model has the following configuration:

- The input baseband (i.e modulation) signal is SimRF Ramp. The Input scope displays the signal.
- The Inport parameter **Carrier frequencies** defines the ramp input carrier frequency as 2 GHz.
- In the Configuration block, the **Carrier frequencies** parameter specifies all of the carriers to be modeled in the SimRF circuit envelope simulation environment. The **Stepsize** is set to 2e-11/16 for smoother output signal. For more options please refer to Configuration block.
- Amplifier block amplifies the modulated signal. In this example, the **Amplifier** option is set to Available power gain to add a 30dB gain to the modulated signal.
- The Amplifier signal is send to two Outport blocks to observe both baseband (modulation) and passband (both modulation and carrier) signals. In Outport 1, the output is Real Passband signal on a 2-GHz carrier. In Outport 2, you compute the magnitude and phase of the baseband signal. This helps you observe the change in magnitude of the output signal as compared to the input signal. The Angle portion of the Outport 2 is terminated.

To run the model, select **Simulation Run**.

The Input scope displays the input ramp signal:

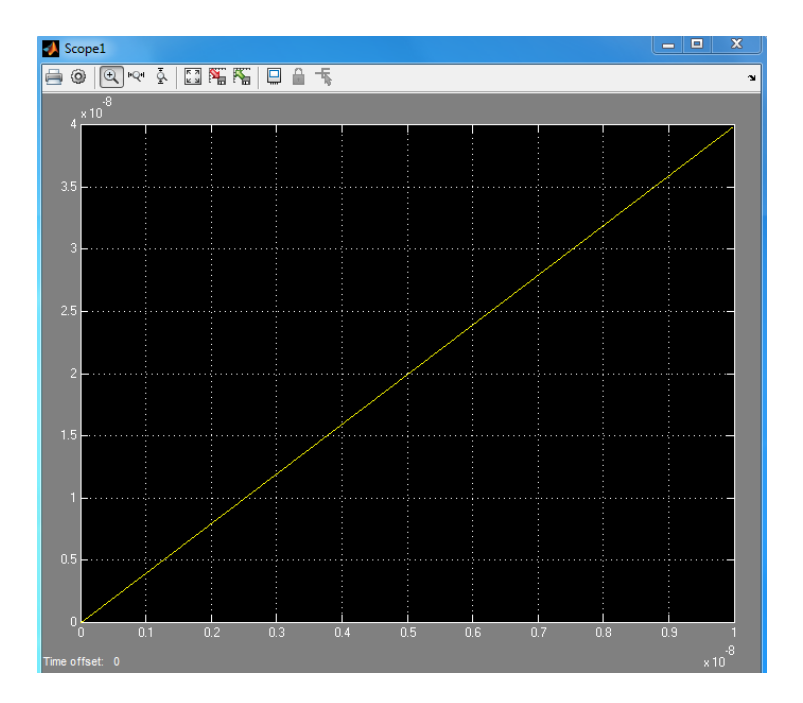

The Outputscope displays both the Real Passband signal and the change in magnitude of the input ramp signal.

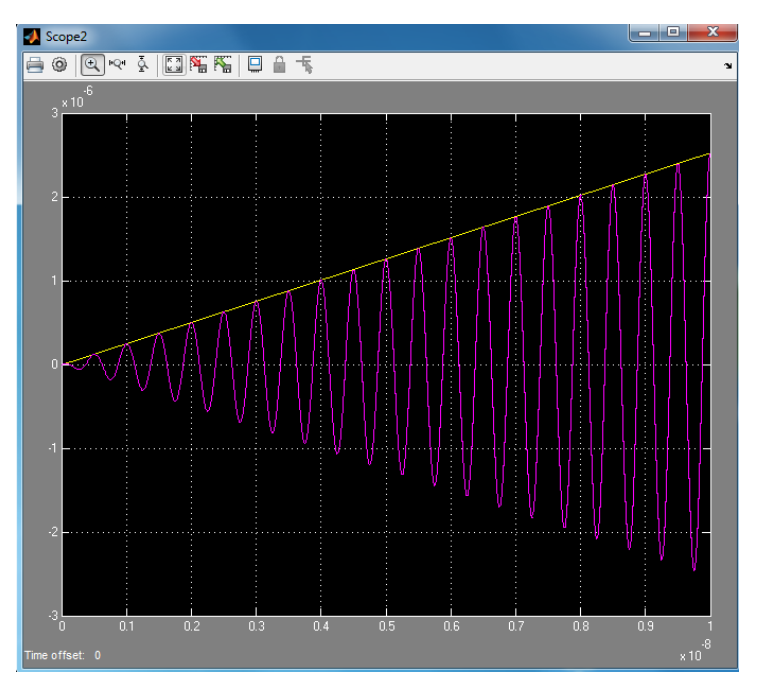

- The example, "Validating IP2/IP3 Using Complex Signals", verifies the nonlinear modeling capabilities of the amplifier block.
- The example, "Impact of an RF Receiver on Communication System Performance", performs quantitative noise analysis of the noise from an RF cascade.
- The example, Create a Low-IF Receiver Model, uses an amplifier in an IF receiver with specified gain and noise figure.

# **References**

- [1] Gonzalez, Guillermo. "Microwave Transistor Amplifiers: Analysis and Design", Englewood Cliffs, N.J.: Prentice-Hall, 1984.
- <span id="page-20-0"></span>[2] Grob, Siegfried and Juergen Lindner. "Polynomial Model Derivation of Nonlinear Amplifiers, *Department of Information Technology*, University of Ulm, Germany.
- [3] Kundert, Ken. "Accurate and Rapid Measurement of IP 2 and IP 3", *The Designers Guide Community*, Version 1b, May 22, 2002. http://www.designers-guide.org/ analysis/intercept-point.pdf.

[4] Pozar, David M. "Microwave Engineering", Hoboken NJ: John Wiley & Sons, 2005.

### See Also

Mixer | S-Parameters

# C (Capacitor)

Model capacitor for circuit envelope analysis

# Library

Elements

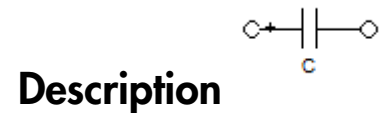

The Capacitor block models a capacitor in circuit envelope environment.

# Dialog Box and Parameters

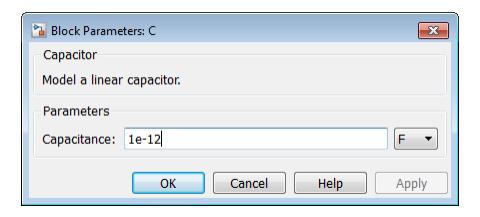

### **Capacitance**

Specify the capacitance, *C*, as either 0 or a real number greater than or equal to 1e-18 F. If you set this parameter to a value between 0 and 1e-18 F, the block uses a value equal to 1e-18 F during simulation. The default value of this parameter is 1e-12 F.

# Examples

• The example "AC Analysis of an RF System" analyzes an LC filter using harmonic balance.

Note: Harmonic balance method calculates the steady state response of SimRF systems. For further information please refer to Kenneth, S.Kundrt. " Introduction to RF Simulation." *The Designers Guide Community*, April 2003, [http://www.designers](http://www.designers-guide.org/analysis/rf-sim.pdf)[guide.org/analysis/rf-sim.pdf.](http://www.designers-guide.org/analysis/rf-sim.pdf)

- The example "Frequency Response of an RF Transmit/Receive Duplex Filter" simulates an analog RF filter comprised of Capacitor, Inductor, Resistor, and Impedance blocks.
- The section Filter Mixing Products walks through the construction of an LC low-pass tee filter in SimRF software.

### See Also

Impedance | Inductor | Three-Winding Transformer | Resistor

# **Circulator**

Model ideal frequency-independent circulators with S-parameters

# Library

Junctions

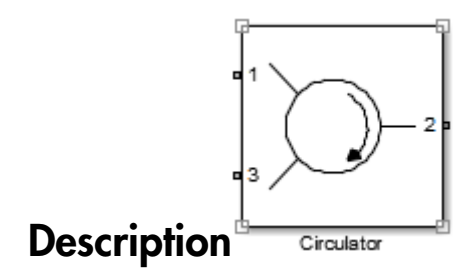

Use the Circulator block to model ideal passive three-port circulators in a circuit envelope environment.

# **Dialog Box and Parameters**

### Main Tab

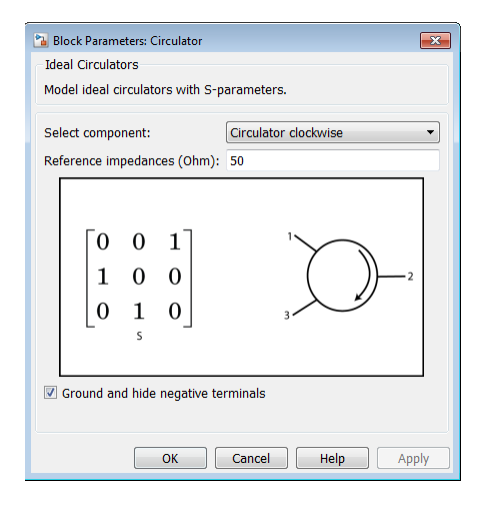

### Select component

· Circulator clockwise

The default option is Circulator clockwise. The s-parameter matrix for Circulator clockwise is:

 $\begin{bmatrix} 0 & 0 & 1 \end{bmatrix}$  $1\quad 0\quad 0$  $\begin{vmatrix} 0 & 1 & 0 \end{vmatrix}$ 

When you select this option, the following parameter is available:

### · Reference impedances (Ohm)

Specify the reference impedances of Circulator clockwise as a scalar or three-tuple. The default values are 50 Ohms.

. Circulator counter clockwise

The s-parameter matrix for Circulator counter clockwise is:

 $\begin{bmatrix} 0 & 1 & 0 \end{bmatrix}$  $0 \quad 0 \quad 1$  $\begin{vmatrix} 1 & 0 & 0 \end{vmatrix}$ 

When you select this option, the following parameter is available:

### · Reference impedances (Ohm)

Specify the reference impedances of Circulator counter clockwise as a scalar or three-tuple. The default values are 50 Ohms.

### Ground and hide negative terminals

Select this option to internally ground and hide the negative terminals. Clear the option to expose the negative terminals. By exposing these terminals, you can connect them to other parts of your model.

By default, this option is selected.

See Also Coupler | Divider

# **Configuration**

Specify system-wide parameters for circuit envelope analysis

# Library

Utilities

$$
\begin{array}{c}\n\hline\n\text{RF} \\
\hline\n\text{Configuration}\n\end{array}
$$

Use the Configuration block to set the model conditions for a circuit envelope simulation. The block parameters define a set of simulation frequencies, solver attributes, and thermal noise.

Connect one Configuration block to each topologically distinct SimRF subsystem. Each Configuration block defines the parameters of the connected SimRF subsystem. To see an example of the Configuration block in a model, enter simrfV2\_noise in a MATLAB Command Window.

For an introduction to RF simulation, see "Simulate High Frequency Components".

# Dialog Box and Parameters

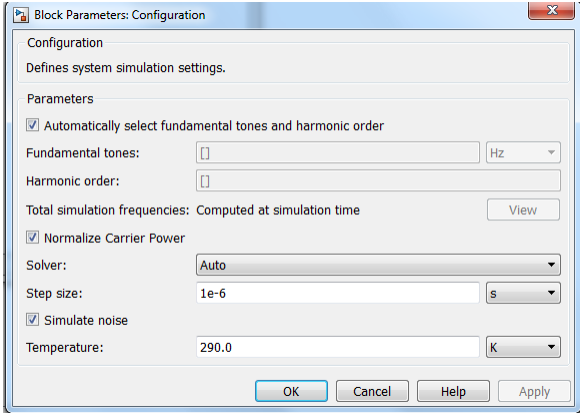

### **Automatically select fundamental tones and harmonic order**

When this check box is selected, the block determines the **Fundamental tones** and **Harmonic order** parameters automatically when you update the model. Automatic selection does not always return the smallest possible set of simulation frequencies.

Clearing this check box enables you to manually set the **Fundamental tones** and **Harmonic order** parameters. A smaller set of simulation frequencies decreases simulation time and decreases memory requirements. However, a decrease in simulation frequencies can reduce accuracy.

### **Fundamental tones**

When **Automatically select fundamental tones and harmonic order** is cleared, specify a vector of positive frequencies. These frequencies represent the fundamental tones  $[f_1, f_2, \ldots]$  of the set of simulation frequencies. See the **Total simulation frequencies** parameter for additional information.

### **Harmonic order**

When **Automatically select fundamental tones and harmonic order** is cleared, specify the harmonic order  $[h_1,\,h_2,\,\ldots]$  of each fundamental tone. Each  $h_i$  is a positive integer. You can specify a scalar that will be applied to each **Fundamental tones** parameter. See the **Total simulation frequencies** parameter for additional information.

**Total simulation frequencies: Computed at simulation time**

The block displays the number of simulation frequencies for a nonlinear model. For linear models, the actual number of frequencies are automatically optimized during simulation. Because the solver computes a solution to the network at each simulation frequency, computation time scales according to the size of this value.

Click **View** to open dialog box containing additional information about the simulation frequencies in your system. The Configuration: Explaining simulation frequencies dialog box lists tones and simulation frequencies. By clicking a listed simulation frequency, you can see which linear or multiple combinations of fundamental tones represent that frequency. From the dialog box, you can also plot the simulation frequencies on a number line.

The block parameters define a set of simulation frequencies as combinations of fundamental tones:  $[m^*f_1 + n^*f_2 + \ldots]$ . In this case, represented as  $[f_1, f_2, \ldots]$ , and the integers *m* and *n* are bounded by the corresponding **Harmonic order**,  $|m| \leq h$ ,  $|n| \leq h_2$ , etc. Only positive frequencies are considered.

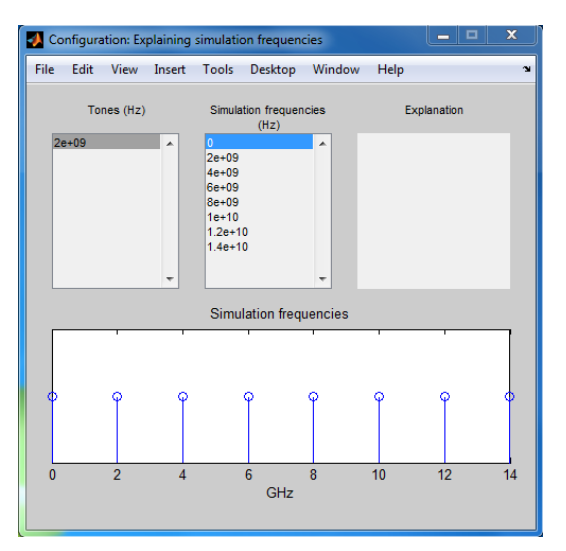

For example, suppose you have a single fundamental tone  $f_1 = 2 \text{ GHz}$  and corresponding harmonic order  $h1 = 3$ . The set of simulation frequencies  $[0, f_1, 2f_1, 3f_1]$ = [ 0GHz, 2GHz, 4GHz, 6GHz ].

As a second example, suppose you have a circuit with two fundamental tones  $[f_1 = 2]$ GHz,  $f_2 = 50$  MHz) and corresponding harmonic orders  $h_1 = h_2 = 1$ . This setup results in five simulation frequencies with values  $[0, f_2, f_1, f_2, f_1, f_1+f_2]$ .

The set of simulation frequencies must include all carrier frequencies specified in the SimRF subsystem such as the carrier frequencies inside Inport, Outport, and source blocks. The set of simulation frequent<br> *I* and *I* and *I* and *I* and *I* and *I* and *I* and *I* and *I* and *I* and *I* and *I* and *I* and *I* and *I* and *I* and *I* and *I* and *I* and *I* and *I* and *I* and *I* and *I* a Corigumies<br> **Solution**<br> **Example 2018**<br> **Solution 2018** constrained and the curvier requested smaller (inputs, complete, the answer<br> **Includes** Carrier Power<br> **Check** his option is selected, the carrier power is normalize he set of simulation frequencies<br>
imRF subsystem such as the car<br>
locks.<br> **I** and<br> *I* 2 +  $Q^2$ <br> **I** this case, the corresponding pa<br>  $s_k(t) = I(t)\sqrt{2}\cos(2\pi f_k t) - Q(t)\sqrt{2}\sin(kt)$ <br>
there:<br> *I* (*t*) is the in-phase part of the<br> *Q* Corigumies<br> **Solution**<br> **Solution and the function of the contribution of the Conference of the CoRF indicate Corrise Power<br>
<b>looks** the Power<br> **Change of the system and the corrise power is normalized such that the avera** 

### **Normalize Carrier Power**

When this option is selected, the carrier power is normalized such that the average power of the signal is:

In this case, the corresponding passband signal at  $\omega$  is represented by the equation

$$
s_k(t) = I(t)\sqrt{2}\cos(2\pi f_k t) - Q(t)\sqrt{2}\sin(2\pi f_k t)
$$

where:

- *I*(*t*) is the in-phase part of the carrier signal.
- *Q*(*t*) is the quadrature part of the carrier signal.
- $\cdot$   $f_k$  are the carrier frequencies.

When this option is not selected, the carrier power is not normalized. In this case, the average power of the signal is:

$$
\frac{I^2+Q^2}{2}
$$

In this case, the corresponding passband signal at  $\omega$  represented by the equation

Note that 0 carrier frequency is a special case. Its passband representation is always *I* and average power *I* 2

By default, the check box is selected.

### **Solver**

Specify the fixed-step solver for the SimRF environment. When you are not sure which solver to use, set this parameter to auto. When manually choosing a solver, consider the following benefits and drawbacks:

- The Backward Euler solver is able to simulate the largest class of systems and signals. Damping effects make this solver suitable for wideband simulation, but overall accuracy is low.
- The Trapezoidal Rule solver is accurate for narrowband simulations. However, frequency warping and the lack of damping effects make this method inappropriate for most wideband simulations.
- The NDF2 solver balances narrowband and wideband accuracy. This solver is suitable for situations where the frequency content of the signals in the system is unknown relative to the Nyquist rate.

By default, **Solver** is set to auto.

The SimRF solver is an extension of the Simscape™ local solver. For more information on the Simscape local solver, see the Solver Configuration block reference page.

### **Step size**

Specify a time step *h* for fixed-step integration. The default value is 1e-6 s, which is sufficient for modeling envelope signals with bandwidths of up to 1/*h*, or 1 MHz by default. However, simulation accuracy is reduced when simulating close to the maximum bandwidth. Reduce the step size to model signals with a larger bandwidth, or improve accuracy.

When the noise is simulated, the noise bandwidth for each simulation frequency is equal to 1/*h*.

### **Simulate noise**

Use this parameter to globally enable or disable noise modeling for SimRF blocks that support noise. When this check box is selected:

- Amplifier and Mixer blocks use the value of their respective **Noise figure (dB)** parameters.
- Amplifier and Mixer blocks simulate with thermal noise at the temperature specified by the **Temperature** parameter.
- Resistor blocks model thermal noise using the **Temperature** parameters.
- Noise blocks model a specified noise power as a voltage or current source.

Clearing this check box disables noise modeling in the SimRF environment. By default, this check box is selected.

### **Temperature**

When **Simulate noise** is selected, specify a global noise temperature. The default value of this parameter is 290.0 K.

# References

Motchenbacher, C.D. and J.A. Connely. *Low Noise Electronic System Design*. New York: John Wiley & Sons, 1993.

Rodrigues, Paulo J. C. *Computer-Aided Analysis of Nonlinear Microwave Circuits*. Norwood, MA: Artech House, Inc., 1998.

# Continuous Wave

Model constant envelope source

# Library

Sources

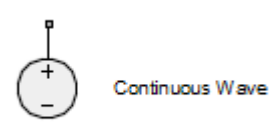

# **Description**

The Continuous Wave block models a constant modulation on a carrier in the SimRF circuit envelope simulation environment. For an introduction to RF simulation, see the example, "Simulate High Frequency Components". **ntinuous Wave**<br> *v**d <i>v <i>v d <i>v continuous Wave*<br> *ccription*<br> *continuous Wave* block models a constant n<br>
it envelope simulation environment. For an<br>
ple, "Simulate High Frequency Component<br>
blo **in the interpretation of the set of the set of the set of the set of the set of the set of**  $\leftarrow$  $\leftarrow$  $\leftarrow$  $\leftarrow$  $\leftarrow$  $\leftarrow$  $\leftarrow$  $\leftarrow$  $\leftarrow$  $\leftarrow$  $\leftarrow$  $\leftarrow$  $\leftarrow$  $\leftarrow$  $\leftarrow$  $\leftarrow$  $\leftarrow$  $\leftarrow$  $\leftarrow$  $\leftarrow$  $\leftarrow$  **\left** 

The block implements the relation

$$
v(t) = v_0 e^{j\omega_k t}
$$

or

$$
i(t) = i_0 e^{j\omega_k}
$$

at the carrier  $\omega_k$ , depending on the source type.

## Dialog Box and Parameters

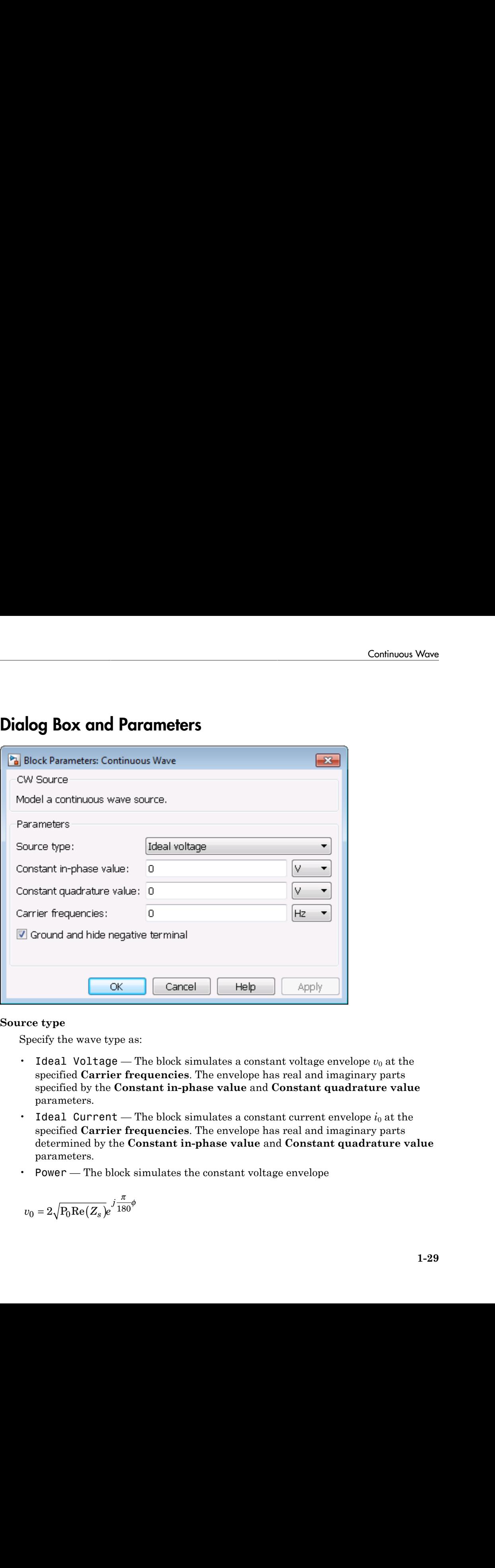

### **Source type**

Specify the wave type as:

- Ideal Voltage The block simulates a constant voltage envelope  $v_0$  at the specified **Carrier frequencies**. The envelope has real and imaginary parts specified by the **Constant in-phase value** and **Constant quadrature value** parameters.
- Ideal Current The block simulates a constant current envelope  $i_0$  at the specified **Carrier frequencies**. The envelope has real and imaginary parts determined by the **Constant in-phase value** and **Constant quadrature value** parameters.
- Power The block simulates the constant voltage envelope

$$
v_0=2\sqrt{\text{P}_0\text{Re}\big(Z_s\big)}e^{j\frac{\pi}{180}\phi}
$$

where:

- $\cdot$   $P_0$  is the value of the **Available power** parameter
- *Z<sup>s</sup>* is the value of the **Source impedance (ohms)** parameter.
- *ϕ* is the value of the **Angle (degrees)** parameter.

The default value of this parameter is Ideal Voltage.

### **Constant in-phase value**

When the **Source type** is Ideal Voltage or Ideal Current, specify the inphase modulations for each of the specified **Carrier frequencies** as a vector of real numbers. Specify the units from the corresponding drop-down list. The default value of this parameter is 0 V.

### **Constant quadrature value**

When the **Source type** is Ideal Voltage or Ideal Current, specify the quadrature modulations for each of the specified **Carrier frequencies** as a vector of real numbers. Specify the units from the corresponding drop-down list. The quadrature value at baseband must equal 0. The default value of this parameter is 0 V.

### **Source impedance (ohms)**

When the **Source type** is Power, specify the source impedance as either 0 or a complex number with real and imaginary parts that are greater than or equal to 1e-18 Ohm. If you set this parameter to a value with real or imaginary part between 0 and 1e-18 Ohm, the block uses a value with real or imaginary part equal to 1e-18 Ohm during simulation. The default value of this parameter is 0 Ohm.

### **Available power**

When the **Source type** is Power, specify the available power at the specified **Carrier frequencies** as a vector of real numbers. Specify the units from the corresponding drop-down list. The default value of this parameter is 0 W.

### **Angle (degrees)**

When the **Source type** is Power, specify the phase angles of the power waves at the specified **Carrier frequencies** as a vector of real numbers. The default value of this parameter is 0 degrees.

### **Carrier frequencies**

Enter a vector of carrier frequencies whose elements are combinations of fundamental tones and corresponding harmonics in the Configuration block.
Specify the units from the corresponding drop-down list. The default value of this parameter is 0 Hz.

#### **Ground and hide negative terminals**

Select this option to internally ground and hide the negative terminals. Clear this to expose the negative terminals. By exposing these terminals, you can connect them to other parts of your model.

By default, this option is selected.

### Examples

All models in the SimRF documentation that contain a Mixer block also contain a Continuous Wave block used as a local oscillator.

#### See Also

Inport | Sinusoid

# Coupler

Model ideal frequency-independent couplers with S-parameters

# Library

Junctions

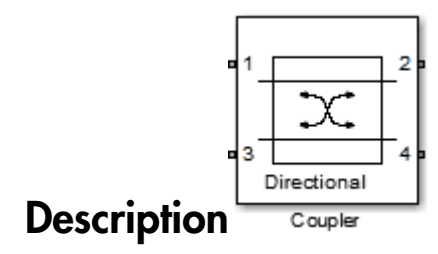

Use the Coupler block to model four port directional couplers in a circuit envelope environment as an ideal S-parameter model.

## Dialog Box and Parameters

### Main Tab

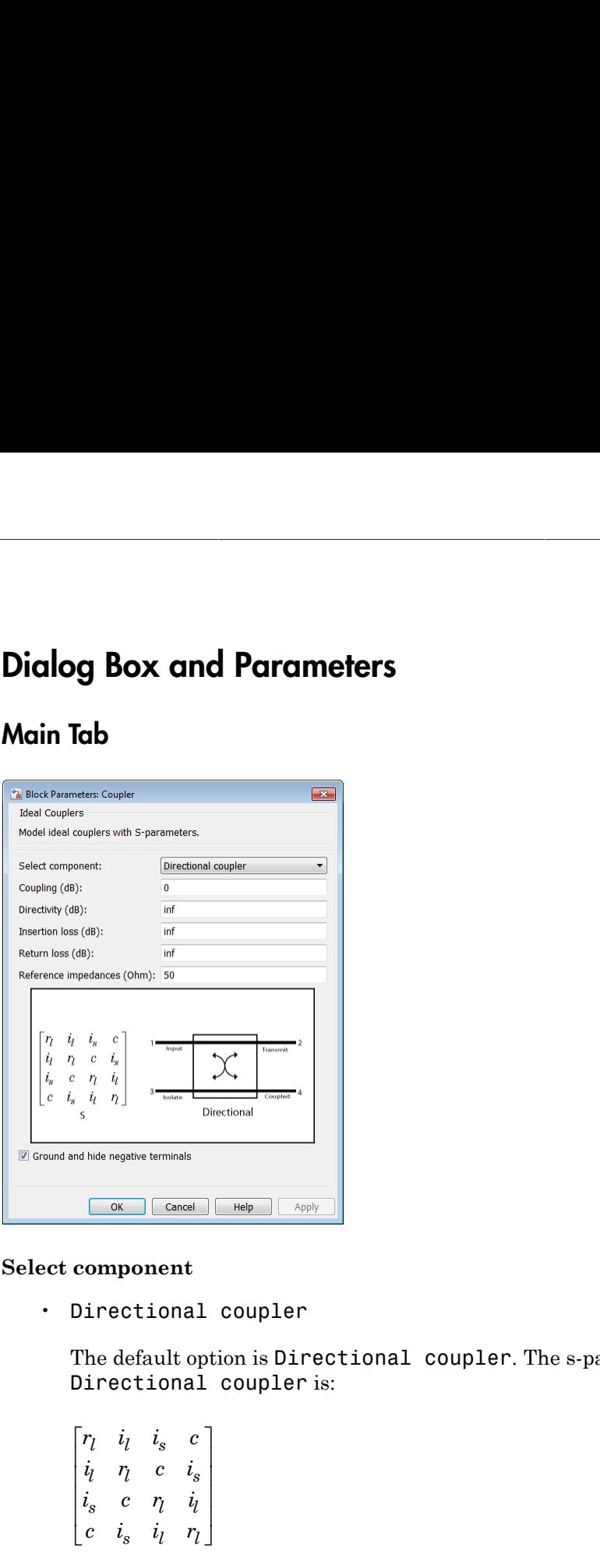

#### **Select component**

• Directional coupler

The default option is Directional coupler. The s-parameter matrix for Directional coupler is:

$$
\begin{bmatrix}r_l&i_l&i_s&c\\ i_l&r_l&c&i_s\\ i_s&c&r_l&i_l\\ c&i_s&i_l&r_l\end{bmatrix}
$$

where:

• 
$$
r_l = 10^{(.ReturnLoss/20)}
$$

- $i_l = 10^{(-InsertionLoss/20)}$
- $i_s = 10^{(-(Coupling+Directivity)/20)}$
- $c = 10^{(-\text{Coupling}/20)}$

When you select this option, the following parameters are available:

• **Coupling (dB)**

Specify the coupling factor of Directional coupler. The valid value is nonnegative and real. The default value is 0 dB.

• **Directivity (dB)**

Specify the directivity of Directional coupler. The valid values are nonnegative and real. The default value is inf.

• **Isolation (dB)**

Specify the isolation of Directional coupler. The valid values are nonnegative and real. The default value is inf. ical List<br>
i<sub>1</sub> = 10<sup>(fourtionLess20)</sup><br>
i<sub>4</sub> = 10<sup>(fourtions<sup>19)</sup>metrivesive)<sup>20)</sup><br>
c = 10<sup>(fourtions</sub><sup>20)</sup><br>
hen you select this option, the following parameters are availabl<br> **Coupling (dB)**<br>
Specify the coupling factor </sup></sup> 10<sup>(IntertianLear28)</sup><br>
10<sup>(IntertianLear28)</sup><br>
10<sup>(Compling-Directivity)20)<br>
10<sup>(Compling-20)</sup><br>
you select this option, the following parameters are available:<br> **apling (dB)**<br>
erify the coupling factor of Directional coupl</sup> ical List<br>
is  $= 10^{(\text{discretized20})}$ <br>
is  $= 10^{(\text{Conquiance-10})}$ <br>
c = 10<sup>(Congling t Directivity)20)</sub><br>
c = 10<sup>(Congling (dB)</sup><br>
hen you select this option, the following parameters are availabl<br> **Coupling (dB)**<br>
Specify the coupling</sup> 10<sup>(howcomologed)30</sup><br>
10<sup>(howcomologed)30</sub><br>
10<sup>(co</sup>cupling thirdivity)20)<br>
10<sup>(co</sup>cupling 20)<br>
you select this option, the following parameters are available:<br>
engative and real. The default value is 0 dB.<br>
engative and r</sup>  $10^{(1+\alpha-\epsilon)\cos(1-\alpha-\epsilon)/3}$ <br>  $10^{(-\epsilon)\cos(\cos(\alpha-\epsilon)/3)}$ <br>  $10^{(-\epsilon)\cos(\alpha-\epsilon)/3}$ <br>  $10^{(-\epsilon)\cos(\alpha-\epsilon)/3}$ <br>  $10^{(-\epsilon)\cos(\alpha-\epsilon)/3}$ <br>  $10^{(-\epsilon)\cos(\alpha-\epsilon)/3}$ <br>  $10^{(-\epsilon)\cos(\alpha-\epsilon)/3}$ <br>  $10^{(-\epsilon)\cos(\alpha-\epsilon)/3}$ <br>  $10^{(-\epsilon)\cos(\alpha-\epsilon)/3}$ <br>  $10^{(-\epsilon)\cos(\alpha-\epsilon)/3}$ <br>  $10^{(-\epsilon)\cos(\alpha-\epsilon)/3}$ <br>  $10^{($ ical List<br>
i<sub>s</sub> = 10<sup>(thoustochara</sub>sis)<br>
i<sub>s</sub> = 10<sup>(complang-Directorsyste)<br>
c = 10<sup>(complang-Directorsyste)</sub><br>
then you select this option, the following parameters are available:<br> **Coupling (dB)**<br>
Specify the coupling fa</sup></sup></sup>  $\begin{bmatrix} 0 & 0 & 0 \end{bmatrix}$ <br>  $\begin{bmatrix} 0 & 0 & 0 \end{bmatrix}$  ( $0 & 0 & 0 \end{bmatrix}$  ( $0 & 0 & 0 \end{bmatrix}$  ( $0 & 0 & 0 \end{bmatrix}$  ( $0 & 0 & 0 \end{bmatrix}$  ( $0 & 0 & 0 \end{bmatrix}$ ) ( $0 & 0 & 0 \end{bmatrix}$ <br>  $\begin{bmatrix} 0 & 0 & 0 \end{bmatrix}$  ( $0 & 0 & 0 \end{bmatrix}$ ) ( $0 & 0 & 0 \end{bmatrix}$  ( $0 & 0 & 0 \end{$ i<sub>2</sub> = 10<sup>(basemataware)</sup><br>i<sub>2</sub> = 10<sup>(complementation)<br>i<sub>2</sub> = 10<sup>(complementation)200</sub><br>c = 10<sup>(complementation)200</sub><br>energy or the following parameters are available.<br>**Coupling (dB)**<br>Specify the coupling factor of Direction</sup></sup></sup>

• **Return loss (dB)**

Specify the return loss of Directional coupler. The valid values are nonnegative and real. The default value is inf.

• **Reference impedance (Ohm)**

Specify the reference impedances of Directional coupler as scalar or three-tuple. The default values are 50 Ohms.

• Coupler symmetrical

The s-parameter matrix for Coupler symmetrical is:

*j j j j*  $\begin{vmatrix} 0 & \alpha & 0 & j\beta \end{vmatrix}$ Î ˚

where:

- $|\alpha| \leq 1$  = Power transmission coefficient
- $\beta = \text{sqrt}(1-\alpha^* \alpha)$

When you select this option, the following parameters are available:

• **Power transmission coefficient**

Specify the power transmission coefficient of Coupler symmetrical. The valid values are real. The default value is 0.  $|\alpha| \le 1$  = Power transmission coefficient<br>  $8 = \text{sqrt}(1 - \alpha^* \alpha)$ <br>
Then you select this option, the following parameters are a<br> **Power transmission coefficient**<br>
Specify the power transmission coefficient of Coupler s<br>
valid  $|\leq 1$  = Power transmission coefficient<br>sqrt(1-  $\alpha^* \alpha$ )<br>you select this option, the following parameters are avail.<br>wer transmission coefficient<br>ecify the power transmission coefficient of Coupler symmetrical<br>id values  $|\alpha| \le 1$  = Power transmission coefficient<br>  $\beta = \text{sqrt}(1-\alpha^*\alpha)$ <br>
Then you select this option, the following parameters are a<br> **Power transmission coefficient**<br>
Specify the power transmission coefficient of Coupler :<br>
valid  $|\leq 1$  = Power transmission coefficient<br>
sqrt(1-  $\alpha^* \alpha$ )<br>
you select this option, the following parameters are avail.<br>
wer transmission coefficient<br>
ecify the power transmission coefficient of Coupler symmetrical<br>
lid  $|x| \le 1$  = Power transmission coefficient<br>
sqrt(1-  $\alpha^* \alpha$ )<br>
you select this option, the following parameters are availal<br>
wer transmission coefficient<br>
occify the power transmission coefficient of Coupler symmetrical<br>  $|a| \le 1$  = Power transmission coefficient<br>  $8 = sqrt(1 - a^*a)$ <br>
Then you select this option, the following parameters are ave<br> **Power transmission coefficient**<br>
Specify the power transmission coefficient of Coupler sy<br>
aid val  $|\leq 1$  = Power transmission coefficient<br>sqrt( $1-\alpha^*a$ )<br>you select this option, the following parameters are availal<br>wer transmission coefficient<br>of y the power transmission coefficient of Coupler symmetrical<br>divaluas are  $|a| \leq 1$  = Power transmission coefficient<br>  $B = sqrt(1 - a^*a)$ <br>
Then you select this option, the following parameters are av<br> **Power transmission coefficient**<br>
Specify the power transmission coefficient of Coupler sy<br>
valid v

• **Reference impedance (Ohm)**

Specify the reference impedances of Coupler symmetrical as scalar or three-tuple. The default values are 50 Ohms.

```
• Coupler antisymmetrical
```
The s-parameter matrix for Coupler antisymmetrical is:

- -  $\overline{0}$  $\beta$ ˘  $0 \alpha \quad 0$ 

where:

- $|a| \leq 1$  = Power transmission coefficient.
- $\beta = \sqrt{\arctan^* \alpha}$

When you select this option, the following parameters are available:

• **Power transmission coefficient**

Specify the power transmission coefficient of Coupler antisymmetrical. The valid values are real. The default value is 0.

• **Reference impedance (Ohm)**

Specify the reference impedances of Coupler antisymmetrical as scalar or three-tuple. The default values are 50 Ohms.

#### • Hybrid quadrature (90deg)

The s-parameter matrix for Hybrid quadrature(90deg) is:

$$
\begin{array}{ll}\n\text{Aylbrid quadrature (90deg)} \\
\text{The s-parameter matrix for Hybrid quadrature (90deg) is:} \\
\left[\n\begin{array}{ccc|c}\n0 & -j/\sqrt{2} & 0 & -1/\sqrt{2} \\
-j/\sqrt{2} & 0 & -1/\sqrt{2} & 0 \\
0 & -1/\sqrt{2} & 0 & -j/\sqrt{2} \\
-1/\sqrt{2} & 0 & -j/\sqrt{2} & 0\n\end{array}\n\right]\n\end{array}
$$
\n
$$
\text{en you select this option, the following parameter is available:}
$$
\n
$$
\begin{array}{ll}\n\text{Reference impedance (Ohm)} \\
\text{Specificity: The reference impedance of Hybrid quadrature (90deg) as scalar or three-tuple. The default values are 50 Ohms.} \\
\text{Hybrid rat-race}\n\end{array}
$$
\n
$$
\begin{array}{ll}\n\text{Hybrid rat-race is:} \\
\left[\n\begin{array}{ccc|c}\n0 & -j/\sqrt{2} & 0 & -j/\sqrt{2} \\
-j/\sqrt{2} & 0 & j/\sqrt{2} & 0 \\
0 & j/\sqrt{2} & 0 & -j/\sqrt{2} \\
-j/\sqrt{2} & 0 & -j/\sqrt{2} \\
-j/\sqrt{2} & 0 & -j/\sqrt{2} & 0 \\
0 & -j/\sqrt{2} & 0 & -j/\sqrt{2}\n\end{array}\n\end{array}
$$

When you select this option, the following parameter is available:

#### • **Reference impedance (Ohm)**

Specify the reference impedances of Hybrid quadrature(90deg) as scalar or three-tuple. The default values are 50 Ohms. drature (90deg)<br>
eter matrix for Hybrid quadrature (90deg) is:<br>  $\sqrt{2}$  0  $-1/\sqrt{2}$ <br>  $-1/\sqrt{2}$  0  $-1/\sqrt{2}$ <br>  $-1/\sqrt{2}$  0  $-1/\sqrt{2}$ <br>  $-1/\sqrt{2}$ <br>
this option, the following parameter is available:<br>
stepence impedances of Hybr

#### • Hybrid rat-race

The s-parameter matrix for Hybrid rat-race is:

0 2 0 2 2 0 2 0 - - - - - - È Î ˘ ˚ / / / /

When you select this option, the following parameter is available:

#### • **Reference impedance (Ohm)**

Specify the reference impedances of Hybrid rat-race as scalar or three-tuple. The default values are 50 Ohms.

#### **Ground and hide negative terminals**

adrature (90deg)<br> *j*  $\sqrt{2}$  **b**  $-1/\sqrt{2}$ <br> *j*  $\sqrt{2}$  **b**  $-1/\sqrt{2}$ <br> *j*  $\sqrt{2}$  **c**  $\sqrt{2}$ <br> *j*  $\sqrt{2}$  **c** *j*  $\sqrt{2}$ <br> **c**  $-1/\sqrt{2}$ <br> **b**  $-1/\sqrt{2}$ <br> **c**  $-1/\sqrt{2}$ <br> **c this option, the following paramete** ad En al quadrature (90deg)<br>  $\alpha + \beta$  are matrix for Hybrid quadrature (90deg) is:<br>  $\alpha - \frac{1}{2}(\sqrt{2} - 0 - 4)/\sqrt{2} - 0$ <br>  $0 - \frac{1}{\sqrt{2}} - 0$ <br>  $0 - \frac{1}{\sqrt{2}} - 0$ <br>  $0 - \frac{1}{\sqrt{2}} - 0$ <br>  $\sqrt{2}$ <br>  $\sqrt{2} - 0 - \frac{1}{2}(\sqrt{2} - 0)$ <br>
Eventeed parature (90deg)<br>
neter matrix for Hybrid quadrature (90deg) is:<br>  $\sqrt{3}$  0  $-1/\sqrt{2}$  0<br>  $0$   $-1/\sqrt{2}$  0<br>  $0$   $-1/\sqrt{2}$  0<br>  $0$   $-1/\sqrt{2}$  0<br>  $0$   $-1/\sqrt{2}$  0<br>  $0$   $-1/\sqrt{2}$  0<br>  $0$   $-1/\sqrt{2}$  0<br>  $0$   $-1/\sqrt{2}$  0<br>  $0$   $-1/\sqrt{2}$ ad En al quadrature (90deg)<br>  $\alpha + \beta$  are matrix for Hybrid quadrature (90deg) is:<br>  $\alpha - \frac{1}{2}(\sqrt{2} - 0 - 4)/\sqrt{2} - 0$ <br>  $0 - \frac{1}{\sqrt{2}} - 0$ <br>  $0 - \frac{1}{\sqrt{2}} - 0$ <br>  $0 - \frac{1}{\sqrt{2}} - 0$ <br>  $\sqrt{2}$ <br>  $\sqrt{2} - 0 - \frac{1}{2}(\sqrt{2} - 0)$ <br>
Eventeed Select this option to internally ground and hide the negative terminals. Clear the option to expose the negative terminals. By exposing these terminals, you can connect them to other parts of your model.

By default, this option is selected.

### See Also

Circulator | Divider

# Divider

Model ideal frequency-independent dividers (combiners) with S-parameters

# Library

Junctions

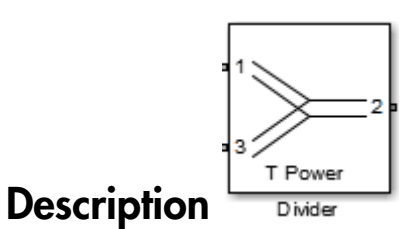

Use the Divider block to model power dividers (combiners) in a circuit envelope environment as an ideal s-parameter model.

# Dialog Box and Parameters

### Main Tab

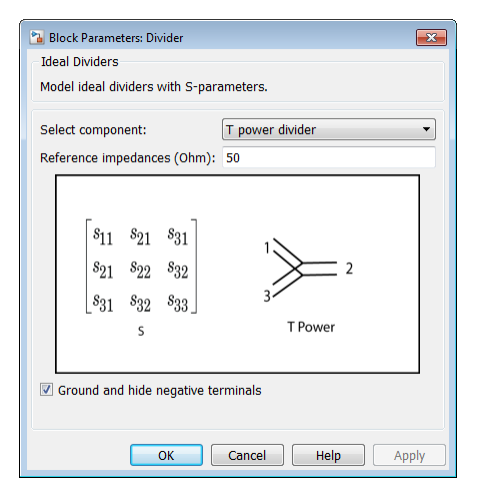

#### **Select component**

• T power divider

The default option is T power divider. The s-parameter matrix for T-power divider is : **omponent**<br>
power divider<br>
he default option is T power divider. The s-paramer<br>
ivider is:<br>  $s_{11}$   $s_{21}$   $s_{31}$ <br>  $s_{21}$   $s_{22}$   $s_{32}$ **omponent**<br>
power divider<br>
he default option is T power divider. The s-parametivider<br>
ivider is:<br>  $s_{11}$   $s_{21}$   $s_{31}$ <br>  $s_{21}$   $s_{22}$   $s_{32}$ <br>  $s_{31}$   $s_{32}$   $s_{33}$ **omponent**<br>
power divider<br>
he default option is T power divider. The s-parametivider<br>  $s_{11}$   $s_{21}$   $s_{31}$ <br>  $s_{21}$   $s_{22}$   $s_{32}$ <br>  $s_{31}$   $s_{32}$   $s_{33}$ **Example 10.11 Algentify**<br>
11  $s_{21}$   $s_{31}$ <br>  $s_{21}$   $s_{32}$ <br>  $s_{33}$ <br>  $s_{34}$ <br>  $s_{35}$   $s_{36}$ power divider<br>
e default option is T power divider. The s-<br>
vider is:<br>  $\begin{bmatrix} 11 & s_{21} & s_{31} \\ 21 & s_{22} & s_{32} \\ s_{11} & s_{22} & s_{32} \end{bmatrix}$ power divider<br>
e default option is T power divider. The s-<br>
vider is:<br>  $\begin{bmatrix} 11 & s_{21} & s_{31} \\ 21 & s_{22} & s_{32} \\ s_{13} & s_{32} & s_{33} \end{bmatrix}$ 

 $\begin{bmatrix} s_{11} & s_{21} & s_{31} \end{bmatrix}$  $\begin{bmatrix} s_{31} & s_{32} & s_{33} \end{bmatrix}$ 

where:

- $s_{11} = (z_{23} z_1) / (z_{23} + z_1)$
- $s_{22} = (z_{13} z_2) / (z_{13} + z_2)$
- $s_{33} = (z_{12} z_3) / (z_{12} + z_3)$
- $s_{21} = (1 + s_{11}) * \sqrt{(z_1 / z_2)}$
- $s_{31} = (1 + s_{11}) * sqrt(z_1 / z_3)$
- $s_{32} = (1 + s_{22})$  \* sqrt(z<sub>2</sub> / z<sub>3</sub>)
- $z_{12} = z_1 * z_2 / (z_1 + z_2)$
- $z_{13} = z_1 * z_3 / (z_1 + z_3)$
- $z_{23} = z_2 * z_3 / (z_2 + z_3)$
- $z_1 = Z_0(1)$ ,  $z_2 = Z_0(2)$ ,  $z_3 = Z_0(3)$
- Reference Impedances:  $Z_0 = [z_1, z_2, z_3]$

When you select this option, the following parameter is available:

#### • **Reference impedance (Ohm)**

Specify the reference impedances of T power divider as scalar or three-tuple. The default values are 50.

#### • Resistive power divider

The s-parameter matrix for Resistive power divider is :

cal List<br>0  $1/2$   $1/2$ <br> $/2$  0  $1/2$  $\begin{bmatrix}\n 0 & 1/2 & 1/2 \\
 1/2 & 0 & 1/2 \\
 1/2 & 1/2 & 0\n\end{bmatrix}$  $\begin{bmatrix} 0 & 1/2 & 1/2 \\ 1/2 & 0 & 1/2 \\ 1/2 & 1/2 & 0 \end{bmatrix}$  $\begin{bmatrix} 2 & 1/2 \\ 0 & 1/2 \end{bmatrix}$  $\begin{bmatrix}\n 2 & 1/2 & 1/2 \\
 2 & 0 & 1/2 \\
 2 & 1/2 & 0\n \end{bmatrix}$  $\begin{bmatrix}\n 2 & 1/2 & 1/2 \\
 2 & 0 & 1/2 \\
 2 & 1/2 & 0\n \end{bmatrix}$ È Î ˘ ˚

When you select this option, the following parameter is available:

#### • **Reference impedance (Ohm)**

Specify the reference impedances of Resistive power divider as scalar or threetuple. The default values are 50. <sup>1/2</sup> 1/2<br>
<sup>2</sup> 0 <sup>1/2</sup><br>
<sup>2</sup> 1/2 0<br>
<sup>2</sup> 1/2 0<br>
<sup>2</sup> 1/2 0<br> **Reference impedance (Ohm)**<br>
Specify the reference impedances of Resistive power divider as scalar or three-<br>
uple. The default values are 50.<br> **Kinson power divide** <sup>1/2</sup> 1/2<br>
0 1/2<br>
1/2 0 1/2<br>
2 0 1/2<br>
2 0 1/2<br>
2 0 1/2<br>
2 0 1/2<br>
2 0 1/2<br>
2 0 1/2<br>
2 0 0 0<br>
2 0 0 0<br>
2 0 0 0<br>
2 0 0 0<br>
2 0 0 0<br>
2 0 0 0<br>
2 0 0 0<br>
2 0 0 0<br>
2 0 0 0<br>
2 0 0 0<br>
2 0 0 0<br>
2 0 0 0<br>
2 0 0 0<br>
2 0 0 0<br>
2 0 0 0<br>
2 0 2 0 0  $\begin{bmatrix} 2 & 1/2 \\ 1/2 & 0 \end{bmatrix}$ <br>
select this option, the following parameter is available:<br>
ence **impedance (Ohm)**<br>
y the reference impedances of Resistive power divider as scalar or three-<br>
The default values are 50.<br>
on p original list<br>  $\begin{bmatrix}\n0 & 1/2 & 1/2 \\
1/2 & 0 & 1/2\n\end{bmatrix}$ <br>
When you select this option, the following parameter is available:<br> **Reference impedance (Ohm)**<br>
Specify the reference impedances of Resistive power divider as scala orical List<br>  $\begin{bmatrix} 0 & 1/2 & 1/2 \\ 1/2 & 0 & 1/2 \end{bmatrix}$ <br>
When you select this option, the following parameter is available:<br> **Reference impedance (Ohm)**<br>
Specify the reference impedances of Resistive power divider as scalar

• Wilkinson power divider

The s-parameter matrix for Wilkinson power divider is:

*j j* È Î ˘ ˚

When you select this option, the following parameter is available:

#### • **Reference impedance (Ohm)**

Specify the reference impedances of Wilkinson power divideras scalar or three-tuple. The default values are 50.

Note: For DC carrier (0 Hz) frequency, Wilkinson power divider is a zero matrix.

#### **Ground and hide negative terminals**

 $\left[\begin{array}{c}1/2\\1/2\\0\end{array}\right]$ <br>  $\left[\begin{array}{c}1/2\\1\end{array}\right]$ <br>  $\left[\begin{array}{c}1/2\\0\end{array}\right]$ <br>  $\left[\begin{array}{c}1/2\\0\end{array}\right]$ <br>  $\left[\begin{array}{c}1/2\\0\end{array}\right]$ <br>  $\left[\begin{array}{c}1/2\\0\end{array}\right]$ <br>  $\left[\begin{array}{c}1/2\\0\end{array}\right]$ <br>  $\left[\begin{array}{c}1/2/2\\0\end{array}\right]$ <br>  $\left[\begin{array}{c}1/2/2$ Select this option to internally ground and hide the negative terminals. Clear the option to expose the negative terminals. By exposing these terminals, you can connect them to other parts of your model.

By default, this option is selected.

## Examples

The example, "Wireless Digital Video Broadcasting with RF Beamforming", uses ideal dividers as combiners in the Receive Antenna Array. This removes the need for Phase/ Frequency offset compensation in the Baseband Processing Receive

### See Also

Coupler | Circulator

# **Filter**

Model RF filter

# Library

Elements

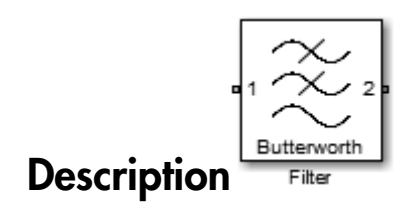

The Filter block models RF filters of two designs:

- Butterworth: Butterworth filters have a magnitude response that is maximally flat in the passband and monotonic overall. This smoothness comes at the price of decreased roll-off steepness.
- Chebyshev: Chebyshev Type I filters have equal ripple in the passband and monotonic in the stopband.

The frequency responses of the filter types are shown:

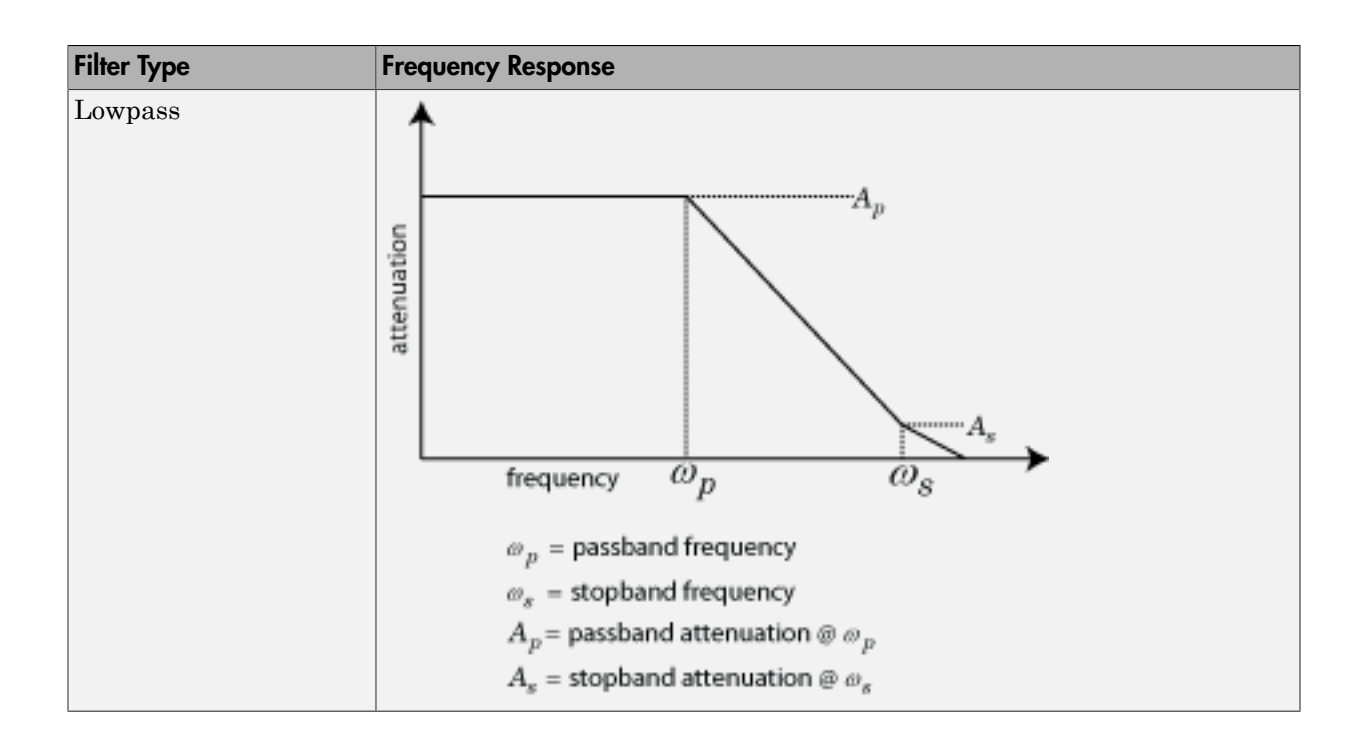

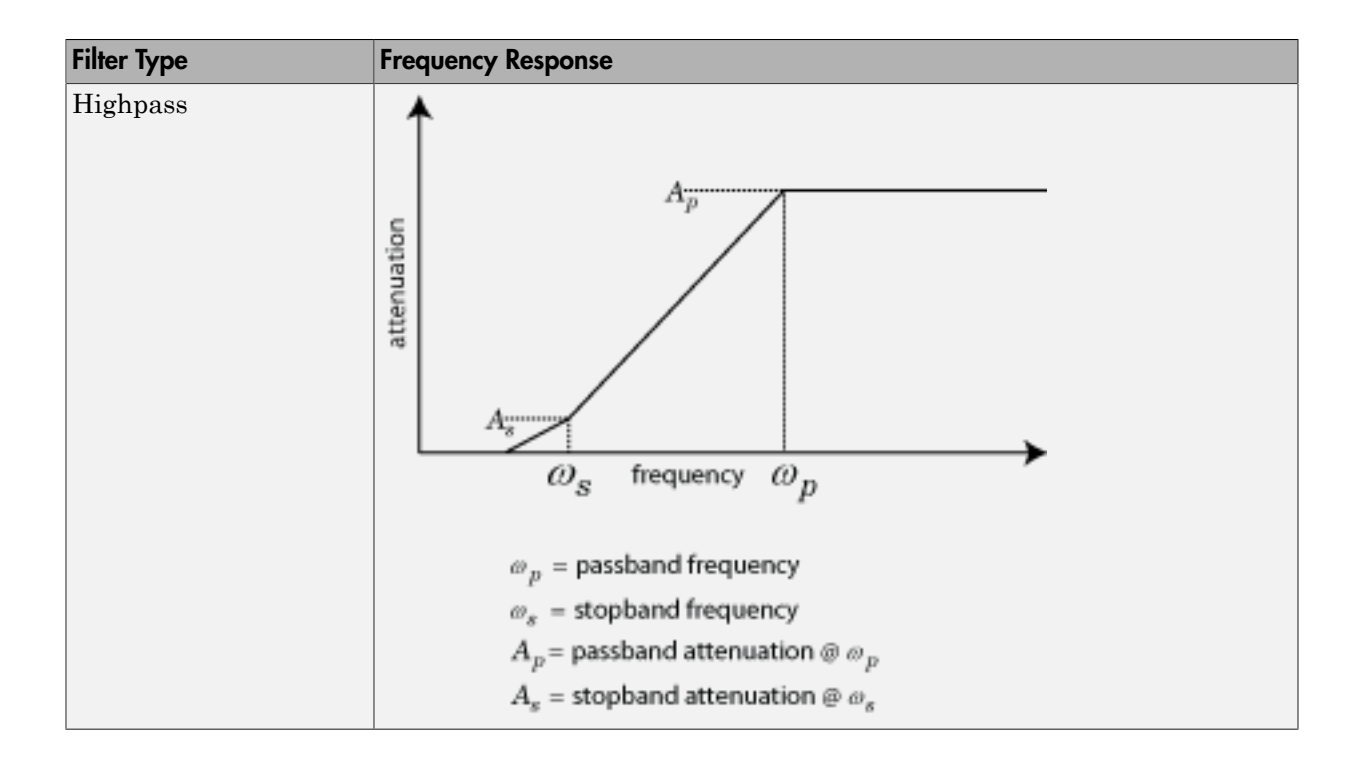

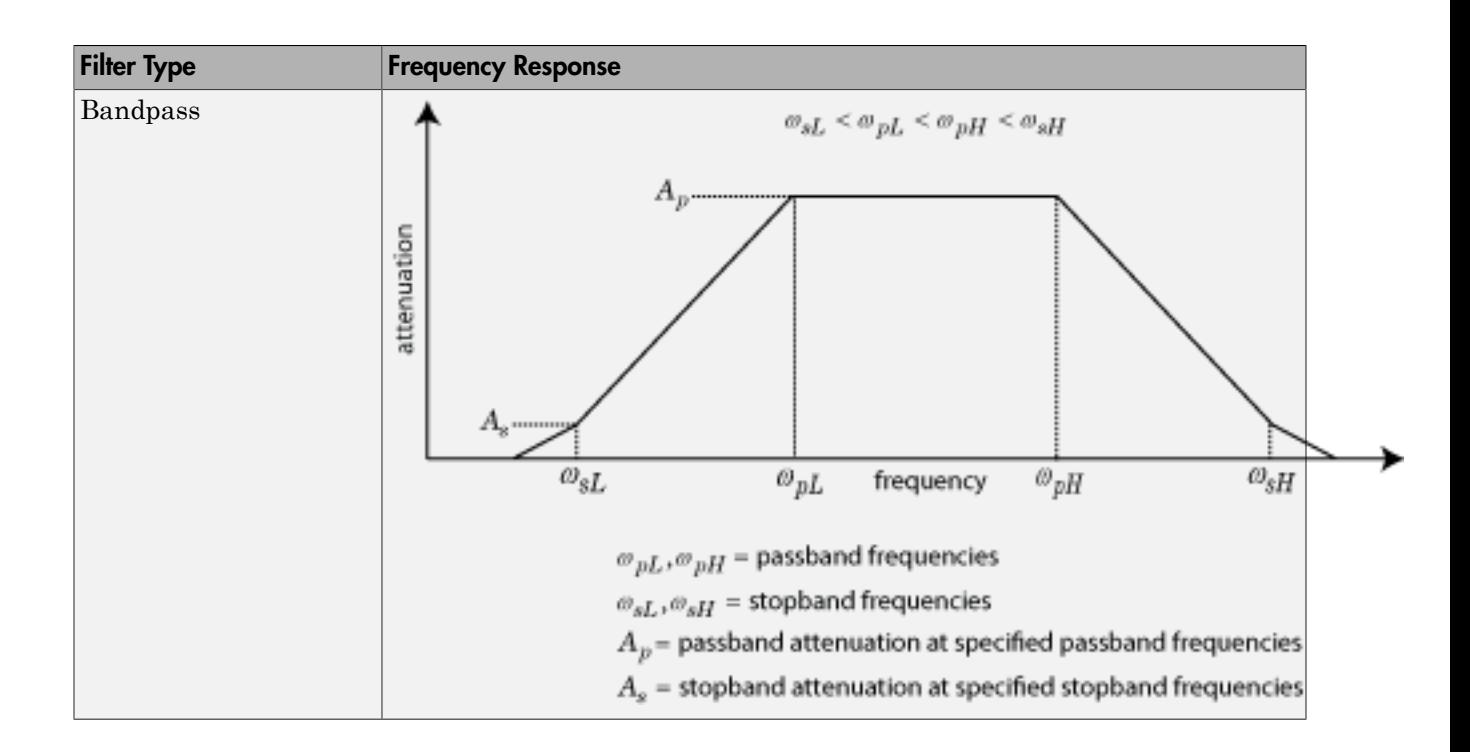

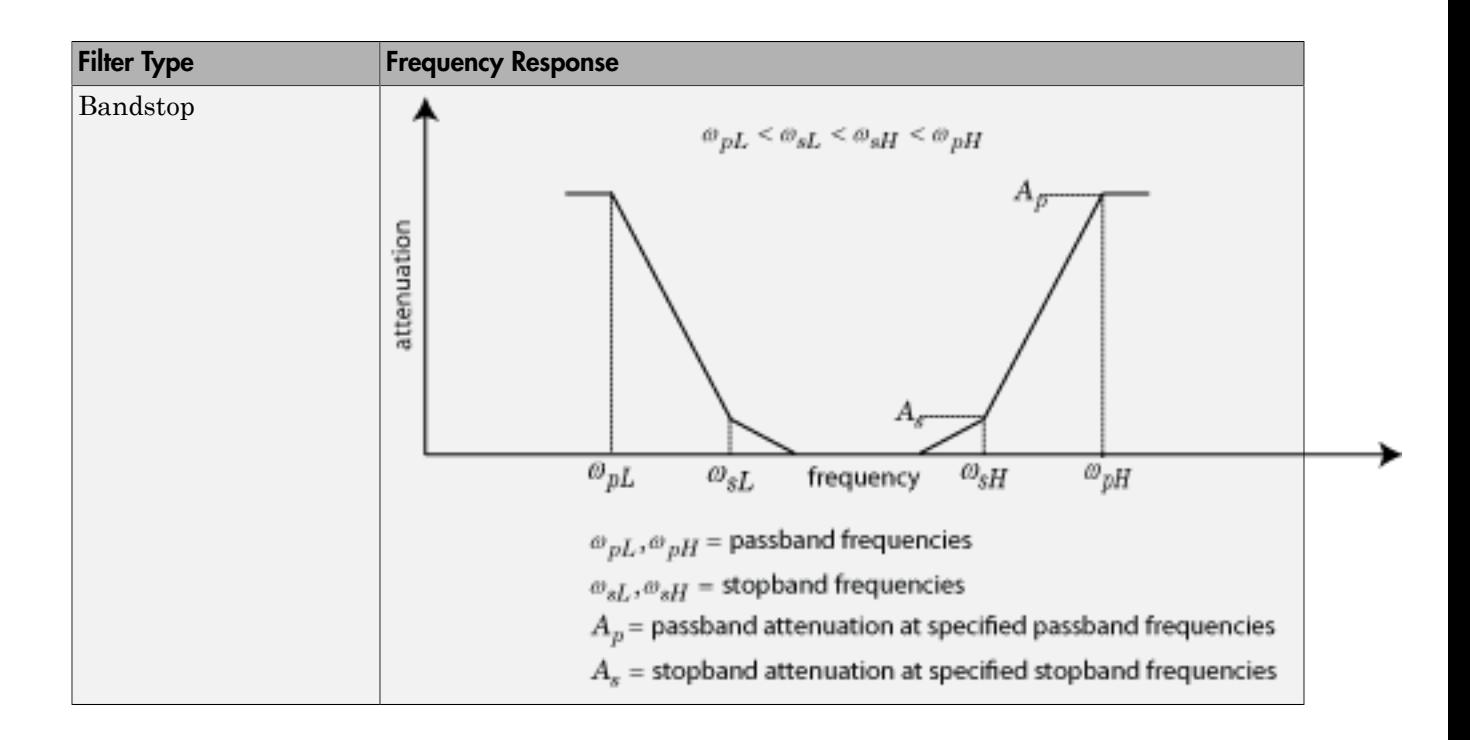

# Dialog Box and Parameters

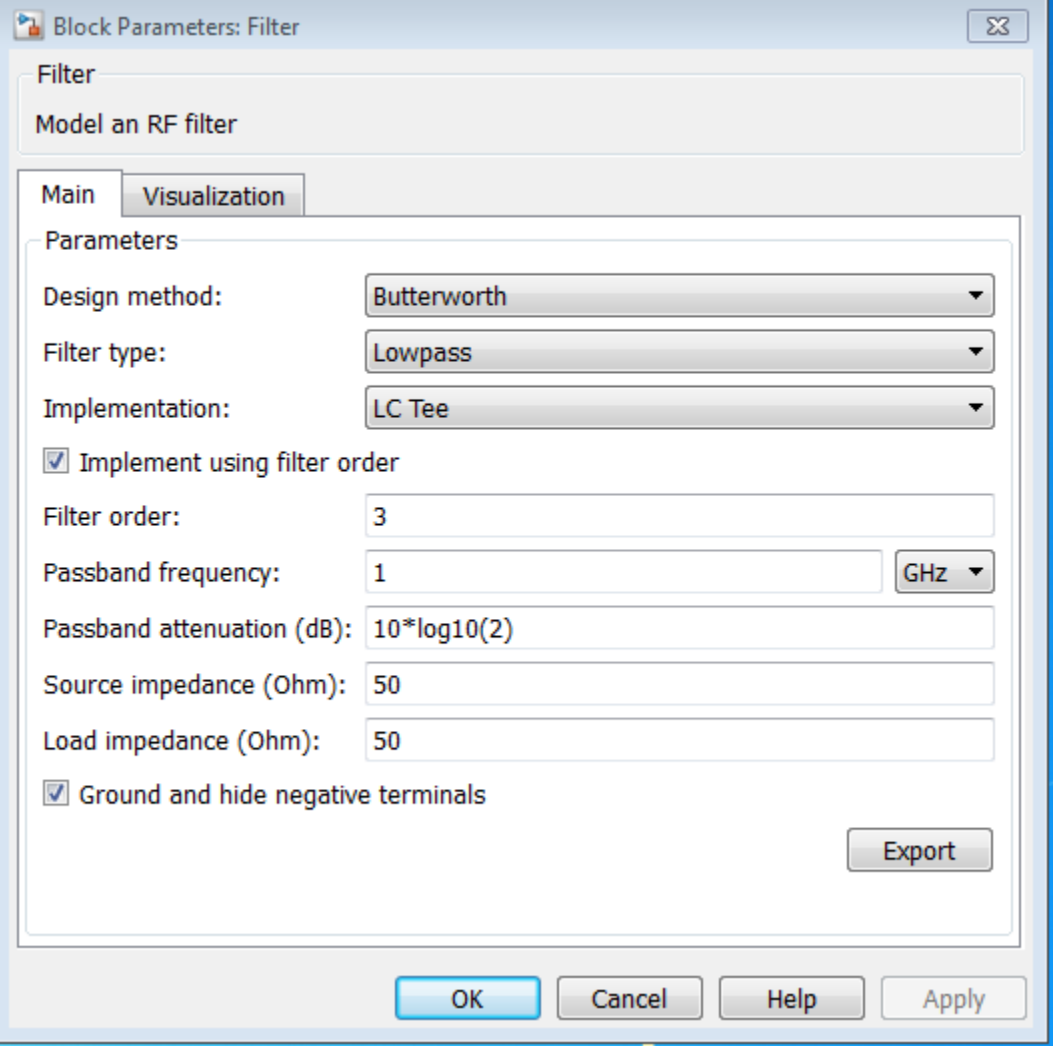

### Main

**Design method**

• Butterworth

Simulates a butterworth filter of the type specified in **Filter type** and the model specified in **Implementation**.

• Chebyshev

Simulates a chebyshev filter of the type specified in **Filter type** and the model specified in **Implementation**.

By default, the **Design method** is Butterworth.

#### **Filter type**

- Lowpass: Simulates a lowpass filter type of the design specified in **Design method**.
- Highpass: Simulates a highpass filter type of the design specified in **Design method**.
- Bandpass: Simulates a bandpass filter type of the design specified in **Design method**.
- Bandstop: Simulates a bandstop filter type of the design specified in **Design method**.

By default, the **Filter Type** is Lowpass.

#### **Implementation**

- LC Tee: Model an analog filter having a LC lumped Tee structure.
- LC Pi: Model an analog filter having a LC lumped Pi structure.
- Transfer Function: Model an analog filter using two-port S-parameters.

By default, the **Implementation** is LC Tee.

#### **Implement using filter order**

Select this check box to specify the **Filter order**.

#### **Filter order**

Specify the order of the filter. This order is the number of lumped storage elements in lowpass or highpass. In case of bandpass or bandstop, the number of lumped storage elements will be twice the value. This option is available only when **Implement using filter order** is selected. The default value of filter order is 3.

**Note:** For even order Chebyshev filters, the resistance ratio Rload/Rsrc > Rratio for Tee network implementation and Rload/Rsrc < 1/Rratio for Pi network implementation. ven order Chebyshev filters, the resistance ratio Rload/Rs<br>work implementation and Rload/Rsrc < 1/Rratio for Pi net<br>attion. ven order Chebyshev filters, the resistance ratio Rload/Rs<br>work implementation and Rload/Rsrc < 1/Rratio for Pi net<br>ation.<br> $\frac{1+\epsilon^2}{1+\epsilon^2-\epsilon}$ **Sole:** For even order Chebyshev filters, the resistance ratio RI<br>
mplementation.<br>  $R_{ratio} = \frac{\sqrt{1 + e^2} + \epsilon}{\sqrt{1 + e^2} - \epsilon}$ <br>
where:<br>  $\epsilon = \sqrt{10^{(0.1R_p)} - 1}$ <br>  $R_p$  is the passband ripple in dB.<br>
band frequency<br>
When the Filter t

$$
R_{ratio} = \frac{\sqrt{1+\epsilon^2}+\epsilon}{\sqrt{1+\epsilon^2}-\epsilon}
$$

where:

$$
\bigg\| \in \, = \sqrt{10^{(0.1R_p)} - 1}
$$

•  $R_p$  is the passband ripple in dB.

#### **Passband frequency**

When the **Filter type** is set to Lowpass or Highpass, specify the passband frequency as a scalar in Hz, kHz, MHz, GHz. The default value is 1 GHz.

#### **Passband frequencies**

When the **Filter type** is set to Bandpass , specify the passband edge frequencies as a 2–tuple vector in Hz, kHz, MHz, GHz. The default value is [2 3] GHz.

Note: This tab is also available for Bandstop filters when **Implement using filter order** is not selected.

#### **Passband attenuation (dB)**

Specify the passband attenuation in dB. For bandpass filters this value is applied equally to both edges of the passband.

#### **Stopband frequency**

When the **Filter type** is set to Lowpass or Highpass, specify the stopband frequency as a scalar in Hz, kHz, MHz, GHz. The default value is 2 GHz.

#### **Stopband frequencies**

When the **Filter type** is set to Bandstop, specify the stopband edge frequencies as a 2–tuple vector in Hz, kHz, MHz, GHz. The default value is [2.1 2.9] GHz.

Note: This tab is also available for Bandpass filters when **Implement using filter order** is not selected.

#### **Stopband attenuation (dB)**

Specify the stopband attenuation in dB. For bandstop filters, this value is applied equally to both edges of the stopband. The default value is 40 dB.

#### **Source impedance (Ohm)**

Specify the value of input source resistance in ohms. The default value is 50 ohms.

#### **Load impedance (Ohm)**

Specify the value of output load resistance in ohms. The default value is 50 ohms.

#### **Ground and hide negative terminals**

Select this option to internally ground and hide the negative terminals. Clear this to expose the negative terminals. By exposing these terminals, you can connect them to other parts of your model.

By default, this option is selected.

#### **Export**

Save the filter design to a file. Valid file types are .mat and .txt

#### Main Combination Options

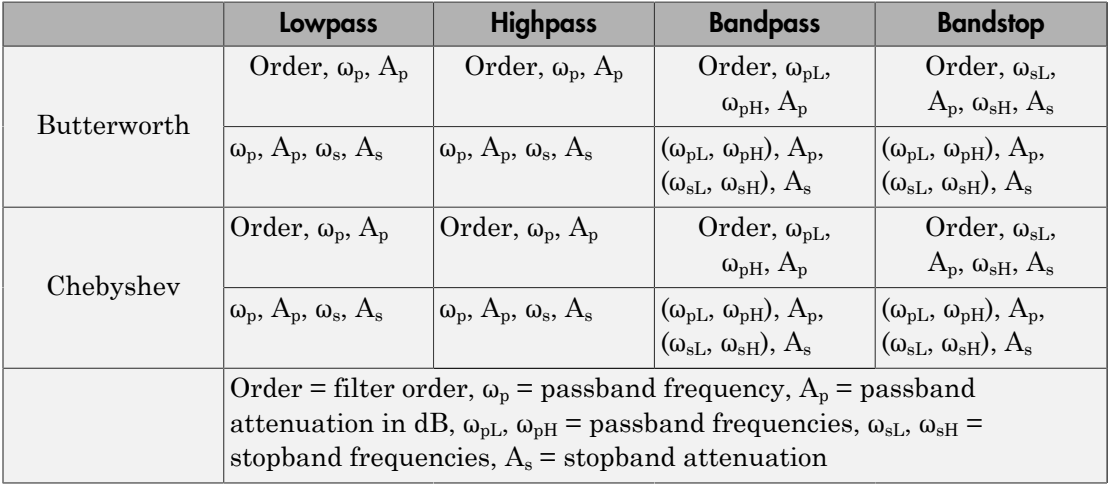

### Visualization Tab

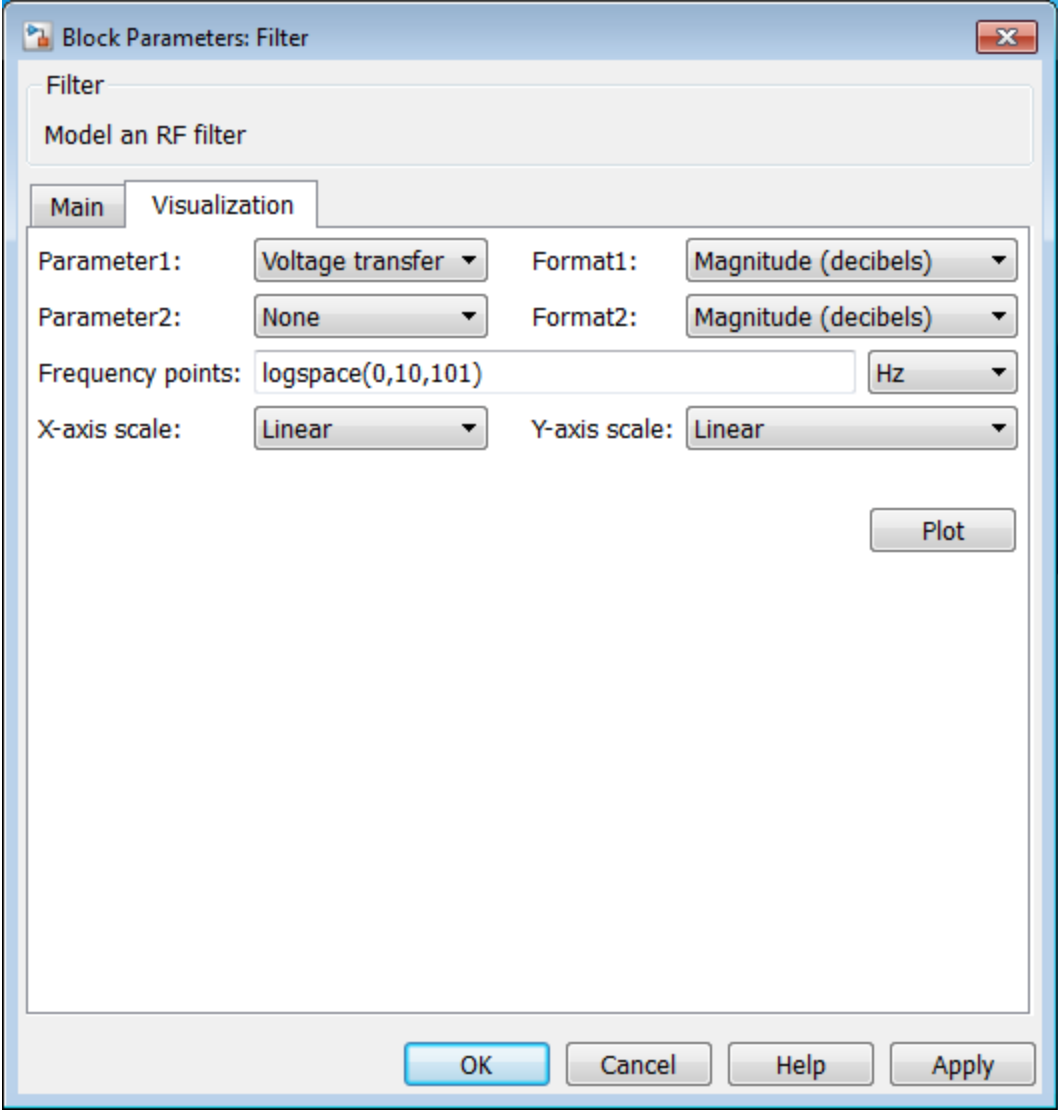

**Parameter1, Parameter2**

For **Parameter1**, specify the plots on left y-axis from : Voltage transfer, Phase delay or Group delay. The default value Voltage transfer.

For **Parameter2**, specify the plots on left y-axis from : Voltage transfer, Phase delay or Group delay. If the model has only one parameter specify the plots as None. The default value None.

The options in **Parameter1** and **Parameter2** are mutually exclusive.

#### **Format1, Format2**

Specify the scaling of the y-axis for **Parameter1** and **Parameter2**.

- For Voltage transfer parameters, specify the format as Magnitude(decibels), Magnitude(linear) or Angle(degrees), Real, or Imaginary.
- For Phase delay or Group delay parameters, specify the format as Magnitude(decibels) or Magnitude(linear) .

The default value is Magnitude (decibels).

#### **Frequency points**

Specify frequency points to plot on the x-axis in Hz, kHz, MHz, GHz.

#### **Y-axis scale**

Specify the scale for the y-axis. The default value is Linear.

#### **X-axis scale**

Specify the scale for the x-axis. The default value is Linear.

### Examples

#### Frequency Response of Lowpass Chebyshev Filter

- 1 Use the Filter block to study the frequency response of a lowpass chebyshev filter.
- 2 From the MATLAB command prompt, open the model ex filter lowpass cheby resp

```
addpath(fullfile(docroot,'toolbox','simrf','examples'))
ex_simrf_filter_lowpass_cheby_resp
```
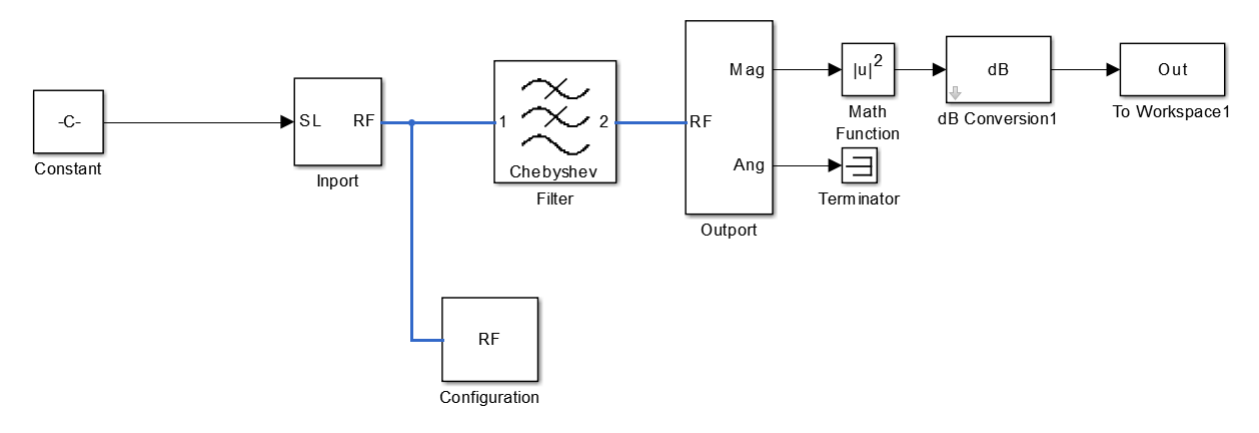

- 3 The Constant block defines the amplitude of the 201 signals with ones(1,201).
- 4 The Inport block defines the carrier frequencies of the signal. The carrier frequencies are  $logspace(7,9,201)$ . The Configuration block defines the step size.
- 5 In this example, the Filter block design method is a Chebyshev filter. This filter is a lowpass LC pi filter with a filter order of 3. The bandwidth of the filter is 200 MHz. The passband frequency is 600 MHz and stopband frequency is 700 MHz.
- 6 The Filter block output signal is fed into the Outport. The output block is configured to give both the magnitude and angle of the signal. The angle output is terminated with the terminator block.
- 7 To run the model, select Simulation > Run. The model creates an Out array in the MATLAB workspace.
- 8 To plot the frequency response, use the following commands in the MATLAB Workspace:

```
figure
freq = logspace(7, 9, 201);h = semilogx(freq, Out,'-gs','LineWidth',1,'MarkerSize',3,'MarkerFaceColor','r');
xlabel('Frequency[Hz]');
ylabel('Amplitude[dB]')
title('Frequency Response of Lowpass Chebyshev Filter')
```
9 Notice the ripples in the passband of the chebyshev filter.

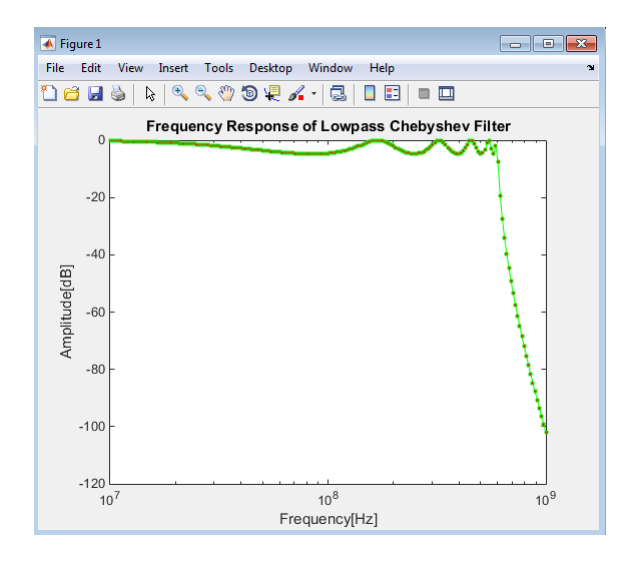

#### Frequency Response of Lowpass Butterworth Filter

- 1 In ex\_simrf\_filter\_lowpass\_cheby\_resp, change the design method of Filter block to Butterworth.
- 2 To run the model, select **Simulation Run**. The model creates an Out array in the MATLAB workspace.
- 3 To plot the frequency response, use the following commands in the MATLAB Workspace:

```
figure
freq = logspace(7, 9, 201);h = semilogx(freq, Out,'-gs','LineWidth',1,'MarkerSize',3,'MarkerFaceColor','r');
xlabel('Frequency[Hz]');
ylabel('Amplitude[dB]')
title('Frequency Response of Lowpass Butterworth Filter')
```
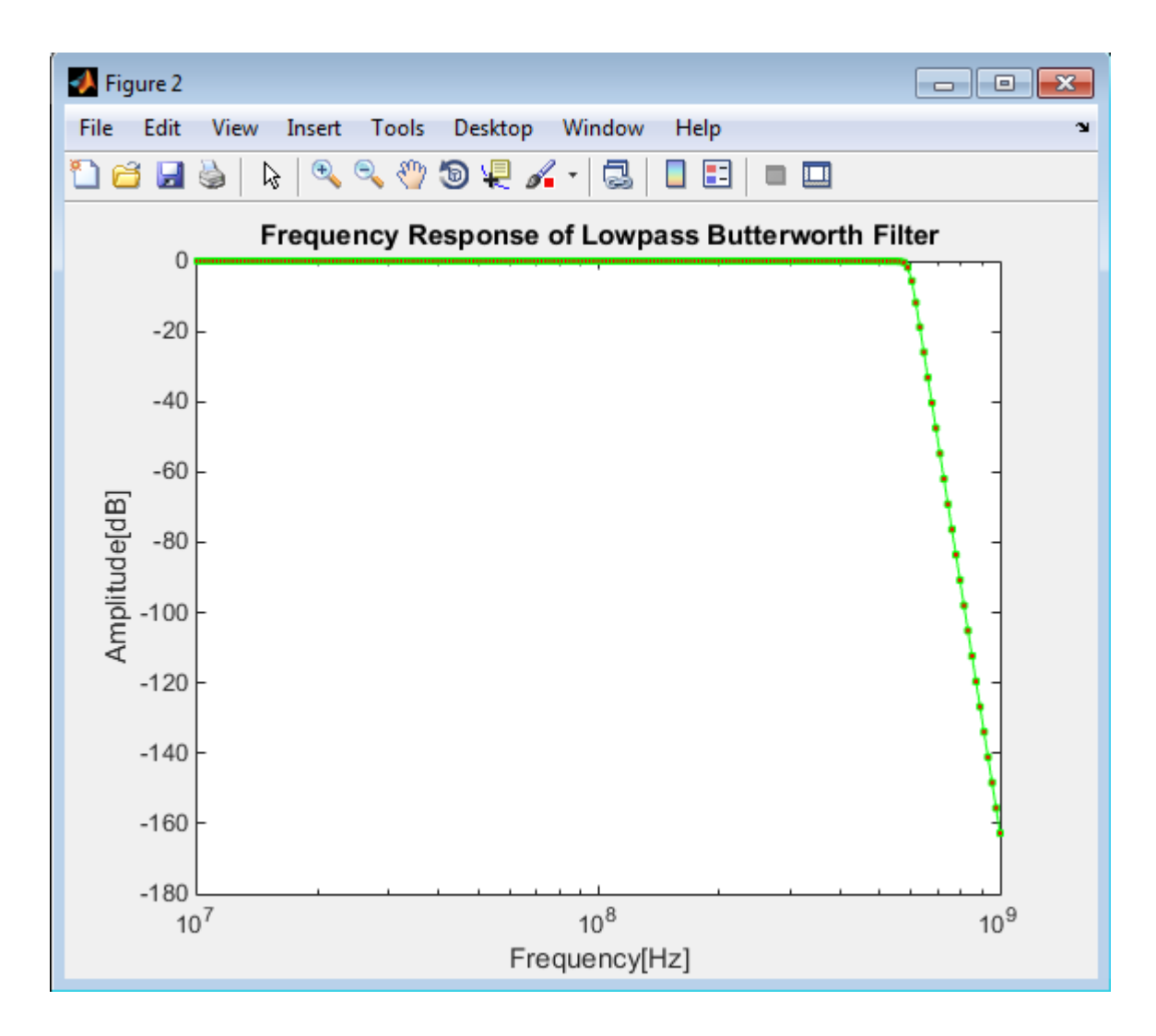

### References

- [1] Kendall Su, *Analog Filters, Second Edition*.
- [2] Louis Weinberg, *Network Analysis and Synthesis*, Huntington, New York: Robert E. Krieger Publishing Company, 1975.
- [3] Larry D. Paarmann, *Design and Analysis of Analog Filters, A Signal Processing Perspective with MATLAB Examples*, Kluwer Academic Publishers, 2001.
- [4] Michael G. Ellis, SR., *Electronic Filter Analysis and Synthesis*, Norwood, MA: Artech House, 1994.
- [5] Anatol I. Zverev, *Handbook of Filter Synthesis*, Hoboken, NJ: John Wiley & Sons, 2005.

# Gnd (Ground)

Simulate connection to electrical ground

# Library

Elements

$$
\frac{1}{\equiv} \quad \text{Gnd}
$$

## **Description**

The Ground block represents an electrical ground in a SimRF circuit envelope simulation environment. Connect at least one Ground to the SimRF environment; otherwise, models with SimRF blocks do not run.

## Dialog Box and Parameters

The Ground block has no parameters.

## Examples

All models in the SimRF documentation contain a Ground block. See Model an RF Mixer for an introduction to circuit envelope simulation.

# Ideal Transformer

Model ideal transformer

## Library

Elements

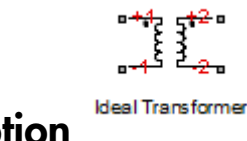

# **Description**

The Ideal Transformer block models a constant IV relationship within the SimRF circuit envelope simulation environment. For an introduction to RF simulation, see the example, "Simulate High Frequency Components".

## Dialog Box and Parameters

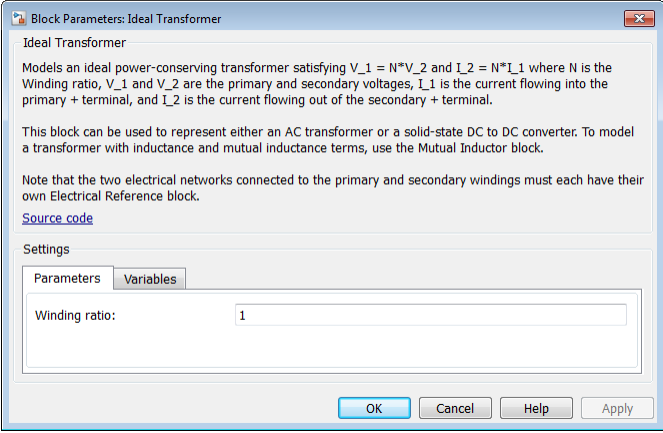

#### **Winding ratio**

Specify the winding ratio.

### See Also

Mutual Inductor | Three Winding Transformer

# Inport

Convert Simulink input signal to SimRF signal

# Library

**Utilities** 

$$
\begin{array}{c}\n\text{S} \text{L} \text{RF} \\
\text{F} \text{F} \\
\text{Inport}\n\end{array}
$$

The Inport block imports  $Simulink^{\circledast}$  signals into the  $SimRF$  circuit envelope simulation environment. For an introduction to RF simulation, see the example, "Simulate High Frequency Components".

Complex-valued input signals  $I_k(t) + j \cdot Q_k(t)$  are the modulations at the frequencies  $\{f_k\}$ specified in the **Carrier frequencies** parameter of the block.

The **Source type** parameter specifies the Simulink signal as either current, or voltage, or power source.

### Dialog Box and Parameters

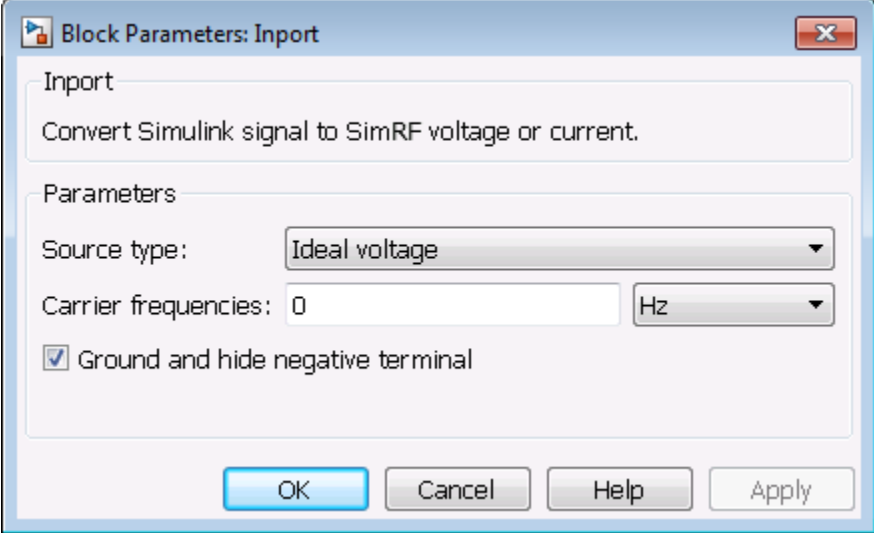

#### **Source type**

Specify a current, voltage, or power source. If the input signal is a vector containing more than one signal, the block assigns the *k*th input signal to the *k*th carrier.

Choose how the block interprets the Simulink signal:

• Ideal voltage — The block outputs Simulink signals as voltage signals  $v(t)$ in the SimRF environment. When you choose this option, the following figure illustrates the internal configuration of the block.

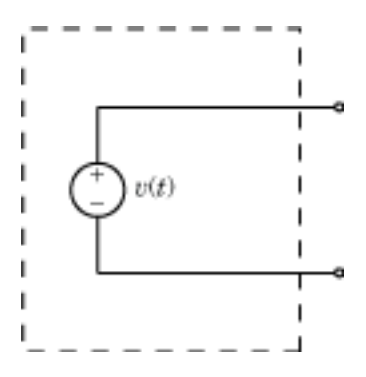

• Ideal current — The block outputs Simulink signals as current signals *i*(*t*) in the SimRF environment. When you choose this option, the following figure illustrates the internal configuration of the block.

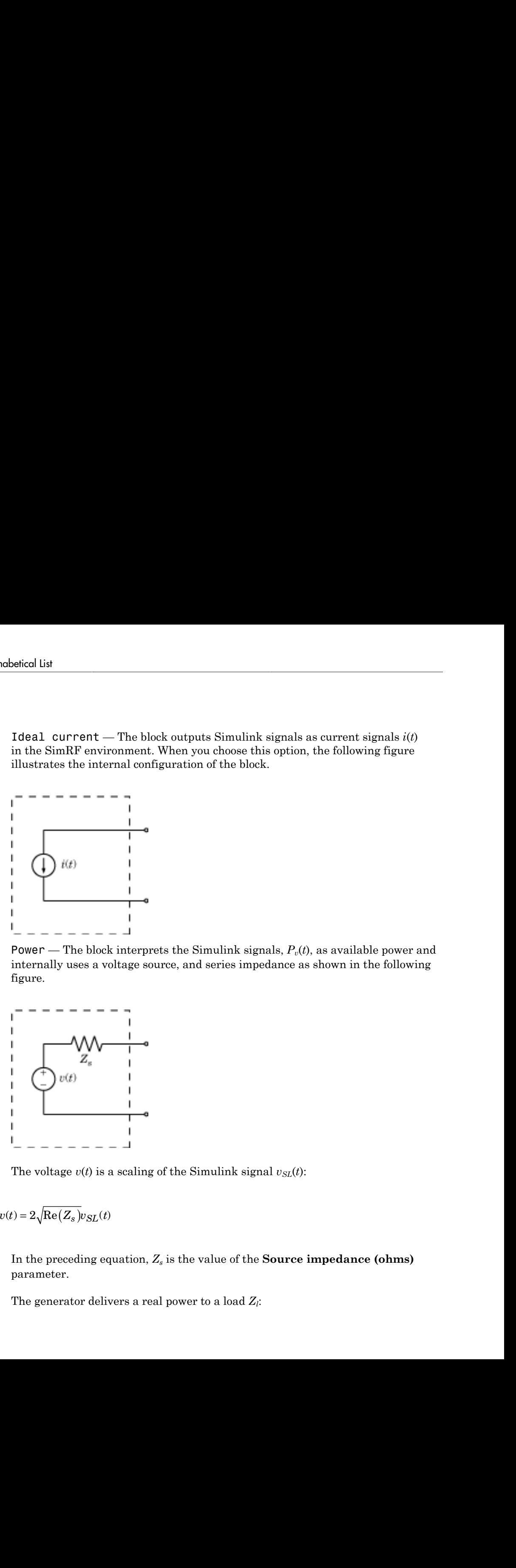

• Power — The block interprets the Simulink signals,  $P_v(t)$ , as available power and internally uses a voltage source, and series impedance as shown in the following figure.

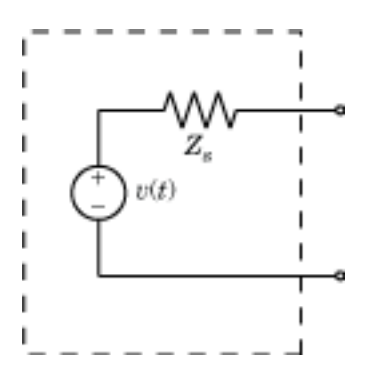

The voltage  $v(t)$  is a scaling of the Simulink signal  $v_{SL}(t)$ :

$$
v(t) = 2\sqrt{\text{Re}(Z_s)}v_{SL}(t)
$$

In the preceding equation, *Z<sup>s</sup>* is the value of the **Source impedance (ohms)** parameter.

The generator delivers a real power to a load *Z<sup>l</sup>* :

$$
P_{load} = |v(t)|^2 \frac{\text{Re}(Z_s)}{|Z_s + Z_l|^2}
$$

When  $Z_l = Z_s^*$ , this generator delivers the available power  $|v_{SL}(t)|^2$ .

#### **Source impedance (ohms)**

 $\frac{\text{Re}(Z_s)}{|Z_s + Z_l|^2}$ <br>  $Z_l = Z_s^*$ , this generator delivers the available power  $|v_{SL}(t)|^2$ .<br> **dance (ohms)**<br> **ut** is set to Power, specify a source impedance for available power<br>
use multiple Inport blocks as power sources When **Input** is set to Power, specify a source impedance for available power match. When you use multiple Inport blocks as power sources at the same node in a given circuit, each block modifies the load for other components connected to that shared node, so the maximum available power is not achieved. By default, the series impedance is 50.

#### **Carrier frequencies**

Enter a vector of carrier frequencies whose elements are combinations of fundamental tones and corresponding harmonics in the Configuration block. Specify the units from the corresponding drop-down list. The default value of this parameter is 0 Hz.

#### **Ground and hide negative terminals**

Select this option to internally ground and hide the negative terminals. Clear this to expose the negative terminals. By exposing these terminals, you can connect them to other parts of your model.

By default, this option is selected.

### Examples

The example "Two-Tone Envelope Analysis Using Real Signals" shows how to use Inport and Outport blocks to position an RF system as part of a larger workflow.

### See Also

Continuous Wave | Outport | Configuration

# Z (Impedance)

Model complex impedance

# Library

Elements

### z **Description**

The Impedance block implements the relation,  $v_k(t) = Z(f_k) * i_k(t)$ , for each simulation frequency, *f*k, where:

- $\cdot$   $Z(f_k)$  represents complex-valued impedance at a specified simulation frequency.
- $v_k(t)$  represents the voltage across the terminals of the element at time  $t$ .
- $\cdot$  *i<sub>k</sub>(t)* represents the current through the element at time *t*.

Circuit envelope current and voltage signals comprise in-phase,  $I_k$ , and quadrature,  $Q_k$ , components at each frequency, *fk*.

Frequency-dependent impedance typically cannot be realized as a physical network such as an RLC chain. You can, however, use the Impedance block to model nonphysical behavior, such as frequency-independent negative capacitance or negative inductance. You can also use this block to specify resonant frequency offsets in filter networks.

## Dialog Box and Parameters

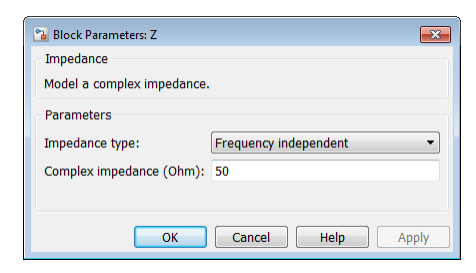

#### **Impedance type**

Choose Frequency independent to apply the same impedance for all frequencies. Choose Frequency dependent to apply the impedance as a piecewise linear function.

#### **Complex impedance (ohm)**

When **Impedance type** is set to Frequency independent, impedance is a scalar complex number that is applied to all simulation frequencies. When **Impedance type** is set to Frequency dependent, impedance is a vector of complex numbers, [*Z*1, *Z*2, *Z*3, …]. This vector is linearly interpolated for all simulation frequencies.

In both cases, for zero simulation frequency, the imaginary part of the impedance is ignored. Also, the real part is forced to be positive to produce a stable simulation.

#### **Frequency**

When **Impedance type** is set to Frequency independent, specify a vector of nonnegative frequencies, [*f*1, *f*2, *f*3, …]. The pairs, *f*<sup>i</sup> , *Z*<sup>i</sup> , define a piecewise linear function, *Z*(*f*), that is linearly interpolated for the simulation frequencies. For values outside the range, there is constant extrapolation. The default value of this parameter is 0 Hz.

### Examples

The example, "Frequency Response of an RF Transmit/Receive Duplex Filter", simulates an analog RF filter comprising Capacitor, Inductor, Resistor, and Impedance blocks.

### See Also

Capacitor | Inductor | Resistor

# L (Inductor)

Model inductor for circuit envelope analysis

## Library

Elements

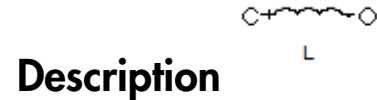

The Inductor block models an inductor in circuit envelope environment.

## Dialog Box and Parameters

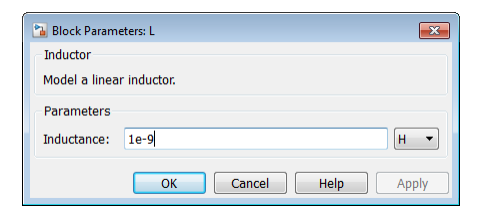

#### **Inductance**

Specify the inductance, *L*, as either 0 or a real number greater than or equal to 1e-18 H. If you set this parameter to a value between 0 and 1e-18 H, the block uses a value equal to 1e-18 H during simulation. The default value of this parameter is 1e-9 H.

### Examples

• The example "AC Analysis of an RF System" analyzes an LC filter using harmonic balance.
Note: Harmonic balance method calculates the steady state response of SimRF systems. For further information please refer to Kenneth, S.Kundrt. " Introduction to RF Simulation." *The Designers Guide Community*, April 2003, [http://www.designers](http://www.designers-guide.org/analysis/rf-sim.pdf)[guide.org/analysis/rf-sim.pdf.](http://www.designers-guide.org/analysis/rf-sim.pdf)

- The example "Frequency Response of an RF Transmit/Receive Duplex Filter" simulates an analog RF filter comprised of Capacitor, Inductor, Resistor, and Impedance blocks.
- The section Filter Mixing Products walks through the construction of an LC lowpass filter in SimRF software.

### See Also

Capacitor | Resistor | Mutual Inductor | Three-Winding Transformer

# LC Ladder

Model LC ladder networks

# Library

Elements

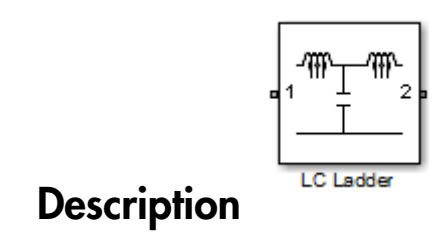

The LC Ladder block models common two-port LC lossless networks.

# Dialog Box and Parameters

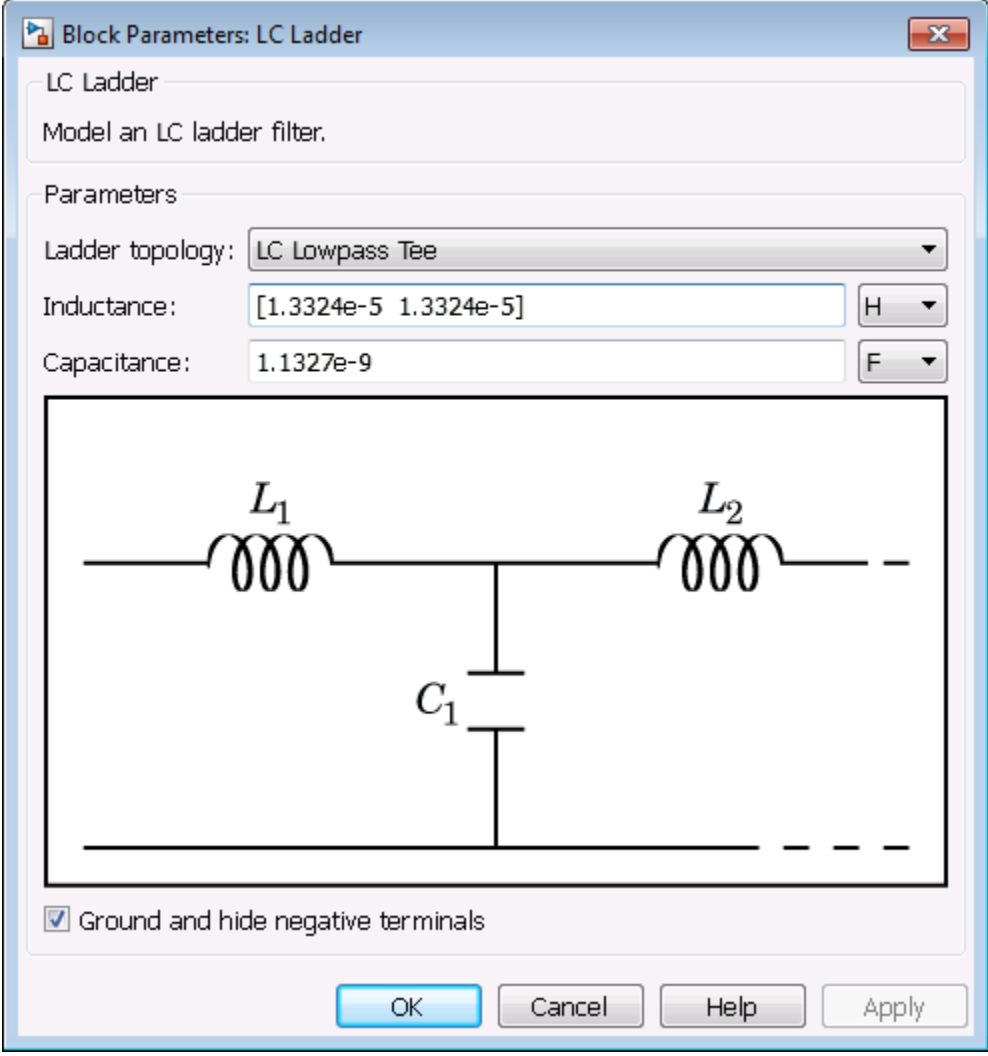

Specify ladder topology from the following options:

### Ladder Topology

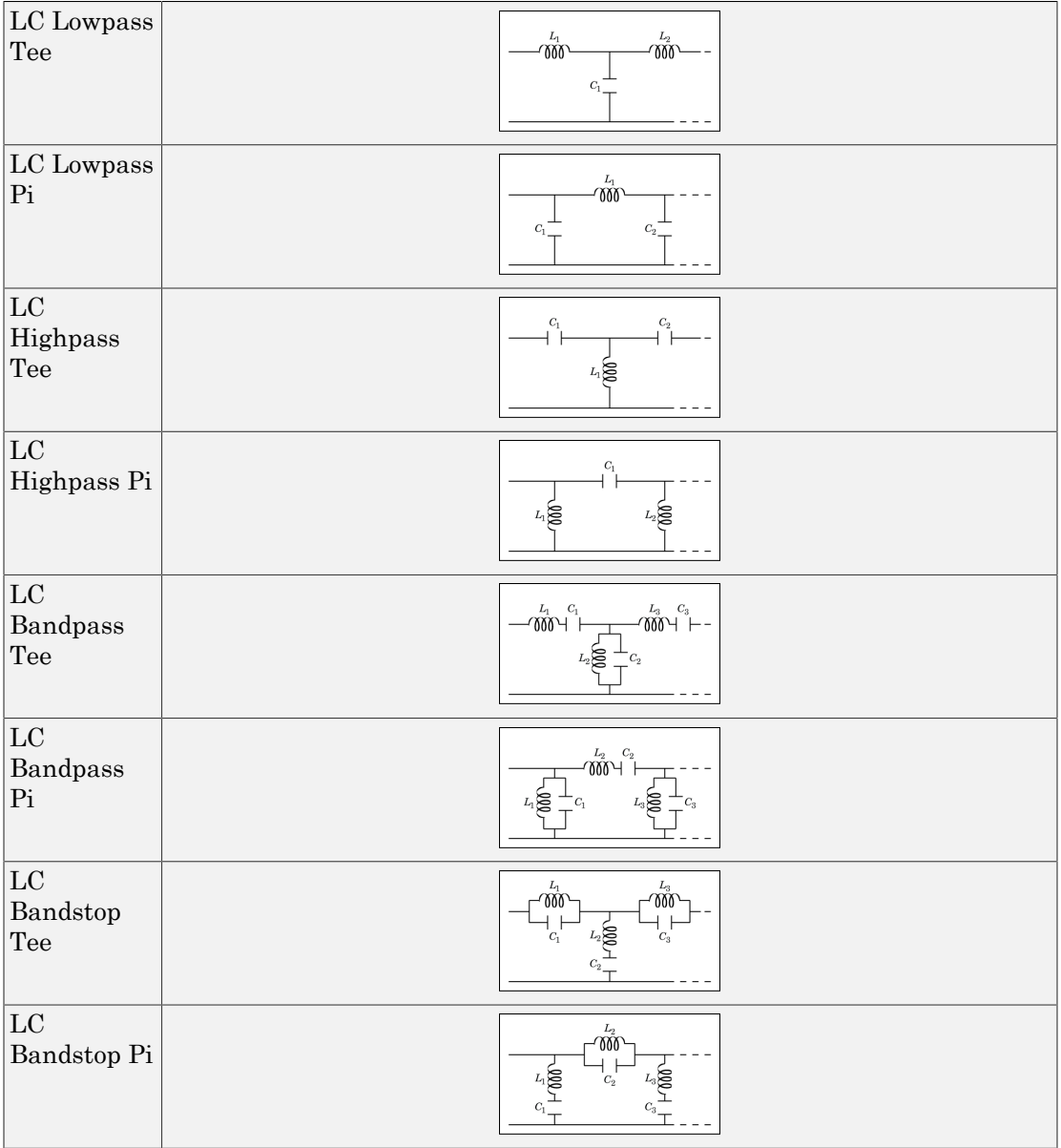

### **Inductance**

Specify a vector of inductance values. The vector index of a value corresponds to the inductance index in the corresponding selected ladder topology. All values must be greater than zero.

#### **Capacitance**

Specify a vector of capacitance values. The vector index of a value corresponds to the capacitance index in the corresponding selected ladder topology. All values must be greater than zero.

The relationship between vector lengths of Capacitance and Inductance values must correspond to the Ladder topology selected.

### **Ground and hide negative terminals**

Select this option to internally ground and hide the negative terminals. Clear this to expose the negative terminals. By exposing these terminals, you can connect them to other parts of your model.

By default, this option is selected.

## Examples

• The section, "Filter Mixing Products", shows the use of a LC Ladder.

# Mixer

Model mixer in RF systems

# Library

Elements

$$
\begin{array}{c}\n\begin{array}{c}\n\text{In } \\
\text{Lo} \\
\hline\n\end{array}\n\end{array}
$$

# **Description**

The Mixer block performs signal frequency translation and nonlinear amplification.

For a given RF input signal  $V_{RF} = A_{RF} \cos(\omega_{RF} t)$  and an LO input signal  $V_{LO} = A_{LO} \cos(\omega_{LO} t)$ , the mixer multiplies the signals at the input ports:

*V V A A A A A t t t in LO in in LO LO in LO in LO* = + + cos cos cos 2 *n LO A t* 2 

sions<br>
(S) out<br>
Most<br>
Trans signal frequency translation and nonlinear amplification.<br>
signal  $V_{\ell\ell'} = A_{\ell\ell\ell} \cos(\omega_{\ell\ell\ell\ell})$  and an LO input signal<br>
envice multiplies the signals at the input ports:<br>  $(\omega_n t) A_{LO} \cos(\omega_{LO} t$ as<br>  $\sqrt{2}$ <br>
( )  $\frac{1}{\sqrt{2}}$ <br>
( )  $\frac{1}{\sqrt{2}}$ <br>
( )  $\frac{1}{\sqrt{2}}$ <br>
( )  $\frac{1}{\sqrt{2}}$ <br>
( )  $\frac{1}{\sqrt{2}}$ <br>
( $\frac{1}{\sqrt{2}}$   $\frac{1}{\sqrt{2}}$   $\frac{1}{\sqrt{2}}$   $\frac{1}{\sqrt{2}}$   $\frac{1}{\sqrt{2}}$ <br>
( $\frac{1}{\sqrt{2}}$   $\frac{1}{\sqrt{2}}$   $\frac{1}{\sqrt{2}}$   $\frac{1}{\sqrt{2}}$ tems<br>
We be the signal frequency translation and nonlinear amplification.<br>
where  $\frac{1}{2}$  and  $V_{BP} = A_{BB}cos(\omega_{BH}t)$  and an 1.0 input signal<br>
mixer multiplies the signals at the input ports:<br>  $\omega_{0n}t)A_{LO}\cos(\omega_{LO}t)$ <br>  $\cos[(\omega_{$ signal frequency translation and nonlinear amplification.<br>  $V_{NP} = A_{\mu,\text{COS}}( \omega_{NP} )$  and an LO input signal<br>  $W_{NP} = A_{\mu,\text{COS}}(\omega_{NP})$  and an LO input signal<br>  $\omega_{\alpha} + \omega_{LO} \sin \frac{1}{2} + \frac{A_{\mu}A_{LO}}{2} \cos \left[ (\omega_{\alpha} - \omega_{LO}) t \right]$ <br>
equa and nonlinear amplification.<br>  $\begin{aligned}\n\text{On input signal} \\
\text{On output parts:} \\
\begin{bmatrix}\n\text{for } \mathcal{L} \setminus \mathcal{L} \\
\mathcal{L}_{L} \setminus \mathcal{L} \\
\mathcal{L}_{L} \setminus \mathcal{L} \\
\mathcal{L}_{L} \setminus \mathcal{L} \setminus \mathcal{L} \\
\mathcal{L}_{L} \setminus \mathcal{L} \setminus \mathcal{L} \\
\mathcal{L}_{L} \setminus \mathcal{L} \setminus \mathcal{L} \\
\mathcal{L}_{L} \setminus \mathcal{L} \setminus \math$ (a) and nonlinear amplification.<br>
an LO input signal<br>
is at the input ports:<br>  $\cos\left[\left(a_{in} - a_{LO}\right)t\right]$ <br>  $\cos\left[\left(a_{in} - a_{LO}\right)t\right]$ <br>  $\sin\left(\frac{a_{in}}{b}\right)$  and  $\cos\left(\frac{a_{in}}{b}\right)$ . For the include the frequencies  $\cos\left(\frac{a_{in}}{b}\right)$  This mixing converts the frequency of RF signal to  $\omega_{RF} + \omega_{LO}$  and  $\omega_{RF} - \omega_{LO}$ . For the mixer to perform this operation correctly, you must include the frequencies  $\omega_{RF} + \omega_{LO}$  or  $\omega_{RF} - \omega_{LO}$  in the simulation frequencies the **Configuration** block calculates.

The Power gain specification for this block relates the power of a single-sideband (SSB) to the input.

After mixing the RF and LO signals, the mixer block performs amplification. To model linear amplification, the mixer scales the signals by the coefficient  $a_1$ . A Voltage Controlled Voltage Source (VCVS), specified with a polynomial, implements nonlinear

amplification. The polynomial includes saturation automatically and produces additional intermodulation frequencies.

## Dialog Box and Parameters

### Main Tab

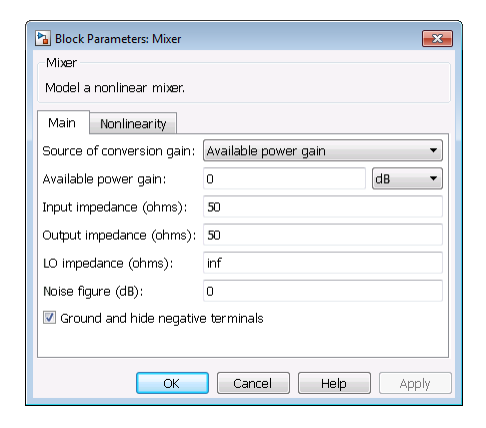

#### **Source of conversion gain**

Specify the source parameter of the conversion gain as:

- Available power gain The block uses the value of the Available power gain parameter to calculate the linear voltage gain term of the polynomial VCVS,  $a_1$ . This calculation assumes a matched load termination for the mixer.
- Open circuit voltage gain The block uses the value of the Open circuit voltage gain parameter as the linear voltage gain term of the polynomial VCVS,  $a_1$ .
- Polynomial coefficients The block implements a nonlinear voltage gain according to the polynomial you specify. The order of the polynomial must be less than or equal to 9 and the coefficients are ordered in ascending powers. If a vector a has 10 coefficients,  $[a_0, a_1, a_2, ..., a_9]$ , the polynomial it represents is  $V_{\text{out}} = a_0 +$  $a_1$   $V_{\text{in}} + a_2 V_{\text{in}}^2 + \cdots + a_9 V_{\text{in}}^9$ . In this case,  $a_1$  represents the linear gain term, and the modeling of higher-order terms is done according to [\[1\]](#page-83-0).

For example, the vector  $[a_0, a_1, a_2, a_3]$  specifies the relation  $V_{\text{out}} = a_0 + a_1 V_{\text{in}} + a_2$  $V_{\text{in}}^{2} + \cdots + a_{3} V_{\text{in}}^{3}$ .

Trailing zeroes are omitted; if  $a_3 = 0$ ,  $[a_0, a_1, a_2]$  defines the same polynomial as [*a*0, *a*1, *a*2, 0]. The default value of this parameter is [0 1], corresponding to the  $linear$  relation  $V_0 = V_i$ .

The default value of this parameter is Available power gain.

#### **Available power gain**

When **Source of conversion gain** is Available power gain, specify the linear gain of the mixer. Specify the units from the corresponding drop-down list. The default value of this parameter is 0 dB.

#### **Open circuit voltage gain**

When **Source of conversion gain** is Open circuit voltage gain, specify the open circuit voltage gain of the mixer. Specify the units from the corresponding dropdown list. If you specify the units as None, the gain must be positive. The default value of this parameter is 0 dB.

#### **Input impedance (ohms)**

Specify the scalar impedance at the **In** port of the mixer. The default value of this parameter is 50  $Ω$ .

#### **Output impedance (ohms)**

Specify the scalar impedance at the **Out** port of the mixer. The default value of this parameter is 50  $Ω$ .

#### **LO impedance (ohms)**

Specify the scalar impedance at the **LO** port of the mixer. The default value of this parameter is Inf  $Ω$ .

#### **Noise figure (dB)**

Specify the single-sideband (SSB) noise figure of the mixer. The default value of this parameter is 0 dB.

To model noise in circuit envelope model with a Noise, Amplifier, or Mixer block, you must select the **Simulate noise** check box in the Configuration block dialog box.

The following table summarizes the two competing definitions for specifying SSB noise, where the image frequency (IM) is defined as  $\omega_{IM} = \omega_{LO} + (\omega_{LO} - \omega_{RF})$ .

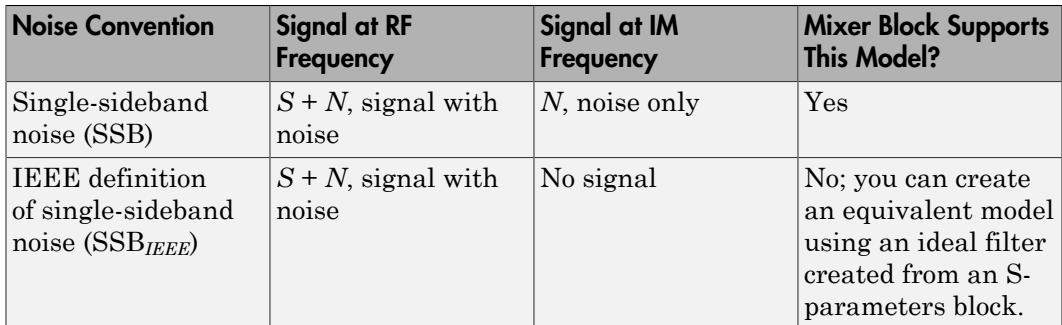

#### **Ground and hide negative terminals**

Select this option to internally ground and hide the negative terminals. Clear this to expose the negative terminals. By exposing these terminals, you can connect them to other parts of your model.

By default, this option is selected.

### Nonlinearity Tab

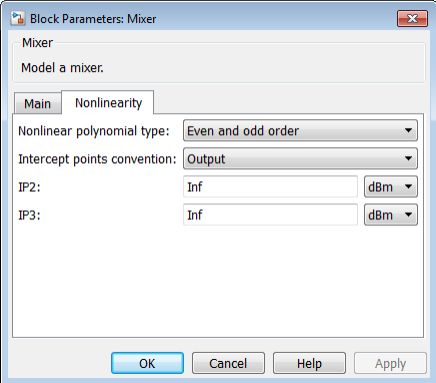

The specification is identical to that of the Amplifier block, except that it includes a scaling factor of 2 to account for the SSB mixer conversion gain.

#### **Nonlinear polynomial type**

Specify either an Even and odd order or Odd order polynomial nonlinearity. The default value is Even and odd order.

- When you select Even and odd order, the amplifier can produce second- and third-order intermodulation frequencies in addition to a linear term.
- When you select Odd order, the amplifier generates only odd order intermodulation frequencies.

The linear gain determines the linear  $a_1$  term. The block calculates the remaining terms from the specified parameters. These parameters are **IP3**, **1-dB gain compression power**, **Output saturation power**, and **Gain compression at saturation**. The number of constraints you specify determines the order of the model.

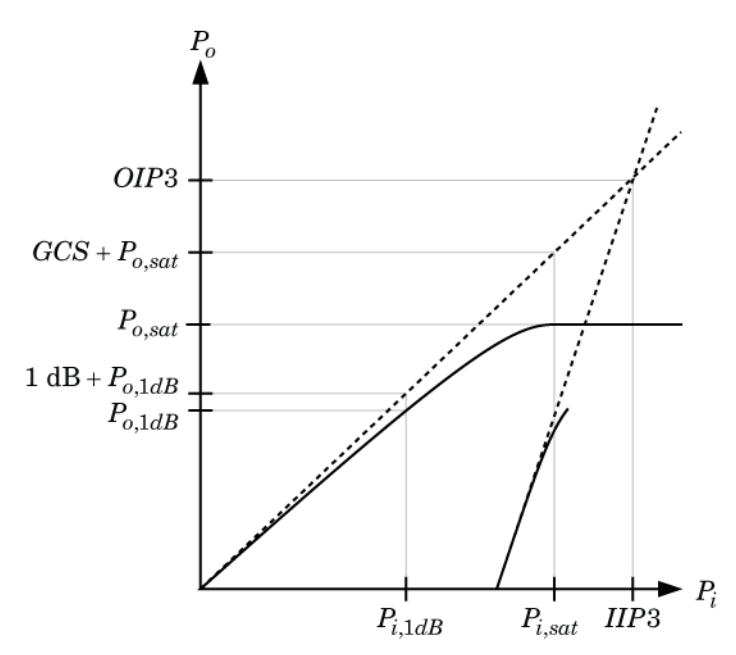

The preceding figure shows the graphical definition of the nonlinear amplifier parameters.

#### **Intercept points convention**

Specify either an Input-referred or Output-referred convention. Use this specification for the intercept points, 1-dB gain compression power, and saturation power.

The default value is Output.

#### **IP2**

When **Nonlinear polynomial type** is Even and odd order, specify the secondorder intercept point of the amplifier.

The default value is inf dBm, which corresponds to an unspecified point.

#### **IP3**

Specify the third-order intercept point of the amplifier. The default value is inf dBm, which corresponds to an unspecified point.

#### **1-dB gain compression power**

When **Nonlinear polynomial type** is **Odd** order, specify the 1-dB gain compression point. The 1-dB gain compression point must be less than the output saturation power.

The default value is inf dBm, which corresponds to an unspecified point.

### **Output saturation power**

When **Nonlinear polynomial type** is Odd order, specify the output saturation power. The block uses this value to calculate the voltage saturation point used in the nonlinear model. In this case, the first derivative of the polynomial is zero, and the second derivative is negative.

The default value is inf dBm, which corresponds to an unspecified point in the polynomial model.

### **Gain compression at saturation**

When **Nonlinear polynomial type** is Odd order, specify the gain compression at saturation. This parameter cannot be set unless **Output saturation power** is specified.

The default value is inf dBm.

# Examples

- The example, "Validating IP2/IP3 Using Complex Signals", verifies the nonlinear modeling capabilities of the Amplifier block.
- The example, "Impact of an RF Receiver on Communication System Performance", performs quantitative noise analysis of the noise from an RF cascade.
- The section, Create a Low-IF Receiver Model, uses an amplifier in an IF receiver with specified gain and noise figure.
- The section, "Model an RF Mixer", steps through setting up an RF mixer in the SimRF environment.

# References

<span id="page-83-0"></span>[1] Grob, Siegfried and Lindner, Jurgen, "Polynomial Model Derivation of Nonlinear Amplifiers", *Department of Information Technology*, University of Ulm, Germany.

## See Also

Amplifier

# Mutual Inductor

Model two coupled inductors for circuit envelope analysis

# Library

Elements

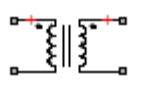

# **Description**

The Mutual Inductor block models an inductor within the SimRF circuit envelope simulation environment. For an introduction to RF simulation, see the example, "Simulate High Frequency Components". **Assumed Inductor**<br> **to a local diverse to the control of the control of the control of the control of the control of the control of the control of the control of the control of the control of the control of the control o IDENTIFY**<br> **II** inductors for circuit envelope analysis<br>  $\frac{1}{\sqrt{2}}\left\{\frac{1}{2}\right\}_{i=0}^{i=\infty}$ <br> *Maximizodor*<br> *i does* models an inductor within the SimRF circuit envelope<br> *i* and it is components.<br> *i for an introdu Mulual Inductor*<br>
or circuit envelope analysis<br>
dels an inductor within the SimRF circuit envelope<br>
introduction to RF simulation, see the example,<br>
mponents".<br>
igthermore the state of the state of the state of the state **Inductor**<br> **the difference of the difference of the difference of the difference of the complete difference of the state of the state of the state of the state of the state of the state of the state of the state of the s** *i t L d Mulual Inductor*<br>
or circuit envelope analysis<br>
dels an inductor within the  $\text{SimRF}$  circuit envelope<br>
in introduction to RP simulation, see the example,<br>
apponents".<br>  $i_2(t)$ <br>  $i_2(t)$ **Example 11 Inductors**<br>
1 two coupled inductors for circuit envelope unalysis<br>
1 two coupled inductors for circuit envelope unalysis<br>
1 1  $\frac{1}{\sqrt{2}}$ <br>
1  $\frac{1}{\sqrt{2}}$ <br>
1  $\frac{1}{\sqrt{2}}$ <br>
1  $\frac{1}{\sqrt{2}}$ <br>
1  $\frac{1}{\sqrt{2}}$ <br>
1  $\frac$ 

The block implements the relations

$$
v_1(t) = L_1 \frac{d}{dt} [i_1(t)] + M \frac{d}{dt} [i_2(t)]
$$
  

$$
v_2(t) = M \frac{d}{dt} [i_1(t)] + L_2 \frac{d}{dt} [i_2(t)]
$$
  

$$
M = K \sqrt{L_1 L_2}
$$

where:

- $\cdot$   $L_1$  and  $L_2$  represent inductances.
- *M* represents a mutual inductance with coefficient of coupling *K*.
- $v_1(t)$  and  $v_2(t)$  represent the voltage across the terminals of the inductors at time *t*.
- Motel **Inductor**<br> **2** two coupled inductors for circuit envelope analysis<br> **217 y**<br> **217 Transfer that the control interest of the control of the small of the control of the small<br>
<b>22 Cription** *Processes* (*Processes* **Motel Inductor**<br>
(  $\mathbf{w}$  occupied inductors for circuit, envelope analysis<br>
(  $\mathbf{y}$  occupied inductor for circuit, envelope analysis<br>
(  $\mathbf{y}$ <br>  $\mathbf{y}$ <br>  $\mathbf{y}$ <br>  $\mathbf{y}$ <br>  $\mathbf{y}$ <br>  $\mathbf{y}$ <br>  $\mathbf{y}$ <br>  $\mathbf{y}$ Motel induction<br>
ve coupled inductions for eivenit, envelope analysis<br>
( )<br>  $\mathbf{y} = \begin{bmatrix} \mathbf{y} & \mathbf{y} \\ \mathbf{y} & \mathbf{z} \end{bmatrix}$ <br>  $\mathbf{y} = \begin{bmatrix} \mathbf{y} & \mathbf{z} \\ \mathbf{z} & \mathbf{z} \end{bmatrix}$ <br>  $\mathbf{y} = \begin{bmatrix} \mathbf{y} & \mathbf{z} \\ \mathbf{z} & \mathbf{z} \end{b$ **Motel inductors** for circuit unvolupe analysis<br>  $\begin{bmatrix}\n\mathbf{1} & \mathbf{1} & \mathbf{1} \\
\mathbf{2} & \mathbf{1} & \mathbf{1} \\
\mathbf{2} & \mathbf{1} & \mathbf{1} \\
\mathbf{3} & \mathbf{1} & \mathbf{1} \\
\mathbf{4} & \mathbf{1} & \mathbf{1} \\
\mathbf{5} & \mathbf{1} & \mathbf{1} \\
\mathbf{5} & \mathbf{1} & \mathbf{1} \\
\mathbf{5} & \mathbf{1} & \mathbf$ **Motel inductors** for circuit unvolupe analysis<br>  $\begin{bmatrix}\n\mathbf{1} & \mathbf{1} & \mathbf{1} \\
\mathbf{2} & \mathbf{1} & \mathbf{1} \\
\mathbf{2} & \mathbf{1} & \mathbf{1} \\
\mathbf{3} & \mathbf{1} & \mathbf{1} \\
\mathbf{4} & \mathbf{1} & \mathbf{1} \\
\mathbf{5} & \mathbf{1} & \mathbf{1} \\
\mathbf{5} & \mathbf{1} & \mathbf{1} \\
\mathbf{5} & \mathbf{1} & \mathbf$ **MARGE INTERFERENCE IN A KNOTE CONSULTER AND INTERFERENCE AND A KNOTE CONSULTER AND MARGE INTERFERENCE INTERFERENCE INTERFERENCE INTERFERENCE INTERFERENCE INTERFERENCE INTERFERENCE INTERFERENCE INTERFERENCE INTERFERENCE I**  $\cdot$  *i*<sub>1</sub>(*t*) and *i*<sub>2</sub>(*t*) represent the current through the inductors at time *t*. The block uses standard dot notation to indicate the direction of positive current flow relative to a positive voltage.

SimRF current and voltage signals consist of in-phase  $(I_k)$  and quadrature  $(Q_k)$ components at each frequency  $f_k$  specified in the **Configuration** block:

$$
\begin{aligned} \dot{\imath}(t) &= \sum_{\{f_k\}} \Bigl( i_{I_k}(t) + j \cdot i_{Q_k}(t) \Bigr) e^{j(2\pi f_k)t} \\ v(t) &= \sum_{\{f_k\}} \Bigl( v_{I_k}(t) + j \cdot v_{Q_k}(t) \Bigr) e^{j(2\pi f_k)t} \end{aligned}
$$

# Dialog Box and Parameters

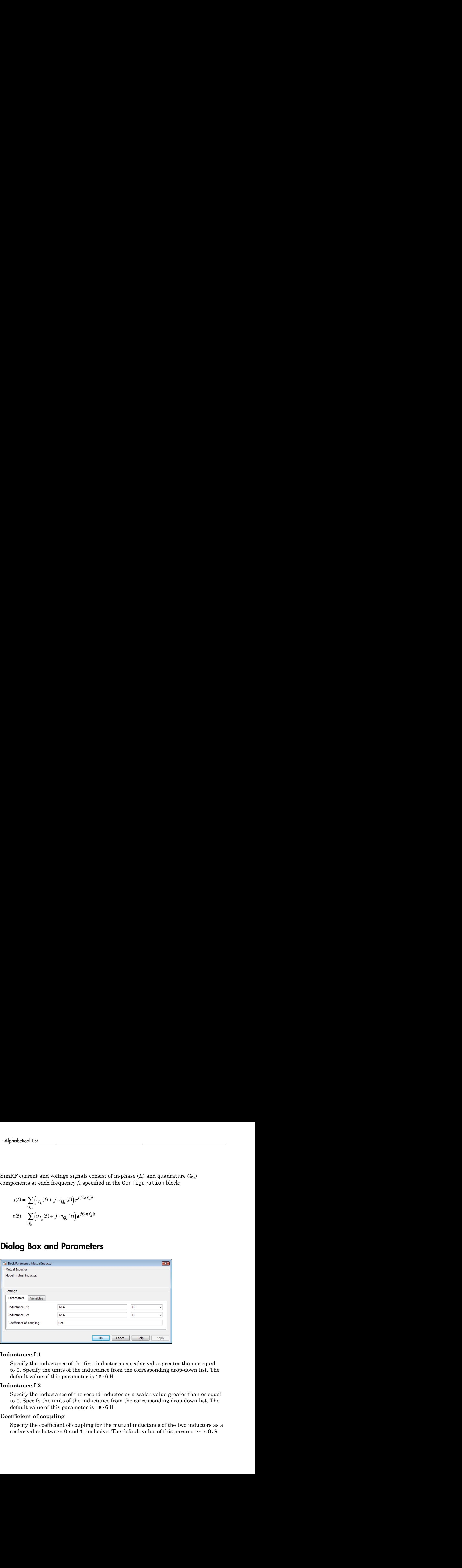

#### **Inductance L1**

Specify the inductance of the first inductor as a scalar value greater than or equal to 0. Specify the units of the inductance from the corresponding drop-down list. The default value of this parameter is 1e-6 H.

#### **Inductance L2**

Specify the inductance of the second inductor as a scalar value greater than or equal to 0. Specify the units of the inductance from the corresponding drop-down list. The default value of this parameter is 1e-6 H.

#### **Coefficient of coupling**

Specify the coefficient of coupling for the mutual inductance of the two inductors as a scalar value between 0 and 1, inclusive. The default value of this parameter is 0.9.

Note: The minimum nonzero inductance value that the SimRF environment recognizes is 1e-18 H. During simulation, the block uses a value of 1e-18 H for any inductance and mutual inductance values specified between 0 and 1e-18 H.

### See Also

Inductor | Three-Winding Transformer

# **Noise**

Model noise using current or voltage noise source in RF systems

# Library

Sources

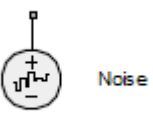

# **Description**

Use the Noise block to model noise as a ideal current or voltage source for blocks. When you use a Noise to simulate noise in an RF model, also select the **Simulate noise** check box in the Configuration block. Otherwise, the model simulates without noise. The Noise block does not depend on the Temperature parameter in the Configuration.

# Dialog Box and Parameters

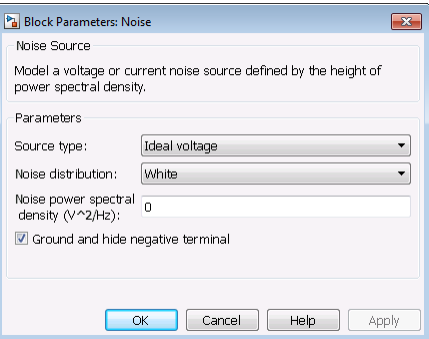

### **Source type**

Specify the noise type as Ideal Voltage or Ideal Current. The default is Ideal Voltage.

### **Noise distribution**

Specify the noise distribution type as White, Piece-wise linear, or Colored. The default is White.

### **Noise power spectral density**

Specify the single-sided noise power spectral distribution (PSD). The default value of this parameter is 0.

### When **Noise distribution** is set to:

- White, spectral density is a single non-negative value. The power value of the noise depends on the bandwidth of the carrier and the bandwidth depends on the time step. This is an uncorrelated noise source.
- Piece-wise linear, spectral density is a vector of values  $[p_i]$ . For each carrier, the noise source behaves like a white uncorrelated noise. The power of the noise source is carrier-dependent.
- Colored, depends on both carrier and bandwidth. This is a correlated noise source.

When **Source type** is set to:

- Ideal voltage, spectral density units are  $V^2/Hz$ .
- Ideal Current, spectral density units are  $A^2/Hz$ .

### **Frequencies**

This parameter appears only when **Noise distribution** is set to Piece-wise linear or Colored.

Parameter values are specified as a vector of non-negative frequencies [*f*i] with the same length as the vector of power spectral densities [*p*i]. The pairs, (*f*<sup>i</sup> ,*p*i), define an arbitrary piece-wise linear noise distribution. The default value of this parameter is 0 Hz.

# Examples

### Explicitly Simulate Resistor Thermal Noise

Use the Noise block to calculate the classic thermal noise floor, kT, for a matched resistor circuit.

From the MATLAB command prompt, open the model  $ex$  simrf noise source:

```
addpath(fullfile(docroot,'toolbox','simrf','examples'))
ex_simrf_noise_source
```
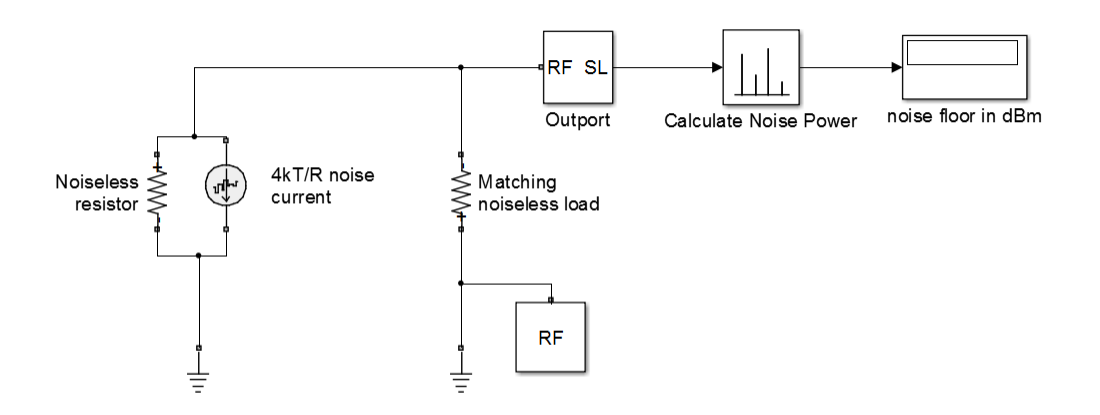

Model configuration is as follows:

- The model properties, *R*, k, *Freq*, and *time\_step*, are defined in **File** > **Model Properties** > **Callbacks** > **Model callbacks** > **PreLoadFcn\***.
- The Resistor noise source is modelled explicitly to make it noiseless. In Resistor blocks, the **Simulate Noise** box is not selected.
- Noise current source parallel to the Resistor block models the noise. In the Noise block, the **Source type** is set to Ideal current to make it a current source. The **Noise spectral density** is defined as  $(4kT/R)(A^2/Hz)$ .
- The Masked block, Calculate Noise Power, calculates the noise floor as a standard deviation of the output signal.

To run the model, select **Simulation** > **Run**. With the bandwidth included using the Configuration block, noise power is in the range of  $-173.98$  - 174.1 dBm

# References

Motchenbacher, C.D. and J.A. Connelly. *Low Noise Electronic System Design*. New York: John Wiley & Sons, 1993.

## See Also

Configuration

# **Outport**

Convert SimRF signal to Simulink output signals

# Library

Utilities

$$
\begin{array}{c}\n\begin{array}{c}\n\text{RF} & \text{SL} \\
\hline\n\end{array}\n\end{array}
$$
 **Description**

The Outport block outputs carrier modulation signals in the SimRF circuit envelope simulation environment as Simulink signal. For an introduction to RF simulation, see the example, "Simulate High Frequency Components".

SimRF current and voltage signals consist of in-phase  $(I_k)$  and quadrature  $(Q_k)$ components at each frequency  $f_k$  specified in the **Configuration** block

The **Sensor type** parameter determines which signal the block measures, and the **Output** parameter defines the format of the Simulink signal.

# Dialog Box and Parameters

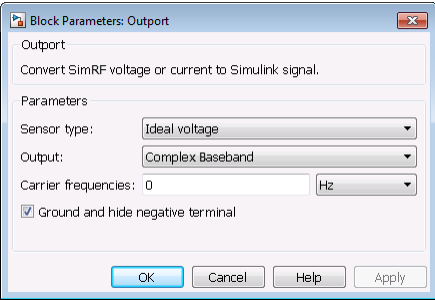

#### **Sensor type**

Specify the type of signal measured by the sensor:

- Ideal voltage The block outputs the modulations of the voltage signal at the specified **Carrier frequencies** in the format specified by the **Output** parameter.
- Ideal current The block outputs the modulations of the current signal at the specified **Carrier frequencies** in the format specified by the **Output** parameter. *v t l*
- Power The block outputs the modulations of the voltage signal

$$
\frac{\sqrt{\text{Re}(Z_l)}}{Z_l}v(t)
$$

where *Z<sup>l</sup>* is the value of the **Load impedance (ohms)** parameter, at the specified **Carrier frequencies**. **Output** parameter specifies the format of the signal.

type of signal measured by the sensor<br>
voltage — The block outputs the model<br>
domagned to the model contract of the model contract<br>
domagned to the format<br>
domagned to the modulations of<br>
the value of the Load impedance<br>
d If the **Carrier frequencies** parameter specifies more than one frequency, the block outputs a vector of signals. The *k*th output signal corresponds to the modulation of the *k*th carrier.

#### **Load impedance (ohms)**

**ype**<br> **Example 18** (**c**) the type of signal measured by the sensor:<br> **Comptom**  $\mathbf{C}$  and  $\mathbf{C}$  and  $\mathbf{C}$  and  $\mathbf{C}$  and  $\mathbf{C}$  and  $\mathbf{C}$  and  $\mathbf{C}$  and  $\mathbf{C}$  and  $\mathbf{C}$  and  $\mathbf{C}$  and  $\mathbf{C}$  an When **Output** is set to Power, the Outport loads the circuit with the specified impedance. When you use multiple Outport blocks as power sources at the same node in a given circuit, the resulting load is the parallel combination of the specified load impedances. By default, the impedance is 50.

### **Output**

Specify the format of the output signals:

- Complex Baseband The block outputs a vector of complex-valued signals  $I_k(t) + j \cdot Q_k(t)$  at the port labeled **SL**. The *k*th element of the vector is the *k*th frequency specified by the **Carrier frequencies** parameter.
- In-phase and Quadrature Baseband The block outputs two vectors of real-valued signals  $I_k(t)$  and  $Q_k(t)$  at the I port and Q port, respectively. The signal at the **I** port contains the in-phase components, and the signal at the **Q** port contains the quadrature components. The *k*th element of the vector is the *k*th frequency specified by the **Carrier frequencies** parameter.
- Magnitude and Angle Baseband The block outputs two real-valued vectors, whose elements are the magnitude and phase angle of the modulation. The **Mag** port outputs  $|I_k(t) + j \cdot Q_k(t)|$  and the **Ang** port outputs  $Arg[I_k(t) + j \cdot Q_k(t)].$

The *k*th element of the vector is the *k*th frequency specified by the **Carrier frequencies** parameter.

• Real Passband — The block outputs real passband signals by combining envelope and carrier signals for all frequencies listed under **Carrier frequencies**.

You can use the following options to control passband output step size:

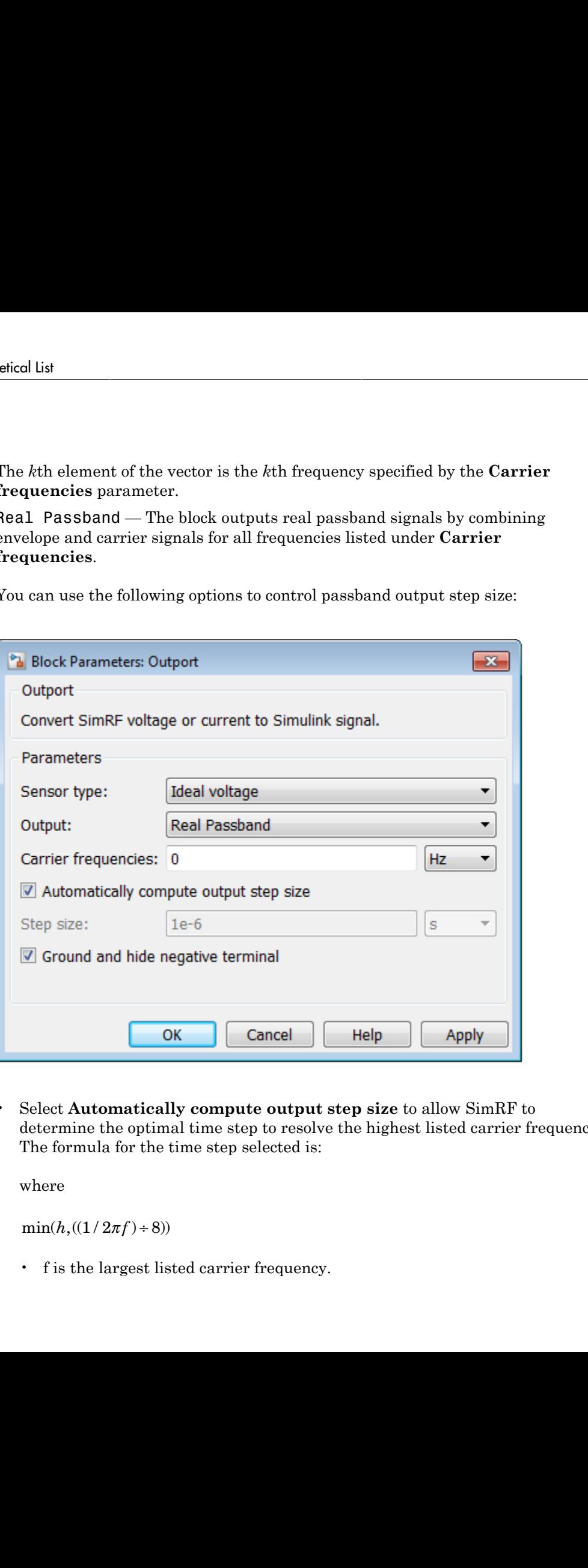

• Select **Automatically compute output step size** to allow SimRF to determine the optimal time step to resolve the highest listed carrier frequency. The formula for the time step selected is:

where

• f is the largest listed carrier frequency.

• h is the time step listed in Configuration block.

Clear the selection to enter a value for step size. By default, this option is selected.

- Set **Step size** to -1 to inherit the time step specified from Step size in Configuration block.
- Set **Step size** to a user specified time step. The step size should be small enough to resolve the fastest carrier signal. This helps to avoid passband output undersampling and aliasing effects.

The passband formula is defined by the **Normalized carrier power** option in the Configuration block:

• When this option is selected, SimRF interprets complex envelope I+jQ signal for the  $k^{\text{th}}$  carrier as,

$$
s_k(t) = I(t)\sqrt{2}\cos(2\pi f_k t) - Q(t)\sqrt{2}\sin(2\pi f_k t)
$$

• When this option is not selected, the signal on the  $k^{\text{th}}$ 

• In both cases, the signal for zero-frequency (DC) carrier is  $x(t) = I(t)$ . The final output signal is computed as  $s(t) = \text{sum}( s_k)$ 

**Note:** When using the Real Passband option, the solver will take time steps small enough to resolve the carrier. Thus, simulation speed improvements from envelope simulation may be lost.

#### **Carrier frequencies**

Oupon<br> **s** is the time stop listed in Configuration block.<br>
Clear the selection to enter a value for step size. By default, this option is<br>
selected.<br>
Select place is column of the investor space in the size in<br>
Selection Ourport<br> **c** in its the time stop listed in Configuration block.<br>
Clear the selection to enter a value for step size. By default, this option is<br>
sied to feep size i.o. 1 to inherit the time stap aperified from Step size Enter a vector of carrier frequencies whose elements are combinations of fundamental tones and corresponding harmonics in the Configuration block. Specify the units from the corresponding drop-down list. The default value of this parameter is 0 Hz.

#### **Ground and hide negative terminals**

Select this option to internally ground and hide the negative terminals. Clear this to expose the negative terminals. By exposing these terminals, you can connect them to other parts of your model.

By default, this option is selected.

## Examples

- The example, "Passband Signal Representation in Circuit Envelope", shows how to set the step size value in the Outport block to avoid undersampling.
- The example, "Simulate High Frequency Components", compares the Real Passband and In-phase and Quadrature Baseband output options of the Outport block.
- The example, "Validating IP2/IP3 Using Complex Signals", shows how to use Outport blocks to probe RF systems in multiple locations.

See Also Inport

# Phase Shift

Model phase shift in RF systems

# Library

Elements

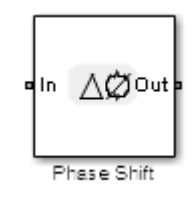

## **Description**

The Phase Shift block models an ideal phase shift in the circuit envelope environment.

# Dialog Box and Parameters

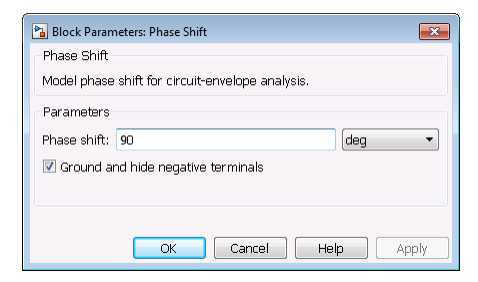

### **Phase-shift**

The default value of this parameter is 90 deg. The phase shift is applied to all nonzero simulation frequencies. For zero (DC) frequency, the shift is always zero.

### **Ground and hide negative terminals**

Select this option to internally ground and hide the negative terminals. Clear this to expose the negative terminals. By exposing these terminals, you can connect them to other parts of your model.

By default, this option is selected.

# Examples

The example, "Measuring Image Rejection Ratio in Receivers", shows how to use Phase Shift blocks to model an LO phase offset in a receiver architecture.

## **Potentiometer**

Simulink controlled potentiometer

# Library

Junctions

$$
\begin{bmatrix}\n\text{Ctl} & \text{L}\n\end{bmatrix}
$$
\nDescription:

The Potentiometer block models a variable resistor. The Potentiometer block uses Simulink signal as input control signal to vary the resistance between the positive and the negative terminals. **Potentionneter**<br> **Potentionneter**<br>
potentionneter<br> **V** *VM*  $\setminus$ <br> *VM*  $\setminus$ <br> *VC potentions*<br> *VC potentions*<br> *VC potentionneter*<br> *VCo n* = *4*<sub>*Ct*</sub></sub> *(R<sub>2</sub> Ct*<sup>*CH*</sup> *+*  $R_{0x}$ , (1 - C*N*)<br> **Potentionneter**<br> **Procentionneter**<br> **Procentionneter**<br> **Procentionneter**<br> **Considering and the resister. The Motel trimeter block uses and<br>
block models a swingleb resistor. The Motel trimeter block uses and<br>
analyone of Potentioneter**<br> **Potentioneter**<br> **problems**<br> **problems**<br> **point of the state of the state of the state of the positive and<br>
<b>potentioneter**<br> **potentioneter**<br> **potentioneter**<br> **positive and be positive and are positive an**  $\label{eq:22} \begin{array}{ll} \textbf{P} \textbf{domion} & \textbf{P} \textbf{comion} \\ \hline \textbf{P} \textbf{common} & \textbf{P} \textbf{common} \\ \textbf{modes a variable resistor. The Potentialer block uses control signal to vary the resistance between the positive and  
transtometer voltage–current relationship when the control  
to and one arc: \\ \begin{aligned} & \mathcal{L}_{pot}(\boldsymbol{R}_{eff},\boldsymbol{C}\boldsymbol{H}+\boldsymbol{R}_{per}(\boldsymbol{1}-\boldsymbol{C}\boldsymbol{H})) \\ & \mathcal{L}_{pot}(\boldsymbol{R}_{eff},\boldsymbol{C}\boldsymbol{R}+\boldsymbol{R}_{per}(\boldsymbol{1}-$ Potentiometer<br> **c**<br> *ot* models a variable resistor. The Potentiometer block uses<br> *ot* control signal to vary the resistance between the positive and<br> *t*, to solet control experiment relationships when the control<br> *x*

The equations for the potentiometer voltage–current relationships when the control signal varies between zero and one are:

Linear: Logarit hmic: Antilog: *V p*

- Linear, Logarithmic, Antilog Electrical characteristic of the potentiometer.
- $\cdot$  Ctl Simulink signal
- $R_{on}$  Minimum resistance of the potentiometer
- $R_{off}$  Maximum resistance of the potentiometer

# Dialog Box and Parameters

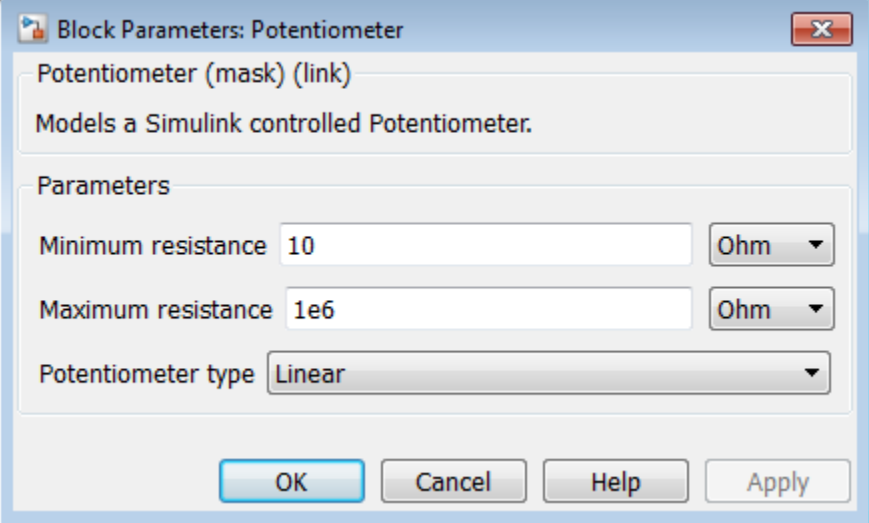

#### **Minimum resistance**

Minimum input resistance of the potentiometer, specified as a positive scalar. The default value is 10 ohms.

#### **Maximum resistance**

Maximum input resistance of the potentiometer, specified as a positive scalar. The default value is 50 ohms. This value must be greater than the minimum resistance.

#### **Potentiometer type**

Curve type of the potentiometer: Linear, Logarithmic, or Antilog. The default is Linear.

#### **Percentage of resistance at half wiper**

Percentage of resistance at half wiper for logarithmic and antilog potentiometer types, specified as a positive scalar. The valid values depend on the potentiometer type:

- Logarithmic Greater than 0 ohms and less than 50 ohms. The default is 20.
- Antilog Greater than 50 ohms and less than 100 ohms. The default is 80.

## See Also

Switch | SPST | SPDT

### Introduced in R2015b

# R (Resistor)

Model resistor for circuit envelope analysis

# Library

Elements

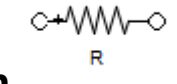

## **Description**

The Resistor block models a resistor within the SimRF circuit envelope simulation environment. For an introduction to RF simulation, see the example, "Simulate High Frequency Components". **resistor)**<br>
Period List<br>
Period resistor for circuit envelope analysis<br> **vary**<br>
ents<br>
C<br> *v*<br> *v***<br>** *x*<br> **cription**<br>
<sup>R</sup><br>
Resistor block models a resistor within the<br>
mement. For an introduction to RF simu<br>
ency Compo **testical to the control of the control of the control of the control of the control of the control of the control of the control of the control of the control of the control of the control of the control of the control o** *t v t j v t* **If the control of the control of the control of the control of the control of the control of the control of the control of the control of the control of the control of the control of the control of the control of the con** *istor within the SimRF circuit envelope simulation*<br> *no to RF simulation, see the example,* "Simulate High<br> *i* for<br> *i* for the capacitor at time *t*.<br> *deress* the terminals of the equacitor at time *t*.<br> *deress* the *I***<sup>2</sup>**<br> *I* or eincide an osistor within the SimRF criterii envelope simulation<br> **I**  $\alpha$  och models a resistor within the SimRF criterii envelope simulation<br>
or an introduction to RF simulation, see the example. "Simul *k k k*<br> **k**<br> **k** k models a resistor within the SimRF circuit envelope size<br>  $\alpha$  k models a resistor within the SimRF circuit envelope size<br>
an an introduction to RF simulation, see the example, "Simplements".<br>
Then the res **desiral Lii**<br> **(essistor)**<br>
resistor for circuit envelope analysis<br>  $C^{\omega A}W/\sqrt{\sim}$ <br>
resistor becomes an<br>
external envelope analysis<br>
consider block models a resistor within the Sim-RF encout envelope simulation<br>
meant. F **desiral Lii**<br> **(essistor)**<br>
resistor for circuit envelope analysis<br>  $C^{\omega A}W/\sqrt{\sim}$ <br>
resistor becomes an<br>
external envelope analysis<br>
consider block models a resistor within the Sim-RF encout envelope simulation<br>
meant. F = + ⋅ ( ) = + ⋅ ( ) pe analysis<br> *j* for within the SimKF circuit envelope simulation<br>
on<br>
on<br>
as a function of temperature.<br>
<br> *j* for the capacitor at time  $t$ .<br>
<br>
<br>  $\frac{dt}{dt} = \frac{dt}{dt}$  are the capacitor at time  $t$ .<br>
<br>  $\frac{dt}{dt} = \frac{dt}{dt}$  is

The block implements the relation

where:

- *R* represents the resistance, as a function of temperature.
- *i*(*t*) represents the current through the capacitor at time *t*.
- *v*(*t*) represents the voltage across the terminals of the capacitor at time *t*.

SimRF current and voltage signals consist of in-phase  $(I_k)$  and quadrature  $(Q_k)$ components at each frequency  $f_k$  specified in the Configuration block:

$$
\begin{aligned} & i(t)=\sum_{\{f_k\}}\Bigl(i_{I_k}(t)+j\cdot i_{Q_k}(t)\Bigr)e^{j(2\pi f_k)t}\\ & v(t)=\sum_{\{f_k\}}\Bigl(v_{I_k}(t)+j\cdot v_{Q_k}(t)\Bigr)e^{j(2\pi f_k)t} \end{aligned}
$$

# Dialog Box and Parameters

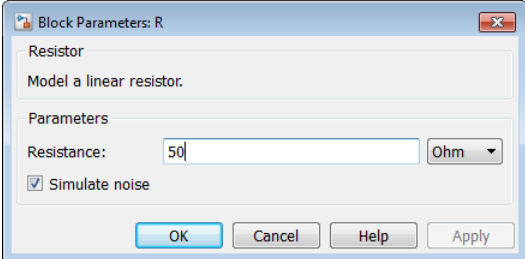

#### **Resistance**

Specify the resistance, *R*0, as a real number greater than zero. Specify the units of the resistance from the corresponding drop-down menu. The default value of this parameter is 50 Ohm.

#### **Simulate noise**

To simulate thermal noise in a resistor, select this check box. Then, in the Configuration block dialog box, also select the **Simulate noise** check box. By default, both **Simulate noise** check boxes are selected.

This parameter inserts a current noise source with the single-sided power density of  $4$  **k***T*/*R* A<sup>2</sup>/Hz, where:

- k is the Boltzmann constant
- T is the value of the **Temperature** parameter, in degrees Kelvin. (Also located in the Configuration block.)

### See Also

Capacitor | Inductor

# S-Parameters

Model S-parameter network

# Library

Elements

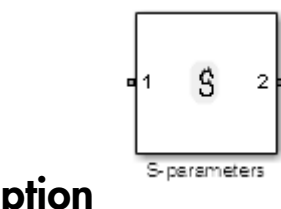

# **Description**

The S-Parameters block models a network defined by S-parameters in the SimRF circuit envelope simulation environment. The device can have up to four ports. For an introduction to RF simulation, see the example, "Simulate High Frequency Components".

The block models S-parameter data in the SimRF environment by fitting a rational function to the specified data. For more information about rational fitting of Sparameters, see the RF Toolbox rationalfit function.

## Dialog Box and Parameters

### Main Tab

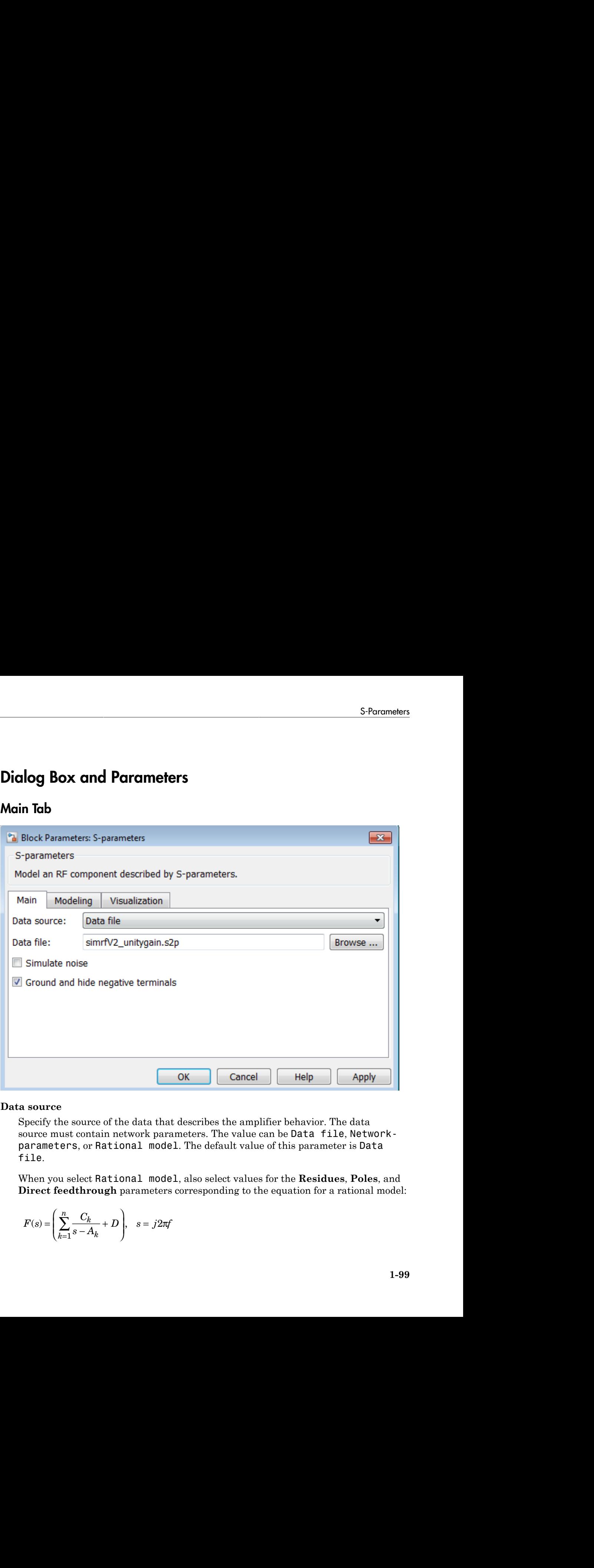

#### **Data source**

Specify the source of the data that describes the amplifier behavior. The data source must contain network parameters. The value can be Data file, Networkparameters, or Rational model. The default value of this parameter is Data file.

When you select Rational model, also select values for the **Residues**, **Poles**, and **Direct feedthrough** parameters corresponding to the equation for a rational model:

$$
F(s) = \left(\sum_{k=1}^{n} \frac{C_k}{s - A_k} + D\right), \quad s = j2\pi f
$$

In this equation, for a rational model  $F(s)$ , each  $C_k$  is the residue of the pole  $A_k$  with direct feedthrough *D*. The example, ["Examples" on page 1-105](#page-110-0), shows how to use the RF Toolbox rationalfit function to create an rfmodel.rational object. This object has the properties C, A, and D that can be used to specify the **Residues**, **Poles**, and **Direct feedthrough** parameters.

#### **Data file**

When **Data source** is Data file, specify the name of the file that contains the Sparameter data. The file name must include the extension. If the file is not in your MATLAB path, specify the full path to the file, or click the **Browse** button to locate the file. By default, this parameter specifies the data file unitygain.s2p.

#### **Network parameter type**

Specify the type of Network parameters: S-parameters, Y-parameters, or Zparameters.

#### **Network-parameters**

When **Data source** is Network-parameters, specify a multidimensional array of network parameters. The third dimension of the S-parameter array must be the same length as the vector of frequencies specified by the **Frequency** parameter.

#### **Frequency**

Specify the frequency range of Network-parameters. Specify the units from the corresponding drop-down list.

#### **Reference impedance (Ohms)**

Specify the nonzero reference impedance of the S-parameter data. The default value is 50.

#### **Simulate noise**

When you select this option, thermal noise waves [1] are generated if the given Sparameters multiport components are passive.

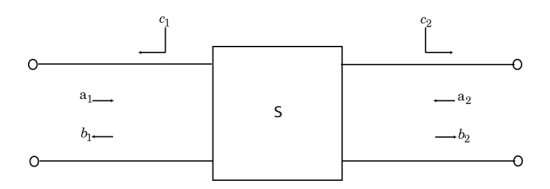

To include the noise waves, the block augments the s-parameters equation:

 $b = Sa + c$ 

- *a* and *b* Customary wave vectors
- *c* Noise wave vector

The noise wave vector, noise correlation matrix, and S-parameters have these relationships: S-Parameters<br>  $b = Sa + c$ <br> *a* and  $b$  — Customary wave vectors<br>  $c$  — Noise wave vector<br>
The noise wave vector, noise correlation matrix, and S-parameters have these<br>
elationships:<br>  $C_s = K * T(I - SS) = \overline{cc}$ S-Parameters<br>  $Sa + c$ <br>
and  $b$  — Customary wave vectors<br>
— Noise wave vector<br>
moise wave vector, noise correlation matrix, and S-parameters have these<br>
tionships:<br>  $= K * T(I - SS) = c\overline{c}$ <br>
Te:<br>  $=$  Folzmann's constant<br>  $=$  Syste

$$
C_s = K \cdot T(I - SS) = cc
$$

where:

- K Boltzmann's constant
- $\cdot$  T System temperature
- $\cdot$  **c** Noise wave vector

#### **Ground and hide negative terminals**

Select this option to automatically ground and hide negative terminals in the model.

### Modeling Tab

#### **Modeling options**

SimRF provides two different ways to model S-parameters:

- Time-domain (rationalfit) technique creates an analytical rational model that approximates the whole range of the data.
- Frequency-domain computes the baseband impulse response for each carrier frequency independently. This technique is based on convolution. There is an option to specify the duration of the impulse response. For more information, see "Compare Time and Frequency Domain Simulation Options for S-parameters".
- For the Amplifier and S-parameters blocks, the default value is Time domain (rationalfit). For the Transmission Line block, the default value is Frequency domain.

#### Time domain

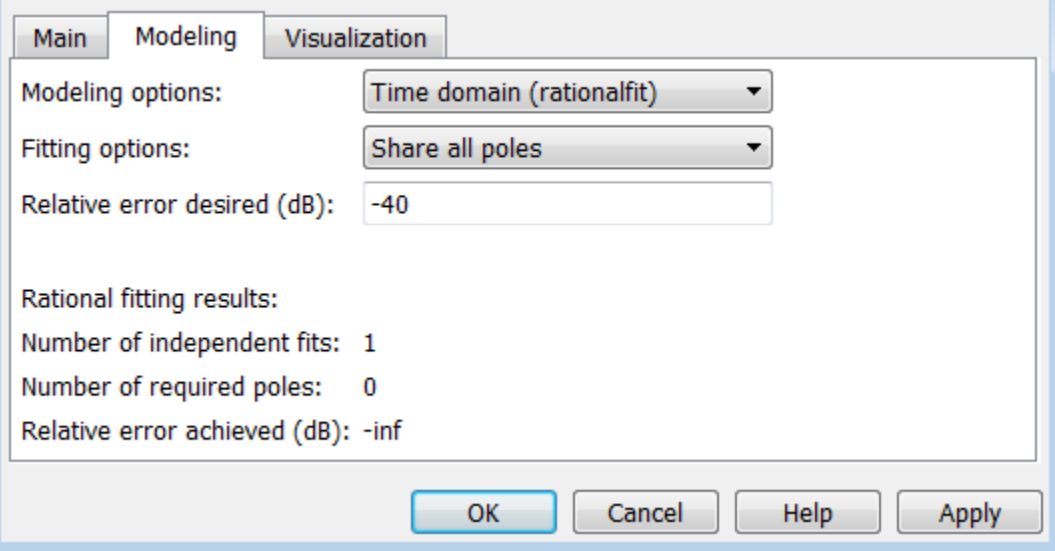

#### • **Fitting options**

The fitting options are Share all poles, Share poles by columns, or Fit individually.

For the Amplifier block, the default value is Fit individually. For the Sparameters block and Transmission Line block, the default value is Share all poles.

• **Relative error desired (dB)**

Enter the desired relative error in decibels (dB). The default value is -40.

• **Rational fitting results**

Shows values of **Number of independent fits**, **Number of required poles**, and **Relative error achieved (dB)**.

• When modeling using Time domain, the **Plot** in Visualization tab plots the data defined in Data Source and the values in the rationalfit function.

Frequency domain

• **Automatically estimate impulse response duration**
Select **Automatically estimate impulse response duration** to calculate impulse response duration automatically. Clear the selection to specify impulse response duration.

• When using Frequency domain, the **Plot** in Visualization tab plots the data defined in the Data Source.

To understand more about frequency domain for S-parameters, please refer to the featured example "Compare Time and Frequency Domain Simulation Options for Sparameters"

### Visualization Tab

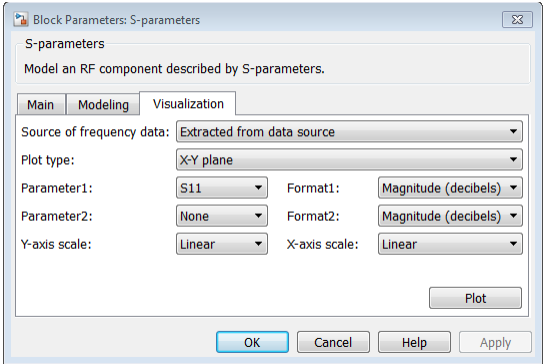

For an example of using the Visualization tab, see [Verify That the S-Parameter Block Is](#page-112-0) [Fitting a Rational Function with Acceptable Accuracy](#page-112-0).

#### **Source of frequency data**

Frequency data source. When **Source of frequency data** is Extracted from data source, the **Data source** must be set to Data file. Verify that the specified **Data file** contains frequency data.

When **Source of frequency data** is User-specified, specify a vector of frequencies in the **Frequency data** parameter. Also, specify units from the corresponding drop-down list.

For the Amplifier and S-parameters blocks, the default value is Extracted from source data. For the Transmission Line block, the default value is Userspecified.

#### **Plot type**

Specify the type of plot that you want to produce with your data. The **Plot type** parameter provides the following options:

- X-Y plane Generate a Cartesian plot of your data versus frequency. To create linear, semilog, or log-log plots, set the **Y-axis scale** and **X-axis scale** accordingly.
- Polar plane Generate a polar plot of your data. The block plots only the range of data corresponding to the specified frequencies.
- Z smith chart, Y smith chart, and ZY smith chart Generate a Smith chart. The block plots only the range of data corresponding to the specified frequencies.

The default value is X-Y plane.

#### **Parameter #**

Specify the S-parameters to plot. From the **Parameter1** and **Parameter2** dropdown lists, select the S-parameters that you want to plot. If you specify two parameters, the block plots both parameters in a single window.

The default value for **Parameter1** is S11. For the Amplifier and S-parameters blocks, the default value for **Parameter2** is None. For the Transmission Line block, the default value for **Parameter2** is S22.

#### **Format #**

For *X-Y* plots, format the units of the parameters to plot from the **Format1** and **Format2** drop-down lists. For polar plots and Smith charts, the formats are set automatically.

The default value is Magnitude (decibels).

#### **Y-axis scale**

Scale for the *Y*-axis.

The default value is Linear.

#### **X-axis scale**

Scale for the *X*-axis.

The default value is Linear.

### Examples

- "Architectural Design of a Low-IF Receiver System" uses an S-Parameters block to model a surface acoustic wave (SAW) filter.
- "Compare Time and Frequency Domain Simulation Options for S-parameters" shows how to choose a selection for the **Modeling options** parameter based on the type of behavior you want to model in your system.

#### Model an RF Filter Using S-Parameter Data

The model  $ex$  simrf sparams replaces the LC lowpass tee filter in the model from the section, Model an RF Filter, with an S-parameters block. It reproduces the results of the original model. To recreate an S-parameter representation of the filter, the model uses MATLAB code in the PreLoadFcn callback to:

- Create an RF Toolbox rfckt.lclowpasstee object.
- Specify the filter coefficients used in the Model an RF Filter example.
- Analyze the filter object from 0 Hz to 2 GHz.
- Compute rational function coefficients using the RF Toolbox rationalfit function.

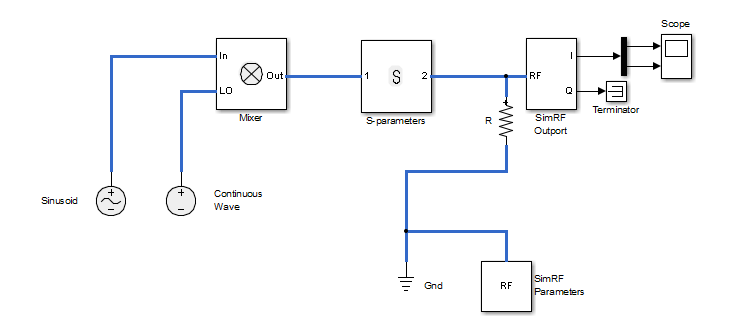

For information on using callbacks in SimRF models, see Model an RF Mixer.

To run the model:

1 To open this model, at the MATLAB command line, enter:

```
addpath(fullfile(docroot,'toolbox','simrf','examples'))
ex_simrf_sparams
```
#### 2 Select **Simulation** > **Run**.

To view the results of the simulation, double-click the scope.

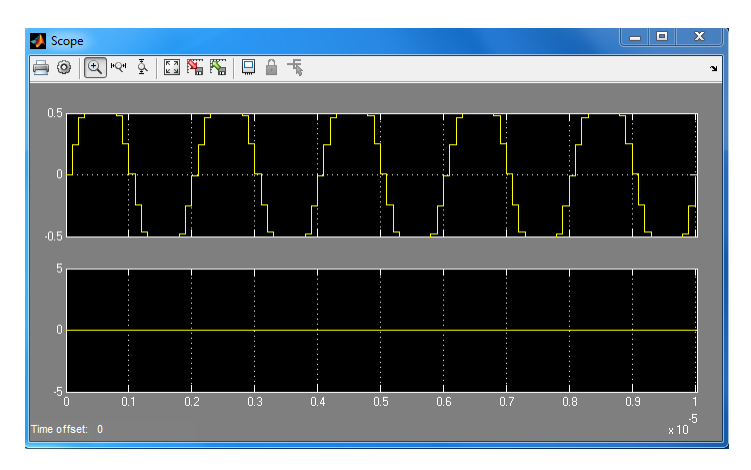

The signals displayed in the scope match the results of the simulation in the Model an RF Filter section. The filter attenuates the high-frequency carrier and passes the lowfrequency carrier. For more information on modeling RF components in with RF Toolbox objects, see Examples of Basic Operations with RF Toolbox Objects.

#### Model an RF Filter from Rational Function Coefficients

The model  $ex$  simrf sparams replaces the LC lowpass tee filter in the model from the section, Model an RF Filter, with an S-parameters block. It reproduces the results of the original model. To configure the S-parameters block in this model to simulate the same filter from rational function coefficients:

- 1 Set the **Data source** parameter to Rational model.
- 2 Set the **Residues** parameter to the variable C.
- 3 Set the **Poles** parameter to the variable A.
- 4 Set the **Direct feedthrough** parameter to the variable D.

To open this model, at the MATLAB command line, enter:

```
addpath(fullfile(docroot,'toolbox','simrf','examples'))
ex_simrf_sparams
```
To run the model, select **Simulation** > **Run**.

The rfmodel.rational object stores the residues, poles, and direct feedthrough data as vectors. However, because the S-parameters block requires matrices for the **Residues**, **Poles**, and **Direct feedthrough** parameters, rearrangement is necessary. To rearrange the vectors into matrices in the required format, the initialization function of the model transposes the output of the reshape function. For more information on rational function fitting with RF Toolbox software, see the rationalfit reference page.

#### Model an RF Filter from an S2P Data File

The model  $ex$  simrf sparams replaces the LC lowpass tee filter in the model from the section, Model an RF Filter, with an S-parameters block. It reproduces the results of the original model. To configure the S-parameters block in this model to simulate the same filter from an S2P data file:

1 Write the S-parameter data in this model to a data file. To do so, in the MATLAB Command Window, type:

write(hfilt.AnalyzedResult,'teefilt.s2p')

- 2 Set the **Data source** parameter to Data file.
- 3 Set the **Data file** parameter to teefilt.s2p.

To open this model, at the MATLAB command line, enter:

```
addpath(fullfile(docroot,'toolbox','simrf','examples'))
ex_simrf_sparams
```
To run the model, select **Simulation** > **Run**. For more information on writing data files using RF Toolbox software, see Exporting Component Data to a File.

#### <span id="page-112-0"></span>Verify That the S-Parameter Block Is Fitting a Rational Function with Acceptable Accuracy

The S-Parameters block provides a visualization tool for validating RF-component data modeling. Use the visualization tool to verify that the S-parameter block is fitting a rational function with acceptable accuracy. To produce a data plot:

- 1 On the **Main** tab, specify the **Data source** parameter and requisite data to plot.
- 2 Specify frequency data:
	- When **Source of frequency data** is Extracted from data source, the **Data source** must be set to Data file, and the specified **Data file** must contain frequency data.

• When **Source of frequency data** is User-specified, specify a vector of frequencies in the **Frequency data** parameter.

Also, specify units from the corresponding drop-down list.

- 3 Specify the type of plot that you want to produce with your data. The **Plot type** parameter provides the following options:
	- X-Y plane Generate a Cartesian plot of your data versus frequency. To create linear, semilog, or log-log plots, set the **Y-axis scale** and **X-axis scale** accordingly.
	- Polar plane Generate a polar plot of your data. The block plots only the range of data corresponding to the specified frequencies.
	- $\cdot$  –Z smith chart,Y smith chart, and ZY smith chart Generate a Smith chart. The block plots only the range of data corresponding to the specified frequencies.
- 4 Specify the S-parameters to plot. From the **Parameter1** and **Parameter2** dropdown lists, select the S-parameters that you want to plot. If you specify two parameters, the block plots both parameters in a single window.

For *X-Y* plots, format the units of the parameters to plot from the **Format1** and **Format2** drop-down lists. For polar plots and Smith charts, the formats are set automatically.

- 5 Click **Apply**.
- 6 Click **Plot**. The block plots your data and a rational function approximation.

### References

[1] Wedge, Scott & Rutledge, David. " Wave Techniques for Noise Modeling and Measurement" *IEEE Transactions on Microwave Theory and Techniques*. Vol. 40, Number 11, pp. 2004–2012, Nov. 1992.

### See Also

Transmission Line | rationalfit

# Signal Combiner

Compute sum of RF signals

## Library

Elements

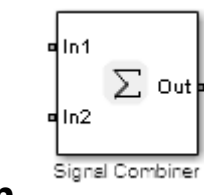

## **Description**

Use the Signal Combiner block to sum signals across each carrier frequency in the SimRF circuit envelope simulation environment. For an introduction to RF simulation, see the example, "Simulate High Frequency Components"

## Dialog Box and Parameters

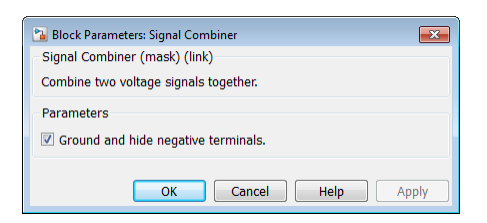

#### **Ground and hide negative terminals**

Select this option to internally ground and hide the negative terminals. Clear this to expose the negative terminals. By exposing these terminals, you can connect them to other parts of your model.

By default, this option is selected.

## Examples

- The example, "Measuring Image Rejection Ratio in Receivers" shows how to use a signal combiner to perform image rejection.
- The example, Carrier to Interference Performance of a Weaver Receiver uses a Signal Combiner block as part of a realization of the Weaver receiver architecture.

# simrfSupportPackages

Download, install, or uninstall SimRF models and supporting software for third–party hardware

## **Syntax**

simrfSupportPackages

## **Description**

simrfSupportPackages opens the installer to download, install or uninstall SimRF models and supporting software for third–party hardware.

### Examples

### Install SimRF System Models

1 At the MATLAB command prompt, type:

simrfSupportPackages

- 2 In the Support Package Installer, follow the instructions for installation. For more information about the options on a particular screen, click **Help**.
- 3 On the **Select a support package** screen, select Analog Devices RF Transceivers.
- 4 Accept or change the installation folder and click **Next**.

Note: You must have write privileges for the installation folder.

5 Complete the installation process. You can now access the following Analog Devices<sup>™</sup> models:

AD9361\_TX Analog Devices Transmitter AD9361\_RX Analog Devices Receiver

Note: To run the models, you require these additional licenses:

- Communications System Toolbox™
- $Stateflow^{\circledR}$
- Fixed-Point Designer™

When you update your MATLAB software, you must repeat the installation process for the latest updates. You can also check for updates between releases.

Note: The function simrfSupportPackages automatically installs AD9361 Filter Design Wizard. If you have an earlier version of the models installed, remove the filter design wizard before updating the AD9361 SimRF models. This ensures that the filter design wizard and the AD9361 models are in sync.

# Sinusoid

Model DC offset and sinusoidal modulation

# Library

Sources

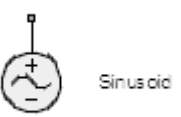

## **Description**

The Sinusoid block implements a voltage or current source that provides a DC offset and sine wave modulation. This block can be used with each listed block carrier in the circuit envelope environment. *u t D A t D A* Simuoid<br>
Simuoid<br>
wasoidal modulation<br>
was a voltage or current source that provides a DC offset and<br>
this block can be used with each listed block currier in the circuit<br>
refollowing voltage (or current) relationships fo Sinusoid<br> **usocid**<br> **u** DC offset and sinusoidal modulation<br> **correspondence**<br> **exactly**<br> **correspondences**<br> **correspondences**<br> **correspondences**<br> **correspondences**<br> **correspondences**<br> **correspondences**<br> **correspondences** *k i i i k k q q q k* Sinusoid<br>
Sinusoid<br>
C offset and sinusoidal modulation<br>
C offset and sinusoidal modulation<br>
<br>
Sincase<br>
<br> **(a)**<br>
Sincase<br>
<br>
<br>
ontercontrol.<br>
<br>
on the implementa a voltage or current source that provides a IC offset and<br>
on Sinuxed<br> **Ordel**<br>
(3) offset and sinuxesidal modulation<br>
(3) offset and sinuxesidal modulation<br>
(3) of the time<br>
scale implementa a voltage or current sources that privides a UC offset and<br>
environment.<br>
continuout.<br>
(in Sinusoid modulation<br>
sinusoid modulation<br>
sinusoid modulation<br>
sinusoid modulation<br>
for the final modulation<br>
for the final modulation of the sinusoid modulation<br>
for the in-phase, final modulation of the  $k^{th}$  is<br>
istal  $\label{eq:4.11} \begin{array}{ll} \text{Sinooid} \\\\ \text{Simuoid} \\\ \text{modulation} \\\\ \text{D} \\\\ \text{Sruase} \\\\ \text{D} \\\\ \text{Sruase} \\\\ \text{D} \\\\ \text{Sruase} \\\\ \text{D} \\\\ \text{Sruase} \\\\ \text{D} \\\\ \text{Sruase} \\\\ \text{Cruaren} \\\\ \text{Nued} \\\\ \text{Nued} \\\\ \text{Nued} \\\\ \text{Nued} \\\\ \text{Nued} \\\\ \text{Nued} \\\\ \text{Nued} \\\\ \text{Nued} \\\\ \text{Nued} \\\\ \text{Nued} \\\\ \text{Nued} \\\\$ = + Sinuxoid<br> **i**<br>
first and sinusoidal modulation<br>  $\bigotimes$  Sinusoid<br>
Sinusoidal modulation<br> **i**<br>
Sinusoid<br> **i**<br> **i**<br>
Sinusoidal modulation<br>
This block can be used with each listed block carrier in the circuit<br>
vironment.<br>  $\big$ 

The block implements the following voltage (or current) relationships for the in-phase,  $(u_i)$ , and quadrature,  $(u_q)$ , components of the  $k^{\text{th}}$  listed block carrier:

$$
u_{k,i}(t) = D_i + A_i \sin(w_k(t - \tau))
$$
  

$$
u_{k,q}(t) = D_q + A_q \sin(w_k(t - \tau))
$$

where:

- $D_i$  and  $D_q$  are DC offsets.
- $A_i$  and  $A_q$  are in-phase and quadrature amplitudes.
- *τ* is the time delay.
- $\cdot$   $\omega_k$  is the specified modulation frequency at a given carrier frequency  $f_k$ .
- *t* is the time.

## Dialog Box and Parameters

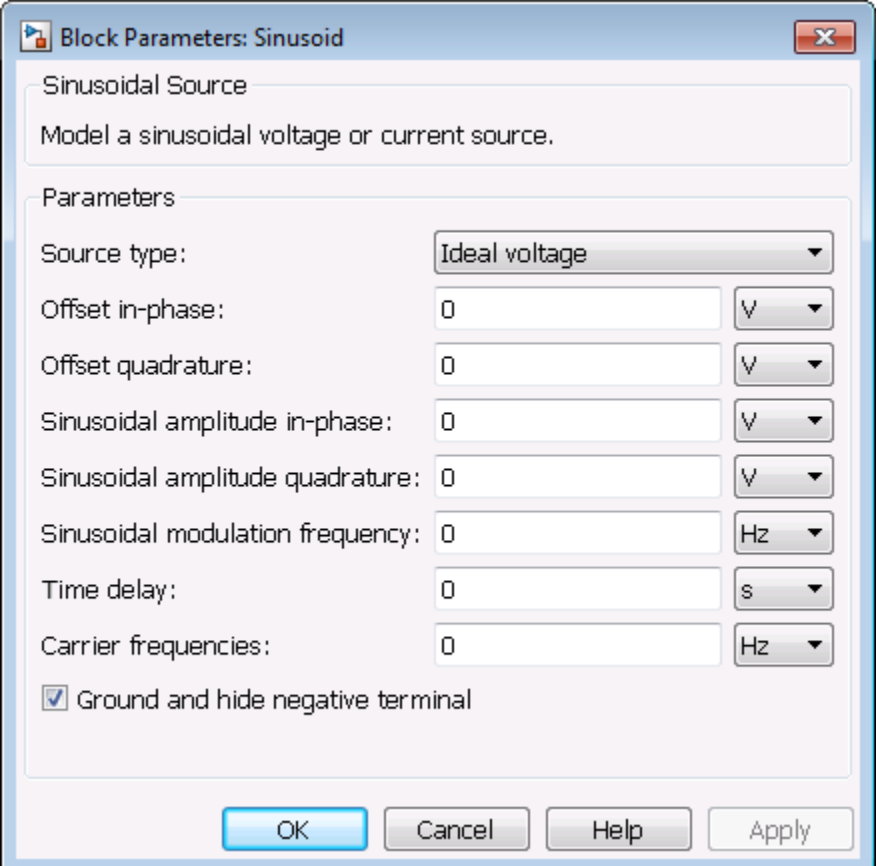

#### **Source type**

Specify the wave type as:

- Ideal Voltage The block simulates a voltage envelope  $v(t)$  at the specified **Carrier frequencies**.
- Ideal Current The block simulates a current envelope *i*(*t*) at the specified **Carrier frequencies**.

The default value of this parameter is Ideal Voltage.

#### **Offset in-phase**

Specify the in-phase offset,  $D_i$ , as a scalar or vector. Specify the units of the offset from the corresponding drop-down list. The default value of this parameter is 0 V for a voltage signal or 0 A for a current signal.

#### **Offset quadrature**

Specify the quadrature offset, *Dq*, as a scalar or vector. Specify the units of the offset from the corresponding drop-down list. The default value of this parameter is 0 V for a voltage signal or 0 A for a current signal.

#### **Sinusoidal amplitude in-phase**

Specify the in-phase amplitude,  $A_i$ , as a scalar or vector. Specify the units of the offset from the corresponding drop-down list. The default value of this parameter is 0 V for a voltage signal or 0 A for a current signal.

#### **Sinusoidal amplitude quadrature**

Specify the quadrature amplitude, *Aq*, as a scalar or vector. Specify the units of the offset from the corresponding drop-down list. The default value of this parameter is 0 V for a voltage signal or 0 A for a current signal.

#### **Sinusoidal modulation frequency**

At each carrier *fk* specified by the **Carrier frequencies** parameter, specify the modulation frequency *mk*. Specify the units from the corresponding drop-down list. The default value of this parameter is 0 Hz.

#### **Time delay**

Specify the time delay, *τ*, of the modulation as a scalar or vector. Specify the units from the corresponding drop-down list. The default value of this parameter is 0 s.

#### **Damping factor (1/s)**

Specify the damping factor, *ζ*, of the modulation as a nonzero scalar or vector with nonzero elements. The default value of this parameter is  $0 s<sup>-1</sup>$ , representing an undamped sinusoid.

#### **Carrier frequencies**

Enter a vector of carrier frequencies whose elements are combinations of fundamental tones and corresponding harmonics in the Configuration block. Specify the units from the corresponding drop-down list. The default value of this parameter is 0 Hz.

#### **Ground and hide negative terminals**

Select this option to internally ground and hide the negative terminals. Clear this to expose the negative terminals. By exposing these terminals, you can connect them to other parts of your model.

By default, this option is selected.

### Examples

- The example "Validating IP2/IP3 Using Complex Signals" highlights the difference between sinusoidal SimRF and Simulink sources and shows how to use them in the same model.
- The section Model an RF Mixer uses a Sinusoid block to model an AM waveform at the input port of a mixer.

### See Also

Continuous Wave

## SPST

Single pole single throw switch

# Library

Junctions

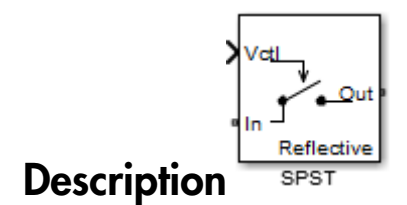

The SPST block models a single pole single throw switch. The input Simulink signal, *Vctl*, controls when the signal at the input port is transferred to the output port.

For resistance characterization:

- If the control voltage is less than the threshold voltage, the block attenuates the signal using the resistance value specified in **Off resistance**. The block places the resistor between the positive input and output terminals.
- If the control voltage is greater than or equal to the threshold voltage, the block attenuates the signal using the resistance value specified in **On resistance**.
- When the switch loading type is absorptive, and the control voltage is less than the threshold voltage, the block places internal shunt resistors at the input and output ports.

For insertion loss characterization:

- If the control voltage is less than the threshold voltage, calculate the off resistance value using the **Isolation (dB)** value.
- If the control voltage is greater than or equal to the threshold voltage, calculate the on resistance value using the **Insertion loss (dB)** value.
- When the switch loading type is absorptive, and the control voltage is less than the threshold voltage, the block places internal shunt resistors at the input and output ports.

The shunt resistor values provide matching terminations at the input and output ports.

The voltage–current relationship at the terminals depends on the relationship between control voltage, *Vctl*, and the threshold voltage, *Vthreshold*. abstical list<br>
<br> **I**<br> **Interaction with the terminals depends on the relationship between<br>**  $V_{cd} \leq V_{abmabcd}$ **<br>**  $V_{cd} \leq V_{abmabcd}$ **<br>**  $V_{cd} \leq V_{abmabcd}$ **<br>**  $V_{cd} \leq V_{abmabcd}$ **<br>**  $V_{cd} \leq V_{abmabcd}$ **<br>**  $V_{cd} \leq V_{abmabcd}$ **<br> I\_{aa} = V\_{\mu\nu\mu\mu} G\_{a\beta** *I*<br> *Interaction values provide matching terminations at the input and output ports.<br>
<i>I* values—current relationship at the terminals depends on the relationship between<br> *I* value  $V_{tot}$ ,  $V_{tot}$  and the threshold volta **index**<br> **interpediate and the instant of the instant of the instant of the instant of the instant plane,**  $V_{incoab}$ **<br>
<b>illage.** Current relationship at the threshold voltage,  $V_{incoab}$ <br>  $V_{calco}$  is and the threshold voltage,  $\begin{aligned} &\text{abelian} \\ &\text{partial} \\ &\text{diag\_current} \\ &\text{diag\_current} \\ &\text{diag\_current} \\ &\text{diag\_target} \\ &\text{of } d\text{-} \\ \end{aligned} \vspace{-0.5em} \begin{aligned} &\text{partial} \\ &\text{partial} \\$  $\begin{aligned} \mathbf{r}^{[c]} & \mathbf{r}^{[c]} \end{aligned}$ <br>
t resistor values provide matching terminations at the input and output ports.<br>  $\begin{aligned} \mathbf{g} & \text{--current relationship at the terminals depends on the relationship between} \\ \mathbf{h} & \mathbf{g} \mathbf{e}, V_{clt} & \mathbf{f}^{[c]} \end{aligned}$ <br>  $\begin{aligned} & \times V_{threshold} \end{aligned}$ <br>  $\begin{aligned} & \times V_{threshold}$ col list<br>
t resistor values provide matching terminations at the input and output ports.<br>
ge-current relationship at the terminals depends on the relationship between<br>
ltage,  $V_{cl}$ , and the threshold voltage,  $V_{threshold}$ .<br>  $\$ or values provide matching terminations at the input and output ports.<br>
tent relationship at the terminals depends on the relationship between<br>  $\frac{C_{clb}}{C_{clb}}$  and the threshold voltage,  $V_{threshold}$ .<br>  $G_{off} + V_{in}.G_{Z01}$ <br>  $G_{off}$ values provide matching terminations at the input and output ports.<br>
Intrelationship at the terminals depends on the relationship between<br>  $u_i$  and the threshold voltage,  $V_{threshold}$ .<br>  $\vec{r}_{off} + V_{in}.G_{Z01}$ <br>  $G_{off} + V_{out}.G_{Z02}$ where distributed us the input<br> *I* when the special matching terminations at the input<br> *I* oldage. V<sub>ato</sub> and the threshold voltage, V<sub>atoshold</sub>.<br> *V<sub>cU</sub>* < V<sub>atoshold</sub><br> *V<sub>cU</sub>* < V<sub>atoshold</sub><br> *I*<sub>in</sub> = V<sub>inout</sub> C<sub>off</sub> holetical list<br> *I*<br> *I*<br> *I*<br> *I*<br> *I V Guizge – current relationship at the terminals depends on the relation<br>
<i>I* V  $V_{cil}$ ,  $V_{cli}$ , and the threshold voltage,  $V_{threshold}$ .<br>  $V_{cil} < V_{divabold}$ <br>  $I_{in} = V_{inout} \cdot G_{off} + V_{in} \cdot G_{Z01}$ <br> *isometrical* List<br>  $\mathbf{a}_i = \mathbf{b}_i$ <br>  $\mathbf{b}_i$  and  $\mathbf{b}_i$  and the interminals depends of<br>  $\mathbf{b}_i$  and  $\mathbf{b}_i$  and the threshold voltage,  $V_{threshold}$ .<br>  $\mathbf{b}_i = \mathbf{b}_{imot} \mathbf{a}_i + \mathbf{b}_{in} \mathbf{a}_i$  and the threshold volta *obstical list*<br>  $\alpha_{rel}$  isotor values provide matching terminations at the<br>
bltage-current relationship at the terminals depends on the<br>
voltage,  $V_{cl}$ , and the threshold voltage,  $V_{threshold}$ <br>  $\alpha_{rel}$   $\leq$   $V_{threshold}$ <br>  $\alpha_{rel}$  d list<br>
resistor values provide matching terminations at the independent relationship at the terminals depends on the<br>
tage,  $V_{cl}$ , and the threshold voltage,  $V_{threshold}$ .<br>  $V_{threshold}$ <br>  $V_{inout}.G_{off} + V_{in}.G_{Z01}$ <br>  $V_{inout}.G_{off} + V_{out}.G_{Z02$ 

• If 
$$
V_{\text{ctl}} < V_{\text{threshold}}
$$

$$
I_{in} = V_{inout} \cdot G_{off} + V_{in} \cdot G_{Z01}
$$

$$
I_{out} = -V_{inout} \cdot G_{off} + V_{out} \cdot G_{Z02}
$$

• If 
$$
V_{\text{ctl}} \geq V_{\text{threshold}}
$$

$$
I_{in} = V_{inout}.G_{off}
$$
  

$$
I_{out} = -V_{inout}.G_{on}
$$

- $G_{on}$ ,  $G_{off}$  On and off path conductances
- *GZ01*, *GZ02* Shunt port conductances

## Dialog Box and Parameters

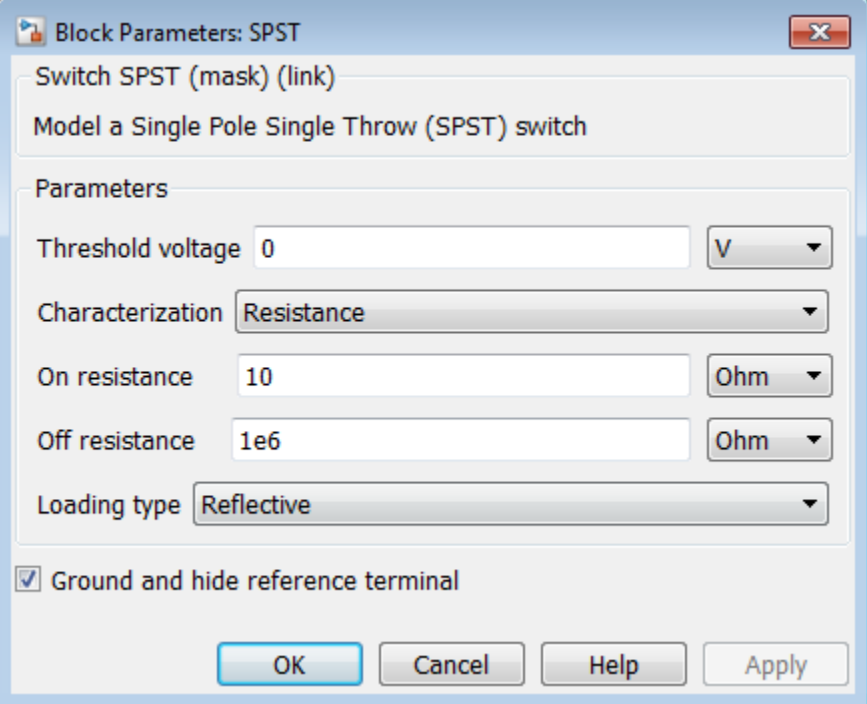

#### **Threshold voltage**

Threshold voltage of the switch, specified as a positive scalar. The default value is 0 volts.

#### **Characterization**

Characterization of the SPST switch: Resistance or Insertion loss. The default value is Resistance.

#### **On resistance**

On resistance value of the switch, specified as a positive scalar. The default value is 10 ohms. **On resistance** is available when you set **Characterization** to Resistance.

#### **Off resistance**

Off resistance value of the switch, specified as a positive scalar. The default value is 1e6 ohms. **Off resistance** is available when you set **Characterization** to Resistance.

#### **Insertion loss (dB)**

Insertion loss value of the switch, specified as a positive scalar. The default value is 1 dB. **Insertion loss (dB)** is available when you set **Characterization** to Insertion loss.

#### **Isolation (dB)**

Isolation value of the switch, specified as a positive scalar. The default value is 70 dB. **Isolation (dB)** is available when you set **Characterization** to Insertion loss

#### **Loading type**

Loading type of the SPST switch: Absorptive or Reflective. The default is Reflective.

#### **Port terminations**

Port termination that matches the impedance conditions of the SPST switch. The default value is 50 ohms.

Note: **Port terminations** is available when you set the SPST switch **Characterization** to Insertion loss or when you set **Loading type** to Absorptive.

#### **Ground and hide reference terminals**

Select this option to internally ground and hide the reference terminals. Clear the option to expose the reference terminals. By exposing these terminals, you can connect them to other parts of your model.

By default, this option is selected.

### See Also

Potentiometer | Switch | SPDT |

#### Introduced in R2015b

## SPDT

Single pole double throw switch

# Library

Junctions

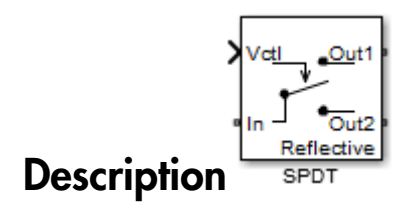

The SPDT block models a single pole double throw switch. The input Simulink signal, *Vctl*, controls the transfer of the signal at the input port, In, to one of the two output ports.

If the control voltage is less than the threshold voltage, the block transfers the input signal to output port 1. If control voltage is greater than or equal to the threshold voltage, the block transfers the input signal to output port 2. Two different resistors regulate the conduction path for transfer of input signal from input port to either output port. **SET**<br> **III**<br> **I** V V G UNITED TO THE CONTRACT CONTRACT CONTRACT CONTRACT CONTRACT CONTRACT CONTRACT CONTRACT CONTRACT CONTRACT CONTRACT CONTRACT CONTRACT CONTRACT CONTRACT CONTRACT CONTRACT CONTRACT CONTRACT CONTRACT CON **SFO**<br> **I** given the dual of three switch<br> **I** given the dual of three switch<br> **I**  $\frac{\sqrt{vd_{\text{total}} + \frac{\sqrt{2u}}{G_{\text{total}}}}}{\sqrt{1 - \frac{\sqrt{2u}}{G_{\text{total}}}}}$ <br> **I**  $\frac{1}{\sqrt{G_{\text{total}}}}$ <br> **I**  $\frac{1}{\sqrt{G_{\text{total}}}}$ <br> **I** Control and the transife for **SECT**<br> **If** the duality throw social-<br> **I** V  $\frac{1}{\sqrt{2\pi}}$ <br> **I** I Contained the state of the state of the state of the state of the state of the state of the state of the state of the state of the state of the state of **i** pole double throw a<br>witch  $\frac{1}{\sqrt{2}}\sum_{\substack{n=1 \\ n \text{ prime}}}^{\text{right}}$ <br> **in**  $\frac{1}{\sqrt{2}}\sum_{\substack{n=1 \\ n \text{ prime}}}^{\text{right}}$ **<br>
<b>i**  $\frac{1}{\sqrt{2}}\sum_{\substack{n=1 \\ n \text{ prime}}}^{\text{right}}$ <br> **PPIT block models a single pole double throw switch. The input Simultiok a** bouble throw switch<br> **i**n  $\frac{1}{\sqrt{2}}\sum_{i=1}^{\infty} \frac{1}{i}$ <br> **in**  $\frac{1}{\sqrt{2}}\sum_{i=1}^{\infty} \frac{1}{i}$ <br> **in**  $\frac{1}{\sqrt{2}}\sum_{i=1}^{\infty} \frac{1}{i}$ <br> **in**  $\frac{1}{\sqrt{2}}\sum_{i=1}^{\infty} \frac{1}{i}$ <br>
the transfer of the signal at the input port, In *in off Z* SPDI<br>
SPDI<br>
Detections witch<br>  $\begin{bmatrix}\n\sqrt{11} & \frac{1}{\sqrt{11}} & \frac{1}{\sqrt{11}} \\
\frac{1}{\sqrt{11}} & \frac{1}{\sqrt{11}} & \frac{1}{\sqrt{11}} \\
\frac{1}{\sqrt{11}} & \frac{1}{\sqrt{11}} & \frac{1}{\sqrt{11}} \\
\frac{1}{\sqrt{11}} & \frac{1}{\sqrt{11}} & \frac{1}{\sqrt{11}} \\
\frac{1}{\sqrt{11}} & \frac{1}{\sqrt{11}} & \frac{1}{\sqrt{11}} & \frac{1}{\sqrt{$ = - SPDT<br>
SPDT<br>
SPDT<br>
SPDT<br>
POICE TRANS ASSEMBLE THE CONDITION TO THE CONDUCT SPDT<br>
SPDT DOCK models a single pole double throw switch. The input Simulink signal,<br>
This book through a single pole double throw witch. The input Note throw switch<br>  $\frac{1}{\sqrt{2}} \sum_{i=1}^{n} \frac{1}{\sqrt{2}} \sum_{j=1}^{n} \frac{1}{\sqrt{2}}$ <br>
In  $\frac{1}{\sqrt{2}} \sum_{j=1}^{n} \frac{1}{\sqrt{2}}$ <br>
Self models a single pole double throw switch. The input Simulink signal<br>
the transfer of the signal at the inp **IT and the set of the set of the set of the set of the set of the set of the set of the set of the set of the set of the set of the set of the set of the set of the set of the set of the set of the set of the set of the SI**<br>
pole double throw switch<br>
pole double throw switch<br> **EXECUTE ACTIVE CONSECUTE:**<br> **EXECUTE ACTIVE CONSECUTE:**<br> **EXECUTE ACTIVE CONSECUTE:**<br> **EXECUTE ACTIVE CONSECUTE:**<br> **EXECUTE ACTIVE CONSECUTE:**<br> **EXECUTE ACTIVE CO** SPDT<br>
SPDT<br>
Well Control about the space of the space of the space of the space of the space of the space of the space of the space of the space of the space of the space of the space of the space of the space of the spac  $\begin{array}{|c|} \hline & \text{SFD} & \text{SFD} \\ \hline \hline & \text{C}_{\overline{Gd2}} & \text{C}_{\overline{M}} \\ \hline \hline & \text{C}_{\overline{Gd2}} & \text{C}_{\overline{M}} \\ \hline \hline & \text{C}_{\overline{Gd2}} & \text{C}_{\overline{M}} \\ \hline \hline & \text{C}_{\overline{Gd2}} & \text{C}_{\overline{M}} \\ \hline \hline & \text{T} & \text{C}_{\overline{M}} \\ \hline \hline & \text{L} & \text{C}_{\overline{M}} \\ \hline \hline & \text{L$ *I V G* **IT (A)**  $\frac{1}{\sqrt{2}}$  and  $\frac{1}{\sqrt{2}}$  for  $\frac{1}{\sqrt{2}}$  for  $\frac{1}{\sqrt{2}}$  for  $\frac{1}{\sqrt{2}}$  for  $\frac{1}{\sqrt{2}}$  for  $\frac{1}{\sqrt{2}}$  for  $\frac{1}{\sqrt{2}}$  for  $\frac{1}{\sqrt{2}}$  for  $\frac{1}{\sqrt{2}}$  for  $\frac{1}{\sqrt{2}}$  for  $\frac{1}{\sqrt{2}}$  for  $\frac{1}{\sqrt$ **i**n pole double throw switch<br> **in**  $\frac{\sqrt{\text{cell}}}{\text{Befot} + \text{Oot} + \text{Oot$ **out in the control of the solution of the solution of the solution of the solution of the solution of the solution of the solution of the solution of the solution of the solution of the solution of the solution of the so** e double throw switch<br>  $\sqrt{\frac{V_{\text{c}}(t)}{V_{\text{c}}}}$ <br>  $\frac{V_{\text{c}}(t)}{V_{\text{c}}(t)}$ <br>  $\frac{V_{\text{c}}(t)}{V_{\text{c}}(t)}$ <br>  $\frac{V_{\text{c}}(t)}{V_{\text{c}}(t)}$ <br>
block models a single pole double throw switch. The in<br>
ls the transfers of the signal

The voltage–current relationship at the terminals depends on the relationship between control voltage, *Vctl*, and the threshold voltage, *Vthreshold*.

• If  $V_{\text{ctl}} < V_{\text{threshold}}$ :

$$
\begin{aligned} I_{in} &= V_{in1}.G_{on} + V_{in2}.G_{off}\\ I_1 &= -V_{in1}.G_{on}\\ I_2 &= -V_{in2}.G_{off} + V_2.G_{Z02} \end{aligned}
$$

• If 
$$
V_{\text{ctl}} \geq V_{\text{threshold}}
$$
:

$$
I_{in} = V_{inout}.G_{off}
$$
  

$$
I_{out} = -V_{inout}.G_{on}
$$

- $I_{in}$ ,  $I_1$  and  $I_2$  Currents into the input terminal and two output terminals
- $V_{in1}$ ,  $V_{in2}$  Voltages between the input terminal and the output 1 and output 2 terminals, respectively
- $V_1$ ,  $V_2$  Voltages at output port 1 and output port 2, respectively
- $G_{on}$ ,  $G_{off}$  On and off path conductances
- *GZ01*, *GZ02* Shunt port conductances

### Dialog Box and Parameters

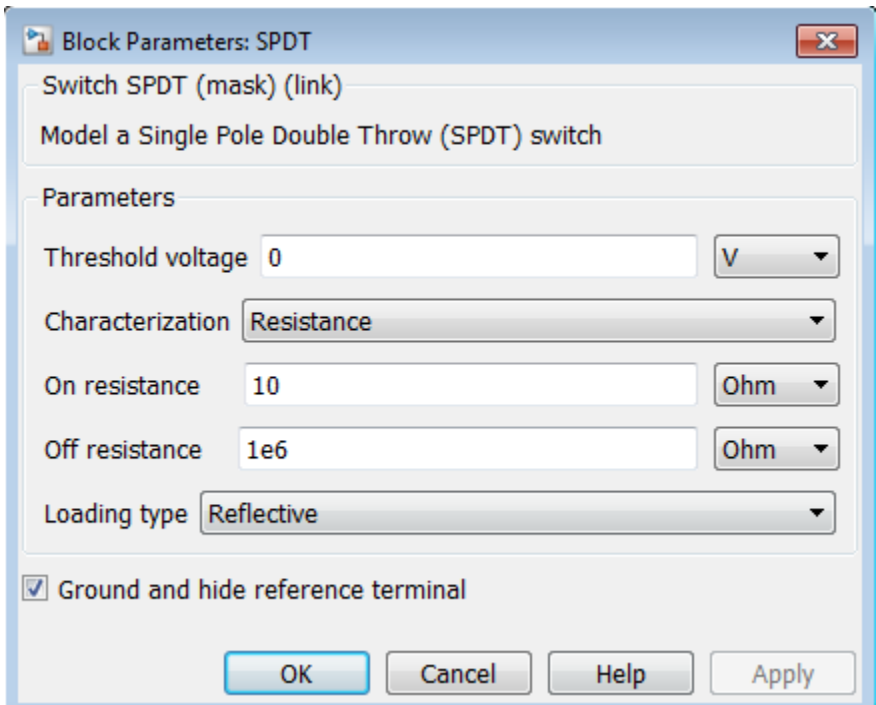

#### **Threshold voltage**

Threshold voltage of the switch, specified as a positive scalar. The default value is 0 volts.

#### **Characterization**

Characterization of the SPDT switch: Resistance or Insertion loss. The default value is Resistance.

#### **On resistance**

On resistance value of the switch, specified as a positive scalar. The default value is 10 ohms. **On resistance** is available when you set **Characterization** to Resistance.

#### **Off resistance**

Off resistance value of the switch, specified as a positive scalar. The default value is 1e6 ohms. **Off resistance** is available when you set **Characterization** to Resistance.

#### **Insertion loss (dB)**

Insertion loss value of the switch, specified as a positive scalar. The default value is 1 dB. **Insertion loss (dB)** is available when you set **Characterization** to Insertion loss.

#### **Isolation (dB)**

Isolation value of the switch, specified as a positive scalar. The default value is 70 dB. **Isolation (dB)** is available when you set **Characterization** to Insertion loss

#### **Loading type**

Loading type of the SPDT switch: Absorptive or Reflective. The default is Reflective.

#### **Port terminations**

Port termination that matches the impedance conditions of the SPDT switch. The default value is 50 ohms.

Note: **Port terminations** is available when you set the SPDT switch **Characterization** to Insertion loss or when you set **Loading type** to Absorptive.

#### **Ground and hide reference terminals**

Select this option to internally ground and hide the reference terminals. Clear the option to expose the reference terminals. By exposing these terminals, you can connect them to other parts of your model.

By default, this option is selected.

### See Also

Potentiometer | Switch | SPST |

Introduced in R2015b

# **Switch**

Simulink controlled two–terminal switch

# Library

Junctions

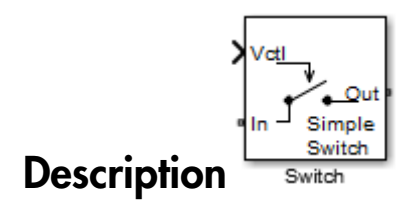

The switch block models a two terminal switch. The input Simulink signal, *Vctl* , controls the transfer of the SimRF signal from the In terminal to the Out terminal.

If the control voltage is less than the threshold voltage, the block attenuates the signal using the resistance value specified in **Off resistance** between the input and output terminals. If the control voltage is greater than the threshold voltage, the block passes the signal using the resistance value specified in **On resistance** between the input and output terminals. **If Ch**<br> **III** Is controlled two-terminal switch<br> **IIII** Controlled two-terminal switch<br> **III**<br> **III**<br> **III**<br> **III**<br> **III**<br> **III**<br> **III**<br> **III**<br> **III**<br> **III**<br> **III**<br> **III**<br> **III**<br> **III**<br> **III**<br> **III**<br> **III**<br> **III**<br> **III**<br> **If ch**<br>
link controlled two-terminal switch<br> **IOPY**<br> **IOPY**<br> **IOPY**<br> **IOPY**<br> **IOPY**<br> **IOPY**<br> **IOPY**<br> **IOPY**<br> **IOPY**<br> **IOPY**<br> **IOPY**<br> **IOPY**<br> **IOPY**<br> **IOPY**<br> **IOPY**<br> **IOPY**<br> **IOPY**<br> **IOPY**<br> **IOPY**<br> **IOPY**<br> **IOPY**<br> **IOPY**<br>

The voltage–current relationship for the switch, or controlled resistor:

• If  $V_{\text{ctrl}} < V_{\text{thres}}$ :

$$
I_{res}.R_{off} = V_{res}
$$

• If  $V_{\text{ctl}} \geq V_{\text{thres}}$ :

$$
I_{\mathit{res}}.R_{\mathit{on}}=V_{\mathit{res}}
$$

 $R_{\text{off}}$  is the off resistance and  $R_{\text{on}}$  is the on resistance of the switch.

If  $R_{on}$  is less than  $R_{off}$ , and  $V_{\text{ctl}}$  is greater or equal to  $V_{\text{thres}}$ , the switch is on.

If  $R_{on}$  is greater than  $R_{off}$ , and  $V_{cd}$  is greater or equal to  $V_{thres}$ , the switch is off.

## Dialog Box and Parameters

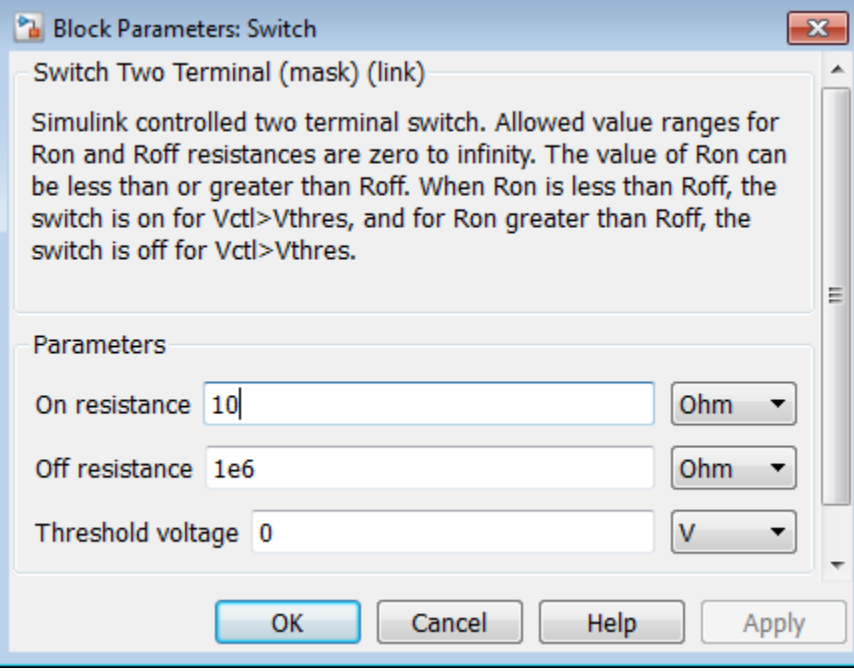

#### **On resistance**

On resistance value of the switch, specified as a positive scalar. The default value is 10 ohms.

#### **Off resistance**

Off resistance value of the switch, specified as a positive scalar. The default value is 1e6 ohms.

#### **Threshold voltage**

Threshold voltage of the switch. The default value is 0 volts.

### See Also

```
Potentiometer | SPST | SPDT |
```
Introduced in R2015b

# Three-Winding Transformer

Model three coupled inductors for circuit envelope analysis

## Library

Elements

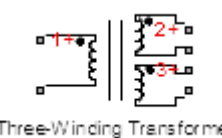

## **Description**

The Three-Winding Transformer block models three coupled inductors within the SimRF circuit envelope simulation environment. For an introduction to RF simulation, see the example, "Simulate High Frequency Components". *is* **c** increase the complete analysis<br> **i**  $\frac{d^2}{dt^2}$  <br> **i**  $\frac{d^2}{dt^2}$ <br> **i**  $\frac{d^2}{dt^2}$ <br> **i**  $\frac{d^2}{dt^2}$ <br>  $\frac{d^2}{dt}$  [Cancel and the components".<br>  $\frac{d}{dt}$  [Cancel  $\frac{d}{dt}$  [Eq.(x)]<br>  $\frac{1}{2}$ <br>  $\frac{d}{dt}$  ppe analysis<br>
three coupled inductors within the SimRF<br>
is introduction to RF simulation, see the<br>
ist<sup>i</sup> (i<sub>3</sub>(t)]<br>  $i_3(t)$ <br>  $i_3(t)$ <br>  $i_3(t)$ <br>
en the *pth* and *qth* inductors, with<br>
roos the terminals of the inductors at *sformer*<br> *i* circuit envelope analysis<br>  $\frac{1}{\sqrt{2}}$ <br>
block models three coupled inductors within the SimRF<br> *interes*<br> *ing Components".*<br>  $\frac{d}{dt}[i_3(t)]$ <br>  $i_2(t) \nvert + M_{23} \frac{d}{dt}[i_3(t)]$ <br>  $i_2(t) \nvert + J_{22} \frac{d}{dt}[i_3(t)]$ <br> pe analysis<br>
pe analysis<br>
introduction to RF simulation, see the<br>
is".<br>  $\left[ \begin{array}{c} i_3(t) \end{array} \right]$ <br>  $\left[ \begin{array}{c} i_3(t) \end{array} \right]$ <br>  $\left[ \begin{array}{c} i_3(t) \end{array} \right]$ <br>
en the *p*th and *q*th inductors, with<br>
oos the terminals of the indu **former**<br> **i**<br> **i** the stress of the stress of the stress of the stress of the stress of<br> *i*  $\mathbf{R} \mathbf{F}$  is an introduction to  $\mathbf{R} \mathbf{F}$  simulation, see the<br> **i**<br>  $\mathbf{S} \mathbf{B}$ <br>  $\mathbf{S} \mathbf{B}$ <br>  $\mathbf{S} \mathbf{B}$ <br>  $\$ pe analysis<br>
pe analysis<br>
introduction to RF simulation, see the<br>
is".<br>  $\left[ \begin{array}{c} i_3(t) \end{array} \right]$ <br>  $\left[ \begin{array}{c} i_3(t) \end{array} \right]$ <br>  $\left[ \begin{array}{c} i_3(t) \end{array} \right]$ <br>
en the *p*th and *q*th inductors, with<br>
oos the terminals of the indu **Sformer**<br>
eircuit envelope analysis<br>
eircuit envelope analysis<br>
and the components".<br>
For an introduction to RF simulation, see the<br>
ey Components".<br>  $\omega(t)|$ :  $M_{13} \frac{d}{dt}[i_3(t)]$ <br>  $(\omega)| + M_{23} \frac{d}{dt}[i_3(t)]$ <br>  $(\omega)| + L_{3} \frac{d}{dt}[$ 

The block implements the relations

*v v t L d dt i t M d dt dt t M d dt* 1 1 1 12 2 13 2 12 3 ( ) ( ) ( ) ( ) ( ) = [ ] + [ ]+ [ ] = *i t L d dt dt t M d dt v i t M* 1 2 2 3 1 23 3 13 23 ( ) ( ) ( ) ( ) ( ) [ ] + [ ] + [ ] = [ ] + *d dt dt M K L L pq pq p q* =

where:

- $\cdot$   $L_1$ ,  $L_2$ , and  $L_3$  represent inductances.
- *Mpq* represents the mutual inductance between the *p*th and *q*th inductors, with coefficient of coupling  $K_{pq}$ .
- $v_1(t)$ ,  $v_2(t)$ , and  $v_3(t)$  represent the voltage across the terminals of the inductors at time *t*.

 $\cdot$  *i*<sub>1</sub>(*t*), *i*<sub>2</sub>(*t*), and *i*<sub>3</sub>(*t*) represent the current through the inductors at time *t*. The block uses standard dot notation to indicate the direction of positive current flow relative to a positive voltage.

SimRF current and voltage signals consist of in-phase  $(I_k)$  and quadrature  $(Q_k)$ components at each frequency  $f_k$  specified in the **Configuration** block:

$$
\begin{aligned} \label{eq:2} i(t) &= \sum_{\{f_k\}} \Bigl(i_{I_k}(t) + j \cdot i_{Q_k}(t)\Bigr) e^{j(2\pi f_k)t} \\ v(t) &= \sum_{\{f_k\}} \Bigl(v_{I_k}(t) + j \cdot v_{Q_k}(t)\Bigr) e^{j(2\pi f_k)t} \end{aligned}
$$

## Dialog Box and Parameters

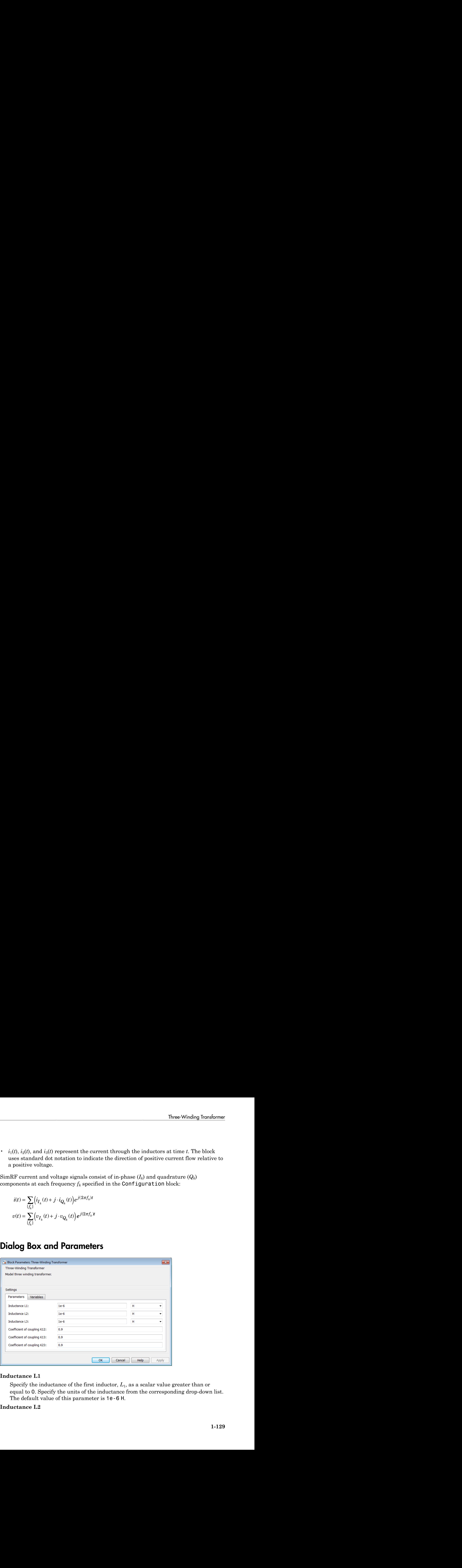

#### **Inductance L1**

Specify the inductance of the first inductor, *L*1, as a scalar value greater than or equal to 0. Specify the units of the inductance from the corresponding drop-down list. The default value of this parameter is 1e-6 H.

#### **Inductance L2**

Specify the inductance of the second inductor, *L*2, as a scalar value greater than or equal to 0. Specify the units of the inductance from the corresponding drop-down list. The default value of this parameter is 1e-6 H.

#### **Inductance L3**

Specify the inductance of the third inductor, *L*3, as a scalar value greater than or equal to 0. Specify the units of the inductance from the corresponding drop-down list. The default value of this parameter is 1e-6 H.

#### **Coefficient of coupling K12**

Specify the coefficient of coupling for the mutual inductance of the first and second inductors,  $K_{12}$ , as a scalar value between 0 and 1, inclusive. The default value of this parameter is 0.9.

#### **Coefficient of coupling K13**

Specify the coefficient of coupling for the mutual inductance of the first and third inductors,  $K_{13}$ , as a scalar value between 0 and 1, inclusive. The default value of this parameter is 0.9.

#### **Coefficient of coupling K23**

Specify the coefficient of coupling for the mutual inductance of the second and third inductors, *K*23, as a scalar value between 0 and 1, inclusive. The default value of this parameter is 0.9.

**Note:** The minimum nonzero inductance value that the SimRF environment recognizes is 1e-18 H. During simulation, the block uses a value of 1e-18 H for any inductance and mutual inductance values specified between 0 and 1e-18 H.

### See Also

Inductor | Mutual Inductor

## Transmission Line

Model transmission line

## Library

Elements

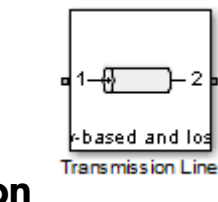

## **Description**

Use the Transmission Line block to model delayed-based, lumped, and distributed transmission lines. Mask dialog options will change automatically to accommodate model type selection.

## Dialog Box and Parameters

### Main Tab

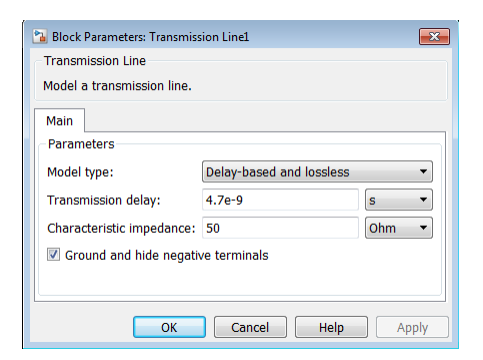

### **Model type**

#### • **Delay-based and lossless**

Specify the transmission line as delay-based and lossless. When you select this option, the following parameters are available:

#### • **Transmission delay**

Specify the delay and select the units. The default value is 4.7e-9 s.

#### • **Characteristic impedance**

Specify the characteristic impedance of the transmission line and select the units. The default value is 50 Ohm.

#### • **Delay-based and lossy**

Specify the transmission line as delay-based and lossy.

$$
---
$$
  
\n
$$
-\frac{R}{2} \cdot \frac{l}{N}
$$
  
\n
$$
---
$$
  
\n
$$
-\frac{R}{2} \cdot \frac{l}{N}
$$
  
\n
$$
\frac{R}{2} \cdot \frac{l}{N}
$$
  
\n
$$
---
$$

When you select this option, the following dialog box parameters are available:

#### • **Transmission delay**

Specify the delay and select the units. The default value is 4.7e-9 s.

#### • **Characteristic impedance**

Specify the characteristic impedance of the transmission line and select the units. The default value is 50 Ohm.

#### • **Resistance per unit length**

Specify the resistance per unit length *R* and select the units. The default value is .3 Ohm/m.

#### • **Line length**

Specify the physical length of the transmission line *l* and select the units. The default length is 1 cm.

#### • **Number of segments**

Specify the number of segments of the transmission line *N*. The default number is 10.

#### • **Lumped parameter L-section**

Specify the transmission line as a number of RLGC L-sections.

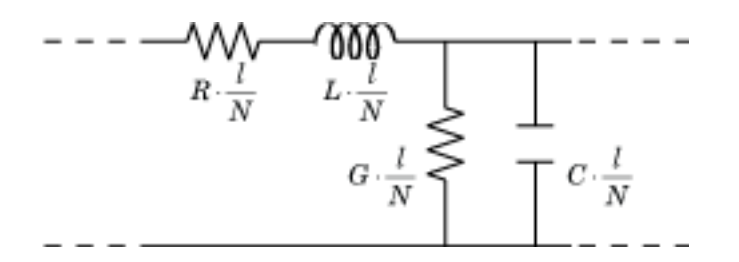

When you select this option, the following dialog box parameters are available:

#### • **Parameterization**

Choose a parameterization for the segments. The options are By characteristic impedance and capacitance and By inductance and capacitance.

The default parameterization is By characteristic impedance and capacitance and the following parameters are available:

#### • **Characteristic impedance**

Specify the characteristic impedance of the transmission line and select the units. The default value is 50 Ohm.

#### • **Resistance per unit length**

Specify the resistance per unit length *R* and select the units. The default value is .3 Ohm/m.

#### • **Capacitance per unit length**

Specify the capacitance per unit length *C* and select the units. The default value is 94e-12 F/m.

#### • **Conductance per unit length**

Specify the conductance per unit length *G* and select the units. The default value is 5e-6 S/m.

#### • **Line length**

Specify the physical length of the transmission line *l* and select the units. The default length is 1 cm.

#### • **Number of segments**

Specify the number of segments of the transmission line *N*. The default number of segments are 10.

When you select the second option, the following parameters are available:

#### • **Resistance per unit length**

Specify the resistance per unit length *R* and select the units. The default value is .3 Ohm/m.

#### • **Inductance per unit length**

Specify the inductance per unit length *G* and select the units. The default value is 235e-9 H/m.

#### • **Capacitance per unit length**

Specify the capacitance per unit length *C* and select the units. The default value is 94e-12 F/m.

#### • **Conductance per unit length**

Specify the conductance per unit length *G* and select the units. The default value is 5e-6 S/m.

#### • **Line length**

Specify the physical length of the transmission line *l* and select the units. The default length is 1 cm.

#### • **Number of segments**

Specify the number of segments of the transmission line *N*. The default number is 10.

#### • **Lumped parameter pi-section**

Specify the transmission line as a number of RLGC pi-sections.

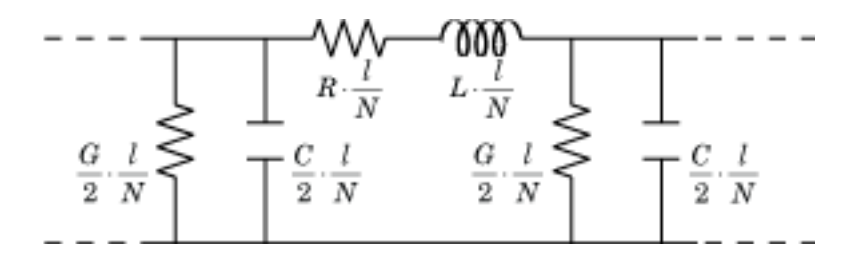

When you select this option, the following dialog box parameters are available:

#### • **Parameterization**

Choose a parameterization for the segments. The options are By characteristic impedance and capacitance and By inductance and capacitance.

The default parameterization is By characteristic impedance and capacitance and the following parameters are available:

#### • **Characteristic impedance**

Specify the characteristic impedance of the transmission line and select the units. The default value is 50 Ohm.

#### • **Resistance per unit length**

Specify the resistance per unit length *R* and select the units. The default value is .3 Ohm/m.

#### • **Capacitance per unit length**

Specify the capacitance per unit length *C* and select the units. The default value is 94e-12 F/m.

#### • **Conductance per unit length**

Specify the conductance per unit length *G* and select the units. The default value is 5e-6 S/m.

• **Line length**

Specify the physical length of the transmission line *l* and select the units. The default length is 1 cm.

#### • **Number of segments**

Specify the number of segments of the transmission line *N*. The default is 10.

When you select the second option, the following parameters are available:

#### • **Resistance per unit length**

Specify the resistance per unit length *R* and select the units. The default value is .3 Ohm/m.

#### • **Inductance per unit length**

Specify the inductance per unit length *G* and select the units. The default value is 235e-9 H/m.

#### • **Capacitance per unit length**

Specify the capacitance per unit length *C* and select the units. The default value is 94e-12 F/m.

#### • **Conductance per unit length**

Specify the conductance per unit length *G* and select the units. The default value is 5e-6 S/m.

#### • **Line length**

Specify the physical length of the transmission line *l* and select the units. The default length is 1 cm.

#### • **Number of segments**

Specify the number of segments of the transmission line *N*. The default number is 10.

#### • **Coaxial**

Specify the transmission line as a coaxial transmission line. A coaxial transmission line is shown in cross-section in the following figure. Its physical characteristics include the radius of the inner conductor, *a*, and the radius of the outer conductor *b*.

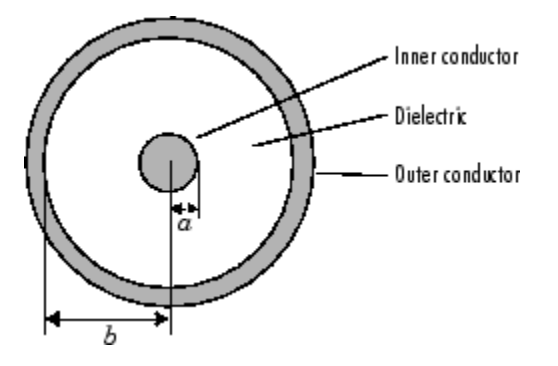

When you select this option, the following parameters are available:

#### • **Outer radius**

Specify the radius of the outer conductor of the coaxial transmission line. The default value is 2.57 mm.

#### • **Inner radius**

Specify the radius of the inner conductor of the coaxial transmission line. The default value is 0.725 mm.

#### • **Relative permeability constant**

Specify the relative permeability of the dielectric. This value is expressed as the ratio of the permeability of the dielectric to permeability in free space,  $\mu_0$ . The default value is 1.

#### • **Relative permittivity constant**

Specify the relative permittivity of the dielectric. This value is expressed as the ratio of the permittivity of the dielectric to permittivity in free space,  $\varepsilon_0$ . The default value is 2.2.

#### • **Loss tangent of dielectric**

Specify the loss angle tangent of the dielectric. The default value is 0.

#### • **Line length**

Specify the physical length of the transmission line. The default value is 1 cm.

• **Conductivity of conductor**

Specify the conductivity of the conductor in siemens per meter. The default value is inf S/m.

• **Stub mode**

Specify the type of stub. Choices are Not a stub, Shunt, or Series. The default value is Not a stub. See for more information.

The following auxiliary equations are used for ABCD-parameter calculations. For general information, see . physical length of the transmission line. The default value is 1 om.<br>
viry of conductor<br>
conductivity of the conductor in siemens per meter. The default<br>  $f \leq f \mathbf{m}$ .<br>
type of stub. Choices are Not a a stub, Shunt, or S aysical length of the transmission line. The default value is 1 cm.<br>y of conductor<br>mductivity of the conductor in siemens per meter. The default<br> $\frac{3}{\pi}$ ,<br>me of stub. Choices are Not a stub, Shunt, or Series. The<br>is Not **ist**<br> **conditively** the physical length of the transmission line. The default v<br> **conductivity of conductor**<br> **conductivity of the conductor**<br> **conditively** the conductor in siemens per meter. The<br> **conditivelary**<br> **cond** hysical length of the transmission line. The default value is 1 cm.<br>
y of conductor<br>
mductivity of the conductor in siemens per meter. The default<br>  $\frac{2f}{\pi}$ ,<br>
pe of stub. Choices are Not a stub, Shunt, or Series. The<br>

$$
\begin{split} Z_{0} &= \sqrt{\frac{R + j\omega L}{G + j\omega C}} \\ k &= k_r + jk_i = \sqrt{(R + j\omega L)(G + j\omega C)} \end{split}
$$

where

Specifically the physical length of the transmission line. The default value is 1 cm.  
\nConductivity of conductor  
\nSpecificly the conductivity of the conductor in siemens per meter. The default value is inf S/m.  
\n**Stub mode**  
\nSpecificly the type of stub. Choose are Not a stub, Shunt, or Series. The default value is **Not a** stub. See for more information.  
\nThe following auxiliary equations are used for ABCD-parameter calculations.  
\nFor general information, see .  
\n
$$
Z_0 = \sqrt{\frac{R + j\omega L}{G + j\omega C}}
$$
\n
$$
h = k_r + jk_i = \sqrt{(R + j\omega L)(G + j\omega C)}
$$
\nwhere  
\n
$$
R = \frac{1}{2\pi\sigma_{cond}\delta_{cond}} \left(\frac{1}{a} + \frac{1}{b}\right)
$$
\n
$$
L = \frac{\mu}{2\pi} \ln\left(\frac{b}{a}\right)
$$
\n
$$
G = \frac{2\pi c e^e}{2\pi} \ln\left(\frac{b}{a}\right)
$$
\n
$$
G = \frac{2\pi c e^e}{\ln\left(\frac{b}{a}\right)}
$$
\n
$$
G = \frac{2\pi c}{\ln\left(\frac{b}{a}\right)}
$$
\nIn these equations:  
\n
$$
G = \frac{2\pi c}{\ln\left(\frac{b}{a}\right)}
$$
\n
$$
G = \frac{2\pi c}{\ln\left(\frac{b}{a}\right)}
$$
\n
$$
G = \frac{2\pi c}{\ln\left(\frac{b}{a}\right)}
$$
\n
$$
G = \frac{2\pi c}{\ln\left(\frac{b}{a}\right)}
$$
\n
$$
G = \frac{2\pi c}{\ln\left(\frac{b}{a}\right)}
$$
\n
$$
G = \frac{2\pi c}{\ln\left(\frac{b}{a}\right)}
$$
\n
$$
G = \frac{2\pi c}{\ln\left(\frac{b}{a}\right)}
$$
\n
$$
G = \frac{2\pi c}{\ln\left(\frac{b}{a}\right)}
$$
\n
$$
G = \frac{2\pi c}{\ln\left(\frac{b}{a}\right)}
$$
\n
$$
G = \frac{2\pi c}{\ln\left(\frac{b}{a}\right)}
$$
\n
$$
G = \frac{2\pi c}{\ln\left(\frac{b}{a}\right)}
$$
\n
$$
G = \frac{2\pi c}{\ln\left
$$

In these equations:

- *a* is the radius of the inner conductor.
- *b* is the radius of the outer conductor.
- *σcond* is the conductivity in the conductor.
- $\mu$  is the permeability of the dielectric.
- $\varepsilon$  is the permittivity of the dielectric.
- *ε"* is the imaginary part of  $\varepsilon$ ,  $\varepsilon$ " =  $\varepsilon_0 \varepsilon_r$  tan  $\delta$ , where:
	- $\cdot$   $\varepsilon_0$  is the permittivity of free space.
	- *ε<sup>r</sup>* is the **Relative permittivity constant** parameter value.
	- tan *δ* is the **Loss tangent of dielectric** parameter value.
- $\delta_{cond}$  is the skin depth of the conductor, which the block calculates as *cond* .
- f is a vector of internal modeling frequencies.
- $Z_0$  is the specified characteristic impedance.
- *u* is the permeability of the dielectric.<br> *e* is the permittivity of the dielectric.<br> *e*" is the imaginary part of *e*,  $e$ " =  $e_0e$ , tan  $\delta$ , where<br> **.**  $e_0$  is the permittivity of free space.<br> **.**  $e_r$  is the **Rel** • *k* is a vector whose elements correspond to the elements of the input vector, freq. The block calculates *k* from the specified parameters as  $k = a_a + i\beta$ , where  $a_a$  is the attenuation coefficient and  $\beta$  is the wave number. The attenuation coefficient  $a_a$  is related to the specified loss,  $a$ , by  $\label{eq:2.1} \begin{array}{ll} \textbf{Domain} \\ \hline \textbf{if} \textbf{if} \text$

 $\alpha_a = -\ln(10^{\alpha/20})$ 

The wave number  $\beta$  is related to the specified phase velocity,  $V_p$ , by

$$
\beta = \frac{2\pi f}{V_p}
$$

The phase velocity *VP* is also known as the *wave propagation velocity*.

#### • **Coplanar waveguide**

Specify the transmission line as a coplanar waveguide. A coplanar waveguide transmission line is shown in cross-section in the following figure. Its physical characteristics include the conductor width, *w*, the conductor thickness, *t*, the slot width, *s*, the substrate height, *d*, and the relative permittivity constant, *ε*.

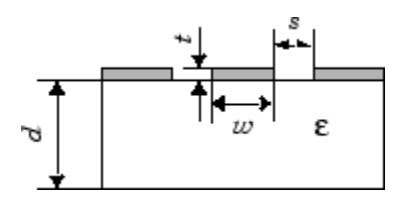

When you select this option, the following parameters are available:

#### • **Conductor width**

Specify the physical width of the conductor. The default value is 0.6 mm.

• **Slot width**

Specify the physical width of the slot. The default value is 0.2 mm.

• **Substrate height**

Specify the thickness of the dielectric on which the conductor resides. The default is 0.635 mm.

• **Strip thickness**

Specify the physical thickness of the conductor. The default value is 5 mm.

• **Relative permittivity constant**

Specify the relative permittivity of the dielectric. This value is expressed as the ratio of the permittivity of the dielectric to permittivity in free space,  $\varepsilon_0$ . The default value is 2.2.

• **Loss tangent of dielectric**

Specify the loss angle tangent of the dielectric. The default value is 1.

• **Line length**

Specify the physical length of the transmission line. The default value is 1 cm.

• **Conductivity of conductor**

Specify the conductivity of the conductor in siemens per meter. The default value is inf S/m.

• **Stub mode**

Specify the type of stub. Choices are Not a stub, Shunt, or Series. The default value is Not a stub. See for more information.

• **Microstrip**

Specify the transmission line as a microstrip transmission line. A microstrip transmission line is shown in cross-section in the following figure. Its physical characteristics include the microstrip width, *w*, the microstrip thickness, *t*, the substrate height, *d*, and the relative permittivity constant, *ε*.

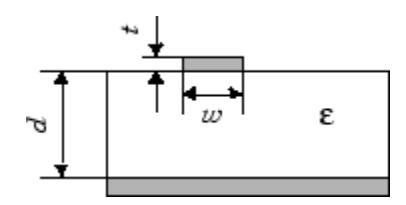

When you select this option, the following parameters are available:

• **Strip width**

Specify the width of the microstrip transmission line. The default value is 0.6 mm.

• **Substrate height**

Specify the thickness of the dielectric on which the microstrip resides. The default value is 0.635 mm.

• **Strip thickness**

Specify the physical thickness of the microstrip. The default value is 5 mm.

• **Relative permittivity constant**

Specify the relative permittivity of the dielectric expressed as the ratio of the permittivity of the dielectric to permittivity in free space,  $\varepsilon_0$ . The default value is 2.2.

• **Loss tangent of dielectric**

Specify the loss angle tangent of the dielectric. The default value is 0.

• **Line length**

Specify the physical length of the transmission line. The default value is 1 cm.

• **Conductivity of conductor**

Specify the conductivity of the conductor in siemens per meter. The default value is inf S/m.

• **Stub mode**

Specify the type of stub. Choices are Not a stub, Shunt, or Series. The default value is Not a stub. See for more information.

• **Two-wire**

Specify the transmission line as two-wire transmission line. A two-wire transmission line is shown in cross-section in the following figure. Its physical characteristics include the radius of the wires, *a*, the separation or physical distance between the wire centers, *S*, and the relative permittivity and permeability of the wires. [\[2\]](#page-159-0) SimRF Equivalent Baseband software assumes the relative permittivity and permeability are uniform.

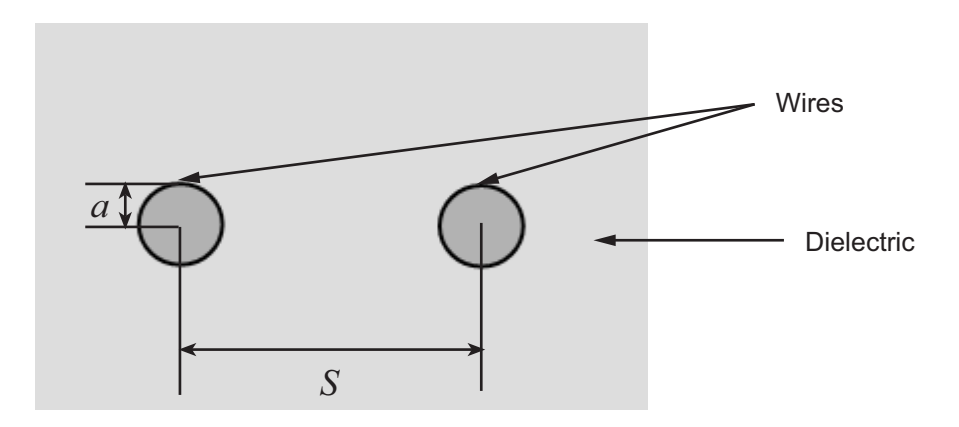

When you select this option, the following parameters are available:

• **Wire radius**

Specify the radius of the conducting wires of the two-wire transmission line. The default value is 0.67 mm.

#### • **Wire separation**

Specify the physical distance between the wires. The default value is 1.62 mm.

#### • **Relative permeability constant**

Specify the relative permeability of the dielectric. This value is expressed as the ratio of the permeability of the dielectric to permeability in free space,  $\mu_0$ . The default value is 1.

#### • **Relative permittivity constant**

Specify the relative permittivity of the dielectric expressed as the ratio of the permittivity of the dielectric to permittivity in free space,  $\varepsilon_0$ . The default value is 2.2.

#### • **Loss tangent of dielectric**

Specify the loss angle tangent of the dielectric. The default value is 0.

#### • **Line length**

Specify the physical length of the transmission line. The default value is 1 cm.

#### • **Conductivity of conductor**

Specify the conductivity of the conductor in siemens per meter. The default value is inf S/m.

#### • **Stub mode**

Specify the type of stub. Choices are Not a stub, Shunt, or Series. The default value is Not a stub. See for more information.

#### • **Parallel plate**

Specify the transmission line as a parallel-plate transmission line. A parallelplate transmission line is shown in cross-section in the following figure. Its physical characteristics include the plate width, *w*, and the plate separation, *d*. [\[2\]](#page-159-0)

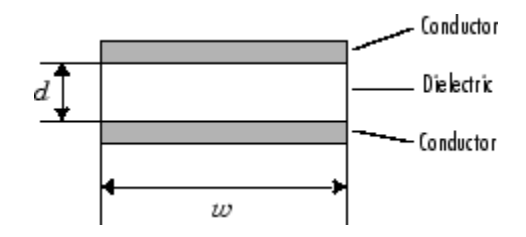

When you select this option, the following parameters are available:

• **Plate width**

Specify the physical width of the parallel-plate transmission line. The default value is 5 mm.

#### • **Plate separation**

Specify the thickness of the dielectric separating the plates. The default value is 1 mm.

• **Relative permeability constant**

Specify the relative permeability of the dielectric expressed as the ratio of the permeability of the dielectric to permeability in free space,  $\mu_0$ . The default value is 1.

#### • **Relative permittivity constant**

Specify the relative permittivity of the dielectric expressed as the ratio of the permittivity of the dielectric to permittivity in free space,  $ε_0$ . The default value is 2.2.

• **Loss tangent of dielectric**

Specify the loss angle tangent of the dielectric. The default value is 0.

• **Line length**

Specify the physical length of the transmission line. The default value is 1 cm.

#### • **Conductivity of conductor**

Specify the conductivity of the conductor. The default value is inf S/m.

• **Stub mode**

Specify the type of stub. Choices are Not a stub, Shunt, or Series. The default value is Not a stub. See for more information.

#### • **Equation-based**

Specify the transmission line as an equation-based transmission line. The transmission line, which can be lossy or lossless, is treated as a two-port linear network.

When you select this option, the following parameters are available:

#### • **Phase velocity (m/s)**

Specify the propagation velocity of a uniform plane wave on the transmission line. The default value is 299792458.

#### • **Characteristic impedance**

Specify the characteristic impedance of the transmission line. The value can be complex. The default value is 50 Ohm.

#### • **Loss (dB/m)**

Specify the reduction in strength of the signal as it travels over the transmission line. This value must be positive. The default value is 0.

#### • **Line length**

Specify the physical length of the transmission line. The default value is 1 cm.

#### • **Frequency**

Specify the vector of modeling frequencies. The block performs the calculations listed in the Description section at each frequency you provide. The default value is 1e9 Hz.

#### • **Interpolation method**

Specify the interpolation method the block uses to calculate the parameter values at the modeling frequencies. Your choices are Linear, Spline, or Cubic. The default is Linear.

#### • **Stub mode**

Specify the type of stub. Choices are Not a stub, Shunt, or Series. The default value is Not a stub. See for more information.

#### • **RLCG**

Specify the transmission line as an RLCG transmission line. This line is described in the block dialog box in terms of its frequency-dependent resistance, inductance, capacitance, and conductance. The transmission line, which can be lossy or lossless, is treated as a two-port linear network.

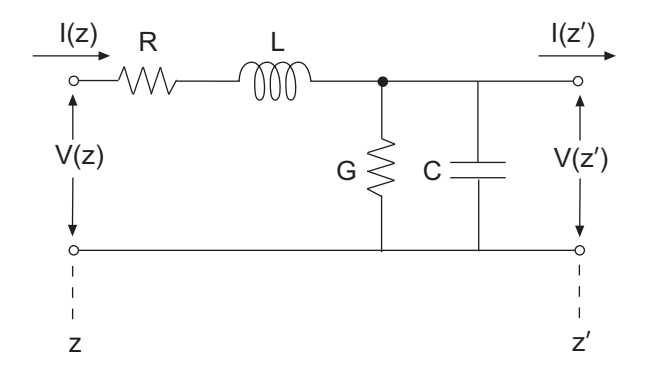

#### where  $z' = z + \Delta z$ .

When you select this option, the following parameters are available:

#### • **Resistance per unit length**

Specify the vector of resistance values in ohms per meter. The default value is 0.3 Ohm/m.

#### • **Inductance per unit length**

Specify the vector of inductance values in henries per meter. The default value is 235e-9 H/m.

#### • **Capacitance per unit length**

Specify the vector of capacitance values in farads per meter. The default value is 94e-12 F/m.

#### • **Conductance per unit length**

Specify the vector of conductance values in siemens per meter. The default value is 5e-6 S/m.

• **Line length**

Specify the physical length of the transmission line. The default value is 1 cm.

• **Frequency**

Specify the vector of frequency values at which the resistance, inductance, capacitance, and conductance values are known. The default value is 1e9 Hz.

#### • **Interpolation method**

Specify the interpolation method the block uses to calculate the parameter values at the modeling frequencies. Your choices are Linear, Spline, or Cubic. The default value is Linear.

• **Stub mode**

Specify the type of stub. Choices are Not a stub, Shunt, or Series. The default value is Not a stub. See for more information.

#### **Ground and hide negative terminals**

Select this check box to internally ground and hide the negative terminals. Clear the check box to expose the negative terminals. By exposing these terminals, you can connect them to other parts of your model.

By default, this check box is selected.

#### Parameter Calculations for Distributed Transmission Line

When modeling distributed transmission lines, the block first calculates ABCDparameters at a set of internal frequencies. The ABCD-parameters are converted Sparameters for simulation.

The block calculates the ABCD-parameters from the physical length of the transmission line, *d*, and the complex propagation constant, *k*, using the following set of equations:

habetical List  
\n
$$
A = \frac{e^{kd} + e^{-kd}}{2}
$$
\n
$$
B = \frac{Z_0 * (e^{kd} - e^{-kd})}{2}
$$
\n
$$
C = \frac{e^{kd} - e^{-kd}}{2 * Z_0}
$$
\n
$$
D = \frac{e^{kd} + e^{-kd}}{2}
$$

#### Transmission Line with Stub

When you set the **Stub mode** parameter in the mask dialog box to Shunt, the two-port network consists of a transmission line in series with a stub. You can terminate the stub with a short circuit or an open circuit as shown in the following figure.

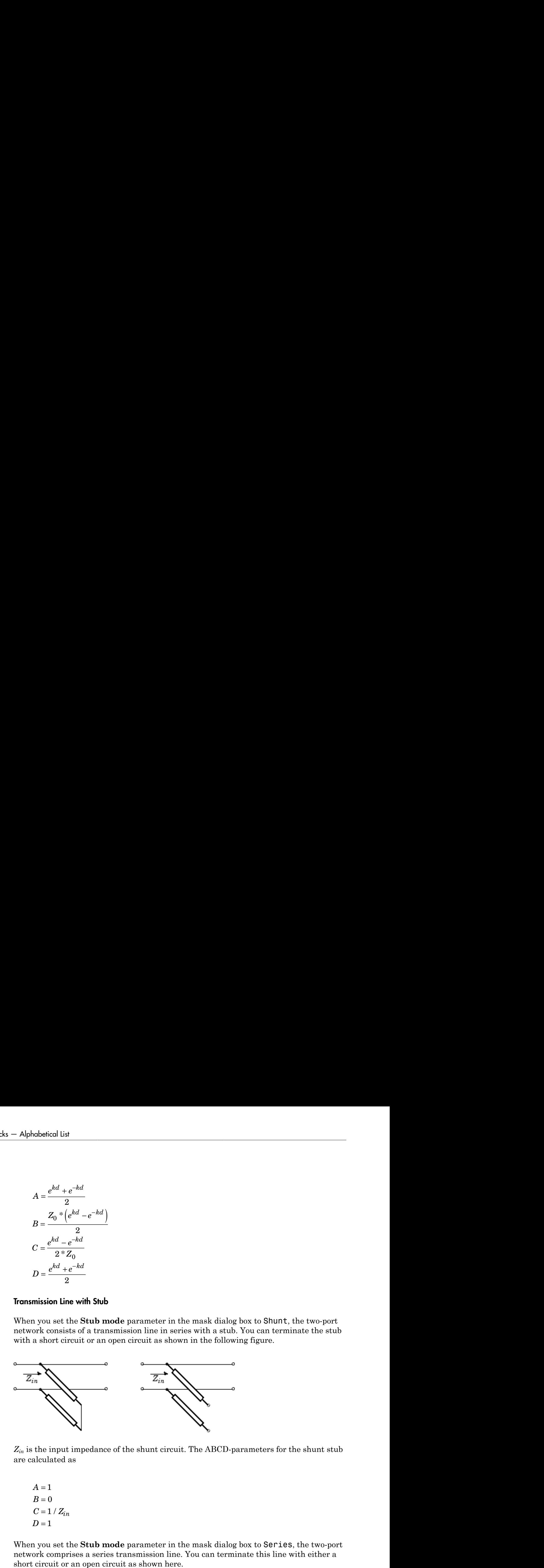

*Zin* is the input impedance of the shunt circuit. The ABCD-parameters for the shunt stub are calculated as

$$
A = 1
$$
  
\n
$$
B = 0
$$
  
\n
$$
C = 1 / Z_{in}
$$
  
\n
$$
D = 1
$$

When you set the **Stub mode** parameter in the mask dialog box to Series, the two-port network comprises a series transmission line. You can terminate this line with either a short circuit or an open circuit as shown here.

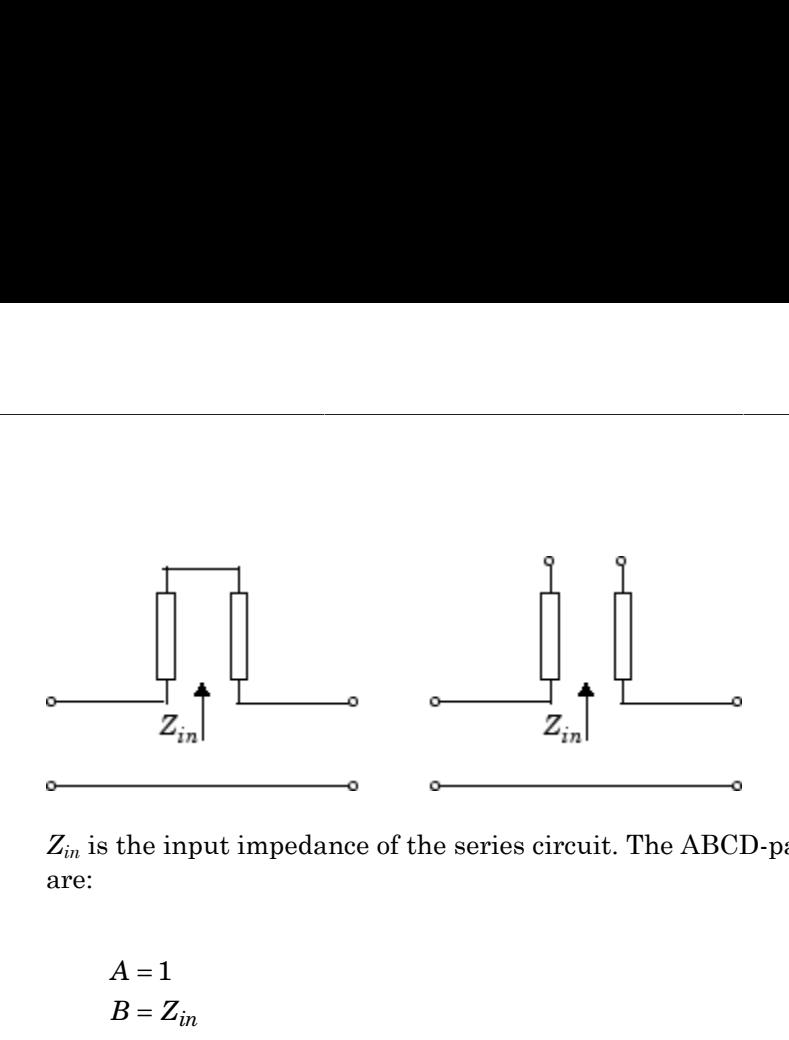

*Zin* is the input impedance of the series circuit. The ABCD-parameters for the series stub are:

 $A=1$  $C = 0$  $D=1$  $=Z_{in}$ 

### Modeling Tab

Modeling options tab is activated for all transmission line options except Delay-based and lossless, Delay-based and lossy, Lumped parameter L-section, and Lumped parameter pi-section.

#### **Modeling options**

SimRF provides two different ways to model S-parameters:

- Time-domain (rationalfit) technique creates an analytical rational model that approximates the whole range of the data.
- Frequency-domain computes the baseband impulse response for each carrier frequency independently. This technique is based on convolution. There is an option to specify the duration of the impulse response. For more information, see "Compare Time and Frequency Domain Simulation Options for S-parameters".
- For the Amplifier and S-parameters blocks, the default value is Time domain (rationalfit). For the Transmission Line block, the default value is Frequency domain.

Time domain

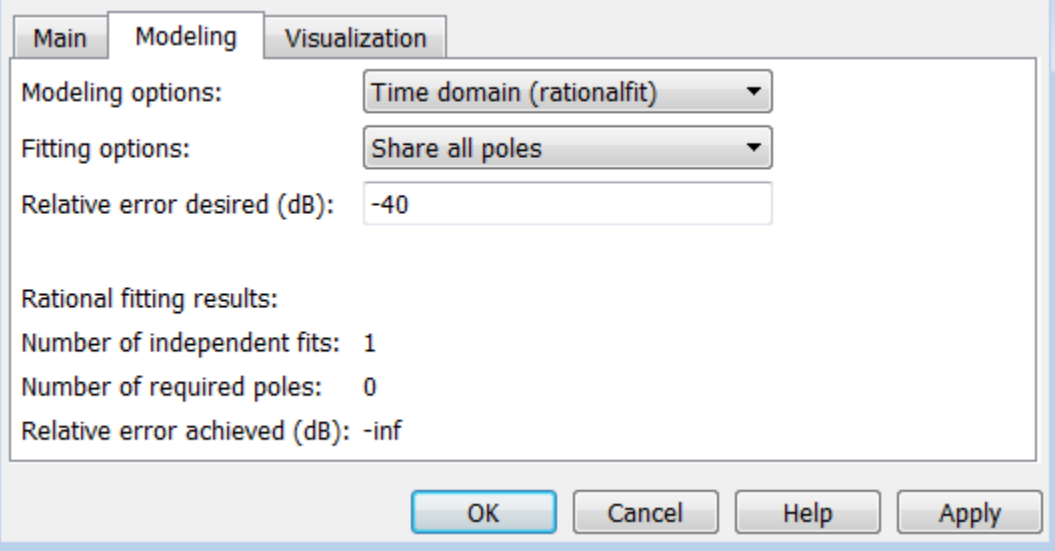

#### • **Fitting options**

The fitting options are Share all poles, Share poles by columns, or Fit individually.

For the Amplifier block, the default value is Fit individually. For the Sparameters block and Transmission Line block, the default value is Share all poles.

• **Relative error desired (dB)**

Enter the desired relative error in decibels (dB). The default value is -40.

• **Rational fitting results**

Shows values of **Number of independent fits**, **Number of required poles**, and **Relative error achieved (dB)**.

• When modeling using Time domain, the **Plot** in Visualization tab plots the data defined in Data Source and the values in the rationalfit function.

Frequency domain

• **Automatically estimate impulse response duration**

Select **Automatically estimate impulse response duration** to calculate impulse response duration automatically. Clear the selection to specify impulse response duration.

• When using Frequency domain, the **Plot** in Visualization tab plots the data defined in the Data Source.

### Visualization Tab

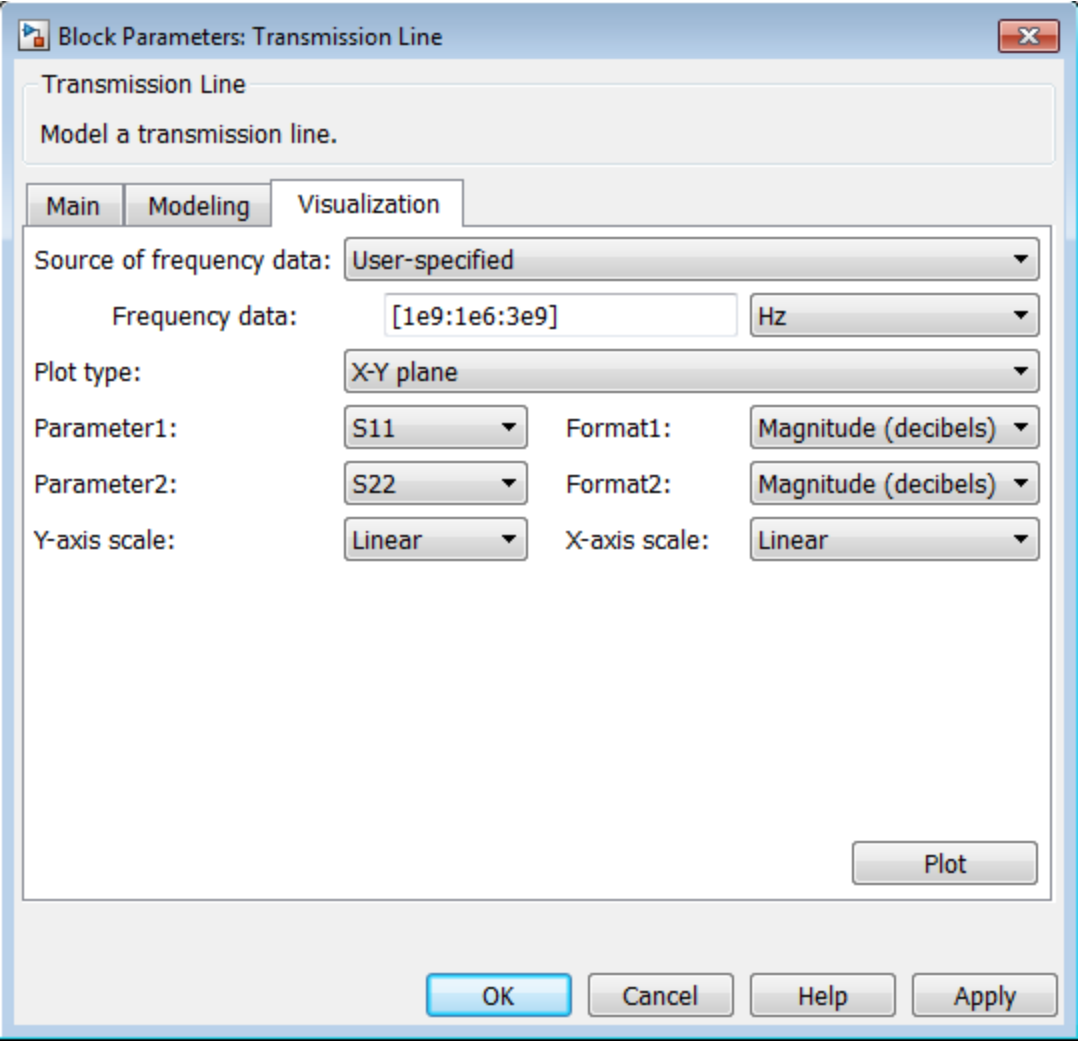

#### **Source of frequency data**

The only option for **Source of frequency data** is User-specified. To plot, specify a vector of frequencies in the **Frequency data** parameter and select units.

#### **Plot type**

Specify the type of plot that you want to produce with your data. When you model using Frequency domain, Visualization tab plots only the data defined in Data Source. When you model using Time domain, Visualization tab plots the data defined in Data Source and the rationalfit values. The **Plot type** parameter provides the following options:

- X-Y plane Generate a Cartesian plot of your data versus frequency. To create linear, semilog, or log-log plots, set the **Y-axis scale** and **X-axis scale** accordingly.
- Polar plane Generate a polar plot of your data. The block plots only the range of data corresponding to the specified frequencies.
- Z smith chart, Y smith chart, and ZY smith chart  $\rm{Generator}$  a  $\rm{Smith}$ chart. The block plots only the range of data corresponding to the specified frequencies.

The default value is X-Y plane.

#### **Parameter #**

Specify the S-parameters to plot. From the **Parameter1** and **Parameter2** dropdown lists, select the S-parameters that you want to plot. If you specify two parameters, the block plots both parameters in a single window.

The default value for **Parameter1** is S11. For the Transmission Line block, the default value for **Parameter2** is S22.

#### **Format #**

For *X-Y* plots, format the units of the parameters to plot from the **Format1** and **Format2** drop-down lists. For polar plots and Smith charts, the formats are set automatically.

The default value is Magnitude (decibels).

#### **Y-axis scale**

Scale for the *Y*-axis.

The default value is Linear.

#### **X-axis scale**

Scale for the *X*-axis.

The default value is Linear.

## Tip

In general, blocks that model delay effects rely on signal history. You can minimize numerical error that occur due to a lack of signal history at the start of a simulation. To do so, in the Configuration Parameters dialog box Solver pane you can specify an **Initial step size**. For models with delay-based Transmission Line blocks, use an initial step size that is less than the value of the **Delay** parameter.

## Examples

The example, "Transmission Lines, Delay-based and Lumped Models", shows how to use Delay-based and Lumped Transmission Line blocks.

### References

- [1] Sussman-Fort, S. E., and J. C. Hantgan. "SPICE Implementation of Lossy Transmission Line and Schottky Diode Models." *IEEE Transactions on Microwave Theory and Techniques*.Vol. 36, No.1, January 1988.
- <span id="page-159-0"></span>[2] Pozar, David M. *Microwave Engineering*. Hoboken, NJ: John Wiley & Sons, Inc., 2005.
- [3] Gupta, K. C., Ramesh Garg, Inder Bahl, and Prakash Bhartia. *Microstrip Lines and Slotlines*, 2nd Edition, Norwood, MA: Artech House, Inc., 1996.
- [4] Ludwig, Reinhold and Pavel Bretchko. *RF Circuit Design: Theory and Applications*. Englewood Cliffs: NJ: Prentice-Hall, 2000.
- [5] True, Kenneth M. "Data Transmission Lines and Their Characteristics." *National Semiconductor Application Note 806*, April 1992.

### See Also

S-Parameters

## **VGA**

Variable gain amplifier

## Library

Elements

$$
\begin{array}{c}\n\searrow^{\text{Gain}} \\
\searrow^{\text{train}} \\
\searrow^{\text{IP2}} \\
\searrow^{\text{OL}} \\
\searrow^{\text{out}} \\
\searrow^{\text{out}} \\
\searrow^{\text{out}} \\
\searrow^{\text{out}} \\
\searrow^{\text{out}} \\
\searrow^{\text{out}} \\
\searrow^{\text{out}} \\
\searrow^{\text{out}} \\
\searrow^{\text{out}} \\
\searrow^{\text{out}} \\
\searrow^{\text{out}} \\
\searrow^{\text{out}} \\
\searrow^{\text{out}} \\
\searrow^{\text{out}} \\
\searrow^{\text{out}} \\
\searrow^{\text{out}} \\
\searrow^{\text{out}} \\
\searrow^{\text{out}} \\
\searrow^{\text{out}} \\
\searrow^{\text{out}} \\
\searrow^{\text{out}} \\
\searrow^{\text{out}} \\
\searrow^{\text{out}} \\
\searrow^{\text{out}} \\
\searrow^{\text{out}} \\
\searrow^{\text{out}} \\
\searrow^{\text{out}} \\
\searrow^{\text{out}} \\
\searrow^{\text{out}} \\
\searrow^{\text{out}} \\
\searrow^{\text{out}} \\
\searrow^{\text{out}} \\
\searrow^{\text{out}} \\
\searrow^{\text{out}} \\
\searrow^{\text{out}} \\
\searrow^{\text{out}} \\
\searrow^{\text{out}} \\
\searrow^{\text{out}} \\
\searrow^{\text{out}} \\
\searrow^{\text{out}} \\
\searrow^{\text{out}} \\
\searrow^{\text{out}} \\
\searrow^{\text{out}} \\
\searrow^{\text{out}} \\
\searrow^{\text{out}} \\
\searrow^{\text{out}} \\
\searrow^{\text{out}} \\
\searrow^{\text{out}} \\
\searrow^{\text{out}} \\
\searrow^{\text{out}} \\
\searrow^{\text{out}} \\
\searrow^{\text{out}} \\
\searrow^{\text{out}} \\
\searrow^{\text{out}} \\
\searrow^{\text{out}} \\
\searrow^{\text{out}} \\
\searrow^{\text{out}} \\
\searrow^{\text{out}} \\
\searrow^{\text{out}} \\
\searrow^{\text{out}} \\
\searrow^{\text{out}} \\
\searrow^{\text{out}} \\
\searrow^{\text{out}} \\
\searrow^{\text{out}} \\
\searrow^{\text{out}} \\
\searrow^{\text{out}} \\
\searrow^{\text{out}} \\
\searrow^{\text{out}} \\
\searrow^{\text{out}} \\
\searrow^{\text{out}} \\
\searrow^{\text{out}} \\
\
$$

The VGA block models a SimRF variable gain amplifier. The Simulink signal controls the non-linear gain. The VGA output voltage is a function of the input voltage:

$$
V_{out} = g * V_{in} + c_2 * V_{in}^2 + c_3 * V_{in}^2
$$

The table shows the formulas for the coefficients,  $g$ ,  $c_2$ , and  $c_3$ 

#### Coefficient Formulae

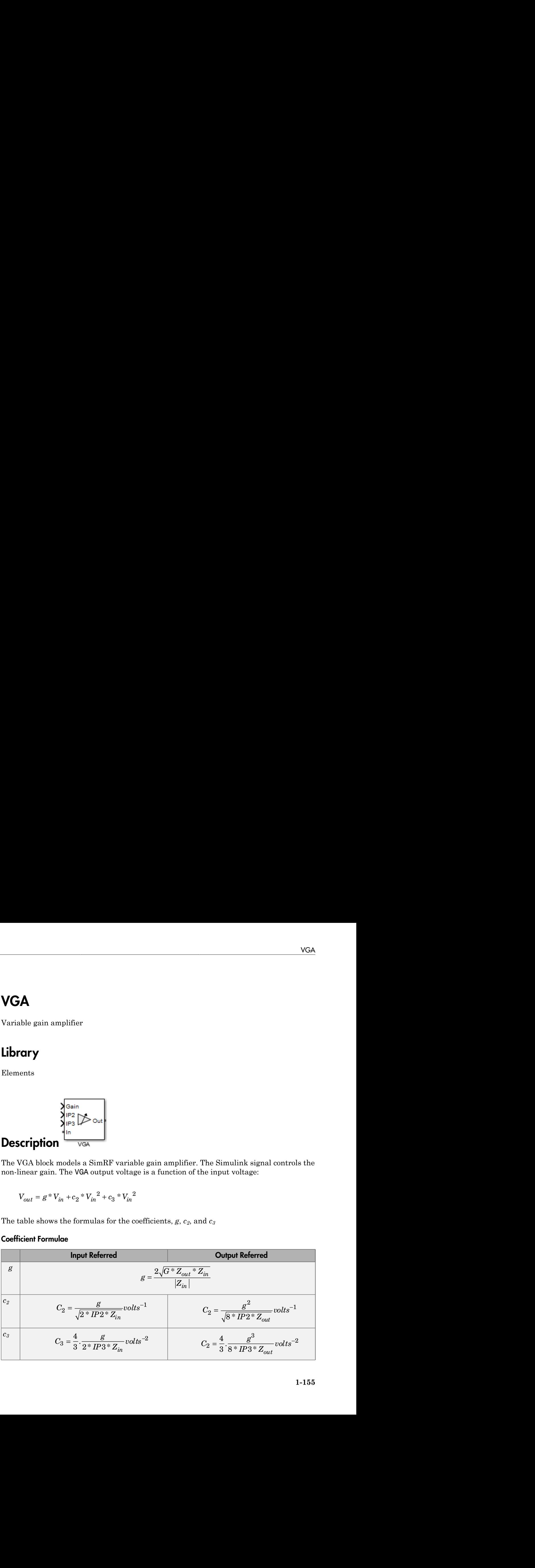

The three Simulink input ports are Gain, IP2 (second-order intercept point), and IP3 (third-order intercept point). In is the SimRF voltage input and OUT is SimRF voltage output.

### Dialog Box and Parameters

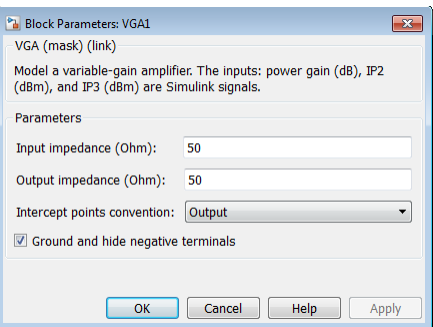

#### **Input impedance (Ohm)**

Input impedance of the amplifier, specified as a scalar. The default value is 50 ohms.

#### **Output impedance (Ohm)**

Output impedance of the amplifier, specified as a scalar. The default value is 50 ohms.

#### **Intercept points convention**

Input-referred or output-referred convention for IP2 or IP3 intercept points, specified as Input or Output.

The default is Output.

#### **Ground and hide negative terminals**

Select this option to internally ground and hide the negative terminals. Clear the option to expose the negative terminals. By exposing these terminals, you can connect them to other parts of your model.

By default, this option is selected.

#### See Also

Amplifier

Introduced in R2015b

# Blocks — Alphabetical List

## Amplifier (Idealized Baseband)

Complex baseband model of amplifier with noise

## Library

Mathematical

Note: To use this block, you must install DSP System Toolbox<sup>™</sup> software. For more information, see the SimRF release notes.

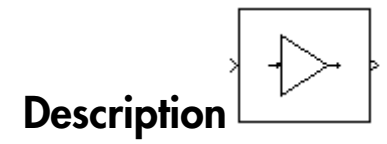

The Amplifier block generates a complex baseband model of an amplifier with thermal noise. It provides six methods for modeling nonlinearity and three ways to specify noise.

Note: This block assumes a nominal impedance of 1 ohm.

### Modeling Nonlinearity

Use the **Method** parameter in the block dialog box to specify the method for modeling amplifier nonlinearity. The options for the **Method** parameter are

- Linear
- Cubic polynomial
- Hyperbolic tangent
- Saleh model
- Ghorbani model
- Rapp model

The linear method is implemented by a Gain block. The other nonlinear methods are implemented by subsystems underneath the block's mask. Each subsystem has the same basic structure, as shown in the following figure.

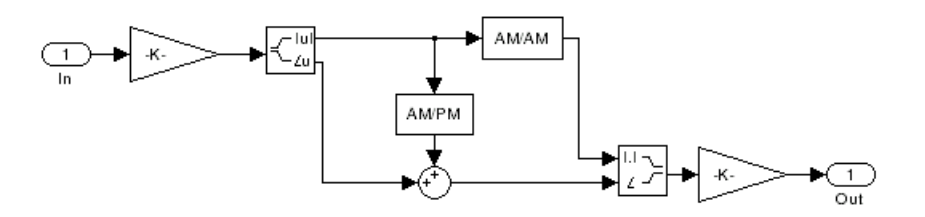

### Application of Nonlinearity

All five subsystems for the nonlinear **Method** options apply a memoryless nonlinearity to the complex baseband input signal. Each one

- 1 Multiplies the signal by a gain factor.
- 2 Splits the complex signal into its magnitude and angle components.
- 3 Applies an AM/AM conversion to the magnitude of the signal, according to the selected nonlinearity method, to produce the magnitude of the output signal.
- 4 Applies an AM/PM conversion to the phase of the signal, according to the selected nonlinearity method, and adds the result to the angle of the signal to produce the angle of the output signal.
- 5 Combines the new magnitude and angle components into a complex signal and multiplies the result by a gain factor, which is controlled by the **Linear gain** parameter.

### AM/AM and AM/PM Conversions

The subsystems for the nonlinear methods implement the AM/AM and AM/PM conversions differently, according to the nonlinearity method you specify. To see exactly how the Amplifier block implements the conversions for a specific method, you can view the AM/AM and AM/PM subsystems that implement these conversions as follows:

- 1 Right-click the Amplifier block.
- 2 Select **Look under mask** in the pop-up menu. This displays the block's configuration underneath the mask. The block contains five subsystems corresponding to the five nonlinearity methods.
- **3** Double-click the subsystem for the method in which you are interested. A subsystem displays similar to the one shown in the preceding figure.
- 4 Double-click one of the subsystems labeled AM/AM or AM/PM to view how the block implements the conversions.

The following figure shows, for the Saleh method, plots of

- Output voltage against input voltage for the AM/AM conversion
- Output phase against input voltage for the AM/PM conversion

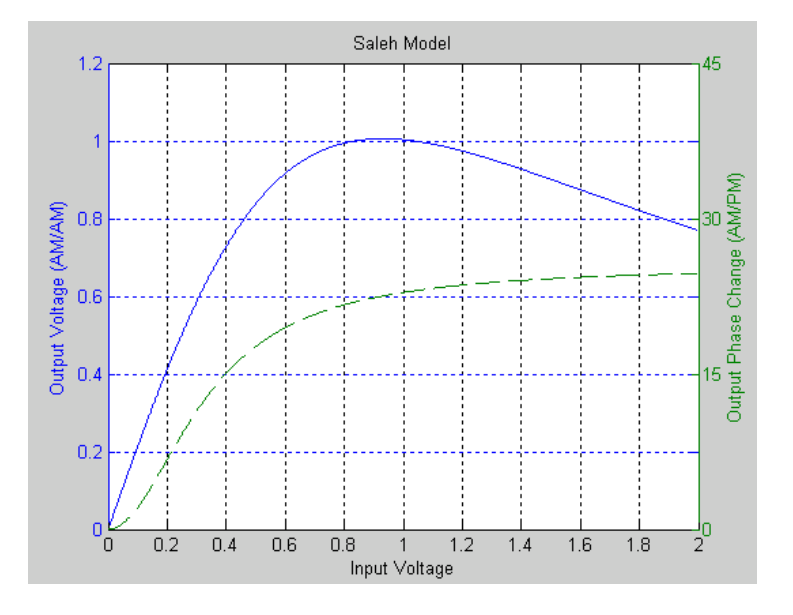

### Model Parameters and Characteristics of Nonlinearity Modeling Methods

The following sections discuss how the parameters specific to the following nonlinear amplifier models affect the AM/AM and AM/PM characteristics of the Amplifier block:

- •
- •
- -
- •
- •

**Note:** The Amplifier block also enables you to model a linear amplifier.

#### Cubic Polynomial Model

When you select Cubic polynomial for the nonlinearity modeling **Method** parameter, the Amplifier block models the AM/AM nonlinearity by:

1 Using the third-order input intercept point **IIP3 (dBm)** parameter to compute the factor, *f*, that scales the input signal before the Amplifier block applies the nonlinearity: **Example 10** Amplifier block also enables you to model a linear amplifier.<br>**Polynomial Model**<br>**Polynomial Model**<br>**Polynomial Model**<br>**Polynomial Model**<br>**Polynomial Model**<br>**Polynomial Model**<br>**Polynomial for the nonlinearity** The Amplifier block also enables you to model a lin<br> **bolynomial Model**<br>
you select Cubic polynomial for the nonlinearity by:<br>
sing the third-order input intercept point IIP3 (dI<br>
factor, f, that scales the input signal b

$$
f = \sqrt{\frac{3}{IIP3(Watts)}} = \sqrt{\frac{3}{10^{(\text{IP3}(\text{dBm}) - 30)/10}}}
$$

- 2 Computing the scaled input signal by multiplying the amplifier input signal by *f*.
- 3 Limiting the scaled input signal to a maximum value of 1.
- 4 Applying an AM/AM conversion to the amplifier gain, according to the following cubic polynomial equation:

$$
F_{AM/AM}(u)=u-\frac{u^3}{3}
$$

where *u* is the magnitude of the scaled input signal, which is a unitless normalized input voltage.

Amplifier block also enables you to model a linear amplifier.<br> **IAMPLIFIER MONTAVIONT ACTION** IS the monomentry modeling **Method** parameter:<br> **IIP Watter CUBLE DOLYMONTAL for the monimearity modeling Method parameter:**<br> Amplifier (bleaked bosskend)<br> **Examplifier block also enables you to model a linear amplifier.**<br> **Comparison (block**) controller block also enables you to model a linear amplifier.<br>
Figure block model the AMAM acadimentit Amplifier (idealized Bosebord)<br>
infor block also enables you to model a linear amplifier.<br> **10 Model**<br> **10 Model**<br> **10 Colour polynomial for the nonlinearity modeling Method parameter,**<br> **10** the colour model is the AM/AM Amplifier block also emables you to model a linear amplifier.<br> **iol Model**<br> **iol Model**<br>
eet Gubic polynomial for the nonlinearity modeling Method plock models the AM/AM nonlinearity by:<br>
third-order input intercept point The Amplifier block uses the **AM/PM conversion (degrees per dB)** parameter, which specifies the linear phase change, to add the AM/PM nonlinearity within the power limits specified by the **Lower input power limit for AM/PM conversion (dBm)** parameter and the **Upper input power limit for AM/PM conversion (dBm)** parameter. Outside those limits, the phase change is constant at the values corresponding to the lower and upper input power limits, which are zero and Amplifier [decilized Bookhord]<br>
The Amplifier block also enables you to model a linear amplifier.<br> **Polynomial Model**<br>
1 you select Cubic polynomial for the nonlinearity muleling Method particulary,<br>
1 grid plus hoodes fo

respectively.

The **Linear gain (dB)** parameter scales the output signal.

#### Hyperbolic Tangent Model

When you select Hyperbolic tangent for the nonlinearity modeling **Method** parameter, the Amplifier block computes and adds the AM/AM nonlinearity by:

1 Using the third-order input intercept point **IIP3 (dBm)** parameter to compute the factor, *f*, that scales the input signal before the Amplifier block applies the nonlinearity: **rbolic Tangent Model**<br> **r** you select Hyperbolic tangent for the nonlinearity modeling Method<br>
meter, the Amplifier block computes and adds the AM/AM nonlinearity by:<br>
Jsing the third-order input intercept point **IIP3 (d** 

$$
f = \sqrt{\frac{3}{IP3(Watts)}} = \sqrt{\frac{3}{10^{(IP3(dBm) - 30)/10}}}
$$

- 2 Computing the scaled input signal by multiplying the amplifier input signal by *f*.
- 3 Limiting the scaled input signal to a maximum value of 1.
- 4 Applying an AM/AM conversion to the amplifier gain, according to the following cubic polynomial equation:

$$
F_{AM/AM}(u) = \tanh u
$$

where *u* is the magnitude of the scaled input signal, which is a unitless normalized input voltage.

**Insperi Model**<br> **Insperie Model**<br> **Instead is preprior to the matter of the continentative model in the matter of the matter<br>** *I***, the Antuiltor block computes and doles the AMAM menhanority by:<br>
the third-order input in** exical tie<br>
conseled Nyerboothic transpart for the conditionarity mulding. Method<br>
conseled Nyerboothic transpart for the conditionarity mulding. Method<br>
dec, the Amplifier block computes and adds the AM/AM confuneraty by **en Model**<br> **Engage the Colume** and adds the AM/AM nonlinearity by:<br>
Amplifier block computes and adds the AM/AM nonlinearity by:<br>
hird-order input intercept point **IIP3 (dBm)** parameter to compute<br>
(that scales the timput **gent Model**<br>
st Hyperbolic tangent for the nonlinearity modeling Meth<br>
e Amplifier block computes and adds the AM/AM nonlinearity<br>
third-order input intercept point IIP3 (dBm) parameter to co<br>
f, f, that scales the input The Amplifier block uses the **AM/PM conversion (degrees per dB)** parameter, which specifies the linear phase change, to add the AM/PM nonlinearity within the power limits specified by the **Lower input power limit for AM/PM conversion (dBm)** parameter and the **Upper input power limit for AM/PM conversion (dBm)** parameter. Outside those limits, the phase change is constant at the values corresponding to the lower and upper input power limits, which are zero and moderate live<br>
(  $\alpha$  a special Hyperbola is trangent for the nonlinearity modeling Method<br>
a you select Hyperbola computes and sids the AM/AM conlinearity by:<br>
Lengtha, the interact input interest power limit IIP3 (dBm)

respectively.

The **Linear gain (dB)** parameter scales the output signal.

#### Saleh Model

When you select Saleh model for the nonlinearity modeling **Method** parameter, the **Input scaling (dB)** parameter scales the input signal before the nonlinearity is applied. The block multiplies the input signal by the parameter value, converted from decibels to

linear units. If you set the parameter to be the inverse of the input signal amplitude, the scaled signal has amplitude normalized to 1.

The AM/AM parameters, alpha and beta, are used to compute the amplitude gain for an input signal using the following function **Example 18** Amplifier (Ide algorithm)<br>
F units. If you set the parameter to be the inverse of the input signal as<br>
d signal has amplitude normalized to 1.<br>
AM/AM parameters, alpha and beta, are used to compute the amplit units. If you set the parameter to be the inverse of th<br>signal has amplitude normalized to 1.<br>*AM/AM* parameters, alpha and beta, are used to compu<br>ignal using the following function<br> $A M / A M (u) = \frac{\alpha u}{1 + \beta u^2}$ 

$$
F_{AM/AM}(u) = \frac{\alpha u}{1 + \beta u^2}
$$

where *u* is the magnitude of the scaled signal.

Amplifier (Idea<br>
f you set the parameter to be the inverse of the input signal an<br>
has amplitude normalized to 1.<br>
sarameters, alpha and beta, are used to compute the amplitude<br>
sing the following function<br>
( $u$ ) =  $\frac{\alpha u$ The AM/PM parameters, alpha and beta, are used to compute the phase change for an input signal using the following function Amplifier (Ide<br> *F* units. If you set the parameter to be the inverse of the input signal a<br>
d signal has amplitude normalized to 1.<br> *NM/AM* parameters, alpha and beta, are used to compute the amplitud<br>
signal using the units. If you set the parameter to be the inverse of the signal has amplitude normalized to 1.<br>*M/AM* parameters, alpha and beta, are used to compignal using the following function<br> $A M / A M (u) = \frac{\alpha u}{1 + \beta u^2}$ <br>*u* is the mag

$$
F_{AM/PM}(u) = \frac{\alpha u^2}{1 + \beta u^2}
$$

where *u* is the magnitude of the input signal. Note that the AM/AM and AM/PM parameters, although similarly named alpha and beta, are distinct.

The **Output scaling (dB)** parameter scales the output signal similarly.

#### Ghorbani Model

Amplifier (Ideo<br>
f you set the parameter to be the inverse of the input signal an<br>
has amplitude normalized to 1.<br>
barameters, alpha and beta, are used to compute the amplitude<br>  $(u) = \frac{\alpha u}{1 + \beta u^2}$ <br>
magnitude of the scale When you select Ghorbani model for the nonlinearity modeling **Method** parameter, the **Input scaling (dB)** parameter scales the input signal before the nonlinearity is applied. The block multiplies the input signal by the parameter value, converted from decibels to linear units. If you set the parameter to be the inverse of the input signal amplitude, the scaled signal has amplitude normalized to 1. Ampliker (idealized Bonebard)<br> **Example 12** with a signal has amplitude normalized to 1.<br> **MAMA** parameters, alpha and bets, are used to compute the amplitude guin for an MAMA<br>
bets increases, alpha and bets, are used to Amplifier (ideolized Bosebond)<br>the parameter to bo the inverse of the input signal amplitude, the<br>titude normalized to 1.<br>Fig. alpha and beta, are used to compute the amplitude gain for an<br> $\frac{u}{\beta u^2}$ <br> $\frac{2u^2}{\beta u^2}$ <br>o **Amplifier (losolized Banebard)**<br>
units. If you set the parameter to be the inverse of the input signal amplitude, the<br>
signal has amplitude normalized to 1.<br>
WAM parameters, subpha and beta, are used to compute the ampli Amplifier (dealized pormition)<br>
( you set the parameter to be the inverse of the input signal amplitude, the<br>
mas muplitude normalized to 1.<br>
accuracies all the anal beta, are used to compute the amplitude gain for an<br>
si

The AM/AM parameters,  $[x_1 \, x_2 \, x_3 \, x_4]$ , are used to compute the amplitude gain for an input signal using the following function

$$
F_{AM/AM}(u) = \frac{x_1 u^{x_2}}{1 + x_3 u^{x_2}} + x_4 u
$$

where  $u$  is the magnitude of the scaled signal.

The AM/PM parameters, [*y*<sup>1</sup> *y*<sup>2</sup> *y*<sup>3</sup> *y*4], are used to compute the phase change for an input signal using the following function

$$
F_{AM/PM}(u) = \frac{y_1 u^{y_2}}{1 + y_3 u^{y_2}} + y_4 u
$$

where *u* is the magnitude of the scaled signal.

The **Output scaling (dB)** parameter scales the output signal similarly.

#### Rapp Model

 $\frac{u^{y_1}}{y_2u^{y_2}} + y_4u$ <br>
where of the scaled signal.<br> **(dB)** parameter scales the output signal similarly.<br> **model for the nonlinearity modeling Method parameter, the and <b>Output saturation level parameters are used to** belical list<br>  $AM/PM^{(u)} = \frac{y_1 u^{y_1}}{1 + y_3 u^{y_2}} + y_4 u$ <br> *u* is the magnitude of the scaled signal.<br> **Alternal interpretate of the scaled signal.**<br> **Added**<br> **Alternal is also proved as force the monometry modeling Method pa** (*u*) =  $\frac{y_1 u^{y_2}}{1 + y_3 u^{y_2}} + y_4 u$ <br>
e magnitude of the scaled signal.<br>
scaling (dB) parameter scales the output signal similarly.<br>
scaling (dB) parameter scales the output signal similarly.<br>
eet Rapp model for the no When you select Rapp model for the nonlinearity modeling **Method** parameter, the **Smoothness factor** and **Output saturation level** parameters are used to compute the amplitude gain for an input signal by the following function  $F_{AM/PM}(u) = \frac{y_1 u^{y_2}}{1 + y_3 u^{y_2}} + y_4 u$ <br> *u* is the magnitude of the scaled signal.<br> **Dutput scaling (dB)** parameter scales the output signal similarly.<br> **Model**<br> **Note and Output scaling (dB)** parameter scales the outpu betical List<br>  $AM/PM(u) = \frac{y_1 u^{y_2}}{1 + y_3 u^{y_2}} + y_4 u$ <br>  $u$  is the magnitude of the scaled signal.<br> **Altring (dB)** parameter scales the output signal similarly.<br> **Addel**<br> **Altring and Solution** is state in the nonlinearity m

$$
F_{AM/AM}(u) = \frac{u}{\left(1 + \left(\frac{u}{O_{sat}}\right)^{2S}\right)^{2S}}
$$

where *u* is the magnitude of the scaled signal, *S* is the **Smoothness factor** and *Osat* is the **Output saturation level**.

The Rapp model does not apply a phase change to the input signal.

 $(u) = \frac{y_1 u^{y_1}}{1 + y_3 u^{y_2}} + y_4 u$ <br>  $(u) = \frac{y_1 u^{y_1}}{1 + y_3 u^{y_2}} + y_4 u$ <br>  $magnitude of the scaled signal.$ <br>
Exchange (dB) parameter scales the output signal similarly.<br>
Exchange (dB) parameter scales the output signal similarly.<br>  $(u) = \frac{u}{\left(1 + \$ The **Output saturation level** parameter limits the output signal level. The **Smoothness factor** parameter controls the transition for the amplitude gain as the input amplitude approaches saturation. The smaller the smoothness factor, the smoother the curve.

### Thermal Noise Simulation

You can specify the amount of thermal noise in three ways, according to the **Specification method** parameter you select.

- Noise temperature Specifies the noise in kelvin.
- Noise factor Specifies the noise by the following equation:

Noise factor =  $1 + \frac{\text{Noise temperature}}{\text{2.2}}$ 290 +

• Noise figure — Specifies the noise in decibels relative to a noise temperature of 290 kelvin. In terms of noise factor, Noise figure = 10log(Noise factor)

Note: Some RF blocks require the sample time to perform baseband modeling calculations. To ensure the accuracy of these calculations, the Input Port block, as well as the mathematical RF blocks, compare the input sample time to the sample time you provide in the mask. If they do not match, or if the input sample time is missing because the blocks are not connected, an error message appears.

## Dialog Box

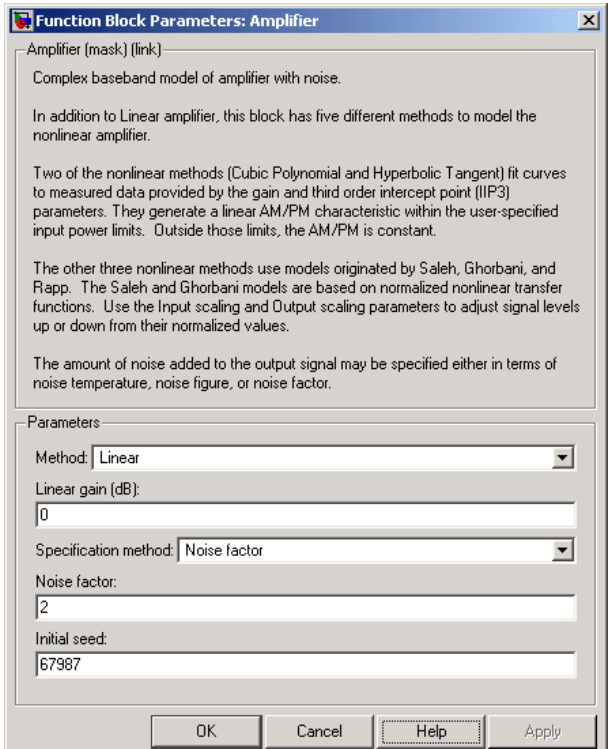

The parameters displayed in the dialog box vary for different methods of modeling nonlinearity. Only some of these parameters are visible in the dialog box at any one time.

You can change tunable parameters while the model is running.

#### **Method**

Method used to model the nonlinearity. The choices are Linear, Cubic polynomial, Hyperbolic tangent, Saleh model, Ghorbani model, Rapp model. Tunable.

#### **Linear gain (dB)**

Scalar specifying the linear gain for the output function. This field becomes visible if you select Linear, Cubic polynomial, Hyperbolic tangent, or Rapp model as the **Method** parameter. Tunable.

#### **IIP3 (dBm)**

Input power intercept point as a scalar value. This field becomes visible if you select Cubic polynomial or Hyperbolic tangent as the **Method** parameter. For both of these methods, the nominal impedance is 1 ohm. Tunable.

#### **AM/PM conversion (degrees per dB)**

Scalar specifying the AM/PM conversion in degrees per decibel. This field becomes visible if you select Cubic polynomial or Hyperbolic tangent as the **Method** parameter. Tunable.

#### **Lower input power limit for AM/PM conversion (dBm)**

Scalar specifying the minimum input power for which AM/PM conversion scales linearly with input power value. Below this value, the phase shift resulting from AM/ PM conversion is zero. This field becomes visible if you select Cubic polynomial or Hyperbolic tangent as the **Method** parameter. Tunable. (whereal trist) (whereas distaplayed in the dialog box wary for different metabods of modeling<br>conversion). Only some of these parameters while in the internal goals as any one time<br>and share and the parameters while the m

#### **Upper input power limit for AM/PM conversion (dBm)**

Scalar specifying the maximum input power for which AM/PM conversion scales linearly with input power value. Above this value, the phase shift resulting from AM/ PM conversion is constant. The value of this maximum shift is given by:

This field becomes visible if you select Cubic polynomial or Hyperbolic tangent as the **Method** parameter. Tunable.

#### **Input scaling (dB)**

Number that scales the input signal level. This field becomes visible if you select Saleh model or Ghorbani model as the **Method** parameter. Tunable.

#### **Output scaling (dB)**

Number that scales the output signal level. This field becomes visible if you select Saleh model or Ghorbani model as the **Method** parameter. Tunable.

#### **AM/AM parameters [alpha beta]**

Vector specifying the AM/AM parameters. This field becomes visible if you select Saleh model as the **Method** parameter. Tunable.

#### **AM/PM parameters [alpha beta]**

Vector specifying the AM/PM parameters. This field becomes visible if you select Saleh model as the **Method** parameter. Tunable.

#### **AM/AM parameters [x1 x2 x3 x4]**

Vector specifying the AM/AM parameters. This field becomes visible if you select Ghorbani model as the **Method** parameter. Tunable.

#### **AM/PM parameters [y1 y2 y3 y4]**

Vector specifying the AM/PM parameters. This field becomes visible if you select Ghorbani model as the **Method** parameter. Tunable.

#### **Smoothness factor**

Scalar specifying the smoothness factor. This field becomes visible if you select Rapp model as the **Method** parameter. Tunable.

#### **Output saturation level**

Scalar specifying the output saturation level. This field becomes visible if you select Rapp model as the **Method** parameter. Tunable.

#### **Specification method**

The method by which you specify the amount of noise. The choices are Noise temperature, Noise figure, and Noise factor. Tunable.

#### **Noise temperature (K)**

Scalar specifying the amount of noise. This field becomes visible if you select Noise temperature as the **Specification method** parameter. Tunable.

#### **Noise figure (dB)**

Scalar specifying the amount of noise relative to a noise temperature of 290 kelvin. A Noise figure setting of 0 decibels indicates a noiseless system. This field becomes

visible if you select Noise figure as the **Specification method** parameter. Tunable.

#### **Noise factor**

Scalar specifying the amount of noise relative to a noise temperature of 290 kelvin. This field becomes visible if you select Noise factor as the **Specification method** parameter. Tunable.

#### **Initial seed**

Nonnegative integer specifying the initial seed for the random number generator the block uses to generate noise.

### Examples

You can see the effect of the Amplifier block in the example Intermodulation: Mathematical Amplifier.

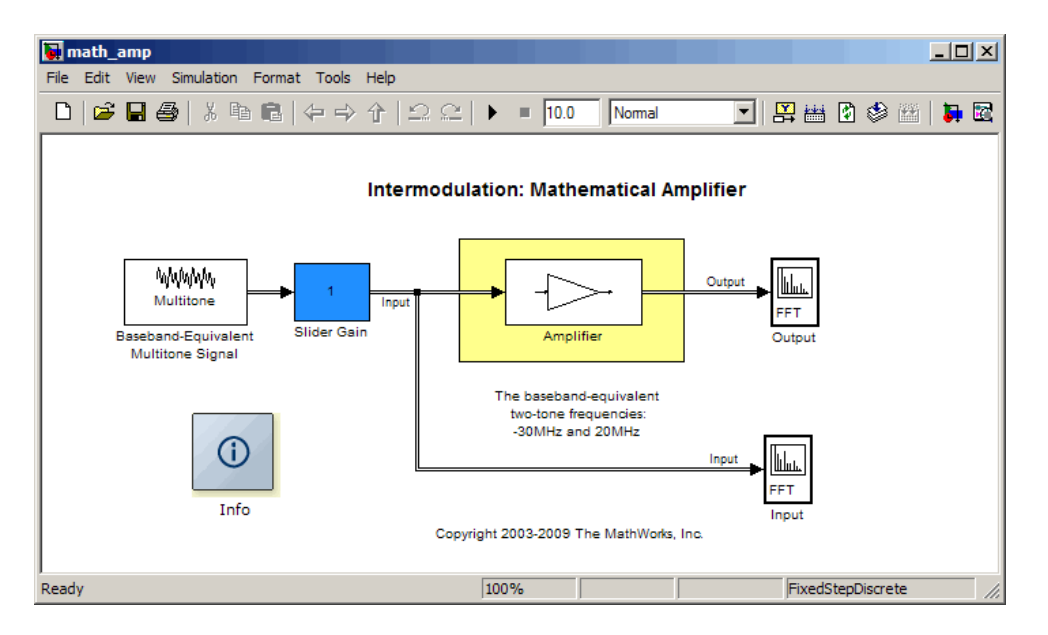

This example uses a baseband-equivalent multitone signal as input to the Amplifier block. A Simulink Slider Gain block enables you to vary the gain from 1 to 10. The following figure shows the input signal with gain set to the default 1.

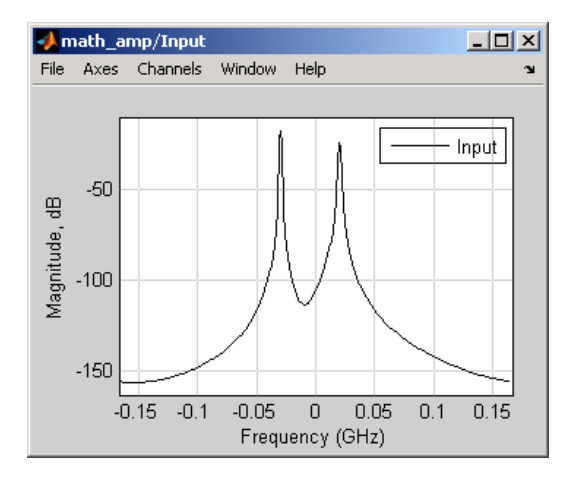

The next figure shows the same signal after it passes through the Amplifier block, with the **Method** parameter set to Hyperbolic tangent. The example uses the default Amplifier block **IIP3 (dBm)** value of 30. It uses no AM/PM conversion. The example specifies thermal noise as Noise figure, for which it uses the default 3.01 dB.

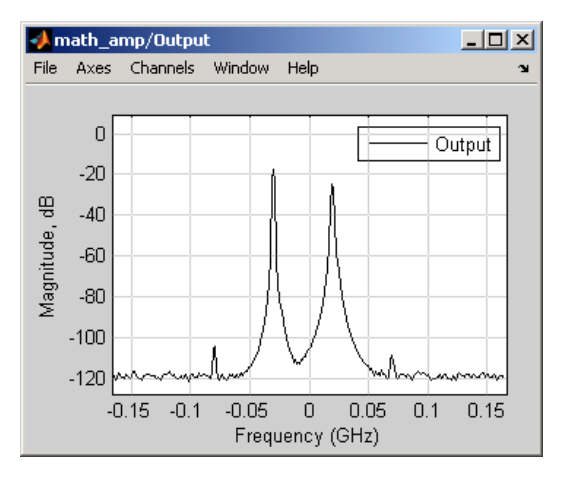

## **References**

[1] Ghorbani, A. and M. Sheikhan, "The Effect of Solid State Power Amplifiers (SSPAs) Nonlinearities on MPSK and M-QAM Signal Transmission," *Sixth Int'l Conference on Digital Processing of Signals in Comm.*, 1991, pp. 193-197.

- [2] Rapp, C., "Effects of HPA-Nonlinearity on a 4-DPSK/OFDM-Signal for a Digital Sound Broadcasting System," in *Proceedings of the Second European Conference on Satellite Communications*, Liege, Belgium, Oct. 22-24, 1991, pp. 179-184.
- [3] Saleh, A.A.M., "Frequency-independent and frequency-dependent nonlinear models of TWT amplifiers," *IEEE Trans. Communications*, vol. COM-29, pp.1715-1720, November 1981.

### See Also

Bandpass RF Filter, Bandstop RF Filter, Highpass RF Filter, Lowpass RF Filter, Mixer

## Bandpass RF Filter

Standard bandpass RF filters in baseband-equivalent complex form

## Library

Mathematical

Note: To use this block, you must install DSP System Toolbox software. For more information, see the SimRF release notes.

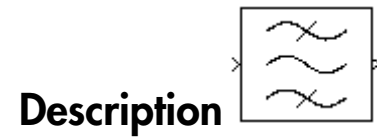

The Bandpass RF Filter block lets you design standard analog bandpass filters, implemented in baseband-equivalent complex form. The following table describes the available design methods.

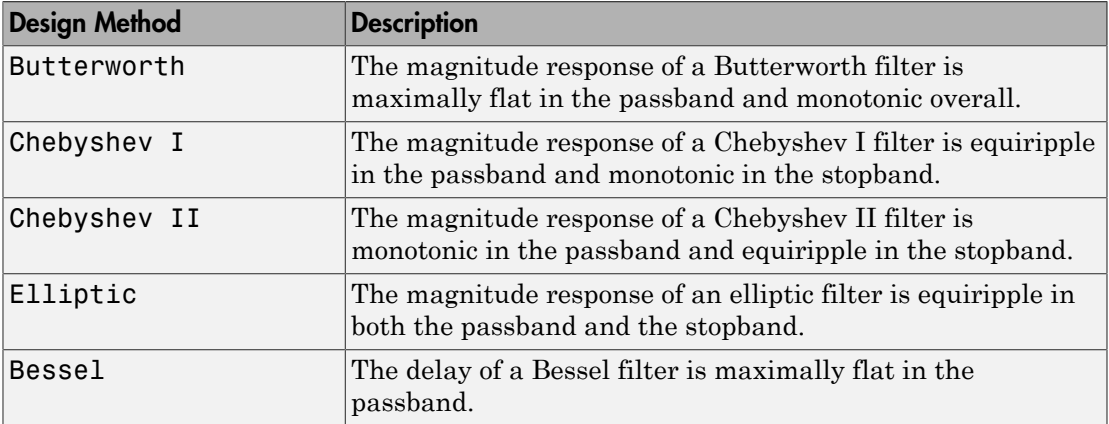

The block input must be a discrete-time complex signal.

Note: This block assumes a nominal impedance of 1 ohm.

Select the design of the filter from the **Design method** list in the dialog box. For each design method, the block enables you to specify the filter design parameters shown in the following table.

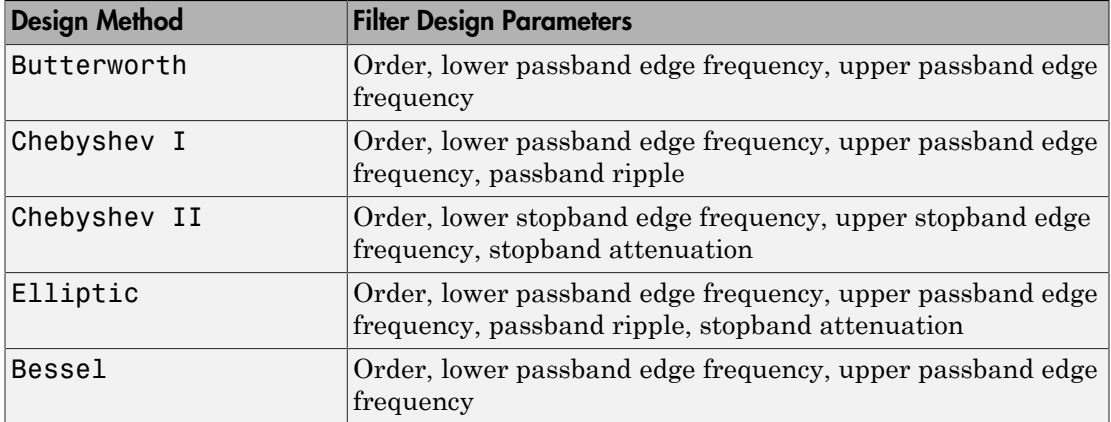

The Bandpass RF Filter block designs the filters using the Signal Processing Toolbox™ filter design functions buttap, cheb1ap, cheb2ap, ellipap, and besselap.

Note: Some RF blocks require the sample time to perform baseband modeling calculations. To ensure the accuracy of these calculations, the Input Port block, as well as the mathematical RF blocks, compare the input sample time to the sample time you provide in the mask. If they do not match, or if the input sample time is missing because the blocks are not connected, an error message appears.
# Dialog Box

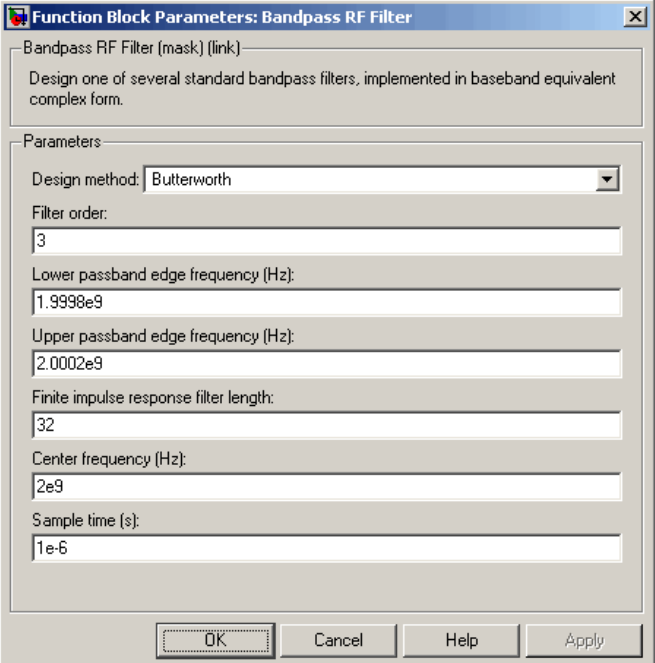

The parameters displayed in the dialog box vary for different design methods. Only some of these parameters are visible in the dialog box at any one time.

You can change tunable parameters while the model is running.

### **Design method**

Filter design method. The design method can be Butterworth, Chebyshev I, Chebyshev II, Elliptic, or Bessel. Tunable.

### **Filter order**

Order of the lowpass analog prototype filter that forms the basis for the bandpass filter design. The order of the final filter is twice this value.

#### **Lower passband edge frequency (Hz)**

Lower passband edge frequency for Butterworth, Chebyshev I, elliptic, and Bessel designs. Tunable.

### **Upper passband edge frequency (Hz)**

Upper passband edge frequency for Butterworth, Chebyshev I, elliptic, and Bessel designs. Tunable.

### **Lower stopband edge frequency (Hz)**

Lower stopband edge frequency for Chebyshev II designs. Tunable.

### **Upper stopband edge frequency (Hz)**

Upper stopband edge frequency for Chebyshev II designs. Tunable.

### **Passband ripple in dB**

Passband ripple for Chebyshev I and elliptic designs. Tunable.

### **Stopband attenuation in dB**

Stopband attenuation for Chebyshev II and elliptic designs. Tunable.

### **Finite impulse response filter length**

Desired length of the baseband-equivalent impulse response for the filter.

### **Center frequency (Hz)**

Center of the modeling frequencies.

### **Sample time (s)**

Time interval between consecutive samples of the input signal.

# See Also

Amplifier, Bandstop RF Filter, Highpass RF Filter, Lowpass RF Filter, Mixer

buttap, cheb1ap, cheb2ap, ellipap, besselap (Signal Processing Toolbox)

# Bandstop RF Filter

Standard bandstop RF filters in baseband-equivalent complex form

# Library

Mathematical

Note: To use this block, you must install DSP System Toolbox software. For more information, see the SimRF release notes.

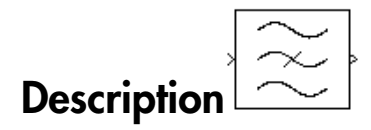

The Bandstop RF Filter block lets you design standard analog bandstop filters, implemented in baseband-equivalent complex form. The following table describes the available design methods.

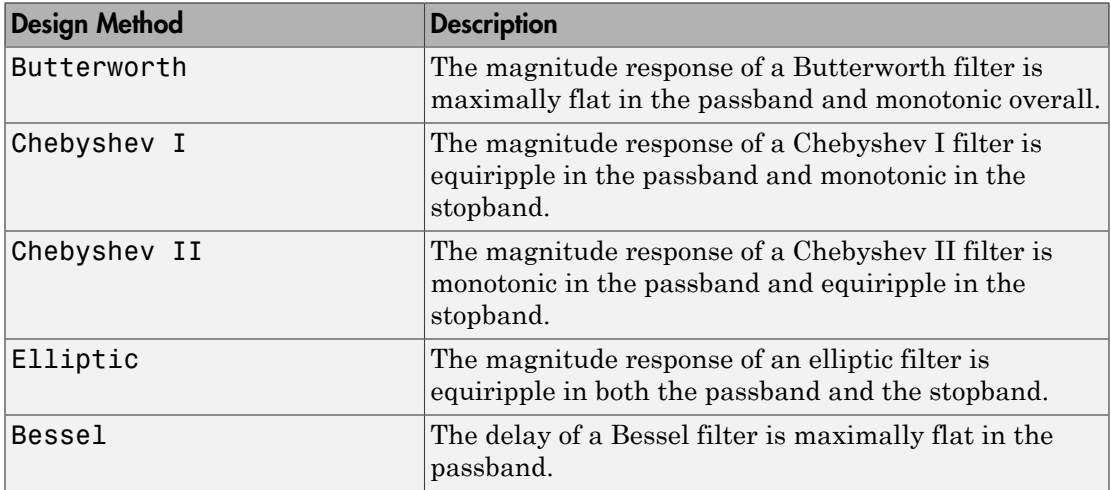

The block input must be a discrete-time complex signal.

Note: This block assumes a nominal impedance of 1 ohm.

Select the design of the filter from the **Design method** list in the dialog box. For each design method, the block enables you to specify the filter design parameters shown in the following table.

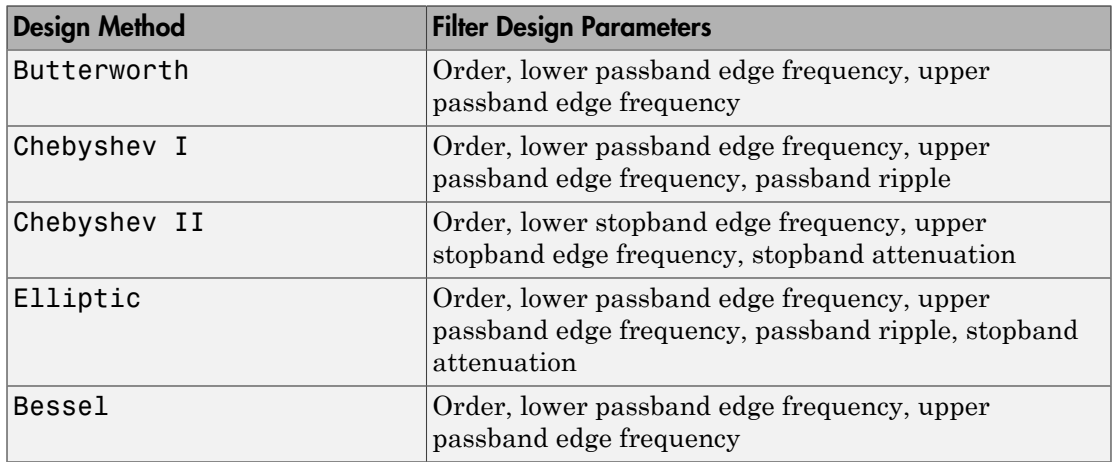

The Bandstop RF Filter block designs the filters using the Signal Processing Toolbox filter design functions buttap, cheb1ap, cheb2ap, ellipap, and besselap.

**Note:** Some RF blocks require the sample time to perform baseband modeling calculations. To ensure the accuracy of these calculations, the Input Port block, as well as the mathematical RF blocks, compare the input sample time to the sample time you provide in the mask. If they do not match, or if the input sample time is missing because the blocks are not connected, an error message appears.

## Dialog Box

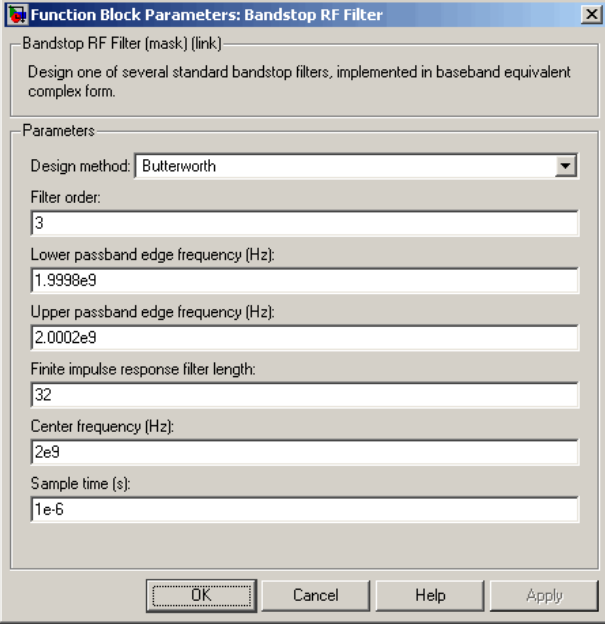

The parameters displayed in the dialog box vary for different design methods. Only some of these parameters are visible in the dialog box at any one time.

You can change tunable parameters while the model is running.

### **Design method**

Filter design method. The design method can be Butterworth, Chebyshev I, Chebyshev II, Elliptic, or Bessel. Tunable.

#### **Filter order**

Order of the lowpass analog prototype filter that forms the basis for the bandstop filter design. The order of the final filter is twice this value.

#### **Lower passband edge frequency (Hz)**

Lower passband edge frequency for Butterworth, Chebyshev I, elliptic, and Bessel designs. Tunable.

#### **Upper passband edge frequency (Hz)**

Upper passband edge frequency for Butterworth, Chebyshev I, elliptic, and Bessel designs. Tunable.

### **Lower stopband edge frequency (Hz)**

Lower stopband edge frequency for Chebyshev II designs. Tunable.

### **Upper stopband edge frequency (Hz)**

Upper stopband edge frequency for Chebyshev II designs. Tunable.

### **Passband ripple in dB**

Passband ripple for Chebyshev I and elliptic designs. Tunable.

### **Stopband attenuation in dB**

Stopband attenuation for Chebyshev II and elliptic designs. Tunable.

### **Finite impulse response filter length**

Desired length of the baseband-equivalent impulse response for the filter.

### **Center frequency (Hz)**

Center of the modeling frequencies.

### **Sample time (s)**

Time interval between consecutive samples of the input signal.

## See Also

Amplifier, Bandpass RF Filter, Highpass RF Filter, Lowpass RF Filter, Mixer

buttap, cheb1ap, cheb2ap, ellipap, besselap (Signal Processing Toolbox)

# Coaxial Transmission Line

Model coaxial transmission line

# Library

Transmission Lines sublibrary of the Physical library

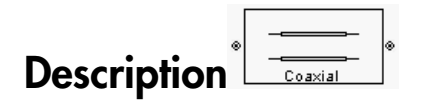

The Coaxial Transmission Line block models the coaxial transmission line described in the block dialog box in terms of its frequency-dependent S-parameters. A coplanar waveguide transmission line is shown in cross-section in the following figure. Its physical characteristics include the radius of the inner conductor *a* and the radius of the outer conductor *b*.

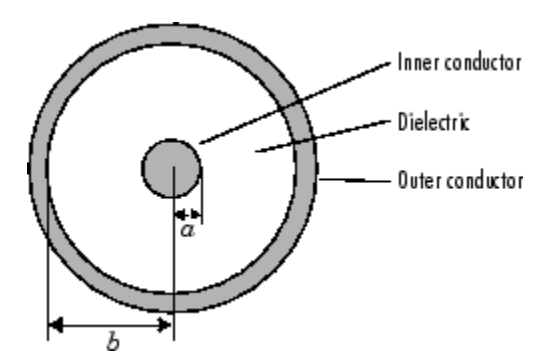

The block lets you model the transmission line as a stub or as a stubless line.

### Stubless Transmission Line

If you model a coaxial transmission line as a stubless line, the Coaxial Transmission Line block first calculates the ABCD-parameters at each frequency contained in the modeling frequencies vector. It then uses the abcd2s function to convert the ABCD-parameters to S-parameters.

The block calculates the ABCD-parameters using the physical length of the transmission line, *d*, and the complex propagation constant, *k*, using the following equations: *e* icalculates the ABCD-parameters using the physical length of the discreparameters of the complex propagation constant,  $k$ , using the following equal  $\frac{e^{kd} + e^{-kd}}{2}$ *z* calculates the ABCD-parameters using the physical length of the trand the complex propagation constant,  $k$ , using the following equations:<br> $\frac{e^{kd} + e^{-kd}}{2}$ <br> $\frac{Z_0 * (e^{kd} - e^{-kd})}{2}$ realculates the ABCD-parameters using the physical lead the complex propagation constant,  $k$ , using the follow **lates the ABCD-parameters using the physical length**<br>complex propagation constant, *k*, using the following  $\epsilon$ <br> $\frac{-kd}{dt}$ 

habeled List

\nblock calculates the ABCD-parameters using the physical length of the *d*, and the complex propagation constant, *k*, using the following equation:

\n
$$
A = \frac{e^{kd} + e^{-kd}}{2}
$$
\n
$$
B = \frac{Z_0 * (e^{kd} - e^{-kd})}{2}
$$
\n
$$
C = \frac{e^{kd} - e^{-kd}}{2 * Z_0}
$$
\n
$$
D = \frac{e^{kd} + e^{-kd}}{2}
$$

s<br>
s<br>
c complex propagation constant,  $h_i$  using the physical length of the transmission<br>
c complex propagation constant,  $h_j$  using the following equations:<br>  $\frac{2}{\sqrt{2}}$ <br>  $\frac{2}{\sqrt{2}}$ <br>  $\frac{2}{\sqrt{6}}$ <br>  $\left(e^{\frac{kd}{d}} - e^{\frac{kd}{$ *Z*0 and *k* are vectors whose elements correspond to the elements of *f*, a vector of modeling frequencies, determined by the Output Port block. Both can be expressed in terms of the resistance (*R*), inductance (*L*), conductance (*G*), and capacitance (*C*) per unit length (meters) as follows: Lie and the ARCD parameters using the physical longth of the (consmission<br>  $P = \frac{kd}{d}$ <br>  $P = \frac{kd}{d}$ <br>  $\frac{d}{dt}$ <br>  $\frac{d}{dt} = \frac{kd}{d}$ <br>  $\frac{d}{dt} = \frac{2}{d}$ <br>  $\frac{d}{dt} = \frac{2}{d}$ <br>  $\frac{d}{dt} = \frac{2}{d}$ <br>  $\frac{d}{dt} = \frac{2}{d}$ <br>  $\frac{d}{dt} = \frac{2}{$ Let  $\begin{array}{l} \mbox{L} \mbox{G} \\ \hline \mbox{B} \\ \mbox{the doubleness like APCD parameters using the physical length of the transmission of the corresponding propagation, and the  $t_{\rm eff} = \hbar^2 d \\ \hline 2 \\ \hline 2 \\ \hline 2 \\ \hline 2 \\ \hline 2 \\ \hline 2 \\ \hline 2 \\ \hline 2 \\ \hline 2 \\ \hline 2 \\ \hline 2 \\ \hline 2 \\ \hline 2 \\ \hline 2 \\ \hline 2 \\ \hline 2 \\ \hline 2 \\ \hline 2 \\ \hline 2 \\ \hline 2 \\ \hline 2 \\ \hline 2 \\ \hline 2 \\ \hline$$ beficed that<br>
beficed that the complete propagations constants, it, using the influence paper<br>  $\frac{d^2 u}{dx^2} = \frac{2}{2}$ <br>  $\frac{2}{2} \left( \frac{e^{2kx} + e^{-kx}}{2} \right)$ <br>  $\frac{dx}{dx^2} = \frac{e^{2kx} - e^{2kx}}{2}$ <br>  $\frac{e^{2kx} - e^{-kx}}{2}$ <br>  $k$  are vect steading<br>
the collisions the ABCD parameteristic saling the physical length of the transmission<br>
and the complete propagation constant, it, using the following equations:<br>  $\frac{e^{k\theta} + e^{-k\theta}}{2}$ <br>  $\frac{e^{k\theta} + e^{-k\theta}}{2}$ <br>  $\frac$ the ABCD-parameters using the physical length of the transmission<br>
( $\kappa$ ), using the following equations:<br>  $-\frac{hd}{d}$ )<br>  $\frac{1}{d}$ <br>
(whose elements correspond to the elements of f, a vector of modeling<br>
(colid by the Outpu ABCD-parameters using the physical length of the transmission<br>propagation constant,  $k$ , using the following equations:<br> $\binom{n}{k}$ <br> $\binom{n}{k}$ <br> $\binom{n}{k}$ <br> $\binom{n}{k}$ <br> $\binom{n}{k}$ <br> $\binom{n}{k}$ <br> $\binom{n}{k}$  be 0utput Port block. Both can *condates the ABCD-parameters using the physical length of the*<br> *co* ecomplex propagation constant,  $k$ , using the following equation<br>  $+e^{-kd}$ <br>  $2$ <br>  $\left(e^{kd} - e^{-kd}\right)$ <br>  $2$ <br>  $\left(e^{kd} - e^{-kd}\right)$ <br>  $2$ <br>  $\left(e^{kd} - e^{-kd}\right)$ <br>  $2$ <br>  $\left(e^{$ efied list<br>
ek calculates the ABCD-parameters using the physical length of the transmission<br>  $\frac{e^{kd} + e^{-kd}}{2}$ <br>  $\frac{e^{kd} - e^{-kd}}{2}$ <br>  $\frac{e^{kd} - e^{-kd}}{2}$ <br>  $\frac{e^{kd} - e^{-kd}}{2}$ <br>  $\frac{e^{kd} - e^{-kd}}{2}$ <br>  $\frac{e^{kd} - e^{-kd}}{2}$ <br>  $\frac{e^{kd} + e^{-kd}}{$ ABCD-parameters using the physical length of the transmission<br>propagation constant, k, using the following equations:<br> $\binom{n}{k}$ <br> $\binom{n}{k}$ <br> $\binom{n}{k}$ <br> $\binom{n}{k}$ <br>bose elements correspond to the elements of f, a vector of mode of the complex step of the ABCD-parameters using the physical length of the transmission<br>
diffusion diffusion and the complex propagation constant,  $k_i$  using the following equations:<br>  $\frac{2}{\sqrt{2}}$ <br>  $\frac{2}{\sqrt{2}}$ <br>  $\frac{2}{\sqrt$ 

$$
Z_0 = \sqrt{\frac{R + j\omega L}{G + j\omega C}}
$$
  

$$
k = k_r + jk_i = \sqrt{(R + j\omega L)(G + j\omega C)}
$$

where

$$
R = \frac{1}{2\pi\sigma_{cond}\delta_{cond}} \left(\frac{1}{a} + \frac{1}{b}\right)
$$
  
\n
$$
L = \frac{\mu}{2\pi} \ln\left(\frac{b}{a}\right)
$$
  
\n
$$
G = \frac{2\pi\omega\epsilon''}{\ln\left(\frac{b}{a}\right)}
$$
  
\n
$$
C = \frac{2\pi\epsilon'}{\ln\left(\frac{b}{a}\right)}
$$

In these equations:

- *a* is the radius of the inner conductor.
- *b* is the radius of the outer conductor.
- *σcond* is the conductivity in the conductor.
- *μ* is the permeability of the dielectric. $\mu = \mu_0 \mu_r$  where:
	- $\cdot$   $\mu_0$  is the permeability in free space.
	- *μ<sup>r</sup>* is the **Relative permeability constant** parameter value.
- The is a complex dielectric constant given by  $\varepsilon = \varepsilon' j\varepsilon'' = \varepsilon' (1 j \tan \delta)$
- *ε'* is the real part of complex dielectric constant  $\varepsilon$ ,  $\varepsilon' = \varepsilon_0 \varepsilon_r$ .  $\varepsilon''$  is the imaginary part of complex dielectric constant  $\varepsilon$ ,  $\varepsilon'' = \varepsilon_0 \varepsilon_r \tan \delta$  where :
	- $\cdot$   $\varepsilon_0$  is the permittivity of free space.
	- *ε<sup>r</sup>* is the **Relative permittivity constant** parameter value.
	- tan *δ* is the **Loss tangent of dielectric** parameter value.

*cond* .

### Shunt and Series Stubs

•

*<i>δ*cond Itensmission line  $\alpha$  is the solution of the conductor,  $\alpha_{\alpha\alpha\alpha\beta}$  is the conductivity in the conductor,  $\alpha_{\beta\alpha\beta}$  is the conductivity in the conductor,  $\mu$  is the permeability of the dielectric  $\mu$ , If you model the transmission line as a shunt or series stub, the Coaxial Transmission Line block first calculates the ABCD-parameters at each frequency contained in the modeling frequencies vector. It then uses the abcd2s function to convert the ABCDparameters to S-parameters.

### Shunt ABCD-Parameters

When you set the **Stub mode** parameter in the mask dialog box to Shunt, the two-port network consists of a stub transmission line that you can terminate with either a short circuit or an open circuit as shown here.

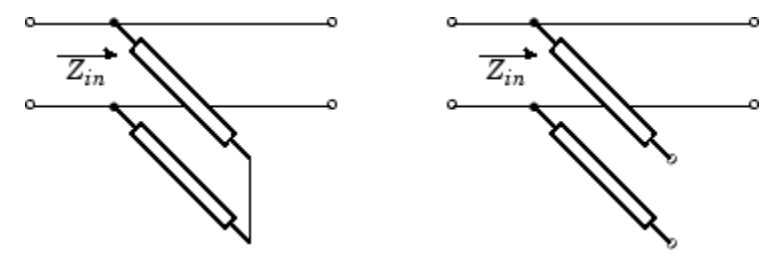

*Zin* is the input impedance of the shunt circuit. The ABCD-parameters for the shunt stub are calculated as *c* absoluted list<br>the input impedance of the shunt circulated as<br> $A = 1$ <br> $B = 0$ <br> $C = 1/Z_{in}$ 

 $A=1$  $B=0$  $D=1$  $= 1/Z_{in}$ 

### Series ABCD-Parameters

When you set the **Stub mode** parameter in the mask dialog box to Series, the two-port network consists of a series transmission line that you can terminate with either a short circuit or an open circuit as shown here.

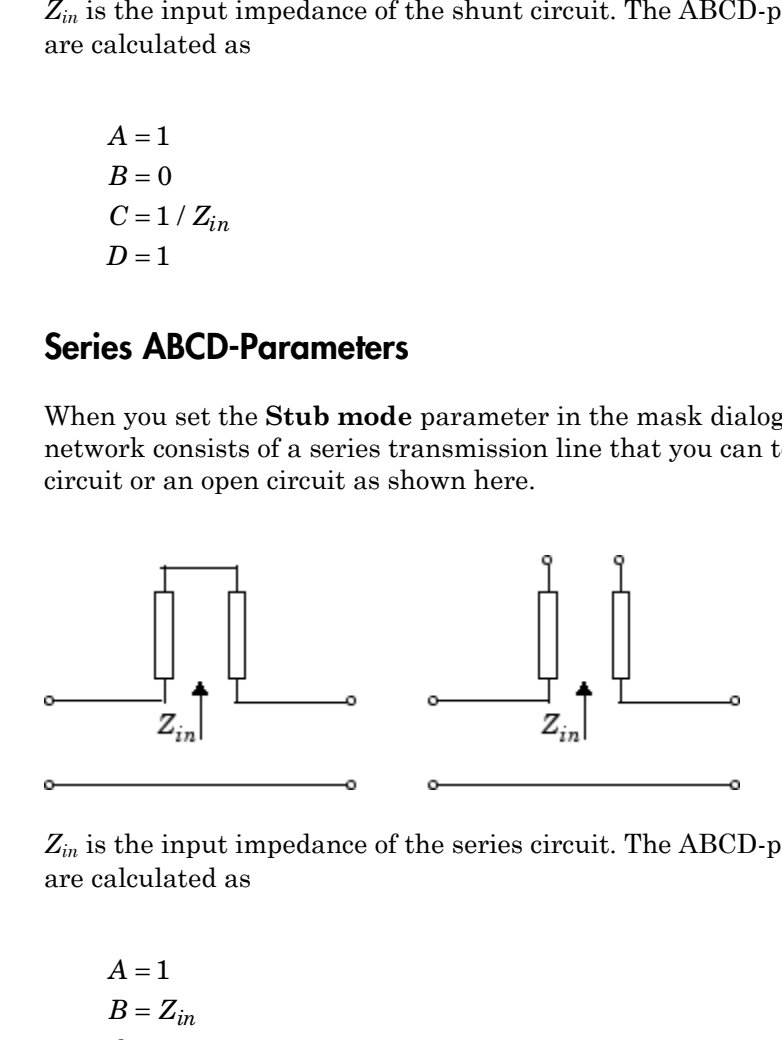

*Zin* is the input impedance of the series circuit. The ABCD-parameters for the series stub are calculated as

 $A=1$  $C = 0$  $D=1$  $=Z_{in}$ 

## Dialog Box

### Main Tab

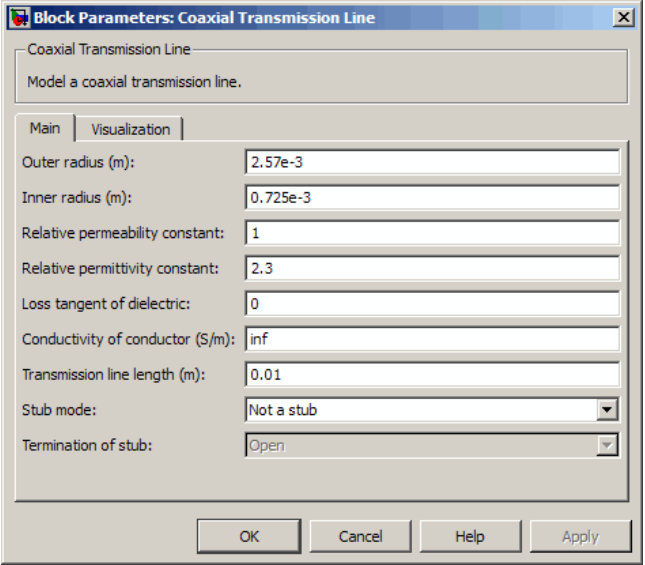

### **Outer radius (m)**

Radius of the outer conductor of the coaxial transmission line.

### **Inner radius (m)**

Radius of the inner conductor of the coaxial transmission line.

### **Relative permeability constant**

Relative permeability of the dielectric expressed as the ratio of the permeability of the dielectric to permeability in free space  $\mu_0$ .

### **Relative permittivity constant**

Relative permittivity of the dielectric expressed as the ratio of the permittivity of the dielectric to permittivity in free space  $\varepsilon_0$ .

#### **Loss tangent of dielectric**

Loss angle tangent of the dielectric.

### **Conductivity of conductor (S/m)**

Conductivity of the conductor in siemens per meter.

### **Transmission line length (m)**

Physical length of the transmission line.

### **Stub mode**

Type of stub. Choices are Not a stub, Shunt, or Series.

### **Termination of stub**

Stub termination for stub modes Shunt and Series. Choices are Open or Short. This parameter becomes visible only when **Stub mode** is set to Shunt or Series.

### Visualization Tab

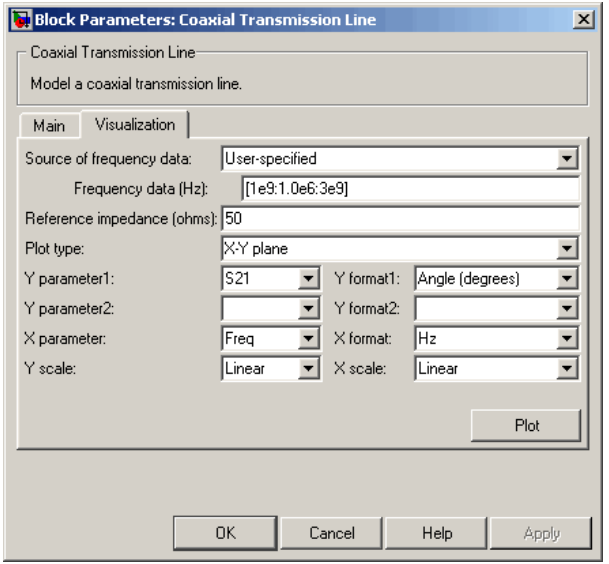

For information about plotting, see "Create Plots".

## References

[1] Pozar, David M. *Microwave Engineering*, John Wiley & Sons, Inc., 2005.

## See Also

Coplanar Waveguide Transmission Line, General Passive Network, Transmission Line, Microstrip Transmission Line, Parallel-Plate Transmission Line, Two-Wire Transmission Line

# Connection Port

Connection port for RF subsystem

# Library

Input/Output Ports sublibrary of the Physical library

#### ∢⊤≫ Connection Port **Description**

The Connection Port block, placed inside a subsystem composed of SimRF Equivalent Baseband blocks, creates an open round physical modeling connector port  $\circ$  on the boundary of the subsystem. When it is connected to a connection line, the port becomes solid .

You connect individual blocks and subsystems made of SimRF Equivalent Baseband blocks to one another with connection lines instead of normal Simulink signal lines. These blocks and subsystems are anchored at the open, round physical modeling connector ports  $\overline{O}$ . Subsystems constructed out of SimRF Equivalent Baseband blocks automatically have such open round physical modeling connector ports. You can add additional connector ports by adding Connection Port blocks to your subsystem.

# Dialog Box

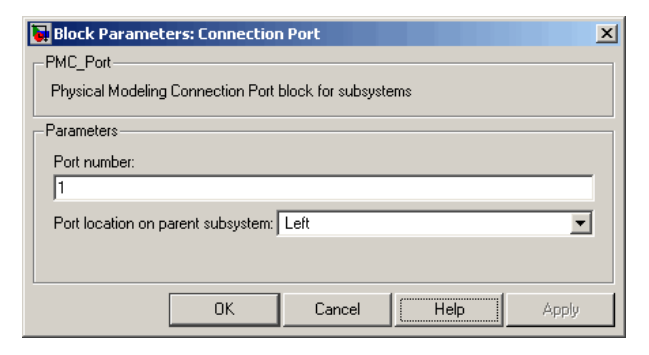

### **Port number**

This field labels the subsystem connector port created by this block. Multiple connector ports on the boundary of a single subsystem require different numbers as labels. The default value for the first port is 1.

### **Port location on parent subsystem**

Use this parameter to choose on which side of the parent subsystem boundary the Port is placed. The choices are Left or Right. The default choice is Left.

## See Also

See Creating Subsystems in the Simulink documentation.

# Coplanar Waveguide Transmission Line

Model coplanar waveguide transmission line

# Library

Transmission Lines sublibrary of the Physical library

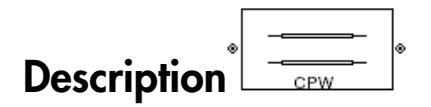

The Coplanar Waveguide Transmission Line block models the coplanar waveguide transmission line described in the block dialog box in terms of its frequency-dependent S-parameters. A coplanar waveguide transmission line is shown in cross-section in the following figure. Its physical characteristics include the conductor width (*w*), the conductor thickness (*t*), the slot width (*s*), the substrate height (*d*), and the relative permittivity constant (*ε*).

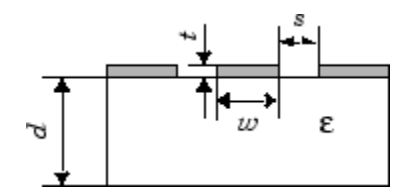

The block lets you model the transmission line as a stub or as a stubless line.

### Stubless Transmission Line

If you model a coplanar waveguide transmission line as a stubless line, the Coplanar Waveguide Transmission Line block first calculates the ABCD-parameters at each frequency contained in the modeling frequencies vector. It then uses the abcd2s function to convert the ABCD-parameters to S-parameters.

The block calculates the ABCD-parameters using the physical length of the transmission line, *d*, and the complex propagation constant, *k*, using the following equations:

*A e e B Z e e C e e Z D e e kd kd kd kd kd kd kd kd* = + = = - = + - - - - 2 2 2 2 0 0 \* \*

*Z*0 and *k* are vectors whose elements correspond to the elements of *f*, a vector of modeling frequencies. Both can be expressed in terms of the specified conductor strip width, slot width, substrate height, conductor strip thickness, relative permittivity constant, conductivity and dielectric loss tangent of the transmission line, as described in [1].

### Shunt and Series Stubs

If you model the transmission line as a shunt or series stub, the Coplanar Waveguide Transmission Line block first calculates the ABCD-parameters at each frequency contained in the vector of modeling frequencies. It then uses the abcd2s function to convert the ABCD-parameters to S-parameters.

### Shunt ABCD-Parameters

When you set the **Stub mode** parameter in the mask dialog box to Shunt, the two-port network consists of a stub transmission line that you can terminate with either a short circuit or an open circuit as shown here.

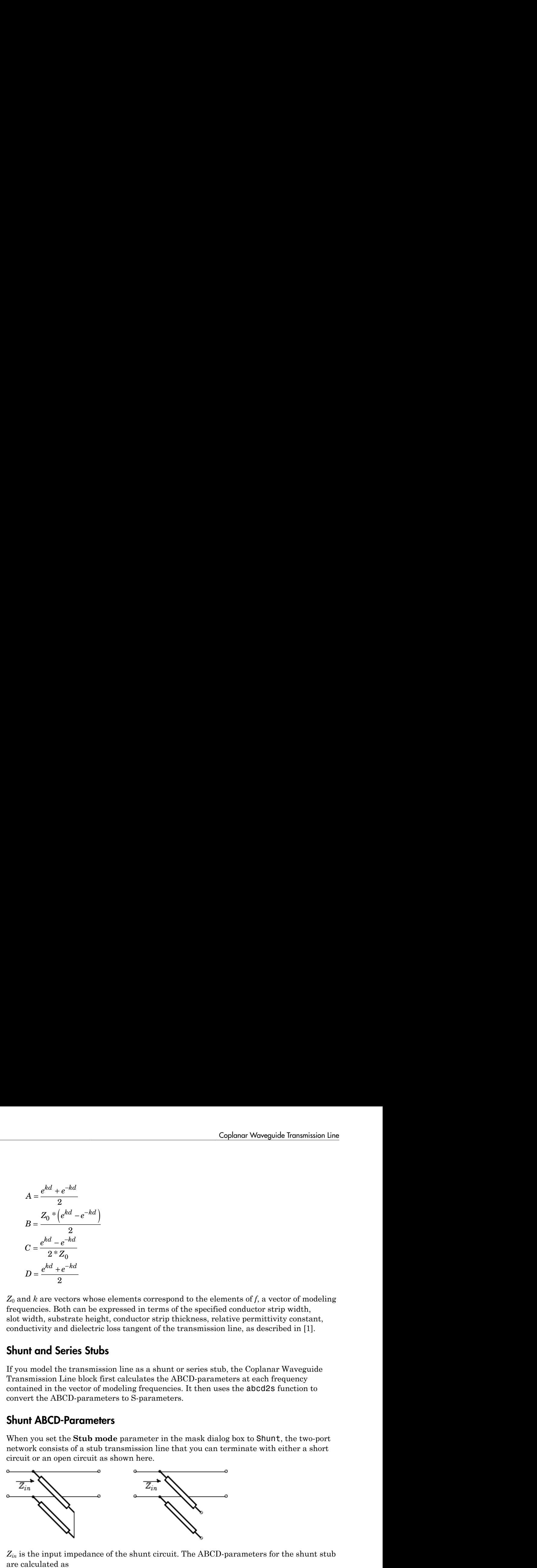

*Zin* is the input impedance of the shunt circuit. The ABCD-parameters for the shunt stub are calculated as

 $A=1$  $B=0$  $A = 1$ <br>  $B = 0$ <br>  $C = 1 / Z_{in}$  $D=1$  $= 1/Z_{in}$ 

### Series ABCD-Parameters

When you set the **Stub mode** parameter in the mask dialog box to Series, the two-port network consists of a series transmission line that you can terminate with either a short circuit or an open circuit as shown here.

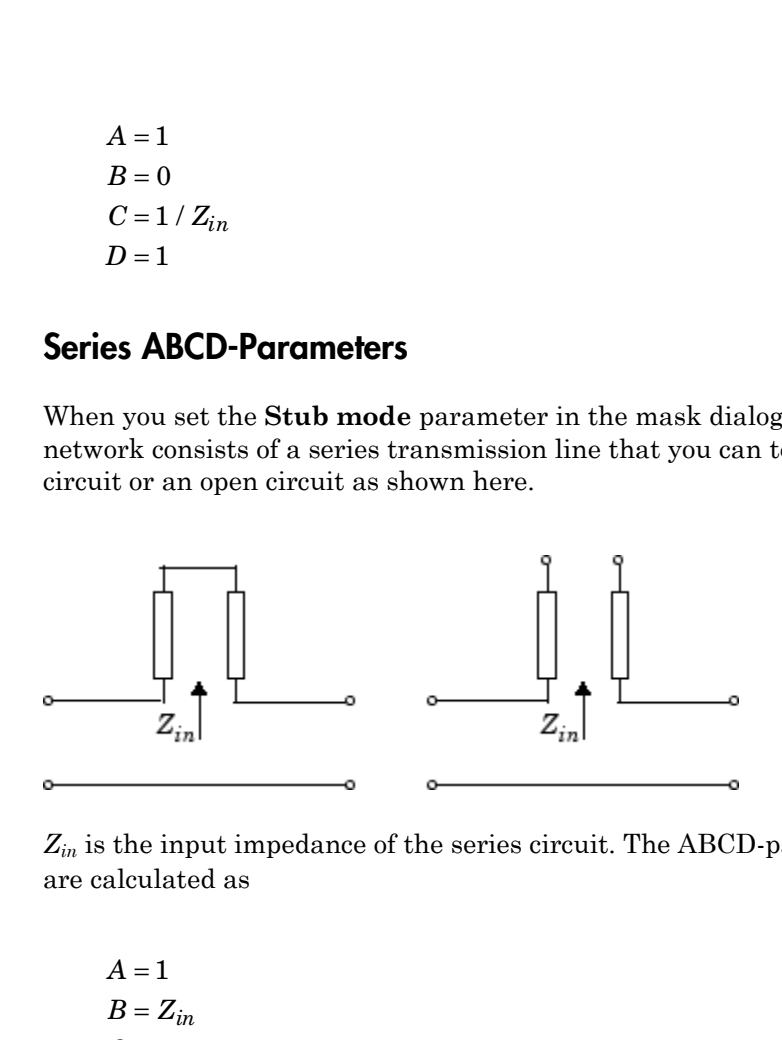

*Zin* is the input impedance of the series circuit. The ABCD-parameters for the series stub are calculated as

 $A=1$  $C = 0$  $D=1$  $=Z_{in}$ 

# Dialog Box

### Main Tab

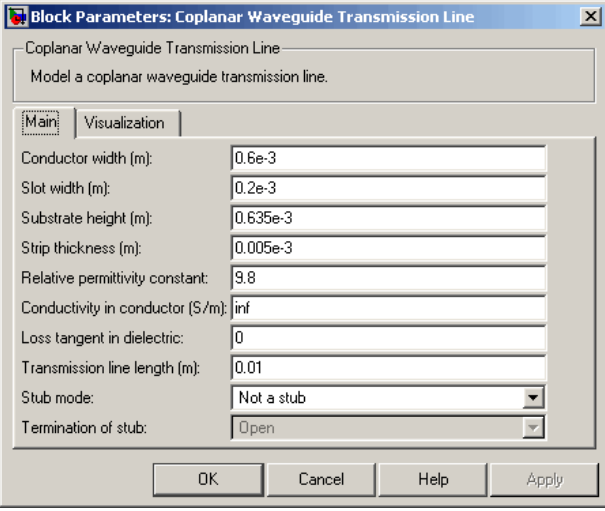

### **Conductor width (m)**

Physical width of the conductor.

### **Slot width (m)**

Physical width of the slot.

### **Substrate height (m)**

Thickness of the dielectric on which the conductor resides.

### **Strip thickness (m)**

Physical thickness of the conductor.

### **Relative permittivity constant**

Relative permittivity of the dielectric expressed as the ratio of the permittivity of the dielectric to permittivity in free space  $ε_0$ .

### **Conductivity of conductor (S/m)**

Conductivity of the conductor in siemens per meter.

### **Loss tangent of dielectric**

Loss angle tangent of the dielectric.

### **Transmission line length (m)**

Physical length of the transmission line.

### **Stub mode**

Type of stub. Choices are Not a stub, Shunt, or Series.

### **Termination of stub**

Stub termination for stub modes Shunt and Series. Choices are Open or Short. This parameter becomes visible only when **Stub mode** is set to Shunt or Series.

### Visualization Tab

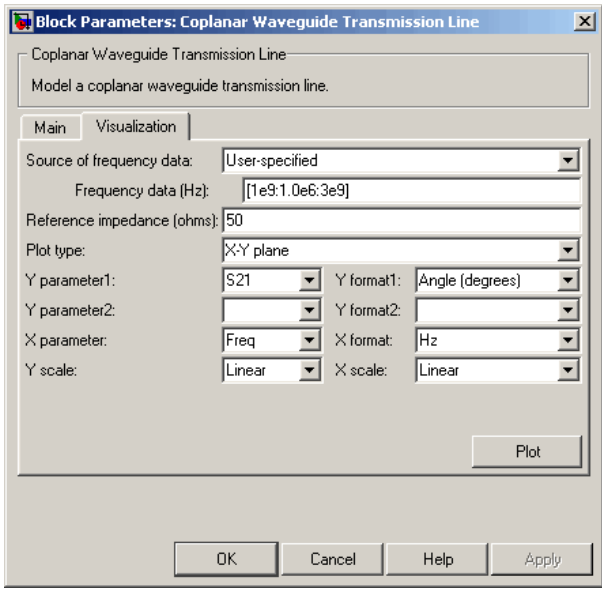

For information about plotting, see "Create Plots".

## **References**

[1] Gupta, K. C., Ramesh Garg, Inder Bahl, and Prakash Bhartia, *Microstrip Lines and Slotlines*, 2nd Edition, Artech House, Inc., Norwood, MA, 1996.

# See Also

Coaxial Transmission Line, General Passive Network, Transmission Line, Microstrip Transmission Line, Parallel-Plate Transmission Line, Two-Wire Transmission Line

# General Amplifier

Model nonlinear amplifier described by rfdata object or file data

# Library

Amplifiers sublibrary of the Physical library

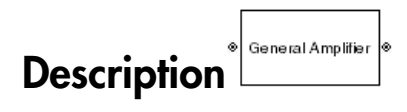

The General Amplifier block models the nonlinear amplifier described by a data source. The data source consists of either an RF Toolbox data (rfdata.data) object or data from a file.

### Network Parameters

If network parameter data and corresponding frequencies exist as S-parameters in the data source, the General Amplifier block interpolates the S-parameters to determine their values at the modeling frequencies. If the network parameters are Y- or Zparameters, the block first converts them to S-parameters. For more information, see "SimRF Equivalent Baseband Algorithms". *F s c s c s s c s s s c s AM AM* / **Amplifier**<br>
an amplifier described by rfdata object or file data<br>
bibbrury of the Physical librury<br>
bibbrury of the Physical librury<br>
bibbrury of the Physical librury<br>
amplifier shock models the nonlinear amplifier descr

### **Nonlinearity**

If power data exists in the data source, the block extracts the AMAM/AMPM nonlinearities from the power data.

If the data source contains no power data, then you can introduce nonlinearities into your model by specifying parameters in the **Nonlinearity Data** tab of the General Amplifier block dialog box. Depending on which of these parameters you specify, the block computes up to four of the coefficients  $c_1$ ,  $c_3$ ,  $c_5$ , and  $c_7$  of the polynomial

$$
F_{AM/AM}(s)=c_{1}s+c_{3}\left|s\right|^{2}s+c_{5}\left|s\right|^{4}s+c_{7}\left|s\right|^{6}s
$$

that determines the AM/AM conversion for the input signal *s* . The block automatically calculates *c*<sup>1</sup> , the linear gain term. If you do not specify additional nonlinearity data, the block operates as a linear amplifier. If you do, the block calculates one or more of the remaining coefficients as the solution to a system of linear equations, determined by the following method. **Example 15 (** Conserval determines the AM/AM conversion for the input signal  $s$ . The block automatilates  $c_1$ , the linear gain term. If you do not specify additional nonlinearity dolock operates as a linear amplifier. determines the AM/AM conversion for the input signal *s*<br>
alates  $c_1$ , the linear gain term. If you do not specify addit:<br>
block operates as a linear amplifier. If you do, the block ca<br>
aining coefficients as the solutio determines the AM/AM conversion for the input signa<br>
ulates  $c_1$ , the linear gain term. If you do not specify ad<br>
block operates as a linear amplifier. If you do, the block<br>
aining coefficients as the solution to a syste **General Amplifer**<br> **Ceneral Amplifer**<br> **Ceneral Amplifer**<br> **Eddes**  $G_1$ , the linear gain term. If you do not specify additional noninearity data,<br>
look operates as a linear gamplifier. If you do, the block calculates on General Amplifier<br> **Contains the AM/AM** conversion for the input signal  $s$ . The block automatically<br>  $s_1$ , the linear gain term. If you do not specify additional nonlinearity data,<br>
soperates as a linear amplifier. If y General Amplifier<br>
Seneral Amplifier<br>
Seneral Amplifier<br> **ONIAM** conversion for the input signal  $s$ . The block automatically<br>
the linear gain term. If you do not specify additional nonlinearly data,<br>
retes as a linear am General Amplifier<br>
tetermines the AM/AM conversion for the input signal  $s$ . The block automatically<br> *sech*, the linear gain term. If you do not specify additional nonlinearity data,<br> *seck* operates as a linear amplifie **General Amplifer**<br>
innes the AM/AM conversion for the input signal  $s$ . The block automatically<br>  $q_1$ , the linear gain term. If you do not specify additional nonlinearity data,<br>
is chosen seen as a linear amplifier. If General Amplifier<br>
conserts the AM/AM conversion for the input signal s. The block automatically<br>
seq., the linear guin term. If you do not specify additional nonincarity data,<br>
approximate a subsect many inferent Fy out **General Amplifier**<br> **Ceneral Amplifier**<br>
the linear gaint term. If you do not specify additional nonlinearity data,<br>
the linear gain term. If you do not specify additional nonlinearity data,<br>
to do not be block calculate General Ampline<br>
General Ampline<br>
The theoretic and the most signal s. The block automatically<br>
the theore gave there, if you do read specify additional monitoral<br>
reading an alternative and interaction to a system of lin **General Amplifier**<br>
the AM/AM conversion for the input signal  $s$ . The block automatically<br>
thence gain term. If you do not specify additional nonlinearity data<br>
sas a linear amplifier. If you do, the block rate<br>ulters o **Georal Amplifer**<br>
Georal Amplifer<br>
injects the AM/AM conversion for the input signal s. The block automatically<br>  $q_1$ , the linear gain term. If you do not specify additional nonlinearity data,<br>
operators as a linear amp General Amplifier<br>
Control Control Control in the input signal s. The block automatically<br>
inter gain turn. If you do not specify additional monimatrix data,<br>
as a linear amplifier. If you do, the block calculates me or r

- 1 The block checks whether you have specified a value other than Inf for:
	- The third-order intercept point (*OIP*3 or *IIP*3 ).
	- The output power at the 1-dB compression point  $(P_{1dB,out})$ .
	- The output power at saturation  $(P_{sat\,out})$ .

In addition, if you have specified  $P_{sat,out}$ , the block uses the value for the gain compression at saturation (*GCsat* ). Otherwise, *GCsat* is not used. You define each of these parameters in the block dialog box, on the **Nonlinearity Data** tab.

2 The block calculates a corresponding input or output value for the parameters that you have specified. In units of dB and dBm,

 $OIP3 = IIP3 + G_{lin}$ 

where  $G_{lin}$  is  $c_1$  in units of dB.

**3** The block formulates the coefficients  $c_3$ ,  $c_5$ , and  $c_7$ , where applicable, as the solutions to a system of one, two, or three linear equations. The number of equations is equal to the number of parameters that you provide. For example, if you specify all three parameters, the block formulates the coefficients according to the following equations:

phabetical List  
\n
$$
\sqrt{P_{sat,out}} = c_1 \sqrt{P_{sat,in}} + c_3 \left(\sqrt{P_{sat,in}}\right)^3 + c_5 \left(\sqrt{P_{sat,in}}\right)^5 + c_7 \left(\sqrt{P_{sat,in}}\right)^7
$$
\n
$$
\sqrt{P_{1dB,out}} = c_1 \sqrt{P_{1dB,in}} + c_3 \left(\sqrt{P_{1dB,in}}\right)^3 + c_5 \left(\sqrt{P_{1dB,in}}\right)^5 + c_7 \left(\sqrt{P_{1dB,in}}\right)^7
$$
\n
$$
0 = \frac{c_1}{HP3} + c_3
$$
\nThe first two equations are the evaluation of the polynomial  $F_{AM/AM}(s)$  at the

(s) at the<br>ar units<br>ation is the<br>egrees of points  $(\sqrt{P_{sat,in}}, \sqrt{P_{sat,out}})$  and  $(\sqrt{P_{1dB,in}}, \sqrt{P_{1dB,out}})$ , expressed in linear units (such as W or mW) and normalized to a 1-Ω impedance. The third equation is the definition of the third-order intercept point.

sion line<br> *saturat* =  $c_1 \sqrt{P_{\text{set},ph}} + c_2 \left( \sqrt{P_{\text{set},ph}} \right)^2 + c_3 \left( \sqrt{P_{\text{set},ph}} \right)^2 + c_5 \left( \sqrt{P_{\text{set},ph}} \right)^2$ <br>  $sB_{\text{set}} = c_1 \sqrt{P_{\text{set},ph}} + c_3 \left( \sqrt{P_{\text{set},ph}} \right)^2 + c_5 \left( \sqrt{P_{\text{set},ph}} \right)^2 + c_7 \left( \sqrt{P_{\text{set},ph}} \right)^2$ <br>  $0 = \frac{\alpha}{LP^2} +$  $= 0 \sqrt{P_{action}} + 0 \left( \sqrt{P_{action}} \right)^2 + 0 \left( \sqrt{P_{action}} \right)^3 + 0 \left( \sqrt{P_{action}} \right)^2$ <br>  $= 0 \sqrt{P_{IQG}} + 0 \left( \sqrt{P_{GGG}} \right)^2 + 0 \left( \sqrt{P_{GGG}} \right)^3 + 0 \left( \sqrt{P_{IQG}} \right)^2$ <br>  $= 0 \sqrt{P_{IQG}} + 0 \left( \sqrt{P_{IQG}} \right)^3 + 0 \left( \sqrt{P_{IQG}} \right)^2 + 0 \left( \sqrt{P_{IQG}} \right)^2$ <br>
we equatio eted list<br>  $T_{norm} = c_1 \sqrt{P_{norm}} + c_2 \left( \sqrt{P_{norm}} \right)^2 + c_3 \left( \sqrt{P_{norm}} \right)^5 + c_4 \left( \sqrt{P_{norm}} \right)^7$ <br>  $+ c_5 \left( \sqrt{P_{norm}} \right)^7 + c_6 \left( \sqrt{P_{norm}} \right)^7 + c_7 \left( \sqrt{P_{norm}} \right)^7$ <br>  $0 = \frac{c_1}{12} P_3^{-1} c_3$ <br>  $0 = \frac{c_1}{12} P_3^{-1} c_3$ <br>  $0 = \frac{c_1}{12} P_3^{-1} c_3$ <br>  $0 = \$  $\left(\sqrt{P_{sat,in}}\right)^5 + c_7 \left(\sqrt{P_{sat,in}}\right)^7$ <br>  $\left( \sqrt{P_{1dB,in}}\right)^5 + c_7 \left(\sqrt{P_{1dB,in}}\right)^7$ <br>
of the polynomial  $F_{AM/AM}(s)$  at the<br>  $\left| \overline{P_{1dB,out}} \right|$ , expressed in linear units<br>  $\pm$ <br>
according to the available degrees of<br>
two of the three  $\sqrt{P_{sat,in}}$ <sup>7</sup><br>  $\pi(\sqrt{P_{1dB,in}})^7$ <br>
ial  $F_{AM/AM}(s)$  at the<br>
essed in linear units<br>
he third equation is the<br>
available degrees of<br>
parameters, the block does<br>
specify, and eliminates<br>
you provide only one of<br>
aution involving  $d\theta$  is  $d\theta$  is  $\theta$  if  $P_{\text{ext},B} = 4\alpha \left(\sqrt{P_{\text{ext},B}}\right)^2 + c_5\left(\sqrt{P_{\text{ext},B}}\right)^2 + c_5\left(\sqrt{P_{\text{ext},B}}\right)^2$ <br>  $d\theta$   $d\theta$   $d\theta$   $d\theta$   $d\theta$   $d\theta$   $d\theta$   $d\theta$   $d\theta$   $d\theta$   $d\theta$   $d\theta$   $d\theta$   $d\theta$   $d\theta$   $d\theta$   $d\theta$   $d\theta$   $d\theta$   $-\alpha \sqrt{P_{action}} + \alpha \left( \sqrt{P_{action}} \right)^2 + \alpha \left( \sqrt{P_{action}} \right)^3 + \alpha \left( \sqrt{P_{action}} \right)^2 + \beta \left( \sqrt{P_{action}} \right)^2$ <br>  $-\alpha \sqrt{P_{Iogofor}} + \gamma \left( \sqrt{P_{Iogofor}} \right)^3 + \alpha \left( \sqrt{P_{Igofor}} \right)^3 + \gamma \left( \sqrt{P_{Igofor}} \right)^2$ <br>  $-\alpha \sqrt{P_{Iogofor}} + \gamma \left( \sqrt{P_{Igofor}} \right)^3 + \gamma \left( \sqrt{P_{Igofor}} \right)^2$ <br>
we equat  $-\alpha \sqrt{P_{action}} + \alpha \left( \sqrt{P_{action}} \right)^2 + \alpha \left( \sqrt{P_{action}} \right)^3 + \beta \left( \sqrt{P_{action}} \right)^2 + \beta \left( \sqrt{P_{action}} \right)^2$ <br>  $-\alpha \sqrt{P_{Iogofor}} + \gamma \left( \sqrt{P_{Iogofor}} \right)^3 + \alpha \left( \sqrt{P_{Igofor}} \right)^3 + \beta \left( \sqrt{P_{Igofor}} \right)^2$ <br>  $-\alpha \sqrt{P_{Iogofor}} + \gamma \left( \sqrt{P_{Igofor}} \right)^3 + \gamma \left( \sqrt{P_{Igofor}} \right)^2$ <br>
we equat  $\sqrt{P_{sat,out}} = c_1 \sqrt{P_{sat,in}} + c_3 \left( \sqrt{P_{sat,in}} \right)^3 + c_5 \left( \sqrt{P_{sat,in}} \right)^5 + c_7 \left( \sqrt{P_{sat,in}} \right)^7$ <br> $\sqrt{P_{1dB,out}} = c_1 \sqrt{P_{1dB,in}} + c_3 \left( \sqrt{P_{1dB,in}} \right)^3 + c_5 \left( \sqrt{P_{1dB,in}} \right)^5 + c_7 \left( \sqrt{P_{1dB,in}} \right)^7$ <br> $0 = \frac{c_1}{HP3} + c_3$ <br>The first two equations are the evalu  $\left(\sqrt{P_{sat,in}}\right)^3 + c_5 \left(\sqrt{P_{sat,in}}\right)^5 + c_7 \left(\sqrt{P_{sat,in}}\right)^7$ <br>  $3 \left(\sqrt{P_{1dB,in}}\right)^3 + c_5 \left(\sqrt{P_{1dB,in}}\right)^5 + c_7 \left(\sqrt{P_{1dB,in}}\right)^7$ <br>  $\neq 0$ <br>  $\neq 0$ <br>  $\neq 0$ <br>  $\neq 0$ <br>  $\left(\sqrt{P_{1dB,in}}\right)^7 \sqrt{P_{1dB,out}}$ , expressed in linear units<br>  $\left(\sqrt{P_{1dB,in}}\right)^7 \sqrt$ The calculation omits higher-order terms according to the available degrees of freedom of the system. If you specify only two of the three parameters, the block does not use the equation involving the parameter you did not specify, and eliminates any  $c_7$  terms from the remaining equations. Similarly, if you provide only one of the parameters, the block uses only the solution to the equation involving that parameter and omits any  $c_5$  or  $c_7$  terms.

If you provide vectors of nonlinearity and frequency data, the block calculates the polynomial coefficients using values for the parameters interpolated at the center frequency.

### Active Noise

You can specify active block noise in one of the following ways:

- Spot noise data in the data source.
- Spot noise data in the block dialog box.
- Spot noise data (rfdata.noise class) object in the block dialog box.
- Noise figure, noise factor, or noise temperature value in the block dialog box.
- Frequency-dependent noise figure data (rfdata.nf) object in the block dialog box.

The latter four options are only available if noise data does not exist in the data source.

If you specify block noise as spot noise data, the block uses the data to calculate noise figure. The block first interpolates the noise data for the modeling frequencies, using the specified **Interpolation method**. It then calculates the noise figure using the resulting values.

### Operating Conditions

Agilent<sup>®</sup> P2D and S2D files define block parameters for several operating conditions. Operating conditions are the independent parameter settings that are used when creating the file data. By default, SimRF Equivalent Baseband software defines the block behavior using the parameter values that correspond to the operating conditions that appear first in the file. To use other property values, you must select a different operating condition in the General Amplifier block dialog box. General Angliker<br>
careed Angliker<br>
a The block float into applicate data that block these redshifted that the similar<br>
for a Finderpolation method. It then calculates the most figure using the redshift<br>
the first producti

### Data Consistency

If the data source is a MathWorks™ AMP file or an Agilent S2D file that contains both network parameter data and power data, the blockset checks the data for consistency and reconciles it as necessary.

The blockset compares the small-signal amplifier gain defined by the network parameters,  $S_{21}$ , and by the power data,  $P_{out}P_{in}$ . The discrepancy between the two is computed in dBm using the following equation:

$$
\Delta P = S_{21}(f_P) - P_{out}(f_P) + P_{in}(f_P) \quad (dBm)
$$

where  $f_P$  is the lowest frequency for which power data is specified.

If  $\Delta P$  is more than 0.4 dB, a warning appears, and the blockset adds  $\Delta P$  to the output power values at each specified input power value to resolve the discrepancy for simulation. The following graph shows this discrepancy.

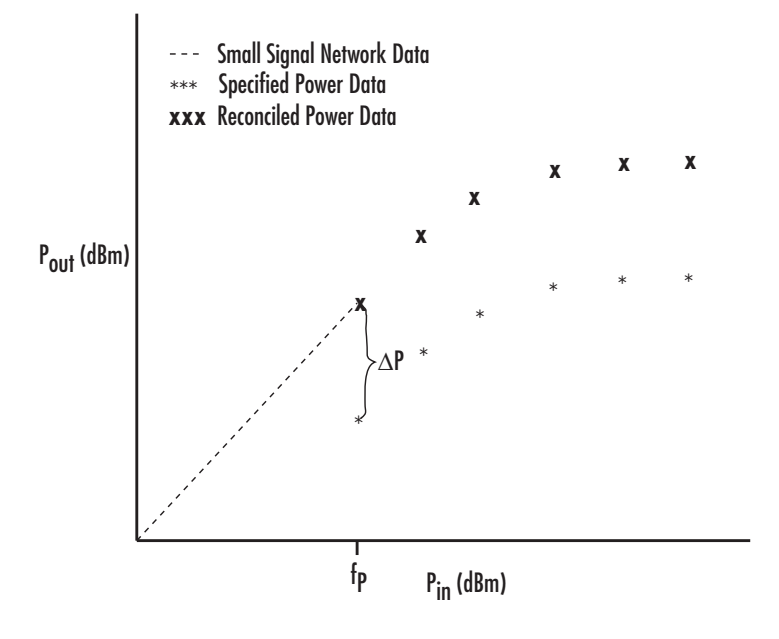

# Dialog Box

### Main Tab

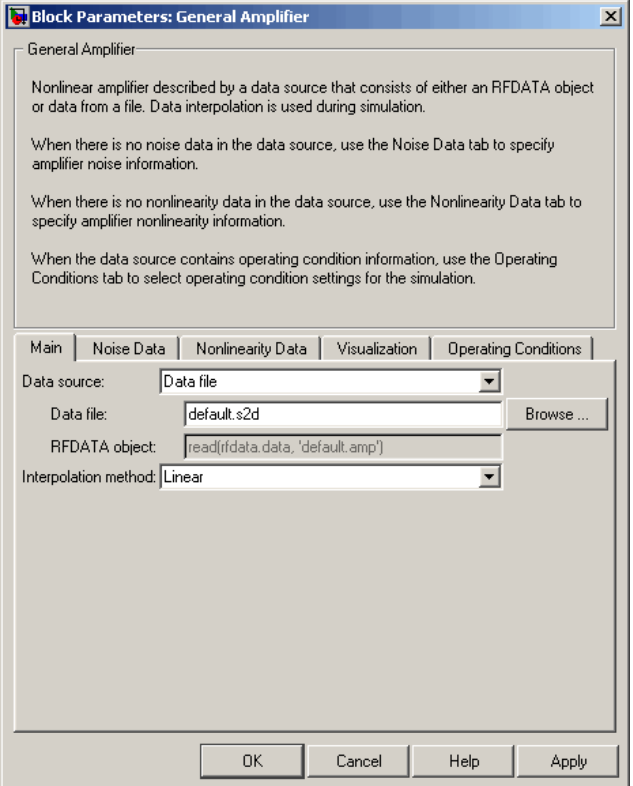

### **Data source**

Determines the source of the data that describes the amplifier behavior. The data source must contain network parameters and may also include noise data, nonlinearity data, or both. The value can be Data file or RFDATA object.

### **Data file**

If **Data source** is set to Data file, use this field to specify the name of the file that contains the amplifier data. The file name must include the extension. If the file is

not in your MATLAB path, specify the full path to the file or click the **Browse** button to find the file.

### **RFDATA object**

If **Data source** is set to RFDATA object, use this field to specify an RF Toolbox data (rfdata.data) object that describes an amplifier. You can specify the object as:

- The handle of a data object previously created using RF Toolbox software.
- An RF Toolbox command such as rfdata.data('Freq',1e9,'S\_Parameters',[0 0; 0.5 0]), which creates a data object.
- A MATLAB expression that generates such an object.

### **Interpolation method**

The method used to interpolate the network parameters. The following table lists the available methods describes each one.

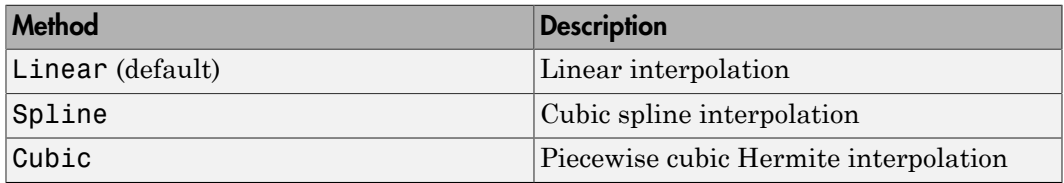

### Noise Data Tab

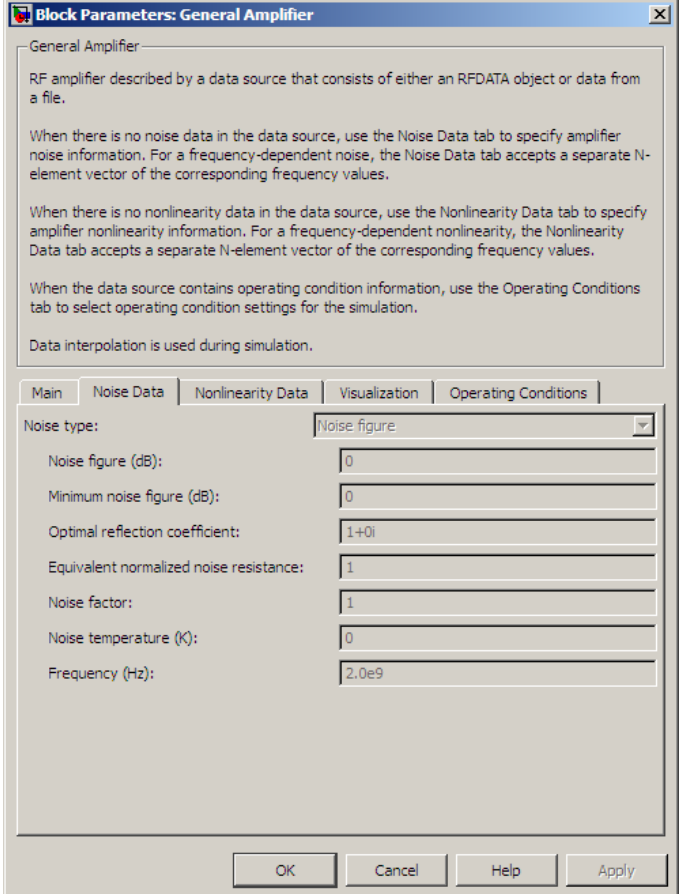

### **Noise type**

Type of noise data. The value can be Noise figure, Spot noise data, Noise factor, or Noise temperature. This parameter is disabled if the data source contains noise data.

### **Noise figure (dB)**

Scalar ratio or vector of ratios, in decibels, of the available signal-to-noise power ratio at the input to the available signal-to-noise power ratio at the output,  $(S_i/N_i)/(S_o/N_o)$ . This parameter is enabled if **Noise type** is set to Noise figure.

### **Minimum noise figure (dB)**

Minimum scalar ratio or vector of minimum ratios of the available signal-to-noise power ratio at the input to the available signal-to-noise power ratio at the output,  $(S_i/N_i)/(S_o/N_o)$ . This parameter is enabled if **Noise type** is set to Spot noise data.

### **Optimal reflection coefficient**

Optimal amplifier source impedance. This parameter is enabled if **Noise type** is set to Spot noise data. The value can be a scalar or vector.

### **Equivalent normalized resistance**

Resistance or vector of resistances normalized to the resistance value or values used to take the noise measurement. This parameter is enabled if **Noise type** is set to Spot noise data.

### **Noise factor**

Scalar ratio or vector of ratios of the available signal-to-noise power ratio at the input to the available signal-to-noise power ratio at the output,  $(S_i/N_i)/(S_o/N_o)$ . This parameter is enabled if **Noise type** is set to Noise factor.

### **Noise temperature (K)**

Equivalent temperature or vector of temperatures that produce the same amount of noise power as the amplifier. This parameter is enabled if **Noise type** is set to Noise temperature.

### **Frequency (Hz)**

Scalar value or vector corresponding to the domain of frequencies over which you are specifying the noise data. If you provide a scalar value for your noise data, the block ignores the **Frequency (Hz)** parameter and uses the noise data for all frequencies. If you provide a vector of values for your noise data, it must be the same size as the vector of frequencies. The block uses the **Interpolation method** specified in the **Main** tab to interpolate noise data.

### Nonlinearity Data Tab

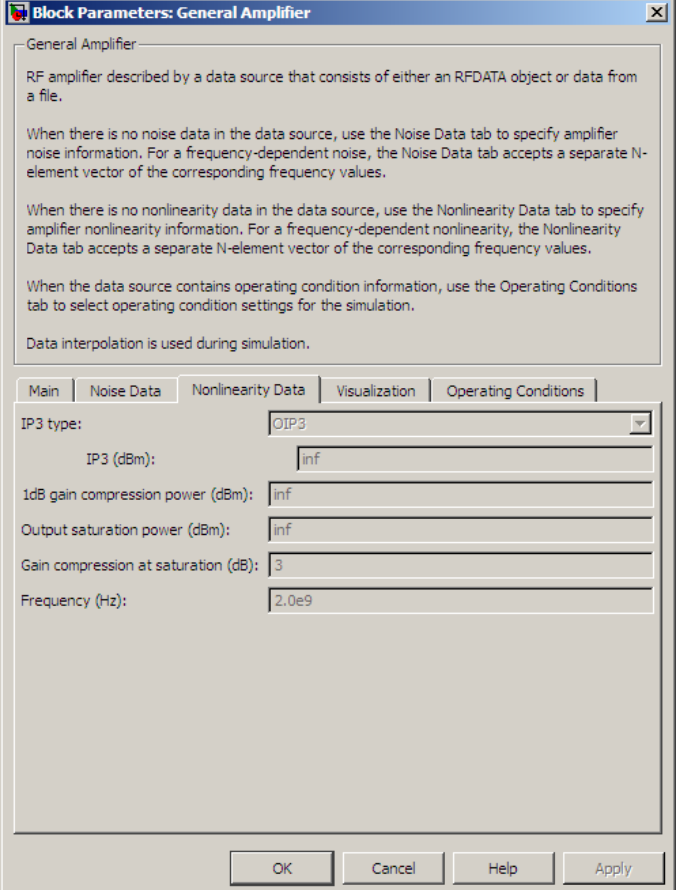

### **IP3 type**

Type of third-order intercept point. The value can be IIP3 (input intercept point) or OIP3 (output intercept point). This parameter is disabled if the data source contains power data or IP3 data.

### **IP3 (dBm)**

Value of third-order intercept point. This parameter is disabled if the data source contains power data or IP3 data. Use the default value, Inf, if you do not know

the IP3 value. This parameter can be a scalar (to specify frequency-independent nonlinearity data) or a vector (to specify frequency-dependent nonlinearity data).

### **1 dB gain compression power (dBm)**

Output power value ( $P_{1dB,out}$ ) at which gain has decreased by 1 dB. This parameter

**outer the IP3** value. This parameter can be a scalar nonlinearity data) or a vector (to specify frequently **B** gain compression power (**dBm**) Output power value ( $P_{1dB,out}$ ) at which gain is disabled if the data source con is disabled if the data source contains power data or 1-dB compression point data. Use the default value, Inf, if you do not know the 1-dB compression point. This parameter can be a scalar (to specify frequency-independent nonlinearity data) or a vector (to specify frequency-dependent nonlinearity data). bhabetical List<br>the IP3 value. This parameter can be a sca<br>nonlinearity data) or a vector (to specify fre<br>B gain compression power (dBm)<br>Output power value ( $P_{1dB,out}$ ) at which ga<br>is disabled if the data source contains po

### **Output saturation power (dBm)**

Output power value  $(P_{sat,out})$  that the amplifier produces when fully saturated. This

parameter is disabled if the data source contains output saturation power data. Use the default value, Inf, if you do not know the saturation power. If you specify this parameter, you must also specify the **Gain compression at saturation (dB)**. This parameter can be a scalar (to specify frequency-independent nonlinearity data) or a vector (to specify frequency-dependent nonlinearity data).

### **Gain compression at saturation (dB)**

Decrease in gain (*GCsat* ) when the power is fully saturated. The block ignores this parameter if you do not specify the **Output saturation power (dBm)**. This parameter can be a scalar (to specify frequency-independent nonlinearity data) or a vector (to specify frequency-dependent nonlinearity data).

### **Frequency (Hz)**

Scalar or vector value of frequency points corresponding to the third-order intercept and power data. This parameter is disabled if the data source contains power data or IP3 data. If you use a scalar value, the **IP3 (dBm)**, **1 dB gain compression power (dBm)**, and **Output saturation power (dBm)** parameters must all be scalars. If you use a vector value, one or more of the **IP3 (dBm)**, **1 dB gain compression power (dBm)**, and **Output saturation power (dBm)** parameters must also be a vector.

### Visualization Tab

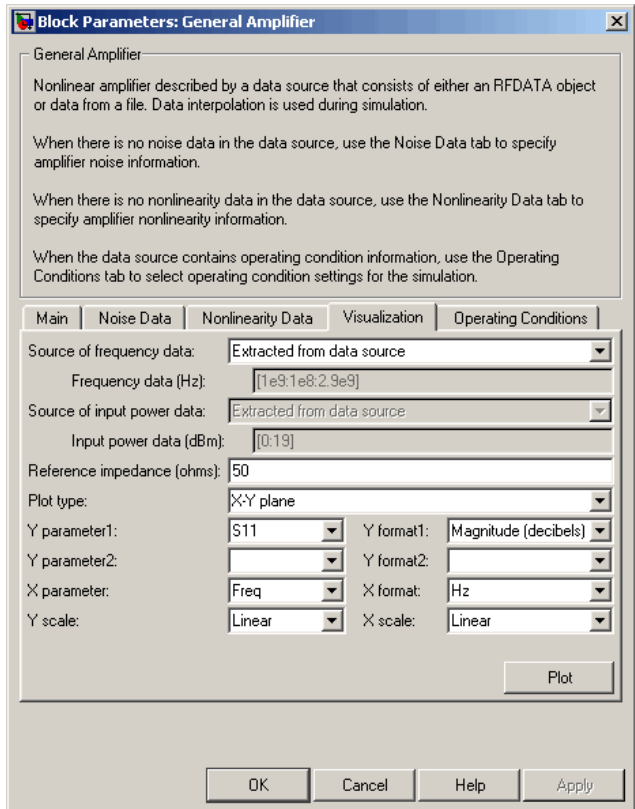

For information about plotting, see "Create Plots". Use rftool or the RF Toolbox plotting functions to plot other data.

## Operating Conditions Tab

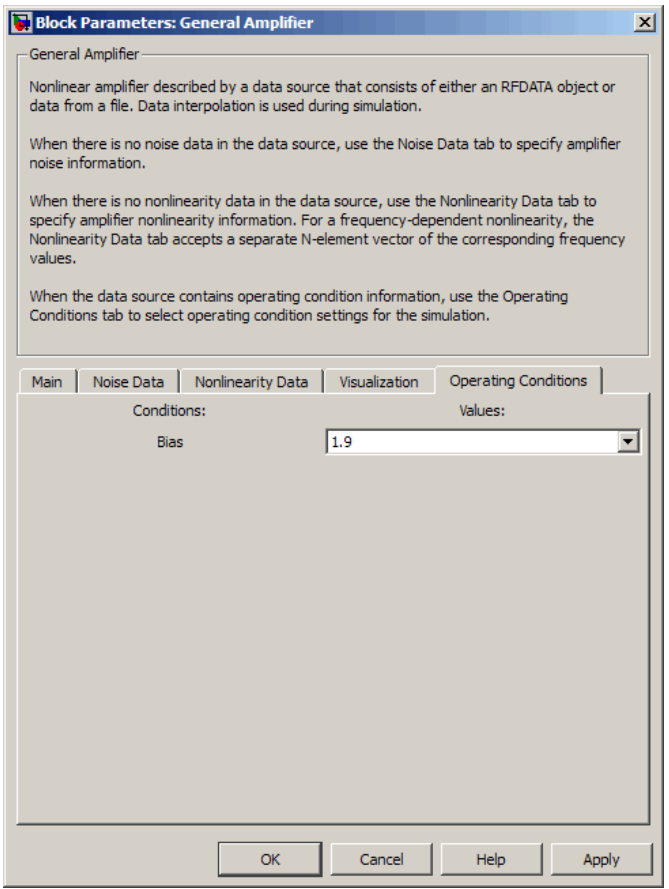

If the data source contains data at multiple operating conditions, the **Operating Conditions** tab contains two columns. The **Conditions** column shows the available conditions, and the **Values** column contains a drop-down list of the available values for the corresponding condition. Use the drop-down lists to specify the operating condition values to use in simulation.

## Examples

### Creating a General Amplifier Block from File Data

This example uses the default data source, which is the nonlinear amplifier in the file default.s2d. The file contains S-parameters for frequencies from 1.0 to 2.9 GHz at intervals of 0.01 GHz, power data at frequency 2.1 GHz, and active noise parameters. By default, the General Amplifier block uses linear interpolation to model the network described in the object.

1 On the **Main** tab, accept the default settings.

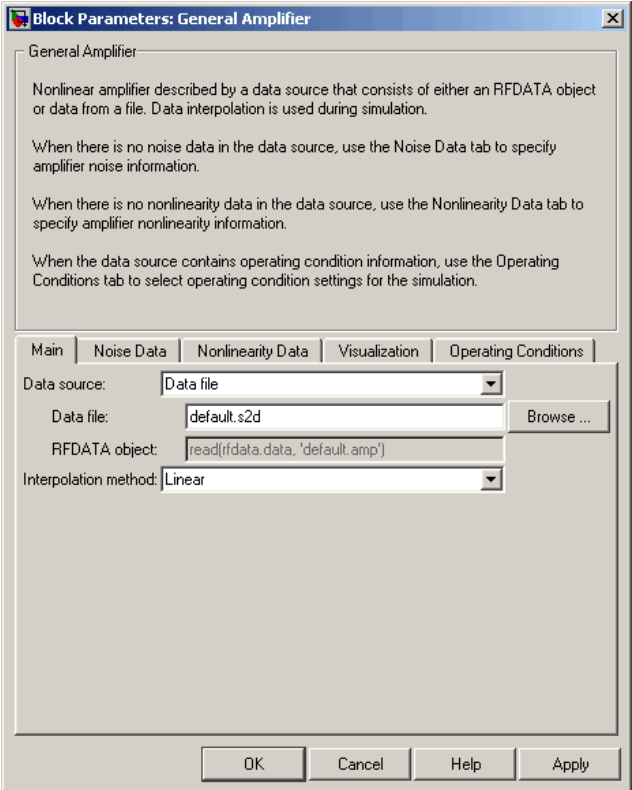

2 On the **Visualization** tab, set the parameters as follows:

- In the **Plot type** list, select Z Smith chart.
- In the **Y parameter1** list, select S22.

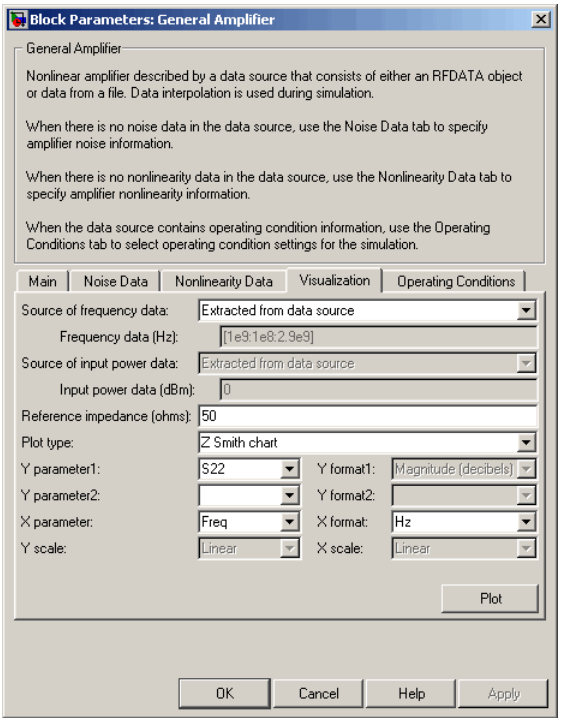

Click **Plot**. This action creates  $Z$  Smith chart of the  $S_{22}$  parameters using the frequencies taken from the data source.
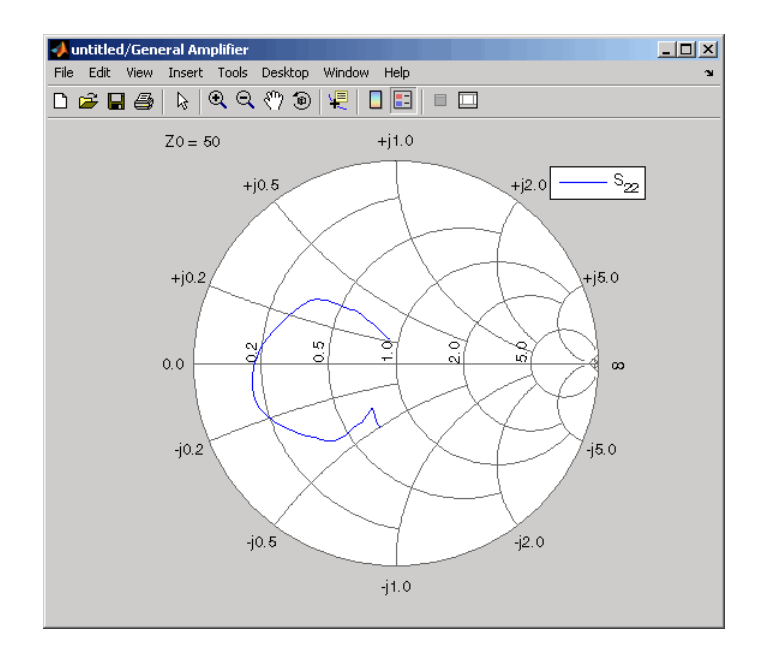

For more about using an Agilent . s2d file in a Simulink model, see Effect of Nonlinear Amplifier on QPSK Modulation.

## See Also

Output Port, S-Parameters Amplifier, Y-Parameters Amplifier, Z-Parameters Amplifier

rfdata.data (RF Toolbox)

interp1 (MATLAB)

# General Circuit Element

Model two-port network described by rfckt object

## Library

Black Box Elements sublibrary of the Physical library

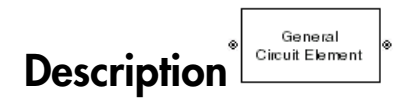

The General Circuit Element block models the two-port network described by an RF Toolbox circuit (rfckt) object.

The block uses the rfckt/analyze method to calculate the network parameters at the modeling frequencies.

# Dialog Box

### Main Tab

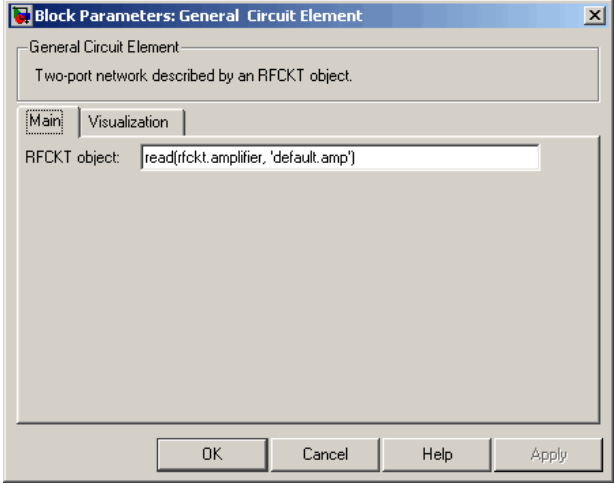

### **RFCKT object**

An RF Toolbox circuit (rfckt) object. You can specify the object as (1) the handle of a circuit object previously created using RF Toolbox software, (2) an RF Toolbox command such as rfckt.txline, rfckt.coaxial, or rfckt.cascade that creates a default circuit object of the specified type, or (3) a MATLAB expression that generates such an object. See "RF Circuit Objects" in the RF Toolbox documentation for more information about circuit objects.

### Visualization Tab

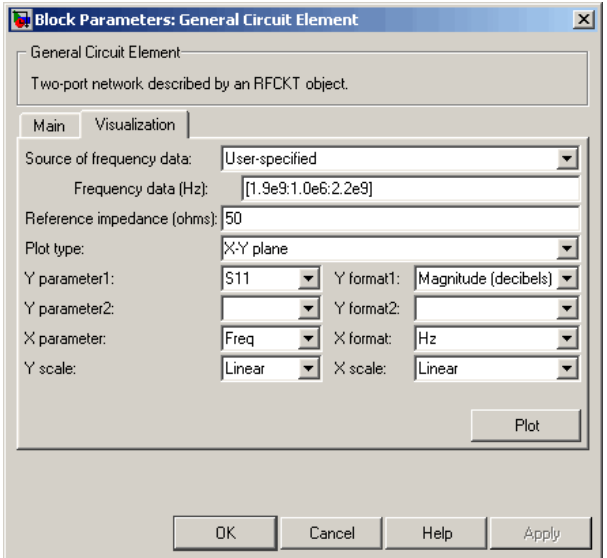

For information about plotting, see "Create Plots".

### Examples

### Creating a General Circuit Element from an RF Toolbox Object

This example uses the rfckt.txline object, which describes a transmission line.

1 On the **Main** tab, set the **RFCKT object** parameter to rfckt.txline.

Click **Apply**. This action applies the specified settings.

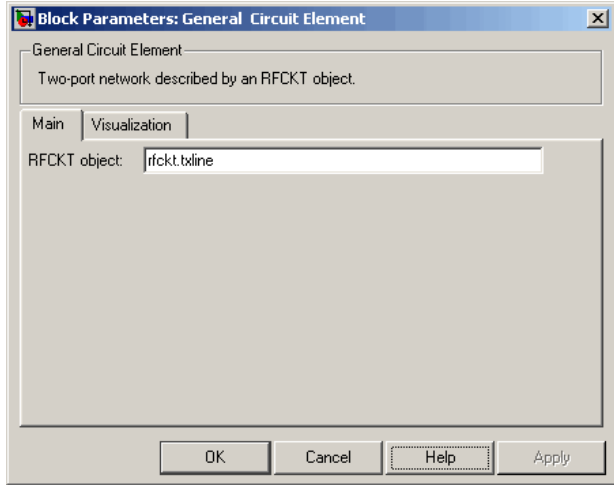

- 2 Set the General Circuit Element block parameters on the **Visualization** tab as follows:
	- In the **Y parameter1** list, select S12.

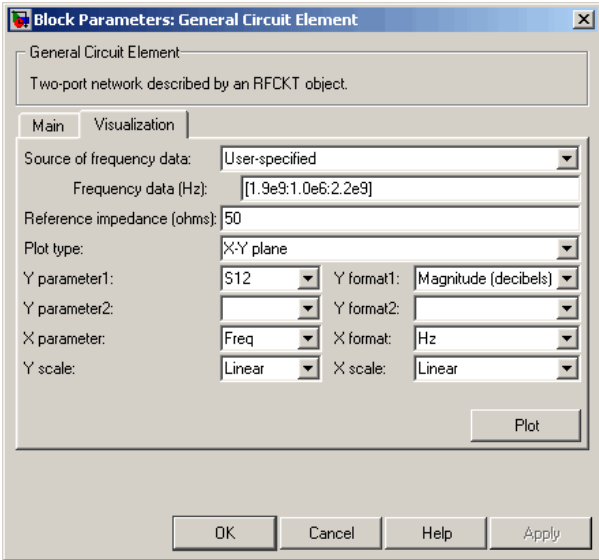

Click **Plot**. This action creates an X-Y Plane plot of the  $S_{12}$  parameters in the frequency range 1.9 to 2.2 GHz.

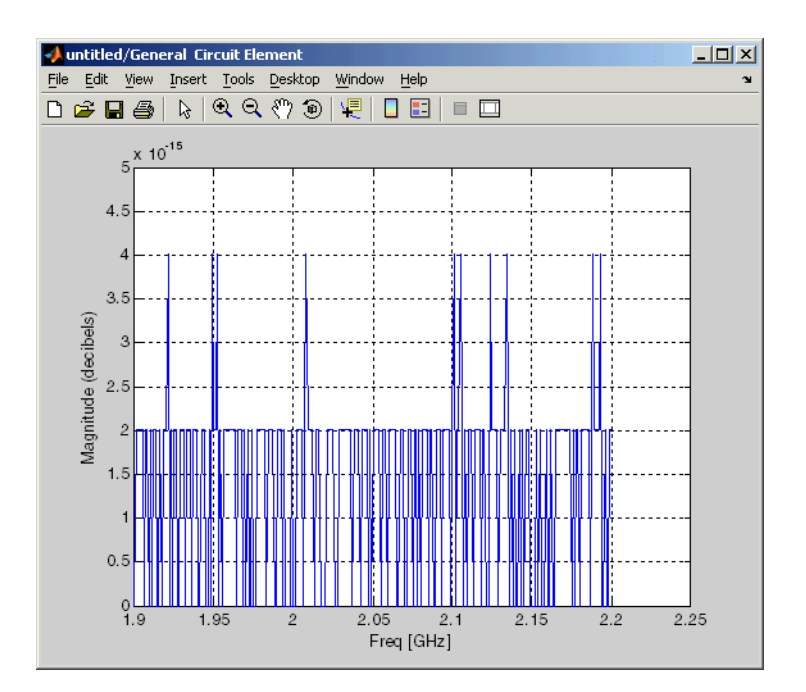

## See Also

General Passive Network, S-Parameters Passive Network, Y-Parameters Passive Network, Z-Parameters Passive Network

interp1 (MATLAB)

# General Mixer

Model mixer and local oscillator described by rfdata object

## Library

Mixer sublibrary of the Physical library

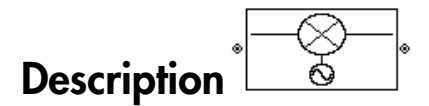

The General Mixer block models the mixer described by an RF Toolbox data (rfdata.data) object.

### Network Parameters

The network parameter values all refer to the mixer input frequency. If network parameter data and corresponding frequencies exist as S-parameters in the rfdata.data object, the General Mixer block interpolates the S-parameters to determine their values at the modeling frequencies. If the block contains network Yor Z-parameters, the block first converts them to S-parameters. See "Map Network Parameters to Modeling Frequencies" for more details. **General Mixer**<br> **b**<br> **html**<br> **html**<br> **Example 16 Alixer**<br> **control** Mixer <br> **ontary**<br> **control** Mixer <br> **control Mixer** <br> **control Mixer** <br> **control Mixer** <br> **control Mixer** <br> **control Mixer** <br> **control Mixer** <br> **control Mixer** <br> **control Mixer** <br> **control M** *S S S S a f* **General Mixer**<br> **a** for described by r **f** data object<br> **call library**<br> **a** flucture described by an RF Toolbox data<br> **a** all refer to the mixer input frequency. If network<br>
dualing frequencies exist as S-parameters in t General Misser<br>
Corear and interdependent by r f data object<br>
and and later described by r f data object<br>
the Physical library<br>  $\bigotimes$ <br>
block models the mixer described by an RF Toolbox data<br>
ect.<br>
eters<br>
such comespondin General Misser<br>
Corear and interdependent by r f data object<br>
and and later described by r f data object<br>
the Physical library<br>  $\bigotimes$ <br>
block models the mixer described by an RF Toolbox data<br>
ect.<br>
eters<br>
such comespondin Connect Mozer<br>
Connect Mozer<br>
Ever and local orientation described by reflats adjust<br>
( $\gamma$ )<br>
(
Molbharary of the Physical library<br>
(
The Physical library<br>
(
The Physical library<br>
(

The Physical library<br>
(

The United St Connect Most<br>
Since and local oscillator described by r fidst a object<br>
( $\gamma$ <br>
Diffure  $\gamma$  of the Physical library<br>
( $\gamma$ )<br>  $\gamma$ <br> **ppion**<br>
( $\gamma$ )<br> **condition**:<br>
( $\gamma$ )<br> **condition**:<br>
( $\gamma$ )<br> **condition**:<br>
( $\gamma$ )<br> **condit**  $\label{eq:10} \vspace{-1.5em} \begin{minipage}[t]{0.9\textwidth} \begin{tabular}{p{0.8cm}} \textbf{General Mizer} \end{tabular} & \vspace{-1.5em} \begin{tabular}{p{0.8cm}} \textbf{General Mizer} \end{tabular} & \vspace{-1.5em} \begin{tabular}{p{0.8cm}} \textbf{RRT} \end{tabular} & \vspace{-1.5em} \begin{tabular}{p{0.8cm}} \textbf{RRT} \end{tabular} & \vspace{-1.5em} \begin{tabular}{p{0.8cm}} \textbf{MRT} \end{tabular} & \vspace{-1.5em} \begin{tabular$ ( )

SimRF Equivalent Baseband software computes the reflected wave at the mixer input  $(b_1)$  and at the mixer output  $(b_2)$  from the interpolated S-parameters as

$$
\begin{bmatrix} b_1(f_{in}) \\ b_2(f_{out}) \end{bmatrix} = \begin{bmatrix} S_{11} & S_{12} \\ S_{21} & S_{22} \end{bmatrix} \begin{bmatrix} a_1(f_{in}) \\ a_2(f_{out}) \end{bmatrix}
$$

where

•

 $f_{\scriptscriptstyle in}$  and  $f_{\scriptscriptstyle out}$  are the mixer input and output frequencies, respectively.

 $\cdot$   $a_1$  and  $a_2$  are the incident waves at the mixer input and output, respectively.

The interpolated  $S_{21}$  parameter values describe the conversion gain as a function of frequency, referred to the mixer input frequency.

### Active Noise

You can specify active block noise in one of the following ways:

- Spot noise data in the data source.
- Spot noise data in the block dialog box.
- Spot noise data (rfdata.noise class) object in the block dialog box.
- Noise figure, noise factor, or noise temperature value in the block dialog box.
- Frequency-dependent noise figure data (rfdata.nf) object in the block dialog box.

The latter four options are only available if noise data does not exist in the data source.

If you specify block noise as spot noise data, the block uses the data to calculate noise figure. The block first interpolates the noise data for the modeling frequencies, using the specified **Interpolation method**. It then calculates the noise figure using the resulting values.

### Phase Noise

The General Mixer block applies phase noise to a complex baseband signal. The block first generates additive white Gaussian noise (AWGN) and filters the noise with a digital FIR filter. It then adds the resulting noise to the angle component of the input signal.

The blockset computes the digital filter by:

- 1 Interpolating the specified phase noise level to determine the phase noise values at the modeling frequencies.
- 2 Taking the IFFT of the resulting phase noise spectrum to get the coefficients of the FIR filter.

Note: If you specify phase noise as a scalar value, the blockset assumes that the phase noise is constant at all modeling frequencies and does not have a *1/f* slope. This assumption differs from that made by the Mathematical Mixer block.

### **Nonlinearity**

If power data exists in the data source, the block extracts the AMAM/AMPM nonlinearities from it.

If the data source contains no power data, then you can introduce nonlinearities into your model by specifying parameters in the **Nonlinearity Data** tab of the General Mixer block dialog box. Depending on which of these parameters you specify, the block computes up to four of the coefficients  $c_1$ ,  $c_3$ ,  $c_5$ , and  $c_7$  of the polynomial **General Mixer**<br> **Exercity**<br> **Finedally**<br> **Find a** exists in the data source, the block extracts the AMAM/AMPM<br>
mearities from it.<br>
A data source contains no power data, then you can introduce nonlinearities into<br>
model b

$$
F_{AM/AM}(s) = c_1s + c_3 |s|^2 s + c_5 |s|^4 s + c_7 |s|^6 s
$$

**Consert More Conservation** is the block extracts the AMAMAMPM<br>
from it.<br>
from it is the data source, the block extracts the AMAMAMPM<br>
from it.<br>
from the matrix on power data, then you can introduce nonlinearities into<br>
s that determines the AM/AM conversion for the input signal *s* . The block automatically calculates *c*<sup>1</sup> , the linear gain term. If you do not specify additional nonlinearity data, the block operates as a mixer with a linear gain. If you do, the block calculates one or more of the remaining coefficients as the solution to a system of linear equations, determined by the following method. **nlinearity**<br>wer data exists in the data source, the block extracts the AMAM/AMPM<br>inearities from it.<br>e data source contains no power data, then you can introduce nonlinearities i<br>model by specifying parameters in the Non e data source contains no power data, then you can introd<br>model by specifying parameters in the **Nonlinearity Da**<br>r block dialog box. Depending on which of these paramete<br>putes up to four of the coefficients  $c_1$ ,  $c_3$ , For block dialog box. Depending on which of these parametes up to four of the coefficients  $c_1$ ,  $c_3$ ,  $c_5$ , and  $c_7$  of  $F_{AM/AM}(s) = c_1s + c_3 |s|^2 s + c_5 |s|^4 s + c_7 |s|^6 s$ <br>determines the AM/AM conversion for the input signal<br> **General Mass**<br> **Example 2**<br> **Respectively.** Were distain in the dista scuries, the hlock extracts the AMAMIAMPM<br>
metallicis from it.<br> *Photosicially a properior parameters in the Nondinear Hyp Data is about the General<br>* **General Miser**<br> **Particular**<br> **Photon** exists in the data sources, the block extracts the AMAM/AMPM<br> **Photo-**<br> **P** state core contains an proxer data, then you can introduce nonlinearities into<br>  $\alpha$  blue yeses(form) par **Conserd Miss:**<br> **Conserd Miss:**<br> **Conserd Miss:**<br> **Conserd Miss:**<br> **OIP OI Consert data source**, the block extracts the AMAM/AMPM<br> **OIP OIP OIP OIP OIP CONSERV**<br> **OIP OIP OIP OIP CONSERV**<br> **OIP OI General Miser**<br> **control of the data source**, the block extracts the AMAM/AMPM<br>
cardios from it.<br>
Addista source contains no power data, then you can insteduce nonlinearities into<br>
addista source contains no power data, **Goost Miss**<br> **dentify**<br> **denotes the data source**, the block extracts the AMAM/AMPM<br>
os from it.<br>  $\alpha_{\text{BMO}}$  from its assume that the model of the distribution initial is in<br>
the distribution by penething parameters in General Misse <br>
cleared Misse <br>
cleared Misse <br>
cleared Misse <br>
clusters from it.<br>
This come is the contraints are power data, then you can introduce anothise<br>
and by a specify control in the contraints are power data, th General Miser<br>
Seneral Miser<br>
Central in the data source, the block extracts the AMAM/AMPM<br>
from it.<br>
from it.<br>
from the contribution to power data, then you can increduce nonlinearities into<br>
specifying parameters in the **Conser in the data source**, the block extracts the AMAMAMPM<br>
tesists in the data source, the block extracts the AMAMAMPM<br>
in from it.<br>
it from it.<br>
it from it is considerably apparamentes in the Nooking that a label the General Misser<br>
tis in the data source, the block extracts the AMAM/AMPM<br>
in it.<br>
within so power data, then you can introduce paralmearities into<br>
existing parameters in the Nonlinearity bata halo of the General<br>
solutio **Guestin in the data source, the blook extracts the AMAM/AMPM<br>
10.6 the moon it, and the data source, the blook extracts the AMAM/AMPM<br>
10.6 now<br>
1by sourcistic strap source form, then you can introduce monihaseit<br>ties in** General when<br>
it is in the data source, the block extracts the AMAMAMPM<br>
it.<br>
it is in the data source data, then you can introduce nonlinearities into<br>
itying parameters in the Nondlinearity Data tube of the General<br>
ity

- 1 The block checks whether you have specified a value other than Inf for:
	- The third-order intercept point (*OIP*3 or *IIP*3 ).
	- The output power at the 1-dB compression point  $(P_{1dB,out})$ .
	- The output power at saturation  $(P_{sat,out})$ .

In addition, if you have specified  $P_{sat,out}$ , the block uses the value for the gain compression at saturation (*GCsat* ). Otherwise, *GCsat* is not used. You define each of these parameters in the block dialog box, on the **Nonlinearity Data** tab.

2 The block calculates a corresponding input or output value for the parameters you have specified. In units of dB and dBm,

$$
P_{sat,out} + GC_{sat} = P_{sat,in} + G_{lin}
$$

$$
P_{1dB,out} + 1 = P_{1dB,in} + G_{lin}
$$

$$
OIP3 = IIP3 + G_{lin}
$$

where  $G_{lin}$  is  $c_1$  in units of dB.

**3** The block formulates the coefficients  $c_3$ ,  $c_5$ , and  $c_7$ , where applicable, as the solutions to a system of one, two, or three linear equations. The number of equations used is equal to the number of parameters you provide. For example, if you specify all three parameters, the block formulates the coefficients according to the following equations: **PEREFECT:**<br> **PEREFECT:**<br> where  $G_{lin}$  is  $c_1$  in units of dB.<br>The block formulates the coefficients  $c_3$ ,  $c_5$ , and  $c_7$ , where applicable, as the<br>solutions to a system of one, two, or three linear equations. The number of equations<br>used is e (x), as the<br>
er of equations<br>
if you specify<br>
(b) the following<br>
(s) at the<br>
ar units<br>
ation is the<br>
egrees of

$$
\sqrt{P_{sat,out}} = c_1 \sqrt{P_{sat,in}} + c_3 \left(\sqrt{P_{sat,in}}\right)^3 + c_5 \left(\sqrt{P_{sat,in}}\right)^5 + c_7 \left(\sqrt{P_{sat,in}}\right)^7
$$
  

$$
\sqrt{P_{1dB,out}} = c_1 \sqrt{P_{1dB,in}} + c_3 \left(\sqrt{P_{1dB,in}}\right)^3 + c_5 \left(\sqrt{P_{1dB,in}}\right)^5 + c_7 \left(\sqrt{P_{1dB,in}}\right)^7
$$
  

$$
0 = \frac{c_1}{HP3} + c_3
$$

points  $(\sqrt{P_{sat,in}}, \sqrt{P_{sat,out}})$  and  $(\sqrt{P_{1dB,in}}, \sqrt{P_{1dB,out}})$ , expressed in linear units (such as W or mW) and normalized to a  $1-\Omega$  impedance. The third equation is the definition of the third-order intercept point.

**s** or  $G_{l/a}$  is  $c_1$  in units of dB.<br> **Note herminists the confinenties**  $c_0$ ,  $c_p$ , and  $c_p$ , where any<br>
blue the manner of  $c_0$  and  $c_1$  and  $c_2$  and  $c_3$  becomes the same<br>
is a constructed the same interest in is  $c_1$  in units of dB.<br>
Somulates the coefficients  $c_3$ ,  $c_3$ , and  $c_7$ , where applicable, as the<br>
a a system of one, two, or three linear equations. The number of equations<br>
and the number of porameters you provide. eried list<br>
eried list<br>
the Co<sub>lin</sub> is  $c_1$  in units of dR.<br>
Eloch formulates the coefficients  $c_1$ ,  $c_2$ , and  $c_7$ , where applicable, as the<br>
discussion stop are the manner of parameters you provide. For example, if  $\mathbb{P}_5$ , and  $c_7$ , where applicable, as the<br>linear equations. The number of equations<br>you provide. For example, if you specify<br>the coefficients according to the following<br> $\left(\sqrt{P_{sat,in}}\right)^5 + c_7\left(\sqrt{P_{at,in}}\right)^7$ <br> $\left(\sqrt{P_{1dB,in}}$ re applicable, as the<br>s. The number of equations<br>or example, if you specify<br>according to the following<br> $\sqrt{P_{sd,fin}}$ <sup>7</sup><br> $7\left(\sqrt{P_{1dB,in}}\right)^7$ <br>ial  $F_{AM/AM}(s)$  at the<br>essed in linear units<br>the third equation is the<br>available degr *dbala* formulate the coefficients  $c_0$ ,  $c_8$ , and  $c_9$ , where applicable, as the block formulate in coefficients  $c_0$ ,  $c_8$ , and  $c_9$ , where applicable, as the locations is equal to the number of parameters you pro is  $c_1$  in units of dB.<br>
cornulates the coefficients  $c_3$ ,  $c_3$ , and  $c_7$ , where applicable, as the<br>
a a system of one, two, or three linear equations. The number of equations<br>
all to the number of porameters you prov is  $c_1$  in units of dB.<br>Cornulates the coefficients  $c_3$ ,  $c_3$ , and  $c_7$ , where applicable, as the<br>a says and some of one, two, or three linear equations. The number of equations<br>and the then unither of porameters you where  $G_{\ell m}$  is  $c_1$  in units of dB.<br>
where  $G_{\ell m}$  is  $c_1$  in units of dB.<br>
The block formulates the coefficients  $c_3$ ,  $c_5$ , and  $c_7$ , where applicable, as the<br>
solutions to a system of one, two, or three linear of dB.<br>
coefficients  $c_3$ ,  $c_5$ , and  $c_7$ , where applicable, as the<br>
e, two, or three linear equations. The number of equations<br>  $\int \sqrt{F_{sat,in}}$  of  $r$  or example, if you specify<br>
block formulates the coefficients accordi The calculation omits higher-order terms according to the available degrees of freedom of the system. If you specify only two of the three parameters, the block does not use the equation involving the parameter you did not specify, and eliminates any  $c_7$  terms from the remaining equations. Similarly, if you provide only one of the parameters, the block uses only the solution to the equation involving that parameter and omits any  $c_5$  or  $c_7$  terms.

If you provide vectors of nonlinearity and frequency data, the block calculates the polynomial coefficients using values for the parameters interpolated at the center frequency.

### Operating Conditions

Agilent P2D and S2D files define block parameters for several operating conditions. Operating conditions are the independent parameter settings that are used when creating the file data. By default, the blockset defines the block behavior using the

parameter values that correspond to the operating conditions that appear first in the file. To use other property values, you must select a different operating condition in the General Mixer block dialog box.

## Dialog Box

### Main Tab

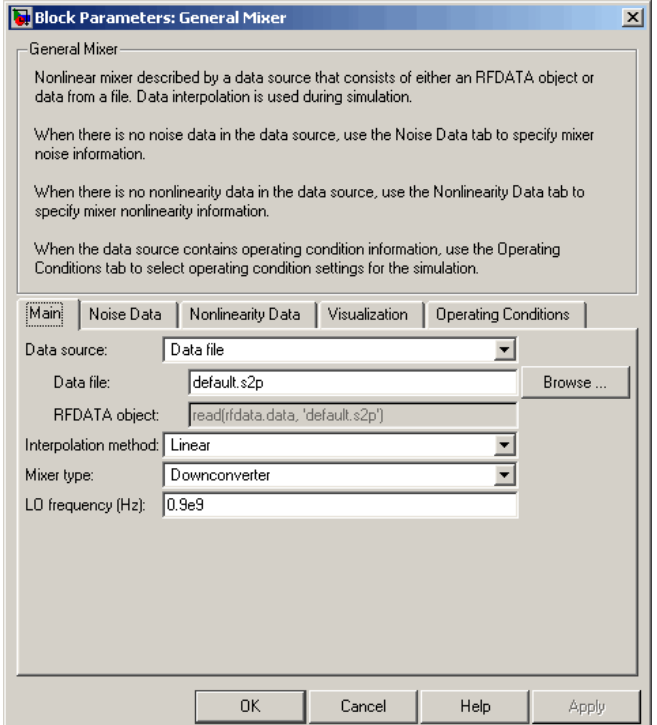

#### **Data source**

Determines the source of the data that describes the mixer behavior. The data source must contain network parameters and may also include noise data, nonlinearity data, or both. The value can be Data file or RFDATA object.

#### **Data file**

If **Data source** is set to Data file, use this field to specify the name of the file that contains the mixer data. The file name must include the extension. If the file is not in your MATLAB path, specify the full path to the file or click the **Browse** button to find the file.

Note: If the data file contains an intermodulation table, the General Mixer block ignores the table. Use RF Toolbox software to ensure the cascade has no significant spurs in the frequency band of interest before running a simulation.

### **RFDATA object**

If **Data source** is set to RFDATA object, use this field to specify an RF Toolbox data (rfdata.data) object that describes a mixer. You can specify the object as one of the following:

- The handle of a data object previously created using RF Toolbox software.
- An RF Toolbox command such as rfdata.data('Freq',1e9,'S\_Parameters',[0 0; 0.5 0]), which creates a data object.
- A MATLAB expression that generates a data object.

For more information about data objects, see the rfdata.data class reference page in the RF Toolbox documentation.

### **Interpolation method**

The method used to interpolate the network parameters. The following table lists the available methods describes each one.

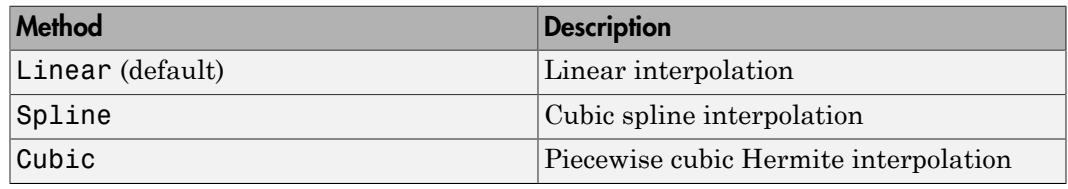

### **Mixer Type**

Type of mixer. Choices are Downconverter (default) and Upconverter.

### **LO frequency (Hz)**

Local oscillator frequency. If you choose Downconverter, the blockset computes the mixer output frequency, *fout*, from the mixer input frequency, *fin*, and the local oscillator frequency,  $f_{lo}$ , as  $f_{out} = f_{in} - f_{lo}$ . If you choose Upconverter,  $f_{out} = f_{in} + f_{lo}$ .

Note: For a downconverting mixer, the local oscillator frequency must satisfy the condition  $f_{in} - f_{lo} \ge 1/(2t_s)$ , where  $t_s$  is the sample time specified in the Input Port block. Otherwise, an error appears.

### Noise Data Tab

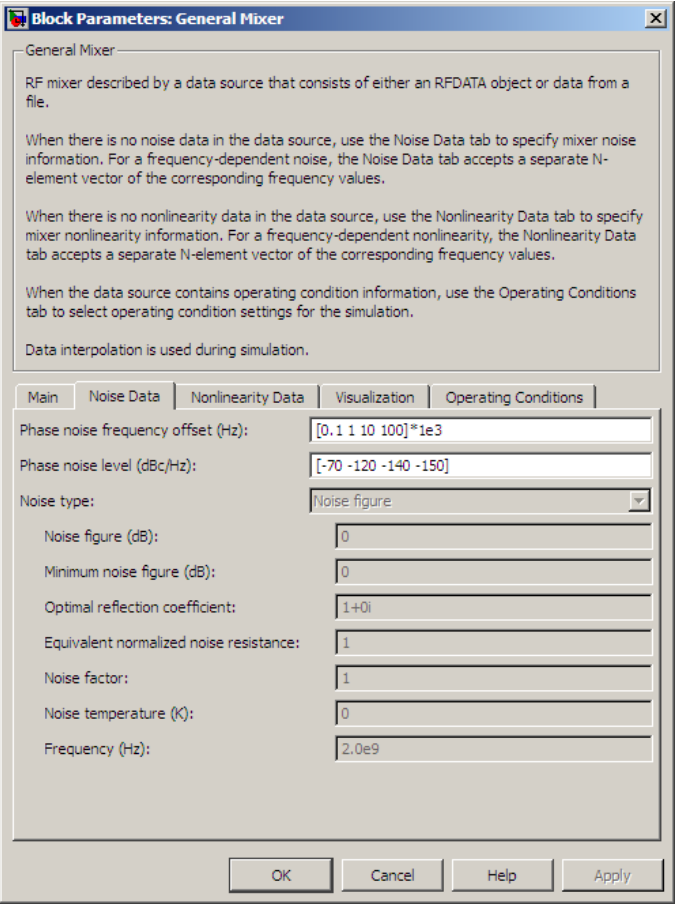

### **Phase noise frequency offset (Hz)**

Vector specifying the frequency offset.

#### **Phase noise level (dBc/Hz)**

Vector specifying the phase noise level.

#### **Noise type**

Type of noise data. The value can be Noise figure, Spot noise data, Noise factor, or Noise temperature. This parameter is disabled if the data source contains noise data.

#### **Noise figure (dB)**

Scalar ratio or vector of ratios, in decibels, of the available signal-to-noise power ratio at the input to the available signal-to-noise power ratio at the output,  $(S_i/N_i)/(S_o/N_o)$ . This parameter is enabled if **Noise type** is set to Noise figure.

#### **Minimum noise figure (dB)**

Minimum scalar ratio or vector of minimum ratios of the available signal-to-noise power ratio at the input to the available signal-to-noise power ratio at the output,  $(S_i/N_i)/(S_o/N_o)$ . This parameter is enabled if **Noise type** is set to Spot noise data.

#### **Optimal reflection coefficient**

Optimal mixer source impedance. This parameter is enabled if **Noise type** is set to Spot noise data. The value can be a scalar or vector.

#### **Equivalent normalized resistance**

Resistance or vector of resistances normalized to the resistance value or values used to take the noise measurement. This parameter is enabled if **Noise type** is set to Spot noise data.

### **Noise factor**

Scalar ratio or vector of ratios of the available signal-to-noise power ratio at the input to the available signal-to-noise power ratio at the output, (*Si/Ni*)/(*So/No*). This parameter is enabled if **Noise type** is set to Noise factor.

#### **Noise temperature (K)**

Equivalent temperature or vector of temperatures that produce the same amount of noise power as the mixer. This parameter is enabled if **Noise type** is set to Noise temperature.

#### **Frequency (Hz)**

Scalar value or vector corresponding to the domain of frequencies over which you are specifying the noise data. If you provide a scalar value for your noise data, the block ignores the **Frequency (Hz)** parameter and uses the noise data for all frequencies. If you provide a vector of values for your noise data, it must be the same size as the vector of frequencies. The block uses the **Interpolation method** specified in the **Main** tab to interpolate noise data.

### Nonlinearity Data Tab

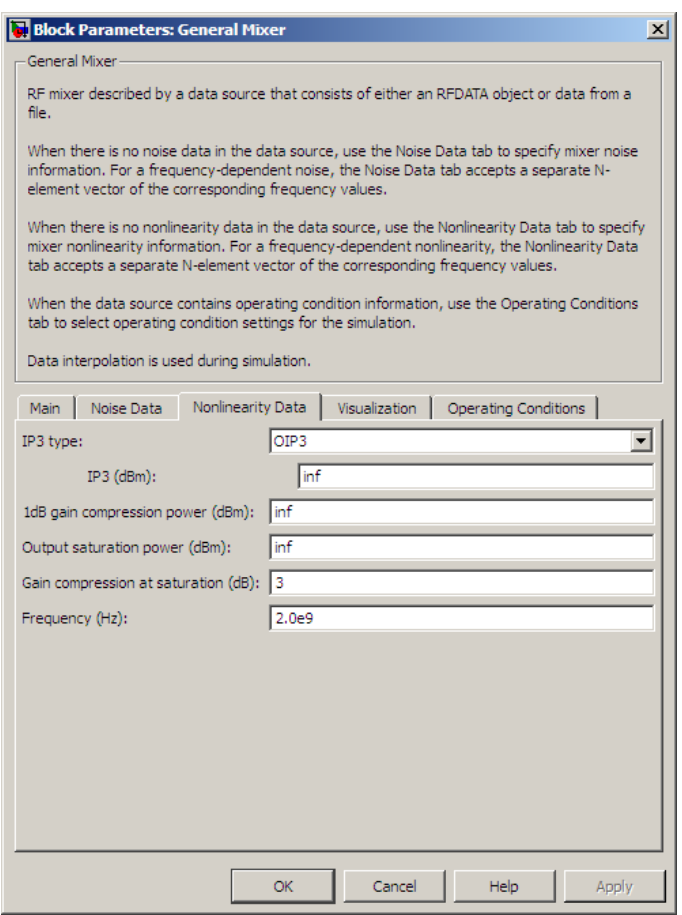

### **IP3 type**

Type of third-order intercept point. The value can be IIP3 (input intercept point) or OIP3 (output intercept point). This parameter is disabled if the data source contains power data or IP3 data.

### **IP3 (dBm)**

Value of third-order intercept point. This parameter is disabled if the data source contains power data or IP3 data. Use the default value, Inf, if you do not know the IP3 value. This parameter can be a scalar (to specify frequency-independent nonlinearity data) or a vector (to specify frequency-dependent nonlinearity data).

#### **1 dB gain compression power (dBm)**

Output power value  $(P_{1dB,out})$  at which gain has decreased by 1 dB. This parameter

Substituted List<br>Type of third-order intercept point. The value<br>OIP3 (output intercept point). This parameter<br>power data or IP3 data.<br>(**dBm**)<br>Value of third-order intercept point. This para<br>contains power data or IP3 data is disabled if the data source contains power data or 1-dB compression point data. Use the default value, Inf, if you do not know the 1 dB compression point. This parameter can be a scalar (to specify frequency-independent nonlinearity data) or a vector (to specify frequency-dependent nonlinearity data). Type of third-order intercept point. The va<br> **OIP3** (output intercept point). This parame<br>
power data or IP3 data.<br> **(dBm)**<br>
Value of third-order intercept point. This p<br>
contains power data or IP3 data. Use the d<br>
the IP

### **Output saturation power (dBm)**

Output power value ( $P_{sat,out}$ ) that the mixer produces when fully saturated. This

parameter is disabled if the data source contains output saturation power data. Use the default value, Inf, if you do not know the saturation power. If you specify this parameter, you must also specify the **Gain compression at saturation (dB)**. This parameter can be a scalar (to specify frequency-independent nonlinearity data) or a vector (to specify frequency-dependent nonlinearity data).

#### **Gain compression at saturation (dB)**

Decrease in gain (*GCsat* ) when the power is fully saturated. The block ignores this parameter if you do not specify the **Output saturation power (dBm)**. This parameter can be a scalar (to specify frequency-independent nonlinearity data) or a vector (to specify frequency-dependent nonlinearity data).

### **Frequency (Hz)**

Scalar or vector value of frequency points corresponding to the third-order intercept and power data. This parameter is disabled if the data source contains power data or IP3 data. If you use a scalar value, the **IP3 (dBm)**, **1 dB gain compression power (dBm)**, and **Output saturation power (dBm)** parameters must all be scalars. If you use a vector value, one or more of the **IP3 (dBm)**, **1 dB gain compression power (dBm)**, and **Output saturation power (dBm)** parameters must also be a vector.

### Visualization Tab

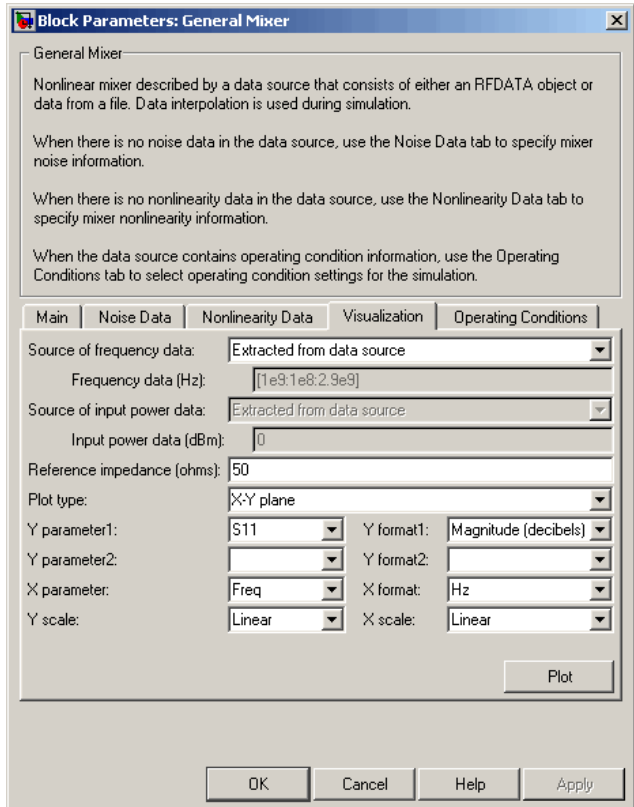

For information about plotting, see "Create Plots". Use rftool or the RF Toolbox plotting functions to plot other data.

### Operating Conditions Tab

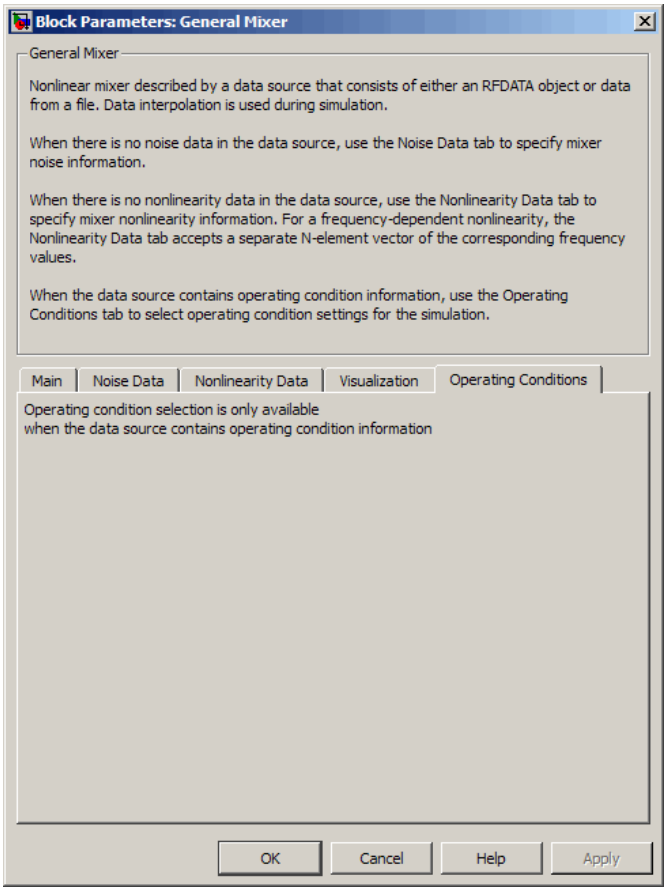

If the data source contains data at multiple operating conditions, the **Operating Conditions** tab contains two columns. The **Conditions** column shows the available conditions, and the **Values** column contains a drop-down list of the available values for the corresponding condition. Use the drop-down lists to specify the operating condition values to use in simulation.

## See Also

Output Port, S-Parameters Mixer, Y-Parameters Mixer, Z-Parameters Mixer

rfdata.data (RF Toolbox)

# General Passive Network

Model two-port passive network described by rfdata object

## Library

Black Box Elements sublibrary of the Physical library

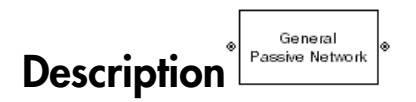

The General Passive Network block models the two-port passive network described by an RF Toolbox data (rfdata.data) object.

If network parameter data and their corresponding frequencies exist as S-parameters in the rfdata.data object, the General Passive Network block interpolates the Sparameters to determine their values at the modeling frequencies. If the block contains network Y- or Z-parameters, the block first converts them to S-parameters. See "Map Network Parameters to Modeling Frequencies" for more details.

## Dialog Box

### Main Tab

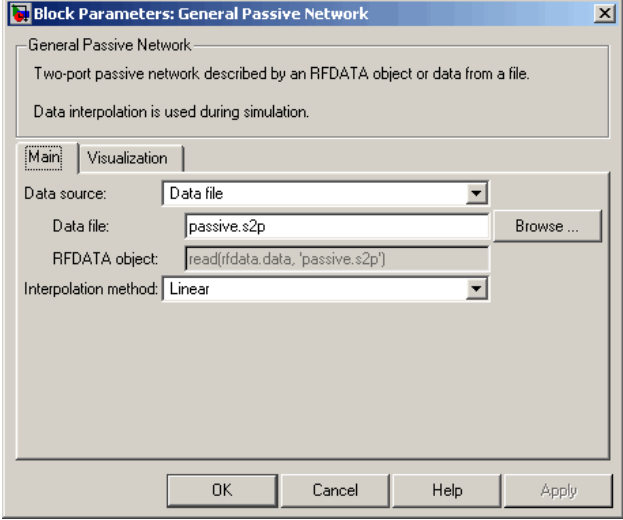

#### **Data source**

Determines the source of the data that describes the passive device behavior. The data source must contain network parameters and may also include noise data, nonlinearity data, or both. The value can be Data file or RFDATA object.

### **RFDATA object**

If **Data source** is set to RFDATA object, use this field to specify an RF Toolbox data (rfdata.data) object. You can specify the object as (1) the handle of a data object previously created using RF Toolbox software, (2) an RF Toolbox command such as rfdata.data('Freq',1e9,'S Parameters', $[0 0; 0.5 0]$ ), which creates a data object, or (3) a MATLAB expression that generates such an object.

### **Data file**

If **Data source** is set to Data file, use this field to specify the name of the file that contains the amplifier data. The file name must include the extension. If the file is not in your MATLAB path, specify the full path to the file or click the **Browse** button to find the file.

### **Interpolation method**

The method used to interpolate the network parameters. The following table lists the available methods describes each one.

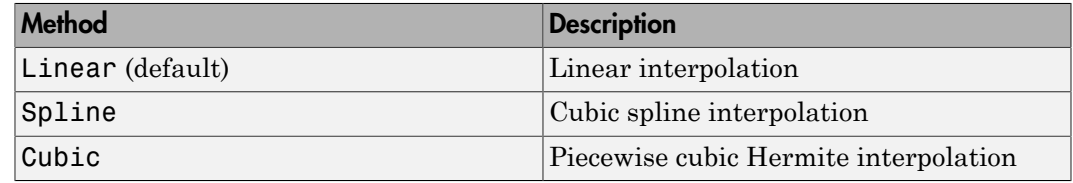

### Visualization Tab

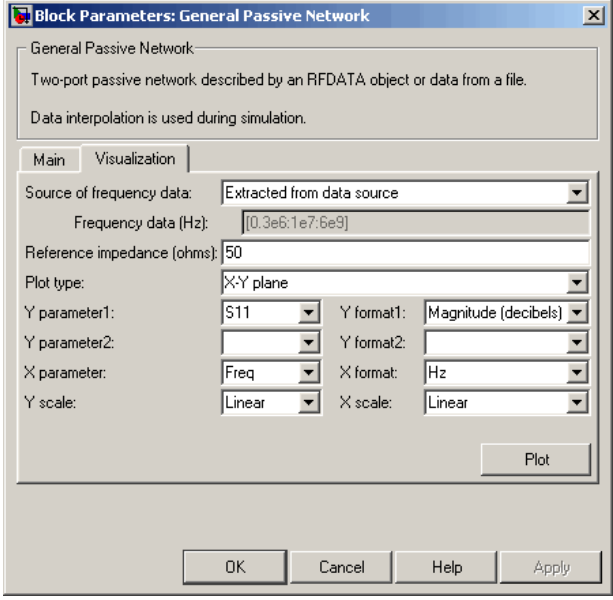

For information about plotting, see "Create Plots".

## Examples

### Creating a General Passive Network Block from File Data

This example creates a two-port passive network from the data in the file passive.s2p. The file contains S-parameters for frequencies from about 0.315 MHz to 6.0 GHz. The

General Passive Network block uses linear interpolation to model the network described in the object.

1 On the **Main** tab, accept the default settings.

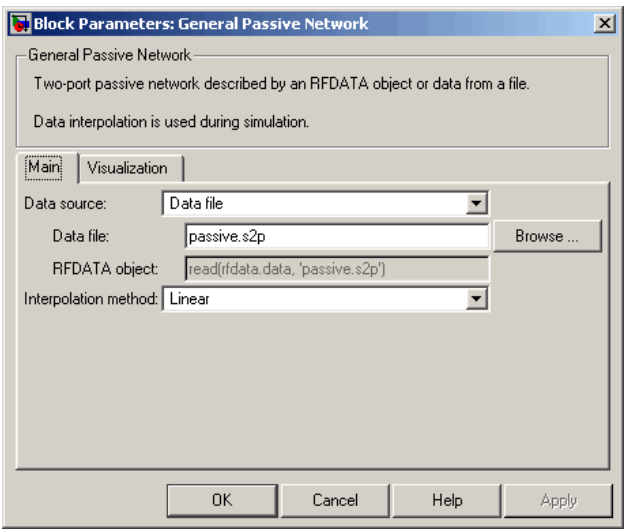

- 2 On the **Visualization** tab, set the parameters as follows:
	- In the **Plot type** list, select Z Smith chart.

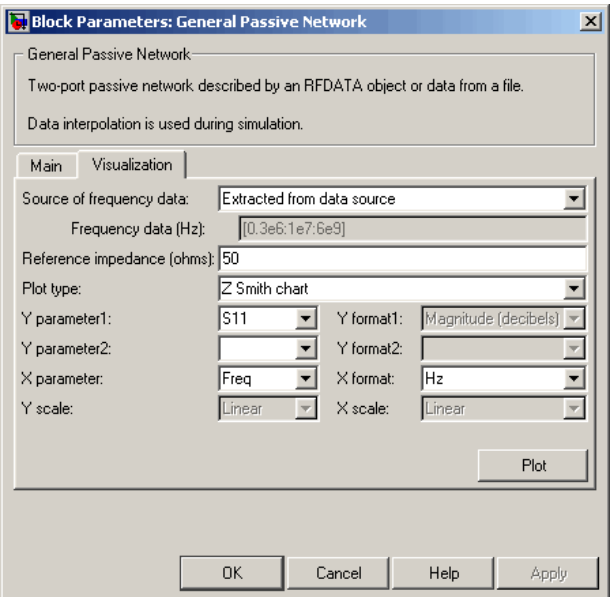

Click **Plot**. This action creates a Z Smith chart of the  $S_{11}$  parameters, using the frequencies taken from the **RFDATA object** parameter on the **Main** tab.

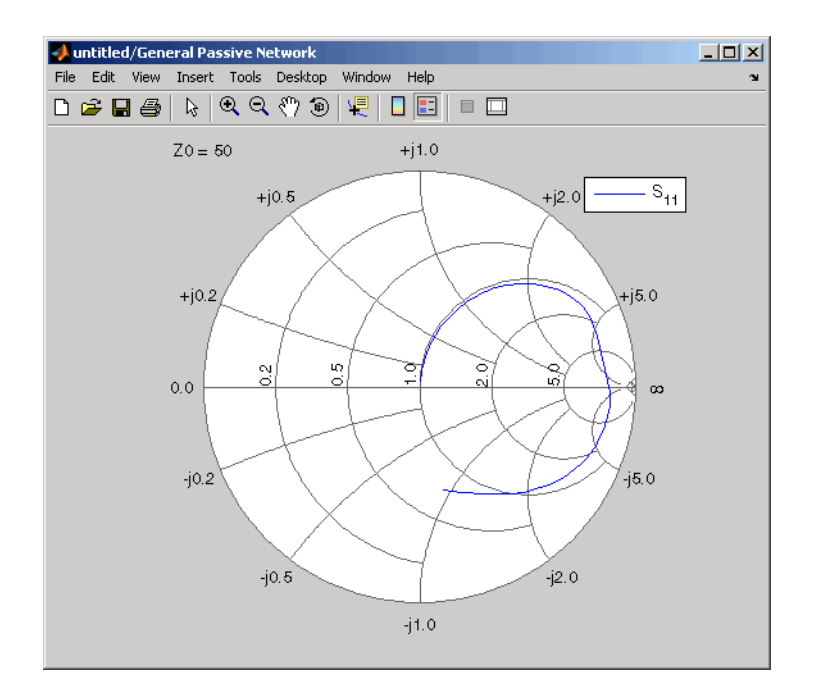

## See Also

General Circuit Element, Output Port, S-Parameters Passive Network, Y-Parameters Passive Network, Z-Parameters Passive Network

rfdata.data (RF Toolbox)

interp1 (MATLAB)

# Highpass RF Filter

Standard highpass RF filters in baseband-equivalent complex form

## Library

Mathematical

Note: To use this block, you must install DSP System Toolbox software. For more information, see the SimRF release notes.

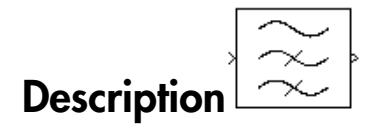

The Highpass RF Filter block lets you design standard analog highpass filters, implemented in baseband-equivalent complex form. The following table describes the available design methods.

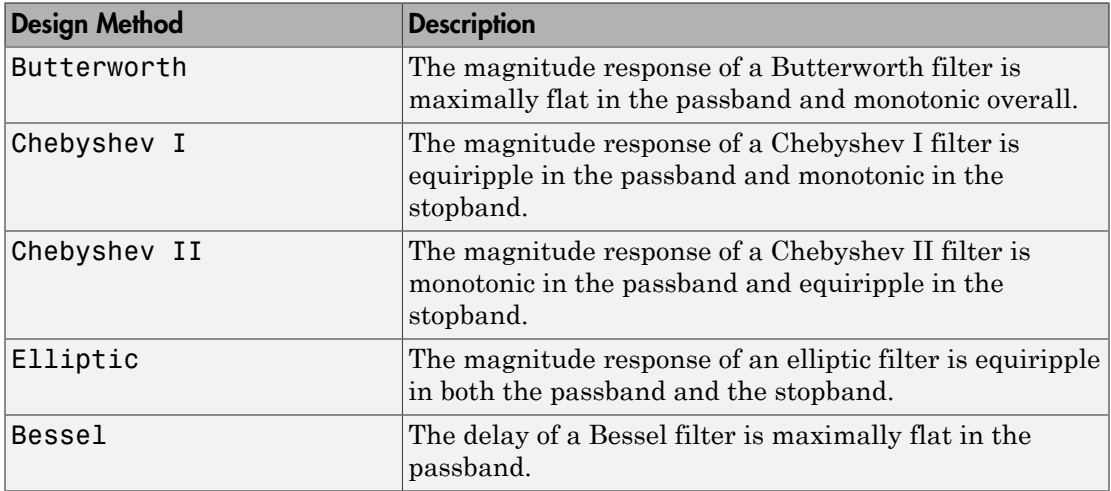

The block input must be a discrete-time complex signal.

Note: This block assumes a nominal impedance of 1 ohm.

Select the design of the filter from the **Design method** list in the dialog box. For each design method, the block lets you specify the filter design parameters shown in the following table.

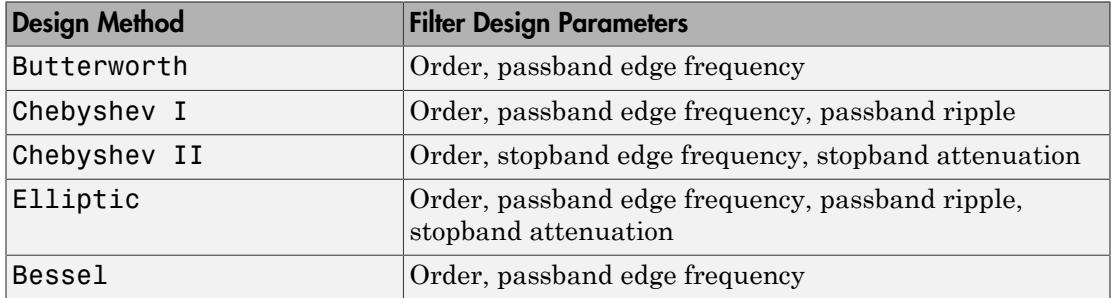

The Highpass RF Filter block designs the filters using the Signal Processing Toolbox filter design functions buttap, cheb1ap, cheb2ap, ellipap, and besselap.

**Note:** Some RF blocks require the sample time to perform baseband modeling calculations. To ensure the accuracy of these calculations, the Input Port block, as well as the mathematical RF blocks, compare the input sample time to the sample time you provide in the mask. If they do not match, or if the input sample time is missing because the blocks are not connected, an error message appears.

# Dialog Box

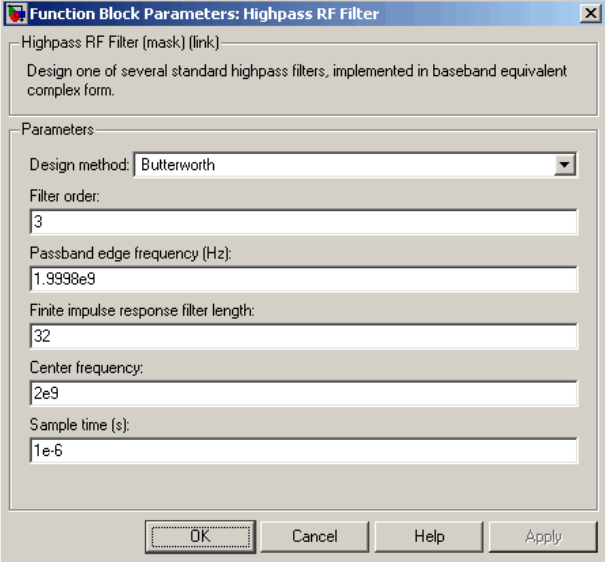

The parameters displayed in the dialog box vary for different design methods. Only some of these parameters are visible in the dialog box at any one time.

You can change tunable parameters while the model is running.

### **Design method**

Filter design method. The design method can be Butterworth, Chebyshev I, Chebyshev II, Elliptic, or Bessel. Tunable.

### **Filter order**

Order of the filter.

### **Passband edge frequency (Hz)**

Passband edge frequency for Butterworth, Chebyshev I, elliptic, and Bessel designs. Tunable.

### **Stopband edge frequency (Hz)**

Stopband edge frequency for Chebyshev II designs. Tunable.

### **Passband ripple in dB**

Passband ripple for Chebyshev I and elliptic designs. Tunable.

### **Stopband attenuation in dB**

Stopband attenuation for Chebyshev II and elliptic designs. Tunable.

### **Finite impulse response filter length**

Desired length of the baseband-equivalent impulse response for the filter.

### **Center frequency (Hz)**

Center of the modeling frequencies.

### **Sample time**

Time interval between consecutive samples of the input signal.

## See Also

Amplifier, Bandpass RF Filter, Bandstop RF Filter, Lowpass RF Filter, Mixer

buttap, cheb1ap, cheb2ap, ellipap, besselap (Signal Processing Toolbox)

# Input Port

Connection block from Simulink environment to RF physical blocks

# Library

Input/Output Ports sublibrary of the Physical library

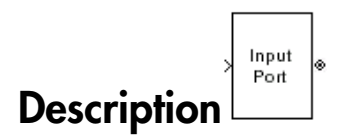

The Input Port block is a connecting port from the Simulink, or mathematical, part of the model to an RF physical part of the model. The Input Port block lets you provide the parameter data needed to calculate the modeling frequencies and the basebandequivalent impulse response for the physical subsystem. It also lets you specify information about how to interpret the incoming Simulink signal.

For more information about how the Input Port block converts the mathematical Simulink signals to physical modeling environment signals, see "Convert to and from Simulink Signals".

Note: Some RF blocks use the sample time to perform baseband modeling calculations. To ensure the accuracy of these calculations, the Input Port block, as well as the mathematical RF blocks, compare the input sample time to the sample time you provide in the Input Port mask. If they do not match, or if the input sample time is missing because the blocks are not connected, an error message appears.

## Dialog Box

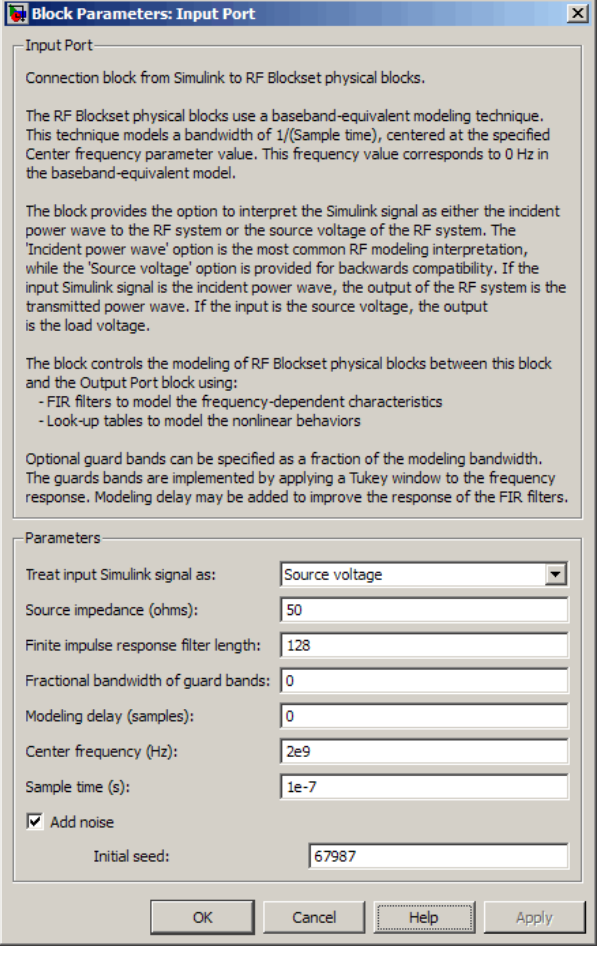

#### **Treat input Simulink signal as**

Select one of the following options for interpreting the input Simulink signal:

• Incident power wave — Interpret the input signal as the incident power wave of the RF system described in the physical model to which it connects. When you select this option, the output signal of the RF system is the transmitted power wave. This is the most common RF modeling interpretation.

**Source** voltage — Interpret the input signal as the source voltage of the RF system described in the physical model to which it connects. As a result, the baseband-equivalent model includes the loss through the source impedance. When you select this option, the output signal of the RF system is the load voltage.

For more information about these options, see "Convert to and from Simulink Signals".

#### **Source impedance (ohms)**

Source impedance of the RF network described in the physical model to which it connects.

#### **Finite impulse response filter length**

Desired length of the baseband-equivalent impulse response for the physical model. The longer the FIR filter in the time domain, the finer the frequency resolution in the frequency domain. The frequency resolution is approximately equal to 1/ (**Finite impulse response filter length**\***Sample time (s)**). For a graphical representation of this parameter, see "Baseband-Equivalent Modeling".

Note: The equivalent-baseband simulation algorithm uses the next power of 2 greater than the specified filter length in its calculations and then truncates the impulse response to the specified length. As a result, you get different results when you set the **Finite impulse response filter length** parameter to a number that is not a power of 2. For more information, see "Calculate the Baseband-Equivalent Impulse Response".

#### **Fractional bandwidth of guard bands**

Fraction of modeling bandwidth over which to taper the edges of the transfer function of the system when creating the baseband-equivalent model. This parameter defines the ratio of the bandwidth of sections that are tapered using a Tukey, or cosinetapered, window to the bandwidth of the constant, or untapered, sections.

A value less than or equal to 0 tells the Input Port block to use a rectangular (rectwin) window. A value greater than or equal to 1 tells the Input Port block to use a hann window.

The blockset uses the Signal Processing Toolbox tukeywin function to generate the window. The following figure shows the resulting frequency-domain window for several values of the **Fractional bandwidth of guard bands** parameter.

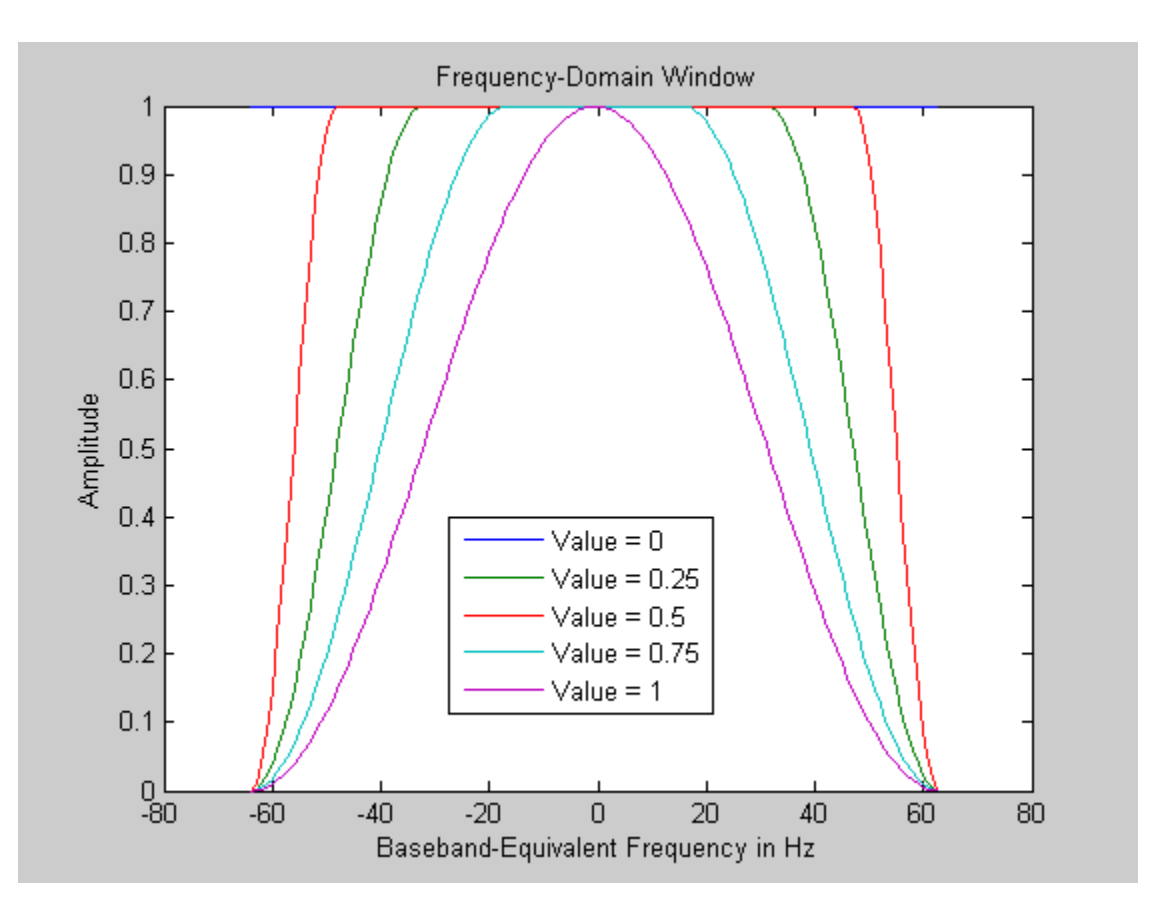

See "Create a Complex Baseband-Equivalent Model" for information about how the Input Port block applies this window to reduce the Gibbs phenomenon (also known as ringing), and other artifacts in the baseband-equivalent model of the system.

### **Modeling delay (samples)**

Number of time samples by which to delay the impulse response of the basebandequivalent model to ensure that the baseband-equivalent model has a causal response.

See "Create a Complex Baseband-Equivalent Model" for information on how the Input Port block applies this delay to ensure a causal response.

### **Center frequency (Hz)**

Center of the modeling frequencies. See the Output Port block reference page for information about calculating the modeling frequencies.

### **Sample time (s)**

Time interval between consecutive samples of the input signal.

**Note:** The Input Port block does not automatically inherit a sample time from its input signal. The specified **Sample time (s)** value must match the sample time of the input signal.

### **Add noise**

If you select this parameter, noise data in the RF physical blocks that are bracketed by the Input Port block and Output Port block is taken into consideration. If you do not select this parameter, noise data is ignored.

### **Initial seed**

Nonnegative integer specifying the initial seed for the random number generator the block uses to generate noise. This parameter becomes visible if you select the **Add noise** parameter. If you specify the initial seed parameter with a variable, the initial seed changes each successive time you run a model.

### See Also

Output Port

# LC Bandpass Pi

Model LC bandpass pi network

## Library

Ladder Filters sublibrary of the Physical library

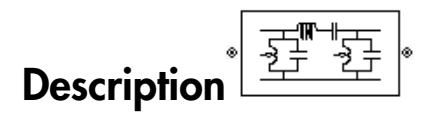

The LC Bandpass Pi block models the LC bandpass pi network described in the block dialog box, in terms of its frequency-dependent S-parameters.

For each inductor and capacitor pair in the network, the block first calculates the ABCDparameters at each frequency contained in the vector of modeling frequencies. For each series pair,  $A = 1$ ,  $B = Z$ ,  $C = 0$ , and  $D = 1$ , where Z is the impedance of the series pair. For each shunt pair,  $A = 1$ ,  $B = 0$ ,  $C = Y$ , and  $D = 1$ , where *Y* is the admittance of the shunt pair.

The LC Bandpass Pi block then cascades the ABCD-parameters for each series and shunt pair at each of the modeling frequencies, and converts the cascaded parameters to Sparameters using the RF Toolbox abcd2s function.

See the Output Port block for information about determining the modeling frequencies.

The LC bandpass pi network object is a two-port network as shown in the following circuit diagram.

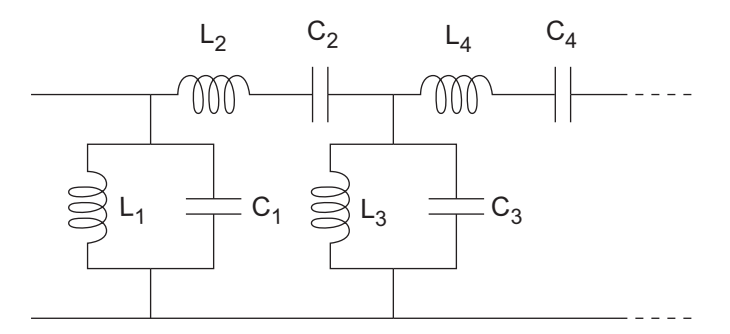

 $[L_1, L_2, L_3, L_4, \ldots]$  is the value of the 'L' property, and  $[C_1, C_2, C_3, C_4, \ldots]$  is the value of the 'C' property.

## Dialog Box

### Main Tab

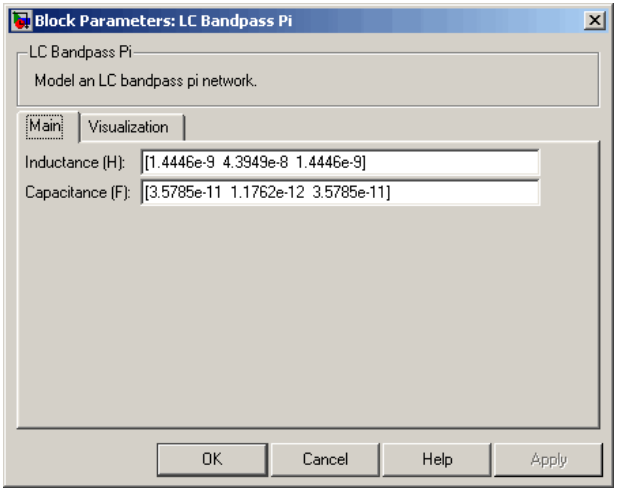

### **Inductance (H)**

Vector containing the inductances, in order from source to load, of all inductors in the network. The inductance vector must contain at least three elements. All values must be strictly positive.

### **Capacitance (F)**

Vector containing the capacitances, in order from source to load, of all capacitors in the network. Its length must be equal to the length of the vector you provide in the **Inductance** parameter. All values must be strictly positive.
## Visualization Tab

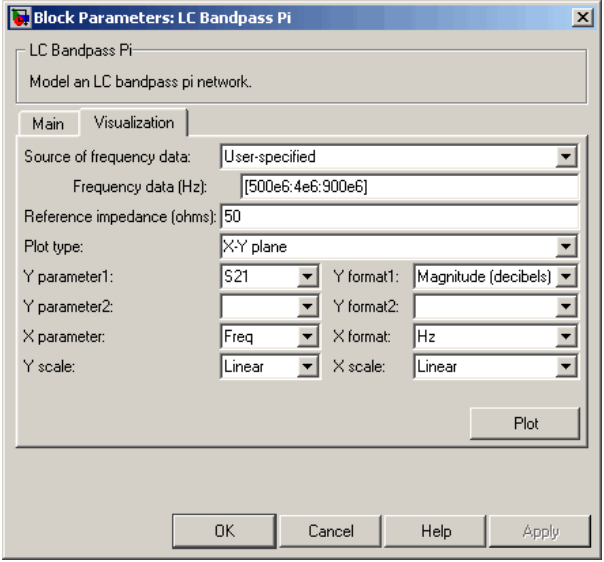

For information about plotting, see "Create Plots".

## Examples

### Using a Ladder Filter Block to Filter Gaussian Noise

This example provides complex random noise in Gaussian form as input to an LC Bandpass Pi block. A DSP System Toolbox Spectrum Scope block plots the filtered output.

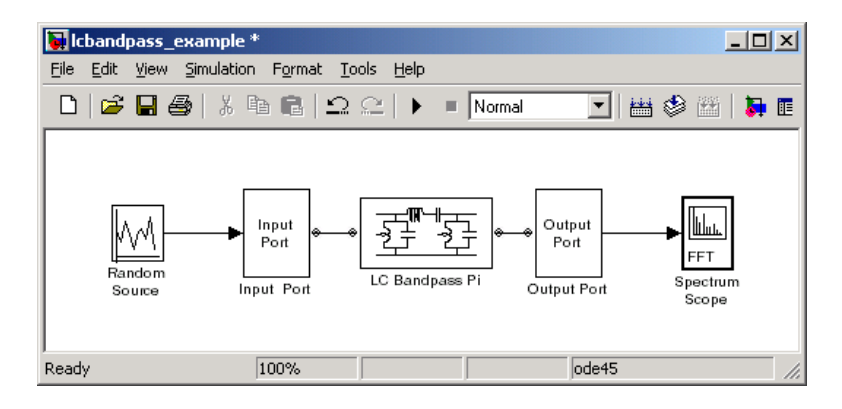

The DSP System Toolbox Random Source block produces frame-based output at 512 samples per frame. Its **Sample time** parameter is set to 1.0e-9. This sample time must match the sample time for the physical part of the model, which you provide in the Input Port block diagram.

The Input Port block specifies **Finite impulse response filter length** as 256, **Center frequency** as 700.0e6 Hz, **Sample time** as 1.0e-9, and **Source impedance** as 50 ohms.

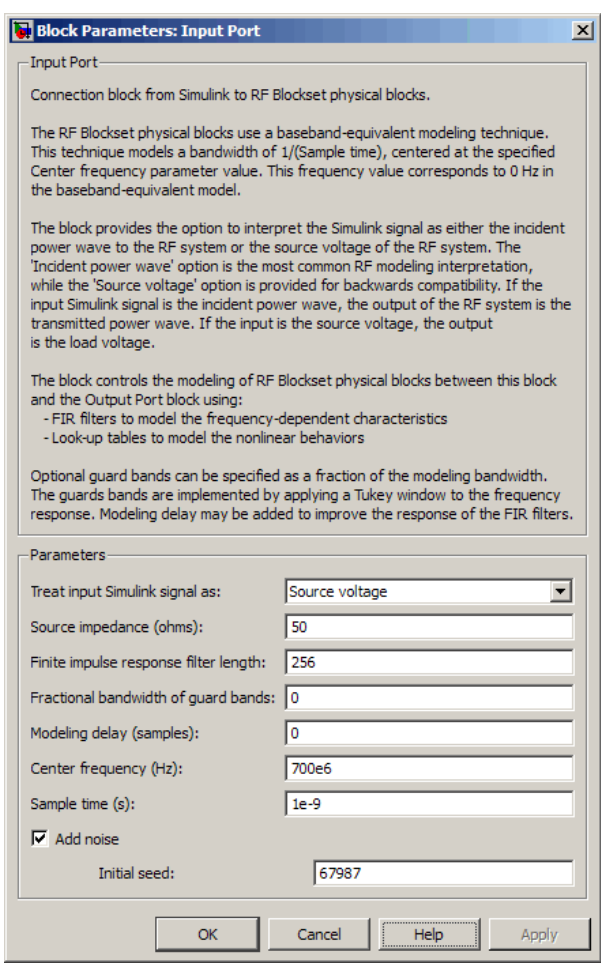

The LC Bandpass Pi block provides the inductances for three inductors, in order from source to load, [1.4446e-9, 4.3949e-8, 1.4446e-9]. Similarly, it provides the capacitances for three capacitors [3.5785e-11, 1.1762e-12, 3.5785e-11].

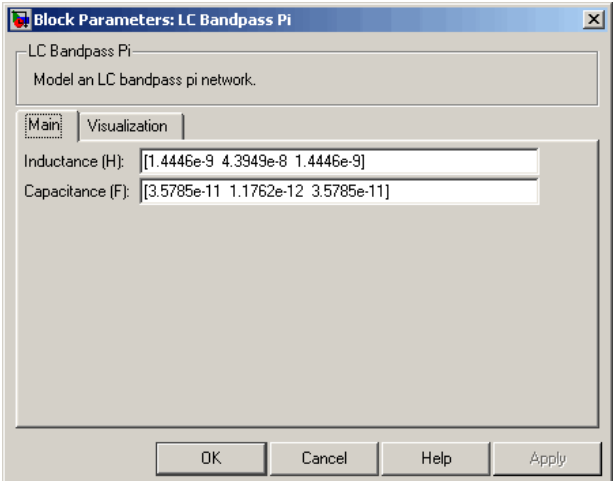

The following plot shows a sample of the baseband-equivalent RF signal generated by this LC Bandpass Pi block. Zero (0) on the frequency axis corresponds to the center frequency specified in the Input Port block. The bandwidth of the frequency spectrum is 1/sample time. You specify the **Sample time** parameter in the Input Port block.

The Axis Properties of the Spectrum Scope block have been adjusted to show the frequencies above and below the carrier. The **Minimum Y-limit** parameter is -90, and **Maximum Y-limit** is 0.

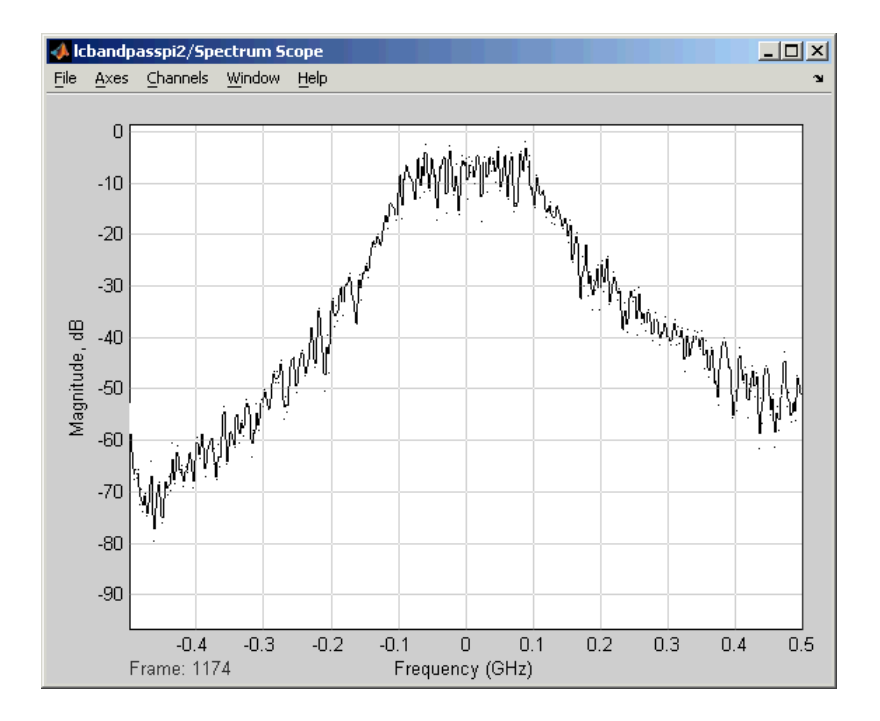

# References

- [1] Ludwig, Reinhold and Pavel Bretchko, *RF Circuit Design: Theory and Applications*, Prentice-Hall, 2000.
- [2] Zverev, Anatol I., *Handbook of Filter Synthesis*, John Wiley & Sons, 1967.

## See Also

General Passive Network, LC Bandpass Tee, LC Bandstop Pi, LC Bandstop Tee, LC Highpass Pi, LC Highpass Tee, LC Lowpass Pi, LC Lowpass Tee, Series C, Series L, Series R, Series RLC, Shunt C, Shunt L, Shunt R, Shunt RLC

# LC Bandpass Tee

Model LC bandpass tee network

# Library

Ladder Filters sublibrary of the Physical library

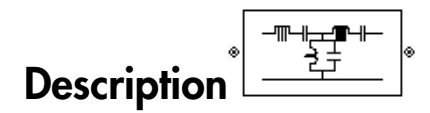

The LC Bandpass Tee block models the LC bandpass tee network described in the block dialog box, in terms of its frequency-dependent S-parameters.

For each inductor and capacitor pair in the network, the block first calculates the ABCDparameters at each frequency contained in the vector of modeling frequencies. For each series pair,  $A = 1$ ,  $B = Z$ ,  $C = 0$ , and  $D = 1$ , where *Z* is the impedance of the series pair. For each shunt pair,  $A = 1$ ,  $B = 0$ ,  $C = Y$ , and  $D = 1$ , where *Y* is the admittance of the shunt pair.

The LC Bandpass Tee block then cascades the ABCD-parameters for each series and shunt pair at each of the modeling frequencies, and converts the cascaded parameters to S-parameters using the RF Toolbox abcd2s function.

See the Output Port block reference page for information about determining the modeling frequencies.

The LC bandpass tee network object is a two-port network as shown in the following circuit diagram.

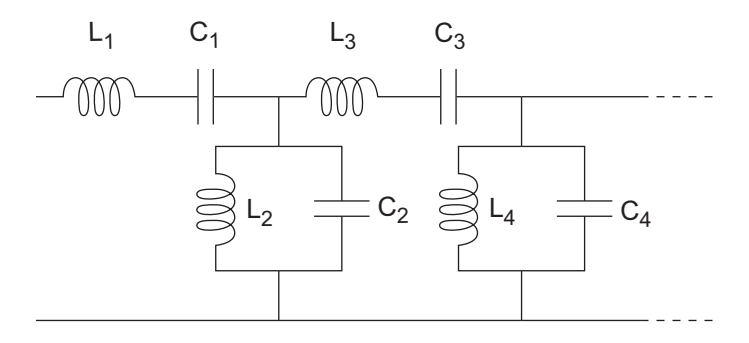

 $[L_1, L_2, L_3, L_4, \ldots]$  is the value of the 'L' property, and  $[C_1, C_2, C_3, C_4, \ldots]$  is the value of the 'C' property.

# Dialog Box

### Main Tab

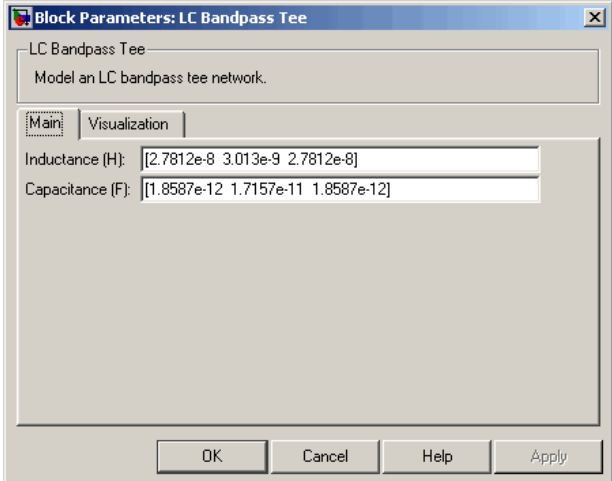

### **Inductance (H)**

Vector containing the inductances, in order from source to load, of all inductors in the network. The inductance vector must contain at least three elements. All values must be strictly positive.

### **Capacitance (F)**

Vector containing the capacitances, in order from source to load, of all capacitors in the network. Its length must be equal to the length of the vector you provide in the **Inductance** parameter. All values must be strictly positive.

### Visualization Tab

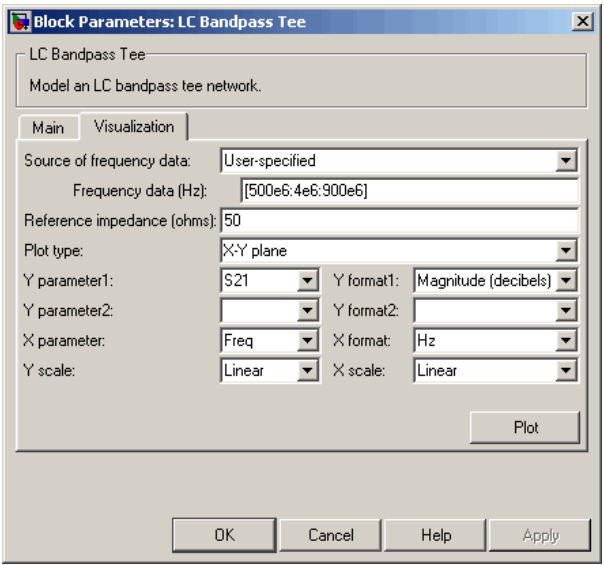

For information about plotting, see "Create Plots".

## Examples

See the LC Bandpass Pi block for an example of an LC filter.

## References

[1] Ludwig, Reinhold and Pavel Bretchko, *RF Circuit Design: Theory and Applications*, Prentice-Hall, 2000.

[2] Zverev, Anatol I., *Handbook of Filter Synthesis*, John Wiley & Sons, 1967.

## See Also

General Passive Network, LC Bandpass Pi, LC Bandstop Pi, LC Bandstop Tee, LC Highpass Pi, LC Highpass Tee, LC Lowpass Pi, LC Lowpass Tee, Series C, Series L, Series R, Series RLC, Shunt C, Shunt L, Shunt R, Shunt RLC

# LC Bandstop Pi

Model LC bandstop pi network

# Library

Ladder Filters sublibrary of the Physical library

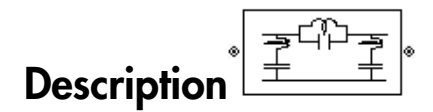

The LC Bandstop Pi block models the LC bandstop pi network described in the block dialog box, in terms of its frequency-dependent S-parameters.

For each inductor and capacitor pair in the network, the block first calculates the ABCDparameters at each frequency contained in the vector of modeling frequencies. For each series pair,  $A = 1$ ,  $B = Z$ ,  $C = 0$ , and  $D = 1$ , where Z is the impedance of the series pair. For each shunt pair,  $A = 1$ ,  $B = 0$ ,  $C = Y$ , and  $D = 1$ , where *Y* is the admittance of the shunt pair.

The LC Bandstop Pi block then cascades the ABCD-parameters for each series and shunt pair at each of the modeling frequencies, and converts the cascaded parameters to Sparameters using the RF Toolbox abcd2s function.

See the Output Port block for information about determining the modeling frequencies.

The LC bandstop pi network object is a two-port network as shown in the following circuit diagram.

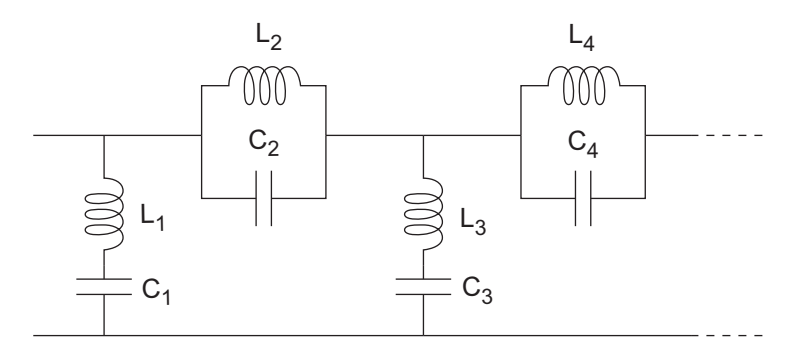

 $[L_1, L_2, L_3, L_4, \ldots]$  is the value of the 'L' property, and  $[C_1, C_2, C_3, C_4, \ldots]$  is the value of the 'C' property.

# Dialog Box

## Main Tab

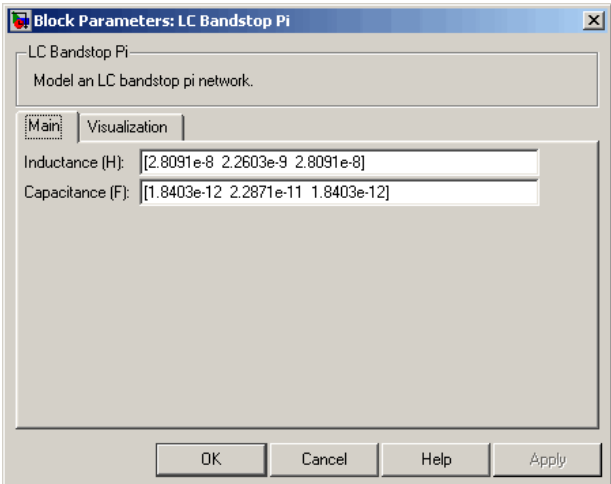

### **Inductance (H)**

Vector containing the inductances, in order from source to load, of all inductors in the network. The inductance vector must contain at least three elements. All values must be strictly positive.

### **Capacitance (F)**

Vector containing the capacitances, in order from source to load, of all capacitors in the network. Its length must be equal to the length of the vector you provide in the **Inductance** parameter. All values must be strictly positive.

### Visualization Tab

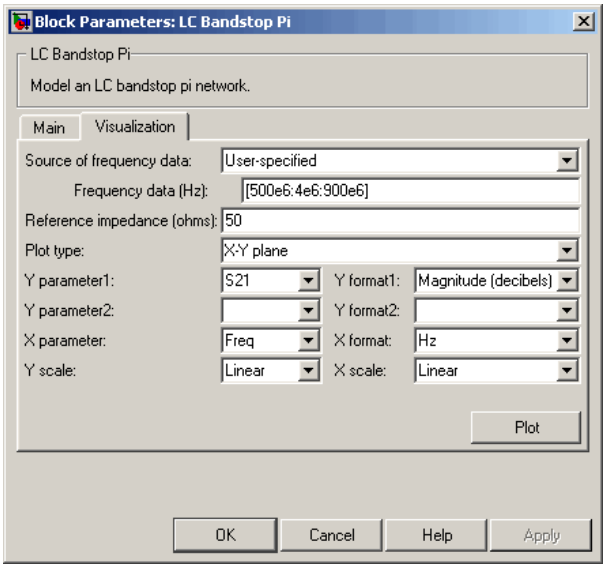

For information about plotting, see "Create Plots".

## Examples

See the LC Bandpass Pi block for an example of an LC filter.

## References

[1] Ludwig, Reinhold and Pavel Bretchko, *RF Circuit Design: Theory and Applications*, Prentice-Hall, 2000.

[2] Zverev, Anatol I., *Handbook of Filter Synthesis*, John Wiley & Sons, 1967.

## See Also

General Passive Network, LC Bandpass Pi, LC Bandpass Tee, LC Bandstop Tee, LC Highpass Pi, LC Highpass Tee, LC Lowpass Pi, LC Lowpass Tee, Series C, Series L, Series R, Series RLC, Shunt C, Shunt L, Shunt R, Shunt RLC

# LC Bandstop Tee

Model LC bandstop tee network

# Library

Ladder Filters sublibrary of the Physical library

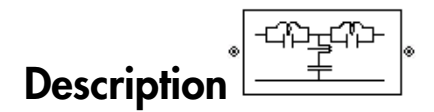

The LC Bandstop Tee block models the LC bandstop tee network described in the block dialog box, in terms of its frequency-dependent S-parameters.

For each inductor and capacitor pair in the network, the block first calculates the ABCDparameters at each frequency contained in the vector of modeling frequencies. For each series pair,  $A = 1$ ,  $B = Z$ ,  $C = 0$ , and  $D = 1$ , where Z is the impedance of the series pair. For each shunt pair,  $A = 1$ ,  $B = 0$ ,  $C = Y$ , and  $D = 1$ , where *Y* is the admittance of the shunt pair.

The LC Bandstop Tee block then cascades the ABCD-parameters for each series and shunt pair at each of the modeling frequencies, and converts the cascaded parameters to S-parameters using the RF Toolbox abcd2s function.

See the Output Port block for information about determining the modeling frequencies.

The LC bandstop tee network object is a two-port network as shown in the following circuit diagram.

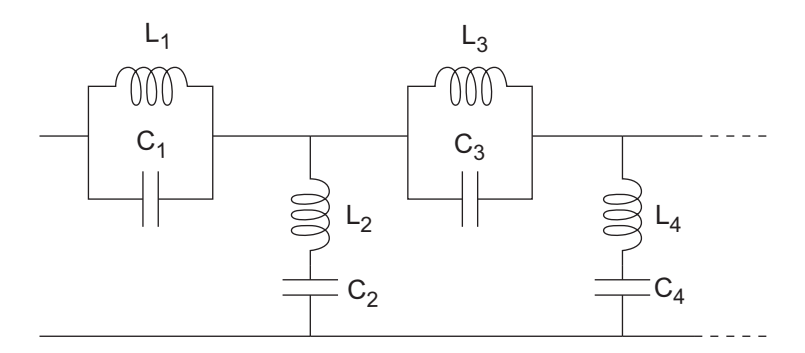

 $[L_1, L_2, L_3, L_4, \ldots]$  is the value of the 'L' property, and  $[C_1, C_2, C_3, C_4, \ldots]$  is the value of the 'C' property.

# Dialog Box

## Main Tab

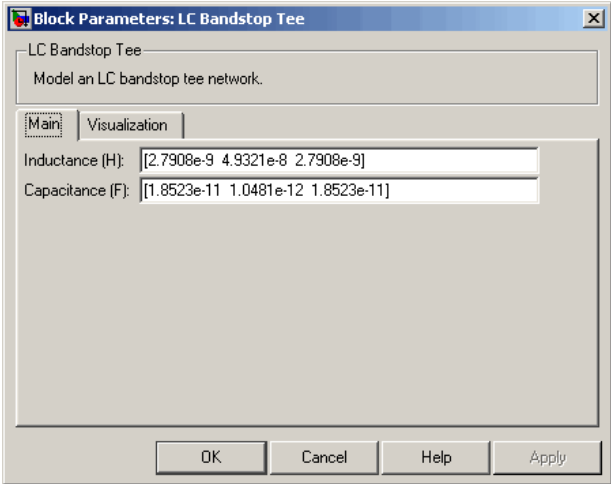

### **Inductance (H)**

Vector containing the inductances, in order from source to load, of all inductors in the network. The inductance vector must contain at least three elements. All values must be strictly positive.

### **Capacitance (F)**

Vector containing the capacitances, in order from source to load, of all capacitors in the network. Its length must be equal to the length of the vector you provide in the **Inductance** parameter. All values must be strictly positive.

### Visualization Tab

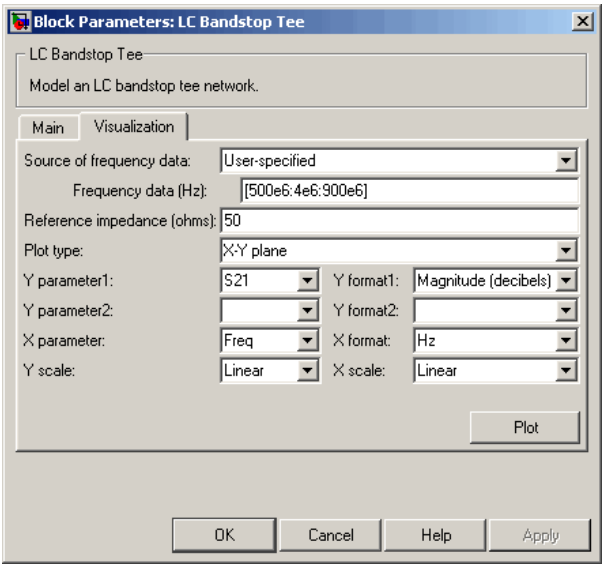

For information about plotting, see "Create Plots".

## Examples

See the LC Bandpass Pi block for an example of an LC filter.

## References

[1] Ludwig, Reinhold and Pavel Bretchko, *RF Circuit Design: Theory and Applications*, Prentice-Hall, 2000.

[2] Zverev, Anatol I., *Handbook of Filter Synthesis*, John Wiley & Sons, 1967.

## See Also

General Passive Network, LC Bandpass Pi, LC Bandpass Tee, LC Bandstop Pi, LC Highpass Pi, LC Highpass Tee, LC Lowpass Pi, LC Lowpass Tee, Series C, Series L, Series R, Series RLC, Shunt C, Shunt L, Shunt R, Shunt RLC

# LC Highpass Pi

Model LC highpass pi network

# Library

Ladder Filters sublibrary of the Physical library

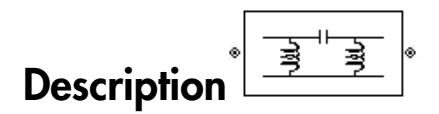

The LC Highpass Pi block models the LC highpass pi network described in the block dialog box, in terms of its frequency-dependent S-parameters.

For each inductor and capacitor in the network, the block first calculates the ABCDparameters at each frequency contained in the vector of modeling frequencies. For each series circuit,  $A = 1$ ,  $B = Z$ ,  $C = 0$ , and  $D = 1$ , where *Z* is the impedance of the series circuit. For each shunt,  $A = 1$ ,  $B = 0$ ,  $C = Y$ , and  $D = 1$ , where *Y* is the admittance of the shunt circuit.

The LC Highpass Pi block then cascades the ABCD-parameters for each circuit element at each of the modeling frequencies, and converts the cascaded parameters to Sparameters using the RF Toolbox abcd2s function.

See the Output Port block reference page for information about determining the modeling frequencies.

The LC highpass pi network object is a two-port network as shown in the following circuit diagram.

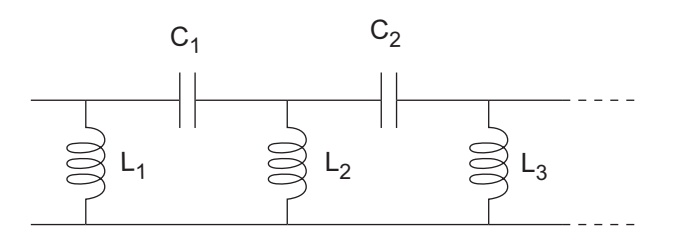

 $[L_1, L_2, L_3, \ldots]$  is the value of the 'L' property, and  $[C_1, C_2, \ldots]$  is the value of the 'C' property.

## Dialog Box

### Main Tab

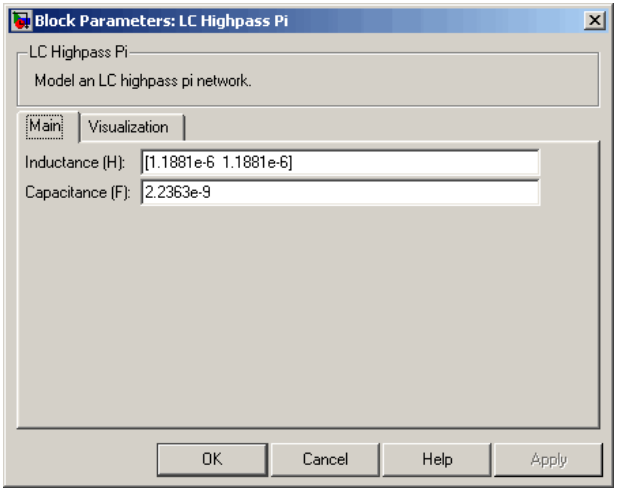

### **Inductance (H)**

Vector containing the inductances, in order from source to load, of all inductors in the network. The inductance vector must contain at least two elements. All values must be strictly positive.

### **Capacitance (F)**

Vector containing the capacitances, in order from source to load, of all capacitors in the network. Its length must be equal to or one less than the length of the vector you provide in the **Inductance** parameter. All values must be strictly positive.

## Visualization Tab

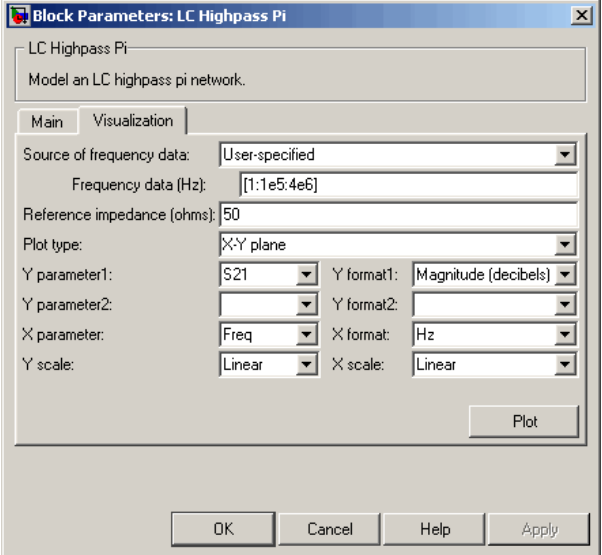

For information about plotting, see "Create Plots".

## Examples

See the LC Bandpass Pi block for an example of an LC filter.

## **References**

- [1] Ludwig, Reinhold and Pavel Bretchko, *RF Circuit Design: Theory and Applications*, Prentice-Hall, 2000.
- [2] Zverev, Anatol I., *Handbook of Filter Synthesis*, John Wiley & Sons, 1967.

## See Also

General Passive Network, LC Bandpass Pi, LC Bandpass Tee, LC Bandstop Pi, LC Bandstop Tee, LC Highpass Tee, LC Lowpass Pi, LC Lowpass Tee,

Series C, Series L, Series R, Series RLC, Shunt C, Shunt L, Shunt R, Shunt RLC

# LC Highpass Tee

Model LC highpass tee network

# Library

Ladder Filters sublibrary of the Physical library

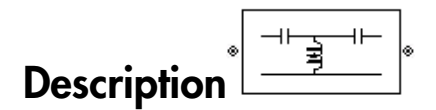

The LC Highpass Tee block models the LC highpass tee network described in the block dialog box, in terms of its frequency-dependent S-parameters.

For each inductor and capacitor in the network, the block first calculates the ABCDparameters at each frequency contained in the vector of modeling frequencies. For each series circuit,  $A = 1$ ,  $B = Z$ ,  $C = 0$ , and  $D = 1$ , where *Z* is the impedance of the series circuit. For each shunt,  $A = 1$ ,  $B = 0$ ,  $C = Y$ , and  $D = 1$ , where *Y* is the admittance of the shunt circuit.

The LC Highpass Tee block then cascades the ABCD-parameters for each circuit element at each of the modeling frequencies, and converts the cascaded parameters to Sparameters using the RF Toolbox abcd2s function.

See the Output Port block reference page for information about determining the modeling frequencies.

The LC highpass tee network object is a two-port network as shown in the following circuit diagram.

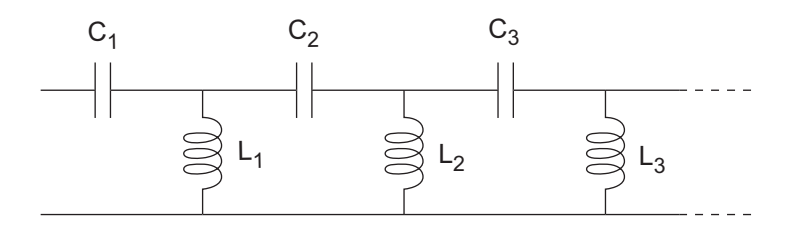

 $[L_1, L_2, L_3, \ldots]$  is the value of the 'L' property, and  $[C_1, C_2, C_3, \ldots]$  is the value of the 'C' property.

## Dialog Box

Main Tab

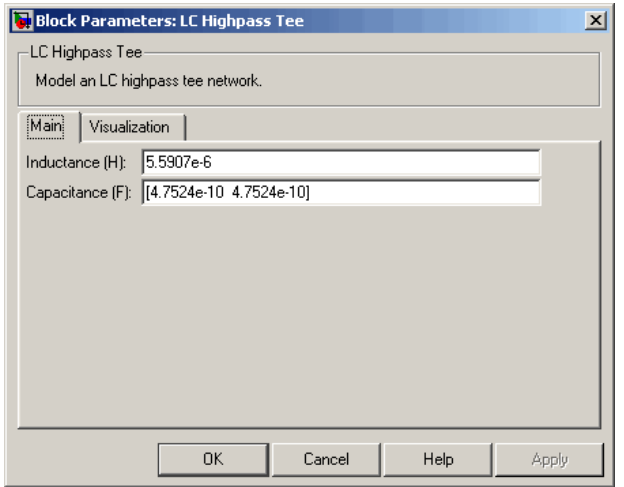

### **Inductance (H)**

Vector containing the inductances, in order from source to load, of all inductors in the network. All values must be strictly positive. The vector cannot be empty.

### **Capacitance (F)**

Vector containing the capacitances, in order from source to load, of all capacitors in the network. The capacitance vector must contain at least two elements. Its length must be equal to or one greater than the length of the vector you provide in the **Inductance** parameter. All values must be strictly positive.

## Visualization Tab

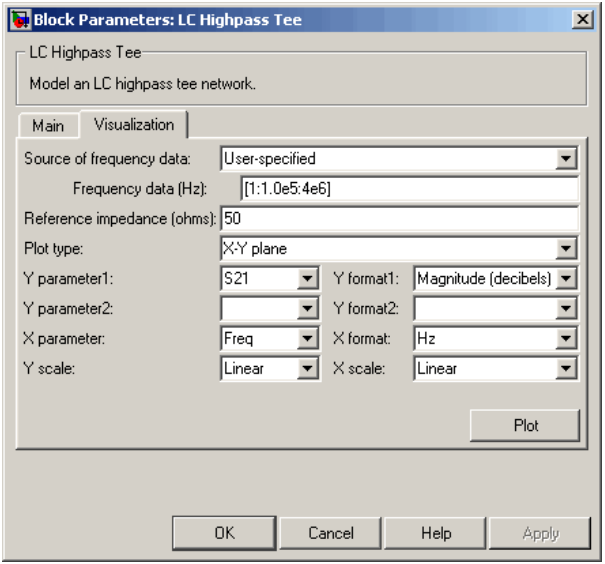

For information about plotting, see "Create Plots".

## Examples

See the LC Bandpass Pi block for an example of an LC filter.

## References

- [1] Ludwig, Reinhold and Pavel Bretchko, *RF Circuit Design: Theory and Applications*, Prentice-Hall, 2000.
- [2] Zverev, Anatol I., *Handbook of Filter Synthesis*, John Wiley & Sons, 1967.

## See Also

General Passive Network, LC Bandpass Pi, LC Bandpass Tee, LC Bandstop Pi, LC Bandstop Tee, LC Highpass Pi, LC Lowpass Pi, LC Lowpass Tee, Series C, Series L, Series R, Series RLC, Shunt C, Shunt L, Shunt R, Shunt RLC

# LC Lowpass Pi

Model LC lowpass pi network

# Library

Ladder Filters sublibrary of the Physical library

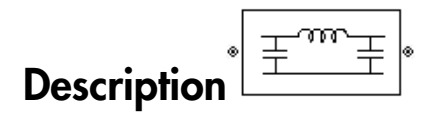

The LC Lowpass Pi block models the LC lowpass pi network described in the block dialog box, in terms of its frequency-dependent S-parameters.

For each inductor and capacitor in the network, the block first calculates the ABCDparameters at each frequency contained in the vector of modeling frequencies. For each series circuit,  $A = 1$ ,  $B = Z$ ,  $C = 0$ , and  $D = 1$ , where Z is the impedance of the series circuit. For each shunt,  $A = 1$ ,  $B = 0$ ,  $C = Y$ , and  $D = 1$ , where *Y* is the admittance of the shunt circuit.

The LC Lowpass Pi block then cascades the ABCD-parameters for each circuit element at each of the modeling frequencies, and converts the cascaded parameters to S-parameters using the RF Toolbox abcd2s function.

See the Output Port block reference page for information about determining the modeling frequencies.

The LC lowpass pi network object is a two-port network as shown in the following circuit diagram.

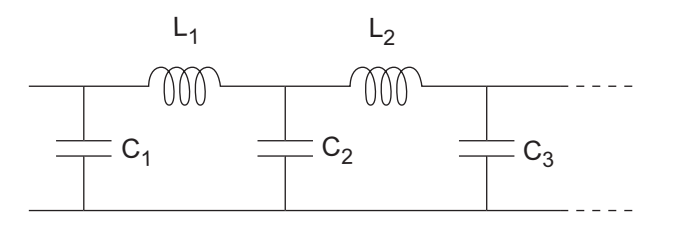

 $[L_1, L_2, \ldots]$  is the value of the 'L' property, and  $[C_1, C_2, C_3, \ldots]$  is the value of the 'C' property.

## Dialog Box

### Main Tab

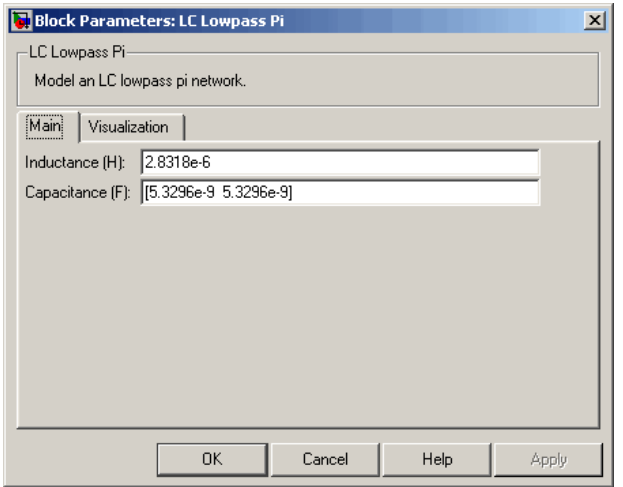

### **Inductance (H)**

Vector containing the inductances, in order from source to load, of all inductors in the network. All values must be strictly positive. The vector cannot be empty.

### **Capacitance (F)**

Vector containing the capacitances, in order from source to load, of all capacitors in the network. The capacitance vector must contain at least two elements. Its length must be equal to or one greater than the length of the vector you provide in the **Inductance** parameter. All values must be strictly positive.

## Visualization Tab

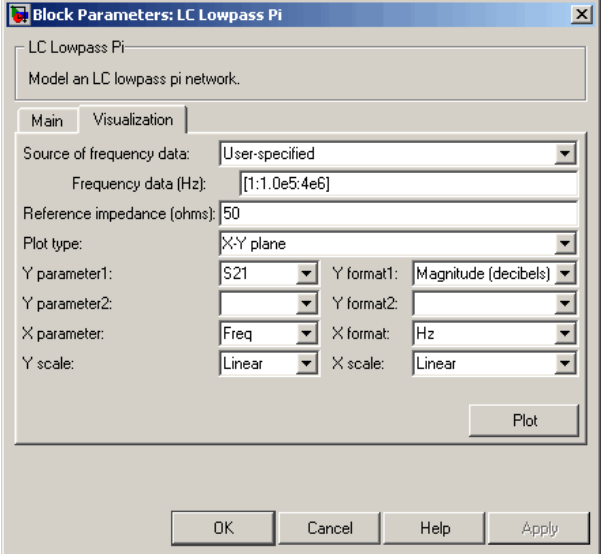

For information about plotting, see "Create Plots".

## Examples

See the LC Bandpass Pi block for an example of an LC filter.

## **References**

- [1] Ludwig, Reinhold and Pavel Bretchko, *RF Circuit Design: Theory and Applications*, Prentice-Hall, 2000.
- [2] Zverev, Anatol I., *Handbook of Filter Synthesis*, John Wiley & Sons, 1967.

## See Also

General Passive Network, LC Bandpass Pi, LC Bandpass Tee, LC Bandstop Pi, LC Bandstop Tee, LC Highpass Pi, LC Highpass Tee, LC Lowpass Tee,

Series C, Series L, Series R, Series RLC, Shunt C, Shunt L, Shunt R, Shunt RLC

# LC Lowpass Tee

Model LC lowpass tee network

# Library

Ladders Filters sublibrary of the Physical library

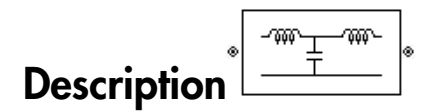

The LC Lowpass Tee block models the LC lowpass tee network described in the block dialog box in terms of its frequency-dependent S-parameters.

For each inductor and capacitor in the network, the block first calculates the ABCDparameters at each frequency contained in the vector of modeling frequencies. For each series circuit,  $A = 1$ ,  $B = Z$ ,  $C = 0$ , and  $D = 1$ , where *Z* is the impedance of the series circuit. For each shunt,  $A = 1$ ,  $B = 0$ ,  $C = Y$ , and  $D = 1$ , where *Y* is the admittance of the shunt circuit.

The LC Lowpass Tee block then cascades the ABCD-parameters for each circuit element at each of the modeling frequencies, and converts the cascaded parameters to Sparameters using the RF Toolbox abcd2s function.

See the Output Port block reference page for information about determining the modeling frequencies.

The LC lowpass tee network object is a two-port network as shown in the following circuit diagram.

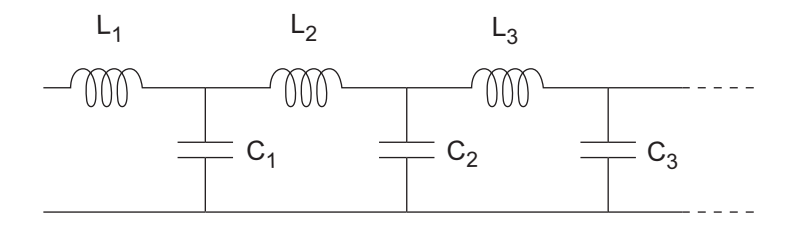

 $[L_1, L_2, L_3, \ldots]$  is the value of the 'L' property, and  $[C_1, C_2, C_3, \ldots]$  is the value of the 'C' property.

## Dialog Box

### Main Tab

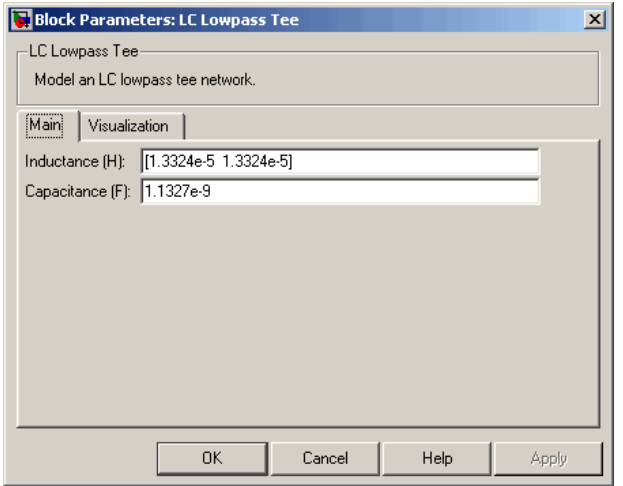

### **Inductance (H)**

Vector containing the inductances, in order from source to load, of all inductors in the network. The inductance vector must contain at least two elements. All values must be strictly positive.

### **Capacitance (F)**

Vector containing the capacitances, in order from source to load, of all capacitors in the network. Its length must be equal to or one less than the length of the vector you provide in the **Inductance** parameter. All values must be strictly positive.

## Visualization Tab

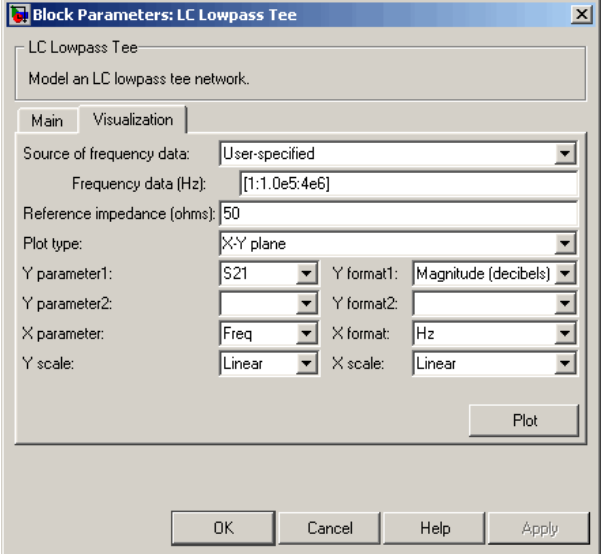

For information about plotting, see "Create Plots".

## Examples

See the LC Bandpass Pi block for an example of an LC filter.

## **References**

- [1] Ludwig, Reinhold and Pavel Bretchko, *RF Circuit Design: Theory and Applications*, Prentice-Hall, 2000.
- [2] Zverev, Anatol I., *Handbook of Filter Synthesis*, John Wiley & Sons, 1967.

## See Also

General Passive Network, LC Bandpass Pi, LC Bandpass Tee, LC Bandstop Pi, LC Bandstop Tee, LC Highpass Pi, LC Highpass Tee, LC Lowpass Pi,

Series C, Series L, Series R, Series RLC, Shunt C, Shunt L, Shunt R, Shunt RLC

# Lowpass RF Filter

Standard lowpass RF filters in baseband-equivalent complex form

# Library

Mathematical

Note: To use this block, you must install DSP System Toolbox software. For more information, see the SimRF release notes.

Description

The Lowpass RF Filter block lets you design standard analog lowpass filters, implemented in baseband-equivalent complex form. The following table describes the available design methods.

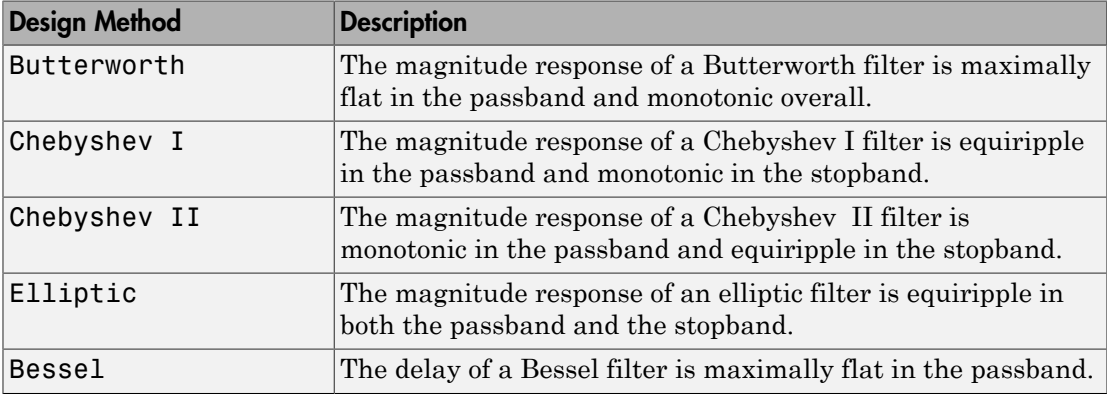

The block input must be a discrete-time complex signal.

Note: This block assumes a nominal impedance of 1 ohm.

Select the design of the filter from the **Design method** list in the dialog box. For each design method, the block enables you to specify the filter design parameters shown in the following table.

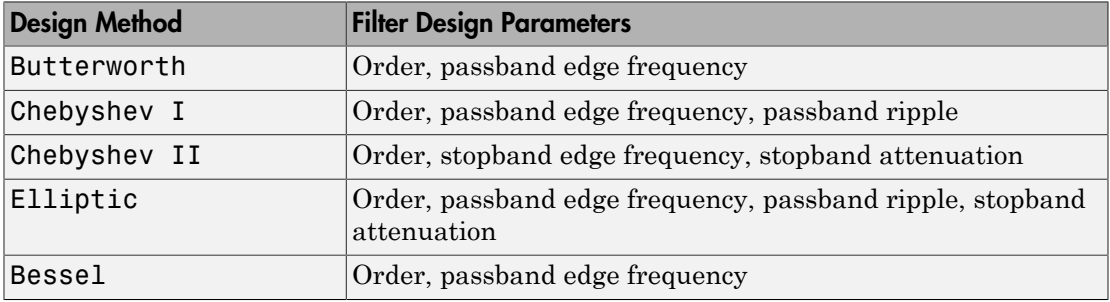

The Lowpass RF Filter block designs the filters using the Signal Processing Toolbox filter design functions buttap, cheb1ap, cheb2ap, ellipap, and besselap.

Note: Some RF blocks require the sample time to perform baseband modeling calculations. To ensure the accuracy of these calculations, the Input Port block, as well as the mathematical RF blocks, compare the input sample time to the sample time you provide in the mask. If they do not match, or if the input sample time is missing because the blocks are not connected, an error message appears.

# Dialog Box

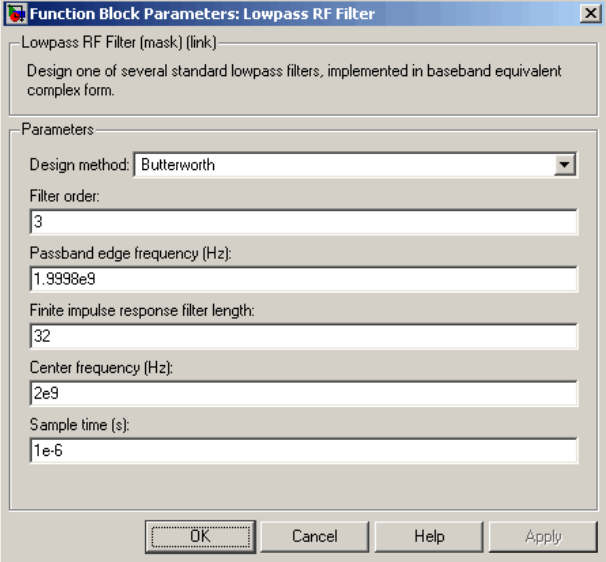

The parameters displayed in the dialog box vary for different design methods. Only some of these parameters are visible in the dialog box at any one time.

Parameters that are tunable can be changed while the model is running.

### **Design method**

Filter design method. The design method can be Butterworth, Chebyshev I, Chebyshev II, Elliptic, or Bessel. Tunable.

#### **Filter order**

Order of the filter.

### **Passband edge frequency (Hz)**

Passband edge frequency for Butterworth, Chebyshev I, elliptic, and Bessel designs. Tunable.

### **Stopband edge frequency (Hz)**

Stopband edge frequency for Chebyshev II designs. Tunable.

### **Passband ripple in dB**
Passband ripple for Chebyshev I and elliptic designs. Tunable.

#### **Stopband attenuation in dB**

Stopband attenuation for Chebyshev II and elliptic designs. Tunable.

#### **Finite impulse response filter length**

Desired length of the baseband-equivalent impulse response for the filter.

#### **Center frequency (Hz)**

Center of the modeling frequencies.

#### **Sample time (s)**

Time interval between consecutive samples of the input signal.

## See Also

Amplifier, Bandpass RF Filter, Bandstop RF Filter, Highpass RF Filter, Mixer

buttap, cheb1ap, cheb2ap, ellipap, besselap (Signal Processing Toolbox)

# Microstrip Transmission Line

Model microstrip transmission line

# Library

Transmission Lines sublibrary of the Physical library

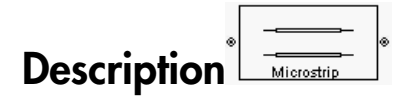

The Microstrip Transmission Line block models the microstrip transmission line described in the block dialog in terms of its frequency-dependent S-parameters. A microstrip transmission line is shown in cross-section in the following figure. Its physical characteristics include the microstrip width (*w*), the microstrip thickness (*t*), the substrate height (*d*), and the relative permittivity constant (*ε*).

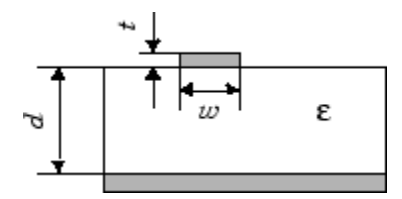

The block lets you model the transmission line as a stub or as a stubless line.

## Stubless Transmission Line

If you model a microstrip transmission line as a stubless line, the Microstrip Transmission Line block first calculates the ABCD-parameters at each frequency contained in the modeling frequencies vector. It then uses the abcd2s function to convert the ABCD-parameters to S-parameters.

The block calculates the ABCD-parameters using the physical length of the transmission line, *d*, and the complex propagation constant, *k*, using the following equations:

$$
A = \frac{e^{kd} + e^{-kd}}{2}
$$
  
\n
$$
B = \frac{Z_0 * (e^{kd} - e^{-kd})}{2}
$$
  
\n
$$
C = \frac{e^{kd} - e^{-kd}}{2 * Z_0}
$$
  
\n
$$
D = \frac{e^{kd} + e^{-kd}}{2}
$$

*Z*0 and *k* are vectors whose elements correspond to the elements of *f*, a vector of modeling frequencies. Both can be expressed in terms of the specified conductor strip width, substrate height, conductor strip thickness, relative permittivity constant, conductivity, and dielectric loss tangent of the microstrip line, as described in [1].

## Shunt and Series Stubs

If you model the transmission line as a shunt or series stub, the Microstrip Transmission Line block first calculates the ABCD-parameters at each frequency contained in the vector of modeling frequencies. It then uses the abcd2s function to convert the ABCDparameters to S-parameters.

## Shunt ABCD-Parameters

When you set the **Stub mode** parameter in the mask dialog box to Shunt, the two-port network consists of a stub transmission line that you can terminate with either a short circuit or an open circuit as shown here.

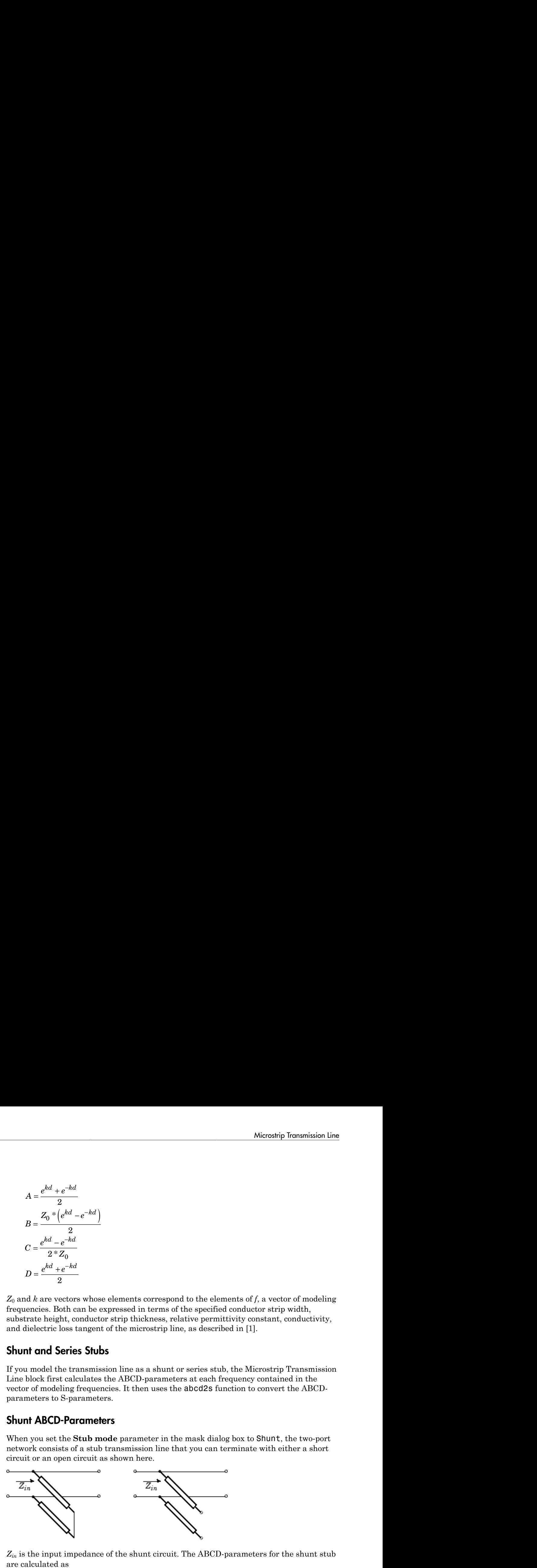

*Zin* is the input impedance of the shunt circuit. The ABCD-parameters for the shunt stub are calculated as

 $A=1$  $B=0$  $A = 1$ <br>  $B = 0$ <br>  $C = 1 / Z_{in}$  $D=1$  $= 1/Z_{in}$ 

### Series ABCD-Parameters

When you set the **Stub mode** parameter in the mask dialog box to Series, the two-port network consists of a series transmission line that you can terminate with either a short circuit or an open circuit as shown here.

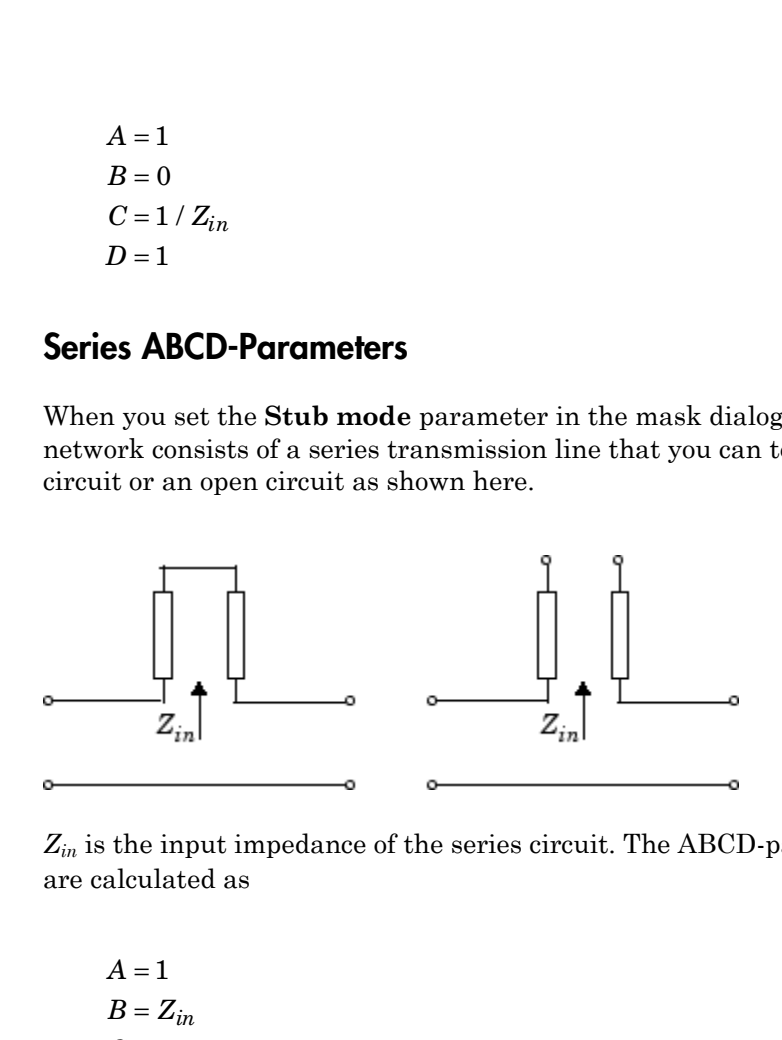

*Zin* is the input impedance of the series circuit. The ABCD-parameters for the series stub are calculated as

 $A=1$  $C = 0$  $D=1$  $=Z_{in}$ 

## Dialog Box

## Main Tab

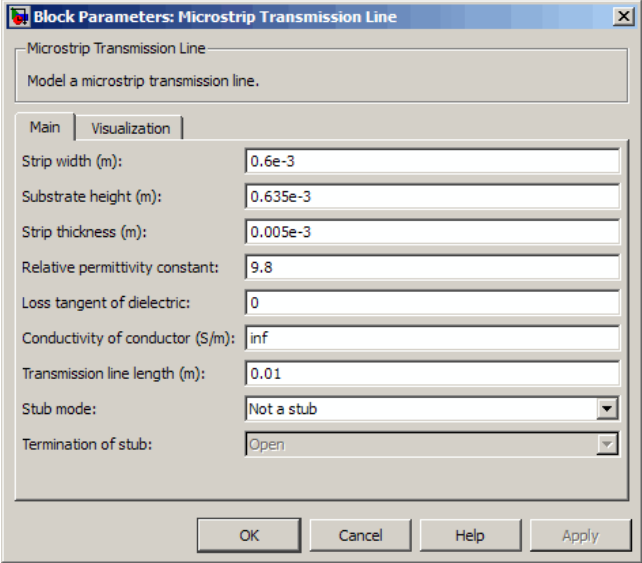

#### **Strip width (m)**

Width of the microstrip transmission line.

#### **Substrate height (m)**

Thickness of the dielectric on which the microstrip resides.

#### **Strip thickness (m)**

Physical thickness of the microstrip.

#### **Relative permittivity constant**

Relative permittivity of the dielectric expressed as the ratio of the permittivity of the dielectric to permittivity in free space  $\varepsilon_0$ .

#### **Loss tangent in dielectric**

Loss angle tangent of the dielectric.

#### **Conductivity in conductor (S/m)**

Conductivity of the conductor in siemens per meter.

#### **Transmission line length (m)**

Physical length of the transmission line.

#### **Stub mode**

Type of stub. Choices are Not a stub, Shunt, or Series.

#### **Termination of stub**

Stub termination for stub modes Shunt and Series. Choices are Open or Short. This parameter becomes visible only when **Stub mode** is set to Shunt or Series.

### Visualization Tab

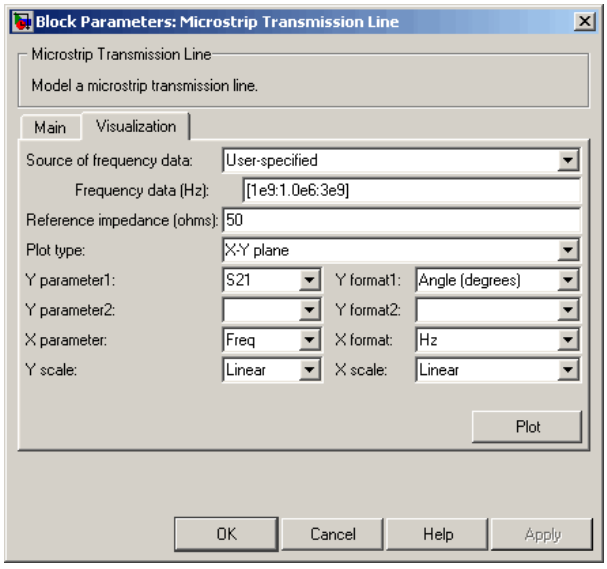

For information about plotting, see "Create Plots".

## References

[1] Gupta, K.C., G. Ramesh, I. Bahl, and P. Bhartia, *Microstrip Lines and Slotlines*, Second Edition, Artech House, 1996. pp. 102-109.

## See Also

Coaxial Transmission Line, Coplanar Waveguide Transmission Line, General Passive Network, Transmission Line, Parallel-Plate Transmission Line, Two-Wire Transmission Line

# Mixer (Idealized Baseband)

Complex baseband model of mixer and local oscillator with phase noise

# Library

Mathematical

Note: To use this block, you must install DSP System Toolbox software. For more information, see the SimRF release notes.

**Description** 

The Mixer block generates a complex baseband model of the following:

- A mixer
- A local oscillator with phase noise whose spectrum is characterized by a 1/*f* slope

The Mixer block includes both the IF and RF signals as complex-baseband equivalent signals. Both the IF and RF center frequencies are represented as 0 hertz. The amplitude of the noise spectrum is specified by the noise power contained in a 1-hertz bandwidth offset from the carrier by a specified frequency.

Note: This block assumes a nominal impedance of 1 ohm.

The block applies the phase noise to the signal as follows:

- 1 Generates additive white Gaussian noise (AWGN) and filters it with a digital filter.
- 2 Adds the resulting phase noise to the angle component of the input signal.

You can view the block's implementation of phase noise by right-clicking the block and selecting **Look under mask** from the pop-up menu. The following figure shows the implementation.

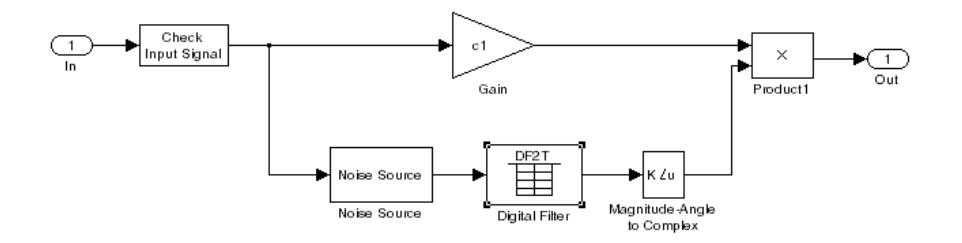

You can view the construction of the Noise Source subsystem by double-clicking it.

## Dialog Box

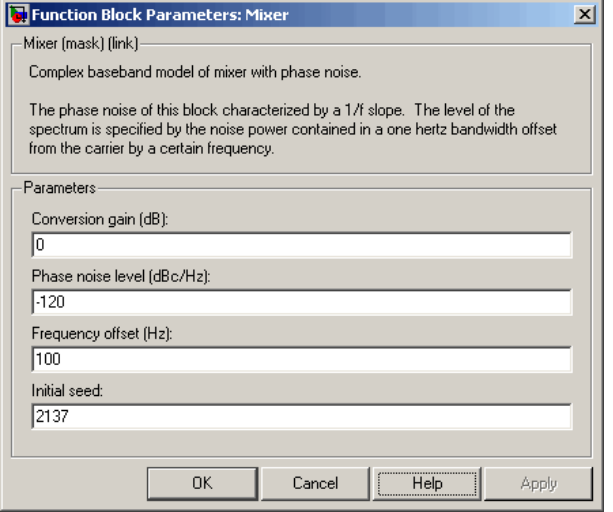

You can change parameters that are marked as tunable in the following descriptions while the model is running.

#### **Conversion gain (dB)**

Scalar specifying the conversion gain for the mixer. Use a negative value to specify loss. Tunable.

#### **Phase noise level (dBc/Hz)**

Scalar specifying the phase noise level in decibels relative to the carrier, per hertz. Tunable.

#### **Frequency offset (Hz)**

Scalar specifying the frequency offset. Tunable.

#### **Initial seed**

Nonnegative integer specifying the initial seed for the random number generator the block uses to generate noise.

## References

[1] Kasdin, N.J., "Discrete Simulation of Colored Noise and Stochastic Processes and 1/ (f^alpha); Power Law Noise Generation," The Proceedings of the IEEE, May, 1995, Vol. 83, No. 5.

## See Also

Amplifier, Bandpass RF Filter, Bandstop RF Filter, Highpass RF Filter, Lowpass RF Filter

# Output Port

Connection block from RF physical blocks to Simulink environment

# Library

Input/Output Ports sublibrary of the Physical library

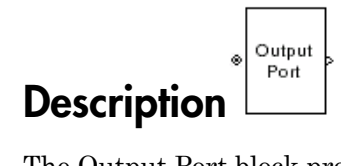

The Output Port block produces the baseband-equivalent time-domain response of an input signal traveling through a series of RF physical components. The Output Port block

- 1 Partitions the RF physical components into linear and nonlinear subsystems.
- 2 Extracts the complex impulse response of the linear subsystem for basebandequivalent modeling of the RF linear system.
- 3 Extracts the nonlinear AMAM/AMPM modeling for RF nonlinearity.

The Output Port block also serves as a connecting port from an RF physical part of the model to the Simulink, or mathematical, part of the model. For more information about how the Output Port block converts the physical modeling environment signals to mathematical Simulink signals, see "Convert to and from Simulink Signals".

Note: Some RF blocks require the sample time to perform baseband modeling calculations. To ensure the accuracy of these calculations, the Input Port block, as well as the mathematical RF blocks, compare the input sample time to the sample time you provide in the mask. If they do not match, or if the input sample time is missing because the blocks are not connected, an error message appears.

## Linear Subsystem

For the linear subsystem, the Output Port block uses the Input Port block parameters and the interpolated S-parameters calculated by each of the cascaded physical blocks to calculate the baseband-equivalent impulse response. Specifically, it

1 Determines the modeling frequencies *f* as an *N*-element vector. The modeling frequencies are a function of the center frequency *f<sup>c</sup>* , the sample time *t<sup>s</sup>* , and the finite impulse response filter length *N*, all of which you specify in the Input Port block dialog box. betomines the modeling frequencies f as an A-olement vector. The modeling<br> *f n n f n n f n n n f n n f n n f n n f n n f n n f n n f n n f n n f n n*  $\begin{aligned} & \text{the distance of the model for the queue of a as an N-element vector. The modular elements are a function of the center frequency  $f_n$  the sample time  $t_n$ , and the impulse response filter length  $N_i$  all of which you specify in the 1nput Port triat in<br>public response filter length  $N_i$  all of which you specify$ ermines the modeling frequencies f as an N-element vector. The modeling<br>
uencies are a function of the center frequency  $f_c$ , the sample time  $t_s$ , and the<br>
te impulse response filter length N, all of which you specify in determines the modeling frequencies *f* as an *N*-elequencies are a function of the center frequency<br>inite impulse response filter length *N*, all of which<br>colock dialog box.<br>The *n*th element of *f*, *f<sub>n</sub>*, is given by<br> spherical List<br>
etermines the modeling frequencies f as an N-elem<br>
equencies are a function of the center frequency  $f_c$ <br>
inite impulse response filter length N, all of which<br>
ock dialog box.<br>
he *n*th element of f, f<sub>n</sub>, betical list<br>
Determines the modeling frequencies f as an N-ele<br>
requencies are a function of the center frequency<br>
linite impulse response filter length N, all of which<br>
the *n*th element of f, f<sub>n</sub>, is given by<br>  $f_n = f_{\$ List<br>
the modeling frequencies f as an N-ele<br>
ties are a function of the center frequency<br>
pulse response filter length N, all of which<br>
element of f, f<sub>n</sub>, is given by<br>  $\ln + \frac{n-1}{t_s N}$   $n = 1,...,N$ <br>  $\frac{c}{t_c} - \frac{1}{2t_s}$ <br>  $\$ betical list<br>termines the modeling frequencies f as an N-elen<br>quencies are a function of the center frequency  $f_c$ <br>the impulse response filter length N, all of which<br>exhibited dialog box.<br> $n = f_{min} + \frac{n-1}{t_s N}$   $n = 1,...,N$ <br>ere s the modeling frequencies *f* as an *N*-elemonator are a function of the center frequency *f<sub>c</sub>* lse response filter length *N*, all of which g box.<br>
ment of *f*, *f<sub>n</sub>*, is given by  $\frac{n-1}{t_sN}$   $n = 1,...,N$ <br>  $\frac{1}{t_sN}$  between these the modelling frequencies f as an N-element vector. The modelling<br>there innere the statement of the context of the context of the signal<br>projection in the frequency of the signal of the signal of the signal deling frequencies f as an *N*-element vector. The modeling<br>matric of the center frequency f<sub>o</sub>, the sample time  $t_n$  and the<br>suscillier length *N*, all of which you specify in the Input Port<br> $f, f_n$  is given by<br> $i = 1,...,N$ <br> positing frequencies f as an *N*-element vector. The modeling<br>function of the center frequency f,, the sample time  $t_a$  and the<br>ponse filter length *N*, all of which you specify in the Input Port<br> $t f_i f_a$ , is given by<br> $n =$ solical Girl<br>
terminos the moduling fromuoncies f as an M-channet vector. The modeling<br>
tuesmoss are a linetion of the conter frequency f<sub>o</sub>, be sample time *l<sub>i</sub>*, and the<br>
de inputs response filter length *N*, all of wh ie modeling frequencies f as an *N*-element vector. The modeling<br>
c a function of the conter frequency,  $f_n$  be sample time  $t_n$  and the<br>
response filter longth  $N$ , all of which you specify in the Imput Port<br>
ret of  $f$ , es the modeling frequencies fos an N element vector. The modeling<br>
os are a function of the center frequency,  $f_0$  the sample (sime,  $f_0$  and the<br>
os are during the length  $N$ , all of which you specify in the Input Port to modeling frequencies f as an N-element vector. The modeling<br>
a finction of the center frequency f, the ample time  $t_n$  and the<br>
response filter length N, all of which you specify in the 1 nput Port<br>
x.<br>
<br>  $\frac{1}{N}$   $n =$ Lia<br>
and the modeling frequencies f as an N-element vector. The modeling<br>
mode real modeling of the easter in the particular condition in the condition<br>
public real modeling the particular intervention of the strict param odoling frequencies *f* as an *N*-element vector. The modeling<br>therefore of the easter frequency *f*<sub>5</sub>, the sample time *t<sub>n</sub>* and the<br>ponse filter length *N*, all of which you specify in the Input Port<br> $f_i f_j$ , is given  $\label{eq:3} \begin{aligned} &\text{modeling frequencies}\ f\ \text{as an}\ N\text{-element vector.}\ \text{The modeling function of the center frequency}\ f_n\ \text{the sample time}\ t_n\ \text{and the}\\ &\text{fonstine filter length}\ N,\ \text{all of which you specify in the Input Port}\ \\ &\text{of}\ f,\ f_n\ \text{is given by}\\ &\text{$n=1,\dots,N$} \end{aligned}$ ines the modeling frequencies f as an *N*-element vector. The modeling<br>times the modeling frequencies f as an *N*-element vector. The modeling<br>rapples response filter length *N*, all of which you specify in the Input Port ines the modeling frequencies f as an *N*-element vector. The modeling<br>rices are a function of the center frequency  $f_c$ , the sample time  $t_c$ , and the<br>galaxies response filter length  $N$ , all of which you specify in the list<br>
these the modeling frequencies f as an *N*-element vector. The modeling<br>
these are a function of the center frequency  $f_0$ , the sample time  $t_0$ , and the<br>
papele response filter length *N*, all of which you specif List<br>
lines the modelling frequencies f as an *N*-clement vector. The modeling<br>
rapide cresspose filter length *N*, all of which you specify in the Input Port<br>
rapide cresspose filter length *N*, all of which you specify cal List<br>
mines the modeling frequencies f as an N-olement vector. The modeling<br>
minulas response Elliot length N, all of which you specify in the Input Port<br>
dialog bea.<br>
impulse response Elliot length N, all of which yo Eal is a<br>mines the modeling frequencies f as an *N*-element vector. The modeling<br>minutes we a function of the contor frequency f,, the sample time  $t_n$  and the<br>impulse response filter length *N*, all of which you specify rations the modeling frequencies f as an *N*-element vector. The modeling<br>
reneis are a function of the enertric frequency f<sub>is</sub>, the sample time  $t_n$  and the<br>
dinalge box.<br>  $\sum_{i=1}^n \sum_{i=1}^n t_i = 1,...,N$ <br>  $\sum_{i=1}^n t_i = \frac{1$ rations the modelling irrequencies f us an *N*-clomont vector. The modeling<br>members are a function of the center frequency, the sample time  $t_c$ , and the<br>impulse response filter length *N*, all of which you specify in the *S*<br>
interest the modeling frequencies  $f$  as an *N*-element vector. The modeling<br>
myslies are a function of the center frequency  $f_r$ , the sample time  $k_r$ , and the<br>
myslies response filter length  $N$ , all of which you s ited the modeling frequencies  $f$  as an Aleksandre recent. The modeling mass is a modeling increase of a simulation of the modeling behavior of the modeling behavior of the modeling behavior of the modeling behavior of th lise  $\begin{aligned} \text{Lie} \\ \text{times} \text{R} & \text{in} \text{R} \text{ is the moduli} \\ \text{of the nonline of the center frequency } f_a, \text{ the sample time } t_a \text{ and the } t_b \text{ and the } t_b \text{ with } t_b \text{ is the } t_b \text{ with } t_b \text{ is the } t_b \text{ with } t_b \text{ is the } t_b \text{ with } t_b \text{ is the } t_b \text{ with } t_b \text{ is the } t_b \text{ with } t_b \text{ is the } t_b \text{ with } t_b \text{ is the } t_b \text{ with } t_b \text{ is the } t_b \text{ with } t_b \text{ is the } t$ 

The *n*th element of *f*, *fn*, is given by

$$
f_n = f_{\min} + \frac{n-1}{t_s N} \quad n = 1, \dots, N
$$

where

$$
f_{\min} = f_c - \frac{1}{2t_s}
$$

2 Calculates the passband transfer function for the frequency range as

$$
H(f) = \frac{V_L(f)}{V_S(f)}
$$

where *VS* and *VL* are the source and load voltages, and *f* represents the modeling frequencies. More specifically,

$$
H(f) = \frac{S_{21} (1 + \Gamma_l)(1 - \Gamma_s)}{2(1 - S_{22} \Gamma_l)(1 - \Gamma_{in} \Gamma_s)}
$$

where

$$
\Gamma_l = \frac{Z_l - Z_o}{Z_l + Z_o}
$$
\n
$$
\Gamma_s = \frac{Z_s - Z_o}{Z_s + Z_o}
$$
\n
$$
\Gamma_{in} = S_{11} + \left(S_{12}S_{21} \frac{\Gamma_l}{(1 - S_{22}\Gamma_l)}\right)
$$

**2-136**

- $\cdot$   $Z_S$  is the source impedance.
- $Z_L$  is the load impedance.
- $\cdot$  *S<sub>ij</sub>* are the S-parameters of a two-port network.

The blockset derives the passband transfer function from the Input Port block parameters as shown in the following figure:

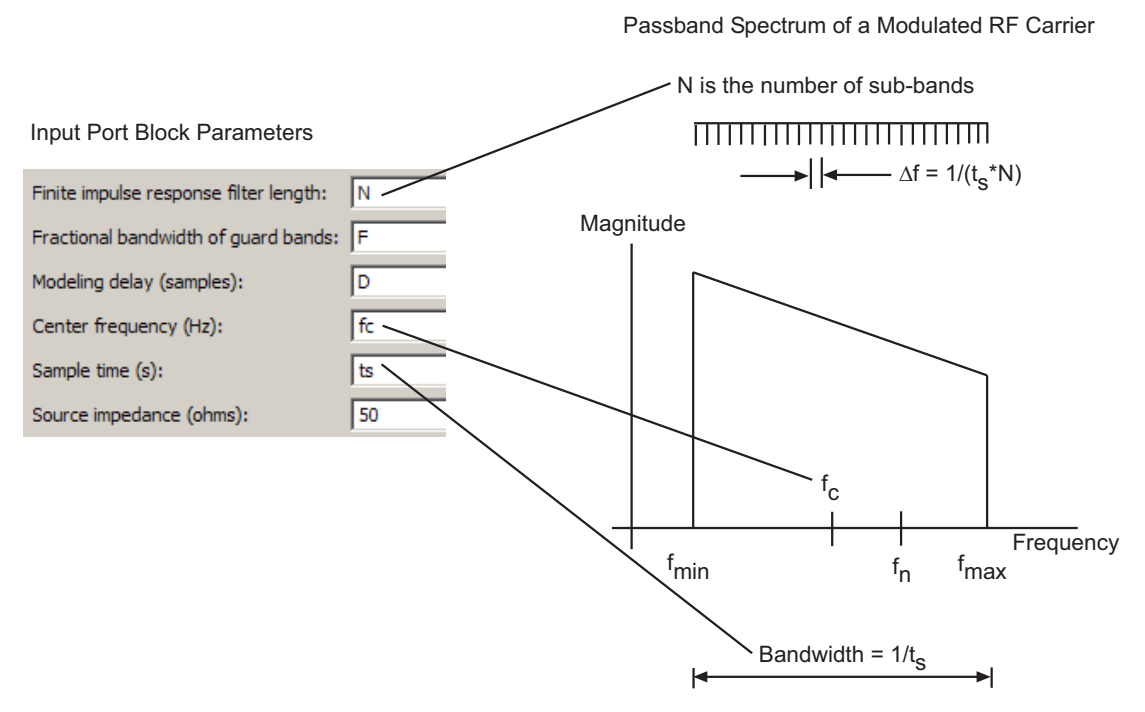

**3** Translates the passband transfer function to baseband as  $H(f - f_c)$ , where  $f_c$  is the specified center frequency.

The baseband transfer function is shown in the following figure.

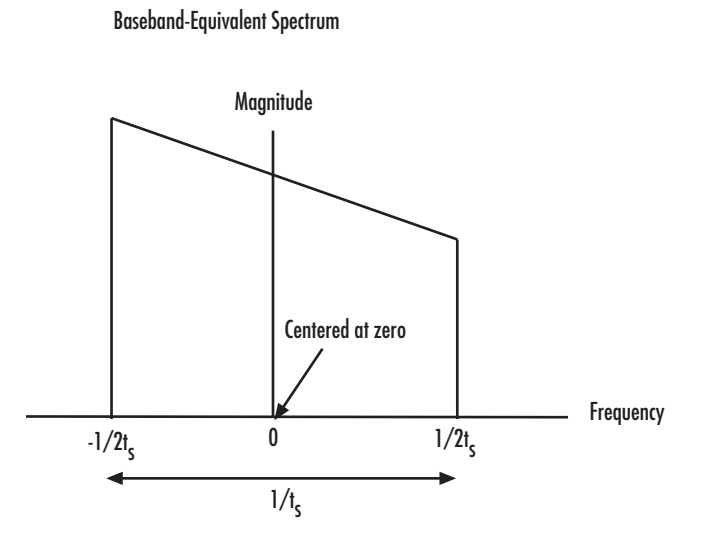

4 Obtains the baseband-equivalent impulse response by calculating the inverse FFT of the baseband transfer function. For faster simulation, the block calculates the IFFT using the next power of 2 greater than the specified finite impulse response filter length. Then, it truncates the impulse response to a length equal to the filter length specified.

For the linear subsystem, the Output Port block uses the calculated impulse response as input to the DSP System Toolbox Digital Filter Design block to determine the output.

## Nonlinear Subsystem

The nonlinear subsystem is implemented by AM/AM and AM/PM nonlinear models, as shown in the following figure.

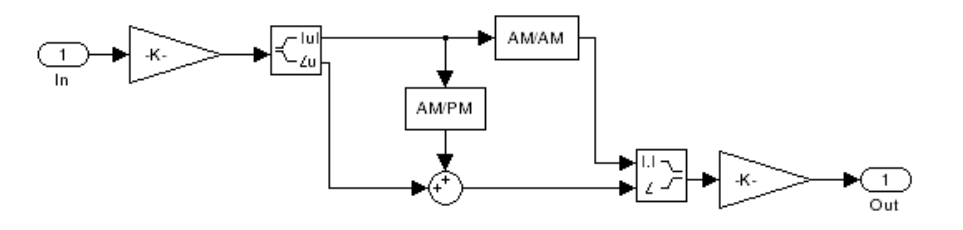

The nonlinearities of AM/AM and AM/PM conversions are extracted from the power data of an amplifier or mixer by the equations **AM** and AM/PM conversions are extracted<br>amplifier or mixer by the equations<br> $AM_{out} = \sqrt{R_l P_{out}}$ <br> $PM_{out} = \varnothing$ polinearities of AM/AM and AM/PM conversions are extracted<br> *AM<sub>out</sub>* =  $\sqrt{R_l P_{out}}$ <br>  $M_{out} = \varphi$ <br>  $AM_{in} = \sqrt{R_s P_{in}}$ inearities of AM/AM and AM/PM conversions are expliciter or mixer by the equations<br>  $\omega_{out} = \sqrt{R_l P_{out}}$ <br>  $\omega_{tot} = \omega$ *intermitties of AM/AM and AM/PM conversions are e*<br> *iffer or mixer by the equations*<br>  $u_t = \sqrt{R_l P_{out}}$ <br>  $u_t = \varphi$ <br>  $\dot{m} = \sqrt{R_s P_{in}}$ 

$$
AM_{out} = \sqrt{R_l P_{out}}
$$
  

$$
PM_{out} = \varphi
$$
  

$$
AM_{in} = \sqrt{R_s P_{in}}
$$

where *AMin* is the AM of the input voltage, *AMout* and *PMout* are the AM and PM of the output voltage,  $R_s$  is the source resistance (50 ohms),  $R_l$  is the load resistance (50 ohms),  $P_{in}$  is the input power,  $P_{out}$  is the output power, and $\phi$  is the phase shift between the input and output voltage.

Note: You can provide power data via a . amp file. See "AMP File Data Sections" in the RF Toolbox documentation for information about this format.

The following figure shows the original power data of an amplifier.

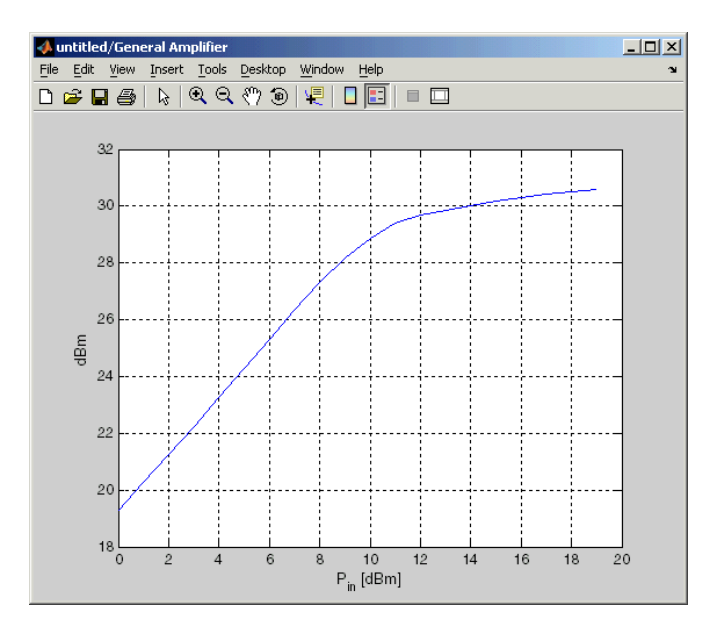

This figure shows the extracted AM/AM nonlinear conversion.

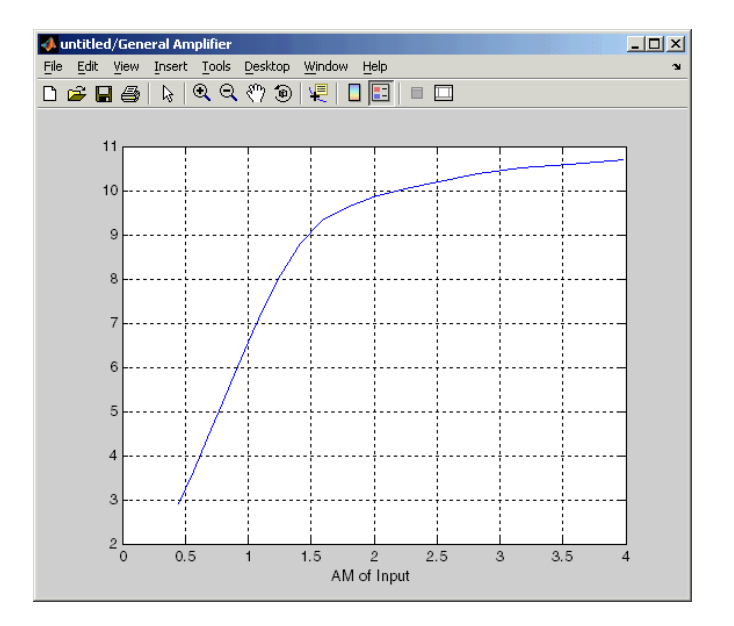

# Dialog Box

## Main Tab

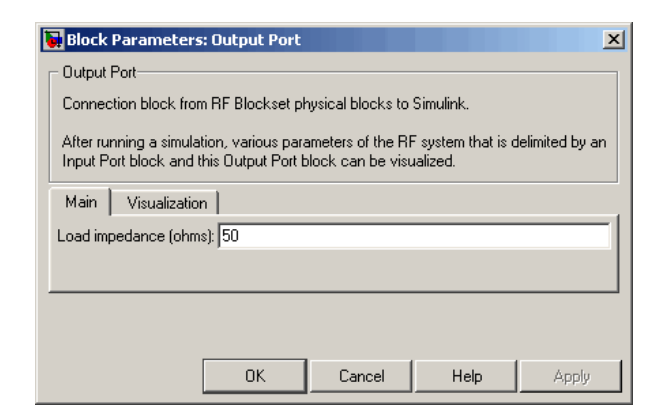

**Load impedance (ohms)**

Load impedance of the RF network described in the physical model to which it connects.

## Visualization Tab

This tab shows parameters for creating plots if you display the Output Port mask after you perform one or more of the following actions:

- Run a model with two or more blocks between the Input Port block and the Output Port block.
- Click the Update Diagram button to initialize a model with two or more blocks between the Input Port block and the Output Port block.

For information about plotting, see "Create Plots".

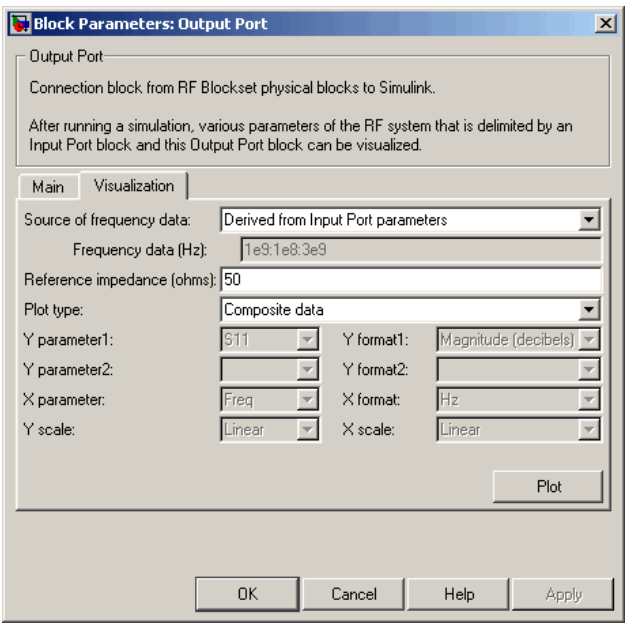

## See Also

Input Port

s2y (RF Toolbox)

# Parallel-Plate Transmission Line

Model parallel-plate transmission line

# Library

Transmission Lines sublibrary of the Physical library

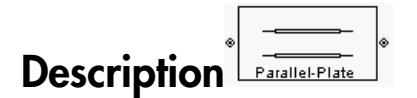

The Parallel-Plate Transmission Line block models the parallel-plate transmission line described in the block dialog box in terms of its frequency-dependent S-parameters. A parallel-plate transmission line is shown in cross-section in the following figure. Its physical characteristics include the plate width *w* and the plate separation *d*.

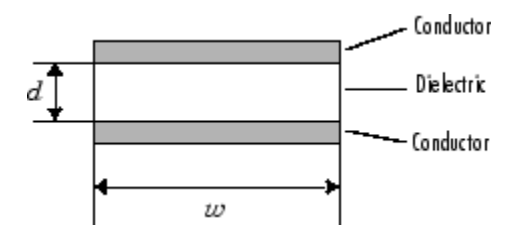

The block lets you model the transmission line as a stub or as a stubless line.

## Stubless Transmission Line

If you model a parallel-plate transmission line as a stubless line, the Parallel-Plate Transmission Line block first calculates the ABCD-parameters at each frequency contained in the modeling frequencies vector. It then uses the abcd2s function to convert the ABCD-parameters to S-parameters.

The block calculates the ABCD-parameters using the physical length of the transmission line, *d*, and the complex propagation constant, *k*, using the following equations:

Abelical list

\n
$$
A = \frac{e^{kd} + e^{-kd}}{2}
$$
\n
$$
B = \frac{Z_0 * (e^{kd} - e^{-kd})}{2}
$$
\n
$$
C = \frac{e^{kd} - e^{-kd}}{2 * Z_0}
$$
\n
$$
D = \frac{e^{kd} + e^{-kd}}{2}
$$
\nand  $k$  are vectors whose elements correspond to the elements of  $f$ , a vector of  $Q$  is the zero of  $Q$ .

\nand  $Q$  is the zero of  $Q$ , and  $Q$  is the positive constant.

\n
$$
Z_0 = \sqrt{\frac{R + j\omega L}{G + j\omega C}}
$$
\n
$$
k = k_r + jk_i = \sqrt{(R + j\omega L)(G + j\omega C)}
$$
\nwe

\n
$$
R = \frac{2}{w\sigma_{cond}\delta_{cond}}
$$
\n
$$
L = \mu \frac{d}{w}
$$
\n
$$
G = \omega e^{\nu \frac{w}{d}}
$$
\nwe can use the equations:

\n
$$
C = e^{\nu \frac{w}{d}}
$$
\nwe can use the  $Q$  is the conductivity of the dielectric.

\nis the permittivity of the dielectric.

\nis the imaginary part of  $e$ ,  $e'' = \varepsilon_0 e$ ,  $\varepsilon$  and  $\delta$ , where:

\n
$$
Q = \frac{d}{d} \varepsilon_0 e^{\nu \frac{w}{d}}
$$
\nand

\n
$$
Q = \frac{d}{d} \varepsilon_0 e^{\nu \frac{w}{d}}
$$
\nand

\n
$$
Q = \frac{d}{d} \varepsilon_0 e^{\nu \frac{w}{d}}
$$
\nand

\n
$$
Q = \frac{d}{d} \varepsilon_0 e^{\nu \frac{w}{d}}
$$
\nand

\n
$$
Q = \frac{d}{d} \varepsilon_0 e^{\nu \frac{w}{d}}
$$
\nand

\n
$$
Q = \frac{d}{d} \varepsilon_0 e^{\nu \frac{w}{d}}
$$
\nand

\n
$$
Q = \frac{d}{d} \varepsilon_0 e^{\nu \frac{w}{d}}
$$
\nand

 $\begin{aligned} \frac{e^{-\frac{2\pi d}{C}}}{2} \frac{e^{-\frac{2\pi d}{C}}}{2} \\ \frac{2}{\sqrt{C}} \frac{e^{-\frac{2\pi d}{C}}} {2} \\ \frac{2}{\sqrt{C}} \frac{2}{\sqrt{C}} \frac{2}{\sqrt{C}} \frac{2}{\sqrt{C}} \frac{2}{\sqrt{C}} \frac{2}{\sqrt{C}} \frac{2}{\sqrt{C}} \frac{2}{\sqrt{C}} \frac{2}{\sqrt{C}} \frac{2}{\sqrt{C}} \frac{2}{\sqrt{C}} \frac{2}{\sqrt{C}} \frac{2}{\sqrt{C}} \frac{2}{\sqrt{C}} \frac{2}{\sqrt{C$ *Z*0 and *k* are vectors whose elements correspond to the elements of *f*, a vector of modeling frequencies. Both can be expressed in terms of the resistance (*R*), inductance (*L*), conductance  $(G)$ , and capacitance  $(C)$  per unit length (meters) as follows:  $\begin{aligned} &\frac{1}{2}e^{-\frac{1}{2}x^2}\\ &=\frac{1}{2}e^{-\frac{2}{x^2}}\\ &=\frac{1}{2}e^{-\frac{2}{x^2}}\\ &=\frac{2}{2}e^{-\frac{2}{x^2}}\\ &=\frac{2}{2}e^{-\frac{2}{x^2}}\\ &=\frac{2}{2}e^{-\frac{2}{x^2}}\\ &=\frac{2}{2}e^{-\frac{2}{x^2}}\\ &=\frac{2}{(x^2+6)^{2}}e^{-\frac{2}{x^2}}\\ &=\frac{2}{(x^2+6)^{2}}e^{-\frac{2}{x^2}}\\ &=\frac{2}{(x^2+6)^{2}}e^{ \frac{G}{\left(\frac{1}{6}\right)^{2d}} = \frac{e^{-kd}}{e^{-kd}}$ <br>  $\frac{G}{\left(\frac{1}{6}\right)^{2d}} = \frac{e^{-kd}}{e^{-kd}}$ <br>  $\frac{G}{2} = \frac{G}{2}$ <br>  $\frac{G}{2} = \frac{G}{2}$ <br>  $\frac{G}{2} = \frac{G}{2}$ <br>
2 wectors whose elements correspond to the elements of *f*, a wector of modeling librarity **k**  $e^{4x^2} + e^{-4x^2}$ <br>  $= \frac{e^{4x^2} + e^{-4x^2}}{2x^2}$ <br>  $= \frac{e^{4x^2} - e^{-2x^2}}{2x^2}$ <br> *k* are vectors whose elements correspond to the elements of *f*, a vector of modeling<br> *k* are vectors whose elements correspond to the ele shed i.i.<br>  $e^{kx^2} + e^{-kx^2}$ <br>  $Z_1 = \frac{1}{k}e^{kx^2} - e^{-kx^2}$ <br>  $\frac{1}{2} = \frac{2}{Z_0}$ <br>  $\frac{e^{kx^2} - e^{-kx^2}}{2}$ <br>
are vectors whose educeration correspond to the elements of  $f_i$  a vector of multeling<br>
sins link and be expressed (whose elements correspond to the elements of f, a vector of modeling<br>the expressed in terms of the resistance (*tb*), inductance (*l*<sub>)</sub>,<br>capacitance (*C*) per unit length (metern) as follows:<br> $(R + j\omega L)(G + j\omega C)$ <br>.<br>.<br>.<br>.<br>iv

$$
\begin{split} Z_{0} &= \sqrt{\frac{R + j\omega L}{G + j\omega C}} \\ k &= k_r + jk_i = \sqrt{(R + j\omega L)(G + j\omega C)} \end{split}
$$

where

$$
R = \frac{2}{w\sigma_{cond}\delta_{cond}}
$$

$$
L = \mu \frac{d}{w}
$$

$$
G = \omega \varepsilon'' \frac{w}{d}
$$

$$
C = \varepsilon \frac{w}{d}
$$

In these equations:

- *σcond* is the conductivity in the conductor.
- $\cdot$  *μ* is the permeability of the dielectric.
- $\cdot$  *ε* is the permittivity of the dielectric.
- *ε"* is the imaginary part of *ε*,  $ε" = ε_0 ε_r \tan δ$ , where:
- $\cdot$   $\varepsilon_0$  is the permittivity of free space.
- *ε<sup>r</sup>* is the **Relative permittivity constant** parameter value.
- tan *δ* is the **Loss tangent of dielectric** parameter value.
- *cond* .
- *f* is a vector of modeling frequencies determined by the Output Port block.

## Shunt and Series Stubs

*δ δ*<sub>*cond*</sub> *<i>c*<sub>*c*</sub> is the permittivity of free space.<br> *δ*<sub>*cond*</sub> *c*, is the Relative permittivity constant parameter value.<br> **comodiation** is the conductor, which the block calculates as  $1/\sqrt{\pi f \mu \sigma_{cond}}$ . If you model the transmission line as a shunt or series stub, the Parallel-Plate Transmission Line block first calculates the ABCD-parameters at each frequency contained in the vector of modeling frequencies. It then uses the abcd2s function to convert the ABCD-parameters to S-parameters.

### Shunt ABCD-Parameters

When you set the **Stub mode** parameter in the mask dialog box to Shunt, the two-port network consists of a stub transmission line that you can terminate with either a short circuit or an open circuit as shown here.

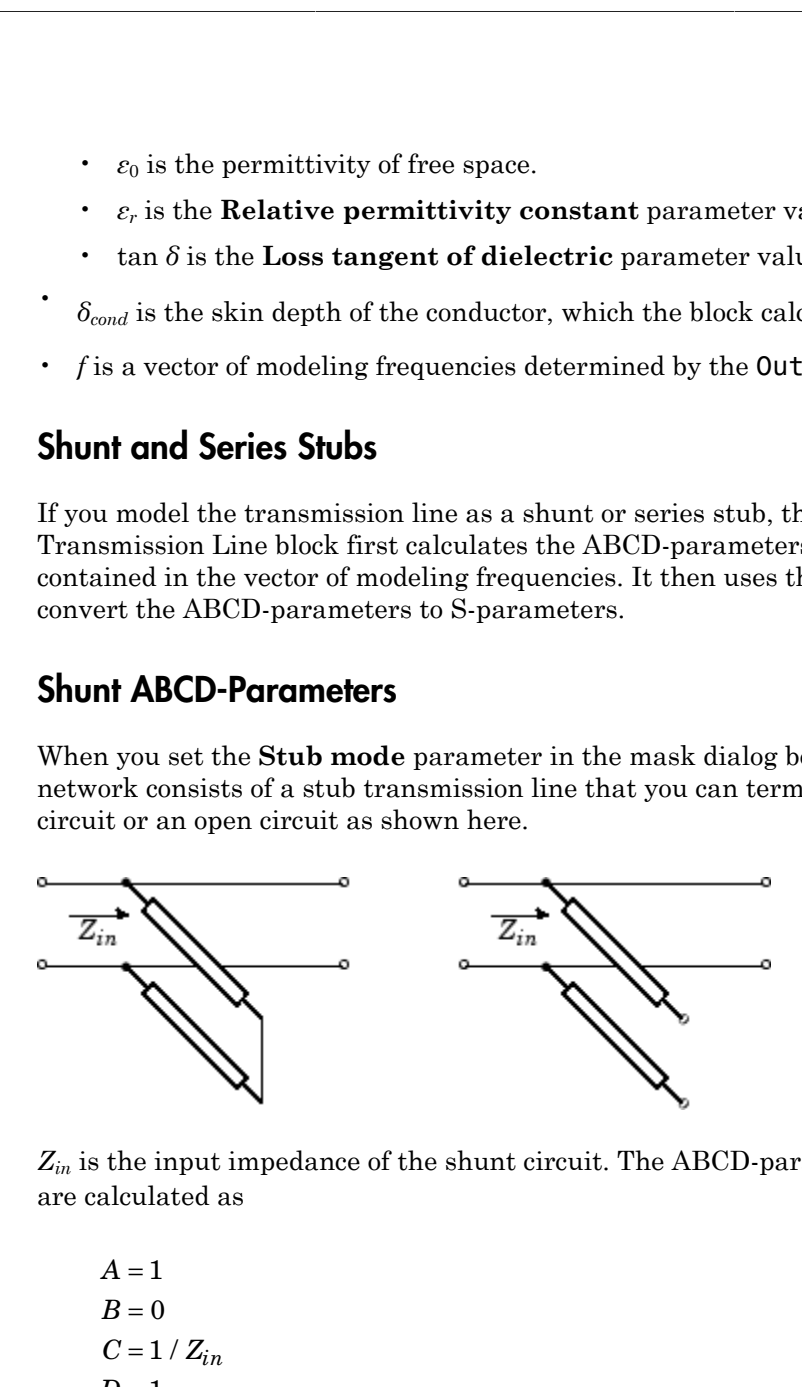

*Zin* is the input impedance of the shunt circuit. The ABCD-parameters for the shunt stub are calculated as

 $A=1$  $B=0$  $D=1$  $= 1/Z_{in}$ 

## Series ABCD-Parameters

When you set the **Stub mode** parameter in the mask dialog box to Series, the two-port network consists of a series transmission line that you can terminate with either a short circuit or an open circuit as shown here.

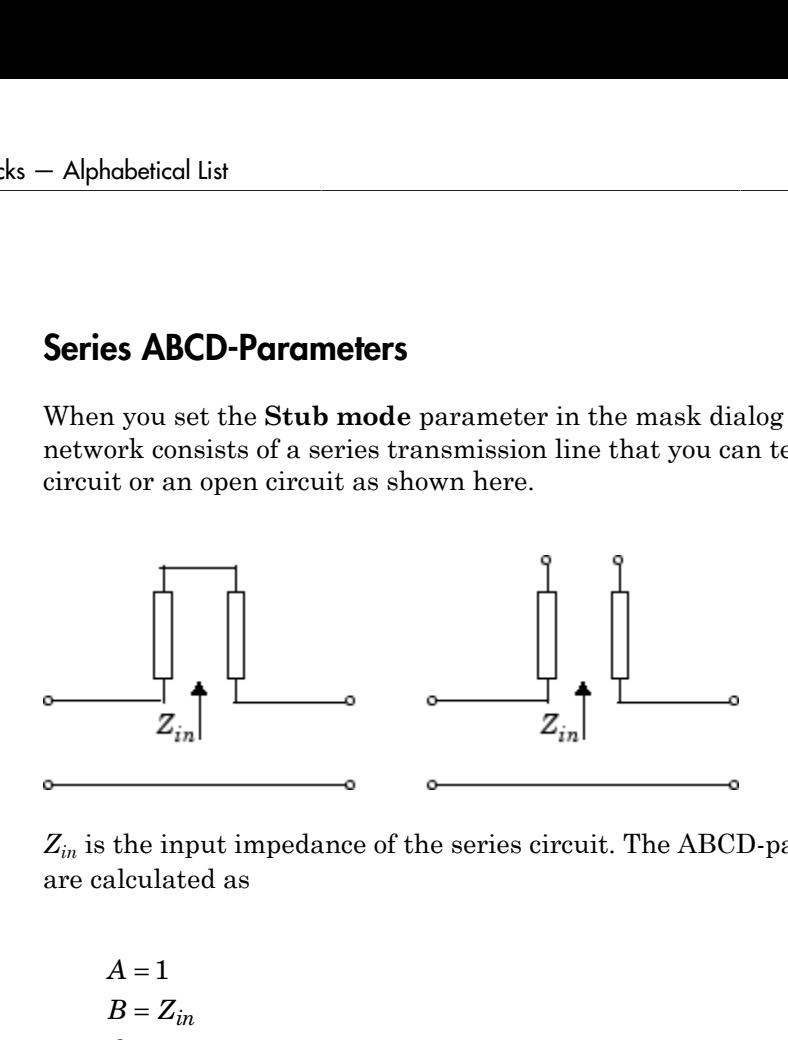

*Zin* is the input impedance of the series circuit. The ABCD-parameters for the series stub are calculated as

$$
A = 1
$$
  

$$
B = Z_{in}
$$
  

$$
C = 0
$$
  

$$
D = 1
$$

# Dialog Box

### Main Tab

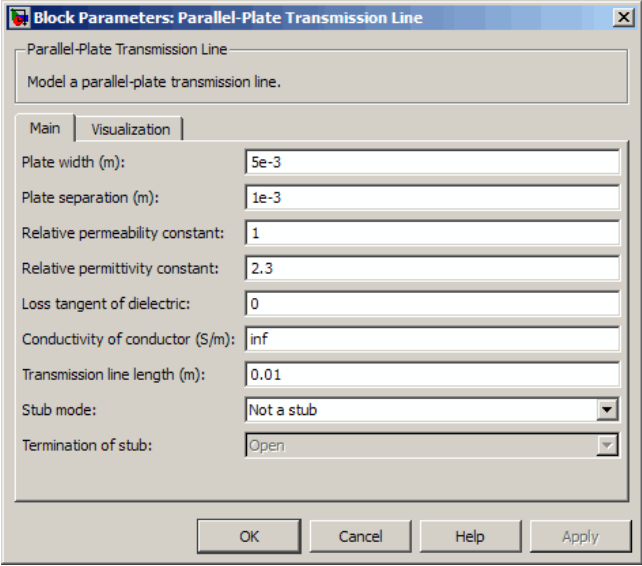

#### **Plate width (m)**

Physical width of the parallel-plate transmission line.

#### **Plate separation (m)**

Thickness of the dielectric separating the plates.

#### **Relative permeability constant**

Relative permeability of the dielectric expressed as the ratio of the permeability of the dielectric to permeability in free space  $\mu_0$ .

#### **Relative permittivity constant**

Relative permittivity of the dielectric expressed as the ratio of the permittivity of the dielectric to permittivity in free space  $\varepsilon_0$ .

#### **Loss tangent of dielectric**

Loss angle tangent of the dielectric.

#### **Conductivity of conductor (S/m)**

Conductivity of the conductor in siemens per meter.

#### **Transmission line length (m)**

Physical length of the transmission line.

#### **Stub mode**

Type of stub. Choices are Not a stub, Shunt, or Series.

#### **Termination of stub**

Stub termination for stub modes Shunt and Series. Choices are Open or Short. This parameter becomes visible only when **Stub mode** is set to Shunt or Series.

### Visualization Tab

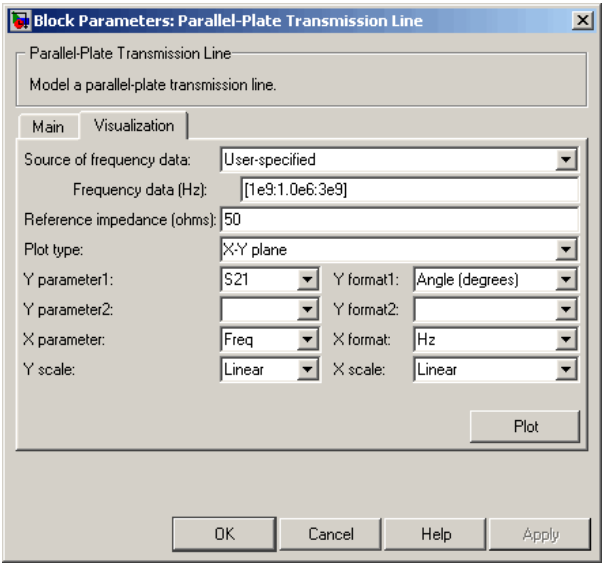

For information about plotting, see "Create Plots".

## References

[1] Pozar, David M. *Microwave Engineering*, John Wiley & Sons, Inc., 2005.

## See Also

Coaxial Transmission Line, Coplanar Waveguide Transmission Line, General Passive Network, Transmission Line, Microstrip Transmission Line, Two-Wire Transmission Line

# RLCG Transmission Line

Model RLCG transmission line

# Library

Transmission Lines sublibrary of the Physical library

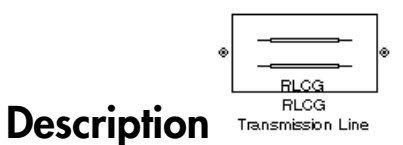

The RLCG Transmission Line block models the RLCG transmission line described in the block dialog box in terms of its frequency-dependent resistance, inductance, capacitance, and conductance. The transmission line, which can be lossy or lossless, is treated as a two-port linear network.

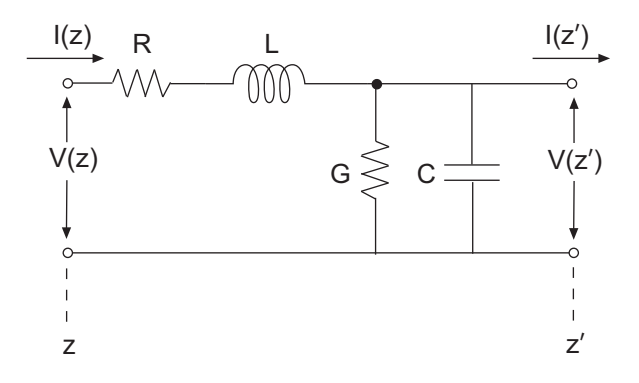

where  $z' = z + \Lambda z$ .

The block lets you model the transmission line as a stub or as a stubless line.

## Stubless Transmission Line

If you model an RLCG transmission line as a stubless line, the RLCG Transmission Line block first calculates the ABCD-parameters at each frequency contained in the modeling

frequencies vector. It then uses the abcd2s function to convert the ABCD-parameters to S-parameters. **RICC**<br>
es vector. It then uses the abcd2s function to convert the ABCD-<br>
ters.<br>
calculates the ABCD-parameters using the physical length of th<br>
d the complex propagation constant,  $k$ , using the following equare<br>  $\frac{e^{kd$ **RICG Transform**<br> **RICG Transform**<br> **RICG Transform**<br> **Z** exters.<br> **Z** calculates the ABCD-parameters using the physical length of the transformance<br>  $e^{kd} + e^{-kd}$ <br>  $\frac{e^{kd} + e^{-kd}}{2}$ <br>  $\frac{Z_0 * (e^{kd} - e^{-kd})}{2}$ s vector. It then uses the **abcd2s** function to convert then<br>the standard the ABCD-parameters using the physical left the complex propagation constant, k, using the follow<br> $\frac{kd}{d} + e^{-kd}$ For. It then uses the **abcd2s** function to convert the Allates the ABCD-parameters using the physical length<br>complex propagation constant,  $k$ , using the following e<br> $\frac{-kd}{dt}$ <br> $\frac{kd}{dt} - e^{-kd}$ 

The block calculates the ABCD-parameters using the physical length of the transmission line, *d*, and the complex propagation constant, *k*, using the following equations:

uencies vector. It then uses the abcd2s function to convert the ABCD-  
rameters.

\nblock calculates the ABCD-parameters using the physical length of the *d*, and the complex propagation constant, *k*, using the following equa:

\n
$$
A = \frac{e^{kd} + e^{-kd}}{2}
$$
\n
$$
B = \frac{Z_0 * (e^{kd} - e^{-kd})}{2}
$$
\n
$$
C = \frac{e^{kd} - e^{-kd}}{2 * Z_0}
$$
\n
$$
D = \frac{e^{kd} + e^{-kd}}{2}
$$

*Z*0 and *k* are vectors whose elements correspond to the elements of *f*, a vector of modeling frequencies. Both can be expressed in terms of the resistance (*R*), inductance (*L*), conductance  $(G)$ , and capacitance  $(C)$  per unit length (meters) as follows:

$$
\begin{split} Z_{0} &= \sqrt{\frac{R + j\omega L}{G + j\omega C}} \\ k &= k_r + jk_i = \sqrt{(R + j\omega L)(G + j\omega C)} \end{split}
$$

## Shunt and Series Stubs

**EXCO Toronwission line**<br>
Extern. It thou uses the abod2s function to convert the ABCD-parameters to<br>
colubtes the ABCD parameters using the physical length of the transmission<br>
complex propagation correlates, *k*, using **RICG Tennision time**<br>**RICG Tennision time**<br>**RICG Tennision is a**<br>**RCG Tennision** with a substant of the street of the ARCD parameters to<br>be decleates the ARCD-parameters using the physical bungh of the transmission<br>the c **EXECT from this set of the set of the set of the set of the set of the set of the set of the set of the set of the set of the set of the set of the set of the set of the set of the set of the set of the set of the set of k** its vector. It then uses the abod 28 function to convert the ABCD-summeters to<br>neise vector. It then uses the about 28 function to convert the ABCD-summeters to<br>cole calculates the ABCD-summeters using the following e **ECO Formision line**<br>
First vector. It then sees the **Bodd2S** function to convert the ABCD parameters to<br>
the calculates the ABCD-parameters using the physical length of the transmission<br>
of the complex propagation consta RCG from<br>nision line<br>then uses the abcd2s function to convert the ABCD-parameters to<br>the ABCD-parameters using the physical length of the transmission<br>case propagation constant,  $k_i$  using the following equations:<br> $k_i = k_i$ If you model the transmission line as a shunt or series stub, the RLCG Transmission Line block first calculates the ABCD-parameters at each frequency contained in the vector of modeling frequencies. It then uses the abcd2s function to convert the ABCDparameters to S-parameters.

### Shunt ABCD-Parameters

When you set the **Stub mode** parameter in the mask dialog box to Shunt, the two-port network consists of a stub transmission line that you can terminate with either a short circuit or an open circuit as shown here.

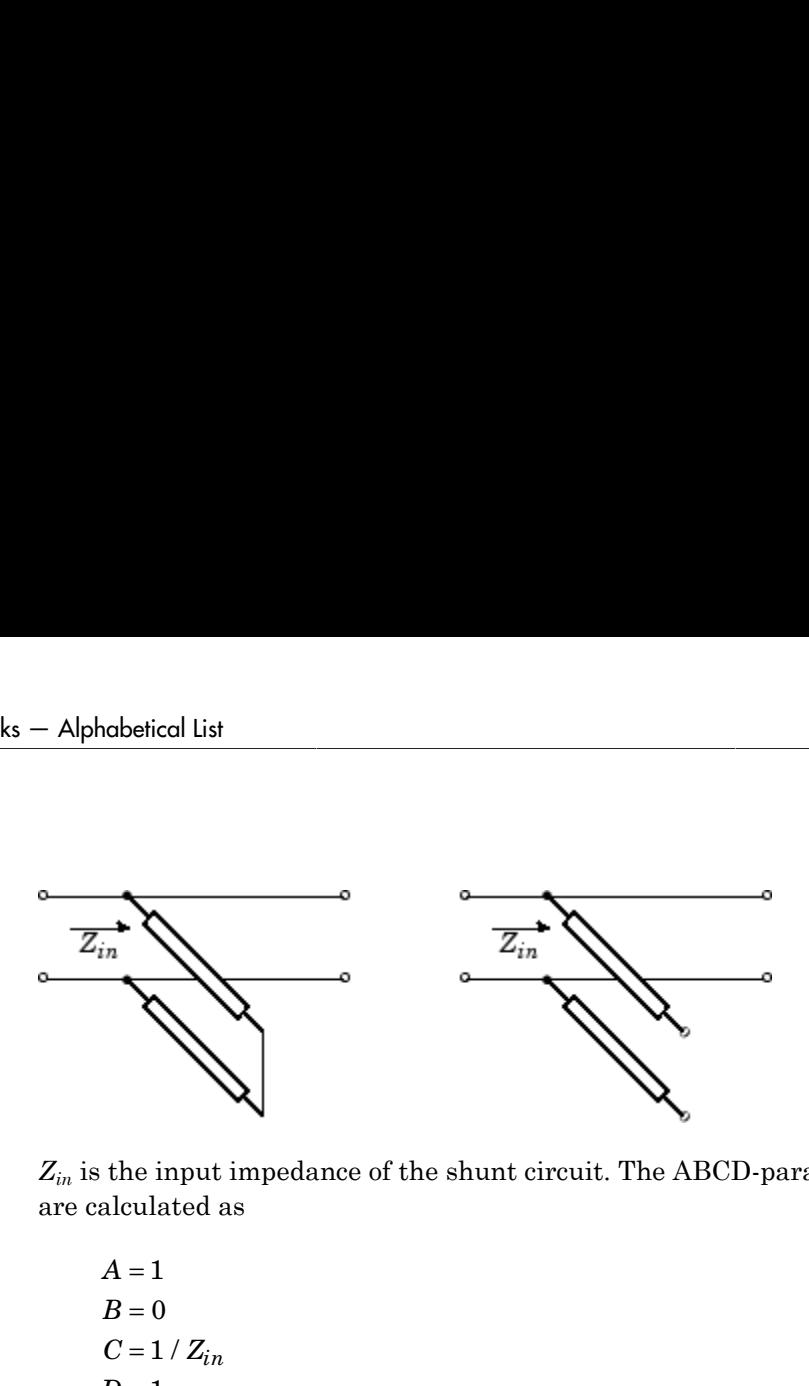

*Zin* is the input impedance of the shunt circuit. The ABCD-parameters for the shunt stub are calculated as

$$
A = 1\n B = 0\n C = 1 / Z_{in}\n D = 1
$$

## Series ABCD-Parameters

When you set the **Stub mode** parameter in the mask dialog box to Series, the two-port network consists of a series transmission line that you can terminate with either a short circuit or an open circuit as shown here.

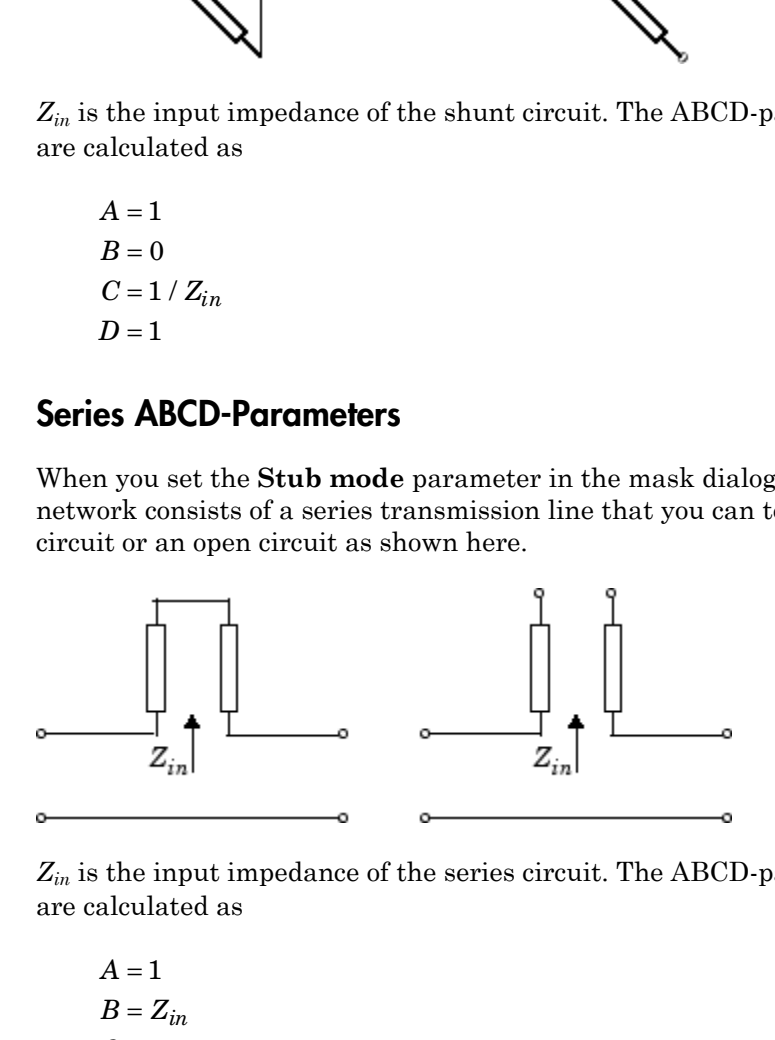

*Zin* is the input impedance of the series circuit. The ABCD-parameters for the series stub are calculated as

 $A=1$  $C = 0$  $D=1$  $=Z_{in}$ 

## Dialog Box

## Main Tab

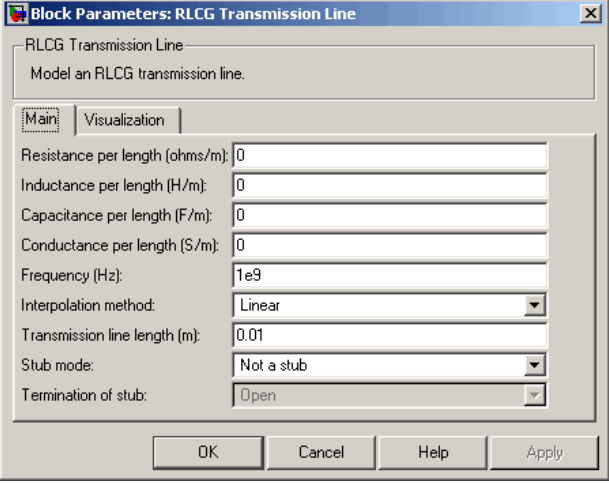

#### **Resistance per length (ohms/m)**

Vector of resistance values in ohms per meter.

#### **Inductance per length (H/m)**

Vector of inductance values in henries per meter.

#### **Capacitance per length (F/m)**

Vector of capacitance values in farads per meter.

#### **Conductance per length (S/m)**

Vector of conductance values in siemens per meter.

#### **Frequency (Hz)**

Vector of frequency values at which the resistance, inductance, capacitance, and conductance values are known.

#### **Interpolation method**

Specify the interpolation method the block uses to calculate the parameter values at the modeling frequencies. Your choices are Linear, Spline, or Cubic.

#### **Transmission line length (m)**

Physical length of the transmission line.

#### **Stub mode**

Type of stub. Your choices are Not a stub, Shunt, or Series.

#### **Termination of stub**

Stub termination for stub modes Shunt and Series. Choices are Open or Short. This parameter becomes visible only when **Stub mode** is set to Shunt or Series.

## Visualization Tab

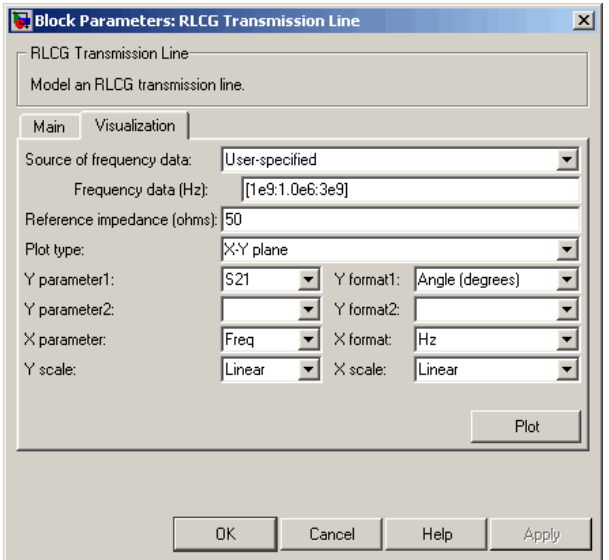

For information about plotting, see "Create Plots".

## **References**

[1] Pozar, David M. *Microwave Engineering*, John Wiley & Sons, Inc., 2005.

## See Also

Coaxial Transmission Line, Coplanar Waveguide Transmission Line, General Passive Network, Parallel-Plate Transmission Line, Transmission Line, Microstrip Transmission Line, Two-Wire Transmission Line

# S-Parameters Amplifier

Model nonlinear amplifier using S-parameters

# Library

Amplifiers sublibrary of the Physical library

$$
\textbf{Description}^{\text{S-Parametens}}\left\| \textbf{Output}\right\|
$$

The S-Parameters Amplifier block models the nonlinear amplifier described in the block dialog box, in terms of its frequency-dependent S-parameters, the frequencies and reference impedance of the S-parameters, noise data, and nonlinearity data.

## Network Parameters

In the **S-parameters** field of the block dialog box, provide the S-parameters for each of M frequencies as a 2-by-2-by-M array. In the **Frequency** field, specify the frequencies for the S-parameters as an M-element vector. The elements of the frequencies vector must be in the same order as the S-parameters. All frequencies must be positive. For example, the following figure shows the correspondence between the S-parameters array and the vector of frequencies.

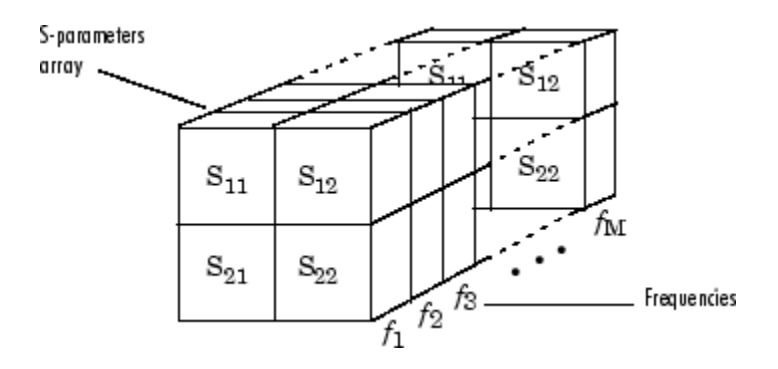

The S-Parameters Amplifier block interpolates the given S-parameters to determine their values at the modeling frequencies. See "SimRF Equivalent Baseband Algorithms" for more details.

### **Nonlinearity**

You can introduce nonlinearities into your model by specifying parameters in the **Nonlinearity Data** tab of the S-Parameters Amplifier block dialog box. Depending on which of these parameters you specify, the block computes up to four of the coefficients  $c_1$ ,  $c_3$ ,  $c_5$ , and  $c_7$  of the polynomial **5-Parameters Amplifier**<br> **F**-Parameters Amplifier block interpolates the given S-parameters to determine<br>
values at the modeling frequencies. See "SimRF Equivalent Baseband Algorithms"<br>
ore details.<br> **linearity**<br> **linear** 

$$
F_{AM/AM}(s) = c_1s + c_3 |s|^2 s + c_5 |s|^4 s + c_7 |s|^6 s
$$

S Parameters Amplifier<br>
shores Amplifier<br>
there admissive functions the given S parameters to determine<br>
the modeling frequencies. See "SimRF Paravariaties to determine<br>
the modeling requirements in the year model by spec that determines the AM/AM conversion for the input signal *s* . The block automatically calculates *c*<sup>1</sup> , the linear gain term. If you do not specify additional nonlinearity data, the block operates as a linear amplifier. If you do, the block calculates one or more of the remaining coefficients as the solution to a system of linear equations, determined by the following method. S-Parameters Amplifier block interpolates the given S-parameters to determ<br>
values at the modeling frequencies. See "SimRF Equivalent Baseband Algor<br>
once details.<br> **compression**<br>
can introduce nonlinearities into your mo • The output power at saturation ( *Psat out* , can introduce nonlinearities into your model by specify<br> **linearity Data** tab of the S-Parameters Amplifier bloch<br>
co<sub>3</sub>,  $c_5$ , and  $c_7$  of the polynomial<br>  $F_{AM/AM}(s) = c_1 s + c_3 |s|^2 s + c_5 |s|^4 s + c_7 |s|^6 s$ <br>
determines the AM/A **SParameters** Amplifier block interpolates the given S-parameters Amplifier<br> *P* whose at the modeling frequencies, Sec. "SimRP Equivalent Raseband Algorithms"<br>
are detuils, and the modeling frequencies, Sec. "SimRP Equiv S-Prometers Amplifine block interpolates the given S-parameters to determine<br> **Parameters** Amplifine block interpolates the given S-parameters to determine<br> **Profit)**<br> **Profit)**<br> **Profit)**<br> **Profit)**<br> **Profitial**<br> **Profit** S Parameters Amplifier block interpolates the given  $\beta$ -parameters amplifies<br>
tore Amplifier block interpolates the given  $\beta$ -parameters to determine<br> **b.**<br> **S.**<br> **C.**<br> **C.**<br> **C.**<br> **C.**<br> **C.**<br> **C.**<br> **C.**<br> **C.**<br> **C.**<br> **C S-Parameters Amplifter block interpolates the given S-parameters to determine<br>alones at the modeling frequencies. See "Similt" Kinivislent Basebood Algorithms"<br>reducing the duality of the modeling frequencies. See "Simil S-Formeses Amplifier**<br> **detection in the block interpolates the given S-parameters to determine<br>
at the modeling frequencies. See "SimRF Equivalent Baseband Algorithms"<br>
risk<br>
risk<br>
risk<br>
risk also die S-Parameters param** S-Procedure Amplifier block interpolates the given S-parameters to determine<br>
scanneters Amplifier block interpolates the given S-parameters to determine<br>
details.<br>
details.<br>
details. <br>
details. <br>
details. The modeling re S Furonesian Amplifiar<br>
s Furonesian Amplifiar<br>
then modeling frequencies. See "Similar Equivalent Baseband Algorithme"<br>
the modeling frequencies. See "Similar Equivalent Baseband Algorithme"<br>
is,<br>
y<br>
y<br>
y<br>
then another<br> S Parameters Ample<br>
S Parameters Ample<br>
the stretch interpolation the metric of parameters to determine<br>
at the modeling frequencies. See Similar Experimenters to determine<br>
only and the modeling frequencies. See Similar **S-Parameters Amplifier**<br> **S-Parameters Amplifier**<br> **S-Parameters Amplifier**<br> **emodeling frequencies. See "SimRP Equivalent Baseband Algorithma"<br>
<b>emodeling frequencies.** See "SimRP Equivalent Baseband Algorithma"<br> **and t S Fermines:** Amplifier block interpolates the given S-parameters Amplifier<br>sizes the modeling frequencies. See "SimKF Equivalent Baseband Algorithms"<br>size the modeling frequencies. See "SimKF Equivalent Baseband Algorith S-Poronetes Amplifier<br>
S-Poronetes Amplifier<br>
Amplifier block interpolates the given S-parameters to determine<br>
mordinary integrations, the space model by spacifying garameters in the<br>
malindred these Day means the spacif

- 1 The block checks whether you have specified a value other than Inf for:
	- The third-order intercept point (*OIP*3 or *IIP*3 ).
	- The output power at the 1-dB compression point  $(P_{1dB,out})$ .
	- The output power at saturation  $(P_{sat,out})$ .

In addition, if you have specified  $P_{sat,out}$ , the block uses the value for the gain compression at saturation (*GCsat* ). Otherwise, *GCsat* is not used. You define each of these parameters in the block dialog box, on the **Nonlinearity Data** tab.

2 The block calculates a corresponding input or output value for the parameters you have specified. In units of dB and dBm,

$$
P_{sat,out} + GC_{sat} = P_{sat,in} + G_{lin}
$$

$$
P_{1dB,out} + 1 = P_{1dB,in} + G_{lin}
$$

$$
OIP3 = IIP3 + G_{lin}
$$

where  $G_{lin}$  is  $c_1$  in units of dB.

**3** The block formulates the coefficients  $c_3$ ,  $c_5$ , and  $c_7$ , where applicable, as the solutions to a system of one, two, or three linear equations. The number of equations used is equal to the number of parameters you provide. For example, if you specify all three parameters, the block formulates the coefficients according to the following equations: **PEREFECTE AS ASSOCITE:**<br> **PEREFORM ASSOCITE:**<br> **PEREFORM ASSOCITED:**<br> **PEREFORM ASSOCITED:**<br> **PEREFORM ASSOCITED:**<br> **PEREFORM ASSOCITED:**<br> **PEREFORM ASSOCITED:**<br> **PEREFORM ASSOCITED:**<br> **PEREFORM ASSOCITED:**<br> **PEREFORM AS** where  $G_{lin}$  is  $c_1$  in units of dB.<br>
The block formulates the coefficients  $c_3$ ,  $c_5$ , and  $c_7$ , where applicable, as the<br>
solutions to a system of one, two, or three linear equations. The number of equations<br>
used i (a) as the er of equations<br>
if you specify<br>
o the following<br>
(b) at the ar units<br>
ation is the<br>
egrees of

$$
\sqrt{P_{sat,out}} = c_1 \sqrt{P_{sat,in}} + c_3 \left(\sqrt{P_{sat,in}}\right)^3 + c_5 \left(\sqrt{P_{sat,in}}\right)^5 + c_7 \left(\sqrt{P_{sat,in}}\right)^7
$$
  

$$
\sqrt{P_{1dB,out}} = c_1 \sqrt{P_{1dB,in}} + c_3 \left(\sqrt{P_{1dB,in}}\right)^3 + c_5 \left(\sqrt{P_{1dB,in}}\right)^5 + c_7 \left(\sqrt{P_{1dB,in}}\right)^7
$$
  

$$
0 = \frac{c_1}{HP3} + c_3
$$

points  $(\sqrt{P_{sat,in}}, \sqrt{P_{sat,out}})$  and  $(\sqrt{P_{1dB,in}}, \sqrt{P_{1dB,out}})$ , expressed in linear units (such as W or mW) and normalized to a  $1-\Omega$  impedance. The third equation is the definition of the third-order intercept point.

**s** or  $G_{l/a}$  is  $c_1$  in units of dB.<br> **Since**  $G_{l/a}$  is  $c_1$  in units of dB.<br> **Since formulates the coefficients**  $a_0$ ,  $c_1$ , sand  $c_2$ , where applicable, as the sample of parameters at the sample,  $\alpha$  ,  $\alpha$  , w is  $c_1$  in units of dB.<br>
bermulates the coefficients  $c_3$ ,  $c_5$ , and  $c_7$ , where applicable, as the<br>
a a system of one, two, or throu breaze contributes. The number of parameters<br>
and to the number of parameters ven p eried list<br>
circle  $G_{lm}$  is  $c_1$  in units of dR.<br>
block formulations the confirminations  $c_3$ ,  $c_3$ , and  $c_7$ , where applicable, as the<br>
things to a system of one two, or three linear equations. The number of equatio  $\epsilon_5$ , and  $c_7$ , where applicable, as the<br>linear equations. The number of equations<br>you provide. For example, if you specify<br>the coefficients according to the following<br> $(\sqrt{P_{sat,in}})^5 + c_7 (\sqrt{P_{sat,in}})^7$ <br>of  $(\sqrt{P_{1dB,in}})^5 + c_7 (\sqrt{P$ re applicable, as the<br>s. The number of equations<br>or example, if you specify<br>according to the following<br> $\sqrt{P_{sat,in}}$ )<sup>7</sup><br> $\left[\sqrt{P_{1dB,in}}\right]^7$ <br> $\left[\sqrt{P_{1dB,in}}\right]^7$ <br>ial  $F_{AM/AM}(s)$  at the<br>essed in linear units<br>the third equation is t *dball* and the maintent the coefficients  $\mathbf{c}_3$ ,  $\mathbf{c}_4$ , and  $\mathbf{c}_7$ , where applicable, as the block formulation the coefficients  $\mathbf{c}_5$ ,  $\mathbf{c}_6$ , and  $\mathbf{c}_7$ , where applicable, as the fluorest out the mai is  $c_1$  in units of dB.<br>
formulates the coefficients  $c_3$ ,  $c_5$ , and  $c_7$ , where applicable, as the<br>
a a system of one, two, or throu linear equations. The number of purameters<br>
and to the number of purameters vea pro is  $c_1$  in units of dB.<br>
bermulates the coefficients  $c_3$ ,  $c_5$ , and  $c_7$ , where applicable, as the<br>
a a system of one, two, or there here countines. The number of parameters of quantions<br>
all to the number of paramet where  $G_{lbc}$  is  $c_1$  in units of dB.<br>
The block formulates the coefficients  $c_5$ ,  $c_5$ , and  $c_7$ , where applicable, as the<br>
solutions to a system of one, two, or three linear equations. The number of equations<br>
sual of dB.<br>
coefficients  $c_3$ ,  $c_5$ , and  $c_7$ , where applicable, as the<br>
ce, two, or three linear equations. The number of equations<br>
olock formulates the coefficients according to the following<br>  $(\sqrt{P_{sat,in}})^3 + c_5 (\sqrt{P_{sat,in}})^5 +$ The calculation omits higher-order terms according to the available degrees of freedom of the system. If you specify only two of the three parameters, the block does not use the equation involving the parameter you did not specify, and eliminates any  $c_7$  terms from the remaining equations. Similarly, if you provide only one of the parameters, the block uses only the solution to the equation involving that parameter and omits any  $c_5$  or  $c_7$  terms.

If you provide vectors of nonlinearity and frequency data, the block calculates the polynomial coefficients using values for the parameters interpolated at the center frequency.

### Active Noise

You can specify active block noise in one of the following ways:

• Spot noise data in the S-Parameters Amplifier block dialog box.

• Noise figure, noise factor, or noise temperature value in the S-Parameters Amplifier block dialog box.

If you specify block noise as spot noise data, the block uses the data to calculate noise figure. The block first interpolates the noise data for the modeling frequencies, using the specified **Interpolation method**. It then calculates the noise figure using the resulting values.

## Dialog Box

## Main Tab

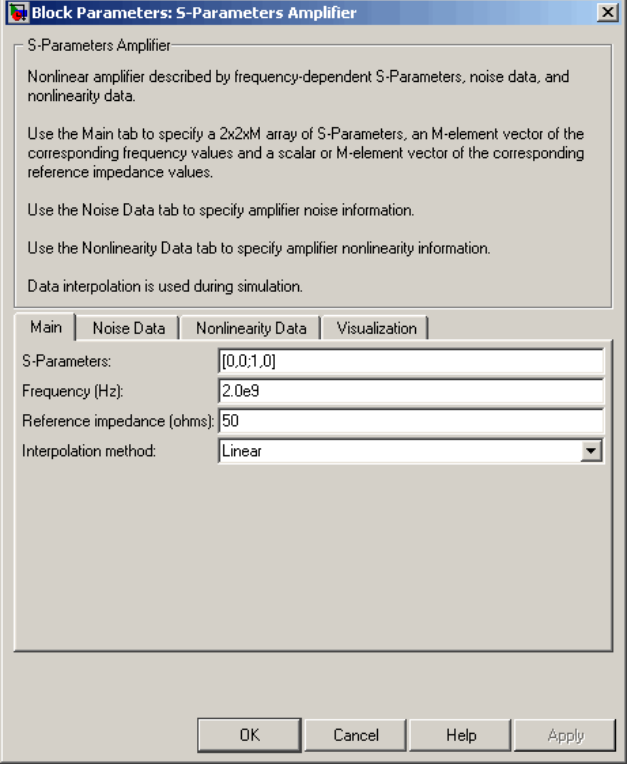

#### **S-Parameters**

S-parameters for a nonlinear amplifier in a 2-by-2-by-M array. M is the number of Sparameters.

#### **Frequency (Hz)**

Frequencies of the S-parameters as an M-element vector. The order of the frequencies must correspond to the order of the S-parameters in **S-Parameters**. All frequencies must be positive.

#### **Reference impedance (ohms)**

Reference impedance of the S-parameters as a scalar or a vector of length M. The value of this parameter can be real or complex. If you provide a scalar value, then that value is applied to all frequencies.

#### **Interpolation method**

The method used to interpolate the network parameters. The following table lists the available methods describes each one.

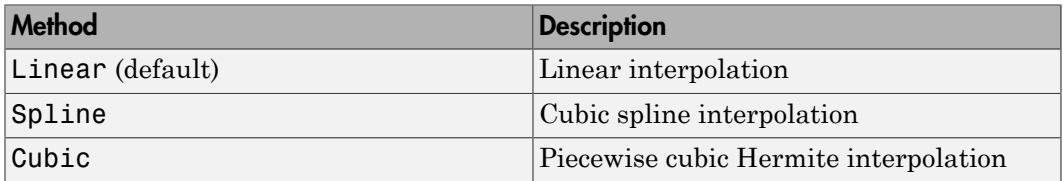
### Noise Data Tab

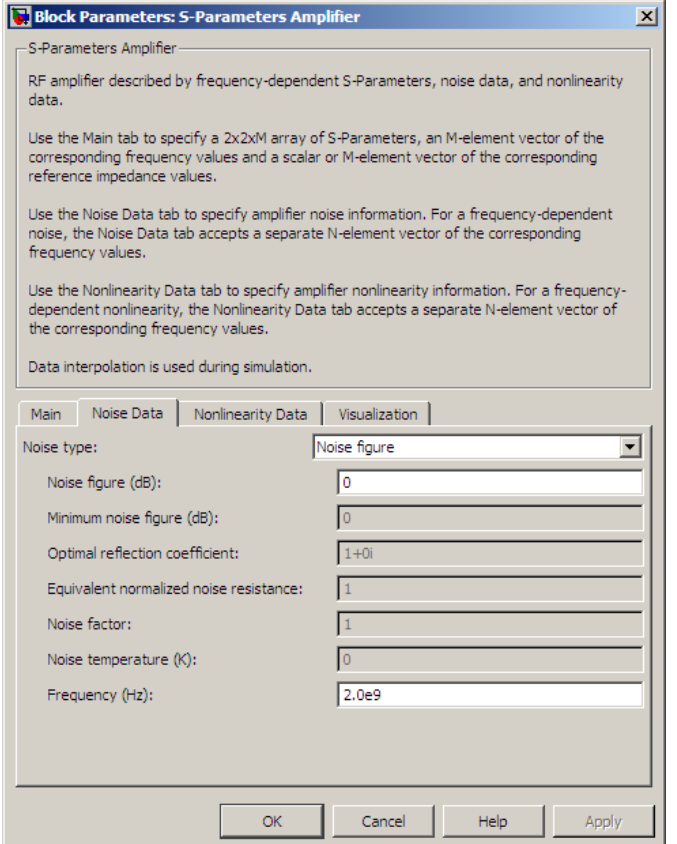

#### **Noise type**

Type of noise data. The value can be Noise figure, Spot noise data, Noise factor, or Noise temperature. This parameter is disabled if the data source contains noise data.

#### **Noise figure (dB)**

Scalar ratio or vector of ratios, in decibels, of the available signal-to-noise power ratio at the input to the available signal-to-noise power ratio at the output,  $(S_i/N_i)/(S_o/N_o)$ . This parameter is enabled if **Noise type** is set to Noise figure.

#### **Minimum noise figure (dB)**

Minimum scalar ratio or vector of minimum ratios of the available signal-to-noise power ratio at the input to the available signal-to-noise power ratio at the output,  $(S_i/N_i)/(S_o/N_o)$ . This parameter is enabled if **Noise type** is set to Spot noise data.

#### **Optimal reflection coefficient**

Optimal amplifier source impedance. This parameter is enabled if **Noise type** is set to Spot noise data. The value can be a scalar or vector.

#### **Equivalent normalized resistance**

Resistance or vector of resistances normalized to the resistance value or values used to take the noise measurement. This parameter is enabled if **Noise type** is set to Spot noise data.

#### **Noise factor**

Scalar ratio or vector of ratios of the available signal-to-noise power ratio at the input to the available signal-to-noise power ratio at the output,  $(S_i/N_i)/(S_o/N_o)$ . This parameter is enabled if **Noise type** is set to Noise factor.

#### **Noise temperature (K)**

Equivalent temperature or vector of temperatures that produce the same amount of noise power as the amplifier. This parameter is enabled if **Noise type** is set to Noise temperature.

#### **Frequency (Hz)**

Scalar value or vector corresponding to the domain of frequencies over which you are specifying the noise data. If you provide a scalar value for your noise data, the block ignores the **Frequency (Hz)** parameter and uses the noise data for all frequencies. If you provide a vector of values for your noise data, it must be the same size as the vector of frequencies. The block uses the **Interpolation method** specified in the **Main** tab to interpolate noise data.

### Nonlinearity Data Tab

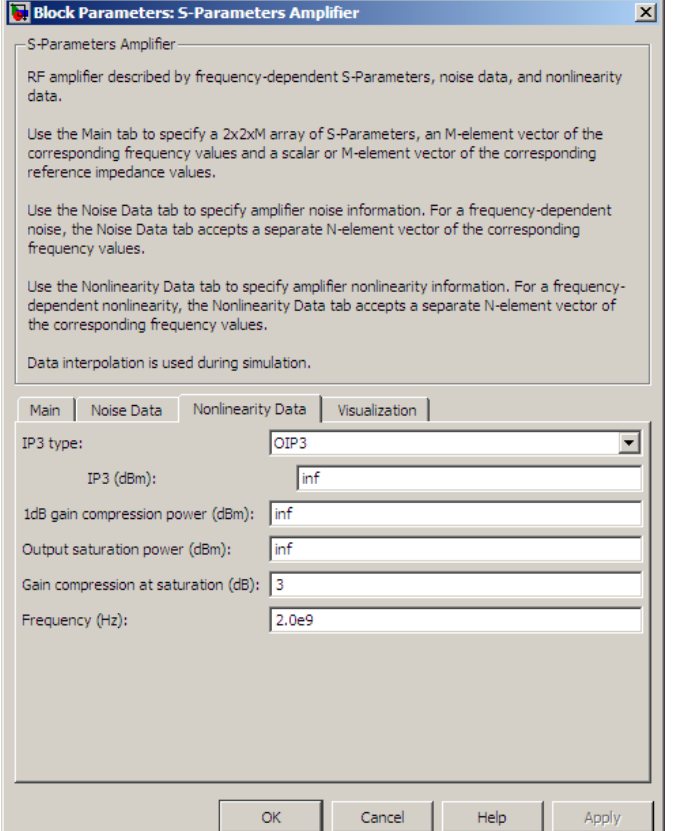

#### **IP3 type**

Type of third-order intercept point. The value can be IIP3 (input intercept point) or OIP3 (output intercept point). This parameter is disabled if the data source contains power data or IP3 data.

#### **IP3 (dBm)**

Value of third-order intercept point. This parameter is disabled if the data source contains power data or IP3 data. Use the default value, Inf, if you do not know the IP3 value. This parameter can be a scalar (to specify frequency-independent nonlinearity data) or a vector (to specify frequency-dependent nonlinearity data).

#### **1 dB gain compression power (dBm)**

Output power value  $(P_{1dB\ out})$  at which gain has decreased by 1 dB. This parameter

**B** gain compression power (**dBm**)<br>Output power value ( $P_{1dB,out}$ ) at which gain is<br>disabled if the data source contains power  $\alpha$ <br>Use the default value, Inf, if you do not know<br>parameter can be a scalar (to specify freque is disabled if the data source contains power data or 1-dB compression point data. Use the default value, Inf, if you do not know the 1-dB compression point. This parameter can be a scalar (to specify frequency-independent nonlinearity data) or a vector (to specify frequency-dependent nonlinearity data).  $\footnotesize$ **B** gain compression power (dBm)<br>
Output power value ( $P_{1dB,out}$ ) at which ga<br>
is disabled if the data source contains power<br>
Use the default value,  $\footnotesize{\text{Inf}},$  if you do not kr<br>
parameter can be a scalar (to specify

#### **Output saturation power (dBm)**

Output power value ( $P_{sat,out}$ ) that the amplifier produces when fully saturated. This

parameter is disabled if the data source contains output saturation power data. Use the default value, Inf, if you do not know the saturation power. If you specify this parameter, you must also specify the **Gain compression at saturation (dB)**. This parameter can be a scalar (to specify frequency-independent nonlinearity data) or a vector (to specify frequency-dependent nonlinearity data).

#### **Gain compression at saturation (dB)**

Decrease in gain (*GCsat* ) when the power is fully saturated. The block ignores this parameter if you do not specify the **Output saturation power (dBm)**. This parameter can be a scalar (to specify frequency-independent nonlinearity data) or a vector (to specify frequency-dependent nonlinearity data).

#### **Frequency (Hz)**

Scalar or vector value of frequency points corresponding to the third-order intercept and power data. This parameter is disabled if the data source contains power data or IP3 data. If you use a scalar value, the **IP3 (dBm)**, **1 dB gain compression power (dBm)**, and **Output saturation power (dBm)** parameters must all be scalars. If you use a vector value, one or more of the **IP3 (dBm)**, **1 dB gain compression power (dBm)**, and **Output saturation power (dBm)** parameters must also be a vector.

### Visualization Tab

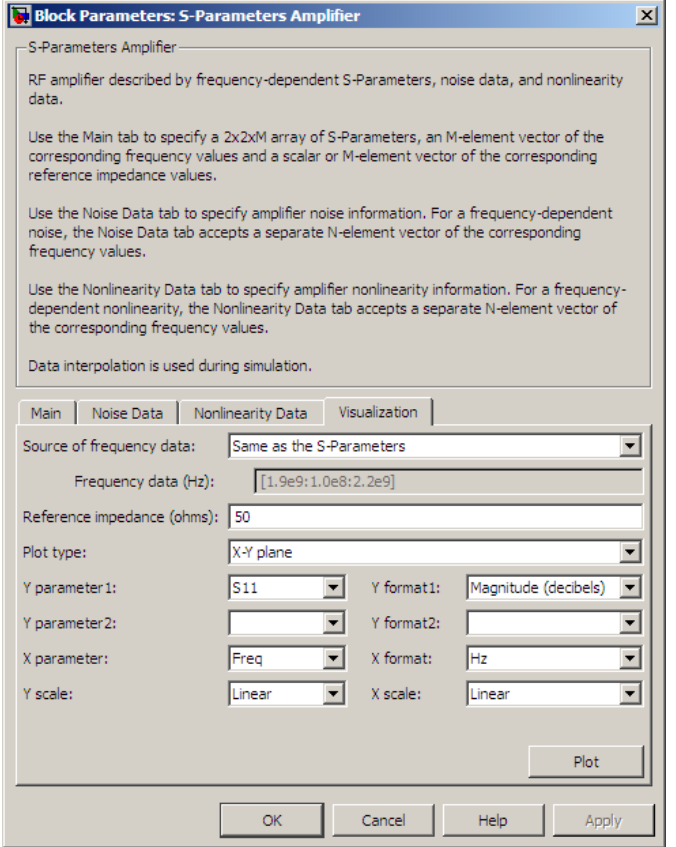

For information about plotting, see "Create Plots".

## Examples

### Plotting Parameters with the S-Parameters Amplifier Block

The following example specifies S-parameters [-.33+.71i, -.03i; 8.12-.02i, -.37-.37i] and [0.16+.20i, -.03-.04i; 7.71-8.04i, -.70-.12i] at frequencies 2.0 GHz and 2.1 GHz respectively, with a reference impedance of 50 ohms. The example uses the MATLAB cat function to create the 2-by-2-by-2 S-parameters array.

cat(3,[-.33+0.71i, -.03i; 8.12-.02i, -.37-.37i],... [ .16+0.20i, -.03-.04i; 7.71-8.04i, -.70-.12i])

1 Type the following command at the MATLAB prompt to create a variable called sparams that stores the values of the S-parameters.

```
sparams = cat(3, \ldots) [-.33+0.71i, -.03i; 8.12-.02i, -.37-.37i],...
      [ .16+0.20i, -.03-.04i; 7.71-8.04i, -.70-.12i])
```
- 2 Set the S-Parameters Amplifier block parameters on the **Main** tab as follows:
	- Set the **S-Parameters** parameter to sparams.
	- Set the **Frequency (Hz)** parameter to [2.0e9,2.1e9].

Click **Apply**. This action applies the specified settings.

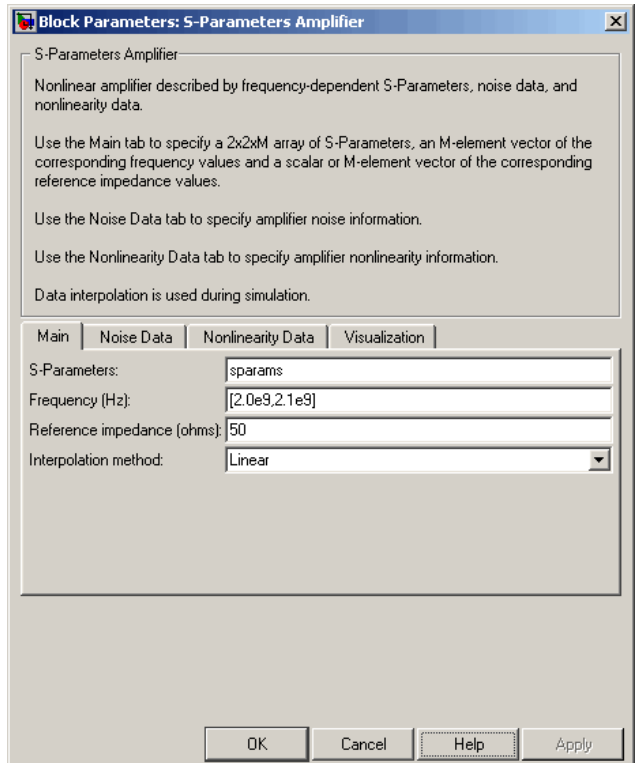

- 3 Set the S-Parameters Amplifier block parameters on the **Visualization** tab as follows:
	- In the **Plot type** list, select X-Y plane.
	- In the **Y parameter1** list, select S11.

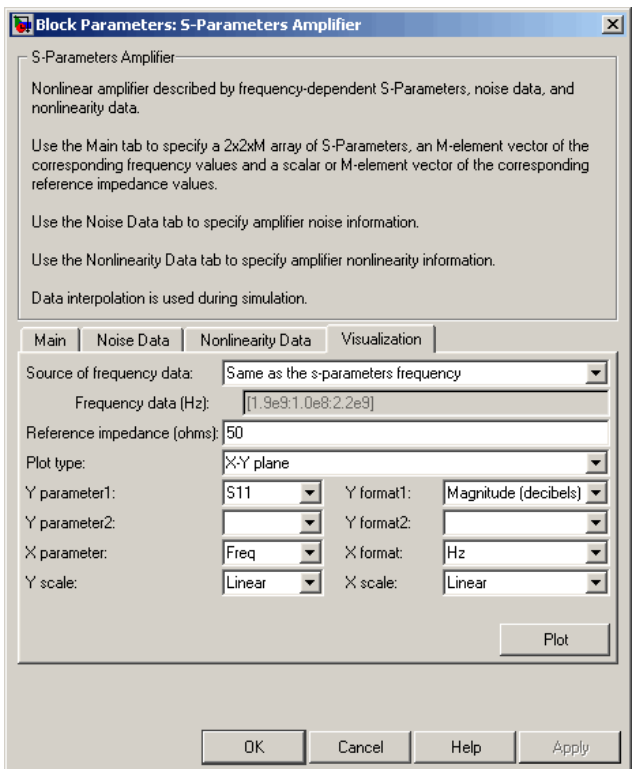

Click **Plot**. This action creates an X-Y Plane plot of the  $S_{11}$  parameters using the frequencies taken from the **Frequency (Hz)** parameter on the **Main** tab.

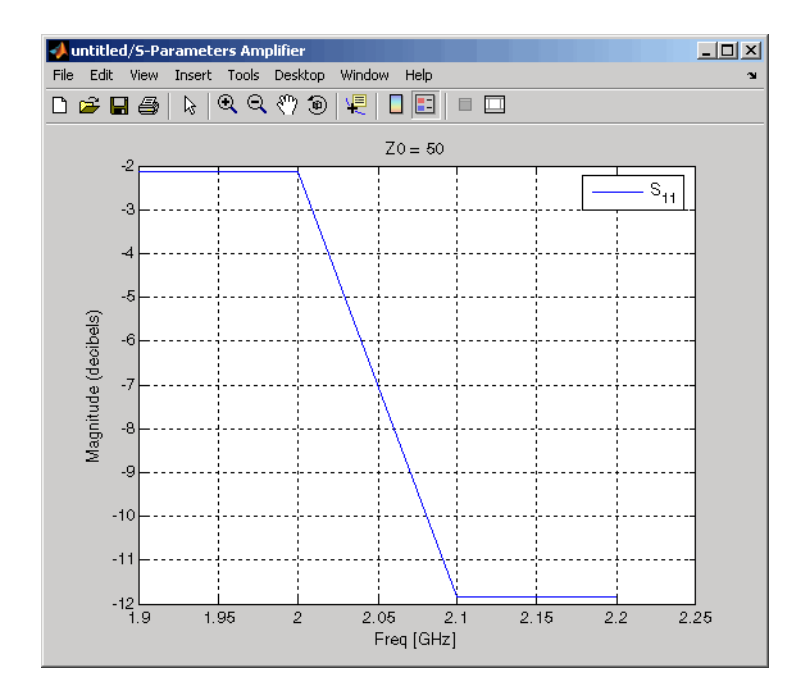

## See Also

General Amplifier, Output Port, Y-Parameters Amplifier, Z-Parameters Amplifier

interp1 (MATLAB)

# S-Parameters Mixer

Model mixer and local oscillator using S-parameters

## Library

Mixer sublibrary of the Physical library

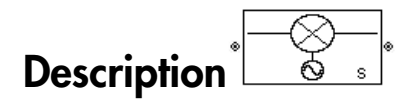

The S-Parameters Mixer block models the nonlinear mixer described in the block dialog box, in terms of its frequency-dependent S-parameters, the frequencies and reference impedance of the S-parameters, noise data (including phase noise data), and nonlinearity data. **besterior** and local oscillator using 8-parameters<br> **html**<br> **html**<br> **b** formulations of the Physical library<br> **P**<br> **Parameters Misser library of the Physical library<br>
<b>Parameters Misser burnted** with the number of more d decised the<br> **contract of the following Spanneters**<br> **contract the following Spanneters**<br> **contract of the following of the Physical Elizary**<br> **contract of the System of the System Mixer Meck models the nonlinear mixer de Solution**<br> **S** S  $\left\{ \begin{aligned} &\text{Mixer} \end{aligned} \right\}$ <br>
S  $\left\{ \begin{aligned} &\text{S} \end{aligned} \right\}$ <br>
S  $\left\{ \begin{aligned} &\text{Mixer block model} \end{aligned} \right\}$ <br>
S  $\left\{ \begin{aligned} &\text{Mixor block model} \end{aligned} \right\}$ <br>  $\left\{ \begin{aligned} &\text{S} \end{aligned} \right\}$ <br>  $\left\{ \begin{aligned} &\text{S} \end{aligned} \right\}$ <br>  $\left\{ \begin{aligned} &\text{S} \end{$ **Solution**<br> **S** S  $\left\{ \begin{aligned} &\text{Mixer} \end{aligned} \right\}$ <br>
S  $\left\{ \begin{aligned} &\text{S} \end{aligned} \right\}$ <br>
S  $\left\{ \begin{aligned} &\text{Mixer block model} \end{aligned} \right\}$ <br>
S  $\left\{ \begin{aligned} &\text{Mixor block model} \end{aligned} \right\}$ <br>  $\left\{ \begin{aligned} &\text{S} \end{aligned} \right\}$ <br>  $\left\{ \begin{aligned} &\text{S} \end{aligned} \right\}$ <br>  $\left\{ \begin{aligned} &\text{S} \end{$ **ef**<br> *a* for using S-parameters<br> **a** follows<br> **a** follows<br> **a** follows the nonlinear mixer described in the block dialog<br>
dependent S-parameters, the frequencies and reference<br> **a**, noise data (including phase noise data **CFT**<br>
tor using S-parameters<br>
examples and library<br>  $\downarrow$ <br>
k models the nonlinear mixer described in the block dialog<br>
dependent S-parameters, the frequencies and reference<br>
rs, moise data (including phase noise data), a **15 Mixer**<br>
and usuillator using S-parameters<br>
the Physical library<br>  $\frac{Q}{Q}$   $\frac{1}{s}$ <br>
Mixer block models the nonlinear mixer described in the block dialog<br>
represence adoption S-parameters, the frequencies and reforme **F5 Mixer**<br>
and usuillator using S-parameters<br>
the Physical library<br>  $\frac{Q}{Q}$  =  $\frac{1}{2}$ <br>
Mixer block models the nonlinear mixer described in the block dialog<br>
represence and reforement consider the proceeding phase noi fied like<br>
tion and local oscillator using S-parameters<br>  $\mathbf{Y}$ <br>  $\mathbf{Y}$   $\mathbf{$ Final list<br>
tister and local oscillator using S-parameters<br>
( $\gamma$ <br>
( $\gamma$ <br>
( $\gamma$ )<br>
Hitherary of the Physical library<br>
anomore may discuss the complement of the Space of the Space of the Space of the Space of the Space of t  $\begin{array}{l} \mathbf{r} \qquad \qquad \mathbf{using~S-parameters} \qquad \qquad \qquad \qquad \qquad \text{using~S-parameters} \qquad \qquad \qquad \text{nonlinear microdescribed in the block dialog} \qquad \qquad \text{pendent. S-parameters, the frequencies and reference noise data (including phase noise data), and nonlinearity} \qquad \qquad \text{not the two-version gain as a function of frequency, \qquad \qquad \text{one other~S-parameters, also refer to the inverse-entropy. The other S-parameters also refer to the inverse-free table to Ququet for block calculations. For more details is called the modeling frequency, see "SimRF" \qquad \qquad \text{c} = \text{d} = \text{d} = \text{d} = \text$ **F**<br> **Compare Containstance Constant Constant Constant Constant Constant Constant Constant Constant Constant Constant<br>
percepted and the frequencies and reference<br>
and constant (including phase noise data), and nonlineari** 

### Network Parameters

The  $S_{21}$  parameter values describe the conversion gain as a function of frequency, referred to the mixer input frequency. The other S-parameters also refer to the mixer input frequency.

The S-Parameters Mixer block interpolates the given S-parameters to determine their values at the modeling frequencies the Output Port block calculates. For more details about how the Output Port block calculates the modeling frequencies, see "SimRF Equivalent Baseband Algorithms".

SimRF Equivalent Baseband software computes the reflected wave at the mixer input  $(b_1)$  and at the mixer output  $(b_2)$  from the interpolated S-parameters as

$$
\begin{bmatrix} b_1(f_{in}) \\ b_2(f_{out}) \end{bmatrix} \hspace{-1mm} = \hspace{-1mm} \begin{bmatrix} S_{11} & S_{12} \\ S_{21} & S_{22} \end{bmatrix} \hspace{-1mm} \begin{bmatrix} a_1(f_{in}) \\ a_2(f_{out}) \end{bmatrix}
$$

where

- $\cdot$   $f_{in}$  and  $f_{out}$  are the mixer input and output frequencies, respectively.
- $\bullet$   $a_1$  and  $a_2$  are the incident waves at the mixer input and output, respectively.

The interpolated  $S_{21}$  parameter values describe the conversion gain as a function of frequency, referred to the mixer input frequency.

### Active Noise

You can specify active block noise in one of the following ways:

- Spot noise data in the S-Parameters Mixer block dialog box.
- Noise figure, noise factor, or noise temperature value in the S-Parameters Mixer block dialog box.

If you specify block noise as spot noise data, the block uses the data to calculate noise figure. The block first interpolates the noise data for the modeling frequencies, using the specified **Interpolation method**. It then calculates the noise figure using the resulting values.

### Phase Noise

The S-Parameters Mixer block applies phase noise to a complex baseband signal. The block first generates additive white Gaussian noise (AWGN) and filters the noise with a digital FIR filter. It then adds the resulting noise to the angle component of the input signal.

The blockset computes the digital filter by:

- 1 Interpolating the specified phase noise level to determine the phase noise values at the modeling frequencies.
- 2 Taking the IFFT of the resulting phase noise spectrum to get the coefficients of the FIR filter.

Note: If you specify phase noise as a scalar value, the blockset assumes that the phase noise is the phase noise is constant at all modeling frequencies and does not have a *1/f* slope. This assumption differs from that made by the Mathematical Mixer block.

### **Nonlinearity**

You can introduce nonlinearities into your model by specifying parameters in the **Nonlinearity Data** tab of the S-parameters Mixer block dialog box. Depending on which of these parameters you specify, the block computes up to four of the coefficients  $c_1$ ,  $c_3$ , *c*5 , and *c*<sup>7</sup> of the polynomial **linearity**<br> **Example 1988**<br> **FAM** introduce nonlinearities into your model by specifying parameters in the<br> **inearity Data** tab of the S-parameters Mixer block dialog box. Depending on which<br>
see parameters you specify,

$$
F_{AM/AM}(s) = c_1 s + c_3 |s|^2 s + c_5 |s|^4 s + c_7 |s|^6 s
$$

**7**<br>
these monimeraristics into your model by specifying parameters in the<br> **Data tab** of this Sparameters Miver block dialog hox. Depending on which<br> **Data tab** of the Sparameters Miver block dialog hox. Depending on whi that determines the AM/AM conversion for the input signal *s* . The block automatically calculates *c*<sup>1</sup> , the linear gain term. If you do not specify additional nonlinearity data, the block operates as a mixer with a linear gain. If you do, the block calculates one or more of the remaining coefficients as the solution to a system of linear equations, determined by the following method. **examplemently**<br> **can introduce nonlinearities into your model by specifying parameters in the<br>
<b>dinearity Data** tab of the S-parameters Mixer block dialog box. Depending o<br>
ese parameters you specify, the block computes % can introduce nonlinearities into your model by specifying<br>**linearity Data** tab of the S-parameters Mixer block diale<br>see parameters you specify, the block computes up to four and  $c_7$  of the polynomial<br> $F_{AM/AM}(s) = c_1 s +$ is a parameters you specify, the block computes up to form and  $c_7$  of the polynomial  $F_{AM/AM}(s) = c_1 s + c_3 |s|^2 s + c_5 |s|^4 s + c_7 |s|^6 s$ <br>determines the AM/AM conversion for the input signal<br>alates  $c_1$ , the linear gain term. If **cherical** List<br> **Rinearity**<br> **Rinearity**<br> **Rinearity**<br> **Rinearity**<br> **Plats tab of the S-parameters** Miver bleck dialog hor. Depending on which<br>
the polynomial<br>  $P_{AAf,AAf}(g) = c_1 \alpha + c_2 |g|^2 \alpha + c_3 |g|^2 \alpha + c_1 |g|^2 \alpha$ <br> *P<sub>AI(AM</sub>(* For the term of the state of the space of the state of  $P_{\text{HPR}}$  and the specifying parameters in the print planet as the of the S-parameters Mixer block dislog box. Depending on which originately that take of the S-para **The mass of the symmally of the Symmally specifying parameters in the Data tablo the Symman<br>cores you apseify, the block computes whis or both dialog box. Depending on which<br>between you apseify, the block computes up to interarity**<br> **in surface condineraties** into your model by specifying parameters in the<br>
monority Data tub of the S-parameters Mixer block dual<br>
g look as Depending on which<br>  $\Delta x_{1A}$  of the polynomial<br>  $\Delta x_{1A}$  of  $\alpha$ *dB out dB in lin* , , **S**<br> **S**<br> **S**<br> **S**<br> **S** Dotta tablish that by four model by specifying parameters in the<br>
Dutures you specify, the block computes which the confinions  $c_1$ ,  $c_2$ ,<br>
the polynomial<br>
(s) = qs +  $c_2 |s|^6$  s +  $c_2 |s|^6$  s + **ity**<br>
the solution replication is into your model by specifying parameters in the<br>
sy Data table of the Singernments May better hinder loss. Depending on which<br>
meters you apecify, the block computes up to four of the co e nonlinearities into your model by aperifying parameters in the<br>that the Ulto S naturence Mixer block dialog box. Depending on which<br>that is of the S naturence Mixer block dialog box. Depending on which<br>role of the oscil of this continent<br>it is into your model by aperfying parameters in the rity of the rity of<br>the rity Data tub of the Separature s Mixer block dialog box. Depending on which<br>transfers powers of the polynomial<br> $\Delta u$  (si) = monitonerities into your model by specifying parameters in the<br>at also the S-yanameters Mixer block dialog box. Depending on which<br>six at bot the S-yanameters Mixer block dialog box. Depending on which<br>alyson specify, the

- 1 The block checks whether you have specified a value other than Inf for:
	- The third-order intercept point (*OIP*3 or *IIP*3 ).
	- The output power at the 1-dB compression point  $(P_{1dB,out})$ .
	- The output power at saturation  $(P_{sat,out})$ .

In addition, if you have specified  $P_{sat,out}$ , the block uses the value for the gain compression at saturation (*GCsat* ). Otherwise, *GCsat* is not used. You define each of these parameters in the block dialog box, on the **Nonlinearity Data** tab.

2 The block calculates a corresponding input or output value for the parameters you have specified. In units of dB and dBm,

 $OIP3 = IIP3 + G_{lin}$ 

where  $G_{lin}$  is  $c_1$  in units of dB.

**3** The block formulates the coefficients  $c_3$ ,  $c_5$ , and  $c_7$ , where applicable, as the solutions to a system of one, two, or three linear equations. The number of equations used is equal to the number of parameters you provide. For example, if you specify all three parameters, the block formulates the coefficients according to the following equations: **S-Parameters Mixer**<br> **P** block formulates the coefficients  $c_3$ ,  $c_5$ , and  $c_7$ , where applicable, as the<br>
attions to a system of one, two, or three linear equations. The number of equations<br>
d is equal to the number S-Parameters Mixer<br>
The block formulates the coefficients  $c_3$ ,  $c_5$ , and  $c_7$ , where applicable, as the<br>
solutions to a system of one, two, or three linear equations. The number of equations<br>
used is equal to the numb S-Parameters Mixer<br>
er of equations<br>
if you specify<br>
o the following<br>
(s) at the<br>
ar units<br>
ation is the<br>
egrees of

$$
\sqrt{P_{sat,out}} = c_1 \sqrt{P_{sat,in}} + c_3 \left(\sqrt{P_{sat,in}}\right)^3 + c_5 \left(\sqrt{P_{sat,in}}\right)^5 + c_7 \left(\sqrt{P_{sat,in}}\right)^7
$$
  

$$
\sqrt{P_{1dB,out}} = c_1 \sqrt{P_{1dB,in}} + c_3 \left(\sqrt{P_{1dB,in}}\right)^3 + c_5 \left(\sqrt{P_{1dB,in}}\right)^5 + c_7 \left(\sqrt{P_{1dB,in}}\right)^7
$$
  

$$
0 = \frac{c_1}{HP3} + c_3
$$

points  $(\sqrt{P_{sat,in}}, \sqrt{P_{sat,out}})$  and  $(\sqrt{P_{1dB,in}}, \sqrt{P_{1dB,out}})$ , expressed in linear units (such as W or mW) and normalized to a  $1-\Omega$  impedance. The third equation is the definition of the third-order intercept point.

**S** Parameters Also<br> **S** Parameters Also<br>
block formulates the coefficients  $c_5$ ,  $c_5$ , and  $c_7$ , where applicable, as the<br>
divisor to a system of one, yeve, or three linear considers. The sample, if you equal to the n S Permesher Mixer<br>
Solvenments Mixer<br>
correlates the coefficients  $c_2$ ,  $c_3$ , and  $c_j$ , where applicable, as the<br>
a system of one, two, or three linear equations. The number of parameters you provide. For example, if yo **5** Forometers when of one, two, or direct is  $c_3$ ,  $c_5$ , and  $c_7$ , where a moletable, as the shock formulates the coefficients  $c_3$ ,  $c_5$ , and  $c_7$ , where a moletable, as the complete of a matter of parameters were S-Parameters Mixer<br>  $c_5$ , and  $c_7$ , where applicable, as the<br>
linear equations. The number of equations<br>
you provide. For example, if you specify<br>
the coefficients according to the following<br>  $\left(\sqrt{P_{sat,in}}\right)^5 + c_7 \left(\sqrt{P_{sat$ S-Parameters Mixer<br>
ore applicable, as the<br>
s. The number of equations<br>
or example, if you specify<br>
according to the following<br>  $\sqrt{P_{sat,in}}$   $\sqrt{T}$ <br>  $\sqrt{P_{1AB,in}}$   $\sqrt{T}$ <br>  $\sqrt{P_{1AB,in}}$   $\sqrt{T}$ <br>
ial  $F_{AM/AM}(s)$  at the<br>
essed in li **S** Parameters And constrained by  $\alpha$  and  $\alpha$  ,  $\alpha$  , where applicable, as the is equation to a system of one, two, or three linear equations, The number of equations is equation to equation is equation to equation the S Permesher Mixer<br>
corruntates the coefficients  $c_2$ ,  $c_1$ , and  $c_f$ , where applicable, as the<br>
a system of one, two, or three linear equations. The number of parameters you provide. For example, if you specify<br>
and all S Permesher Mixer<br>
corruntates the coefficients  $c_2$ ,  $c_3$ , and  $c_j$ , where applicable, as the<br>
a system of one, two, or three linear equations. The number of parameters you provide. For example, if you specify<br>
all to S-Parameter<br>
S-Parameter S-g,  $c_5$ , and  $c_7$ , where applicable, as the<br>
solutions to a system of one, two, or three linear equations. The number of equation<br>
sued is equal to the number of parameters you provide. For ex S-Porometers Mixer<br>coefficients  $c_3$ ,  $c_5$ , and  $c_7$ , where applicable, as the<br>e, two, or three linear equations. The number of equations<br>or of parameters you provide. For example, if you specify<br>block formulates the c The calculation omits higher-order terms according to the available degrees of freedom of the system. If you specify only two of the three parameters, the block does not use the equation involving the parameter you did not specify, and eliminates any  $c_7$  terms from the remaining equations. Similarly, if you provide only one of the parameters, the block uses only the solution to the equation involving that parameter and omits any  $c_5$  or  $c_7$  terms.

If you provide vectors of nonlinearity and frequency data, the block calculates the polynomial coefficients using values for the parameters interpolated at the center frequency.

## Dialog Box

### Main Tab

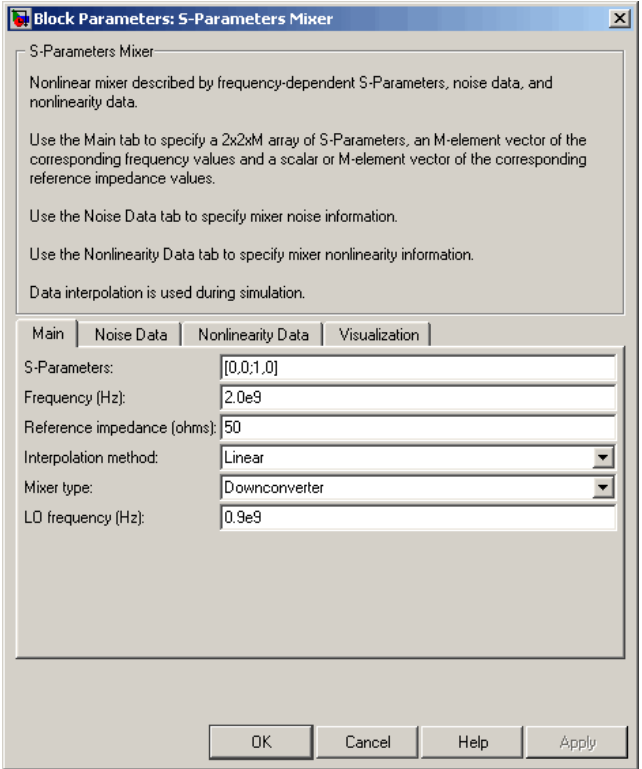

#### **S-Parameters**

S-parameters for a nonlinear mixer in a 2-by-2-by-M array. M is the number of Sparameters.

#### **Frequency (Hz)**

Frequencies of the S-parameters as an M-element vector. The order of the frequencies must correspond to the order of the S-parameters in **S-Parameters**. All frequencies must be positive. The following figure shows the correspondence between the S-parameters array and the vector of frequencies.

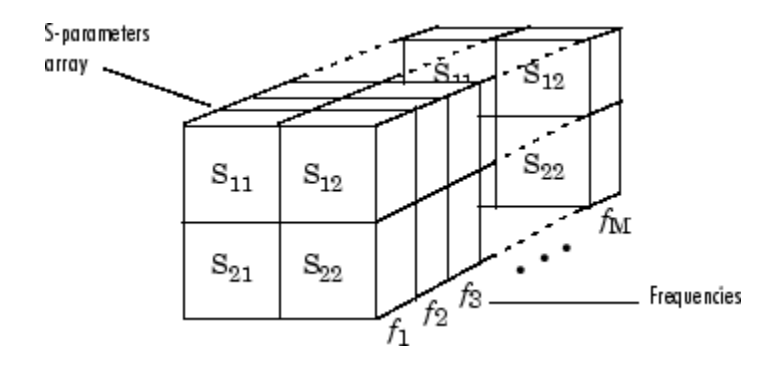

#### **Reference impedance (ohms)**

Reference impedance of the S-parameters as a scalar or a vector of length M. The value of this parameter can be real or complex. If you provide a scalar value, then that value is applied to all frequencies.

#### **Interpolation method**

The method used to interpolate the network parameters. The following table lists the available methods describes each one.

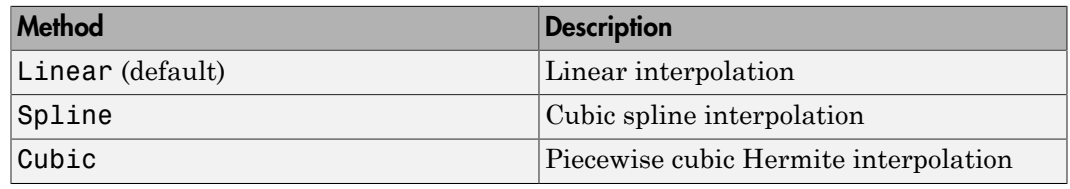

#### **Mixer Type**

Type of mixer. Choices are Downconverter (default) and Upconverter.

#### **LO frequency (Hz)**

Local oscillator frequency. If you choose Downconverter, the blockset computes the mixer output frequency,  $f_{out}$ , from the mixer input frequency,  $f_{in}$ , and the local oscillator frequency,  $f_{lo}$ , as  $f_{out} = f_{in} - f_{lo}$ . If you choose Upconverter,  $f_{out} = f_{in} + f_{lo}$ .

**Note:** For a downconverting mixer, the local oscillator frequency must satisfy the condition  $f_{in} - f_{lo} \ge 1/(2t_s)$ , where  $t_s$  is the sample time specified in the Input Port block. Otherwise, an error appears.

### Noise Data Tab

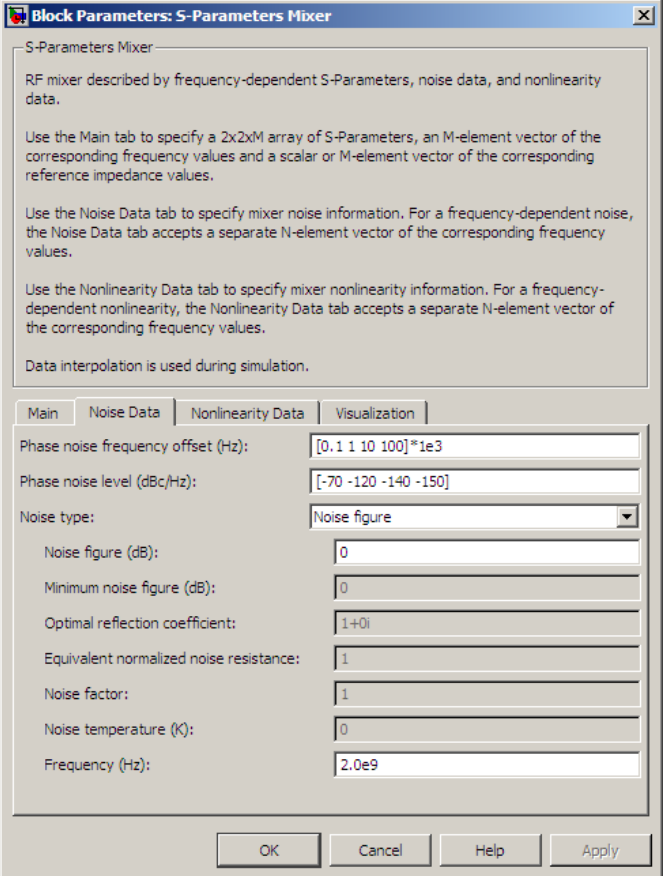

#### **Phase noise frequency offset (Hz)**

Vector specifying the frequency offset.

#### **Phase noise level (dBc/Hz)**

Vector specifying the phase noise level.

#### **Noise type**

Type of noise data. The value can be Noise figure, Spot noise data, Noise factor, or Noise temperature. This parameter is disabled if the data source contains noise data.

#### **Noise figure (dB)**

Scalar ratio or vector of ratios, in decibels, of the available signal-to-noise power ratio at the input to the available signal-to-noise power ratio at the output,  $(S_i/N_i)/(S_o/N_o)$ . This parameter is enabled if **Noise type** is set to Noise figure.

#### **Minimum noise figure (dB)**

Minimum scalar ratio or vector of minimum ratios of the available signal-to-noise power ratio at the input to the available signal-to-noise power ratio at the output,  $(S_i/N_i)/(S_o/N_o)$ . This parameter is enabled if **Noise type** is set to **Spot** noise data.

#### **Optimal reflection coefficient**

Optimal mixer source impedance. This parameter is enabled if **Noise type** is set to Spot noise data. The value can be a scalar or vector.

#### **Equivalent normalized resistance**

Resistance or vector of resistances normalized to the resistance value or values used to take the noise measurement. This parameter is enabled if **Noise type** is set to Spot noise data.

#### **Noise factor**

Scalar ratio or vector of ratios of the available signal-to-noise power ratio at the input to the available signal-to-noise power ratio at the output,  $(S_i/N_i)/(S_o/N_o)$ . This parameter is enabled if **Noise type** is set to Noise factor.

#### **Noise temperature (K)**

Equivalent temperature or vector of temperatures that produce the same amount of noise power as the mixer. This parameter is enabled if **Noise type** is set to Noise temperature.

#### **Frequency (Hz)**

Scalar value or vector corresponding to the domain of frequencies over which you are specifying the noise data. If you provide a scalar value for your noise data, the block ignores the **Frequency (Hz)** parameter and uses the noise data for all frequencies. If you provide a vector of values for your noise data, it must be the same size as the vector of frequencies. The block uses the **Interpolation method** specified in the **Main** tab to interpolate noise data.

## Nonlinearity Data Tab

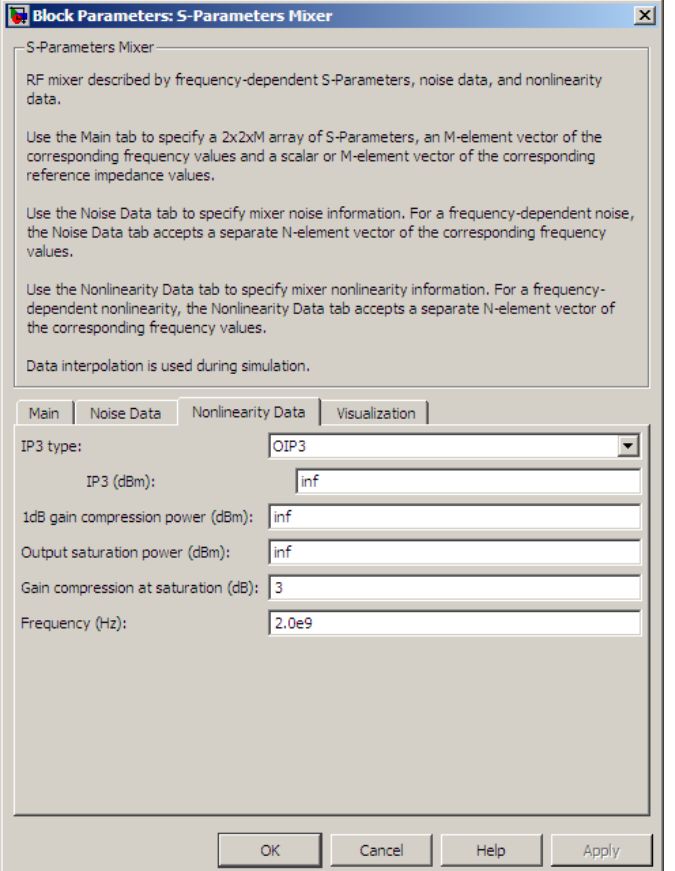

#### **IP3 type**

Type of third-order intercept point. The value can be IIP3 (input intercept point) or OIP3 (output intercept point). This parameter is disabled if the data source contains power data or IP3 data.

#### **IP3 (dBm)**

Value of third-order intercept point. This parameter is disabled if the data source contains power data or IP3 data. Use the default value, Inf, if you do not know

the IP3 value. This parameter can be a scalar (to specify frequency-independent nonlinearity data) or a vector (to specify frequency-dependent nonlinearity data).

#### **1 dB gain compression power (dBm)**

Output power value ( $P_{1dB,out}$ ) at which gain has decreased by 1 dB. This parameter

the IP3 value. This parameter can be a scalar<br>nonlinearity data) or a vector (to specify frequently data) or a vector (to specify frequently<br>**B** gain compression power (**dBm**)<br>Output power value ( $P_{1dB,out}$ ) at which gain<br>i is disabled if the data source contains power data or 1-dB compression point data. Use the default value, Inf, if you do not know the 1-dB compression point. This parameter can be a scalar (to specify frequency-independent nonlinearity data) or a vector (to specify frequency-dependent nonlinearity data). the IP3 value. This parameter can be a sca<br>nonlinearity data) or a vector (to specify fre<br>**B gain compression power (dBm)**<br>Output power value ( $P_{1dB,out}$ ) at which ga<br>is disabled if the data source contains powe<br>Use the def

#### **Output saturation power (dBm)**

Output power value ( $P_{sat,out}$ ) that the mixer produces when fully saturated. This

parameter is disabled if the data source contains output saturation power data. Use the default value, Inf, if you do not know the saturation power. If you specify this parameter, you must also specify the **Gain compression at saturation (dB)**. This parameter can be a scalar (to specify frequency-independent nonlinearity data) or a vector (to specify frequency-dependent nonlinearity data).

#### **Gain compression at saturation (dB)**

Decrease in gain (*GCsat* ) when the power is fully saturated. The block ignores this parameter if you do not specify the **Output saturation power (dBm)**. This parameter can be a scalar (to specify frequency-independent nonlinearity data) or a vector (to specify frequency-dependent nonlinearity data).

#### **Frequency (Hz)**

Scalar or vector value of frequency points corresponding to the third-order intercept and power data. This parameter is disabled if the data source contains power data or IP3 data. If you use a scalar value, the **IP3 (dBm)**, **1 dB gain compression power (dBm)**, and **Output saturation power (dBm)** parameters must all be scalars. If you use a vector value, one or more of the **IP3 (dBm)**, **1 dB gain compression power (dBm)**, and **Output saturation power (dBm)** parameters must also be a vector.

## Visualization Tab

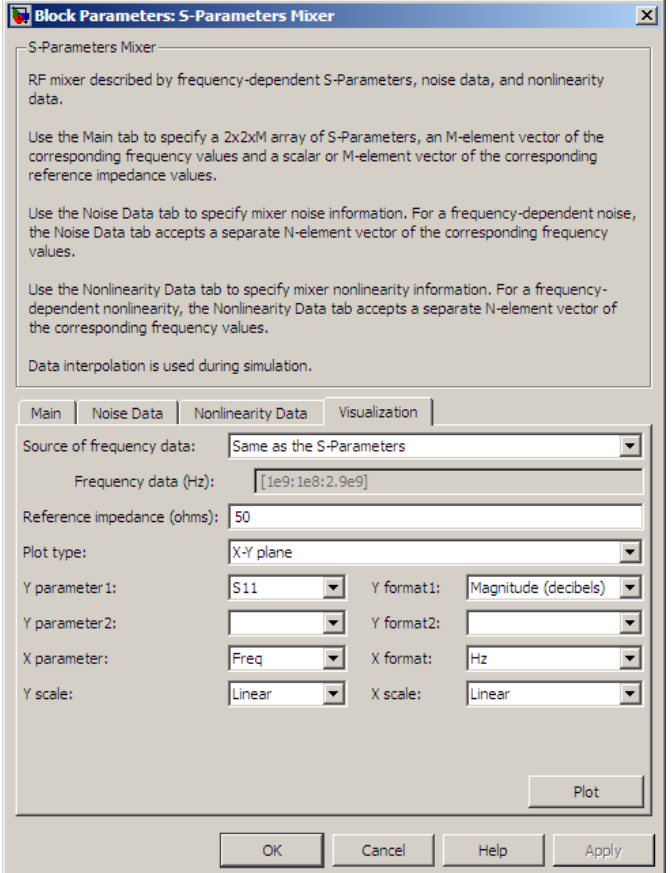

For information about plotting, see "Create Plots".

## See Also

General Mixer, Output Port, Y-Parameters Mixer, Z-Parameters Mixer

## S-Parameters Passive Network

Model passive network using S-parameters

## Library

Black Box Elements sublibrary of the Physical library

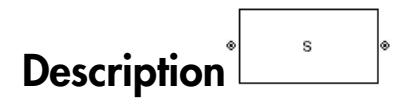

The S-Parameters Passive Network block models the two-port passive network described in the block dialog box, in terms of its S-parameters and the frequencies and reference impedance of the S-parameters.

In the **S-Parameters** field of the block dialog box, provide the S-parameters for each of M frequencies as a 2-by-2-by-M array. In the **Frequency** field, specify the frequencies for the S-parameters as an M-element vector. The elements of the vector must be in the same order as the S-parameters. All frequencies must be positive. For example, the following figure shows the correspondence between the S-parameters array and the vector of frequencies.

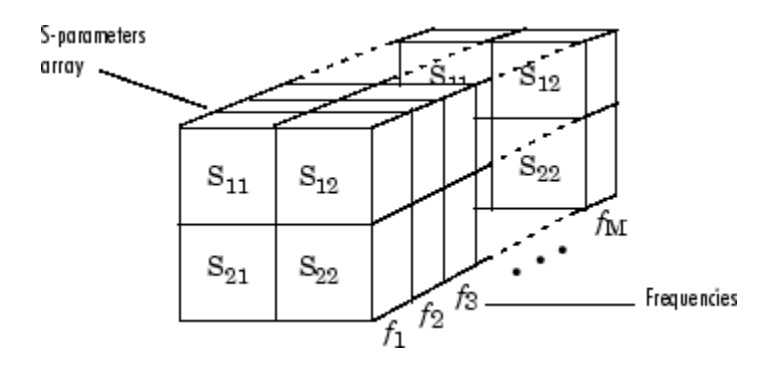

The S-Parameters Passive Network block interpolates the given S-parameters to determine their values at the modeling frequencies. The modeling frequencies are determined by the Output Port block. See "SimRF Equivalent Baseband Algorithms" for more details.

## Dialog Box

### Main Tab

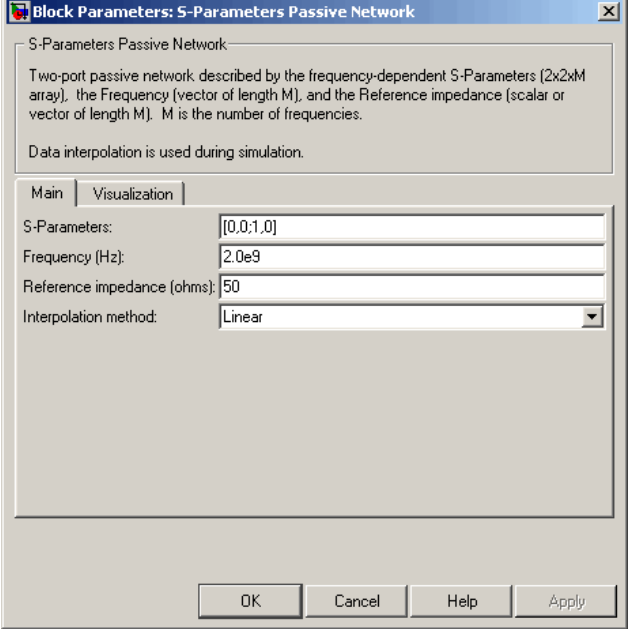

#### **S-Parameters**

S-parameters for a two-port passive network in a 2-by-2-by-M array. M is the number of S-parameters.

#### **Frequency (Hz)**

Frequencies of the S-parameters as an M-element vector. The order of the frequencies must correspond to the order of the S-parameters in **S-Parameters**. All frequencies must be positive.

#### **Reference impedance (ohms)**

Reference impedance of the network as a scalar or a vector of length M. The value of this parameter can be real or complex. If you provide a scalar value, then that value is applied to all frequencies.

#### **Interpolation method**

The method used to interpolate the network parameters. The following table lists the available methods describes each one.

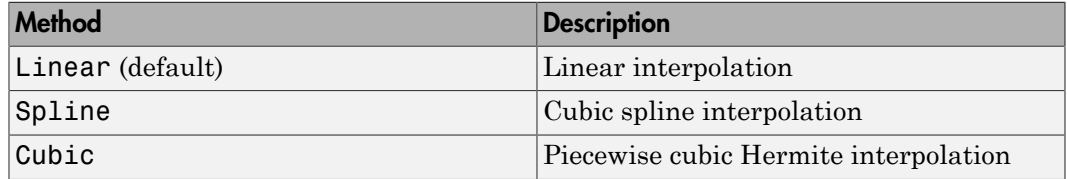

### Visualization Tab

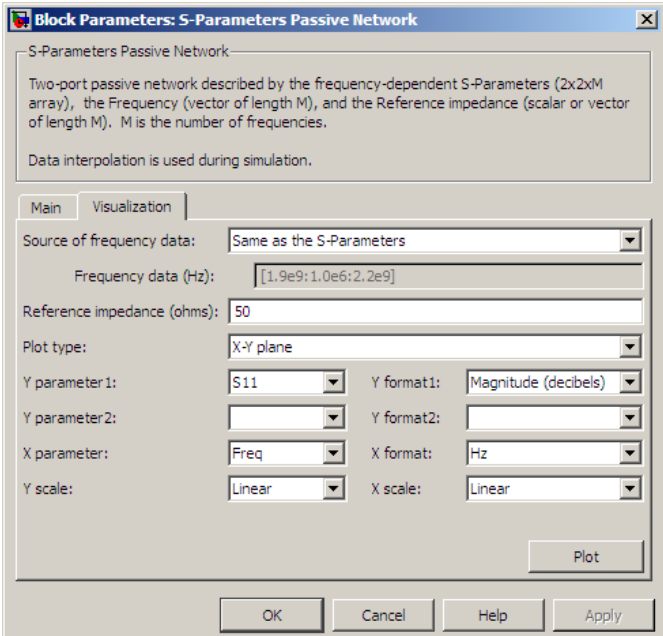

For information about plotting, see "Create Plots".

## Examples

### Plotting Parameters with the S-Parameters Passive Network Block

The following example specifies S-parameters [-.96-.23i, .03-.12i; .03-.12i, -.96-.23i] and [-.96-.11i, .02-.21i; .02-.21i, -.96-.11i] at frequencies 2.0 GHz and 2.1 GHz respectively. The example then plots these parameters.

The example first uses the MATLAB cat function to create the 2-by-2-by-2 S-parameters array.

cat(3,[-.96-.23i, .03-.12i; .03-.12i, -.96-.23i],... [-.96-.11i, .02-.21i; .02-.21i, -.96-.11i])

You could also use the MATLAB reshape function. The following command produces the same result as previous command.

reshape([-.96-.23i;.03-.12i;.03-.12i;-.96-.23i;... -.96-.11i;.02-.21i;.02-.21i;-.96-.11i],2,2,2)

1 Type the following command at the MATLAB prompt to create a variable called sparams that stores the values of the S-parameters.

```
sparams = cat(3, \ldots) [-.96-.23i, .03-.12i; .03-.12i, -.96-.23i],...
       [-.96-.11i, .02-.21i; .02-.21i, -.96-.11i])
```
- 2 Set the S-Parameters Passive Network block parameters on the **Main** tab as follows:
	- Set the **S-Parameters** parameter to sparams.
	- Set the **Frequency (Hz)** parameter to [2.0e9,2.1e9].

Click **Apply**. This action applies the specified settings.

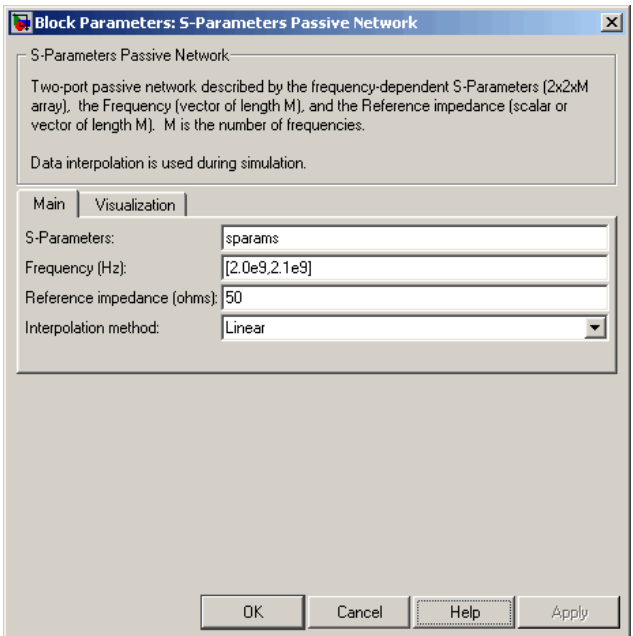

- 3 Set the S-Parameters Passive Network block parameters on the **Visualization** tab as follows:
	- In the **Source of frequency data** list, select User-specified.
	- Set the **Frequency data (Hz)** parameter to [1.9e9:1.0e8:2.2e9].
	- In the **Y parameter1** list, select S21.

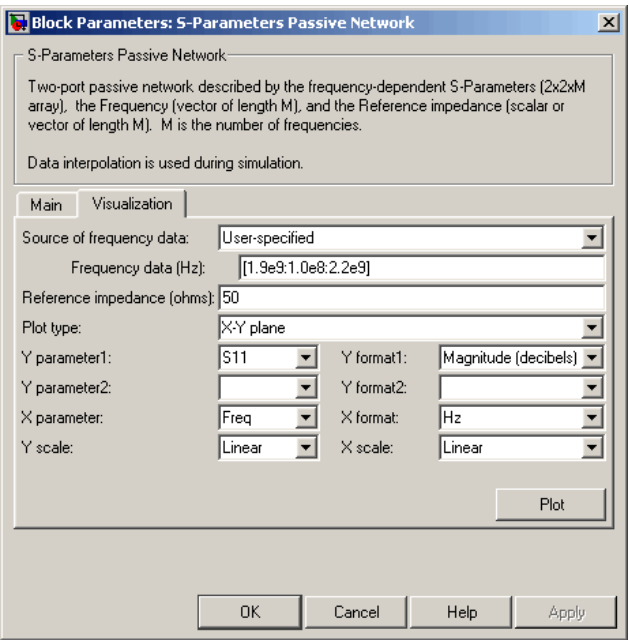

Click **Plot**. This action creates an X-Y Plane plot of the magnitude of the  $S_{21}$ parameters, in decibels, in the frequency range 1.9 to 2.2 GHz.

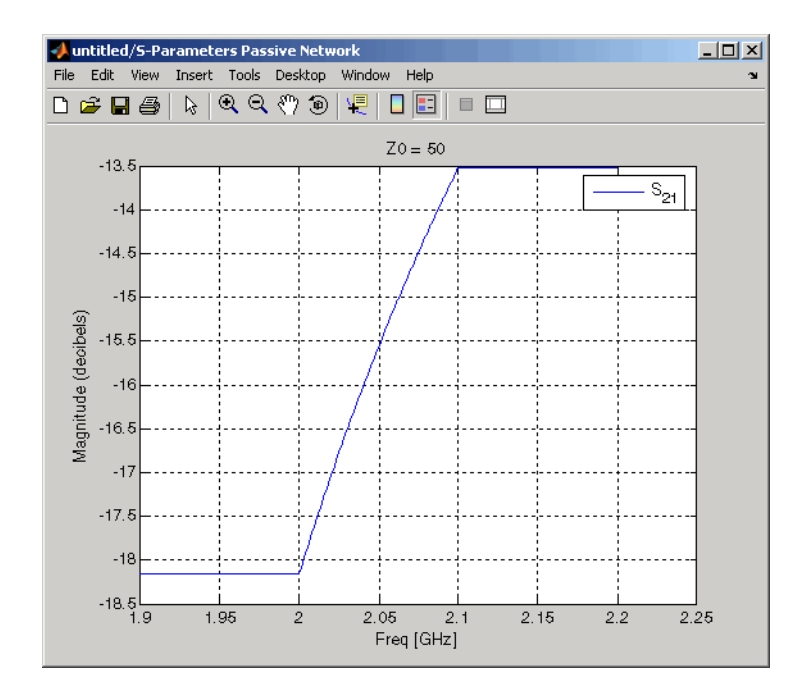

## See Also

General Circuit Element, General Passive Network, Output Port, Y-Parameters Passive Network, Z-Parameters Passive Network

interp1 (MATLAB)

# Series C

Model series capacitor

## Library

Ladders Filters sublibrary of the Physical library

## $++$ **Description**

The Series C block models the series capacitor described in the block dialog box, in terms of its frequency-dependent S-parameters.

The series C object is a two-port network, as shown in the following circuit diagram.

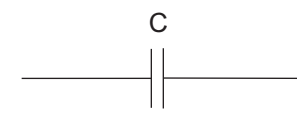

# Dialog Box

## Main Tab

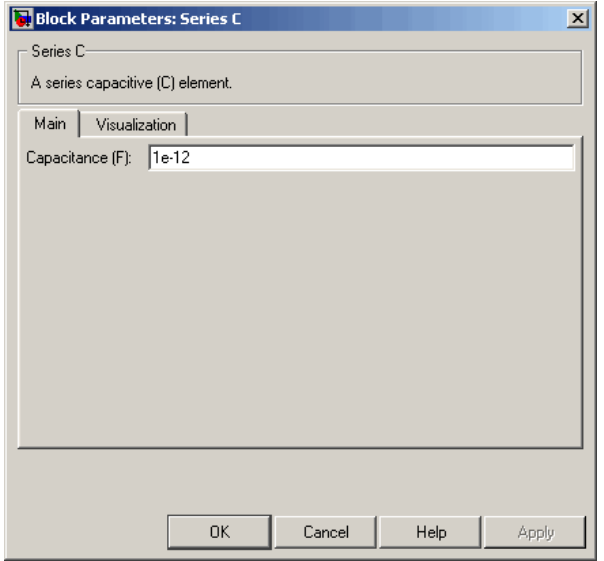

#### **Capacitance (F)**

Scalar value for the capacitance. The value must be nonnegative.

## Visualization Tab

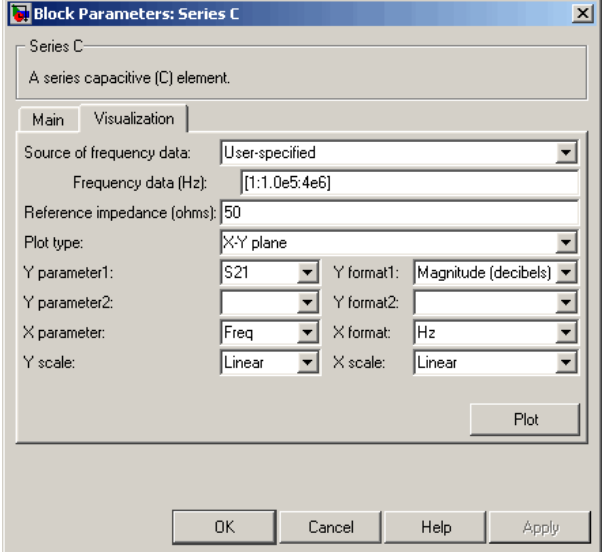

For information about plotting, see "Create Plots".

## See Also

General Passive Network, LC Bandpass Pi, LC Bandpass Tee, LC Bandstop Pi, LC Bandstop Tee, LC Highpass Pi, LC Highpass Tee, LC Lowpass Pi, LC Lowpass Tee, Series L, Series R, Series RLC, Shunt C, Shunt L, Shunt R, Shunt RLC

# Series L

Model series inductor

## Library

Ladders Filters sublibrary of the Physical library

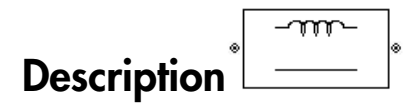

The Series L block models the series inductor described in the block dialog box, in terms of its frequency-dependent S-parameters.

The series L object is a two-port network, as shown in the following circuit diagram.

L $mm$ 

## Dialog Box

Main Tab

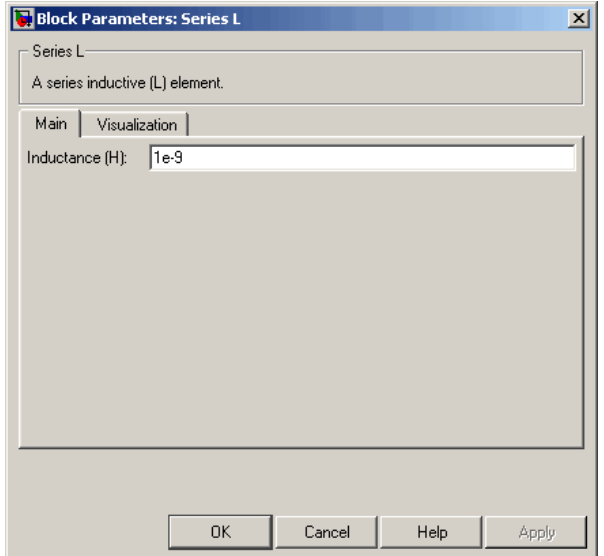

#### **Inductance (H)**

Scalar value for the inductance. The value must be nonnegative.

### Visualization Tab

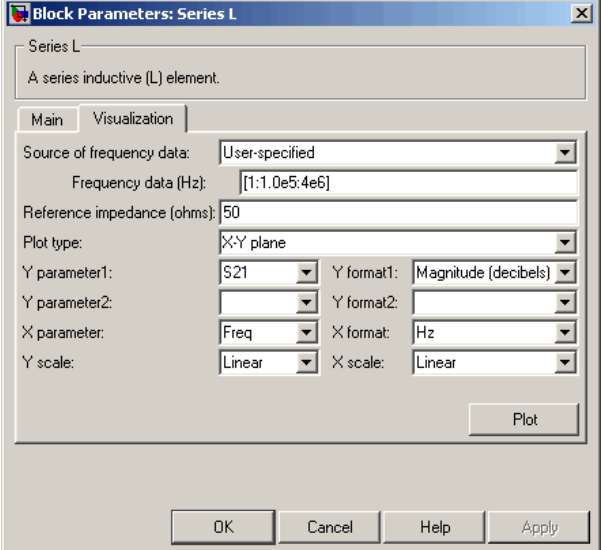

For information about plotting, see "Create Plots".

## See Also

General Passive Network, LC Bandpass Pi, LC Bandpass Tee, LC Bandstop Pi, LC Bandstop Tee, LC Highpass Pi, LC Highpass Tee, LC Lowpass Pi, LC Lowpass Tee, Series C, Series R, Series RLC, Shunt C, Shunt L, Shunt R, Shunt RLC

# Series R

Model series resistor

## Library

Ladders Filters sublibrary of the Physical library

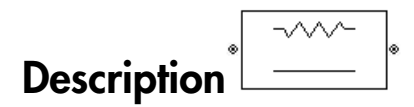

The Series R block models the series resistor described in the block dialog box, in terms of its frequency-dependent S-parameters.

The series R object is a two-port network, as shown in the following circuit diagram.

R $-WW-$ 

# Dialog Box

## Main Tab

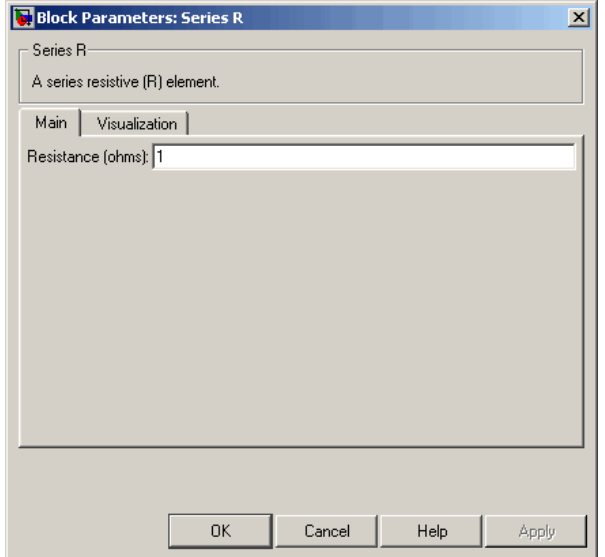

#### **Resistance (ohms)**

Scalar value for the resistance. The value must be nonnegative.

## Visualization Tab

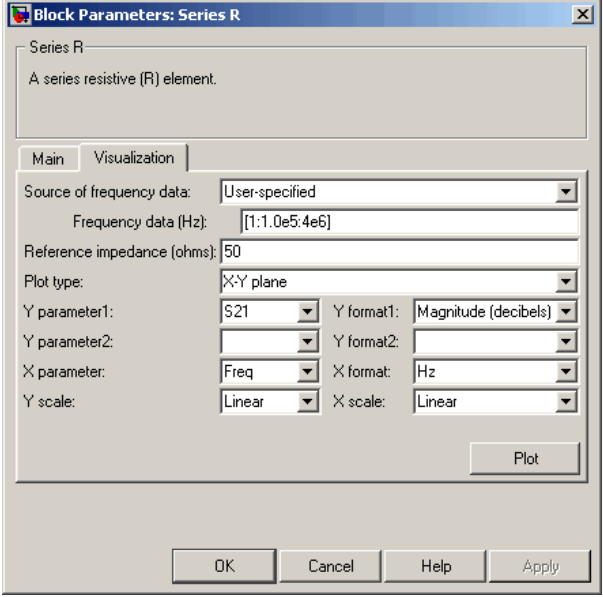

For information about plotting, see "Create Plots".

## See Also

General Passive Network, LC Bandpass Pi, LC Bandpass Tee, LC Bandstop Pi, LC Bandstop Tee, LC Highpass Pi, LC Highpass Tee, LC Lowpass Pi, LC Lowpass Tee, Series C, Series L, Series RLC, Shunt C, Shunt L, Shunt R, Shunt RLC
# Series RLC

Model series RLC network

## Library

Ladders Filters sublibrary of the Physical library

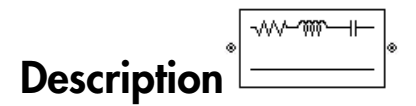

The Series RLC block models the series RLC network described in the block dialog box, in terms of its frequency-dependent S-parameters.

For the given resistance, inductance, and capacitance, the block first calculates the ABCD-parameters at each frequency contained in the vector of modeling frequencies, and then converts the ABCD-parameters to S-parameters using the RF Toolbox abcd2s function. See the Output Port block reference page for information about determining the modeling frequencies. *LC jRC* Series RLC<br>
FILC coies RLC<br>
FILC and Context and Physical library<br>
Pliters sublibrary of the Physical library<br>
Pliters sublibrary of the Physical library<br>
FILC is<br>
RLC is RLC coies magnetically and appearing the new oth **Series RLC**<br>
Model series RLC network<br>
Library<br>
Ladders Filters sublibrary of the P<br>
Description<br>
The Series RLC block models the sin<br>
The Series RLC block models the sin<br>
ABCD-parameters at each frequence<br>
For the given Series RLC<br> **EXECUTE:**<br>
Series RLC network<br>
Series RLC network<br>
Series RLC network<br>
Series RLC block models the series RLC network described in the block dialog box,<br>
Series RLC block models the series RLC network describ

For this circuit,  $A = 1$ ,  $B = Z$ ,  $C = 0$ , and  $D = 1$ , where

$$
Z = \frac{-LC\omega^2 + jRC\omega + 1}{jC\omega}
$$

The series RLC object is a two-port network as shown in the following circuit diagram.

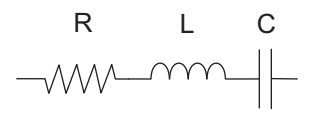

# Dialog Box

## Main Tab

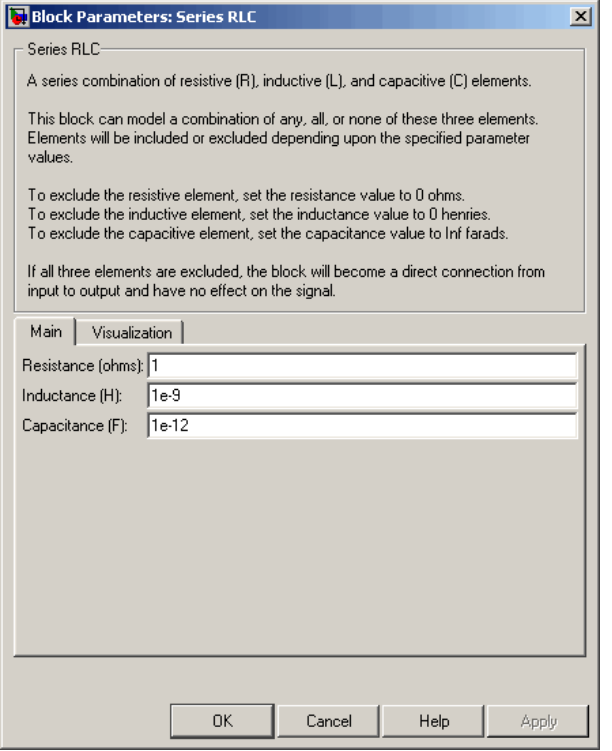

### **Resistance (ohms)**

Scalar value for the resistance. The value must be nonnegative.

### **Inductance (H)**

Scalar value for the inductance. The value must be nonnegative.

### **Capacitance (F)**

Scalar value for the capacitance. The value must be nonnegative.

## Visualization Tab

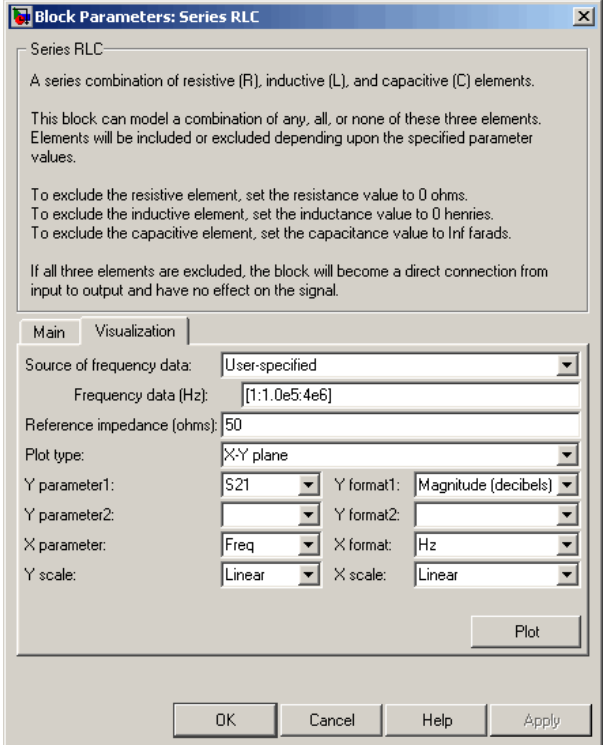

For information about plotting, see "Create Plots".

## See Also

General Passive Network, LC Bandpass Pi, LC Bandpass Tee, LC Bandstop Pi, LC Bandstop Tee, LC Highpass Pi, LC Highpass Tee, LC Lowpass Pi, LC Lowpass Tee, Series C, Series L, Series R, Shunt C, Shunt L, Shunt R, Shunt RLC

# Shunt C

Model shunt capacitor

# Library

Ladders Filters sublibrary of the Physical library

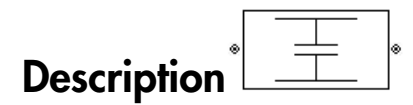

The Shunt C block models the shunt capacitor described in the block dialog box, in terms of its frequency-dependent S-parameters.

The shunt C object is a two-port network, as shown in the following circuit diagram.

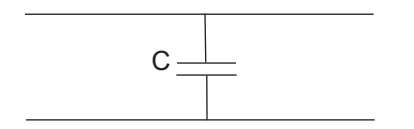

# Dialog Box

## Main Tab

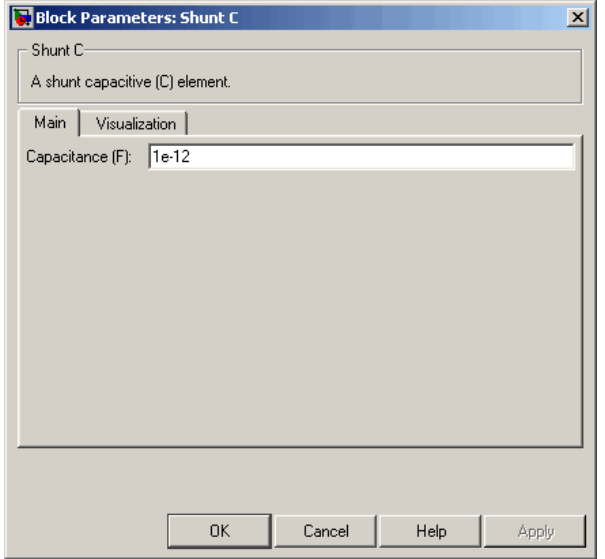

### **Capacitance (F)**

Scalar value for the capacitance. The value must be nonnegative.

## Visualization Tab

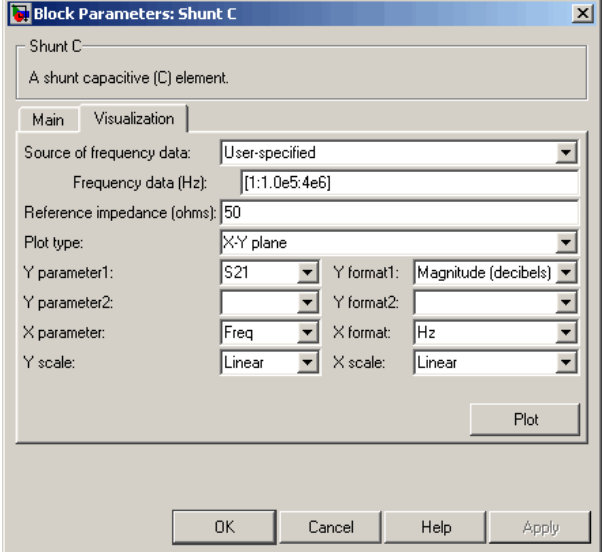

For information about plotting, see "Create Plots".

## See Also

General Passive Network, LC Bandpass Pi, LC Bandpass Tee, LC Bandstop Pi, LC Bandstop Tee, LC Highpass Pi, LC Highpass Tee, LC Lowpass Pi, LC Lowpass Tee, Series C, Series L, Series R, Series RLC, Shunt L, Shunt R, Shunt RLC

# Shunt L

Model shunt inductor

# Library

Ladders Filters sublibrary of the Physical library

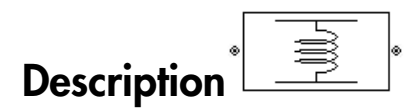

The Shunt L block models the shunt inductor described in the block dialog box, in terms of its frequency-dependent S-parameters.

The shunt L object is a two-port network, as shown in the following circuit diagram.

L

# Dialog Box

Main Tab

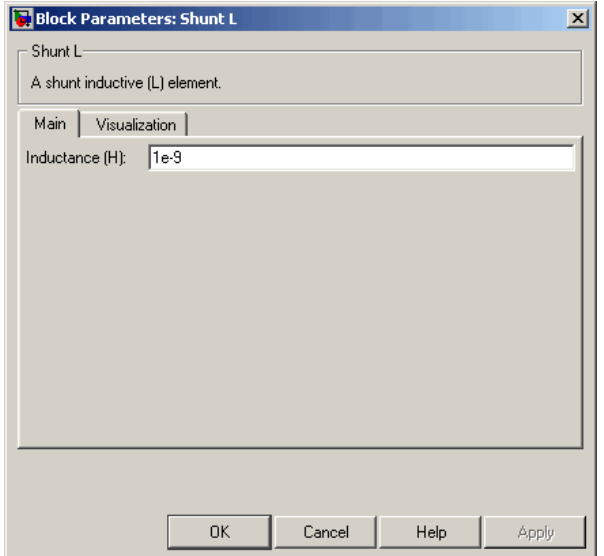

### **Inductance (H)**

Scalar value for the inductance. The value must be nonnegative.

## Visualization Tab

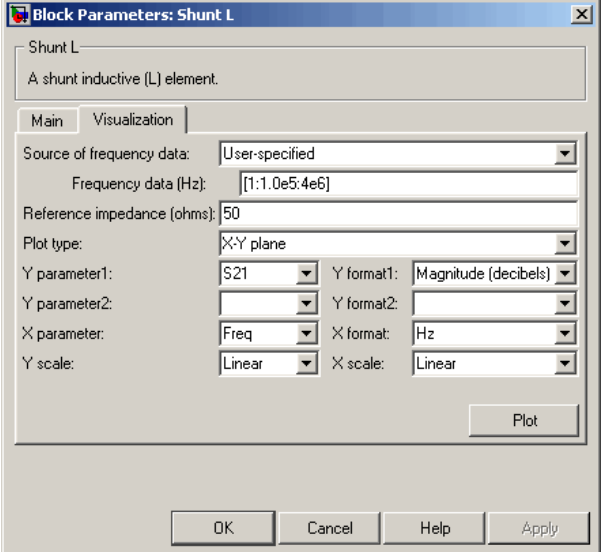

For information about plotting, see "Create Plots".

## See Also

General Passive Network, LC Bandpass Pi, LC Bandpass Tee, LC Bandstop Pi, LC Bandstop Tee, LC Highpass Pi, LC Highpass Tee, LC Lowpass Pi, LC Lowpass Tee, Series C, Series L, Series R, Series RLC, Shunt C, Shunt R, Shunt RLC

# Shunt R

Model shunt resistor

# Library

Ladders Filters sublibrary of the Physical library

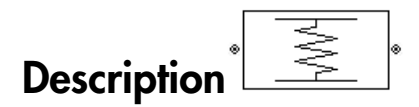

The Shunt R block models the shunt resistor described in the block dialog box, in terms of its frequency-dependent S-parameters.

The shunt R object is a two-port network, as shown in the following circuit diagram.

 $R \leqslant$ 

# Dialog Box

## Main Tab

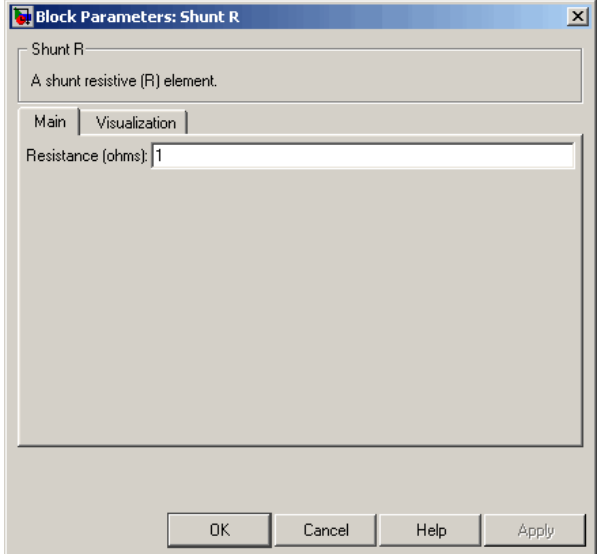

### **Resistance (ohms)**

Scalar value for the resistance. The value must be nonnegative.

## Visualization Tab

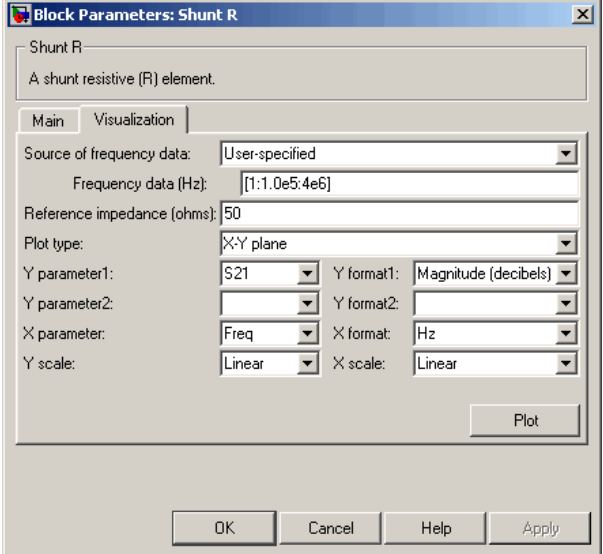

For information about plotting, see "Create Plots".

## See Also

General Passive Network, LC Bandpass Pi, LC Bandpass Tee, LC Bandstop Pi, LC Bandstop Tee, LC Highpass Pi, LC Highpass Tee, LC Lowpass Pi, LC Lowpass Tee, Series C, Series L, Series R, Series RLC, Shunt C, Shunt L, Shunt RLC

# Shunt RLC

Model shunt RLC network

# Library

Ladders Filters sublibrary of the Physical library

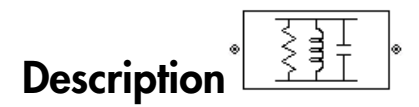

The Shunt RLC block models the shunt RLC network described in the block dialog box, in terms of its frequency-dependent S-parameters.

For the given resistance, inductance, and capacitance, the block first calculates the ABCD-parameters at each frequency contained in the vector of modeling frequencies, and then converts the ABCD-parameters to S-parameters using the RF Toolbox abcd2s function. See the Output Port block reference page for information about determining the modeling frequencies. **RILC**<br>
In REC notwork<br>
Lers sublibrary of the Physical library<br>
Lers sublibrary of the Physical library<br> **HCO**<br> **LC block** models the shart BLC network described in the block dialog box.<br>
RLC block models the shart BLC n Since RLC<br>
FILC<br>
unit RTC rictions<br>
y<br>
y<br>
y<br>
y<br>
titlens sublibrary of the Physical library<br>
y<br>
y<br>
phion<br>  $\frac{\frac{1}{2} \frac{1}{2} \frac{1}{2} \frac{1}{4}}{2}}{2}$ <br>
+ HLC block models the shart HLC network described in the block dialog box, Short RC<br>
Extract of the Physical library<br>  $\frac{1}{2}$ <br>  $\frac{1}{2}$ <br>  $\$ **Shunt RLC**<br>
Model shunt RLC network<br>
Library<br>
Ladders Filters sublibrary of the P<br>
Description<br>
The Shunt RLC block models the sin terms of its frequency-dependen<br>
For the given resistance, inductance<br>
ABCD-parameters at

For this circuit,  $A = 1$ ,  $B = 0$ ,  $C = Y$ , and  $D = 1$ , where

$$
Y = \frac{-LC\omega^2 + j(L/R)\omega + 1}{jL\omega}
$$

The shunt RLC object is a two-port network as shown in the following circuit diagram.

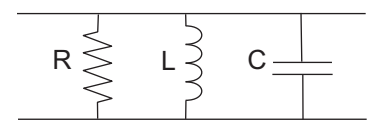

# Dialog Box

## Main Tab

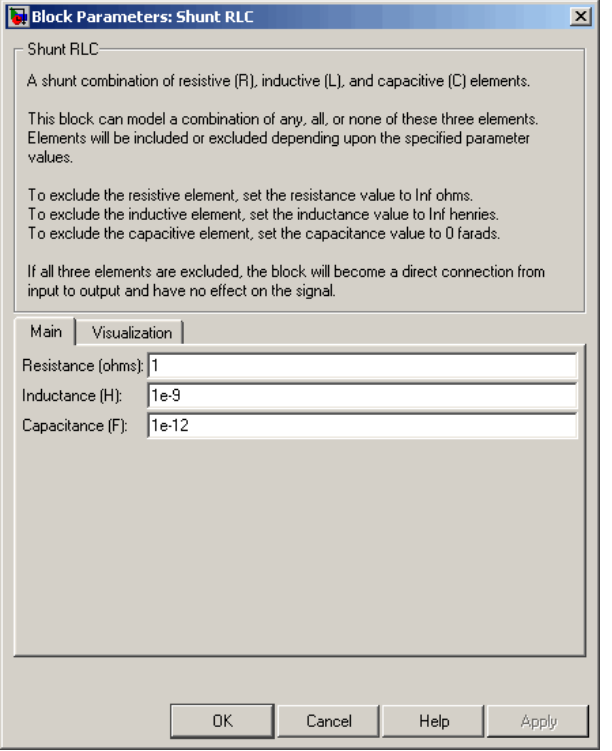

### **Resistance (ohms)**

Scalar value for the resistance. The value must be nonnegative.

### **Inductance (H)**

Scalar value for the inductance. The value must be nonnegative.

### **Capacitance (F)**

Scalar value for the capacitance. The value must be nonnegative.

## Visualization Tab

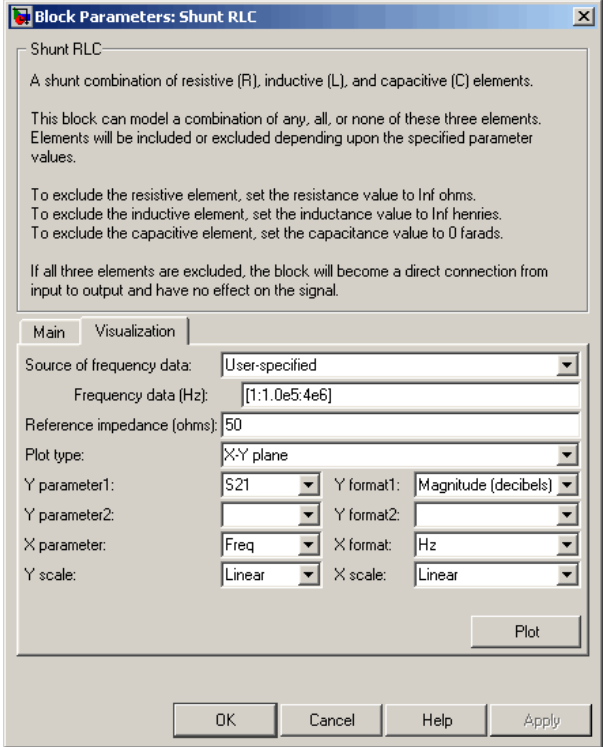

For information about plotting, see "Create Plots".

## See Also

General Passive Network, LC Bandpass Pi, LC Bandpass Tee, LC Bandstop Pi, LC Bandstop Tee, LC Highpass Pi, LC Highpass Tee, LC Lowpass Pi, LC Lowpass Tee, Series C, Series L, Series R, Series RLC, Shunt C, Shunt L, Shunt R

# Transmission Line (Equivalent Baseband)

Model general transmission line

# Library

Transmission Lines sublibrary of the Physical library

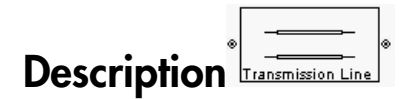

The Transmission Line block models the transmission line described in the block dialog box in terms of its physical parameters. The transmission line, which can be lossy or lossless, is treated as a two-port linear network.

The block enables you to model the transmission line as a stub or as a stubless line.

## Stubless Transmission Line

If you model the transmission line as a stubless line, the Transmission Line block first calculates the ABCD-parameters at each frequency contained in the modeling frequencies vector. It then uses the abcd2s function to convert the ABCD-parameters to S-parameters. **col list**<br> **entrary and transmission line**<br> **entrary and transmission line**<br> **exploring the Physical library**<br> **exploring the Sublibrary of the Physical library<br>
<b>prion**<br> **entrary of the Physical library**<br> **exploring the** *Z e e e e* **column Example 10**<br> **example 10**<br> **example 10**<br> **example 10**<br> **example 10**<br> **example 10**<br> **example 10**<br> **example 10**<br> **example 10**<br> **example 10**<br> **example 10**<br> **example 10**<br> **example 10**<br> **example 10**<br> **example 10**<br> **exa nission Line (Equivalent Baseban**<br> **condition in the Conservation** Conservation interesting the physical library<br> **kdown**<br> **kdown**<br> **kdown**<br> **conservation** in the block models the transmission line descenses of its physic **ion Line (Equivalent Baseband)**<br>
Transmission line<br>
ines sublibrary of the Physical library<br>
on Line block models the transmission line described<br>
its physical parameters. The transmission line as a stub or as a<br>
sub of **nission Line (Equivalent Baseban**<br> **condition**<br> **condition** Lines sublibrary of the Physical library<br> **condition**<br> **condition**<br> **condition**<br> **condition**<br> **condition**<br> **condition**<br> **condition**<br> **condition**<br> **condition**<br> **nission Line (Equivalent Baseban**<br> **c** and transmission line<br> **c** formulation of the Physical library<br> **tion**  $\lim_{\text{maximal}} \int_{\text{max}}^{\text{R}}$ <br> **k** and  $\lim_{\text{maxall}} \int_{\text{maxall}}^{\text{R}}$ <br> **tion**  $\lim_{\text{maxall}} \int_{\text{maxall}}^{\text{R}}$ <br> **tion**  $\int_{\$ **Solution Line (Equivalent Baseband)**<br>
transmission line<br>
Lines sublibrary of the Physical library<br>
Lines sublibrary of the Physical library<br>  $\mathbf{n}^2$ <br>  $\mathbf{n}^3$ <br>  $\mathbf{n}^4$ <br>  $\mathbf{n}^5$  is a physical parameters. The transm

The block calculates the ABCD-parameters using the physical length of the transmission line, *d*, and the complex propagation constant, *k*, using the following equations:

$$
A = \frac{e^{kd} + e^{-kd}}{2}
$$

$$
B = \frac{Z_0 * (e^{kd} - e^{-kd})}{2}
$$

$$
C = \frac{e^{kd} - e^{-kd}}{2 * Z_0}
$$

$$
D = \frac{e^{kd} + e^{-kd}}{2}
$$

 $Z_0$  is the specified characteristic impedance.  $k$  is a vector whose elements correspond to the elements of the input vector freq. The block calculates *k* from the specified parameters as  $k = a_a + i\beta$ , where  $a_a$  is the attenuation coefficient and  $\beta$  is the wave number. The attenuation coefficient  $a_a$  is related to the specified loss,  $a$ , by **IFonomission Line (Equivalent Be**<br>
specified characteristic impedance. *k* is a vector whose elements correspondenents of the input vector freq. The block calculates *k* from the specified<br>
ers as  $k = a_a + i\beta$ , where  $a_a$ 

$$
\alpha_a = -\ln(10^{\alpha/20})
$$

The wave number  $\beta$  is related to the specified phase velocity,  $V_p$ , by

$$
\beta = \frac{2\pi f}{V_p}
$$

The phase velocity *VP* is also known as the *wave propagation velocity*.

### Shunt and Series Stubs

If you model the transmission line as a shunt or series stub, the Transmission Line block first calculates the ABCD-parameters at each frequency contained in the vector of modeling frequencies. It then uses the abcd2s function to convert the ABCD-parameters to S-parameters.

### Shunt ABCD-Parameters

When you set the **Stub mode** parameter in the mask dialog box to Shunt, the two-port network consists of a stub transmission line that you can terminate with either a short circuit or an open circuit as shown here.

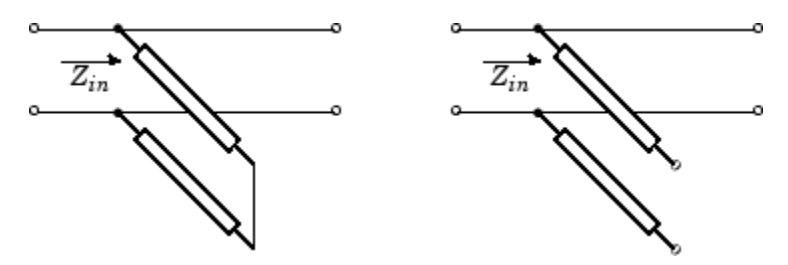

*Zin* is the input impedance of the shunt circuit. The ABCD-parameters for the shunt stub are calculated as

 $A=1$  $B=0$  $A = 1$ <br>  $B = 0$ <br>  $C = 1 / Z_{in}$  $D=1$  $= 1/Z_{in}$ 

### Series ABCD-Parameters

When you set the **Stub mode** parameter in the mask dialog box to Series, the two-port network consists of a series transmission line that you can terminate with either a short circuit or an open circuit as shown here.

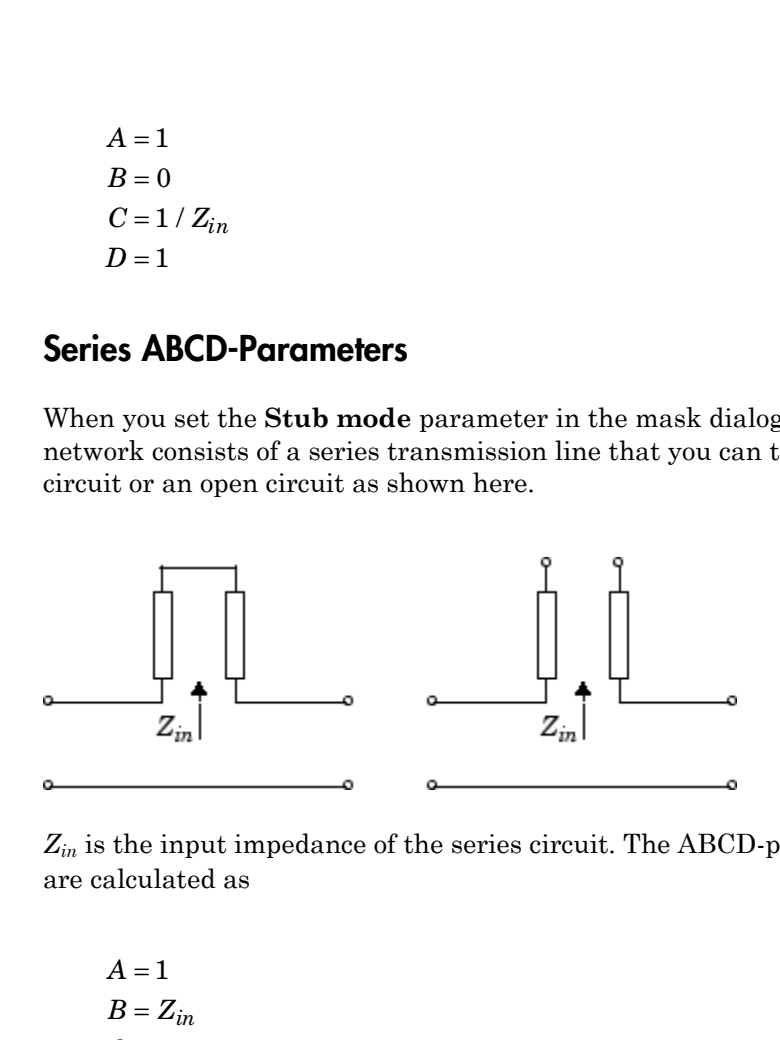

*Zin* is the input impedance of the series circuit. The ABCD-parameters for the series stub are calculated as

 $A=1$  $C = 0$  $D=1$  $=Z_{in}$ 

## Dialog Box

## Main Tab

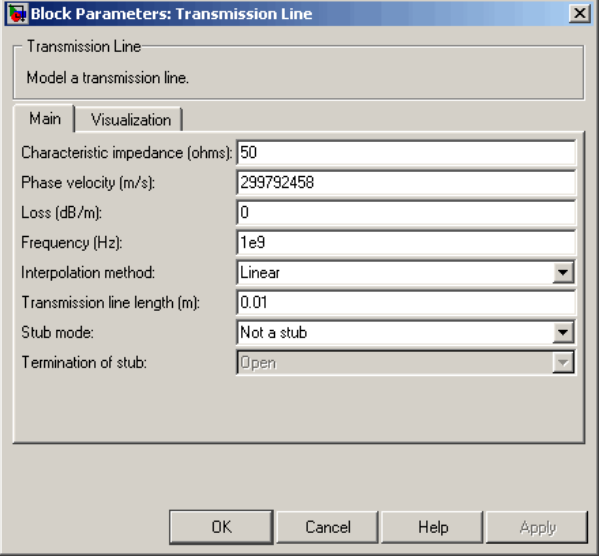

### **Characteristic impedance (ohms)**

Characteristic impedance of the transmission line. The value can be complex.

### **Phase velocity (m/s)**

Propagation velocity of a uniform plane wave on the transmission line.

### **Loss (dB/m)**

Reduction in strength of the signal as it travels over the transmission line. Must be positive.

### **Frequency (Hz)**

Vector of modeling frequencies. The block performs the calculations listed in the Description section at each frequency you provide.

#### **Transmission line length (m)**

Physical length of the transmission line.

#### **Stub mode**

Type of stub. Choices are Not a stub, Shunt, or Series.

### **Termination of stub**

Stub termination for stub modes Shunt and Series. Choices are Open or Short. This parameter becomes visible only when **Stub mode** is set to Shunt or Series.

### Visualization Tab

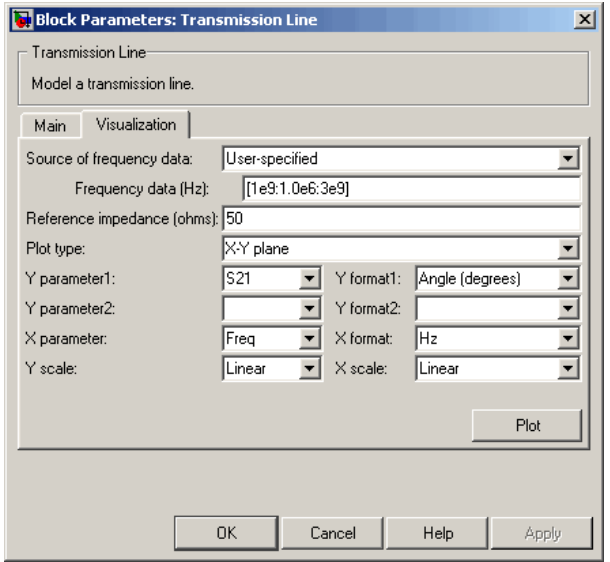

For information about plotting, see "Create Plots".

## References

[1] Ludwig, Reinhold and Pavel Bretchko, *RF Circuit Design: Theory and Applications*, Prentice-Hall, 2000.

## See Also

Coaxial Transmission Line, Coplanar Waveguide Transmission Line, General Passive Network, Microstrip Transmission Line, Parallel-Plate Transmission Line, Two-Wire Transmission Line

# Two-Wire Transmission Line

Model two-wire transmission line

## Library

Transmission Lines sublibrary of the Physical library

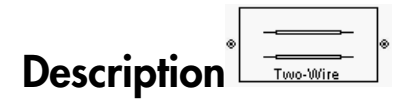

The Two-Wire Transmission Line block models the two-wire transmission line described in the block dialog box in terms of its frequency-dependent S-parameters. A twowire transmission line is shown in cross-section in the following figure. Its physical characteristics include the radius of the wires *a*, the separation or physical distance between the wire centers *S*, and the relative permittivity and permeability of the wires. SimRF Equivalent Baseband software assumes the relative permittivity and permeability are uniform.

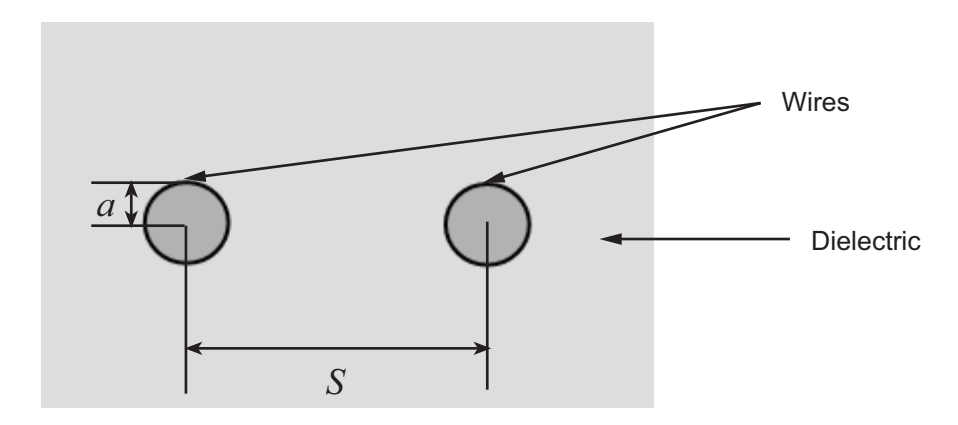

The block enables you to model the transmission line as a stub or as a stubless line.

### Stubless Transmission Line

If you model a two-wire transmission line as a stubless line, the Two-Wire Transmission Line block first calculates the ABCD-parameters at each frequency contained in the modeling frequencies vector. It then uses the abcd2s function to convert the ABCDparameters to S-parameters. **Example 3.1**<br> **Example 3.4**<br> **Example 3.4**<br> **Example 3.4**<br> **Example 3.4**<br> **Example 3.6**<br> **Example 3.6**<br> **Example 3.6**<br> **Example 3.6**<br> **Example 3.6**<br> **Example 3.6**<br> **Example 3.6**<br> **Example 3.6**<br> **Example 3.6**<br> **Example 3. Example 3.1**<br> **Z** a two-wire transmission line as a stubless line, the Two-Wire Tranchiele a two-wire transmission line as a stubless line, the Two-Wire Tranchiele frequencies vector. It then uses the abcd2s function to **Example 15 Transmission Line**<br> **e** del a two-wire transmission line as a stubless line, the Two-Wire<br>
k first calculates the ABCD-parameters at each frequency contain<br>
frequencies vector. It then uses the abcd2s function **colume 1**<br> **colume 1**<br> **colume 1**<br> **colume 1**<br> **colume 1**<br> **colume 1**<br> **colume 1**<br> **colume 1**<br> **colume 1**<br> **colume 1**<br> **colume 1**<br> **colume 1**<br> **colume 1**<br> **colume 1**<br> **colume 1**<br> **colume 1**<br> **colume 1**<br> **e**<br> **e**<br> **e**<br> **e Transmission Line**<br> **c** a two-wire transmission line as a stubless line, the<br>
first calculates the ABCD-parameters at each frequencies vector. It then uses the **abcd2s** function to<br>
s to S-parameters.<br>
calculates the ABC **smission Line**<br>wo-wire transmission line as a stubless line, the Two-<br>calculates the ABCD-parameters at each frequency co<br>noties vector. It then uses the abcd2s function to conv<br>f-parameters.<br>dates the ABCD-parameters us **Transmission Line**<br> **components and the distribution** in the associated a two-wire transmission line as a stubless line, the<br>
first calculates the ABCD-parameters at each frequencies vector. It then uses the **abcd2s** fun **Transmission Line**<br>
el a two-wire transmission line as a stubless line, the<br>
first calculates the ABCD-parameters at each frequencies vector. It then uses the abcd2s function to<br>
sto S-parameters.<br>
calculates the ABCD-pa a<br> **Interference transmission line as a stubless line, the Two-Wire Transmission**<br>
technolates the ABCD-parameters at one frogenousy contained in the<br> **Exprements:**<br>
Symmeters.<br>
Symmetrics, the physical length of the cran **Example 15**<br> **R** a law view transmission line as a stable<br>we line, the Two Wind Tanamission condition the control of the USD control of the<br>
rest criticalized the ARCD parameters at sing the physical length of the transm **Constraines in the control of the control of the control of the space of the space of the space of the space of the space of the space of the space of the space of the control of the space of the space of the space of th korical lat**<br> **condensation line**<br> **condensation** in a sea entables line the Two Wite Transmission<br> **k** in Ford, and the the the RECD, the animatorist use the following entables the ABCD-<br> **condense vector.** It first use s **Tronsmission Line**<br>
s **Grossim Stransmission Line** as a stublese line the Typ-Wim Transmission<br>
all these calculates be ARCD puremeters at each frequency contuined in the<br>
frequencies vector. It then uses the abct2s fu **sion Line**<br>
(a) technomission line as a stubless line, the Two-Wire Transmission<br>
reactor A-BiCD-parameters at each frequency contrined in the<br>
vector. It then use the abeta frequency contrined in the<br>
vector. Hence the

The block calculates the ABCD-parameters using the physical length of the transmission line, *d*, and the complex propagation constant, *k*, using the following equations:

$$
A = \frac{e^{kd} + e^{-kd}}{2}
$$

$$
B = \frac{Z_0 * (e^{kd} - e^{-kd})}{2}
$$

$$
C = \frac{e^{kd} - e^{-kd}}{2 * Z_0}
$$

$$
D = \frac{e^{kd} + e^{-kd}}{2}
$$

*Z*0 and *k* are vectors whose elements correspond to the elements of *f*, a vector of modeling frequencies. Both can be expressed in terms of the resistance (*R*), inductance (*L*), conductance (*G*), and capacitance (*C*) per unit length (meters) as follows:

$$
Z_0 = \sqrt{\frac{R + j\omega L}{G + j\omega C}}
$$
  

$$
k = k_r + jk_i = \sqrt{(R + j\omega L)(G + j\omega C)}
$$

where

$$
R = \frac{1}{\pi a \sigma_{cond} \delta_{cond}}
$$
  
\n
$$
L = \frac{\mu}{\pi} a \cosh\left(\frac{D}{2a}\right)
$$
  
\n
$$
G = \frac{\pi \omega \epsilon''}{a \cosh\left(\frac{D}{2a}\right)}
$$
  
\n
$$
C = \frac{\pi \epsilon}{a \cosh\left(\frac{D}{2a}\right)}
$$
  
\nand  $\omega = 2\pi f$ .  
\nIn these equations:  
\n $\sigma_{cond}$  is the conductivity in the conductor.

In these equations:

- *σcond* is the conductivity in the conductor.
- $\cdot$  *μ* is the permeability of the dielectric.
- *ε* is the permittivity of the dielectric.
- *ε"* is the imaginary part of *ε*,  $ε" = ε_0 ε_r \tan δ$ , where:
	- $\cdot$   $\varepsilon_0$  is the permittivity of free space.
	- *ε<sup>r</sup>* is the **Relative permittivity constant** parameter value.
	- tan *δ* is the **Loss tangent of dielectric** parameter value.
- *cond* .
- *f* is a vector of modeling frequencies determined by the Output Port block.

## Shunt and Series Stubs

*location*<br> *<i>d n i <i>c* **i** *s <i>c n c n c n c n c n c n c <i>c n c n c n c n c <i>n <i>c <i>n <i>c <i>n* If you model the transmission line as a shunt or series stub, the Two-Wire Transmission Line block first calculates the ABCD-parameters at each frequency contained in the vector of modeling frequencies. It then uses the abcd2s function to convert the ABCDparameters to S-parameters.

## Shunt ABCD-Parameters

When you set the **Stub mode** parameter in the mask dialog box to Shunt, the two-port network consists of a stub transmission line that you can terminate with either a short circuit or an open circuit as shown here.

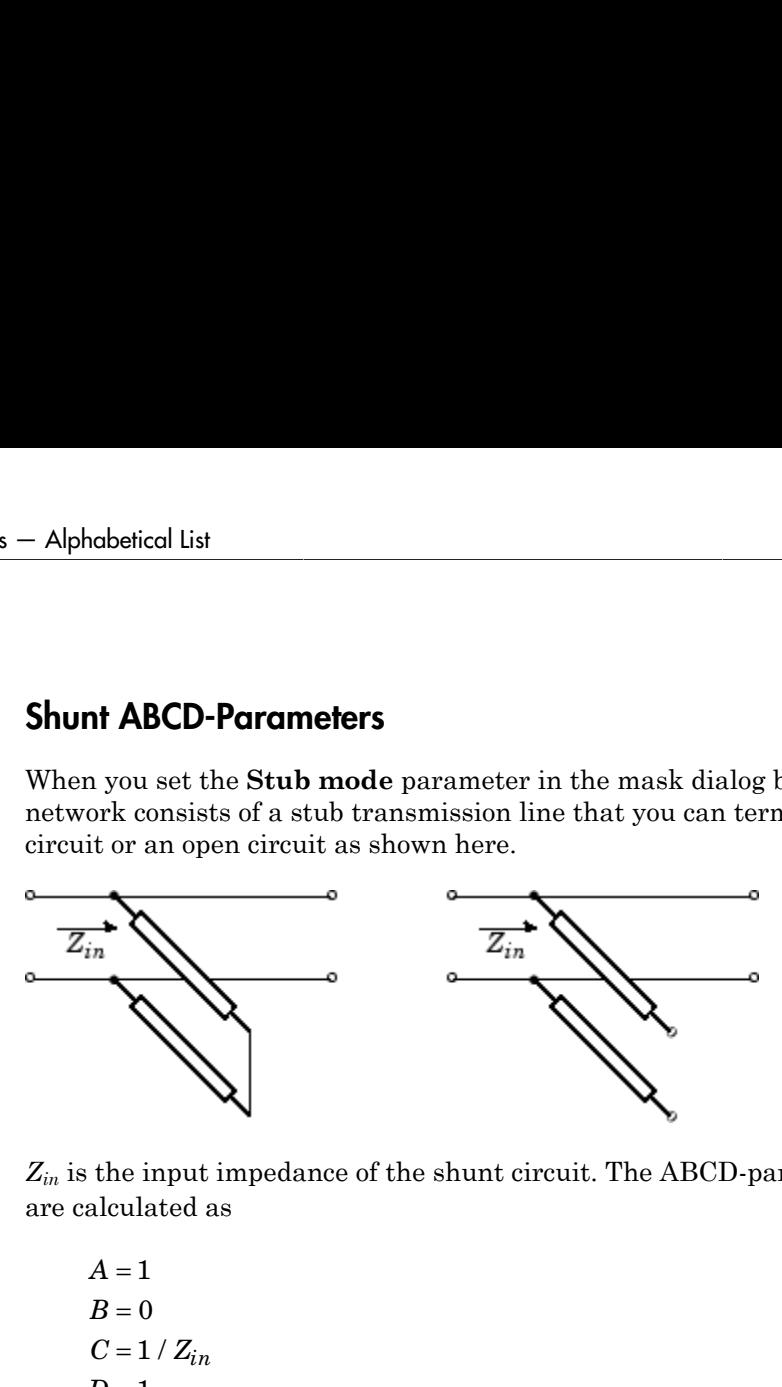

*Zin* is the input impedance of the shunt circuit. The ABCD-parameters for the shunt stub are calculated as

$$
A = 1
$$
  
\n
$$
B = 0
$$
  
\n
$$
C = 1 / Z_{in}
$$
  
\n
$$
D = 1
$$

### Series ABCD-Parameters

When you set the **Stub mode** parameter in the mask dialog box to Series, the two-port network consists of a series transmission line that you can terminate with either a short circuit or an open circuit as shown here.

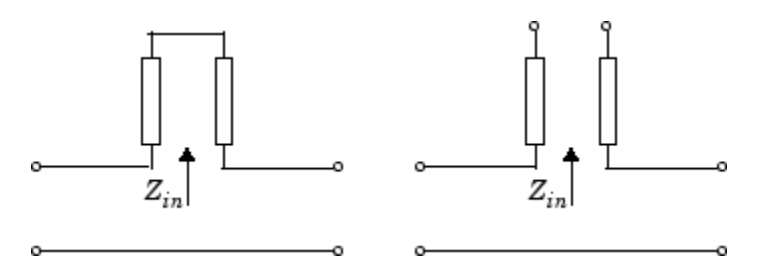

*Zin* is the input impedance of the series circuit. The ABCD-parameters for the series stub are calculated as

 $A=1$  $A = 1$ <br> $B = Z_{in}$  $C = 0$  $D=1$  $=Z_{in}$ 

# Dialog Box

## Main Tab

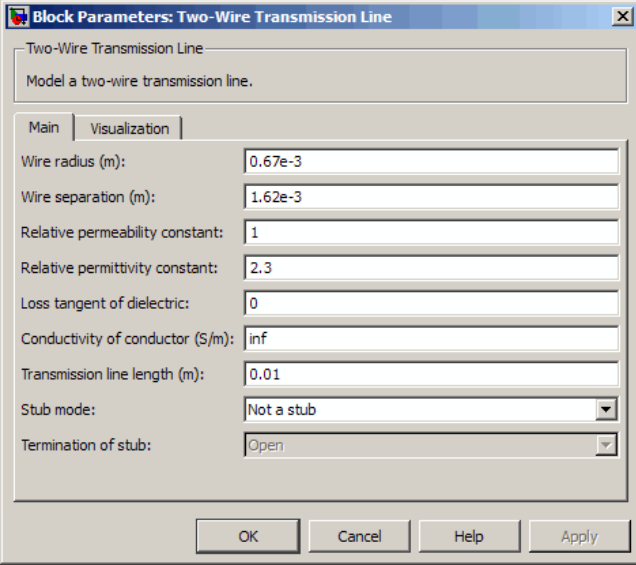

### **Wire radius (m)**

Radius of the conducting wires of the two-wire transmission line.

### **Wire separation (m)**

Physical distance between the wires.

### **Relative permeability constant**

Relative permeability of the dielectric expressed as the ratio of the permeability of the dielectric to permeability in free space  $\mu_0$ .

### **Relative permittivity constant**

Relative permittivity of the dielectric expressed as the ratio of the permittivity of the dielectric to permittivity in free space  $\varepsilon_0$ .

### **Loss tangent of dielectric**

Loss angle tangent of the dielectric.

### **Conductivity of conductor (S/m)**

Conductivity of the conductor in siemens per meter.

#### **Transmission line length (m)**

Physical length of the transmission line.

### **Stub mode**

Type of stub. Choices are Not a stub, Shunt, or Series.

#### **Termination of stub**

Stub termination for stub modes Shunt and Series. Choices are Open or Short. This parameter becomes visible only when **Stub mode** is set to Shunt or Series.

## Visualization Tab

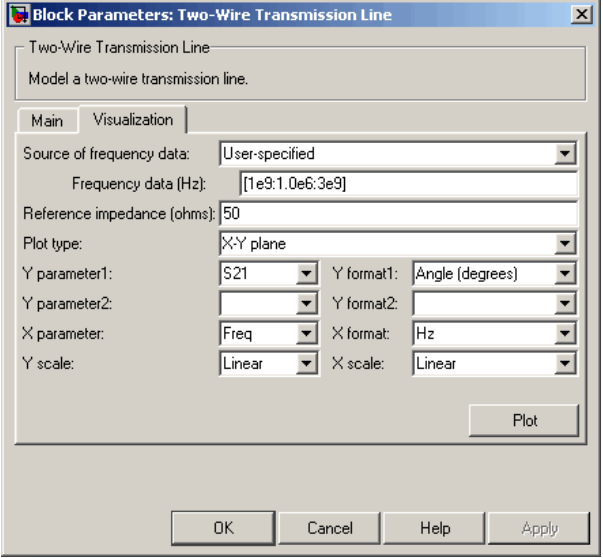

For information about plotting, see "Create Plots".

## References

[1] Pozar, David M. *Microwave Engineering*, John Wiley & Sons, Inc., 2005.

# See Also

Coaxial Transmission Line, Coplanar Waveguide Transmission Line, General Passive Network, Transmission Line, Microstrip Transmission Line, Parallel-Plate Transmission Line

# Y-Parameters Amplifier

Model nonlinear amplifier using Y-parameters

# Library

Amplifiers sublibrary of the Physical library

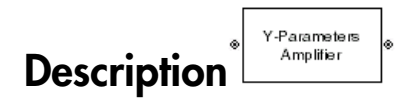

The Y-Parameters Amplifier block models the nonlinear amplifier described in the block dialog box, in terms of its frequency-dependent, the frequencies of the Y-parameters, noise data, and nonlinearity data

## Network Parameters

In the **Y-Parameters** field of the block dialog box, provide the Y-parameters for each of M frequencies as a 2-by-2-by-M array. In the **Frequency** field, specify the frequencies for the Y-parameters as an M-element vector. The elements of the frequencies vector must be in the same order as the Y-parameters. All frequencies must be positive. For example, the following figure shows the correspondence between the Y-parameters array and the vector of frequencies.

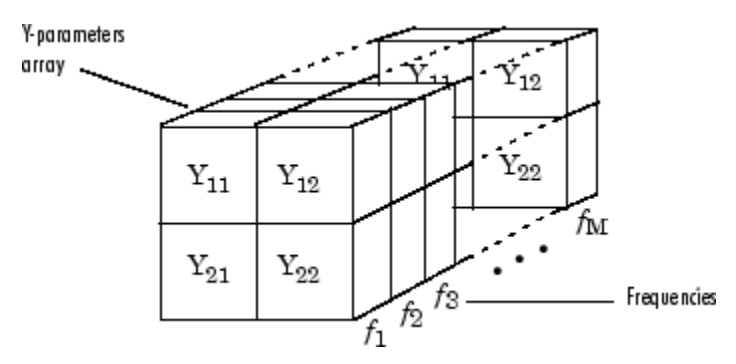

The Y-Parameters Amplifier block uses the RF Toolbox y2s function to convert the Y-parameters to S-parameters, and then interpolates the resulting S-parameters to

determine their values at the modeling frequencies. See "SimRF Equivalent Baseband Algorithms" for more details.

### **Nonlinearity**

You can introduce nonlinearities into your model by specifying parameters in the **Nonlinearity Data** tab of the Y-Parameters Amplifier block dialog box. Depending on which of these parameters you specify, the block computes up to four of the coefficients  $c_1$ ,  $c_3$ ,  $c_5$ , and  $c_7$  of the polynomial *F*-Parameters Amplifier<br>
mine their values at the modeling frequencies. See "SimRF Equivalent Baseband<br>
tithms" for more details.<br> **linearity**<br>
can introduce nonlinearities into your model by specifying parameters in the

$$
F_{AM/AM}(s) = c_1s + c_3 |s|^2 s + c_5 |s|^4 s + c_7 |s|^6 s
$$

**Y**Parameters Amplifier<br>
in values at the modeling frequencies. See "SimRF Equivalent Baseband<br> **y** entre details.<br> **Conserved that the Y-Parameters Amplifier block dialog box. Depending on<br>
the Data tab of the Y-Paramete** that determines the AM/AM conversion for the input signal *s* . The block automatically calculates *c*<sup>1</sup> , the linear gain term. If you do not specify additional nonlinearity data, the block operates as a linear amplifier. If you do, the block calculates one or more of the remaining coefficients as the solution to a system of linear equations, determined by the following method. rmine their values at the modeling frequencies. See "SimRF Equivalent Base<br>
rithms" for more details.<br> **alinearity**<br>
can introduce nonlinearities into your model by specifying parameters in the<br>
linearity<br>
can introduce n can introduce nonlinearities into your model by specifying<br>dinearity Data tab of the Y-Parameters Amplifier block<br>h of these parameters you specify, the block computes up<br> $c_3$ ,  $c_5$ , and  $c_7$  of the polynomial<br> $F_{AM/AM}(s$ Ilmearity Data tab of the Y-Parameters Amplitier blom<br>
the of these parameters you specify, the block computes<br>  $c_3$ ,  $c_5$ , and  $c_7$  of the polynomial<br>  $F_{AM/AM}(s) = c_1 s + c_3 |s|^2 s + c_5 |s|^4 s + c_7 |s|^6 s$ <br>
determines the AM/AM c **Processor Amplementary (Figure 1)**<br> **Processor Amplementary**<br> **Processor Amplementary**<br> **Processor Amplementary**<br> **CALC Amplementary**<br> **CALC Amplementary**<br> **CALC Amplementary**<br> **CALC Amplementary**<br> **CALC Amplementary**<br> **Processor**<br> **Processor And The Conduct Conduct Conduct Conduction**<br> **Processor** and the production of  $O_{\text{max}}$ ,  $O_{\text{max}}$ ,  $O_{\text{max}}$ ,  $O_{\text{max}}$ ,  $O_{\text{max}}$ ,  $O_{\text{max}}$ ,  $O_{\text{max}}$ ,  $O_{\text{max}}$ ,  $O_{\text{max}}$ ,  $O_{\text{max}}$ ,  $O_{\text{max}}$ **Processor Amplementally**<br> **Processor Amplementally frequencies.** See "SimRP Equivalent Baseband<br> **ONEX III** III is substitute into your model by specifying parameters in the<br> **ODMA** at an of the V-Prammeters Amplifier bl *s*<br>**s**<br>**s**  $\mathbf{r}(\mathbf{z}|\mathbf{z}) = \mathbf{r}(\mathbf{z}|\mathbf{z})$ <br>**s**  $\mathbf{r}(\mathbf{z}|\mathbf{z}) = \mathbf{r}(\mathbf{z}|\mathbf{z}) = \mathbf{r}(\mathbf{z}|\mathbf{z})$ <br>**is a track of the model in properties. See "Sim RF Equivalent. Baseband<br><b>in initial constraint be a seq** *Y-Prommeters*. Amplifor<br> *decreases the modeling frequencies.* **See "SimRF Equivalent Baseband<br>
<sup>***decreases the modeling frequencies***. See "SimRF Equivalent Baseband<br>
<b>rivy**<br> **deviation**  $\mathbf{d}\mathbf{d}\mathbf{d}\mathbf{d}\mathbf{d}\mathbf{d$ Y-Proceeders Amplifier<br>
are their values at the modeling frequencies. See "Similf" Equivalent Baseband<br>
an" for more details.<br>
Amplifier that also divide the V-Parameters Amplifier block dialog box. Depending on<br>
arity Da **Example 12**<br>
Yencometers Ampliker<br>
in values at the modeling frequencies. See "SimRP Equivalent Baschand<br>
of the modeline and the system of the property of parameters in the<br>
dote amplification in the parameters in the D **Foremens Angline**<br> **For values at the modeling frequencies.** See "SimRF Equivalent Baseband<br> **by Data table conditionaries into your model by specifying paramases in the**<br> **conditionaries in the Y-Paramasters Anglifier** Y Potenweier Amplifer<br>
Y Potenweier Amplifer<br>
alues at the modeling frequencies. See "SimRF Equivalent Baseband<br>
are details.<br>
anonlinearities into your model by a<br>pecifying parameters in the matrix that of the Y-Paramete **Example 18**<br>
Y-Parameters Amplifie:<br>
Their values at the modeling frequencies. See "SimRF Equivalent Baseband<br>
if for more details.<br>
trivially the modeling frequencies. See "SimRF Equivalent Baseband<br>
trivially Data tab Y-Poronetes Amplifier<br>
tions at the modeling frequencies. See "SimRF Equivalent Baseband<br>
the details.<br>
monolinearities into your model by specifying parameters in the<br>
at also for k-Y-Parameters Amplifier block dalog box

- 1 The block checks whether you have specified a value other than Inf for:
	- The third-order intercept point (*OIP*3 or *IIP*3 ).
	- The output power at the 1-dB compression point  $(P_{1dB,out})$ .
	- The output power at saturation  $(P_{sat,out})$ .

In addition, if you have specified  $P_{sat,out}$ , the block uses the value for the gain compression at saturation (*GCsat* ). Otherwise, *GCsat* is not used. You define each of these parameters in the block dialog box, on the **Nonlinearity Data** tab.

2 The block calculates a corresponding input or output value for the parameters you have specified. In units of dB and dBm,

$$
P_{sat,out} + GC_{sat} = P_{sat,in} + G_{lin}
$$

$$
P_{1dB,out} + 1 = P_{1dB,in} + G_{lin}
$$

$$
OIP3 = IIP3 + G_{lin}
$$

where  $G_{lin}$  is  $c_1$  in units of dB.

**3** The block formulates the coefficients  $c_3$ ,  $c_5$ , and  $c_7$ , where applicable, as the solutions to a system of one, two, or three linear equations. The number of equations used is equal to the number of parameters you provide. For example, if you specify all three parameters, the block formulates the coefficients according to the following equations: **PEREFECTE AS ASSOCITE:**<br> **PEREFORM ASSOCITE:**<br> **PEREFORM ASSOCITED:**<br> **PEREFORM ASSOCITED:**<br> **PEREFORM ASSOCITED:**<br> **PEREFORM ASSOCITED:**<br> **PEREFORM ASSOCITED:**<br> **PEREFORM ASSOCITED:**<br> **PEREFORM ASSOCITED:**<br> **PEREFORM AS** where  $G_{lin}$  is  $c_1$  in units of dB.<br>
The block formulates the coefficients  $c_3$ ,  $c_5$ , and  $c_7$ , where applicable, as the<br>
solutions to a system of one, two, or three linear equations. The number of equations<br>
used i (x), as the<br>
er of equations<br>
if you specify<br>
o the following<br>
(s) at the<br>
ar units<br>
ation is the<br>
egrees of

$$
\sqrt{P_{sat,out}} = c_1 \sqrt{P_{sat,in}} + c_3 \left(\sqrt{P_{sat,in}}\right)^3 + c_5 \left(\sqrt{P_{sat,in}}\right)^5 + c_7 \left(\sqrt{P_{sat,in}}\right)^7
$$
  

$$
\sqrt{P_{1dB,out}} = c_1 \sqrt{P_{1dB,in}} + c_3 \left(\sqrt{P_{1dB,in}}\right)^3 + c_5 \left(\sqrt{P_{1dB,in}}\right)^5 + c_7 \left(\sqrt{P_{1dB,in}}\right)^7
$$
  

$$
0 = \frac{c_1}{HP3} + c_3
$$

points  $(\sqrt{P_{sat,in}}, \sqrt{P_{sat,out}})$  and  $(\sqrt{P_{1dB,in}}, \sqrt{P_{1dB,out}})$ , expressed in linear units (such as W or mW) and normalized to a  $1-\Omega$  impedance. The third equation is the definition of the third-order intercept point.

**s** or  $G_{l/a}$  is  $c_1$  in units of dB.<br> **Since**  $G_{l/a}$  is  $c_1$  in units of dB.<br> **Since formulates the coefficients**  $a_0$ ,  $c_1$ , sand  $c_2$ , where applicable, as the sample content  $c_0$  is equal to the number of para is  $c_1$  in units of dB.<br>
bermulates the coefficients  $c_3$ ,  $c_5$ , and  $c_7$ , where applicable, as the<br>
a a system of one, two, or throu breaze contributes. The number of parameters<br>
and to the number of parameters ven p eried list<br>
circle  $G_{lm}$  is  $c_1$  in units of dR.<br>
block formulations the confirminations  $c_3$ ,  $c_3$ , and  $c_7$ , where applicable, as the<br>
things to a system of one two, or three linear equations. The number of equatio  $\epsilon_5$ , and  $c_7$ , where applicable, as the<br>linear equations. The number of equations<br>you provide. For example, if you specify<br>the coefficients according to the following<br> $(\sqrt{P_{sat,in}})^5 + c_7 (\sqrt{P_{sat,in}})^7$ <br>of  $(\sqrt{P_{1dB,in}})^5 + c_7 (\sqrt{P$ re applicable, as the<br>s. The number of equations<br>or example, if you specify<br>according to the following<br> $\sqrt{P_{sat,in}}$ )<sup>7</sup><br> $7\left(\sqrt{P_{1dB,in}}\right)^7$ <br>ial  $F_{AM/AM}(s)$  at the<br>essed in linear units<br>the third equation is the<br>available degr *dball* and the maintent the coefficients  $c_3$ ,  $c_5$ , and  $c_7$ , where applicable, as the holock formulation the coefficients  $c_3$ ,  $c_5$ , and  $c_7$ , where applicable, as the maintent of nucerolines in equal to the mar is  $c_1$  in units of dB.<br>
formulates the coefficients  $c_3$ ,  $c_5$ , and  $c_7$ , where applicable, as the<br>
a a system of one, two, or throu linear equations. The number of purameters<br>
and to the number of purameters vea pro is  $c_1$  in units of dB.<br>
bermulates the coefficients  $c_3$ ,  $c_5$ , and  $c_7$ , where applicable, as the<br>
a a system of one, two, or there here countines. The number of parameters of quantions<br>
all to the number of paramet where  $G_{lbc}$  is  $c_1$  in units of dB.<br>
The block formulates the coefficients  $c_5$ ,  $c_5$ , and  $c_7$ , where applicable, as the<br>
solutions to a system of one, two, or three linear equations. The number of equations<br>
sual of dB.<br>
coefficients  $c_3$ ,  $c_5$ , and  $c_7$ , where applicable, as the<br>
ce, two, or three linear equations. The number of equations<br>
olock formulates the coefficients according to the following<br>  $(\sqrt{P_{sat,in}})^3 + c_5 (\sqrt{P_{sat,in}})^5 +$ The calculation omits higher-order terms according to the available degrees of freedom of the system. If you specify only two of the three parameters, the block does not use the equation involving the parameter you did not specify, and eliminates any  $c_7$  terms from the remaining equations. Similarly, if you provide only one of the parameters, the block uses only the solution to the equation involving that parameter and omits any  $c_5$  or  $c_7$  terms.

If you provide vectors of nonlinearity and frequency data, the block calculates the polynomial coefficients using values for the parameters interpolated at the center frequency.

### Active Noise

You can specify active block noise in one of the following ways:

• Spot noise data in the Y-Parameters Amplifier block dialog box.

• Noise figure, noise factor, or noise temperature value in the Y-Parameters Amplifier block dialog box.

If you specify block noise as spot noise data, the block uses the data to calculate noise figure. The block first interpolates the noise data for the modeling frequencies, using the specified **Interpolation method**. It then calculates the noise figure using the resulting values.

## Dialog Box

## Main Tab

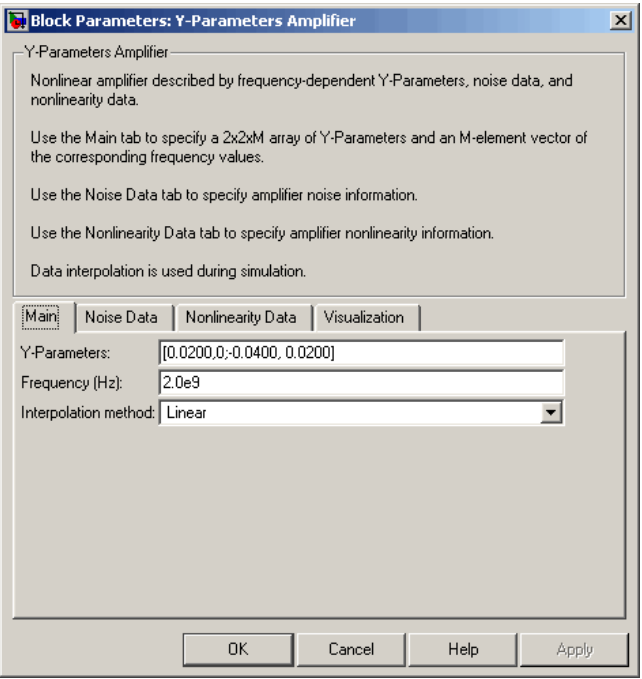

### **Y-Parameters**

Y-parameters for a nonlinear amplifier in a 2-by-2-by-M array. M is the number of Yparameters.

### **Frequency (Hz)**

Frequencies of the Y-parameters as an M-element vector. The order of the frequencies must correspond to the order of the Y-parameters in **Y-Parameters**. All frequencies must be positive.

### **Interpolation method**

The method used to interpolate the network parameters. The following table lists the available methods describes each one.

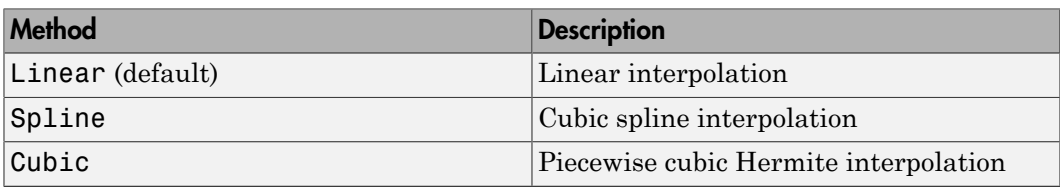

### Noise Data Tab

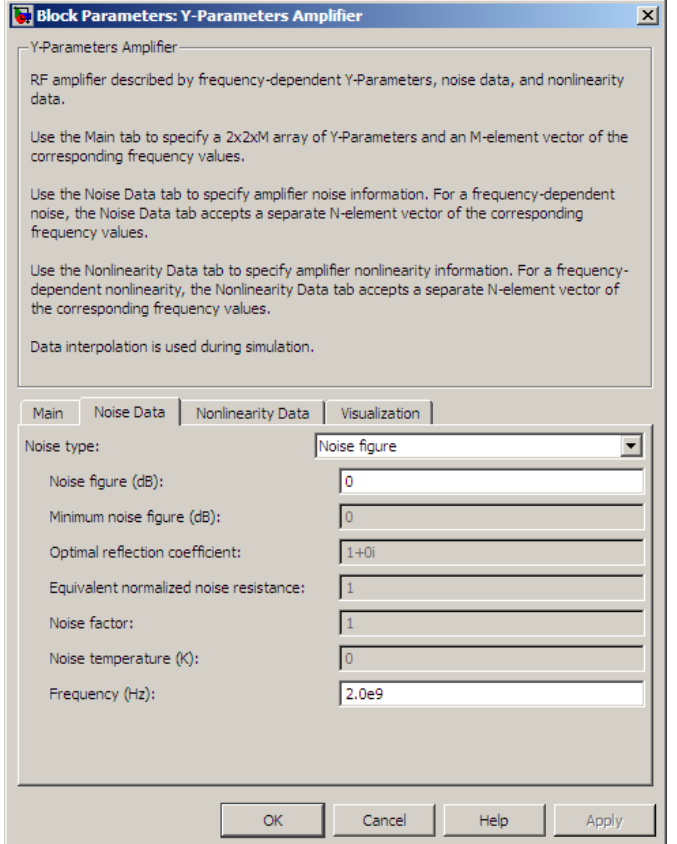

#### **Noise type**

Type of noise data. The value can be Noise figure, Spot noise data, Noise factor, or Noise temperature. This parameter is disabled if the data source contains noise data.

### **Noise figure (dB)**

Scalar ratio or vector of ratios, in decibels, of the available signal-to-noise power ratio at the input to the available signal-to-noise power ratio at the output,  $(S_i/N_i)/(S_o/N_o)$ . This parameter is enabled if **Noise type** is set to Noise figure.

### **Minimum noise figure (dB)**

Minimum scalar ratio or vector of minimum ratios of the available signal-to-noise power ratio at the input to the available signal-to-noise power ratio at the output,  $(S_i/N_i)/(S_o/N_o)$ . This parameter is enabled if **Noise type** is set to Spot noise data.

### **Optimal reflection coefficient**

Optimal amplifier source impedance. This parameter is enabled if **Noise type** is set to Spot noise data. The value can be a scalar or vector.

### **Equivalent normalized resistance**

Resistance or vector of resistances normalized to the resistance value or values used to take the noise measurement. This parameter is enabled if **Noise type** is set to Spot noise data.

### **Noise factor**

Scalar ratio or vector of ratios of the available signal-to-noise power ratio at the input to the available signal-to-noise power ratio at the output,  $(S_i/N_i)/(S_o/N_o)$ . This parameter is enabled if **Noise type** is set to Noise factor.

### **Noise temperature (K)**

Equivalent temperature or vector of temperatures that produce the same amount of noise power as the amplifier. This parameter is enabled if **Noise type** is set to Noise temperature.

### **Frequency (Hz)**

Scalar value or vector corresponding to the domain of frequencies over which you are specifying the noise data. If you provide a scalar value for your noise data, the block ignores the **Frequency (Hz)** parameter and uses the noise data for all frequencies. If you provide a vector of values for your noise data, it must be the same size as the vector of frequencies. The block uses the **Interpolation method** specified in the **Main** tab to interpolate noise data.

## Nonlinearity Data Tab

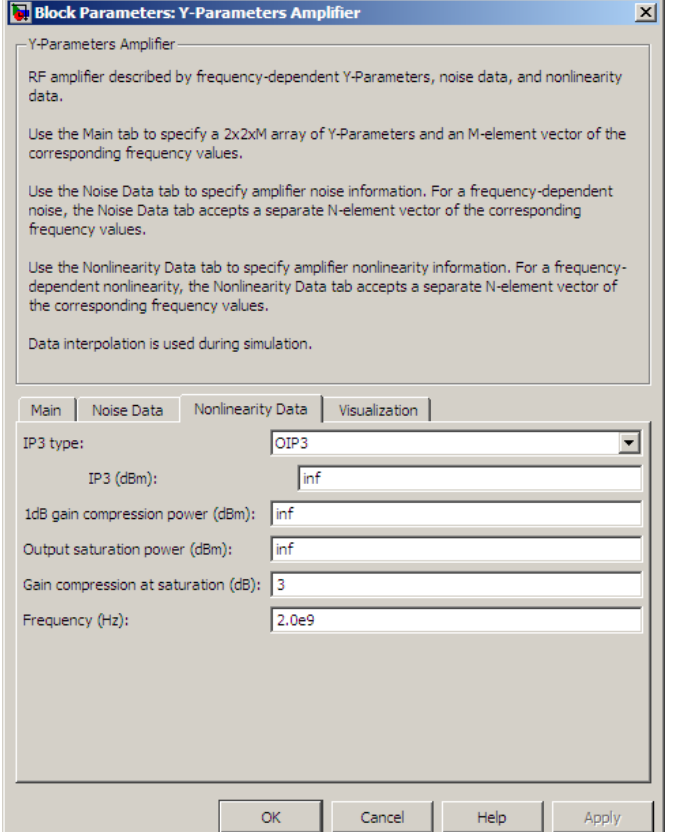

### **IP3 type**

Type of third-order intercept point. The value can be IIP3 (input intercept point) or OIP3 (output intercept point). This parameter is disabled if the data source contains power data or IP3 data.

#### **IP3 (dBm)**

Value of third-order intercept point. This parameter is disabled if the data source contains power data or IP3 data. Use the default value, Inf, if you do not know the IP3 value. This parameter can be a scalar (to specify frequency-independent nonlinearity data) or a vector (to specify frequency-dependent nonlinearity data).

### **1 dB gain compression power (dBm)**

Output power value  $(P_{1dB\ out})$  at which gain has decreased by 1 dB. This parameter

**B** gain compression power (**dBm**)<br>Output power value ( $P_{1dB,out}$ ) at which gain is<br>disabled if the data source contains power  $\alpha$ <br>Use the default value, Inf, if you do not know<br>parameter can be a scalar (to specify freque is disabled if the data source contains power data or 1-dB compression point data. Use the default value, Inf, if you do not know the 1-dB compression point. This parameter can be a scalar (to specify frequency-independent nonlinearity data) or a vector (to specify frequency-dependent nonlinearity data).  $\footnotesize$ **B** gain compression power (dBm)<br>
Output power value ( $P_{1dB,out}$ ) at which ga<br>
is disabled if the data source contains power<br>
Use the default value,  $\footnotesize{\text{Inf}},$  if you do not kr<br>
parameter can be a scalar (to specify

### **Output saturation power (dBm)**

Output power value ( $P_{sat,out}$ ) that the amplifier produces when fully saturated. This

parameter is disabled if the data source contains output saturation power data. Use the default value, Inf, if you do not know the saturation power. If you specify this parameter, you must also specify the **Gain compression at saturation (dB)**. This parameter can be a scalar (to specify frequency-independent nonlinearity data) or a vector (to specify frequency-dependent nonlinearity data).

### **Gain compression at saturation (dB)**

Decrease in gain (*GCsat* ) when the power is fully saturated. The block ignores this parameter if you do not specify the **Output saturation power (dBm)**. This parameter can be a scalar (to specify frequency-independent nonlinearity data) or a vector (to specify frequency-dependent nonlinearity data).

### **Frequency (Hz)**

Scalar or vector value of frequency points corresponding to the third-order intercept and power data. This parameter is disabled if the data source contains power data or IP3 data. If you use a scalar value, the **IP3 (dBm)**, **1 dB gain compression power (dBm)**, and **Output saturation power (dBm)** parameters must all be scalars. If you use a vector value, one or more of the **IP3 (dBm)**, **1 dB gain compression power (dBm)**, and **Output saturation power (dBm)** parameters must also be a vector.
## Visualization Tab

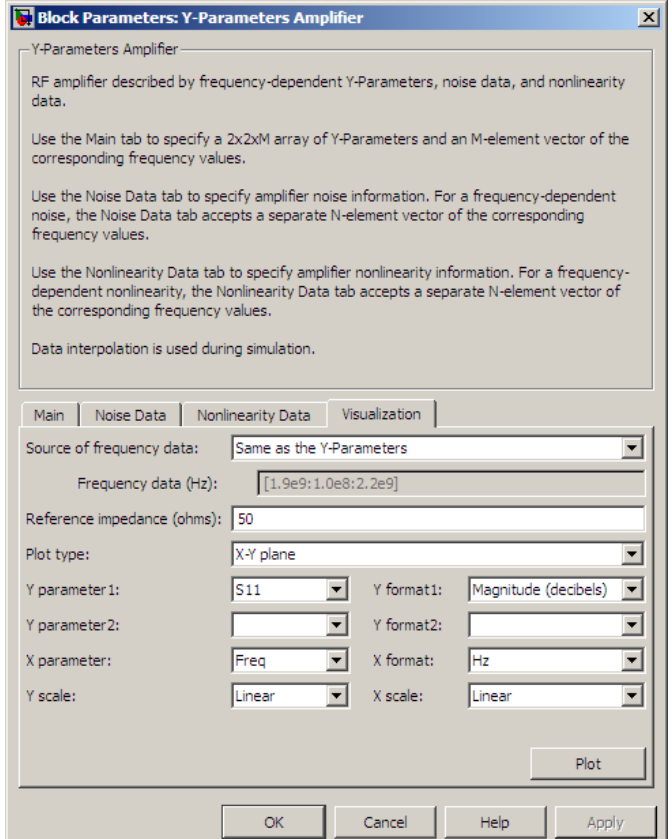

For information about plotting, see "Create Plots".

# Examples

## Plotting Parameters with the Y-Parameters Amplifier Block

The following example specifies Y-parameters [-.06+.58i, -.08i; 1.14-1.82i, -.07+.28i] and [.02-.21i, 0.03i; -.21+.72i, .03-.11i] at frequencies 2.0 GHz and 2.1 GHz respectively. It uses the MATLAB cat function to create the 2-by-2-by-2 Y-parameters array

```
cat(3,[-.06+.58i, -.08i; 1.14-1.82i, -.07+.28i],...
      [ .02..21i, 0.03i; -.21+.72i, .03..11i])
```
1 Type the following command at the MATLAB prompt to create a variable called yparams that stores the values of the Y-parameters.

```
yparams = cat(3, \ldots) [-.06+.58i, -.08i; 1.14-1.82i, -.07+.28i],...
      [ .02..21i, 0.03i; -.21+.72i, .03..11i])
```
- 2 Set the Y-Parameters Amplifier block parameters on the **Main** tab as follows:
	- Set the **Y-Parameters** parameter to yparams.
	- Set the **Frequency (Hz)** parameter to [2.0e9,2.1e9].

Click **Apply**. This action applies the specified settings.

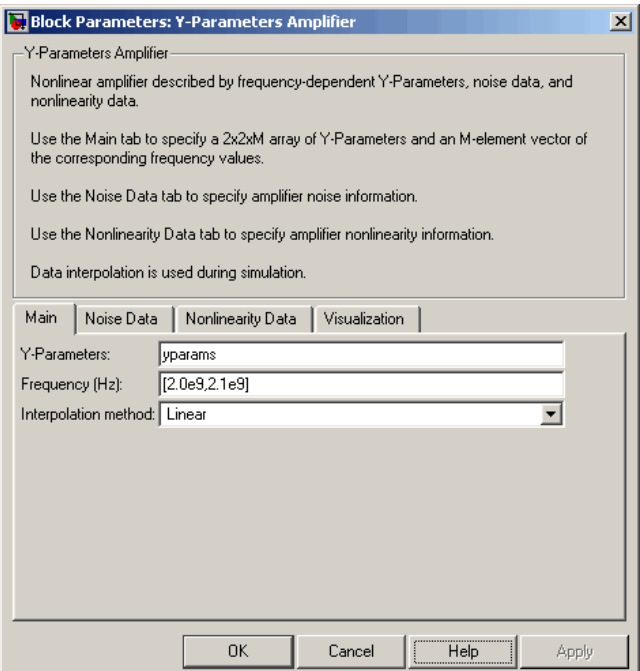

3 Set the Y-Parameters Amplifier block parameters on the **Visualization** tab as follows:

- In the **Source of frequency data** list, select User-specified.
- Set the **Frequency data (Hz)** parameter to [1.8e9:1.0e8:2.3e9].
- In the **Plot type** list, select X-Y plane.
- In the **Y parameter1** list, select S11.

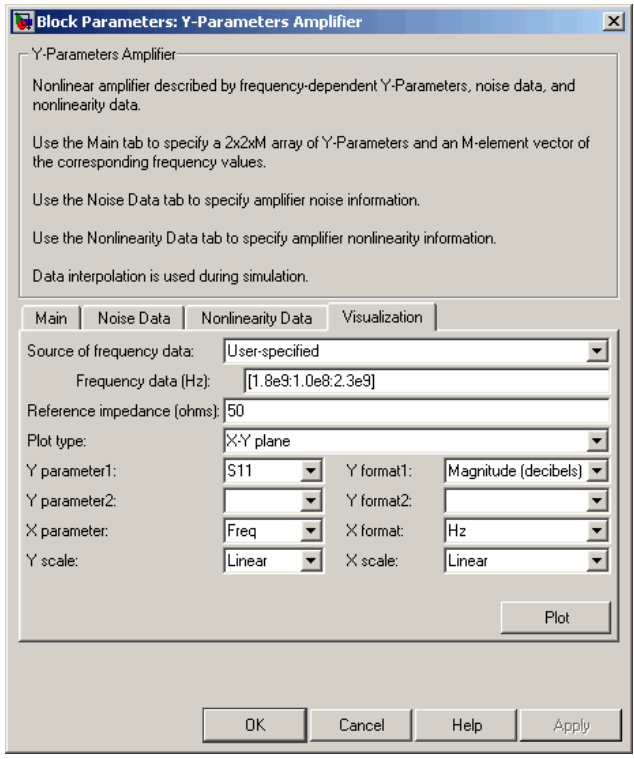

Click **Plot**. This action creates an X-Y Plane plot of the  $S_{11}$  parameters in the frequency range 1.8 to 2.3 GHz.

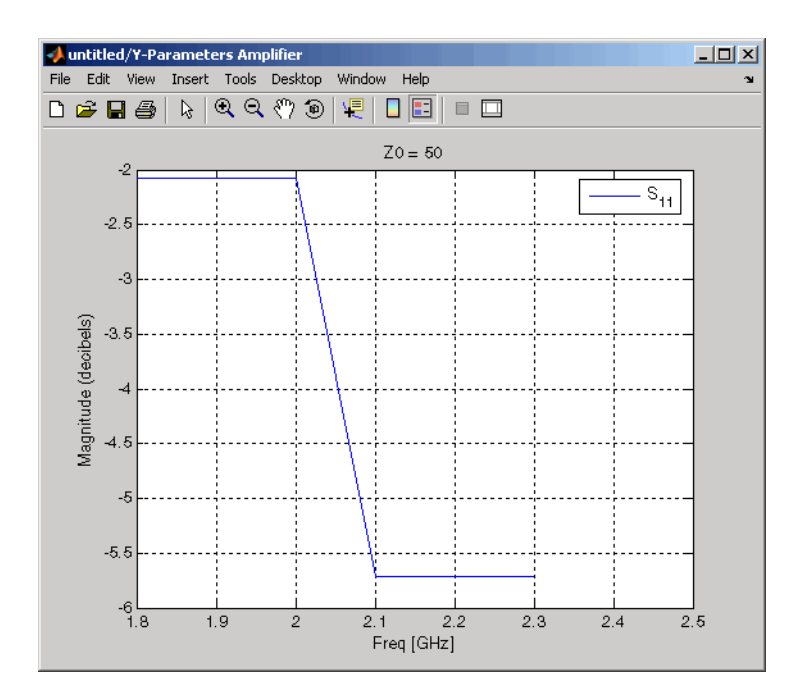

# See Also

General Amplifier, Output Port, S-Parameters Amplifier, Z-Parameters Amplifier

y2s (RF Toolbox)

interp1 (MATLAB)

# Y-Parameters Mixer

Model mixer and local oscillator using Y-parameters

# Library

Mixer sublibrary of the Physical library

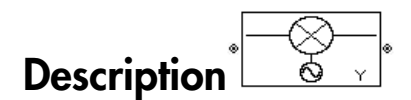

The Y-Parameters Mixer block models the nonlinear mixer described in the block dialog box in terms of its frequency-dependent Y-parameters, the frequencies of the Yparameters, noise data (including phase noise data), and nonlinearity data.

## Network Parameters

The Y-parameter values all refer to the mixer input frequency.

The Y-Parameters Mixer block uses the RF Toolbox y2s function to convert the Yparameters to S-parameters and then interpolates the resulting S-parameters to determine their values at the modeling frequencies. See "SimRF Equivalent Baseband Algorithms" for more details. **From the control of the set of the set of the set of the set of the set of the set of the set of the set of the set of the set of the set of the set of the set of the set of the set of the set of the set of the set of th Example 18 For the state of the following V** functioners and the mixer and both of  $\mathbf{b}_{\text{off}}$  and  $\mathbf{b}_{\text{off}}$  and  $\mathbf{b}_{\text{off}}$  and  $\mathbf{b}_{\text{off}}$  and  $\mathbf{b}_{\text{off}}$  and  $\mathbf{b}_{\text{off}}$  and  $\mathbf{b}_{\text{off}}$  and  $\mathbf{b}_{\text{off$ *S S S S* **PF**<br> **a** formulation of the models the nonlinear mixer described in the block<br>
and library<br> **a** formulation of the Maximum of the formulation of the Window<br> **a** formulation of the mixer input frequency.<br> **a** for the mixe Y-Parameters Miser<br> **a formulation**<br> **a** formulation of the models the analysis of the Models the nonlinear mixer described in the block<br> **a** formulation of the Microsetters, the frequencies of the Y-<br>
dring phase mose da **15 Mixer**<br> **16 Mixer**<br> **16 Mixer**<br> **16 Mixer**<br> **16 Mixer**<br> **16 Mixerial library**<br> **16 Mixerial library**<br> **16 Mixerial library**<br> **16 Mixerial library**<br> **16 Mixerial library**<br> **16 Mixerial library**<br> **16 Mixerial dividend i Fortuneses Mixer**<br> **21 Alixer**<br> **21 Alixer**<br> **21 Alixer**<br> **21** Alixer block models the nonlinear mixer described in the block<br> **21** Wiver block models the nonlinear mixer described in the block<br> **21** Alixer block and the **Y** Parameters **Mixer**<br>
V<br>
Nownwere and local or<br>
Elisare and local originate traing Y-parameters<br>
V<br>
Hilbury of the Physical library<br>
Theorem Mixer blook models the nonlinear mixer described in the blook<br>
is in terms of **Y** Bureaven Mixer<br>
Y Bureaven Most<br>
tiver and local oscillator using Y-parameters<br>
<br> **(y)**<br> **(y)**<br> **(b)**<br> **(b)**<br> **(b)**<br> **(b)**<br> **(b)**<br> **(c)**<br> **(c)**<br> **(c)**<br> **(c)**<br> **(c)**<br> **(c)**<br> **(c)**<br> **(c)**<br> **(c)**<br> **(c)**<br> **(c)**<br> **(c)**<br> **(** Y-Porometers Mixer<br>
T<br>
using Y-parameters<br>
Using Y-parameters<br>
Hibrary<br>
Holds the nonlinear mixer described in the block<br>
reg-dependent Y-parameters, the frequencies of the Y-<br>
r to the mixer input frequency.<br>
<br>
How the T **Frommeters** Mixer<br> **T**<br> **If**<br> **If** using Y-parameters<br> **If**<br> **If** using Y-parameters<br> **If**<br> **If** using Y-parameters<br> **If** the nonlinear mixer described in the block<br> **Property of the V-**<br> **If** then there input frequency.

SimRF Equivalent Baseband software computes the reflected wave at the mixer input  $(b_1)$  and at the mixer output  $(b_2)$  from the interpolated S-parameters as

$$
\begin{bmatrix} b_1(f_{in}) \\ b_2(f_{out}) \end{bmatrix} \hspace{-1mm} = \hspace{-1mm} \begin{bmatrix} S_{11} & S_{12} \\ S_{21} & S_{22} \end{bmatrix} \hspace{-1mm} \begin{bmatrix} a_1(f_{in}) \\ a_2(f_{out}) \end{bmatrix}
$$

where

•

 $f_{\scriptscriptstyle in}$  and  $f_{\scriptscriptstyle out}$  are the mixer input and output frequencies, respectively.

 $\cdot$   $a_1$  and  $a_2$  are the incident waves at the mixer input and output, respectively.

The interpolated  $S_{21}$  parameter values describe the conversion gain as a function of frequency, referred to the mixer input frequency.

# Active Noise

You can specify active block noise in one of the following ways:

- Spot noise data in the Y-Parameters Mixer block dialog box.
- Noise figure, noise factor, or noise temperature value in the Y-Parameters Mixer block dialog box.

If you specify block noise as spot noise data, the block uses the data to calculate noise figure. The block first interpolates the noise data for the modeling frequencies, using the specified **Interpolation method**. It then calculates the noise figure using the resulting values.

## Phase Noise

The Y-Parameters Mixer block applies phase noise to a complex baseband signal. The block first generates additive white Gaussian noise (AWGN) and filters the noise with a digital FIR filter. It then adds the resulting noise to the angle component of the input signal.

The blockset computes the digital filter by:

- 1 Interpolating the specified phase noise level to determine the phase noise values at the modeling frequencies.
- 2 Taking the IFFT of the resulting phase noise spectrum to get the coefficients of the FIR filter.

**Note:** If you specify phase noise as a scalar value, the blockset assumes that the phase noise is the phase noise is constant at all modeling frequencies and does not have a *1/f* slope. This assumption differs from that made by the Mathematical Mixer block.

# **Nonlinearity**

You can introduce nonlinearities into your model by specifying parameters in the **Nonlinearity Data** tab of the Y-Parameters Mixer block dialog box. Depending on which of these parameters you specify, the block computes up to four of the coefficients  $c_1$ ,  $c_3$ , *c*5 , and *c*<sup>7</sup> of the polynomial *F*-Parameters you specify, the block computes up to four of the coefficients  $c_1$ ,  $c_3$ ,<br>
and  $c_7$  of the polynomial<br>  $F_{AM/AM}(s) = c_1 s + c_3 |s|^2 s + c_5 |s|^4 s + c_7 |s|^6 s$ <br>
determines the AM/AM conversion for the input signal  $s$ 

$$
F_{AM/AM}(s) = c_1s + c_3 |s|^2 s + c_5 |s|^4 s + c_7 |s|^6 s
$$

Y-foroneless Most<br>
meters you specify, the block computes up to four of the coefficients  $q_1$ ,  $q_3$ ,<br>
the golynomial<br>
(s) =  $q_2 * + q_3 *^2 * + e_5 s^4 * s - e_7 |s|^6 s$ <br>
es the AM/AM conversion for the input signal s. The block aut that determines the AM/AM conversion for the input signal *s* . The block automatically calculates *c*<sup>1</sup> , the linear gain term. If you do not specify additional nonlinearity data, the block operates as a mixer with a linear gain. If you do, the block calculates one or more of the remaining coefficients as the solution to a system of linear equations, determined by the following method. **Example 1-d**  $c_7$  of the polynomial spacetic spacetic spacetic spacetic spacetic spacetic spacetic spacetic spacetic or  $P_{AM/AM}(s) = c_1 s + c_3 |s|^2 s + c_5 |s|^4 s + c_7 |s|^6 s$ <br>determines the AM/AM conversion for the input signal s. ese parameters you specify, the block computes up to four<br>
and  $c_7$  of the polynomial<br>  $F_{AM/AM}(s) = c_1s + c_3 |s|^2 s + c_5 |s|^4 s + c_7 |s|^6 s$ <br>
determines the AM/AM conversion for the input signal s<br>
lates  $c_1$ , the linear gain term  $F_{AM/AM}(s) = c_1 s + c_3 |s|^2 s + c_5 |s|^4 s + c_7 |s|^6 s$ <br>determines the AM/AM conversion for the input signa<br>alates  $c_1$ , the linear gain term. If you do not specify ad<br>k operates as a mixer with a linear gain. If you do, the<br>remainin **Procure by the particular of the set of the set of the parameters you specify, the block computes up to four of the coefficients**  $c_1$ **,**  $c_3$ **,**  $F_{AM/AM}(a) = c_1 e + c_2 |a|^6$  $a + c_5 |a|^6$  $b^2 + c_5 |a|^6$  $b^2$ **<br>eletermines the AM/AM Processor**<br> **Processor**<br> **Processor and the solution of the coefficients**  $\epsilon_1$ **,**  $\epsilon_3$ **,<br>**  $\epsilon_2$  **of the polynomial<br>**  $\epsilon_3$  **of the polynomial<br>**  $\epsilon_4$  **(s)**  $\epsilon_5$  **(s)**  $\epsilon_7$  $\epsilon_6$  **(s)<sup>4</sup>**  $s + c_1$  **(s)<sup>6</sup>**  $s$ **<br>
<b>Processor and Example 18**<br> **Processor**<br> **OF The Consequence of the block computes up to four of the coefficients**  $c_1$ **,**  $c_3$ **,<br>**  $c_2$ **,**  $c_3$ **,**  $c_4$ **,**  $c_5$ **,**  $|c_6|^2$ **,**  $|c_7|$ **,**  $|c_8|^2$ **,**  $|c_7|$ **,**  $|c_8|^2$ **,**  $|c_8|$ **,**  $|c_9|$ **,**  $|c_9|$ **, |c Example 18**<br> **Subset of the parameters you specify, the block computes up to four of the coefficients**  $c_1$ **,**  $c_3$ **,<br>**  $c_5$  **of the polynomial<br>**  $c_6$  **of the polynomial<br>**  $\lambda_{M/MM}(s) = c_1 s + c_3 |s|^2 s + c_5 |s|^4 s + c_7 |s|^6 s$ **<br>
stermine Example 18 on the sum of the sum of the coefficients**  $c_1$ ,  $c_3$ ,<br>  $M(s) = c_1 s + c_2 |s|^{\beta} s + c_5 |s|^{\beta} s$ <br>  $dH(s) = c_1 s + c_2 |s|^{\beta} s + c_5 |s|^{\beta} s$ <br>
mines the AM/AM conversion for the input signal  $s$ . The block automatically<br>  $d_1$ **Example 10**<br> **Example 10**<br> **Example 10**<br> **Example 10**<br> **Example 10**<br> **Example 10**<br> **Example 10**<br> **Example 10**<br> **Example 10**<br> **Example 10**<br> **Example 10**<br> **Example 10**<br> **Example 10**<br> **Example 10**<br> **Example 10**<br> **Example 10 Examples 2.**<br>
We<br>understay you specify, the block computes up to four of the coefficient<br> $c_1$ ,  $c_3$ , the polynomial  $(\omega) = c_0 \times \mathbf{r} \propto |\mathbf{q}|^2 \mathbf{s} + c_5 |\mathbf{q}|^2 \mathbf{s} + c_5 |\mathbf{p}|^2 \mathbf{s}$ <br>
as the AMAM conversion for the in **Framework Example 19**<br> **Framework Scheme in the block** computes up to four of the coefficients  $c_1$ ,  $c_2$ ,<br>
the polynomial<br>  $f(s) = c_1 e + c_2 |s^2 + c_3 |s|^4 + c_5 |s|^4$   $s + c_7 |s|^6$   $s$ <br>
mos the AMAM conversion for the input sign **Fromenes Mixer**<br>
From specify, the bluck computes up to four of the coefficients  $q_1$ ,  $e_3$ ,<br>
polynomial<br>  $e_4e+e_3$   $s_1^2s+e_4|s_1^6+e_7|s_1^6s$ <br>
the AMAM conversion for the input signal s. The block automatically<br>
l Yehrometers you appeiriy, the block computes up to four of the coefficients  $Q_1$ ,  $Q_3$ <br>of the polynomial<br> $Ad\theta = c_2 e + c_3 \Rightarrow^4 s + c_7 \Rightarrow^4 s - c_7 \uparrow \phi^6$  s<br>in the coefficients  $Q_1$ ,  $Q_2$ <br>entropy that in the matrix of the input YP<br>arenders Misse Syan appendix, the block computes up to four of the coefficients  $Q_1$ ,  $Q_2$ ,<br>by sominal<br> $2^x \in S_2[e]^{\frac{2}{3}} + C_3[e]^{\frac{2}{3}} + C_3[e]^{\frac{2}{3}}e$ <br>e MVAM conversion for the inqui signal s, The block automatically<br>

- 1 The block checks whether you have specified a value other than Inf for:
	- The third-order intercept point (*OIP*3 or *IIP*3 ).
	- The output power at the 1-dB compression point  $(P_{1dB,out})$ .
	- The output power at saturation  $(P_{sat.out})$ .

In addition, if you have specified  $P_{sat,out}$ , the block uses the value for the gain compression at saturation (*GCsat* ). Otherwise, *GCsat* is not used. You define each of these parameters in the block dialog box, on the **Nonlinearity Data** tab.

2 The block calculates a corresponding input or output value for the parameters you have specified. In units of dB and dBm,

 $OIP3 = IIP3 + G_{lin}$ 

where  $G_{lin}$  is  $c_1$  in units of dB.

**3** The block formulates the coefficients  $c_3$ ,  $c_5$ , and  $c_7$ , where applicable, as the solutions to a system of one, two, or three linear equations. The number of equations used is equal to the number of parameters you provide. For example, if you specify

all three parameters, the block formulates the coefficients according to the following equations:

subbetical list

\nall three parameters, the block formulas the coefficients according to the following equations:

\n
$$
\sqrt{P_{sat,out}} = c_1 \sqrt{P_{sat,in}} + c_3 \left( \sqrt{P_{sat,in}} \right)^3 + c_5 \left( \sqrt{P_{sat,in}} \right)^5 + c_7 \left( \sqrt{P_{sat,in}} \right)^7
$$
\n
$$
\sqrt{P_{1dB,out}} = c_1 \sqrt{P_{1dB,in}} + c_3 \left( \sqrt{P_{1dB,in}} \right)^3 + c_5 \left( \sqrt{P_{1dB,in}} \right)^5 + c_7 \left( \sqrt{P_{1dB,in}} \right)^7
$$
\n
$$
0 = \frac{c_1}{HP3} + c_3
$$
\nThe first two equations are the evaluation of the polynomial  $F_{AM/AM}(s)$  at the

o the following<br>
(s) at the<br>
ar units<br>
ation is the<br>
egrees of points  $(\sqrt{P_{sat,in}}, \sqrt{P_{sat,out}})$  and  $(\sqrt{P_{1dB,in}}, \sqrt{P_{1dB,out}})$ , expressed in linear units (such as W or mW) and normalized to a  $1-\Omega$  impedance. The third equation is the definition of the third-order intercept point.

**starting**<br> **s**<br> **sation is a saturated by the block formulates the conflicionts according to the following<br>
<b>sation**  $=$   $c_1 \sqrt{P_{\text{eff},j}} + c_2 \left( \sqrt{P_{\text{eff},j}} \right)^3 + c_3 \left( \sqrt{P_{\text{eff},j}} \right)^2 + c_7 \left( \sqrt{P_{\text{eff},j}} \right)^7$ <br>  $\frac{d\sigma}{dx} =$ arameters, the block formulates the coefficients according to the following<br>  $= \alpha \sqrt{P_{soft,m}} + c_3 \left( \sqrt{P_{soft,m}} \right)^3 + c_5 \left( \sqrt{P_{soft,m}} \right)^6 + c_7 \left( \sqrt{P_{off,m}} \right)^7$ <br>  $= \alpha \sqrt{P_{eff,m}} + c_3 \left( \sqrt{P_{eff,m}} \right)^3 - c_8 \left( \sqrt{P_{eff,m}} \right)^5 + c_7 \left( \sqrt{P_{eff,m}} \right)^7$ <br> eried list<br>
three parameters, the block formulates the coefficients according to the following<br>  $P_{\text{target},m} = c_1 \sqrt{P_{\text{target},m}} + c_2 \left( \sqrt{P_{\text{target},m}} \right)^2 + c_3 \left( \sqrt{P_{\text{target},m}} \right)^2 + c_7 \left( \sqrt{P_{\text{target},m}} \right)^2$ <br>  $+ c_8 \left( \sqrt{P_{\text{target},m}} \right)^2 + c_$ s the coefficients according to the following<br>  $(\sqrt{P_{sat,in}})^5 + c_7 (\sqrt{P_{sat,in}})^7$ <br>  $(\sqrt{P_{1dB,in}})^5 + c_7 (\sqrt{P_{1dB,in}})^7$ <br>
of the polynomial  $F_{AM/AM}(s)$  at the<br>  $\sqrt{P_{1dB,out}}$ , expressed in linear units<br>  $\pm$ <br>  $\pm$ <br>  $\pm$ <br>
according to the avai  $\sqrt{P_{sat,in}}$   $\sqrt{P_{1dB,in}}$   $\sqrt{7}$ <br>  $7 \left(\sqrt{P_{1dB,in}}\right)^7$ <br>
ial  $F_{AM/AM}(s)$  at the<br>
essed in linear units<br>
the third equation is the<br>
available degrees of<br>
parameters, the block does<br>
specify, and eliminates<br>
you provide only one *dieta*<br> *diation* parameters, the block formulates the excitencies according to the following<br>  $dB_{\text{eff}} = \epsilon_1 \sqrt{P_{\text{soft},n}} + \epsilon_2 \left( \sqrt{P_{\text{soft},n}} \right)^2 + \epsilon_3 \left( \sqrt{P_{\text{soft},n}} \right)^2 + \epsilon_5 \left( \sqrt{P_{\text{soft},n}} \right)^2$ <br>  $dB_{\text{eff}} = \epsilon_1 \sqrt{P_{\text{soft},$ arameters, the block formulates the coefficients according to the following<br>  $= \alpha \sqrt{P_{soft,m}} + c_3 \left( \sqrt{P_{soft,m}} \right)^3 + c_5 \left( \sqrt{P_{soft,m}} \right)^6 + c_7 \left( \sqrt{P_{eff,m}} \right)^7$ <br>  $= \alpha \sqrt{P_{eff,m}} + c_3 \left( \sqrt{P_{eff,m}} \right)^3 - c_8 \left( \sqrt{P_{eff,m}} \right)^5 + c_7 \left( \sqrt{P_{eff,m}} \right)^7$ <br> arameters, the block formulates the coefficients according to the following<br>  $= \alpha \sqrt{P_{soft,m}} + c_3 \left( \sqrt{P_{soft,m}} \right)^3 + c_5 \left( \sqrt{P_{soft,m}} \right)^6 + c_7 \left( \sqrt{P_{off,m}} \right)^7$ <br>  $= \alpha \sqrt{P_{eff,m}} + c_3 \left( \sqrt{P_{eff,m}} \right)^3 + c_8 \left( \sqrt{P_{eff,m}} \right)^5 + c_7 \left( \sqrt{P_{eff,m}} \right)^7$ <br> hobetical list<br>
all three parameters, the block formulates the coefficients according to the foll<br>
equations:<br>  $\sqrt{P_{sat,out}} = c_1 \sqrt{P_{sat,in}} + c_3 \left( \sqrt{P_{sat,in}} \right)^3 + c_5 \left( \sqrt{P_{sat,in}} \right)^5 + c_7 \left( \sqrt{P_{sat,in}} \right)^7$ <br>  $\sqrt{P_{dB,out}} = c_1 \sqrt{P_{tdB,in}} + c_3 \$ block formulates the coefficients according to the following<br>  $(\sqrt{P_{sat,in}})^3 + c_5 (\sqrt{P_{sat,in}})^5 + c_7 (\sqrt{P_{sat,in}})^7$ <br>  $g(\sqrt{P_{1dB,in}})^3 + c_8 (\sqrt{P_{1dB,in}})^5 + c_7 (\sqrt{P_{1dB,in}})^7$ <br>
to the evaluation of the polynomial  $P_{\Delta M/AM}(s)$  at the<br>
and  $(\sqrt{P_{1dB,in}},$ The calculation omits higher-order terms according to the available degrees of freedom of the system. If you specify only two of the three parameters, the block does not use the equation involving the parameter you did not specify, and eliminates any  $c_7$  terms from the remaining equations. Similarly, if you provide only one of the parameters, the block uses only the solution to the equation involving that parameter and omits any  $c_5$  or  $c_7$  terms.

If you provide vectors of nonlinearity and frequency data, the block calculates the polynomial coefficients using values for the parameters interpolated at the center frequency.

# Dialog Box

## Main Tab

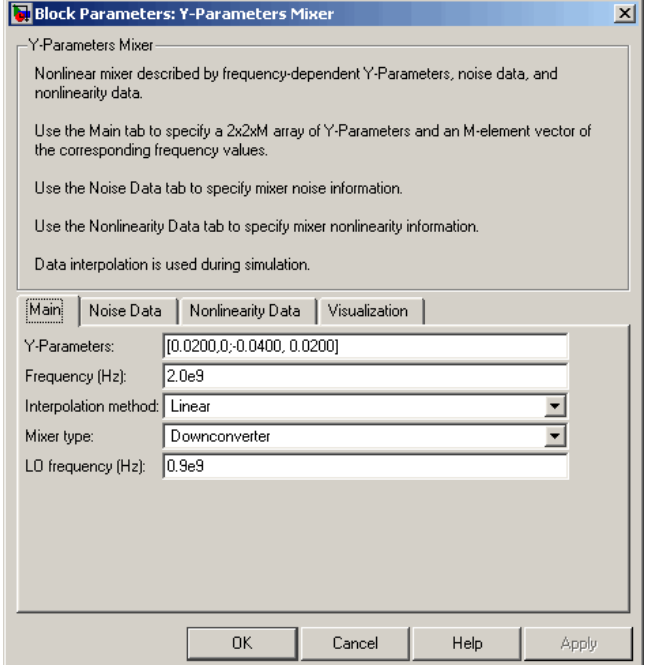

#### **Y-Parameters**

Y-parameters for a nonlinear mixer in a 2-by-2-by-M array. M is the number of Yparameters.

#### **Frequency (Hz)**

Frequencies of the Y-parameters as an M-element vector. The order of the frequencies must correspond to the order of the Y-parameters in **Y-Parameters**. All frequencies must be positive. The following figure shows the correspondence between the Y-parameters array and the vector of frequencies.

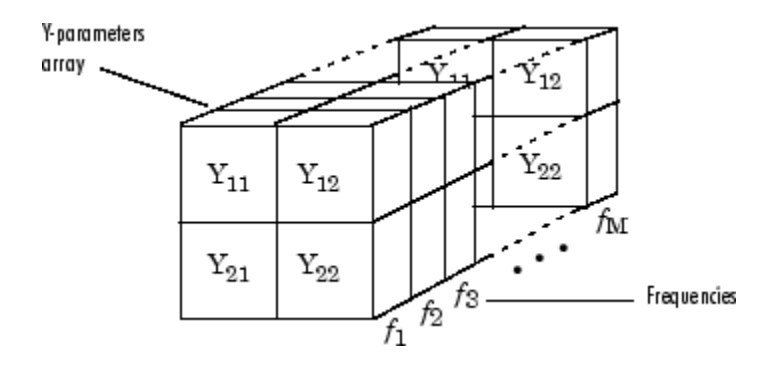

### **Interpolation method**

The method used to interpolate the network parameters. The following table lists the available methods describes each one.

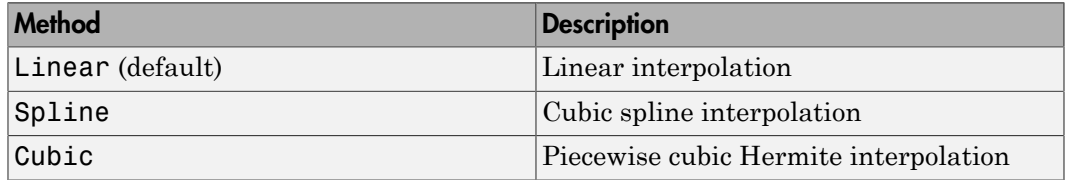

### **Mixer Type**

Type of mixer. Choices are Downconverter (default) and Upconverter.

### **LO frequency (Hz)**

Local oscillator frequency. If you choose Downconverter, the blockset computes the mixer output frequency, *fout*, from the mixer input frequency, *fin*, and the local oscillator frequency,  $f_{lo}$ , as  $f_{out} = f_{in} - f_{lo}$ . If you choose Upconverter,  $f_{out} = f_{in} + f_{lo}$ .

Note: For a downconverting mixer, the local oscillator frequency must satisfy the condition  $f_{in} - f_{lo} \ge 1/(2t_s)$ , where  $t_s$  is the sample time specified in the Input Port block. Otherwise, an error appears.

## Noise Data Tab

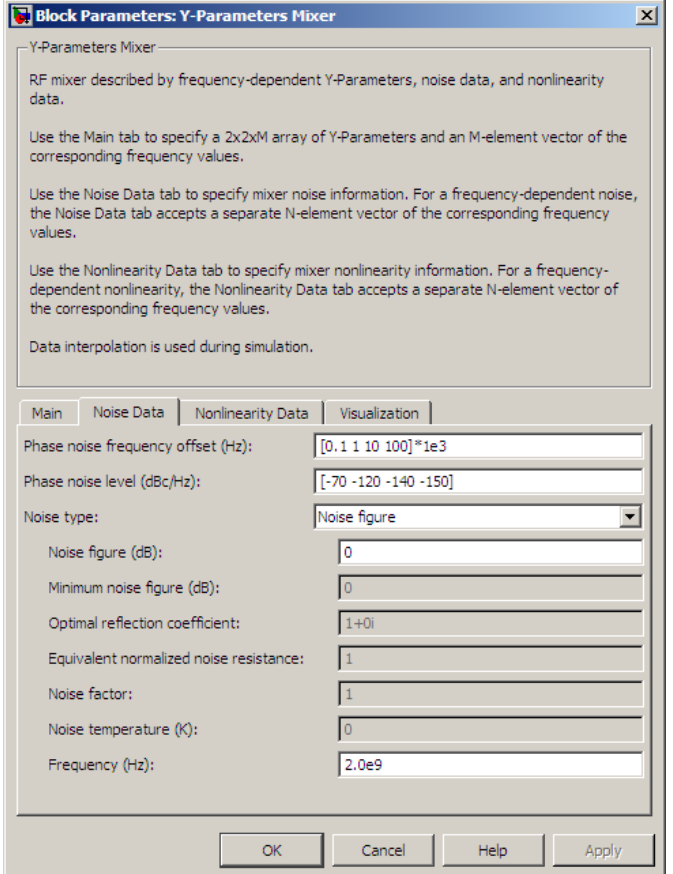

## **Phase noise frequency offset (Hz)**

Vector specifying the frequency offset.

### **Phase noise level (dBc/Hz)**

Vector specifying the phase noise level.

#### **Noise type**

Type of noise data. The value can be Noise figure, Spot noise data, Noise factor, or Noise temperature. This parameter is disabled if the data source contains noise data.

### **Noise figure (dB)**

Scalar ratio or vector of ratios, in decibels, of the available signal-to-noise power ratio at the input to the available signal-to-noise power ratio at the output,  $(S_i/N_i)/(S_o/N_o)$ . This parameter is enabled if **Noise type** is set to Noise figure.

### **Minimum noise figure (dB)**

Minimum scalar ratio or vector of minimum ratios of the available signal-to-noise power ratio at the input to the available signal-to-noise power ratio at the output,  $(S_i/N_i)/(S_o/N_o)$ . This parameter is enabled if **Noise type** is set to **Spot** noise data.

### **Optimal reflection coefficient**

Optimal mixer source impedance. This parameter is enabled if **Noise type** is set to Spot noise data. The value can be a scalar or vector.

### **Equivalent normalized resistance**

Resistance or vector of resistances normalized to the resistance value or values used to take the noise measurement. This parameter is enabled if **Noise type** is set to Spot noise data.

#### **Noise factor**

Scalar ratio or vector of ratios of the available signal-to-noise power ratio at the input to the available signal-to-noise power ratio at the output,  $(S_i/N_i)/(S_o/N_o)$ . This parameter is enabled if **Noise type** is set to Noise factor.

#### **Noise temperature (K)**

Equivalent temperature or vector of temperatures that produce the same amount of noise power as the mixer. This parameter is enabled if **Noise type** is set to Noise temperature.

### **Frequency (Hz)**

Scalar value or vector corresponding to the domain of frequencies over which you are specifying the noise data. If you provide a scalar value for your noise data, the block ignores the **Frequency (Hz)** parameter and uses the noise data for all frequencies. If you provide a vector of values for your noise data, it must be the same size as the vector of frequencies. The block uses the **Interpolation method** specified in the **Main** tab to interpolate noise data.

# Nonlinearity Data Tab

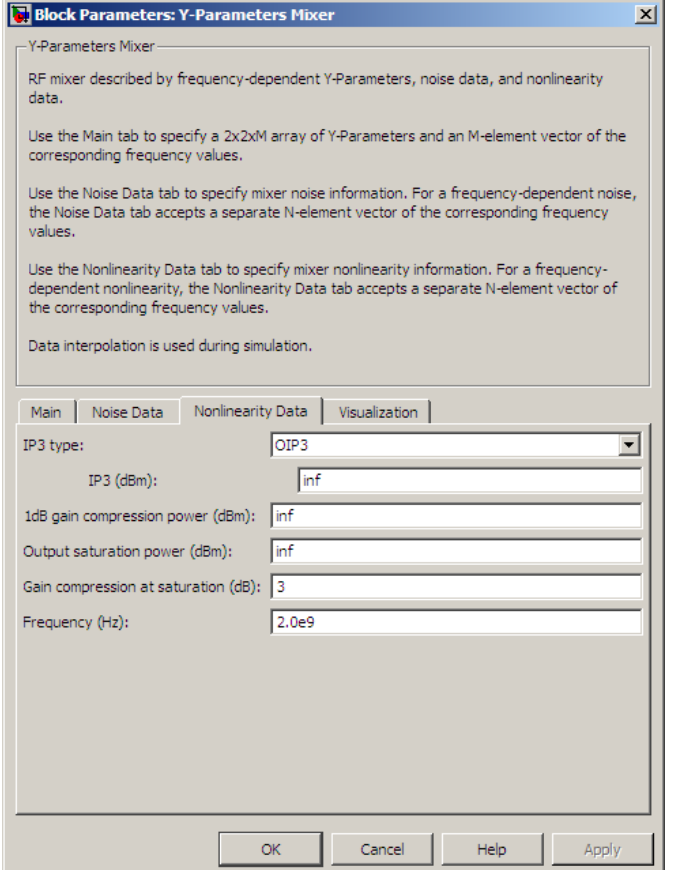

#### **IP3 type**

Type of third-order intercept point. The value can be IIP3 (input intercept point) or OIP3 (output intercept point). This parameter is disabled if the data source contains power data or IP3 data.

#### **IP3 (dBm)**

Value of third-order intercept point. This parameter is disabled if the data source contains power data or IP3 data. Use the default value, Inf, if you do not know

the IP3 value. This parameter can be a scalar (to specify frequency-independent nonlinearity data) or a vector (to specify frequency-dependent nonlinearity data).

### **1 dB gain compression power (dBm)**

Output power value ( $P_{1dB,out}$ ) at which gain has decreased by 1 dB. This parameter

**outing the EP3** value. This parameter can be a scalar nonlinearity data) or a vector (to specify frequently **B** gain compression power (**dBm**) Output power value ( $P_{1dB,out}$ ) at which gain is disabled if the data source co is disabled if the data source contains power data or 1-dB compression point data. Use the default value, Inf, if you do not know the 1-dB compression point. This parameter can be a scalar (to specify frequency-independent nonlinearity data) or a vector (to specify frequency-dependent nonlinearity data). bhabetical List<br>the IP3 value. This parameter can be a sca<br>nonlinearity data) or a vector (to specify fre<br>B gain compression power (dBm)<br>Output power value ( $P_{1dB,out}$ ) at which ga<br>is disabled if the data source contains po

### **Output saturation power (dBm)**

Output power value ( $P_{sat,out}$ ) that the mixer produces when fully saturated. This

parameter is disabled if the data source contains output saturation power data. Use the default value, Inf, if you do not know the saturation power. If you specify this parameter, you must also specify the **Gain compression at saturation (dB)**. This parameter can be a scalar (to specify frequency-independent nonlinearity data) or a vector (to specify frequency-dependent nonlinearity data).

### **Gain compression at saturation (dB)**

Decrease in gain (*GCsat* ) when the power is fully saturated. The block ignores this parameter if you do not specify the **Output saturation power (dBm)**. This parameter can be a scalar (to specify frequency-independent nonlinearity data) or a vector (to specify frequency-dependent nonlinearity data).

### **Frequency (Hz)**

Scalar or vector value of frequency points corresponding to the third-order intercept and power data. This parameter is disabled if the data source contains power data or IP3 data. If you use a scalar value, the **IP3 (dBm)**, **1 dB gain compression power (dBm)**, and **Output saturation power (dBm)** parameters must all be scalars. If you use a vector value, one or more of the **IP3 (dBm)**, **1 dB gain compression power (dBm)**, and **Output saturation power (dBm)** parameters must also be a vector.

# Visualization Tab

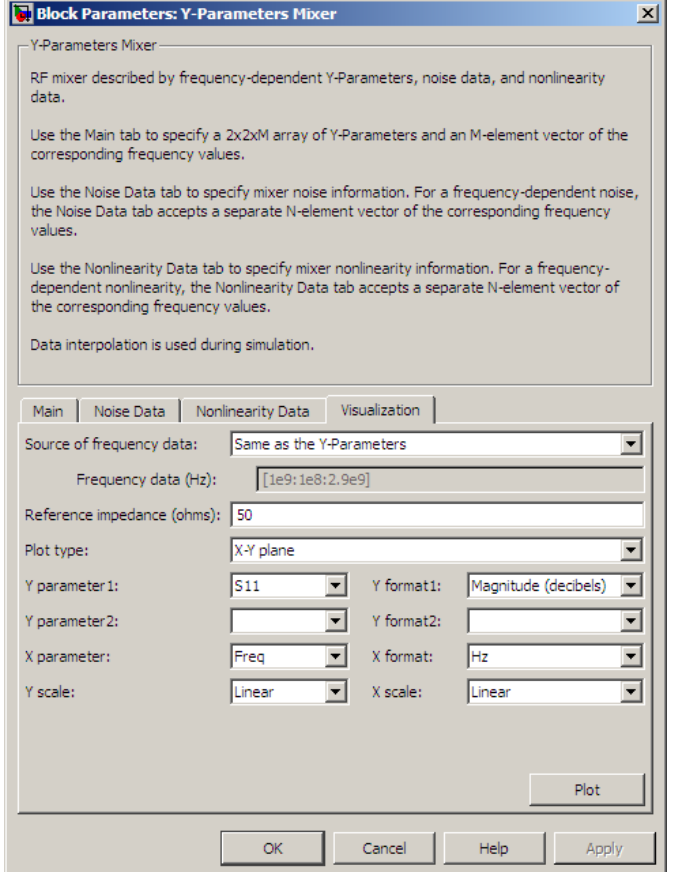

For information about plotting, see "Create Plots".

# See Also

General Mixer, Output Port, S-Parameters Mixer, Z-Parameters Mixer

# Y-Parameters Passive Network

Model passive network using Y-parameters

# Library

Black Box Elements sublibrary of the Physical library

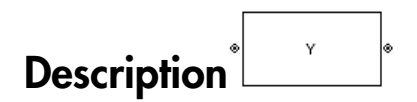

The Y-Parameters Passive Network block models the two-port passive network described in the block dialog box, in terms of its Y-parameters and their associated frequencies.

In the **Y-Parameters** field of the block dialog box, provide the Y-parameters for each of M frequencies as a 2-by-2-by-M array. In the **Frequency** field, specify the frequencies for the Y-parameters as an M-element vector. The elements of the vector must be in the same order as the Y-parameters. All frequencies must be positive. For example, the following figure shows the correspondence between the Y-parameters array and the vector of frequencies.

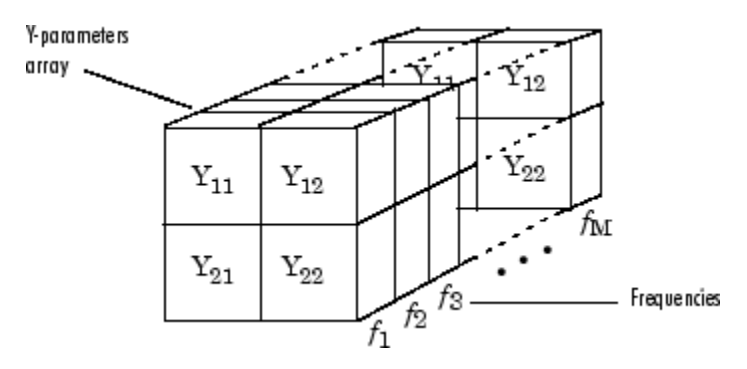

The Y-Parameters Passive Network block uses the RF Toolbox y2s function to convert the Y-parameters to S-parameters, and then interpolates the resulting S-parameters to determine their values at the modeling frequencies. The modeling frequencies are determined by the Output Port block. See "SimRF Equivalent Baseband Algorithms" for more details.

# Dialog Box

# Main Tab

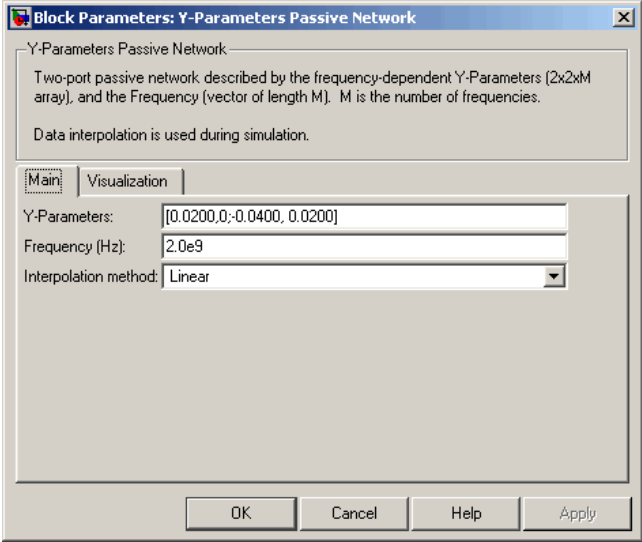

### **Y-Parameters**

Y-parameters for a two-port passive network in a 2-by-2-by-M array. M is the number of Y-parameters.

#### **Frequency (Hz)**

Frequencies of the Y-parameters as an M-element vector. The order of the frequencies must correspond to the order of the Y-parameters in **Y-Parameters**. All frequencies must be positive.

#### **Interpolation method**

The method used to interpolate the network parameters. The following table lists the available methods describes each one.

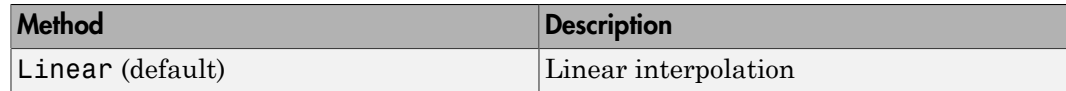

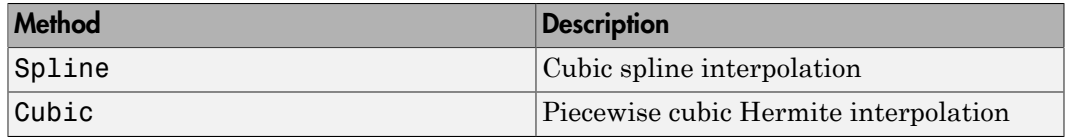

# Visualization Tab

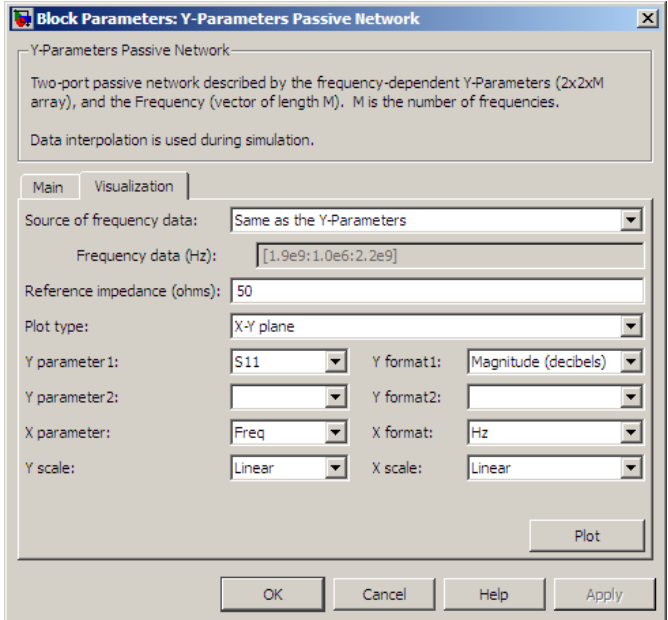

For information about plotting, see "Create Plots".

# Examples

# Plotting Parameters with the Y-Parameters Passive Network Block

The following example specifies Y-parameters [.23i, -.12i; -.12i, .23i] and [.02-.13i, -.02+.25i; -.02+.25i, .02-.13i] at frequencies 2.0 GHz and 2.1 GHz respectively. It uses the MATLAB cat function to create the 2-by-2-by-2 Y-parameters array.

- cat(3,[.23i,-.12i;-.12i,.23i],... [.02..13i,..02+.25i;..02+.25i,.02..13i])
- 1 Type the following command at the MATLAB prompt to create a variable called yparams that stores the values of the Y-parameters.

```
yparams = cat(3, [.23i, -.12i, -.12i, .23i], ... [.02-.13i,-.02+.25i;-.02+.25i, .02-.13i])
```
- 2 Set the Y-Parameters Passive Network block parameters on the **Main** tab as follows:
	- Set the **Y-Parameters** parameter to yparams.
	- Set the **Frequency (Hz)** parameter to [2.0e9,2.1e9].

Click **Apply**. This action applies the specified settings.

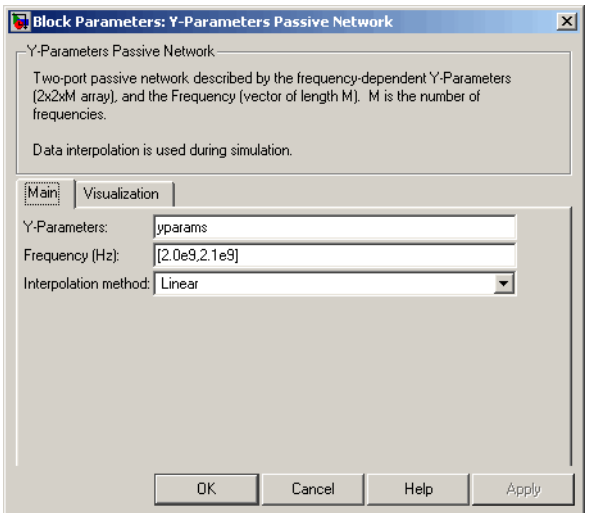

- 3 Set the Y-Parameters Passive Network block parameters on the **Visualization** tab as follows:
	- In the **Source of frequency data** list, select User-specified.
	- Set the **Frequency data (Hz)** parameter to [1.9e9:1.0e8:2.2e9].
	- In the **Plot type** list, select Polar plane.

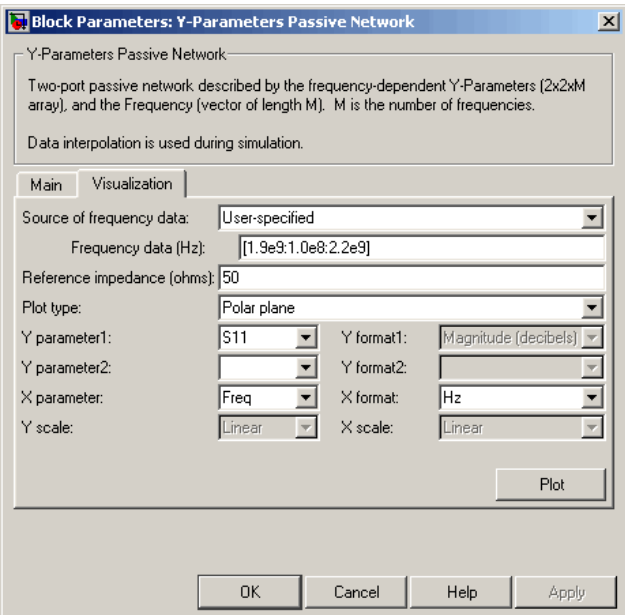

Click **Plot**. This action creates a polar plane plot of the  $S_{11}$  parameters in the frequency range 1.9 to 2.2 GHz.

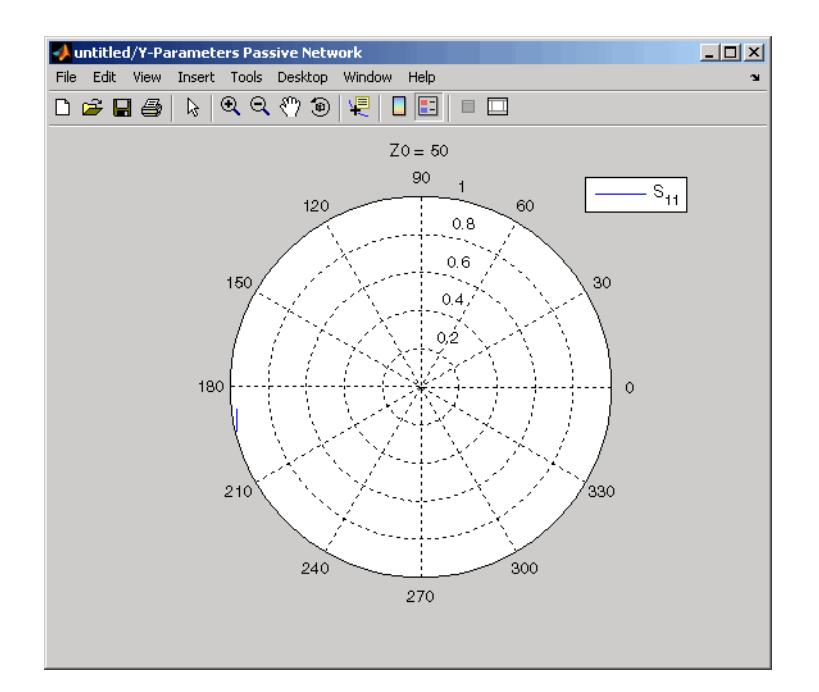

# See Also

General Circuit Element, General Passive Network, Output Port, S-Parameters Passive Network, Z-Parameters Passive Network

y2s (RF Toolbox)

interp1 (MATLAB)

# Z-Parameters Amplifier

Model nonlinear amplifier using Z-parameters

# Library

Amplifiers sublibrary of the Physical library

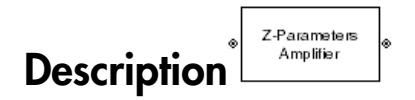

The Z-Parameters Amplifier block models the nonlinear amplifier described in the block dialog box, in terms of its frequency-dependent Z-parameters, the frequencies of the Zparameters, noise data, and nonlinearity data

# Network Parameters

In the **Z-Parameters** field of the block dialog box, provide the Z-parameters for each of M frequencies as a 2-by-2-by-M array. In the **Frequency** field, specify the frequencies for the Z-parameters as an M-element vector. The elements of the frequencies vector must be in the same order as the Z-parameters. All frequencies must be positive. For example, the following figure shows the correspondence between the Z-parameters array and the vector of frequencies.

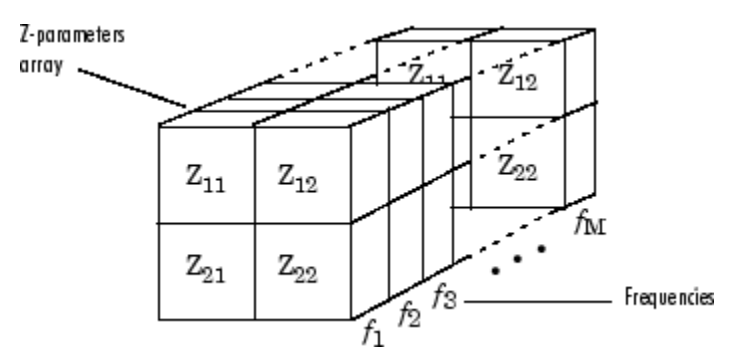

The Z-Parameters Amplifier block uses the RF Toolbox z2s function to convert the Z-parameters to S-parameters, and then interpolates the resulting S-parameters to

determine their values at the modeling frequencies. See "SimRF Equivalent Baseband Algorithms" for more details.

## **Nonlinearity**

You can introduce nonlinearities into your model by specifying parameters in the **Nonlinearity Data** tab of the Z-Parameters Amplifier block dialog box. Depending on which of these parameters you specify, the block computes up to four of the coefficients  $c_1$ ,  $c_3$ ,  $c_5$ , and  $c_7$  of the polynomial *Z*-Parameters Amplifier<br>
mine their values at the modeling frequencies. See "SimRF Equivalent Baseband<br>
rithms" for more details.<br> **linearity**<br>
can introduce nonlinearities into your model by specifying parameters in the

$$
F_{AM/AM}(s) = c_1s + c_3 |s|^2 s + c_5 |s|^4 s + c_7 |s|^6 s
$$

**2** Parameters Amplifier<br>
in values at the modeling frequencies. See "SimRF Equivalent Baseband<br>
ye mure details.<br>
<br> **(a)** = **0** Data tab of the 2-Parameters Amplifier block dialog box. Depending on<br>
parameters you specif that determines the AM/AM conversion for the input signal *s* . The block automatically calculates *c*<sup>1</sup> , the linear gain term. If you do not specify additional nonlinearity data, the block operates as a linear amplifier. If you do, the block calculates one or more of the remaining coefficients as the solution to a system of linear equations, determined by the following method. rmine their values at the modeling frequencies. See "SimRF Equivalent Base<br>
rithms" for more details.<br> **alinearity**<br>
can introduce nonlinearities into your model by specifying parameters in the<br>
linearity<br>
can introduce n can introduce nonlinearities into your model by specifying<br>dinearity Data tab of the Z-Parameters Amplifier block<br>th of these parameters you specify, the block computes up<br> $c_3$ ,  $c_5$ , and  $c_7$  of the polynomial<br> $F_{AM/AM}($ Ilmearity Data tab of the Z-Parameters Amplitier blook<br>
the of these parameters you specify, the block computes<br>  $c_3$ ,  $c_5$ , and  $c_7$  of the polynomial<br>  $F_{AM/AM}(s) = c_1 s + c_3 |s|^2 s + c_5 |s|^4 s + c_7 |s|^6 s$ <br>
determines the AM/AM *Processors Amplementary and the modeling frequencies.* **See "SimRF Equivadent Baseband<br>
<b>inherior** for move details.<br> **Innerity**<br> **Innerity**<br> **Innerity**<br> **Innerity**<br> **Duta is do flue 2-Parameters Amplifier block chalog b 2. Parameters** Amplifier<br> **Example 10**<br> **Example 10**<br> **P** Propose at the modeling frequencies. See "SimRF Equivalent Baseband<br> **Grify**<br> **Propose controllarises** you specify, the block computes up to four of the coefficie *OIP IIP* **z** Potenteira Amplifier<br> **s**<br> **z** Potenteira Amplifier (Fequencies, See "Sim RF Equivalent, Baseband<br> **similar for more details.**<br> **in initial conduct the Z-Formmeters Amplifier block dialog box. Depending on<br>
the potent** *Z-Porameters*. Amplifor<br> *decreases* then we details,<br>
their values at the modeling frequencies. See "SimRF Equivalent Baseband<br> **derrivalent** for more details,<br> **dry**<br> **dry**<br> **dry**<br> **dry**<br> **dry**<br> **dry**<br> **dry**<br> **dry** 2. Perometers Amplifier<br>
and Taiwan and the modeling frequencies. See "Simili" Equivalent Baseband<br>
and Taiwan and Taiwan and Taiwan and By apecifying parameters in the<br>
arrivy Data tab of the Z-Parameters Amplifier block **2. Furthermore, the model of the model of the system of the parameters amplified of the model of the model of the model of the model of the model of the Data tail of the Z-Plancacies. See "SimRP Equivalent Baseband of mo 2** Foronesis Anglies<br>
teir values at the modeling frequencies. See "SimRF Equivalent Baseband<br> **by** Deta tab the modeling frequencies. See "SimRF Equivalent Baseband<br>
or<br>
the Deta tab of the 2-huranters Anglifier biolo d **2** Parameters Amplifier<br>
2 Parameters Amplifier<br>
aluces at the modeling frequencies. See "SimRF Equivalent Baseband<br>
are details.<br> **anoning and the 2-Farameters Amplifier biock dialog box.** Depending on<br>
another space sp **2. Formulaes Anglifier**<br> **2. Formulaes Anglifier**<br>
their values at the modeling frequencies. See "SimRF Equivalent Baseband<br>
of for more details.<br> **Controller to the Controller of the system of the Secondary of the set o** 2. Perameters Amplifier<br>
12. Perameters Amplifier<br>
12. Perameters Amplifier<br>
1008 at the modeling frequencies. See "SimRF Equivaluent Baseband<br>
1008 at the distribution of the parameters amplifier block dialog box. Depend

- 1 The block checks whether you have specified a value other than Inf for:
	- The third-order intercept point (*OIP*3 or *IIP*3 ).
	- The output power at the 1-dB compression point  $(P_{1dB,out})$ .
	- The output power at saturation  $(P_{sat,out})$ .

In addition, if you have specified  $P_{sat,out}$ , the block uses the value for the gain compression at saturation (*GCsat* ). Otherwise, *GCsat* is not used. You define each of these parameters in the block dialog box, on the **Nonlinearity Data** tab.

2 The block calculates a corresponding input or output value for the parameters you have specified. In units of dB and dBm,

$$
P_{sat,out} + GC_{sat} = P_{sat,in} + G_{lin}
$$

$$
P_{1dB,out} + 1 = P_{1dB,in} + G_{lin}
$$

$$
OIP3 = IIP3 + G_{lin}
$$

where  $G_{lin}$  is  $c_1$  in units of dB.

**3** The block formulates the coefficients  $c_3$ ,  $c_5$ , and  $c_7$ , where applicable, as the solutions to a system of one, two, or three linear equations. The number of equations used is equal to the number of parameters you provide. For example, if you specify all three parameters, the block formulates the coefficients according to the following equations: **PEREFECTE AS ASSOCITE:**<br> **PEREFORM ASSOCITE:**<br> **PEREFORM ASSOCITED:**<br> **PEREFORM ASSOCITED:**<br> **PEREFORM ASSOCITED:**<br> **PEREFORM ASSOCITED:**<br> **PEREFORM ASSOCITED:**<br> **PEREFORM ASSOCITED:**<br> **PEREFORM ASSOCITED:**<br> **PEREFORM AS** where  $G_{lin}$  is  $c_1$  in units of dB.<br>
The block formulates the coefficients  $c_3$ ,  $c_5$ , and  $c_7$ , where applicable, as the<br>
solutions to a system of one, two, or three linear equations. The number of equations<br>
used i (x), as the<br>
er of equations<br>
if you specify<br>
o the following<br>
(s) at the<br>
ar units<br>
ation is the<br>
egrees of

$$
\sqrt{P_{sat,out}} = c_1 \sqrt{P_{sat,in}} + c_3 \left(\sqrt{P_{sat,in}}\right)^3 + c_5 \left(\sqrt{P_{sat,in}}\right)^5 + c_7 \left(\sqrt{P_{sat,in}}\right)^7
$$
  

$$
\sqrt{P_{1dB,out}} = c_1 \sqrt{P_{1dB,in}} + c_3 \left(\sqrt{P_{1dB,in}}\right)^3 + c_5 \left(\sqrt{P_{1dB,in}}\right)^5 + c_7 \left(\sqrt{P_{1dB,in}}\right)^7
$$
  

$$
0 = \frac{c_1}{HP3} + c_3
$$

points  $(\sqrt{P_{sat,in}}, \sqrt{P_{sat,out}})$  and  $(\sqrt{P_{1dB,in}}, \sqrt{P_{1dB,out}})$ , expressed in linear units (such as W or mW) and normalized to a  $1-\Omega$  impedance. The third equation is the definition of the third-order intercept point.

**s** or  $G_{l/a}$  is  $c_1$  in units of dB.<br> **Since**  $G_{l/a}$  is  $c_1$  in units of dB.<br> **Since formulates the coefficients**  $a_0$ ,  $c_1$ , sand  $c_2$ , where applicable, as the sample of parameters at the sample,  $\alpha$  ,  $\alpha$  , w is  $c_1$  in units of dB.<br>
bermulates the coefficients  $c_3$ ,  $c_5$ , and  $c_7$ , where applicable, as the<br>
a a system of one, two, or throu breaze contributes. The number of parameters<br>
and to the number of parameters ven p eried list<br>
circle  $G_{lm}$  is  $c_1$  in units of dR.<br>
block formulations the confirminations  $c_3$ ,  $c_3$ , and  $c_7$ , where applicable, as the<br>
things to a system of one two, or three linear equations. The number of equatio  $\epsilon_5$ , and  $c_7$ , where applicable, as the<br>linear equations. The number of equations<br>you provide. For example, if you specify<br>the coefficients according to the following<br> $(\sqrt{P_{sat,in}})^5 + c_7 (\sqrt{P_{sat,in}})^7$ <br>of  $(\sqrt{P_{1dB,in}})^5 + c_7 (\sqrt{P$ re applicable, as the<br>s. The number of equations<br>or example, if you specify<br>according to the following<br> $\sqrt{P_{sat,in}}$ )<sup>7</sup><br> $7\left(\sqrt{P_{1dB,in}}\right)^7$ <br>ial  $F_{AM/AM}(s)$  at the<br>essed in linear units<br>the third equation is the<br>available degr *dballs in*<br>  $\alpha \Theta_{\text{Lip}}$  is  $\alpha_1$  in units of dB,<br>
block formulation the coefficients  $\alpha_2$ ,  $\alpha_3$ , and  $\alpha_7$  where applicable, as the<br>
block formulation the coefficients  $\alpha_3$ ,  $\alpha_4$  and  $\alpha_7$  where applicable, is  $c_1$  in units of dB.<br>
formulates the coefficients  $c_3$ ,  $c_5$ , and  $c_7$ , where applicable, as the<br>
a a system of one, two, or throu linear equations. The number of purameters<br>
and to the number of purameters ven pro is  $c_1$  in units of dB.<br>
bermulates the coefficients  $c_3$ ,  $c_5$ , and  $c_7$ , where applicable, as the<br>
a a system of one, two, or there here countines. The number of purameters<br>
and to the number of purameters vea provi where  $G_{lbc}$  is  $c_1$  in units of dB.<br>
The block formulates the coefficients  $c_5$ ,  $c_5$ , and  $c_7$ , where applicable, as the<br>
solutions to a system of one, two, or three linear equations. The number of equations<br>
sual of dB.<br>
coefficients  $c_3$ ,  $c_5$ , and  $c_7$ , where applicable, as the<br>
ce, two, or three linear equations. The number of equations<br>
olock formulates the coefficients according to the following<br>  $(\sqrt{P_{sat,in}})^3 + c_5 (\sqrt{P_{sat,in}})^5 +$ The calculation omits higher-order terms according to the available degrees of freedom of the system. If you specify only two of the three parameters, the block does not use the equation involving the parameter you did not specify, and eliminates any  $c_7$  terms from the remaining equations. Similarly, if you provide only one of the parameters, the block uses only the solution to the equation involving that parameter and omits any  $c_5$  or  $c_7$  terms.

If you provide vectors of nonlinearity and frequency data, the block calculates the polynomial coefficients using values for the parameters interpolated at the center frequency.

## Active Noise

You can specify active block noise in one of the following ways:

• Spot noise data in the Z-Parameters Amplifier block dialog box.

• Noise figure, noise factor, or noise temperature value in the Z-Parameters Amplifier block dialog box.

If you specify block noise as spot noise data, the block uses the data to calculate noise figure. The block first interpolates the noise data for the modeling frequencies, using the specified **Interpolation method**. It then calculates the noise figure using the resulting values.

# Dialog Box

# Main Tab

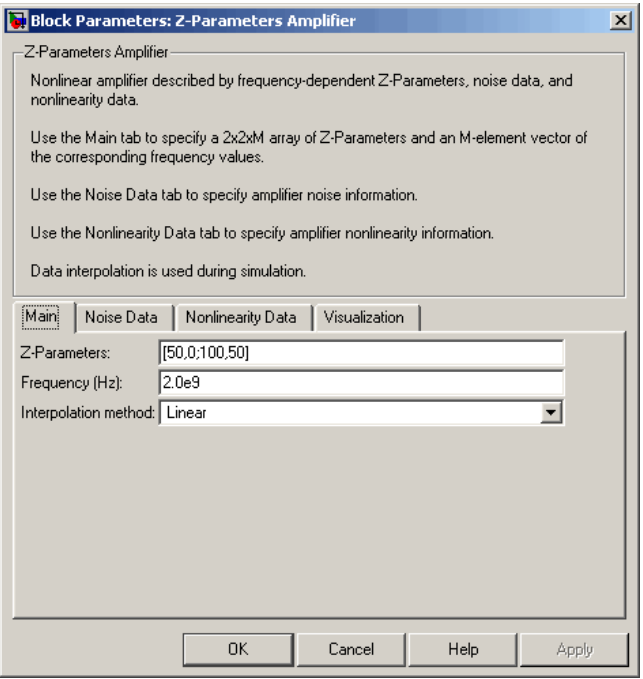

### **Z-Parameters**

Z-parameters for a nonlinear amplifier in a 2-by-2-by-M array. M is the number of Zparameters.

### **Frequency (Hz)**

Frequencies of the Z-parameters as an M-element vector. The order of the frequencies must correspond to the order of the Z-parameters in **Z-Parameters**. All frequencies must be positive.

### **Interpolation method**

The method used to interpolate the network parameters. The following table lists the available methods describes each one.

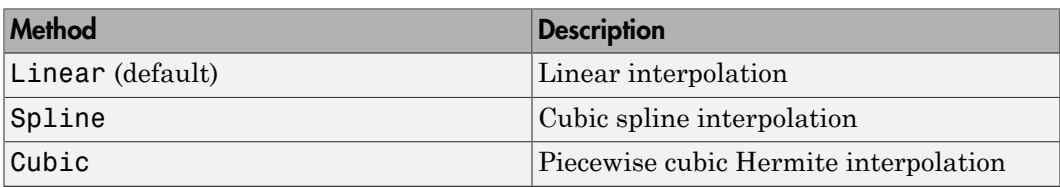

## Noise Data Tab

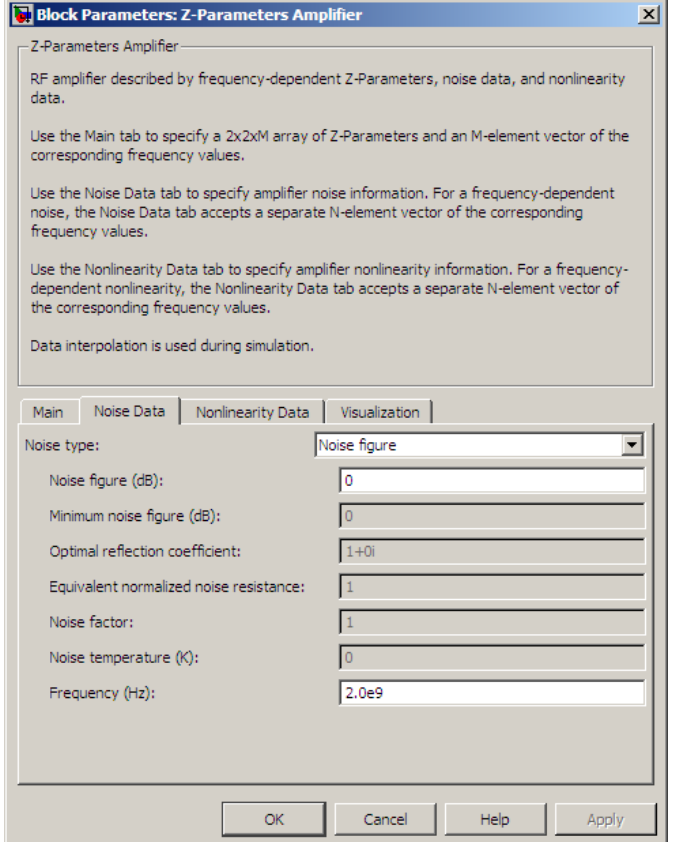

#### **Noise type**

Type of noise data. The value can be Noise figure, Spot noise data, Noise factor, or Noise temperature. This parameter is disabled if the data source contains noise data.

#### **Noise figure (dB)**

Scalar ratio or vector of ratios, in decibels, of the available signal-to-noise power ratio at the input to the available signal-to-noise power ratio at the output,  $(S_i/N_i)/(S_o/N_o)$ . This parameter is enabled if **Noise type** is set to Noise figure.

### **Minimum noise figure (dB)**

Minimum scalar ratio or vector of minimum ratios of the available signal-to-noise power ratio at the input to the available signal-to-noise power ratio at the output,  $(S_i/N_i)/(S_o/N_o)$ . This parameter is enabled if **Noise type** is set to Spot noise data.

### **Optimal reflection coefficient**

Optimal amplifier source impedance. This parameter is enabled if **Noise type** is set to Spot noise data. The value can be a scalar or vector.

#### **Equivalent normalized resistance**

Resistance or vector of resistances normalized to the resistance value or values used to take the noise measurement. This parameter is enabled if **Noise type** is set to Spot noise data.

### **Noise factor**

Scalar ratio or vector of ratios of the available signal-to-noise power ratio at the input to the available signal-to-noise power ratio at the output,  $(S_i/N_i)/(S_o/N_o)$ . This parameter is enabled if **Noise type** is set to Noise factor.

#### **Noise temperature (K)**

Equivalent temperature or vector of temperatures that produce the same amount of noise power as the amplifier. This parameter is enabled if **Noise type** is set to Noise temperature.

### **Frequency (Hz)**

Scalar value or vector corresponding to the domain of frequencies over which you are specifying the noise data. If you provide a scalar value for your noise data, the block ignores the **Frequency (Hz)** parameter and uses the noise data for all frequencies. If you provide a vector of values for your noise data, it must be the same size as the vector of frequencies. The block uses the **Interpolation method** specified in the **Main** tab to interpolate noise data.

# Nonlinearity Data Tab

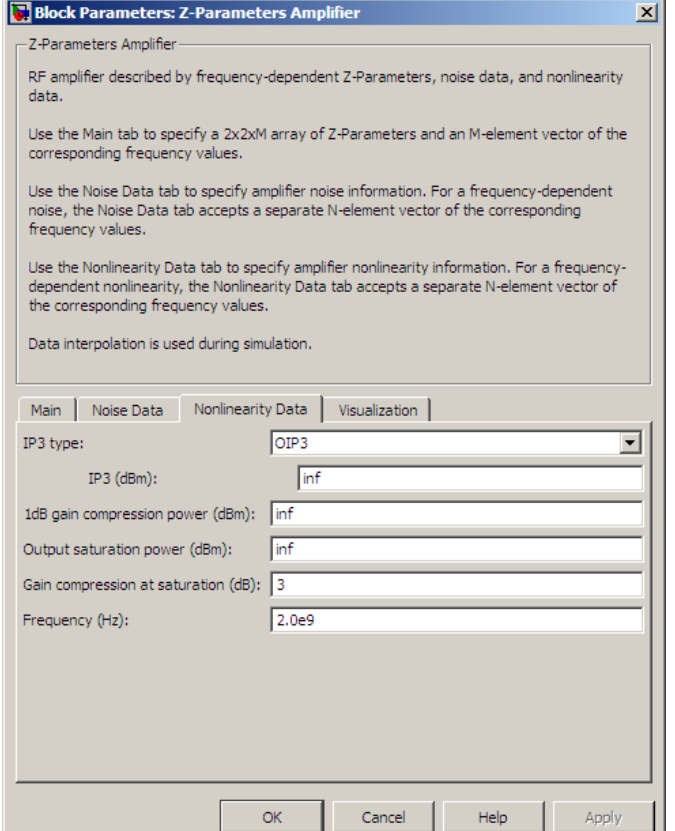

#### **IP3 type**

Type of third-order intercept point. The value can be IIP3 (input intercept point) or OIP3 (output intercept point). This parameter is disabled if the data source contains power data or IP3 data.

#### **IP3 (dBm)**

Value of third-order intercept point. This parameter is disabled if the data source contains power data or IP3 data. Use the default value, Inf, if you do not know the IP3 value. This parameter can be a scalar (to specify frequency-independent nonlinearity data) or a vector (to specify frequency-dependent nonlinearity data).

### **1 dB gain compression power (dBm)**

Output power value  $(P_{1dB\ out})$  at which gain has decreased by 1 dB. This parameter

**B** gain compression power (**dBm**)<br>Output power value ( $P_{1dB,out}$ ) at which gain is<br>disabled if the data source contains power c<br>Use the default value, Inf, if you do not know<br>parameter can be a scalar (to specify frequency is disabled if the data source contains power data or 1-dB compression point data. Use the default value, Inf, if you do not know the 1-dB compression point. This parameter can be a scalar (to specify frequency-independent nonlinearity data) or a vector (to specify frequency-dependent nonlinearity data).  $\footnotesize$ **B** gain compression power (dBm)<br>
Output power value ( $P_{1dB,out}$ ) at which ga<br>
is disabled if the data source contains power<br>
Use the default value,  $\footnotesize{\text{Inf}},$  if you do not kr<br>
parameter can be a scalar (to specify

### **Output saturation power (dBm)**

Output power value ( $P_{sat,out}$ ) that the amplifier produces when fully saturated. This

parameter is disabled if the data source contains output saturation power data. Use the default value, Inf, if you do not know the saturation power. If you specify this parameter, you must also specify the **Gain compression at saturation (dB)**. This parameter can be a scalar (to specify frequency-independent nonlinearity data) or a vector (to specify frequency-dependent nonlinearity data).

### **Gain compression at saturation (dB)**

Decrease in gain (*GCsat* ) when the power is fully saturated. The block ignores this parameter if you do not specify the **Output saturation power (dBm)**. This parameter can be a scalar (to specify frequency-independent nonlinearity data) or a vector (to specify frequency-dependent nonlinearity data).

### **Frequency (Hz)**

Scalar or vector value of frequency points corresponding to the third-order intercept and power data. This parameter is disabled if the data source contains power data or IP3 data. If you use a scalar value, the **IP3 (dBm)**, **1 dB gain compression power (dBm)**, and **Output saturation power (dBm)** parameters must all be scalars. If you use a vector value, one or more of the **IP3 (dBm)**, **1 dB gain compression power (dBm)**, and **Output saturation power (dBm)** parameters must also be a vector.

# Visualization Tab

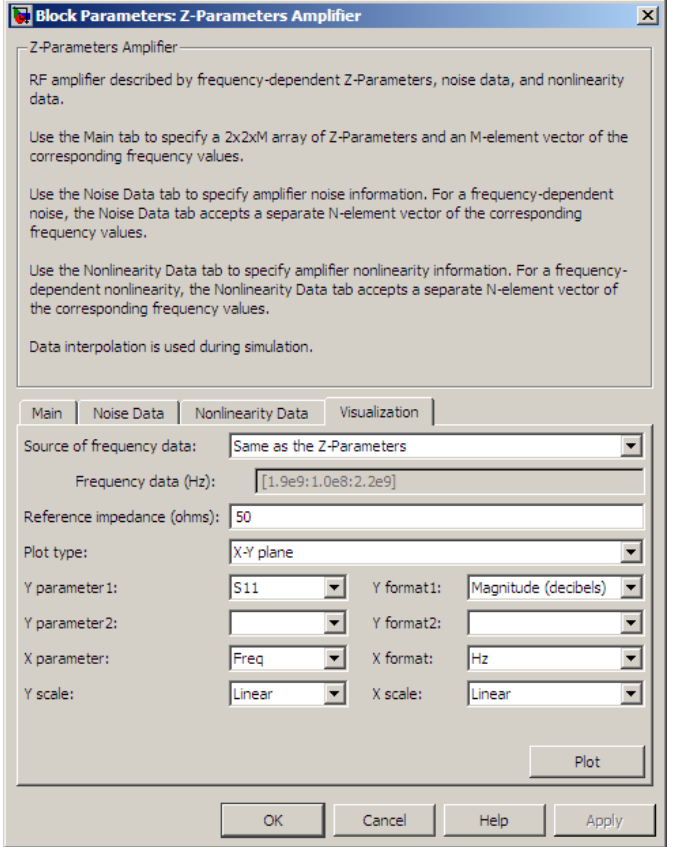

For information about plotting, see "Create Plots".

# Examples

## Plotting Parameters with the Z-Parameters Amplifier Block

The following example specifies Z-parameters [12.60+3.80i, 3.77-0.17i; 80.02+54.68i, 26.02+3.84i] and [15.12+3.55i, 4.14-0.92i; 92.10+23.67i, 27.59+2.71i] at frequencies

2.0 GHz and 2.1 GHz respectively. It uses the MATLAB cat function to create the 2 by-2-by-2 Z-parameters array.

cat(3,...  $[12.60+3.80i, 3.77-0.17i, 80.02+54.68i, 26.02+3.84i],...$ [15.12+3.55i, 4.14-0.92i; 92.10+23.67i, 27.59+2.71i])

1 Type the following command at the MATLAB prompt to create a variable called zparams that stores the values of the Z-parameters.

```
zparams = cat(3, \ldots) [12.60+3.80i, 3.77-0.17i; 80.02+54.68i, 26.02+3.84i],...
  [15.12+3.55i, 4.14-0.92i; 92.10+23.67i, 27.59+2.71i])
```
- 2 Set the Z-Parameters Amplifier block parameters on the **Main** tab as follows:
	- Set the **Z-Parameters** parameter to zparams.
	- Set the **Frequency (Hz)** parameter to [2.0e9,2.1e9].

Click **Apply**. This action applies the specified settings.

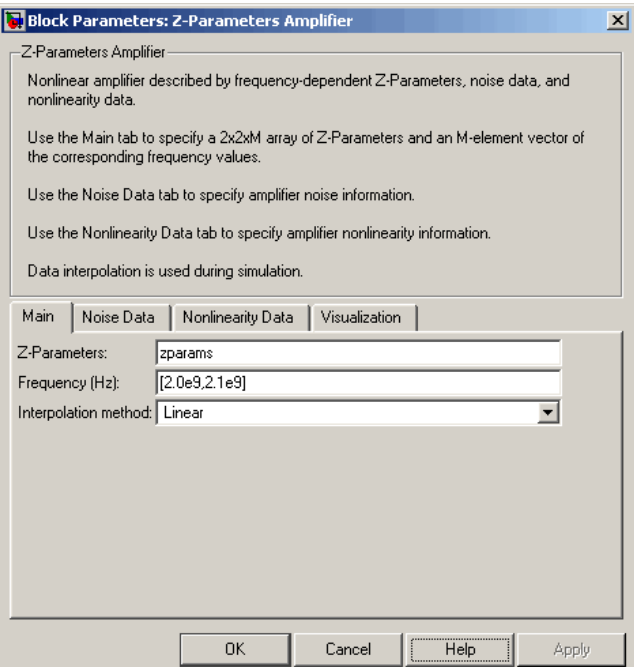

- 3 Set the Z-Parameters Amplifier block parameters on the **Visualization** tab as follows:
	- In the **Source of frequency data** list, select User-specified.
	- Set the **Frequency data (Hz)** parameter to [1.9e9:1.0e8:2.2e9].
	- In the **Plot type** list, select X-Y plane.
	- In the **Y parameter1** list, select S11.

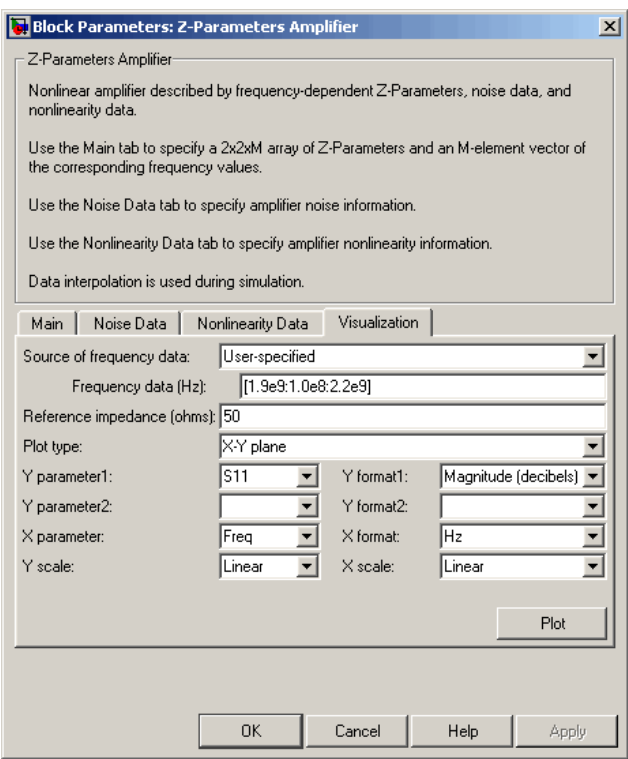

Click **Plot**. This action creates an X-Y Plane plot of the  $S_{11}$  parameters in the frequency range 1.9 to 2.2 GHz.

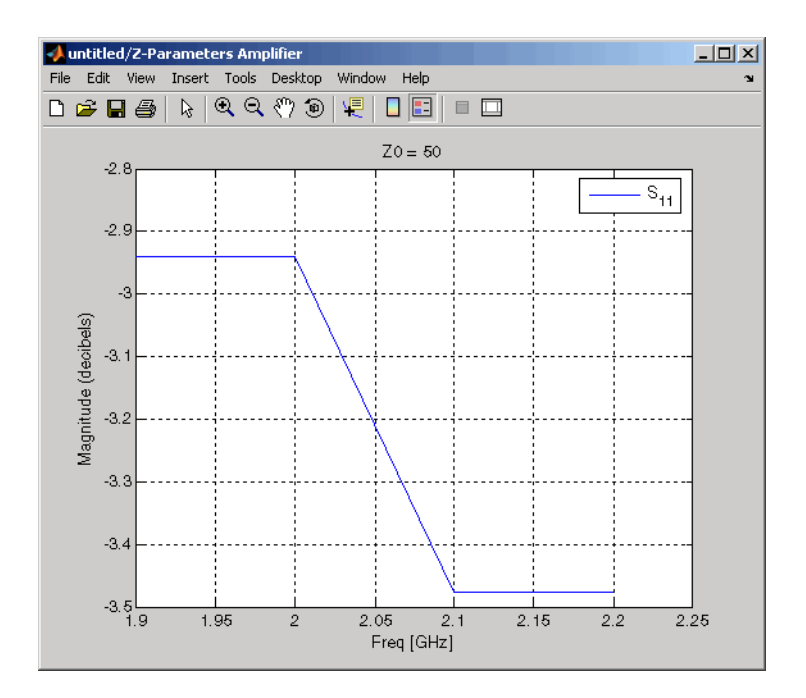

# See Also

General Amplifier, Output Port, S-Parameters Amplifier, Y-Parameters Amplifier

z2s (RF Toolbox)

interp1 (MATLAB)

# Z-Parameters Mixer

Model mixer and local oscillator using Z-parameters

# Library

Mixer sublibrary of the Physical library

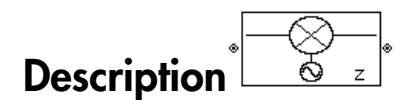

The Z-Parameters Mixer block models the nonlinear mixer described in the block dialog box in terms of its frequency-dependent Z-parameters, the frequencies of the Zparameters, noise data (including phase noise data), and nonlinearity data.

# Network Parameters

The Z-parameter values all refer to the mixer input frequency.

The Z-Parameters Mixer block uses the RF Toolbox z2s function to convert the Zparameters to S-parameters and then interpolates the resulting S-parameters to determine their values at the modeling frequencies. See "SimRF Equivalent Baseband Algorithms" for more details. *b f* **Example 18 For Allistocol**<br> **c** formulation of the following  $Z$  parameters<br> **c** formulations of the Divisional bibrary<br> **c** formulations of the Division of the parameters<br> **Properties Alliser block** models the nonlinear *S S S S a f a f* 11 12 2-Poromeles Misser<br>
TFS **Mixer**<br>
and oscillator using Z-parameters<br>
the Physical library<br>
( $\frac{Q}{Q}$  is<br>
Wiver block models the nonlinear mixer described in the block<br>
of the Function-Separameters, the frequencies of the **2** Parameters **Mixer**<br> **2** Parameters Alixer<br>
is a can local ordilator using Z-parameters<br> **y**<br> **y**<br> **bilibrary** of the Physical library<br> **condition**<br> **bilibrary** of the Physical library<br> **condition**<br> **condition**<br> **condi Example 18 Constraint Contains the matter of the matter of the matter of the space of the space of the space of the matter of the space of the space of the space of the space of the space of the space of the space of the** Z-Porometers Mixer<br>
T<br>
using Z-parameters<br>
(
Using Z-parameters<br>
models the nonlinear mixer described in the block<br>
reg-dependent Z-parameters, the frequencies of the Z-<br>
g pinase noise dinta), and nonlinearity data.<br>
The **2-Parameters Mixer**<br> **Eff**<br> **If**<br> **If** using Z-parameters<br> **If**<br> **If** using Z-parameters<br> **If**<br> **If** using Z-parameters<br> **If**<br> **If** the nonlinear mixer described in the block<br> **Physics mode dittal, and nonlinearity data.** 

SimRF Equivalent Baseband software computes the reflected wave at the mixer input  $(b_1)$  and at the mixer output  $(b_2)$  from the interpolated S-parameters as

$$
\begin{bmatrix} b_1(f_{in}) \\ b_2(f_{out}) \end{bmatrix} \hspace{-1mm} = \hspace{-1mm} \begin{bmatrix} S_{11} & S_{12} \\ S_{21} & S_{22} \end{bmatrix} \hspace{-1mm} \begin{bmatrix} a_1(f_{in}) \\ a_2(f_{out}) \end{bmatrix}
$$

where

•

 $f_{\scriptscriptstyle in}$  and  $f_{\scriptscriptstyle out}$  are the mixer input and output frequencies, respectively.

 $\cdot$   $a_1$  and  $a_2$  are the incident waves at the mixer input and output, respectively.

The interpolated  $S_{21}$  parameter values describe the conversion gain as a function of frequency, referred to the mixer input frequency.

# Active Noise

You can specify active block noise in one of the following ways:

- Spot noise data in the Z-Parameters Mixer block dialog box.
- Noise figure, noise factor, or noise temperature value in the Z-Parameters Mixer block dialog box.

If you specify block noise as spot noise data, the block uses the data to calculate noise figure. The block first interpolates the noise data for the modeling frequencies, using the specified **Interpolation method**. It then calculates the noise figure using the resulting values.

## Phase Noise

The Z-Parameters Mixer block applies phase noise to a complex baseband signal. The block first generates additive white Gaussian noise (AWGN) and filters the noise with a digital FIR filter. It then adds the resulting noise to the angle component of the input signal.

The blockset computes the digital filter by:

- 1 Interpolating the specified phase noise level to determine the phase noise values at the modeling frequencies.
- 2 Taking the IFFT of the resulting phase noise spectrum to get the coefficients of the FIR filter.

**Note:** If you specify phase noise as a scalar value, the blockset assumes that the phase noise is the phase noise is constant at all modeling frequencies and does not have a *1/f* slope. This assumption differs from that made by the Mathematical Mixer block.

# **Nonlinearity**

You can introduce nonlinearities into your model by specifying parameters in the **Nonlinearity Data** tab of the Z-Parameters Mixer block dialog box. Depending on which
of these parameters you specify, the block computes up to four of the coefficients  $c_1$ ,  $c_3$ , *c*5 , and *c*<sup>7</sup> of the polynomial *F*-Parameters you specify, the block computes up to four of the coefficients  $c_1$ ,  $c_3$ ,<br>
and  $c_7$  of the polynomial<br>  $F_{AM/AM}(s) = c_1 s + c_3 |s|^2 s + c_5 |s|^4 s + c_7 |s|^6 s$ <br>
determines the AM/AM conversion for the input signal  $s$ 

$$
F_{AM/AM}(s) = c_1s + c_3 |s|^2 s + c_5 |s|^4 s + c_7 |s|^6 s
$$

**2.** Parameters you specify, the block computes up to four of the coefficients  $q_1$ ,  $q_3$ , the polynomial<br>
( $s$ ) =  $q_2s + q_3$  s<sup>2</sup>  $s + q_5$  s<sup>4</sup>  $s - q_7$  | $s$ ]<sup> $d$ </sup> s<br>
est a AM/AM conversion for the input signal s. The bl that determines the AM/AM conversion for the input signal *s* . The block automatically calculates *c*<sup>1</sup> , the linear gain term. If you do not specify additional nonlinearity data, the block operates as a mixer with a linear gain. If you do, the block calculates one or more of the remaining coefficients as the solution to a system of linear equations, determined by the following method. **E-Parameters** you specify, the block computes up to four of the coefficients<br>
and  $c_7$  of the polynomial<br>  $F_{AM/AM}(s) = c_1 s + c_3 |s|^2 s + c_5 |s|^4 s + c_7 |s|^6 s$ <br>
determines the AM/AM conversion for the input signal  $s$ . The block a ese parameters you specify, the block computes up to four<br>
and  $c_7$  of the polynomial<br>  $F_{AM/AM}(s) = c_1s + c_3 |s|^2 s + c_5 |s|^4 s + c_7 |s|^6 s$ <br>
determines the AM/AM conversion for the input signal s<br>
lates  $c_1$ , the linear gain term  $F_{AM/AM}(s) = c_1 s + c_3 |s|^2 s + c_5 |s|^4 s + c_7 |s|^6 s$ <br>determines the AM/AM conversion for the input signa<br>alates  $c_1$ , the linear gain term. If you do not specify ad<br>k operates as a mixer with a linear gain. If you do, the<br>remainin *Z-Parameters* you speeify, the block computes up to four of the coefficients  $c_1$ ,  $c_3$ ,  $P_{AM/AM}(u) = c_1 e + c_5 |u|^6$   $u + c_7 |u|^6$   $s$ <br>*P<sub>AM/AM</sub>* ( $u$ ) =  $c_1 e + c_5 |u|^6 + c_7 |u|^6$   $s$ <br>determines the AM/AM conversion for the i **Example 15**<br> **Example 15**<br> **Example 16**<br> **Example 16**<br> **Example 16**<br> **Example 16**<br> **Example 16**<br> **Example 16**<br> **P**  $\left\{AB \right\}$ <br> **P**  $\left\{AB \right\}$ <br> **P**  $\left\{AB \right\}$ <br> **P**  $\left\{AB \right\}$ <br> **P**  $\left\{AB \right\}$ <br> **P**  $\left\{AB \right\}$ <br> **P**  $\left$ *OIP IIP* **Z-Peremeters you specify, the block computes up to four of the coefficients**  $c_1$ **,**  $c_3$ **,**  $d_5$ **,**  $d_6$  **of the polynomial<br>**  $d_7$  **of the polynomial<br>**  $\Delta M/MM$  **(our version)<br>**  $M/M/M$  **(our version)**  $\alpha_1 d_5$  **or \alpha\_5 |d\_1^4 s + c\_7 | Z** Parameters you specify, the block computes up to four of the coefficients  $c_1$ ,  $c_3$ ,<br>  $M(s) = c_1 s + c_2 |s|^2 s + c_5 |s|^4 s + c_7 |s|^6 s$ <br>
annotes the AM/AM conversion for the input signal  $s$ . The block automatically<br>  $\hat{d}_1$ , **2-Parameters** you specify, the block computes up to four of the coefficients  $G_1$ ,  $c_2$ ,  $c_1$  of the polynomial  $f(A)$   $\leq$   $f(A)$   $\leq$   $f(A)$   $\leq$   $f(A)$   $\leq$   $f(A)$   $\leq$   $f(A)$   $\leq$   $f(A)$   $\leq$   $f(A)$   $\leq$   $f(A)$   $\le$ **2.** Parameters you specify, the block computes up to four of the coefficients  $c_1$ ,  $c_3$ , the polynomial  $(s) = c_0 \times t \propto |s|^2$  of  $s + c_5 |s|^2$  or  $s + c_5 |s|^2$  or  $s + c_5 |s|^2$  are  $s + c_5 |s|^2$  are  $s + c_5 |s|^2$  are the AMAM conv **2. Foromeson Most Example 12.** The block computes up to four of the coefficients  $c_1$ ,  $c_2$ , the polynomial<br>  $t(s) = c_2 + c_3 |e^{i\theta} + c_5 |s|^{\theta} + c_7 |s|^{\theta}$  is  $+ c_7 |s|^{\theta}$  is  $t(s)$ <br>
and the MAAM conversion for the input sign **2.** Parameters Mixer<br>
res you specify, the block computes up to four of the coefficients  $q_1$ ,  $e_3$ , polynomial<br>  $e_1e_2+e_3$   $s_1^2s+e_1|s_1^6+e_1|s_1^6$  s<br>
the AM/M conversion for the input signal s. The block automa **2. Functions 2.**<br>
2. Functions where  $\mathbf{Z}^T$  and  $\mathbf{Z}^T$  and  $\mathbf{Z}^T$  and  $\mathbf{Z}^T$  and  $\mathbf{Z}^T$  and  $\mathbf{Z}^T$  and  $\mathbf{Z}^T$  and  $\mathbf{Z}^T$  and  $\mathbf{Z}^T$  are  $\mathbf{Z}^T$  and  $\mathbf{Z}^T$  and  $\mathbf{Z}^T$  are  $\math$ **2. Paramelers** Miser<br>
8 you aposibly, the block computes up to four of the coefficients  $q_1, q_2$ ,<br>
9  $\frac{1}{2}e^{\frac{1}{2}}(s)\left|\frac{e^2}{2} + c_2\right|\frac{e^2}{2}s^2$ <br>
6 AWAM conversion for the inqui signal s. The block automatically<br>
f

- 1 The block checks whether you have specified a value other than Inf for:
	- The third-order intercept point (*OIP*3 or *IIP*3 ).
	- The output power at the 1-dB compression point  $(P_{1dB,out})$ .
	- The output power at saturation  $(P_{sat.out})$ .

In addition, if you have specified  $P_{sat,out}$ , the block uses the value for the gain compression at saturation (*GCsat* ). Otherwise, *GCsat* is not used. You define each of these parameters in the block dialog box, on the **Nonlinearity Data** tab.

2 The block calculates a corresponding input or output value for the parameters you have specified. In units of dB and dBm,

 $OIP3 = IIP3 + G_{lin}$ 

where  $G_{lin}$  is  $c_1$  in units of dB.

**3** The block formulates the coefficients  $c_3$ ,  $c_5$ , and  $c_7$ , where applicable, as the solutions to a system of one, two, or three linear equations. The number of equations used is equal to the number of parameters you provide. For example, if you specify

all three parameters, the block formulates the coefficients according to the following equations:

subbetical list

\nall three parameters, the block formulas the coefficients according to the following equations:

\n
$$
\sqrt{P_{sat,out}} = c_1 \sqrt{P_{sat,in}} + c_3 \left( \sqrt{P_{sat,in}} \right)^3 + c_5 \left( \sqrt{P_{sat,in}} \right)^5 + c_7 \left( \sqrt{P_{sat,in}} \right)^7
$$
\n
$$
\sqrt{P_{1dB,out}} = c_1 \sqrt{P_{1dB,in}} + c_3 \left( \sqrt{P_{1dB,in}} \right)^3 + c_5 \left( \sqrt{P_{1dB,in}} \right)^5 + c_7 \left( \sqrt{P_{1dB,in}} \right)^7
$$
\n
$$
0 = \frac{c_1}{HP3} + c_3
$$
\nThe first two equations are the evaluation of the polynomial  $F_{AM/AM}(s)$  at the

o the following<br>
(s) at the<br>
ar units<br>
ation is the<br>
egrees of points  $(\sqrt{P_{sat,in}}, \sqrt{P_{sat,out}})$  and  $(\sqrt{P_{1dB,in}}, \sqrt{P_{1dB,out}})$ , expressed in linear units (such as W or mW) and normalized to a  $1-\Omega$  impedance. The third equation is the definition of the third-order intercept point.

**starting**<br> **s**<br> **sation is a saturated by the block formulates the conflicionts according to the following<br>
<b>sation**  $=$   $c_1 \sqrt{P_{\text{eff},j}} + c_2 \left( \sqrt{P_{\text{eff},j}} \right)^3 + c_3 \left( \sqrt{P_{\text{eff},j}} \right)^2 + c_7 \left( \sqrt{P_{\text{eff},j}} \right)^7$ <br>  $\frac{d\sigma}{dx} =$ arameters, the block formulates the coefficients according to the following<br>  $= \alpha \sqrt{P_{soft,m}} + c_3 \left( \sqrt{P_{soft,m}} \right)^3 + c_5 \left( \sqrt{P_{soft,m}} \right)^6 + c_7 \left( \sqrt{P_{off,m}} \right)^7$ <br>  $= \alpha \sqrt{P_{eff,m}} + c_3 \left( \sqrt{P_{eff,m}} \right)^3 - c_8 \left( \sqrt{P_{eff,m}} \right)^5 + c_7 \left( \sqrt{P_{eff,m}} \right)^7$ <br> eried list<br>
three parameters, the block formulates the coefficients according to the following<br>  $P_{\text{target},m} = c_1 \sqrt{P_{\text{target},m}} + c_2 \left( \sqrt{P_{\text{target},m}} \right)^2 + c_3 \left( \sqrt{P_{\text{target},m}} \right)^2 + c_7 \left( \sqrt{P_{\text{target},m}} \right)^2$ <br>  $+ c_8 \left( \sqrt{P_{\text{target},m}} \right)^2 + c_$ s the coefficients according to the following<br>  $(\sqrt{P_{sat,in}})^5 + c_7 (\sqrt{P_{sat,in}})^7$ <br>  $(\sqrt{P_{1dB,in}})^5 + c_7 (\sqrt{P_{1dB,in}})^7$ <br>
of the polynomial  $F_{AM/AM}(s)$  at the<br>  $\sqrt{P_{1dB,out}}$ , expressed in linear units<br>  $\pm$ <br>  $\pm$ <br>  $\pm$ <br>
according to the avai  $\sqrt{P_{sat,in}}$   $\sqrt{P_{1dB,in}}$   $\sqrt{7}$ <br>  $7 \left(\sqrt{P_{1dB,in}}\right)^7$ <br>
ial  $F_{AM/AM}(s)$  at the<br>
essed in linear units<br>
the third equation is the<br>
available degrees of<br>
parameters, the block does<br>
specify, and eliminates<br>
you provide only one *dieta*<br> *diation* parameters, the block formulates the excitencies according to the following<br>  $dB_{\text{eff}} = \epsilon_1 \sqrt{P_{\text{soft},n}} + \epsilon_2 \left( \sqrt{P_{\text{soft},n}} \right)^2 + \epsilon_3 \left( \sqrt{P_{\text{soft},n}} \right)^2 + \epsilon_5 \left( \sqrt{P_{\text{soft},n}} \right)^2$ <br>  $dB_{\text{eff}} = \epsilon_1 \sqrt{P_{\text{soft},$ arameters, the block formulates the coefficients according to the following<br>  $= \alpha \sqrt{P_{soft,m}} + c_3 \left( \sqrt{P_{soft,m}} \right)^3 + c_5 \left( \sqrt{P_{soft,m}} \right)^6 + c_7 \left( \sqrt{P_{eff,m}} \right)^7$ <br>  $= \alpha \sqrt{P_{eff,m}} + c_3 \left( \sqrt{P_{eff,m}} \right)^3 - c_8 \left( \sqrt{P_{eff,m}} \right)^5 + c_7 \left( \sqrt{P_{eff,m}} \right)^7$ <br> arameters, the block formulates the coefficients according to the following<br>  $= \alpha \sqrt{P_{soft,m}} + c_3 \left( \sqrt{P_{soft,m}} \right)^3 + c_5 \left( \sqrt{P_{soft,m}} \right)^6 + c_7 \left( \sqrt{P_{off,m}} \right)^7$ <br>  $= \alpha \sqrt{P_{eff,m}} + c_3 \left( \sqrt{P_{eff,m}} \right)^3 + c_8 \left( \sqrt{P_{eff,m}} \right)^5 + c_7 \left( \sqrt{P_{eff,m}} \right)^7$ <br> hobetical list<br>
all three parameters, the block formulates the coefficients according to the foll<br>
equations:<br>  $\sqrt{P_{sat,out}} = c_1 \sqrt{P_{sat,in}} + c_3 \left( \sqrt{P_{sat,in}} \right)^3 + c_5 \left( \sqrt{P_{sat,in}} \right)^5 + c_7 \left( \sqrt{P_{sat,in}} \right)^7$ <br>  $\sqrt{P_{dB,out}} = c_1 \sqrt{P_{tdB,in}} + c_3 \$ block formulates the coefficients according to the following<br>  $(\sqrt{P_{sat,in}})^3 + c_5 (\sqrt{P_{sat,in}})^5 + c_7 (\sqrt{P_{sat,in}})^7$ <br>  $g(\sqrt{P_{1dB,in}})^3 + c_8 (\sqrt{P_{1dB,in}})^5 + c_7 (\sqrt{P_{1dB,in}})^7$ <br>
to the evaluation of the polynomial  $P_{\Delta M/AM}(s)$  at the<br>
and  $(\sqrt{P_{1dB,in}},$ The calculation omits higher-order terms according to the available degrees of freedom of the system. If you specify only two of the three parameters, the block does not use the equation involving the parameter you did not specify, and eliminates any  $c_7$  terms from the remaining equations. Similarly, if you provide only one of the parameters, the block uses only the solution to the equation involving that parameter and omits any  $c_5$  or  $c_7$  terms.

If you provide vectors of nonlinearity and frequency data, the block calculates the polynomial coefficients using values for the parameters interpolated at the center frequency.

## Dialog Box

### Main Tab

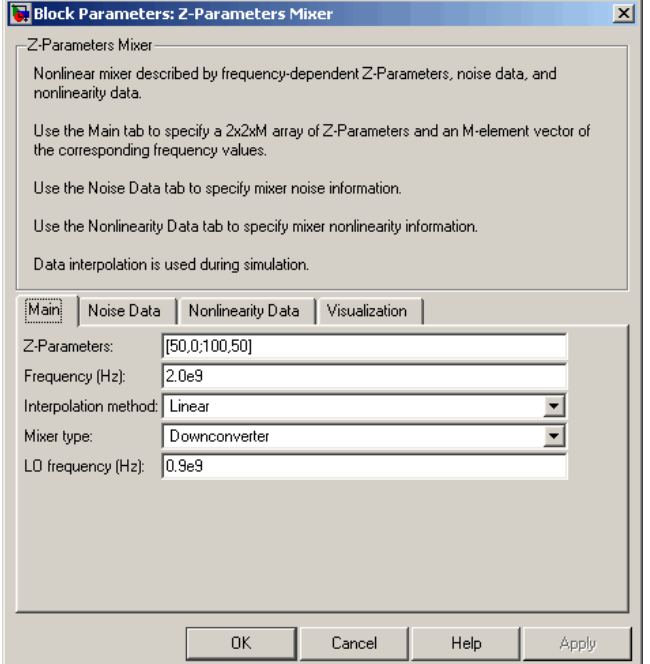

#### **Z-Parameters**

Z-parameters for a nonlinear mixer in a 2-by-2-by-M array. M is the number of Zparameters.

#### **Frequency (Hz)**

Frequencies of the Z-parameters as an M-element vector. The order of the frequencies must correspond to the order of the Z-parameters in **Z-Parameters**. All frequencies must be positive. The following figure shows the correspondence between the Z-parameters array and the vector of frequencies.

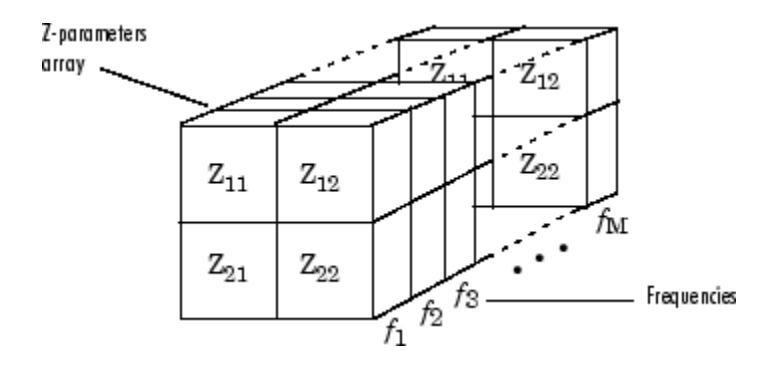

#### **Interpolation method**

The method used to interpolate the network parameters. The following table lists the available methods describes each one.

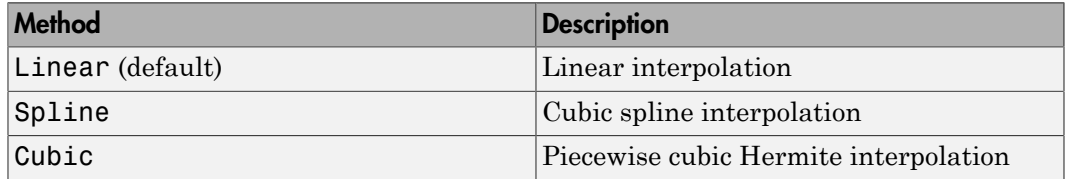

#### **Mixer Type**

Type of mixer. Choices are Downconverter (default) and Upconverter.

#### **LO frequency (Hz)**

Local oscillator frequency. If you choose Downconverter, the blockset computes the mixer output frequency, *fout*, from the mixer input frequency, *fin*, and the local oscillator frequency,  $f_{lo}$ , as  $f_{out} = f_{in} - f_{lo}$ . If you choose Upconverter,  $f_{out} = f_{in} + f_{lo}$ .

Note: For a downconverting mixer, the local oscillator frequency must satisfy the condition  $f_{in} - f_{lo} \ge 1/(2t_s)$ , where  $t_s$  is the sample time specified in the Input Port block. Otherwise, an error appears.

### Noise Data Tab

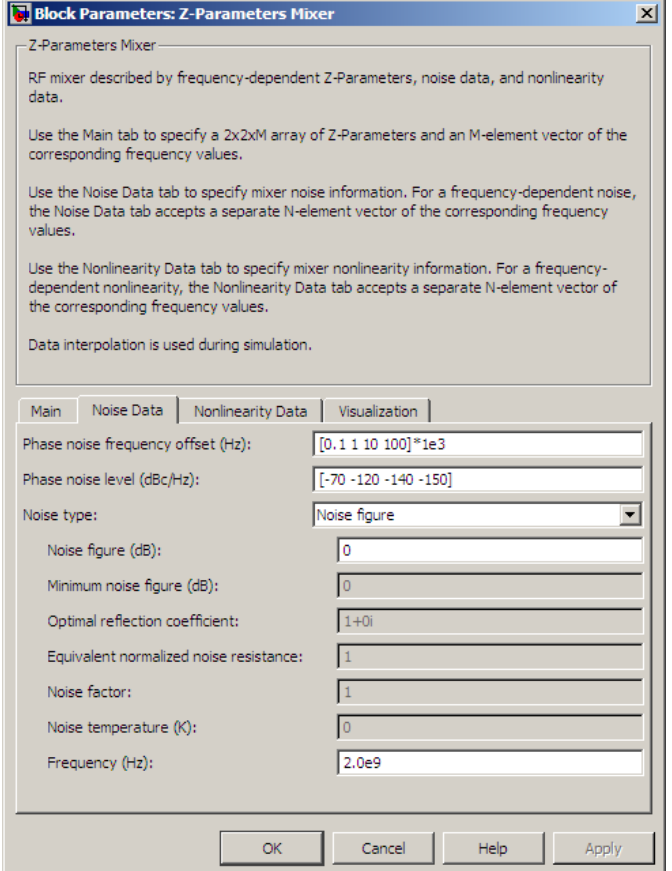

### **Phase noise frequency offset (Hz)**

Vector specifying the frequency offset.

#### **Phase noise level (dBc/Hz)**

Vector specifying the phase noise level.

#### **Noise type**

Type of noise data. The value can be Noise figure, Spot noise data, Noise factor, or Noise temperature. This parameter is disabled if the data source contains noise data.

#### **Noise figure (dB)**

Scalar ratio or vector of ratios, in decibels, of the available signal-to-noise power ratio at the input to the available signal-to-noise power ratio at the output,  $(S_i/N_i)/(S_o/N_o)$ . This parameter is enabled if **Noise type** is set to Noise figure.

#### **Minimum noise figure (dB)**

Minimum scalar ratio or vector of minimum ratios of the available signal-to-noise power ratio at the input to the available signal-to-noise power ratio at the output,  $(S_i/N_i)/(S_o/N_o)$ . This parameter is enabled if **Noise type** is set to **Spot** noise data.

#### **Optimal reflection coefficient**

Optimal mixer source impedance. This parameter is enabled if **Noise type** is set to Spot noise data. The value can be a scalar or vector.

#### **Equivalent normalized resistance**

Resistance or vector of resistances normalized to the resistance value or values used to take the noise measurement. This parameter is enabled if **Noise type** is set to Spot noise data.

#### **Noise factor**

Scalar ratio or vector of ratios of the available signal-to-noise power ratio at the input to the available signal-to-noise power ratio at the output,  $(S_i/N_i)/(S_o/N_o)$ . This parameter is enabled if **Noise type** is set to Noise factor.

#### **Noise temperature (K)**

Equivalent temperature or vector of temperatures that produce the same amount of noise power as the mixer. This parameter is enabled if **Noise type** is set to Noise temperature.

#### **Frequency (Hz)**

Scalar value or vector corresponding to the domain of frequencies over which you are specifying the noise data. If you provide a scalar value for your noise data, the block ignores the **Frequency (Hz)** parameter and uses the noise data for all frequencies. If you provide a vector of values for your noise data, it must be the same size as the vector of frequencies. The block uses the **Interpolation method** specified in the **Main** tab to interpolate noise data.

## Nonlinearity Data Tab

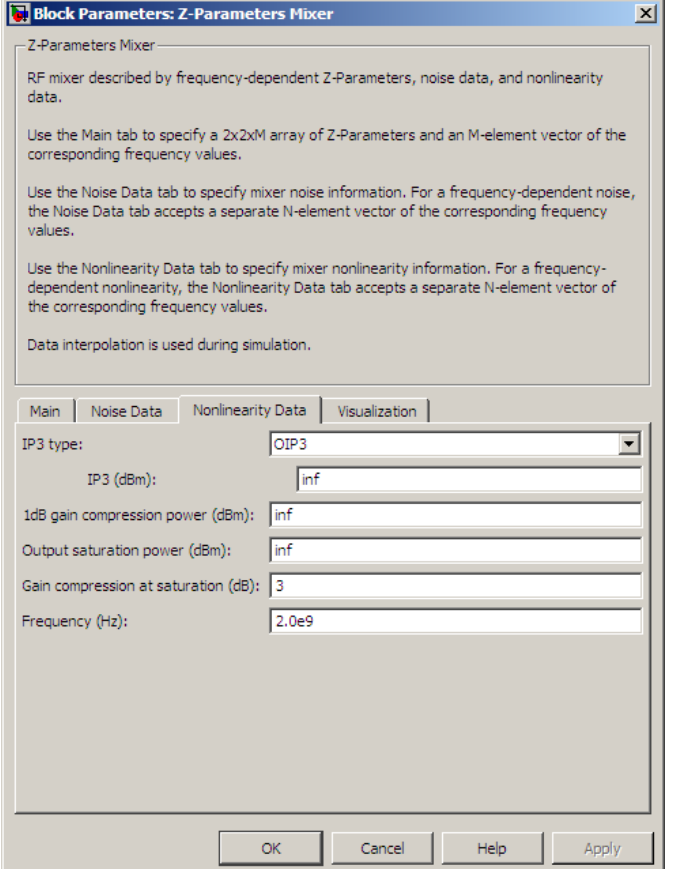

#### **IP3 type**

Type of third-order intercept point. The value can be IIP3 (input intercept point) or OIP3 (output intercept point). This parameter is disabled if the data source contains power data or IP3 data.

#### **IP3 (dBm)**

Value of third-order intercept point. This parameter is disabled if the data source contains power data or IP3 data. Use the default value, Inf, if you do not know

the IP3 value. This parameter can be a scalar (to specify frequency-independent nonlinearity data) or a vector (to specify frequency-dependent nonlinearity data).

#### **1 dB gain compression power (dBm)**

Output power value ( $P_{1dB,out}$ ) at which gain has decreased by 1 dB. This parameter

**outer the IP3** value. This parameter can be a scalar nonlinearity data) or a vector (to specify frequently **B** gain compression power (**dBm**) Output power value ( $P_{1dB,out}$ ) at which gain is disabled if the data source con is disabled if the data source contains power data or 1-dB compression point data. Use the default value, Inf, if you do not know the 1-dB compression point. This parameter can be a scalar (to specify frequency-independent nonlinearity data) or a vector (to specify frequency-dependent nonlinearity data). bhabetical List<br>the IP3 value. This parameter can be a sca<br>nonlinearity data) or a vector (to specify fre<br>B gain compression power (dBm)<br>Output power value ( $P_{1dB,out}$ ) at which ga<br>is disabled if the data source contains po

#### **Output saturation power (dBm)**

Output power value ( $P_{sat,out}$ ) that the mixer produces when fully saturated. This

parameter is disabled if the data source contains output saturation power data. Use the default value, Inf, if you do not know the saturation power. If you specify this parameter, you must also specify the **Gain compression at saturation (dB)**. This parameter can be a scalar (to specify frequency-independent nonlinearity data) or a vector (to specify frequency-dependent nonlinearity data).

#### **Gain compression at saturation (dB)**

Decrease in gain (*GCsat* ) when the power is fully saturated. The block ignores this parameter if you do not specify the **Output saturation power (dBm)**. This parameter can be a scalar (to specify frequency-independent nonlinearity data) or a vector (to specify frequency-dependent nonlinearity data).

#### **Frequency (Hz)**

Scalar or vector value of frequency points corresponding to the third-order intercept and power data. This parameter is disabled if the data source contains power data or IP3 data. If you use a scalar value, the **IP3 (dBm)**, **1 dB gain compression power (dBm)**, and **Output saturation power (dBm)** parameters must all be scalars. If you use a vector value, one or more of the **IP3 (dBm)**, **1 dB gain compression power (dBm)**, and **Output saturation power (dBm)** parameters must also be a vector.

### Visualization Tab

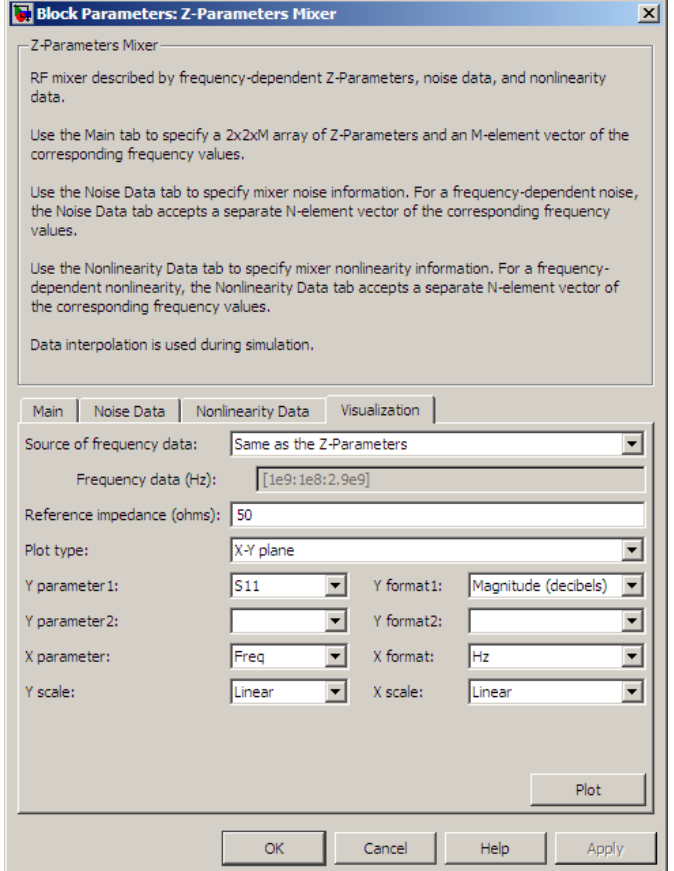

For information about plotting, see "Create Plots".

## See Also

General Mixer, Output Port, S-Parameters Mixer, Y-Parameters Mixer

# Z-Parameters Passive Network

Model passive network using Z-parameters

# Library

Black Box Elements sublibrary of the Physical library

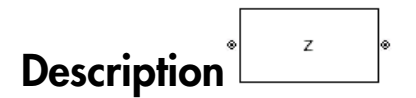

The Z-Parameters Passive Network block models the two-port passive network described in the block dialog box, in terms of its Z-parameters and their associated frequencies.

In the **Z-Parameters** field of the block dialog box, provide the Z-parameters for each of M frequencies as a 2-by-2-by-M array. In the **Frequency** field, specify the frequencies for the Z-parameters as an M-element vector. The elements of the vector must be in the same order as the Z-parameters. All frequencies must be positive. For example, the following figure shows the correspondence between the Z-parameters array and the vector of frequencies.

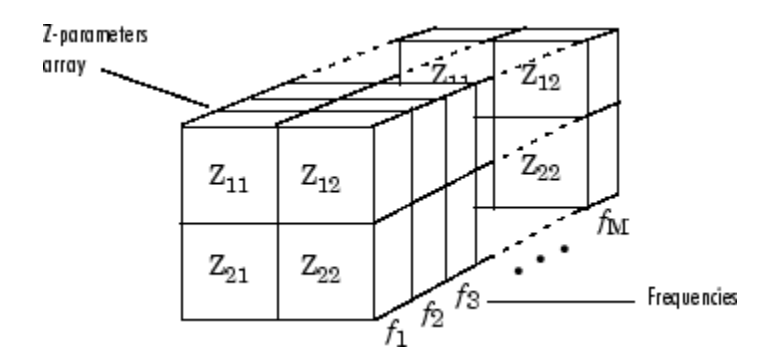

The Z-Parameters Passive Network block uses the RF Toolbox z2s function to convert the Z-parameters to S-parameters, and then interpolates the resulting S-parameters to determine their values at the modeling frequencies. The modeling frequencies are

determined by the Output Port block. See "SimRF Equivalent Baseband Algorithms" for more details.

## Dialog Box

### Main Tab

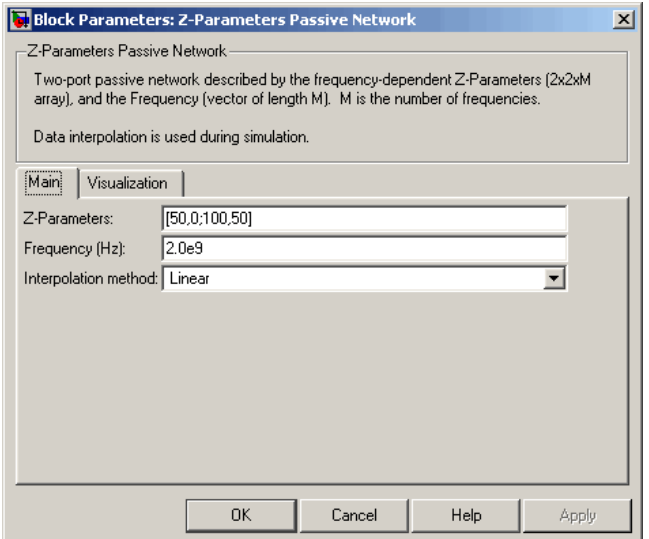

#### **Z-Parameters**

Z-parameters for a two-port passive network in a 2-by-2-by-M array. M is the number of Z-parameters.

#### **Frequency (Hz)**

Frequencies of the Z-parameters as an M-element vector. The order of the frequencies must correspond to the order of the Z-parameters in **Z-Parameters**. All frequencies must be positive.

#### **Interpolation method**

The method used to interpolate the network parameters. The following table lists the available methods describes each one.

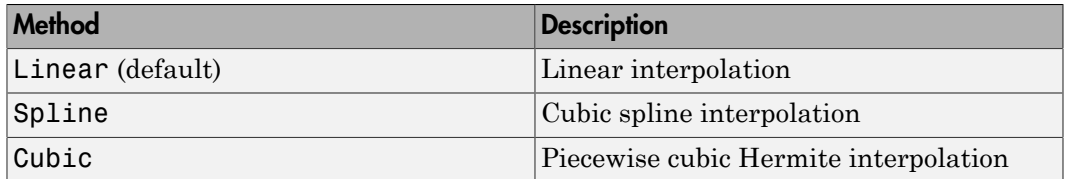

### Visualization Tab

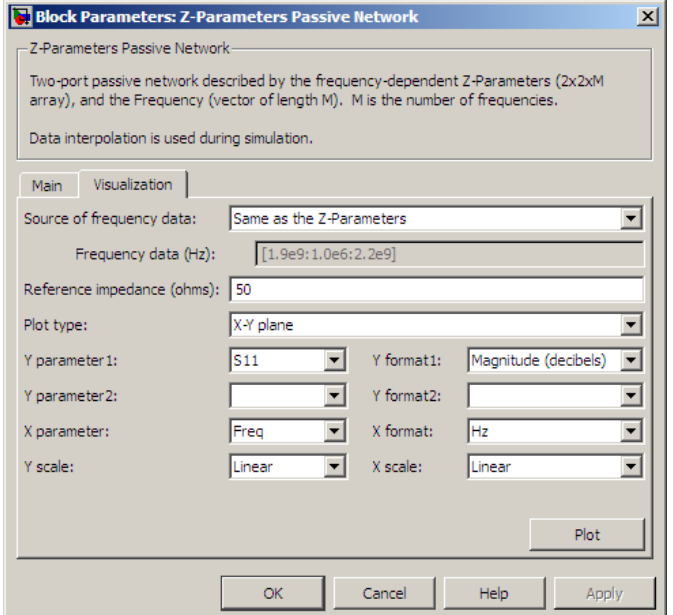

For information about plotting, see "Create Plots".

## Examples

### Plotting Parameters with the Z-Parameters Passive Network Block

The following example specifies Z-parameters [0.13 - 5.93i, .03-3.16i; 0.03-3.16i, .13-5.93i] and [0.27-2.86i, -.09-5.41i; -.09-5.41i, .27-2.86i] at frequencies 2.0 GHz and 2.1 GHz

respectively. It uses the MATLAB cat function to create the 2-by-2-by-2 Z-parameters array.

cat(3,[0.13-5.93i, .03-3.16i; 0.03-3.16i, .13-5.93i],... [0.27-2.86i,-.09-5.41i; -.09-5.41i, .27-2.86i])

1 Type the following command at the MATLAB prompt to create a variable called zparams that stores the values of the Z-parameters.

```
zparams = cat(3,... [0.13-5.93i,.03-3.16i; 0.03-3.16i,.13-5.93i],...
       [0.27-2.86i,-.09-5.41i; -.09-5.41i,.27-2.86i])
```
- 2 Set the Z-Parameters Passive Network block parameters on the **Main** tab as follows:
	- Set the **Z-Parameters** parameter to zparams.
	- Set the **Frequency (Hz)** parameter to [2.0e9,2.1e9].

Click **Apply**. This action applies the specified settings.

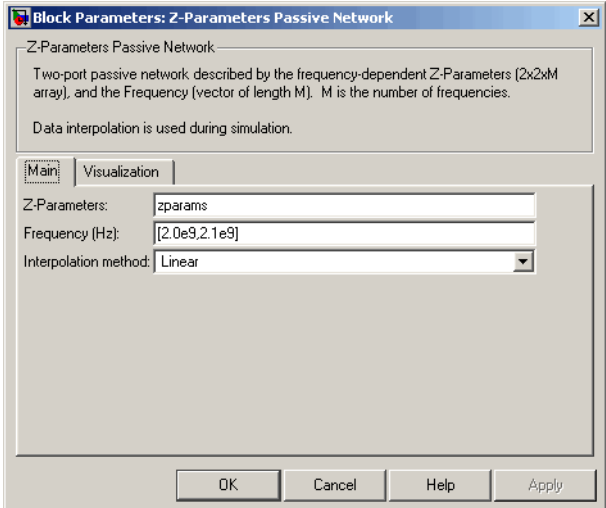

- 3 Set the Z-Parameters Passive Network block parameters on the **Visualization** tab as follows:
	- In the **Source of frequency data** list, select User-specified.
	- Set the **Frequency data (Hz)** parameter to [1.9e9:1.0e8:2.2e9].

• In the **Y parameter1** list, select S12.

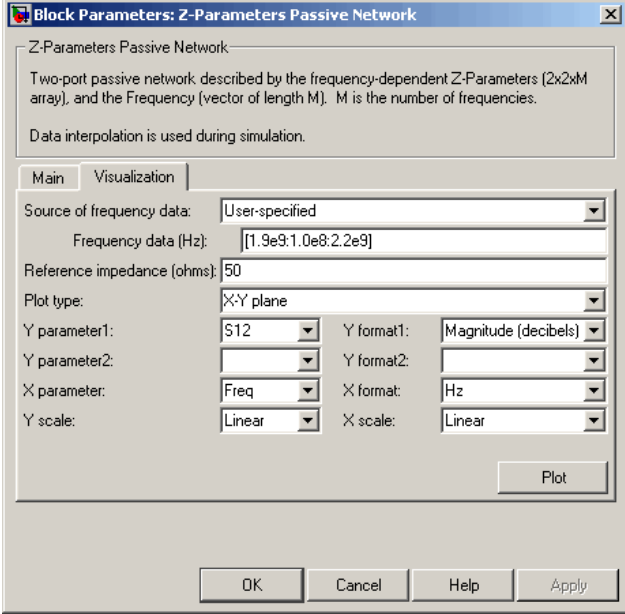

Click **Plot**. This action creates an X-Y plane plot of the  $S_{12}$  parameters in the frequency range 1.9 to 2.2 GHz.

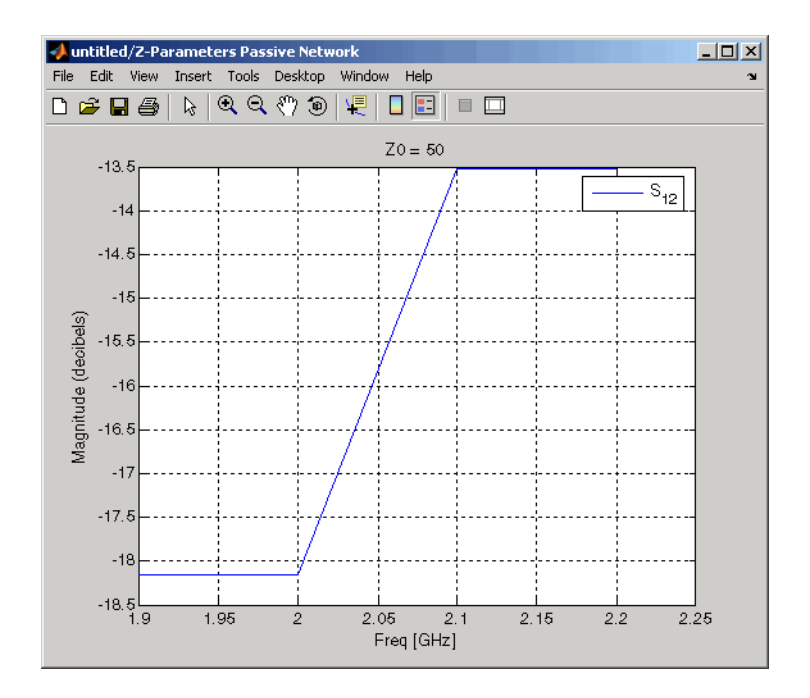

## See Also

General Circuit Element, General Passive Network, Output Port, S-Parameters Passive Network, Y-Parameters Passive Network

z2s (RF Toolbox)

interp1 ( MATLAB)